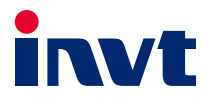

# **Operation Manual**

# **DA180A Series AC Servo VFD**

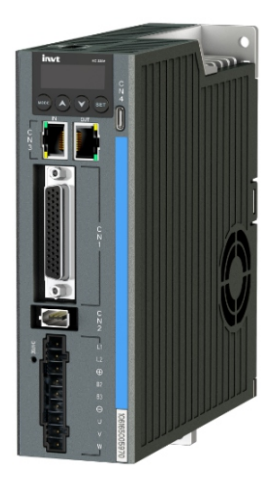

SHENZHEN INVT ELECTRIC CO., LTD.

#### DA180A Series AC Servo Drive **by a contract of the Change history** Change history

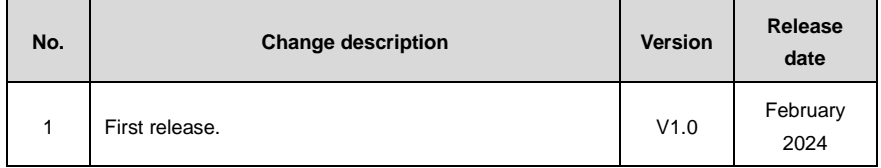

#### **Preface**

<span id="page-2-0"></span>Thanks for choosing DA180A series AC servo drive (DA180A drive for short).

DA180A drive is a new generation of servo drive that INVT develops, using the modular design. The host controller software uses USB communication and the bus control is optional among Modbus bus, CANopen bus and EtherCAT bus. Meanwhile, this product is equipped with online/offline inertia identification, gain switching, auto/manual notch filter, auto/manual vibration control filter, medium-frequency vibration suppression, and internal point-to-point (PTP) control.

DA180A drive adopts electromagnetic compatibility design to ensure strong anti-electromagnetic interference capacity while realizing low noise and weakening electromagnetic interference in the application sites.

This manual instructs you how to install, wire, set parameters for, diagnose and remove faults for, and maintain the VFD, and also lists related precautions. Before installing the product, read through this manual carefully to ensure the proper installation and running with the excellent performance and powerful functions into full play.

If the product is ultimately used for military affairs or weapon manufacture, comply with the export control regulations in the Foreign Trade Law of the People's Republic of China and complete related formalities.

The manual is subject to change without prior notice.

### **Safety precautions**

#### <span id="page-3-0"></span>**Warning symbols**

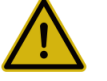

Read manual carefully and follow the directions. 务必在阅读使用说明书后,按其步骤操作!

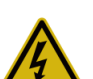

Disconnect all power and wait 15 min, before servicing. May cause electric shock.

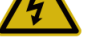

通电中或断电15分钟内,请勿触摸端子, 有触由危险!

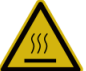

Don't touch heatsink, May cause burn.

请勿触摸散热片,有烫伤危险!

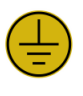

Contact currents up to 0.5mA, Before use must be reliable grounding

接触电流可达到0.5mA, 使用前必须 可靠接地!

The warning symbols are marked in the front or side of the servo drive. Users must follow these safety instructions when operating on the servo drive.

#### **Recycling symbol:**

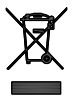

**Dispose of a scrap product separately at an appropriate** 

**collection point but not place it in the normal waste stream.**

#### **Following safety precautions should be paid attention to before any installation, configuration, operation, maintenance and inspection:**

- Check whether the AC power supply is the same as the rated voltage of the servo drive, otherwise fire, hurt, damage to the drive may occur.
- Do not connect the input power cables to the output terminals, otherwise damage to the drive may occur.
- Do not carry out any insulation and voltage withstand test to the drive directly, and do not test the control circuit of the drive by megameter.
- Connect the drive and motor as correct phase sequence, otherwise drive fault or damage may occur.

#### DA180A Series AC Servo Drive Safety precautions Safety precautions

- De-couple the motor load and run the motor independently before operation to avoid accidents.
- Please ensure the drive can be disconnected from the power supply by E-switch before any operation.
- Set the corresponding parameters before operation, otherwise the drive may run abnormally or beyond the expectation because of the load.
- Only qualified electrical engineers can carry out the wiring, otherwise electric shock or fire may occur.
- Do not touch the conductive parts directly; do not connect any external cables (especially those related to electricity) to the enclosure or short connect the external cables, otherwise electric shock or short circuit may occur.
- Rewire the drive after 15 minutes when disconnecting the power supply, otherwise electric shock may occur.
- Do ground with proper techniques because the touch current may be 0.5mA, otherwise electric shock may occur.
- Do not touch the heat sink and external braking resistor during operation, otherwise burning may occur for the hot sides.
- Do install the overcurrent protector, leakage current protector and emergency device and ensure the normal usage after wiring, otherwise electric shock, hurt and fire may occur.
- The leakage current may exceed 2mA during the drive running. Do ground with proper techniques and ensure the grounding resistor is less than 10Ω. The conductivity of PE earth conductor is the same as the phase conductor (with the same cross area).
- Dispose of a scrap drive as industrial waste.

### **Contents**

<span id="page-5-0"></span>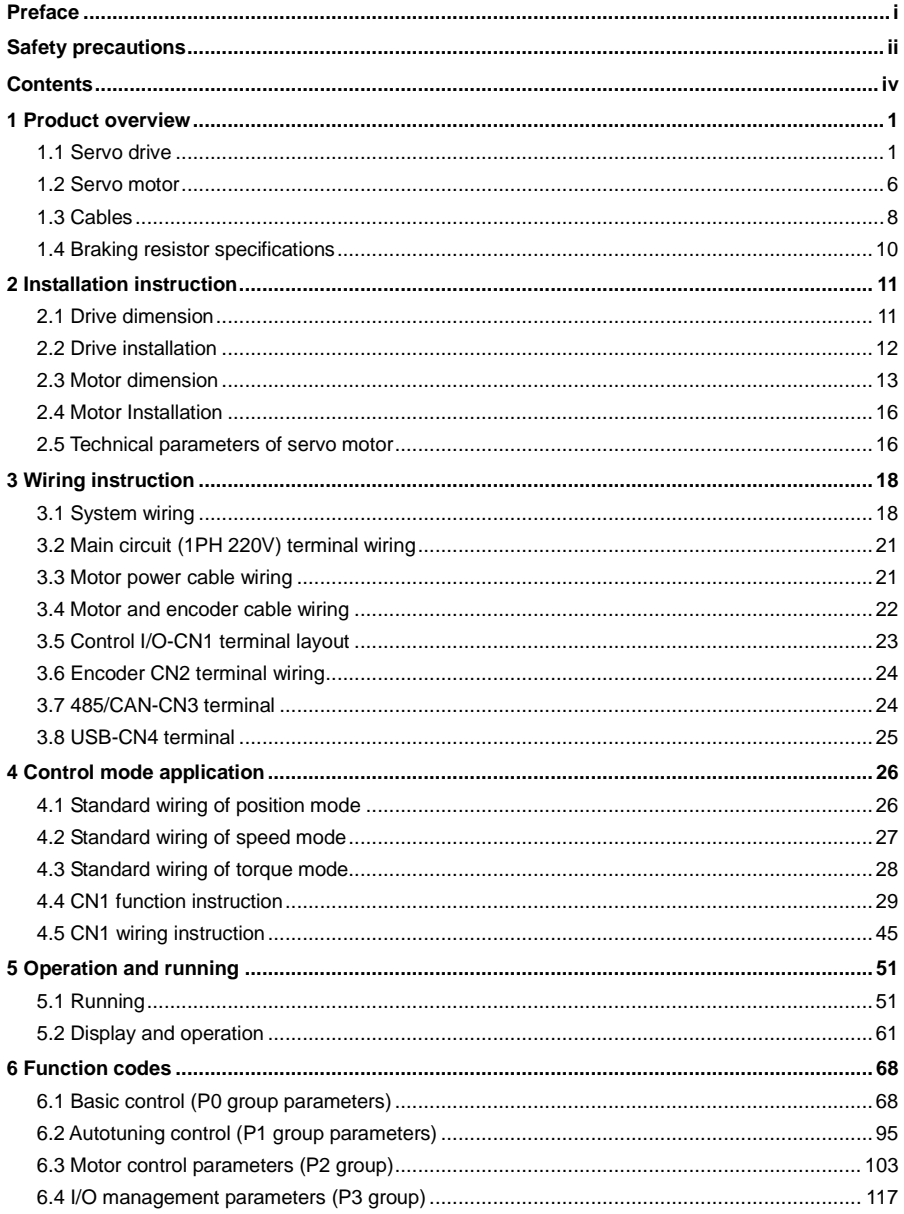

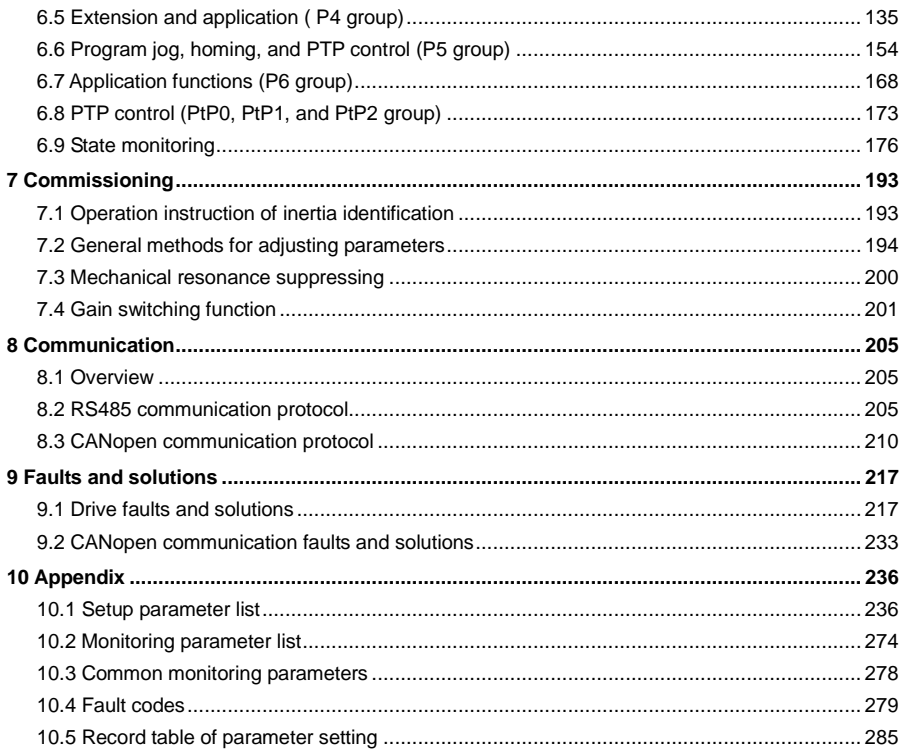

# <span id="page-7-0"></span>**1 Product overview**

### <span id="page-7-1"></span>**1.1 Servo drive**

#### **1.1.1 Overview**

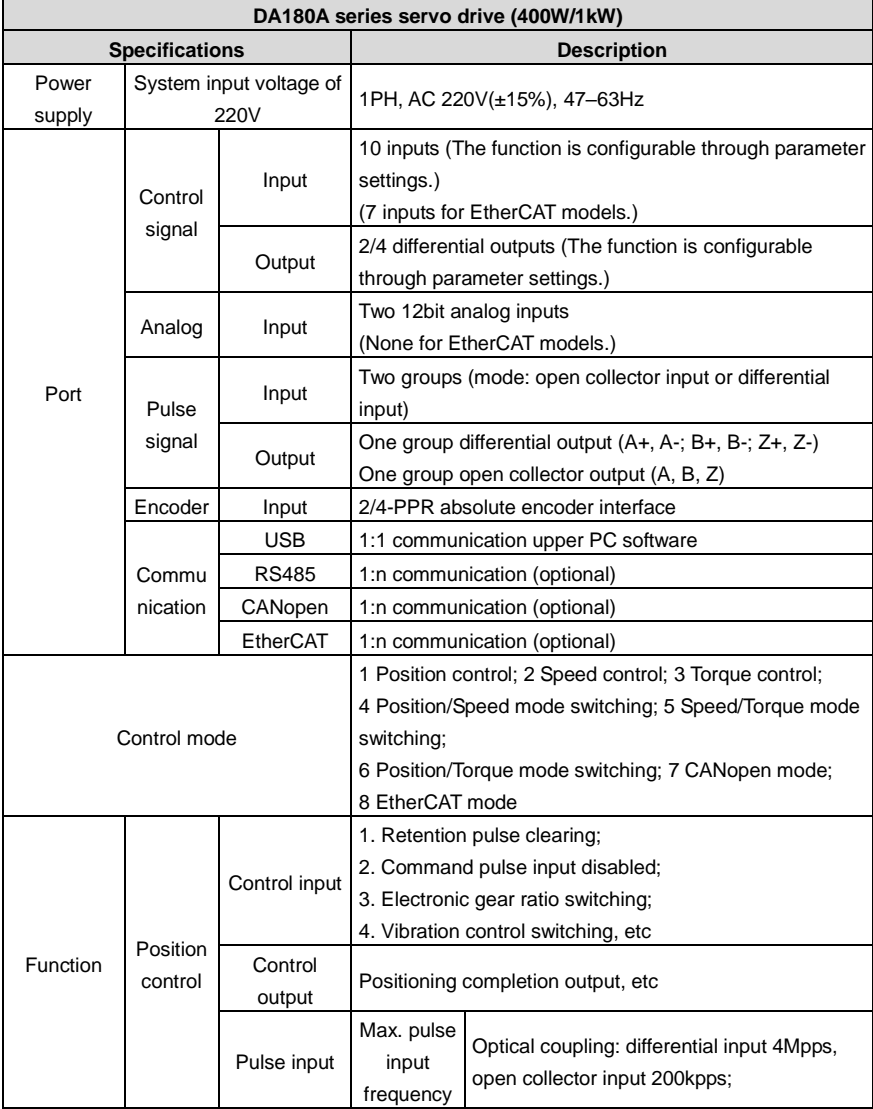

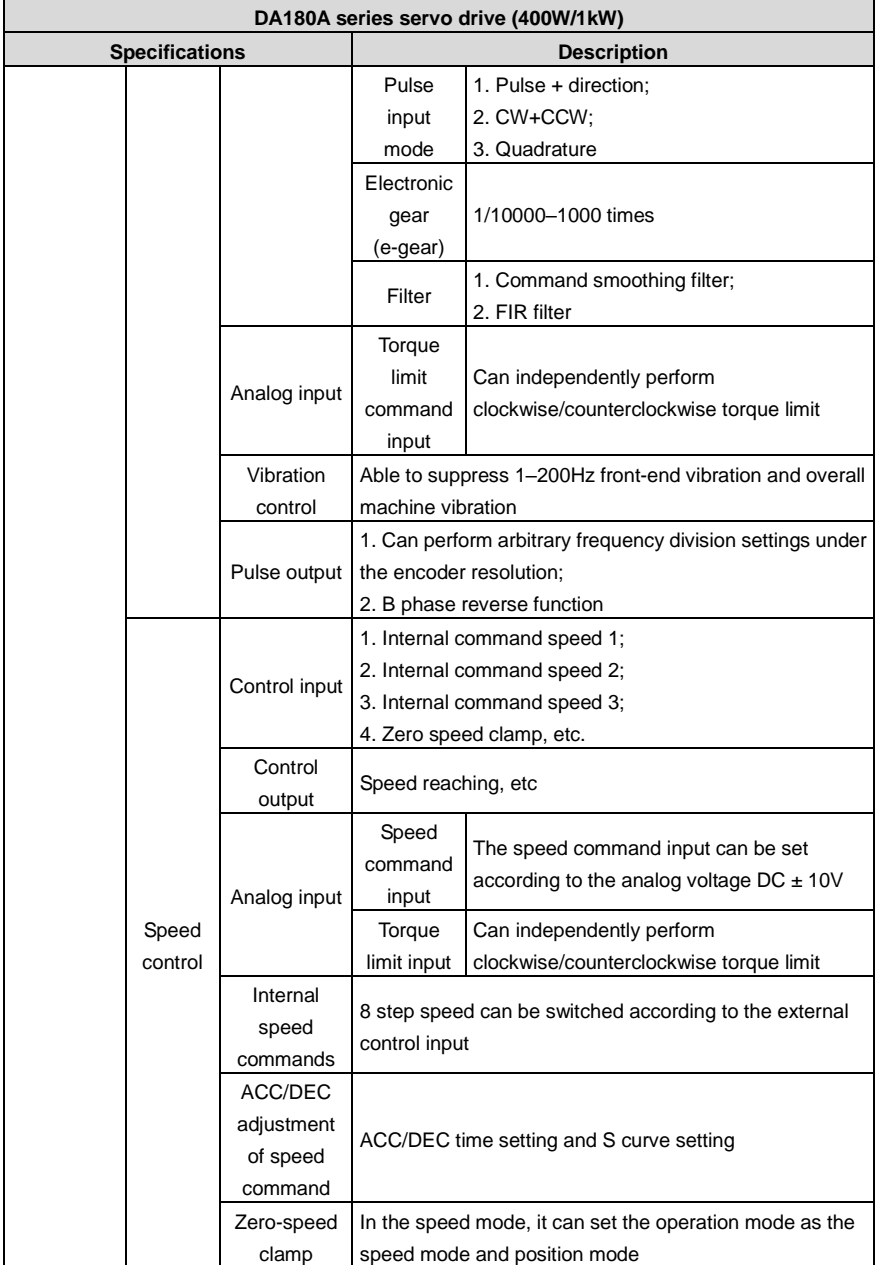

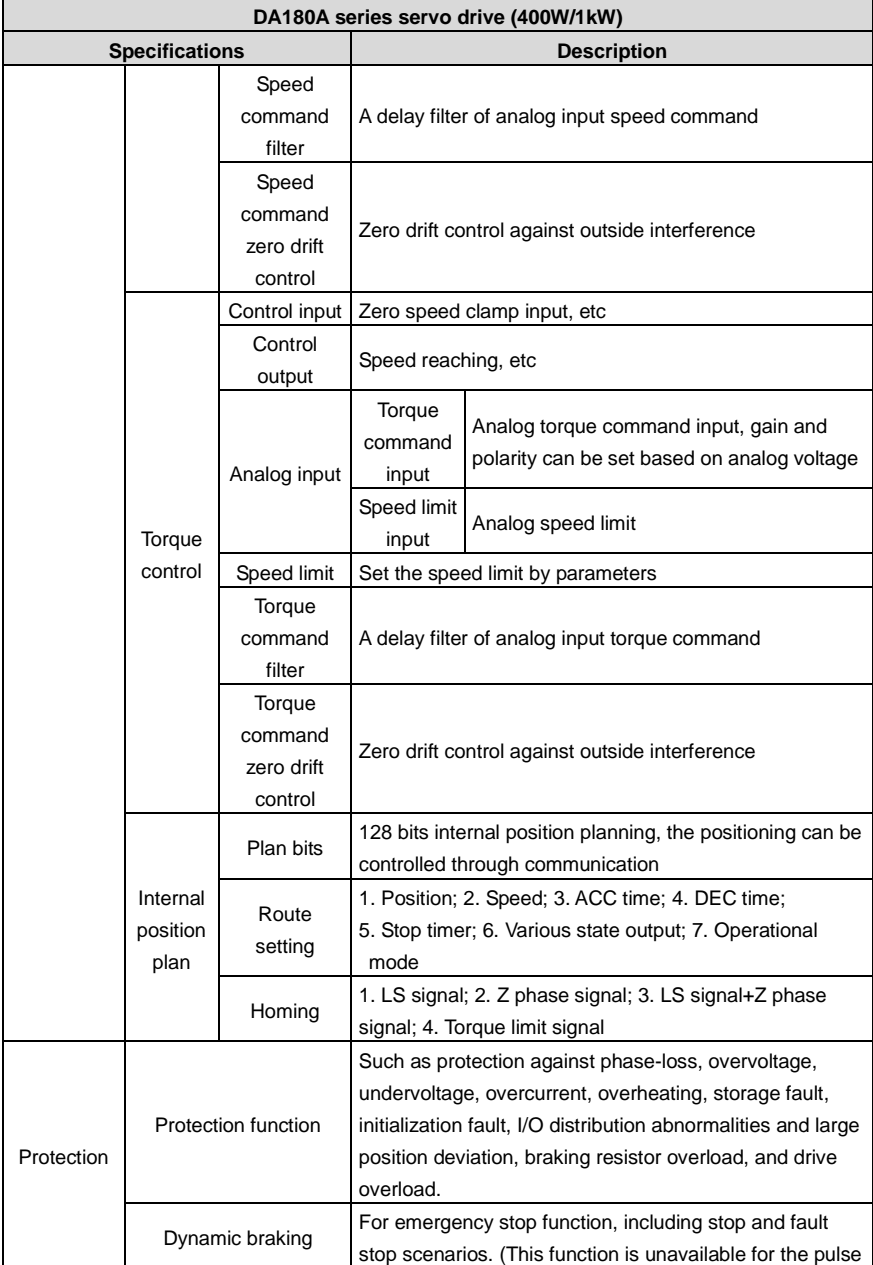

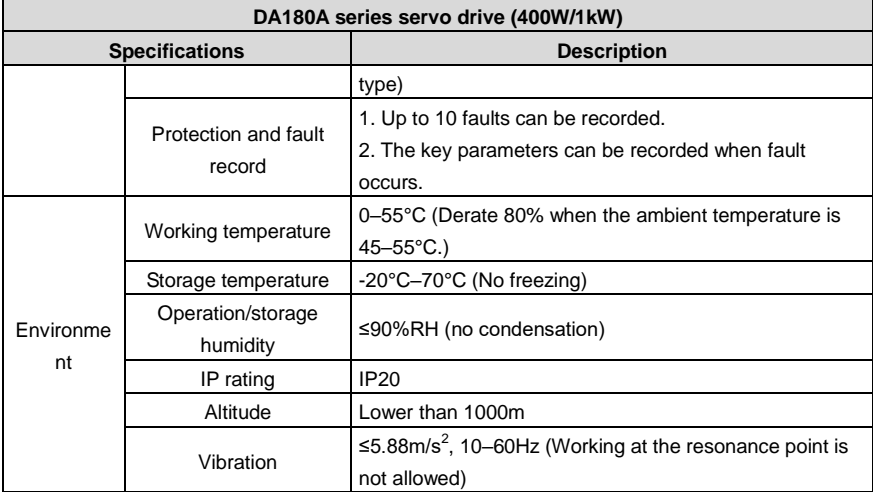

#### **1.1.2 External view of the drive**

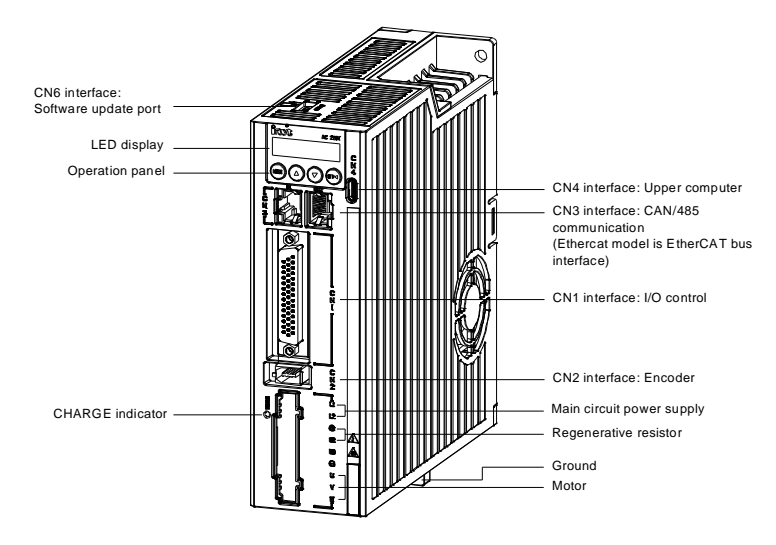

#### **1.1.3 Drive naming**

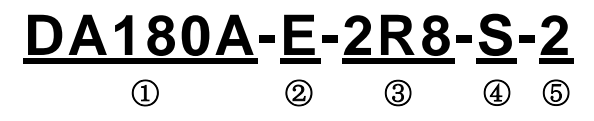

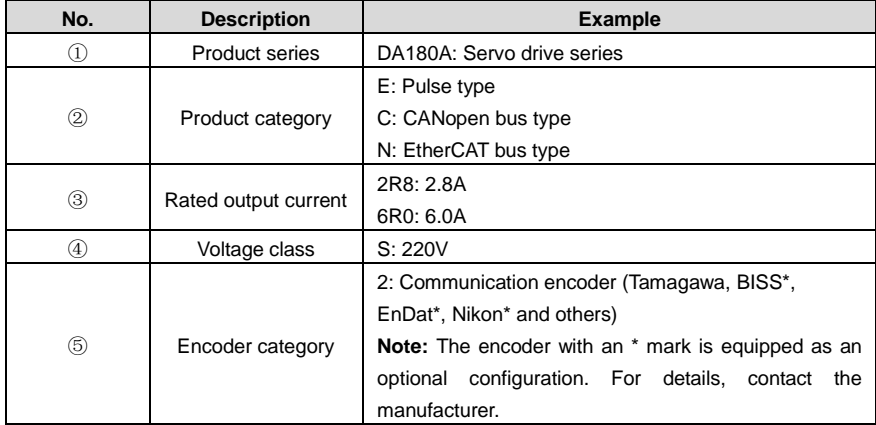

#### **1.1.4 Drive nameplate**

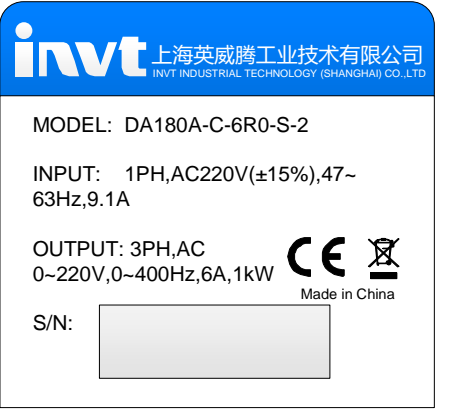

### **1.1.5 Power ratings and cabinet volumes**

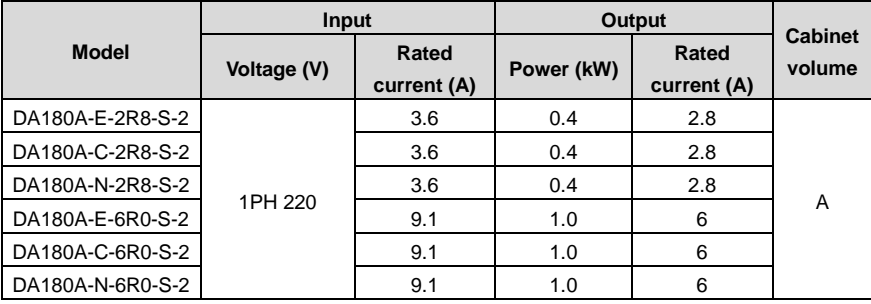

### <span id="page-12-0"></span>**1.2 Servo motor**

#### **1.2.1 Motor nameplate**

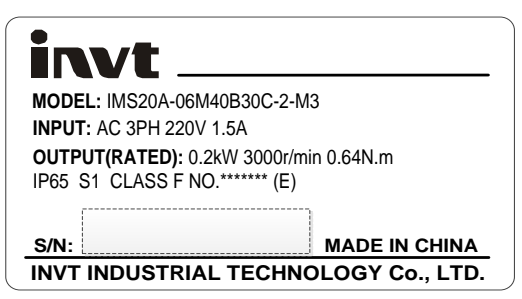

**Note:** "No.\*\*\*\*\*\*\*" in the nameplate is the motor model code (motor code for short). Please input this code into servo parameter P0.00 correctly (P0.00 is long parameter which can be set via keypad. See details at chapter 5.2.1 (8), otherwise, the servo system may not operate normally and major fault may occur to the drive and motor.

#### **1.2.2 Servo motor naming**

# **IMS20A-06 M 40B 30C-2-M3 4 \* - \* \* \* \*** ① ② ③ ④ ⑤ ⑥ ⑦ ⑧ ⑨ ⑩

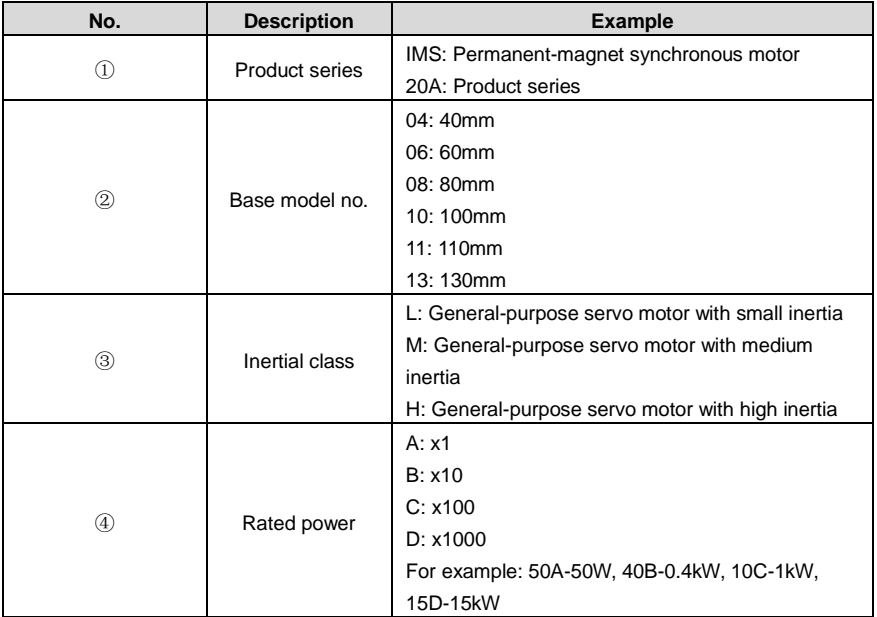

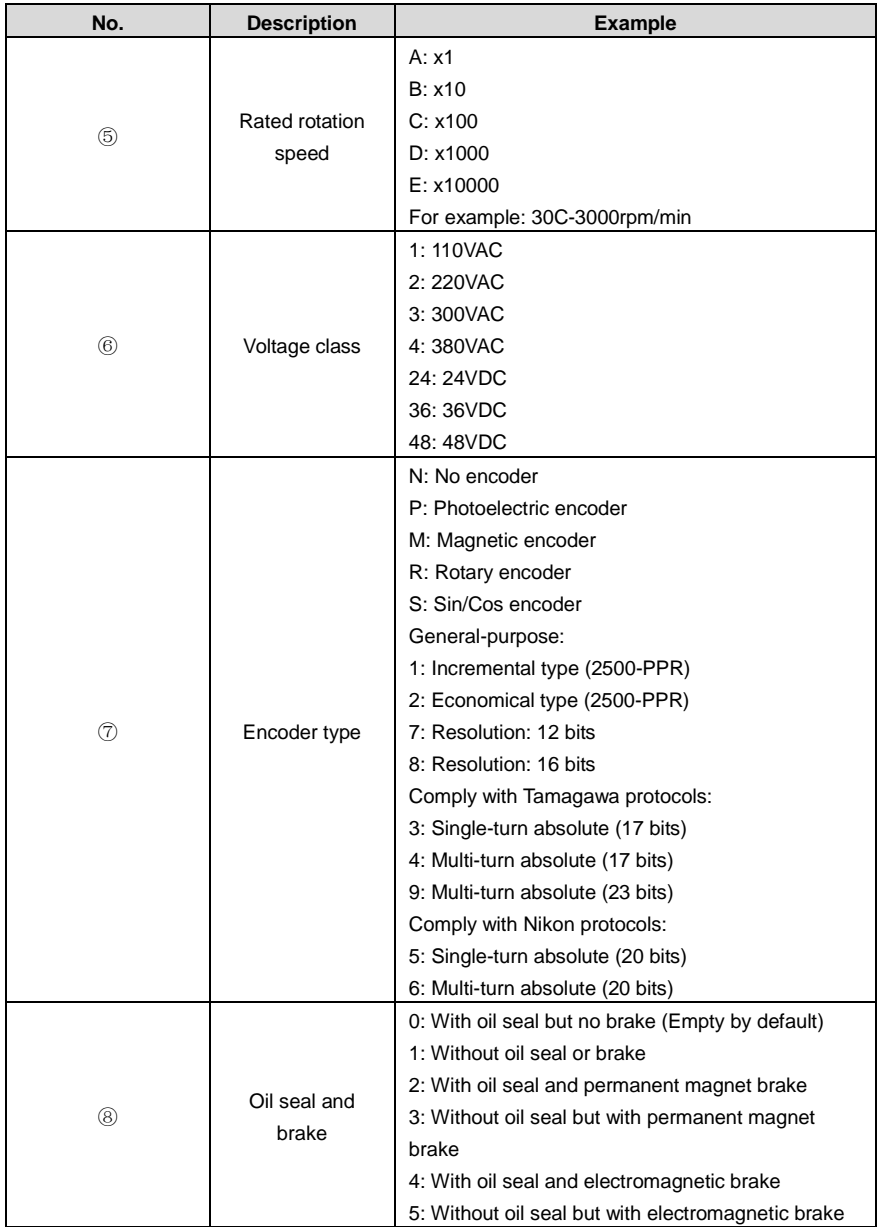

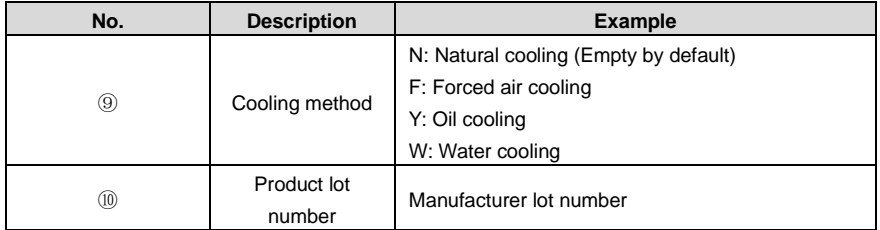

### <span id="page-14-0"></span>**1.3 Cables**

#### **1.3.1 Cable nameplate**

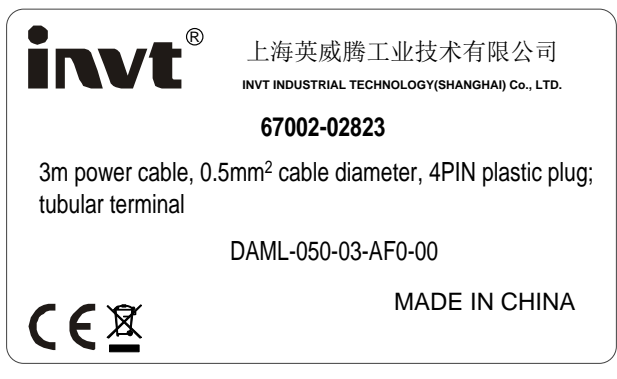

#### **1.3.2 Model designation of power cable**

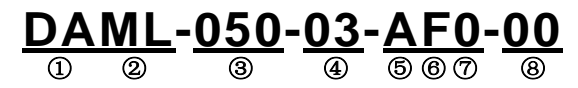

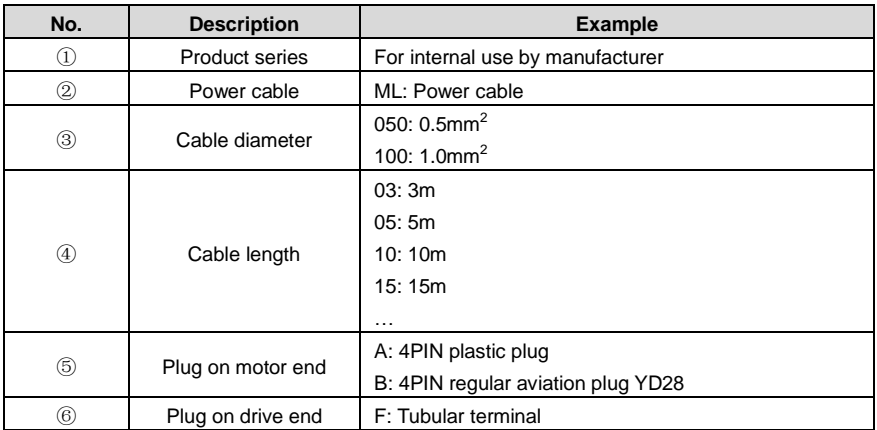

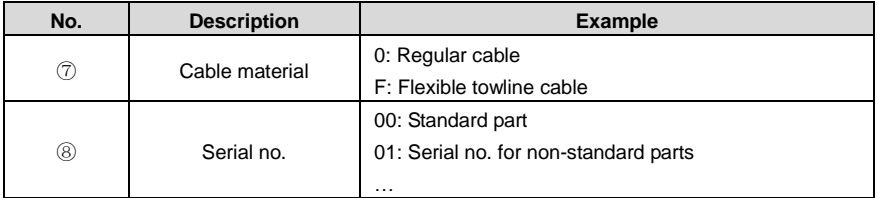

**1.3.3 Model designation of power cable fittings**

# **DAML-AF** ① ② ⑤ ⑥

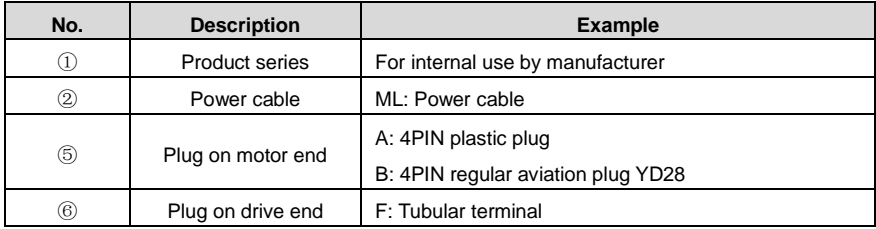

#### **1.3.4 Model designation of encoder cable**

### **DBEL-04-03-DI0-04A0** ① ② ③ ④ ⑤ ⑥⑦ ⑧ ⑨

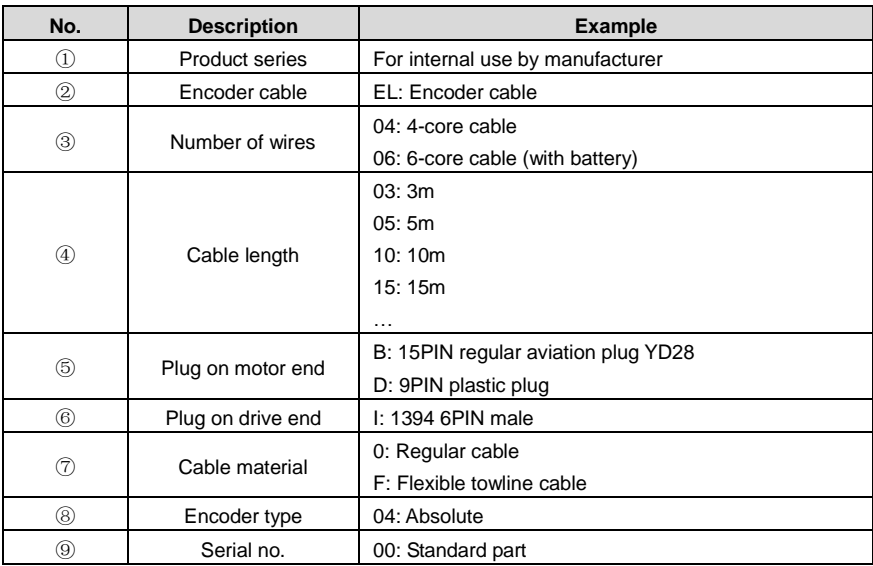

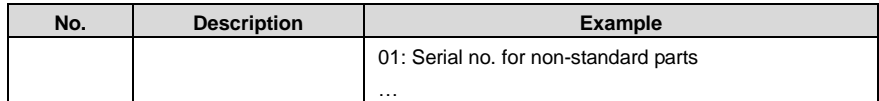

#### **1.3.5 Model designation of encoder cable fittings**

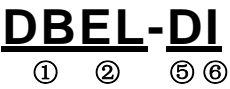

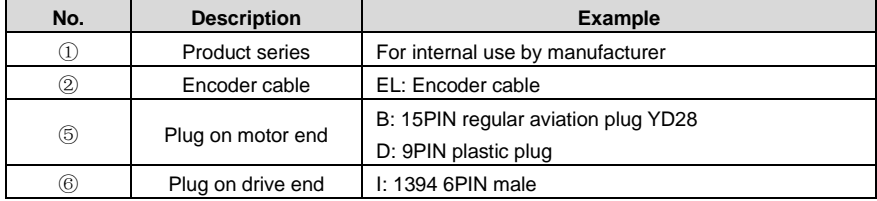

**1.3.6 Model designation of motor braking cables**

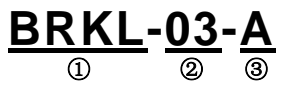

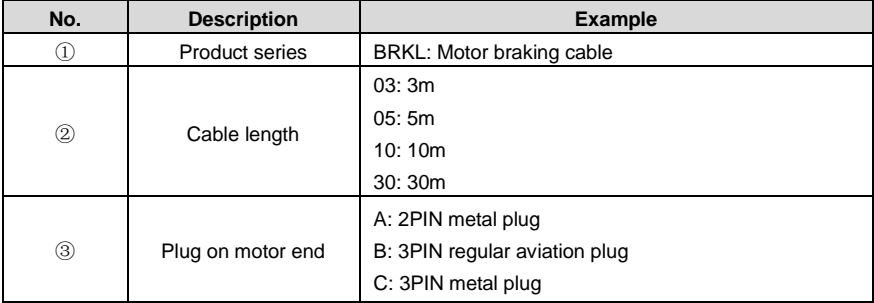

### <span id="page-16-0"></span>**1.4 Braking resistor specifications**

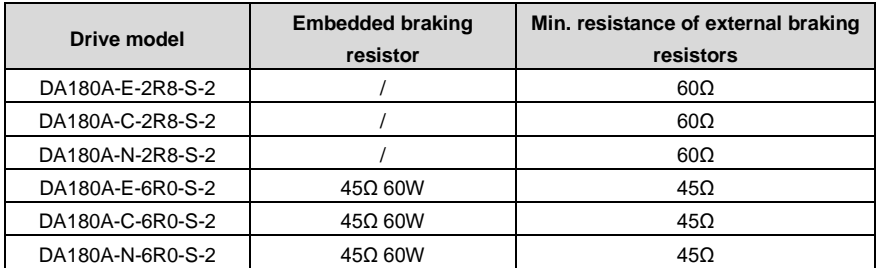

# <span id="page-17-0"></span>**2 Installation instruction**

### <span id="page-17-1"></span>**2.1 Drive dimension**

### **2.1.1 A/B/C size and dimension diagram**

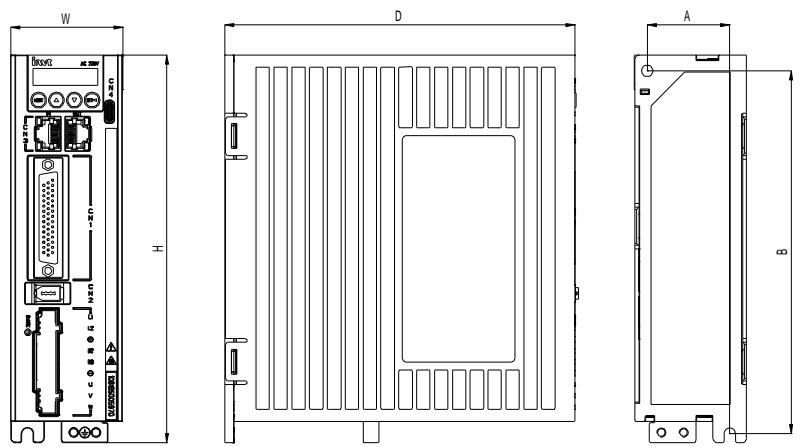

#### **2.1.2 Detailed dimension table**

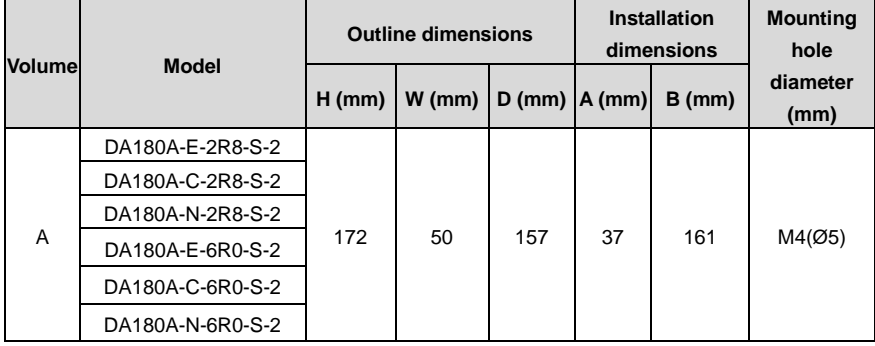

### <span id="page-18-0"></span>**2.2 Drive installation**

#### **2.2.1 Installation mode**

The base installation method is as follows.

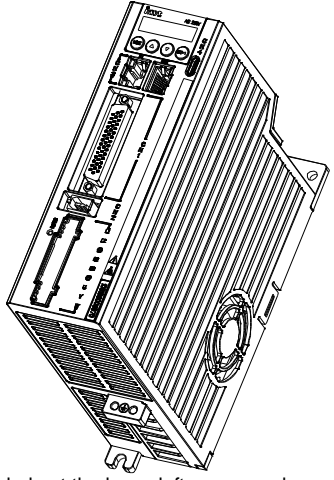

**Note:** There is a Ø5 installation hole at the lower left corner and upper right corner of the rear board respectively.

#### **2.2.2 Installation space and direction**

Please install the servo drive vertically and keep enough installation space for good ventilation. Install fans if necessary to ensure the temperature inside the control cabinet is lower than 45°C.

1. Single-unit installation:

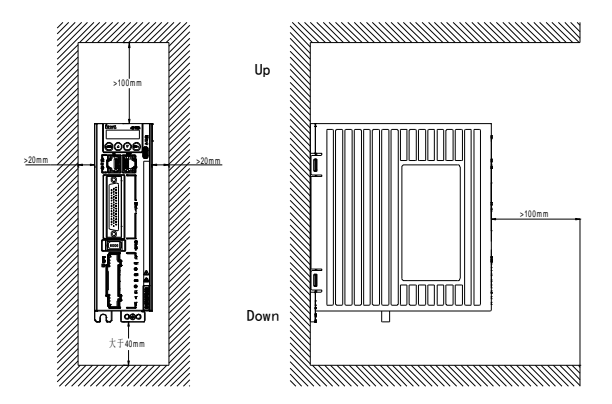

2. Multiple-unit installation:

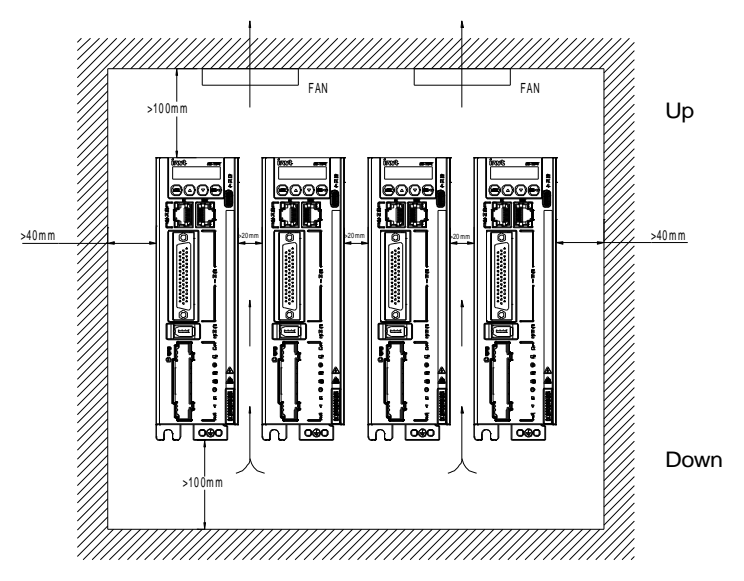

### <span id="page-19-0"></span>**2.3 Motor dimension**

**Note:** As motor structure and dimension may vary slightly with design modification, for those who have demanding requirements for the installation length of motor, please confirm the installation length with us before ordering.

#### **2.3.1 Outline and installation dimension for 40-base motor (mm)**

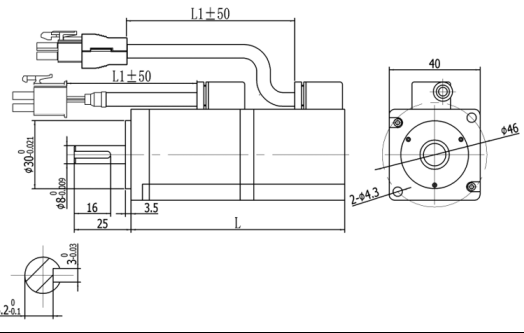

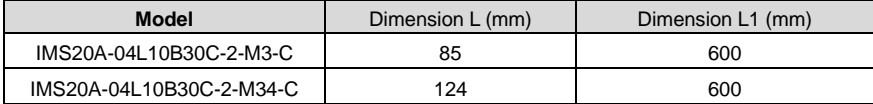

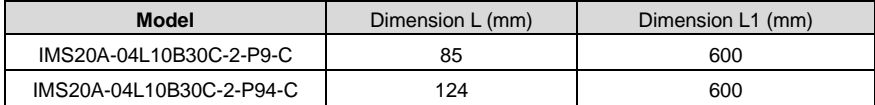

### **2.3.2 Outline and installation dimension for 60-base motor (mm)**

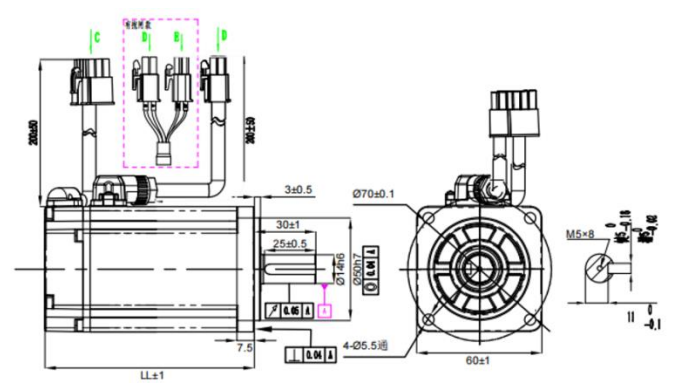

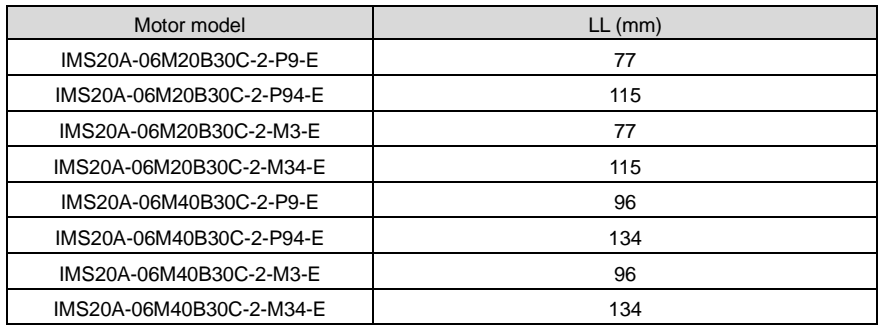

#### **2.3.3 Outline and installation dimension for 80-base motor (mm)**

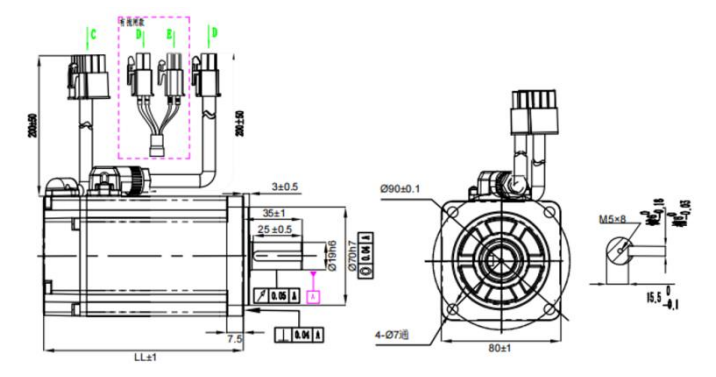

DA180A Series AC Servo Drive Installation instruction **Installation instruction** 

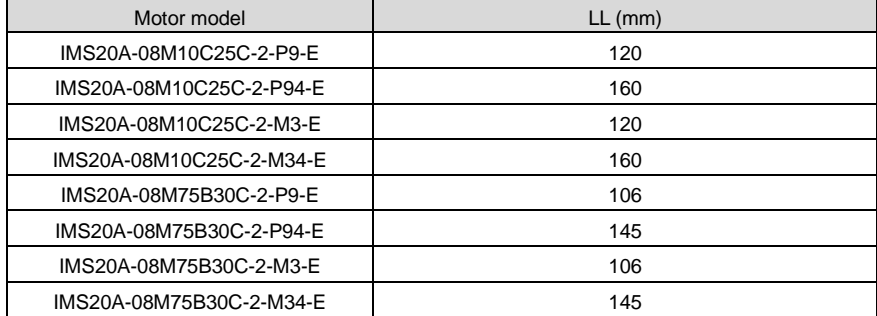

#### **2.3.4 Outline and installation dimension for 130-base motor (mm)**

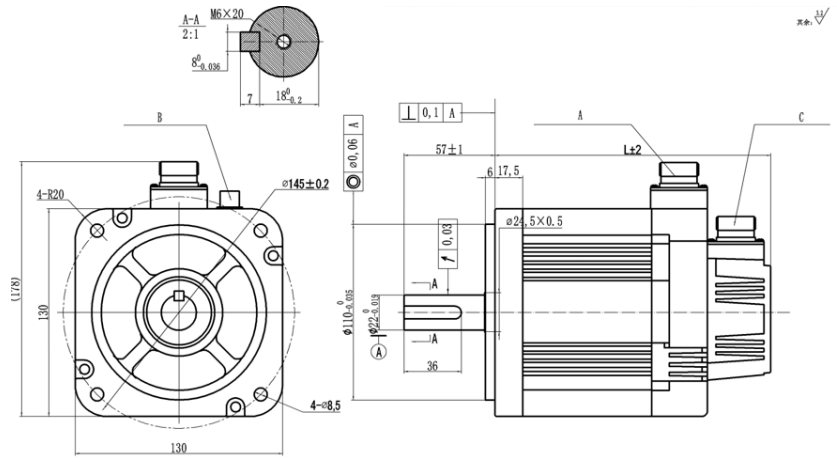

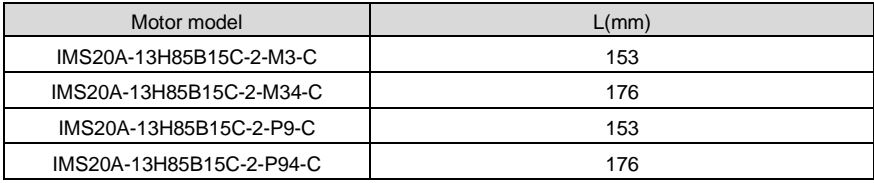

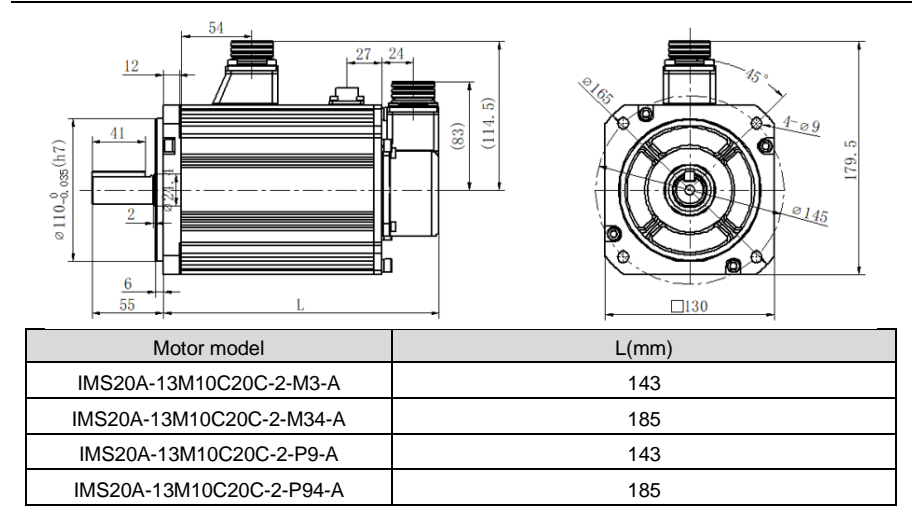

### <span id="page-22-0"></span>**2.4 Motor Installation**

- Do not pull the motor leads or output shaft during fetching and moving the motor;
- Do not beat or hammer during the motor assembly to avoid damage to the encoder or shafts;
- Please wipe the slushing oil on the motor shaft before using.

### <span id="page-22-1"></span>**2.5 Technical parameters of servo motor**

#### **2.5.1 Motor specifications**

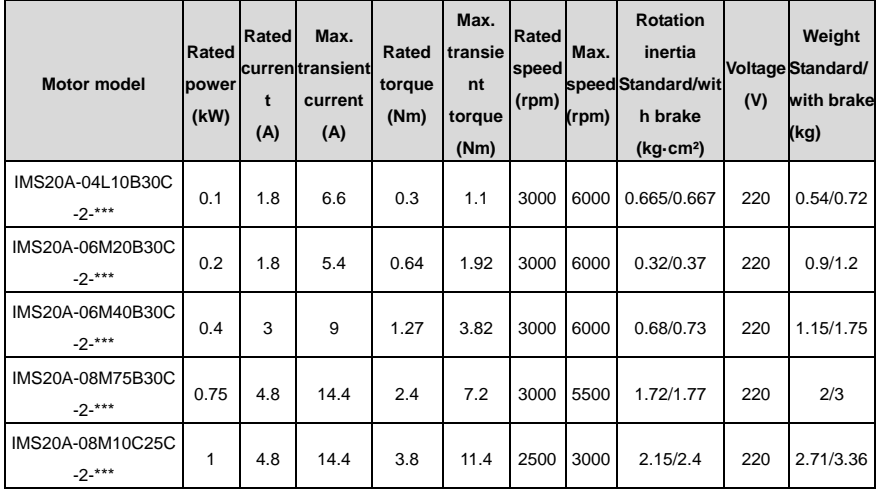

#### DA180A Series AC Servo Drive Installation instruction Installation instruction

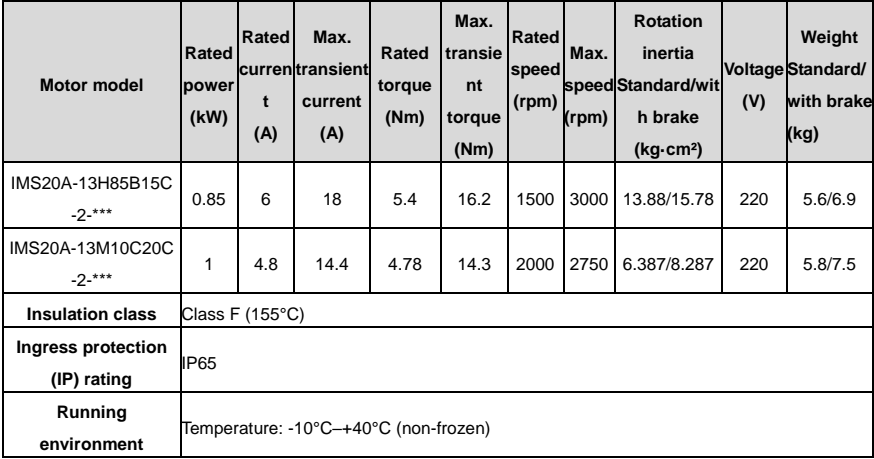

# <span id="page-24-0"></span>**3 Wiring instruction**

### <span id="page-24-1"></span>**3.1 System wiring**

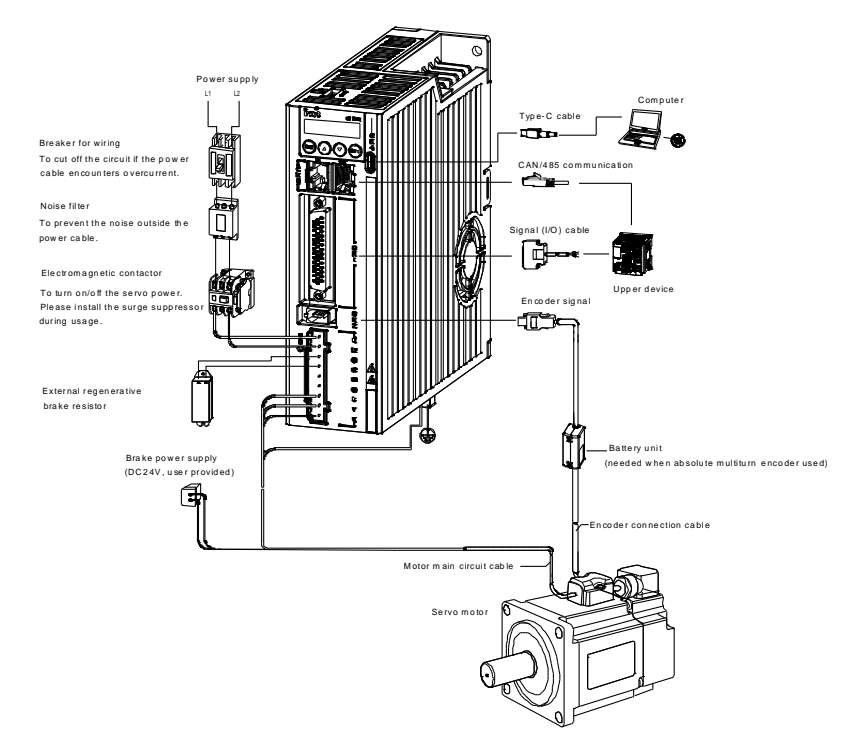

#### **Note:**

- Please make sure that the the power supply of the power grid is consistent with the input power specification indicated on the nameplate before turning on the input power supply of the drive.
- The electromagnetic contactor is used to connect and disconnect the power supply of the main circuit of the servo drive. Do not use it to start/stop the servo drive.
- If it is necessary to connect an external regenerative brake resistor, the jumper between B2 and B3 shall be removed. For details, see sectio[n 3.2 Main circuit \(1PH 220V\) terminal wiring.](#page-27-0) The external regenerative brake resistor must be installed on flame-resistance material which has good cooling effect, such as metal.

#### **3.1.1 Input power cable requirements**

The sizes of the input power cables must comply with local regulations.

- The input power cables must be able to carry the corresponding load currents.
- The maximum temperature margin of the input power cables in continuous operation cannot be lower than 70°C.
- The conductivity of the PE grounding conductor is the same as that of the phase conductor, that is, the cross-sectional areas are the same.
- For details about the EMC requirements, see IEC/EN 61800-3:2004.

It is recommended to use shielded four-core cables for input cables.

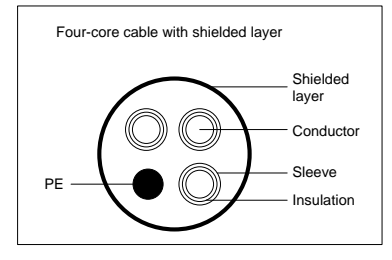

To protect the conductors, the cross-sectional area of the shielded cables must be the same as that of the phase conductors if the cable and conductor are made of materials of the same type. This reduces grounding resistance, and thus improves impedance continuity.

To effectively restrict the emission and conduction of radio frequency (RF) interference, the conductivity of the shielded cable must at least be 1/10 of the conductivity of the phase conductor. The coverage rate of shielded layer must be above 85% at least.

#### **3.1.2 Control cable requirements**

All analog control cables and cables used for frequency input must be shielded cables. Analog signal cables need to be double-shielded twisted-pair cables (as shown in figure a). Use one separate shielded twisted pair for each signal. Do not use the same ground wire for different analog signals.

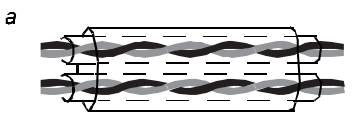

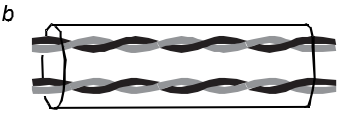

**Multiple double-shielded twisted pairs Multiple single-shielded twisted pairs**

For low-voltage digital signals, double-shielded cables are recommended, but shielded or unshielded twisted pairs (as shown in figure b) also can be used. For pulse input signals, however, only shielded cables can be used.

A shielded twisted-pair cable must be used for a communication cable.

#### **3.1.3 Cable diameter table of main circuit**

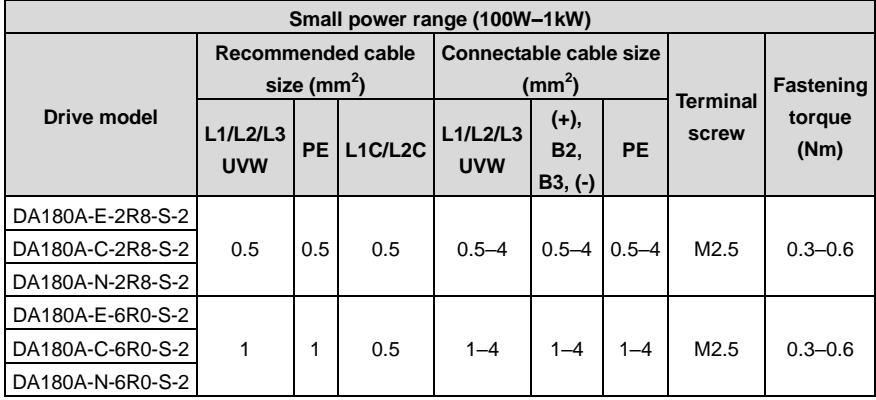

#### **3.1.4 EMI filter model selection**

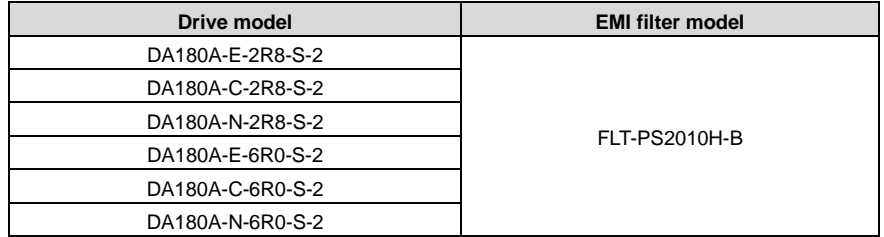

**Note:** The EMI filter models in the table are the models of our company and they are used for power input terminal.

#### $\begin{array}{|c|c|c|c|c|c|c|c|} \hline \multicolumn{1}{c|}{\multicolumn{2}{c|}{\multicolumn{2}{c|}{\multicolumn{2}{c|}{\multicolumn{2}{c}{\multicolumn{2}{c}{\$ The user is required to make this emergency stop ON OFF ALM ۵Ī. protection circuit. d. Add surge absorbing devices on both ends of the electromagnetic contactor winding. L1 EMI The power input voltage range: filter  $L<sub>2</sub>$ AC220V(± 15%) Do not disconnect the short connection cable + ۹Ī between B2 and B3, unless external regenerative brake resistor is used. ≏ B2 When external regenerative brake resistor is used. disconnect the short connection cable between B2 B3 and B3 and make connection based on the dotted lines in the diagram. Motor - Connect output U, V and W to the drive according U to the motor cable phase sequence of servo motor, wrong phase sequence will cause drive fault V W PE Emergency Stop button<br>
Stop button<br>
also<br>
absorber<br>
The C24V<br>
The C24V<br>
The C24V<br>
RY CONTENT CONTROL CONTROL CONTROL CONTROL CONTROL CONTROL CONTROL CONTROL CONTROL CONTROL CONTROL CONTROL CONTROL CONTROL CONTROL CONTROL C Be sure to ground the servo drive to avoid accident of electrical shock. Surge absorber  $±$  DC24V (± 10%) - Fuse The electromagnetic brake uses 24V DC power supply  $\overline{\P}$ DO+ which should be provided by the user. Moreover, it must be isolated from the DC12-24V power supply DC12~24V + which is used by the control signal. (± 10%) - ٦. Pay attention to the connection of the freewheeling diode. DO-Reversed polarity may damage the drive.

### <span id="page-27-0"></span>**3.2 Main circuit (1PH 220V) terminal wiring**

### <span id="page-27-1"></span>**3.3 Motor power cable wiring**

#### **3.3.1 60/80-base 200W–750W motor power cable**

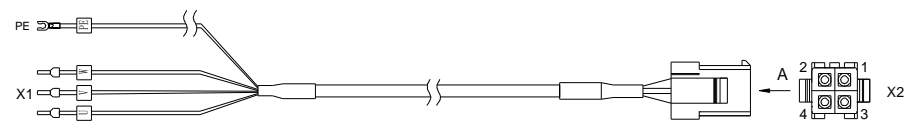

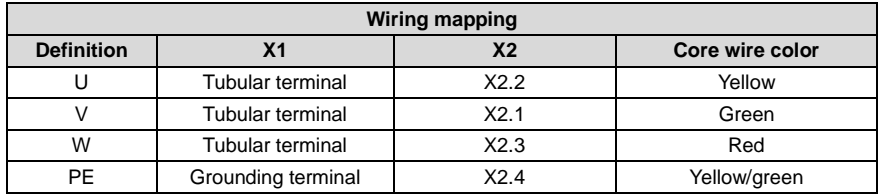

#### **3.3.2 130-base 1kW (220V) motor power cable**

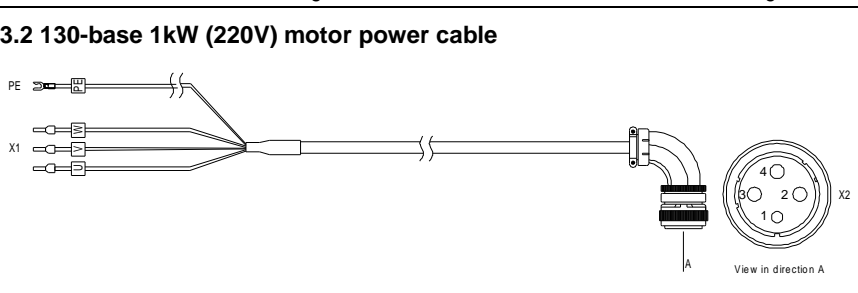

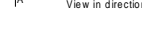

View in direction B

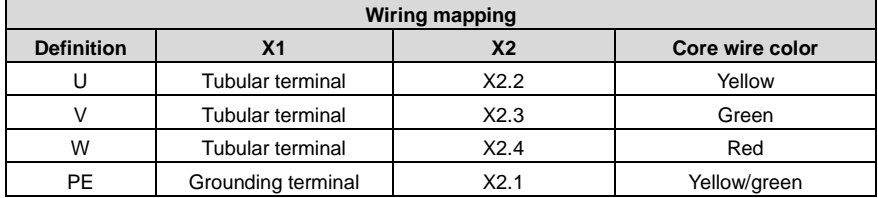

### <span id="page-28-0"></span>**3.4 Motor and encoder cable wiring**

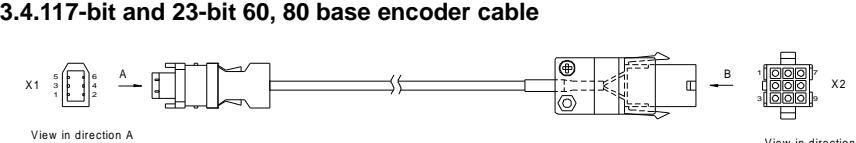

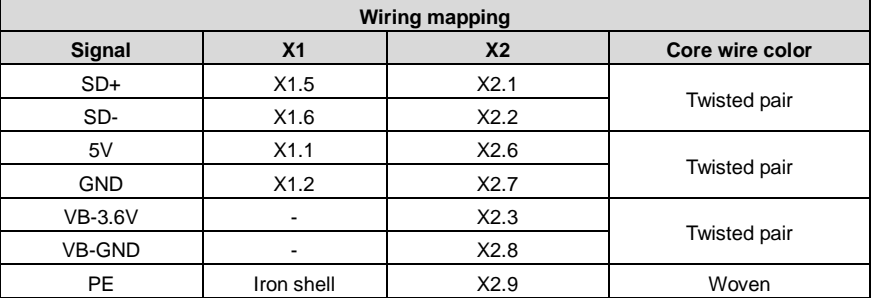

#### **3.4.2 17-bit and 23-bit 110, 130 base encoder cable**

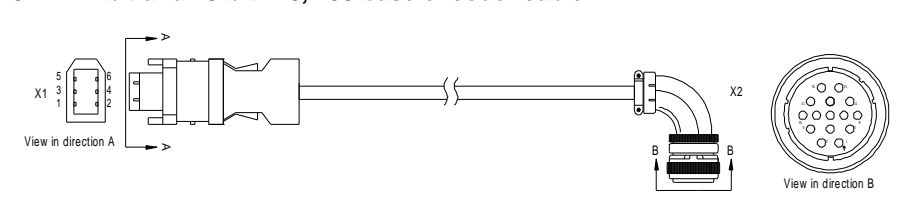

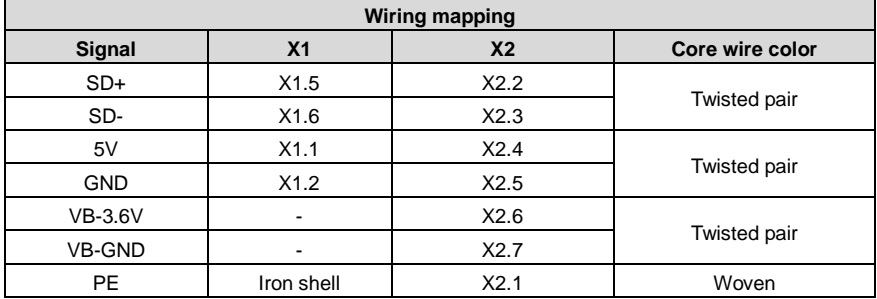

### <span id="page-29-0"></span>**3.5 Control I/O-CN1 terminal layout**

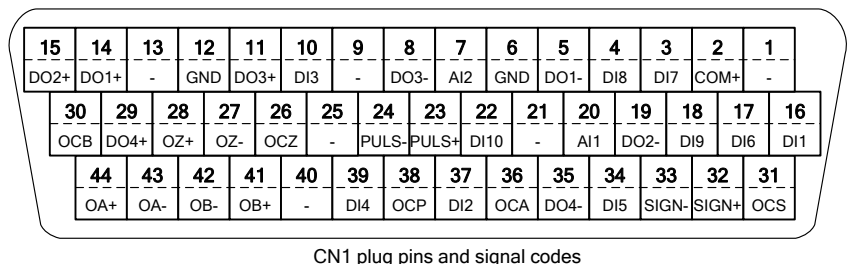

EtherCAT bus-type interface:

|        | 15 | 14   |     | 13     |     | 12         | 11  |            | 10              | 9  |                          | 8  |                   |                 |    | 6          | 5                 | 4  |                   |                 |    | 2    |                 |                 |
|--------|----|------|-----|--------|-----|------------|-----|------------|-----------------|----|--------------------------|----|-------------------|-----------------|----|------------|-------------------|----|-------------------|-----------------|----|------|-----------------|-----------------|
| $DO2+$ |    | DO1+ |     |        |     | <b>GND</b> |     | $DO3+$     | D <sub>13</sub> |    | $\overline{\phantom{a}}$ |    | DO <sub>3</sub> - |                 |    | <b>GND</b> | DO <sub>1</sub> - |    | ۰                 | DI <sub>7</sub> |    | COM+ | -               |                 |
|        |    | 30   | 29  |        | 28  |            | 27  | 26         |                 | 25 | 24                       |    | 23                |                 | 22 |            | 21                | 20 | 19                |                 | 18 |      | 17              | 16              |
|        |    | OCB  |     | $DO4+$ | OZ+ |            | OZ- | <b>OCZ</b> |                 | ۰  | -                        |    |                   |                 |    |            |                   | ۰  | DO <sub>2</sub> - |                 | ۰  |      | D <sub>16</sub> | D <sub>11</sub> |
|        |    | 44   |     | 43     |     | 42         | 41  |            | 40              |    | 39                       | 38 |                   | 37              |    | 36         | 35                | 34 |                   | 33              | 32 |      | 31              |                 |
|        |    |      | OA+ |        | OA- | OB-        |     | OB+        |                 |    | DI <sub>4</sub>          |    |                   | D <sub>12</sub> |    | <b>OCA</b> | DO4-              |    | D <sub>15</sub>   |                 |    |      |                 |                 |

**Note:** For details about the terminal functions and applications,see Chapter [4 Control mode](#page-32-0)  [application.](#page-32-0)

### <span id="page-30-0"></span>**3.6 Encoder CN2 terminal wiring**

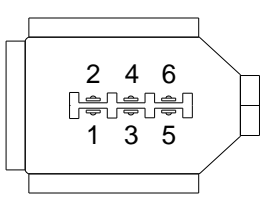

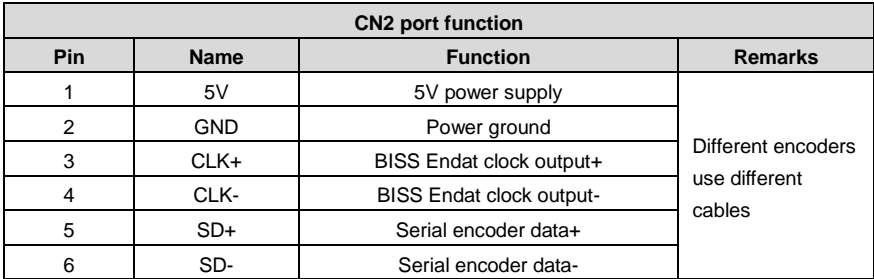

### <span id="page-30-1"></span>**3.7 485/CAN-CN3 terminal**

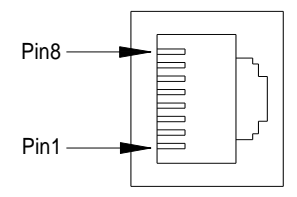

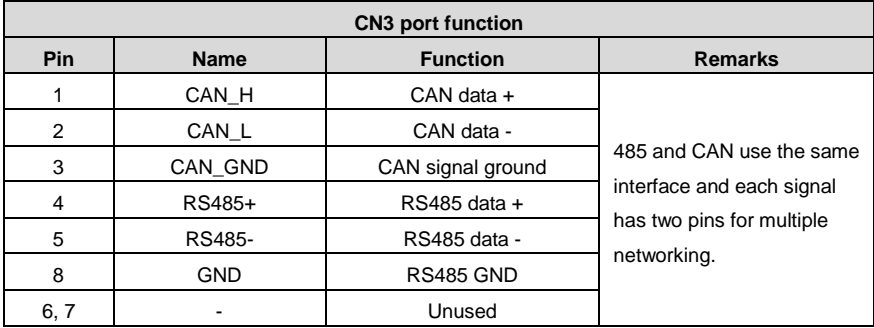

**Note:** EtherCAT bus-type drive, this port is standard network cable port definition, namely pin 1, 2, 3 and 6 correspond to Tx+, Tx-, Rx+ and Rx- respectively.

### <span id="page-31-0"></span>**3.8 USB-CN4 terminal**

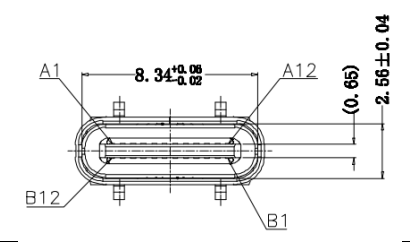

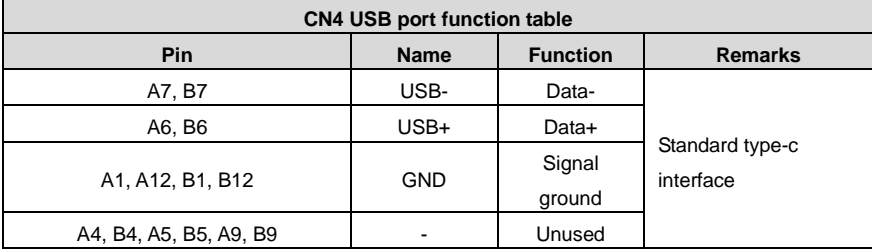

**Note:** The Type-C cable with the shield layer is needed.

# <span id="page-32-0"></span>**4 Control mode application**

### <span id="page-32-1"></span>**4.1 Standard wiring of position mode**

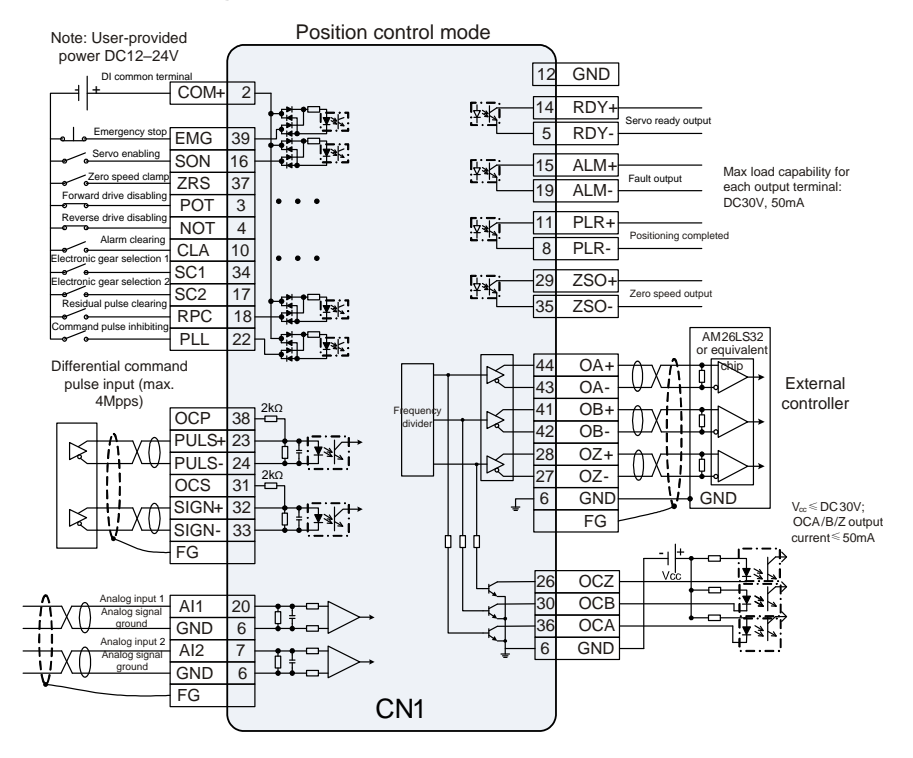

Note:

1.  $(\overline{N})$  is shielded twisted cable.

2.  $\left(\frac{1}{\sqrt{2}}\right)$  is user-provided power.

3. ( $\downarrow$ ) is GND, corresponding to pin 6/12.

### <span id="page-33-0"></span>**4.2 Standard wiring of speed mode**

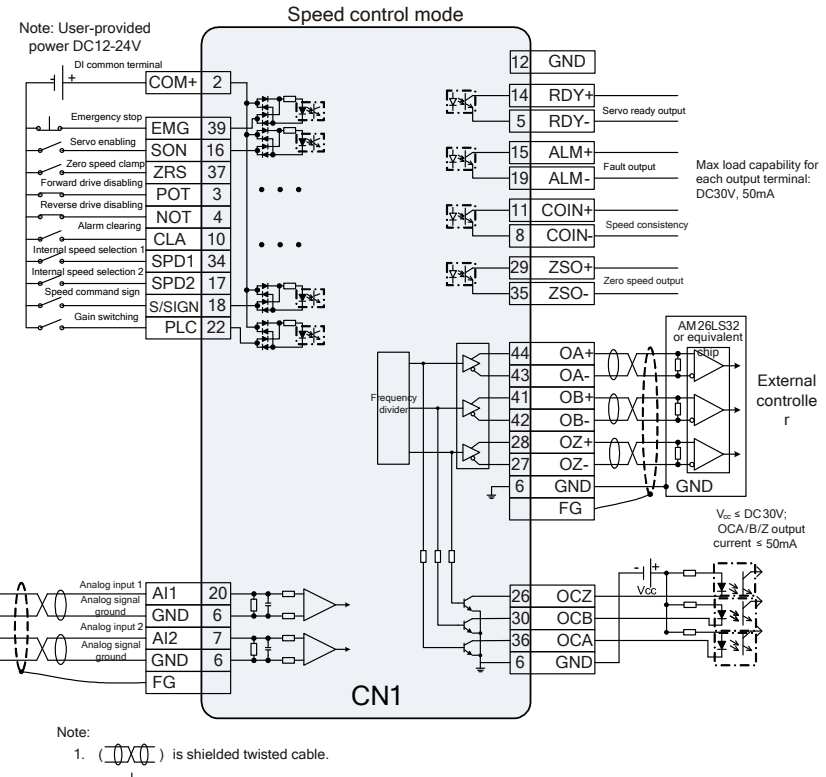

- 2.  $(-)$  is user-provided power.
- 3. ( $\downarrow$ ) is GND, corresponding to pin 6/12.

### <span id="page-34-0"></span>**4.3 Standard wiring of torque mode**

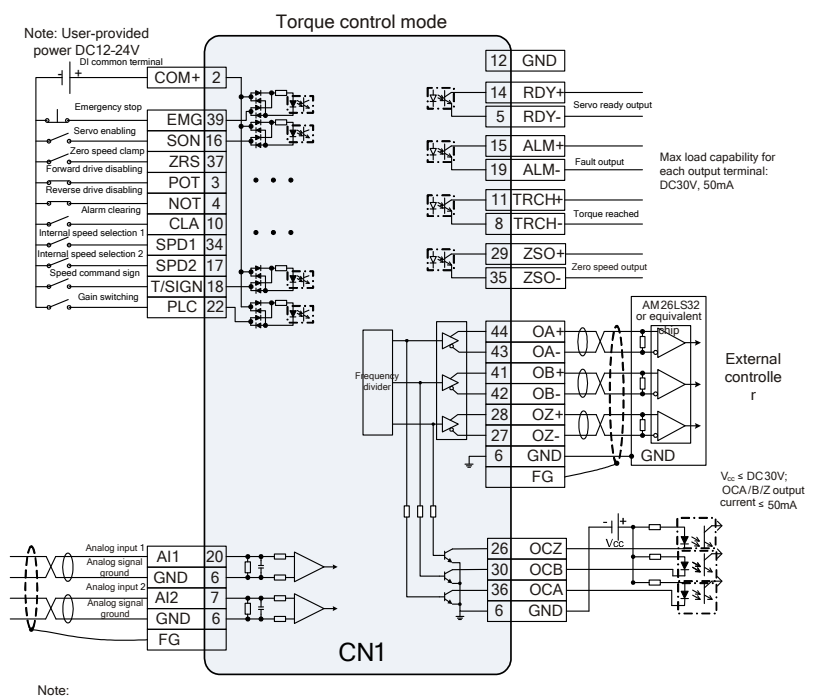

1. ( ) is shielded twisted cable.

2.  $( \leftarrow$  ) is user-provided power.

3. ( $\downarrow$ ) is GND, corresponding to pin 6/12.

### <span id="page-35-0"></span>**4.4 CN1 function instruction**

#### **4.4.1 Pins of CN1 terminal**

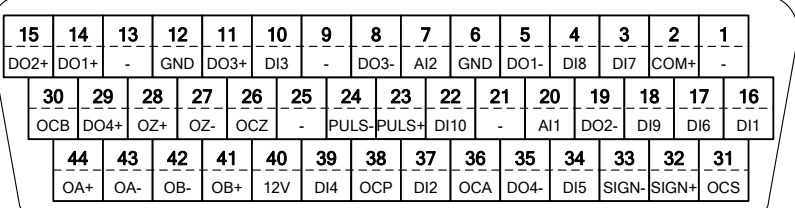

CN1 plug pins and signal codes

EtherCAT bus-type interface:

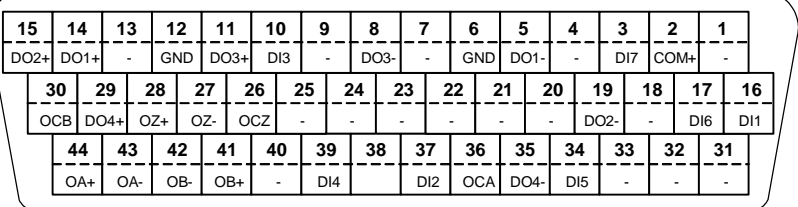

#### **4.4.2 CN1 terminal definition**

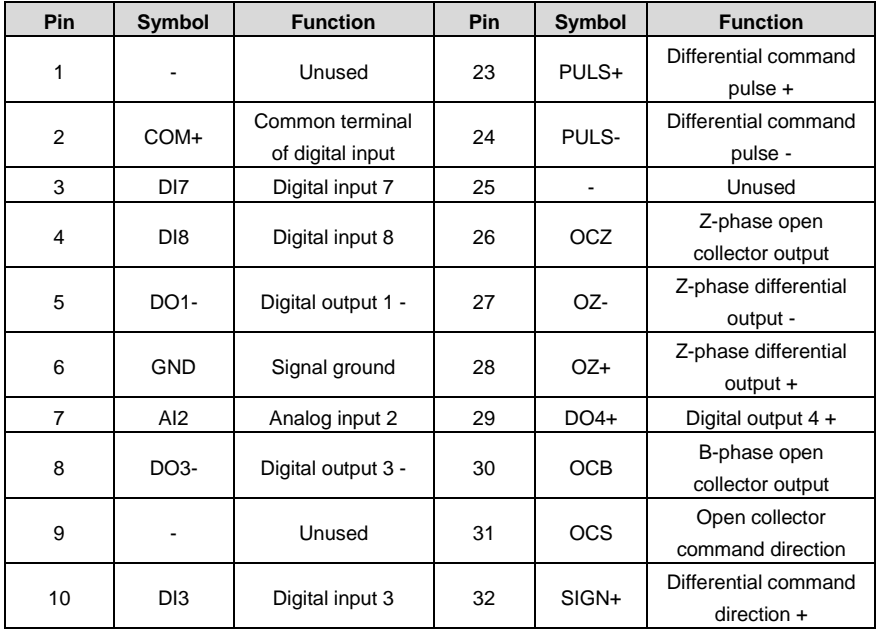
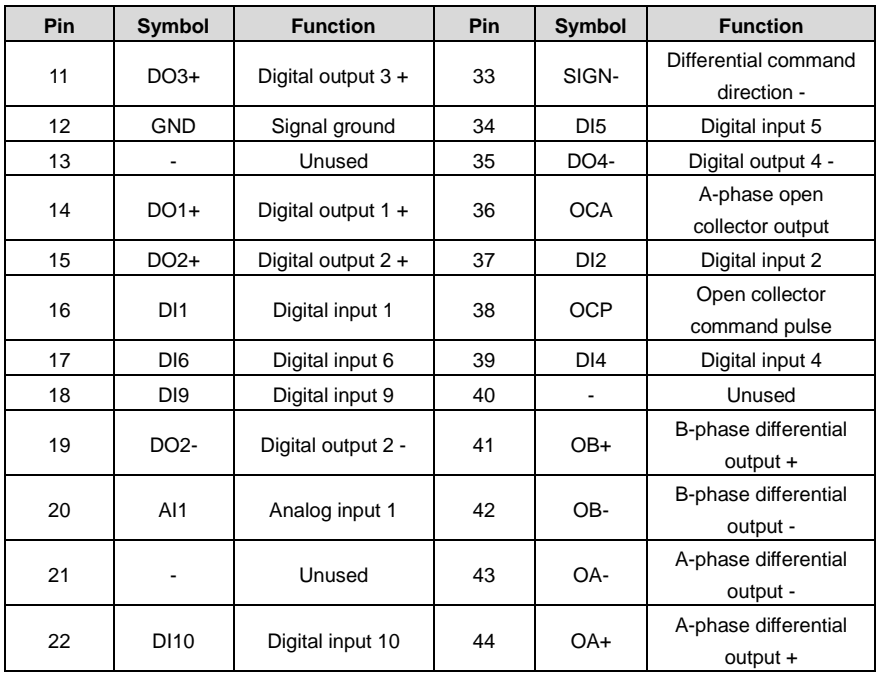

# **4.4.3 Power supply signal**

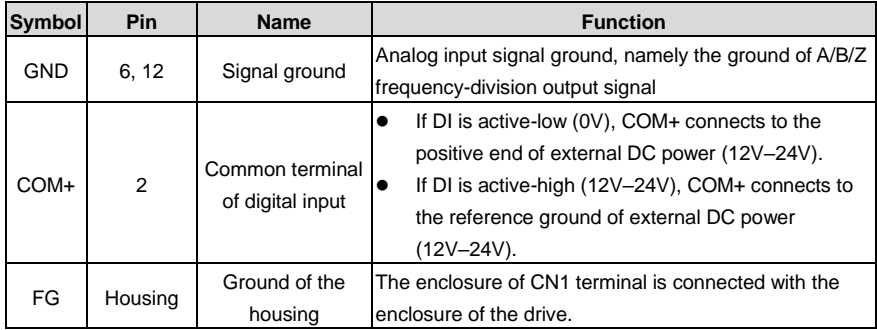

# **4.4.4 Configuration table for different digital modes**

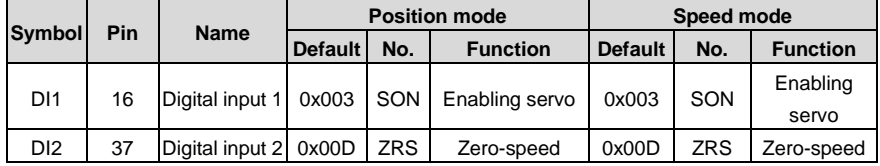

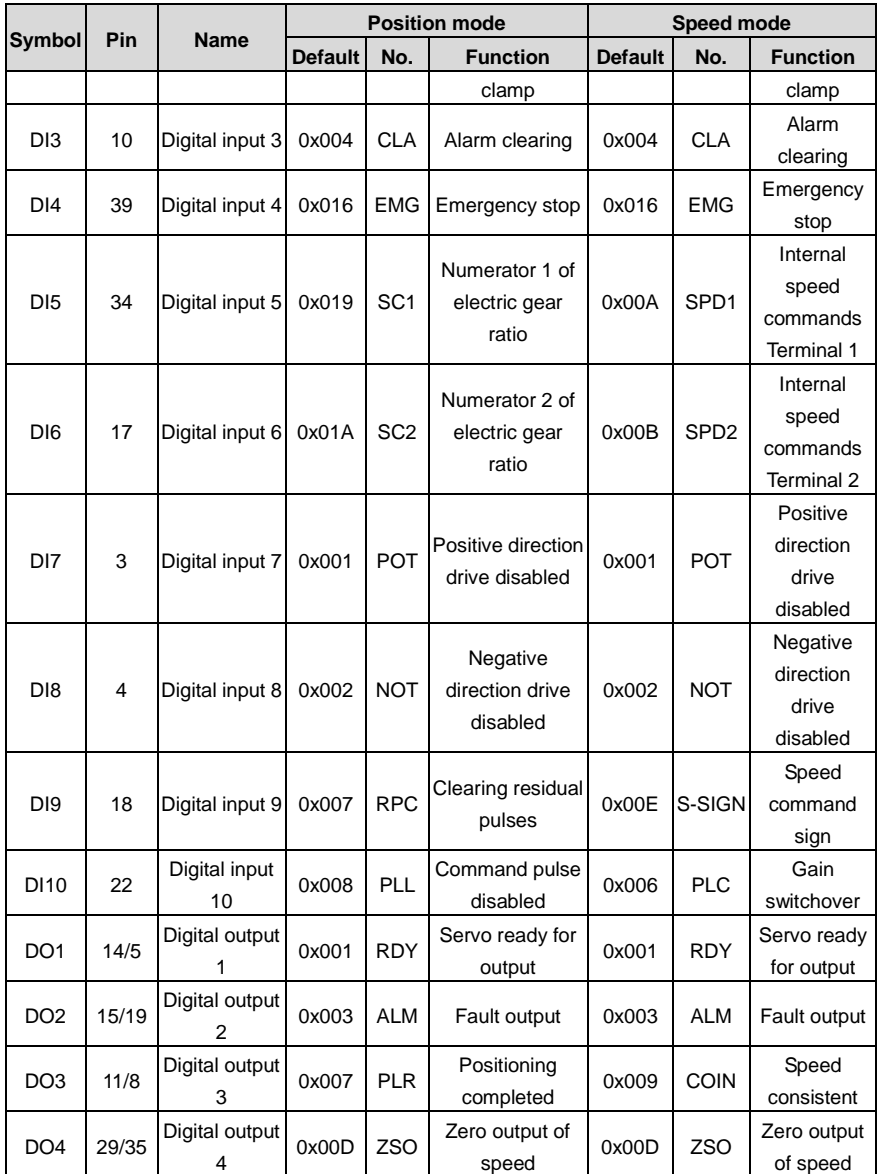

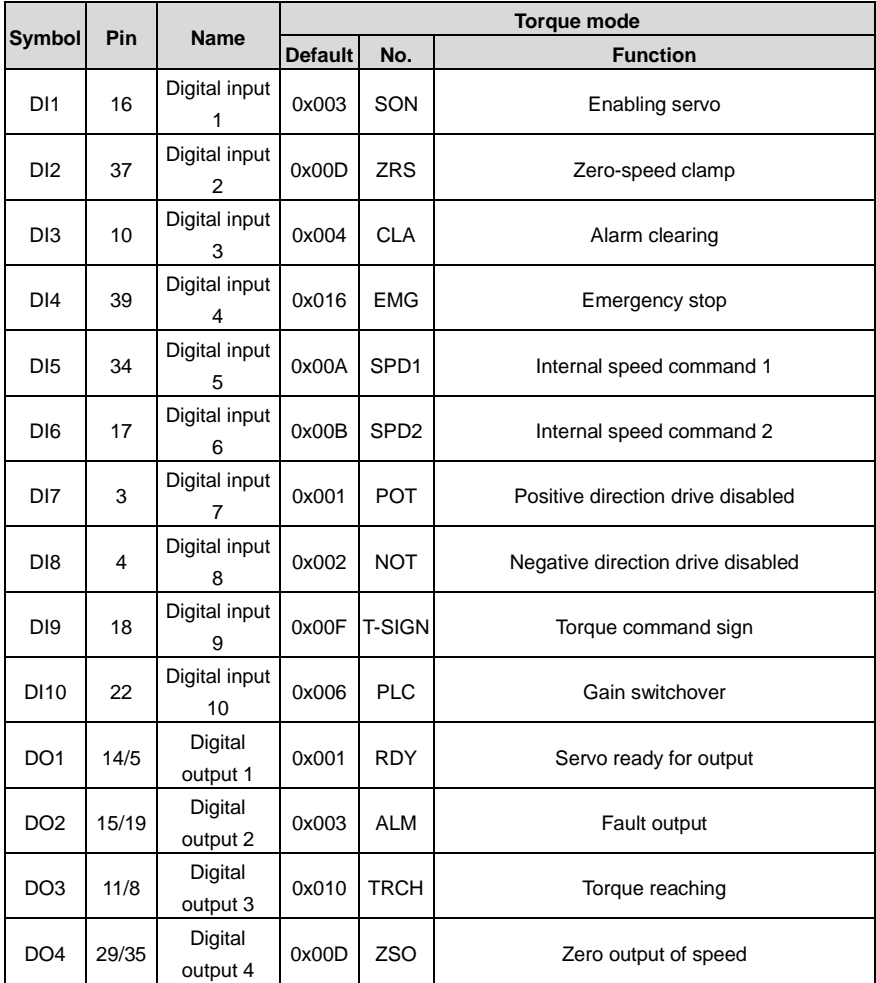

# **4.4.4.1 Function description of the digital input**

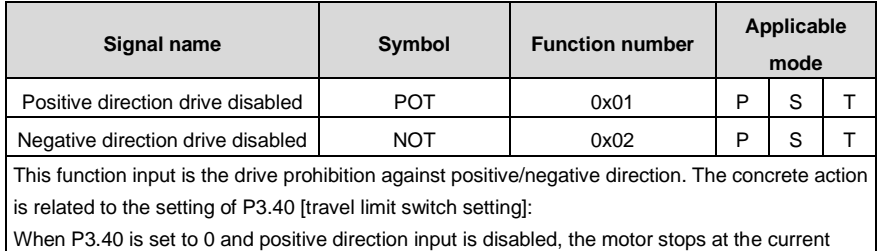

position, only negative direction command input can be accepted. If the negative direction drive input is disabled, the motor stops at the current position, only positive direction command input can be accepted.

P3.40 is 1, the function is invalid;

P3.40 is 2, and prohibition of positive/negative drive input is valid, the drive alarms.

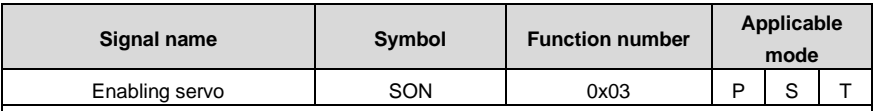

This function indicates the control signal of the servo enabling/disabling.

If it is valid, the drive will provide power to the motor; if invalid, the drive will cut off connection.

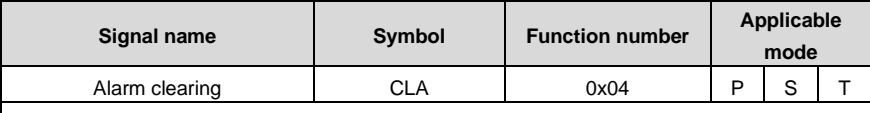

This function indicates the control signal of alarm clearing when the drive alarms.

Some alarms cannot be cleared by this function. Please refer to chapter 10.4 for detailed information.

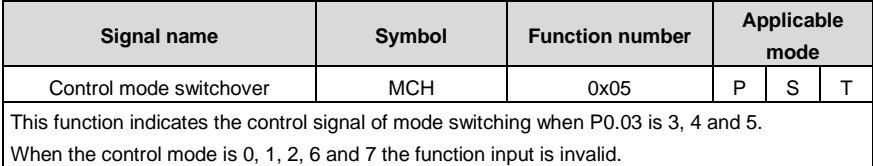

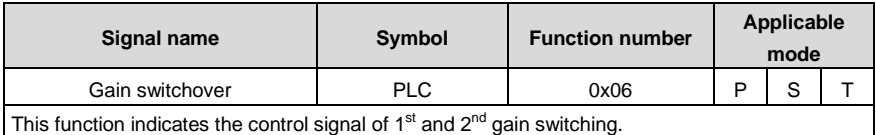

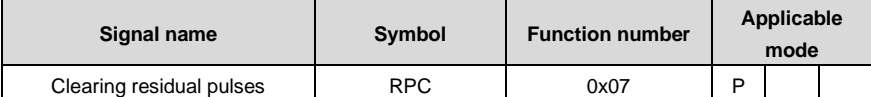

This function indicates the control signal of retention pulse clearing and the detailed operation is relative to the setting of P3.45.

P3.45=0 means electrical level clear. When the digital input is valid, retention pulse will be 0.

P3.45=1 means rising edge clear. When the digital input triggers retention pulse clearing from the edge of 0→1, only clear once.

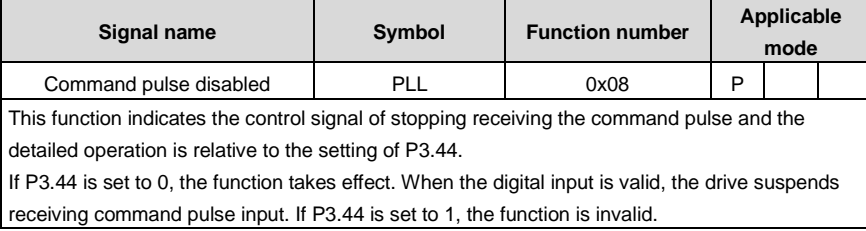

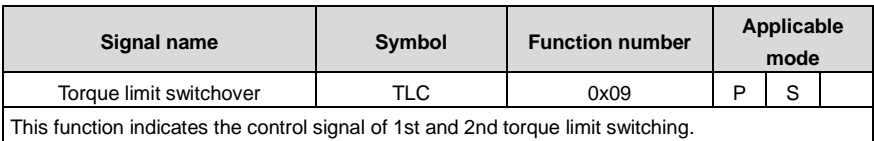

Please refer to the instruction of P0.09.

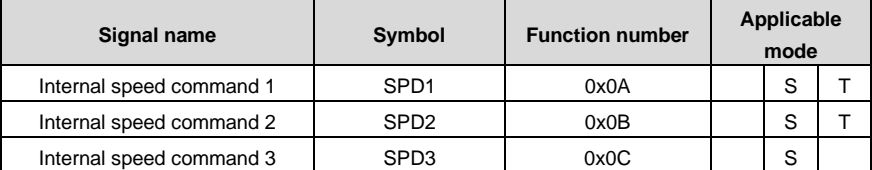

There are 1–8 signal selections for the internal speed command and 1–4 for the internal speed limit.

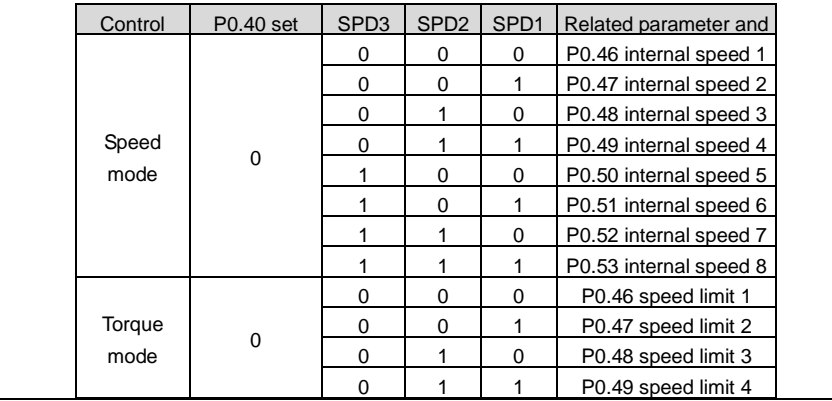

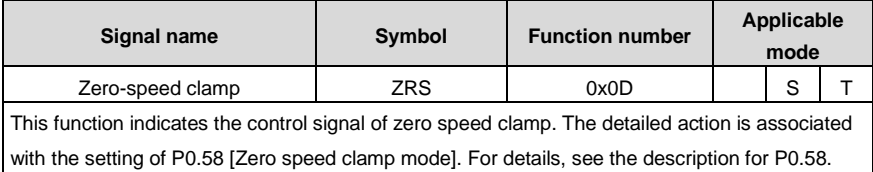

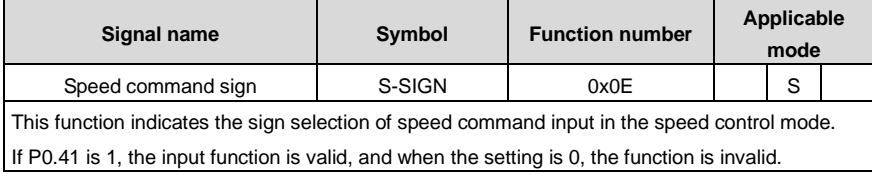

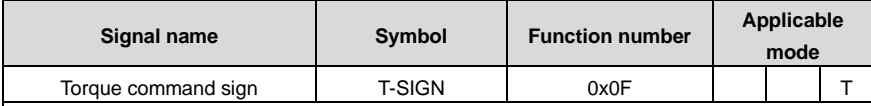

This function indicates the sign selection of torque command input in the torque control mode. If P0.61 is 1, the input function is valid, and when the setting is 0, the function is invalid.

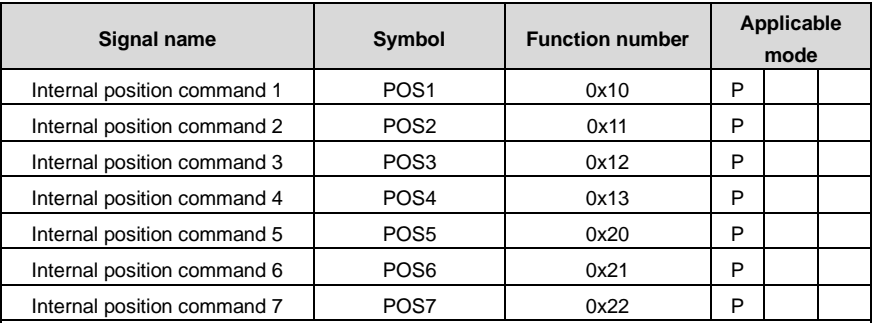

These functions are the selections of 0–127 in the PTP (point-to-point) control mode. It has the same function with P5.20 and is valid when P0.20 is 2.

The combination of 7 digital inputs is used to select the different PTP position of PtP0.00–PtP2.55 and the corresponding target speed, ACC/DEC time and the delay time of P5.21–P5.68.

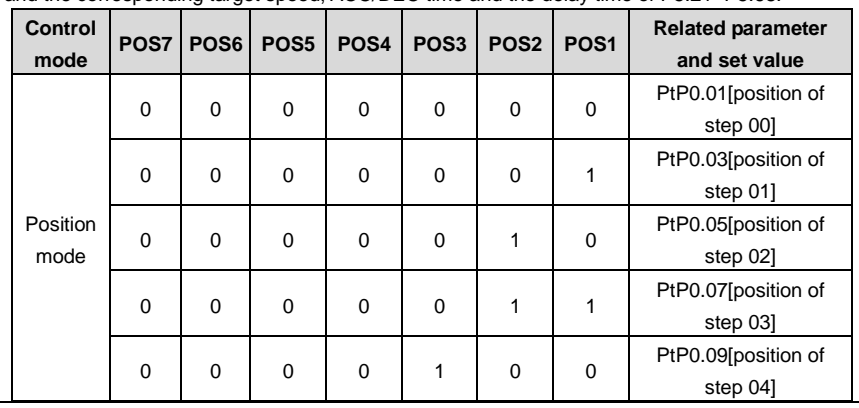

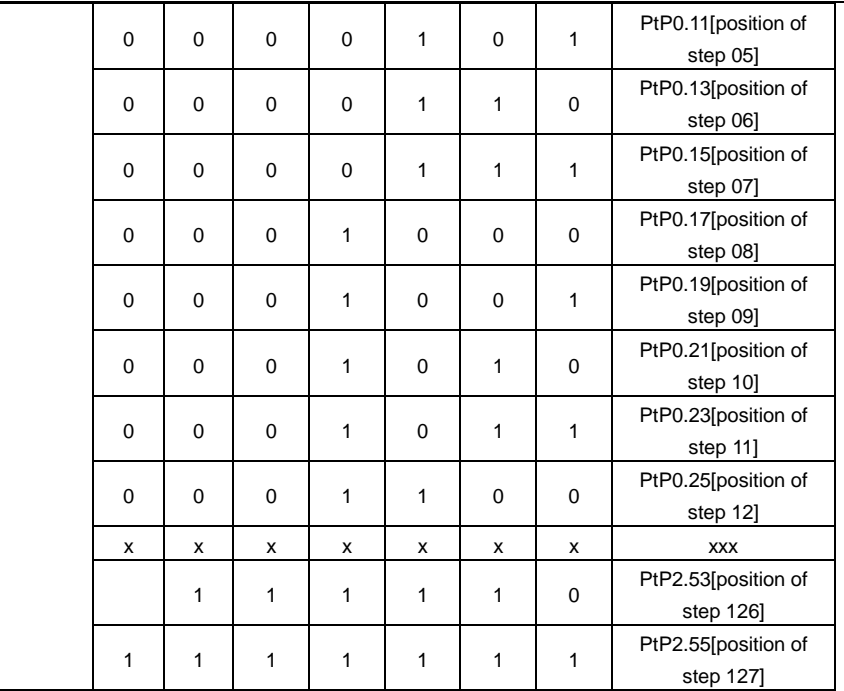

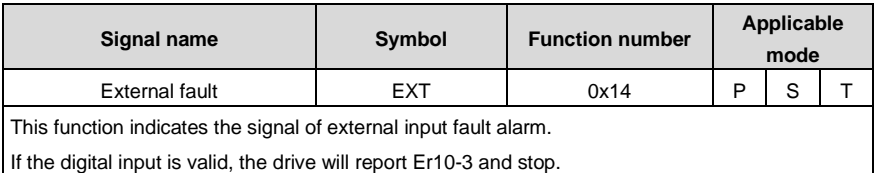

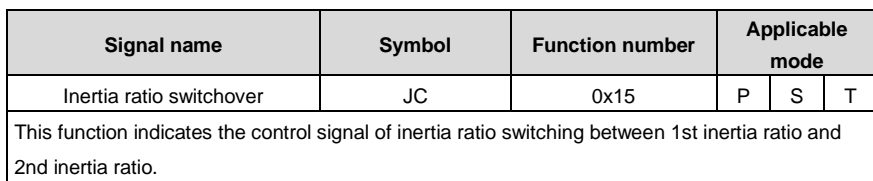

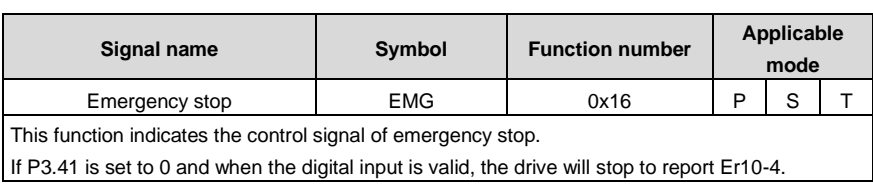

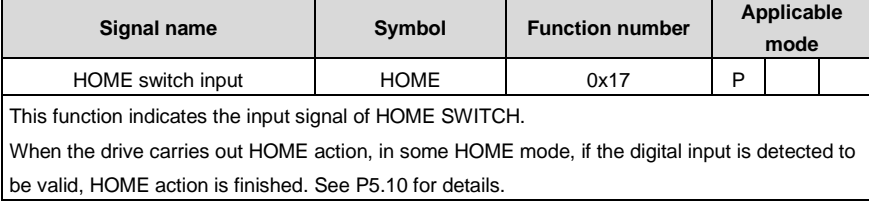

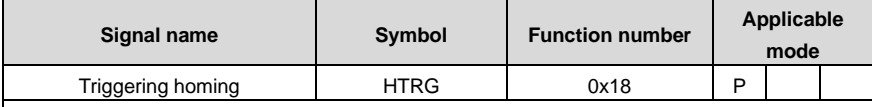

This function indicates the trigger control signal of HOME function, and the rising edge is valid. This digital input has no relation with bus control. P5.15 [Homing trigger command] has the same function.

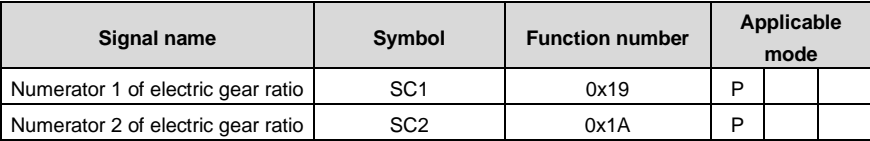

The function is the selection signal of the electric gear ratio, up to 4 groups of electric gears can be switched.

Before using the function, it is necessary to set P0.22 to 0 and then set different electric gear ratio (P0.25–P0.29).

**Note:** If the electric gear is switched by digital value, it is necessary to set P4.10 to 0.

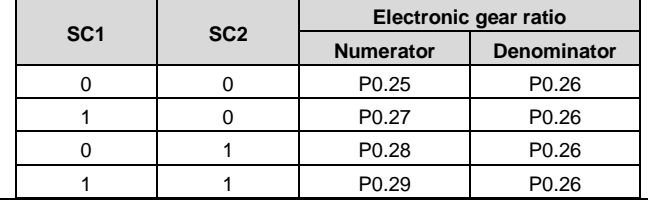

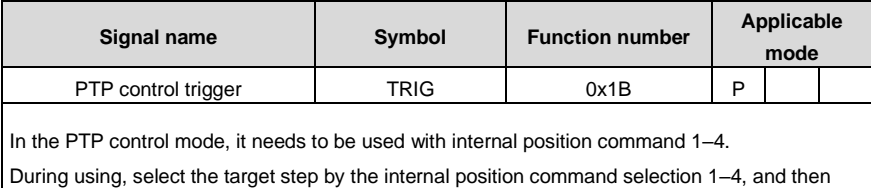

trigger the switching action selected by target step via the rising edging of this digital value.

#### DA180A Series AC Servo Drive Control mode application

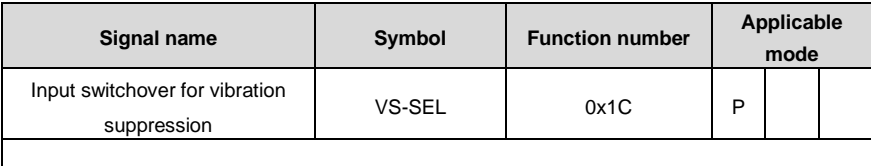

The function is the control signal of 1st and 2nd vibration control frequency.

When the digital input is valid, the internal software uses P1.38; when invalid, use P1.36.

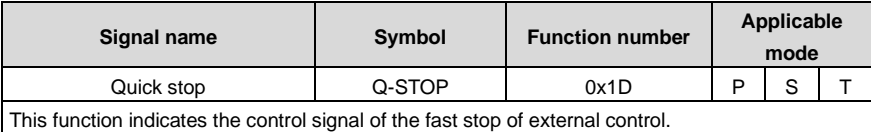

When the digital input is valid, the motor decelerates to 0 from current speed at the curve set by P0.69; when the input is invalid, the motor will restore to the operation state before stop.

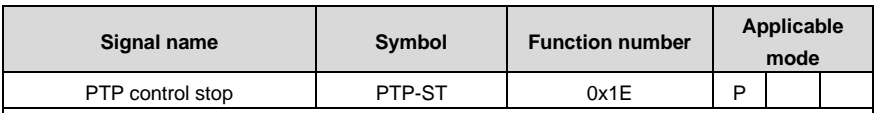

This function indicates the control signal of stopping PTP operation in the PTP control mode. In the bus control mode, it has the same function with P5.20 when it is 2048.

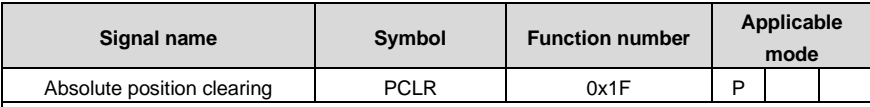

This function is used to clear the multi-turn absolute encoder.

When this digital input is valid, the multi-turn data of the encoder will be cleared while the single-turn data remains unchanged, however, the absolute position feedback of the system will be cleared.

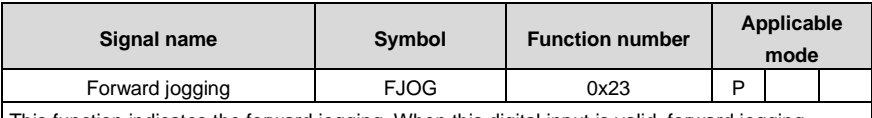

This function indicates the forward jogging. When this digital input is valid, forward jogging operation will be applied.

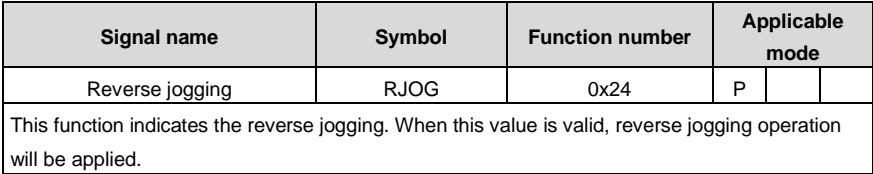

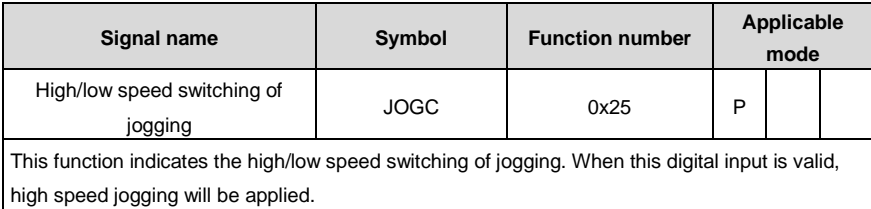

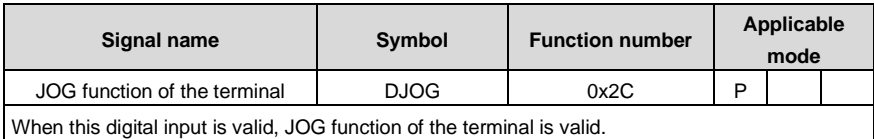

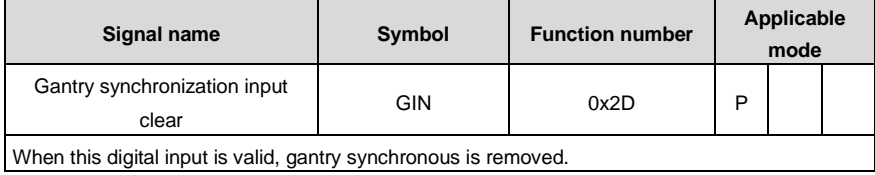

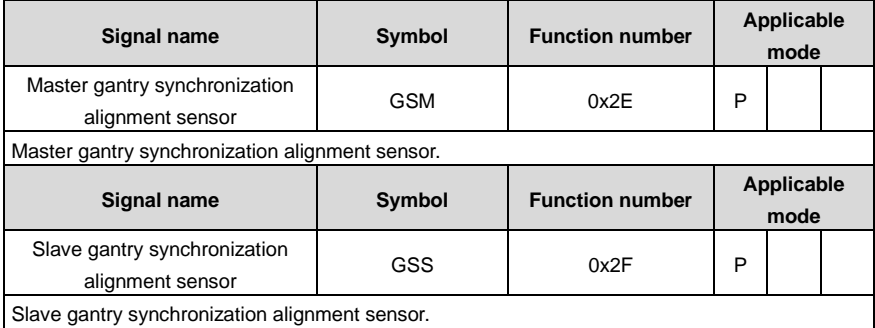

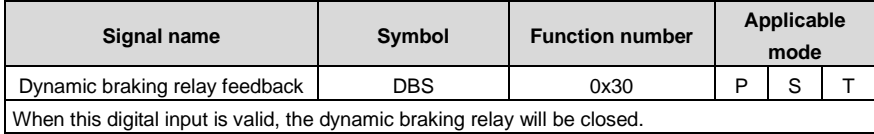

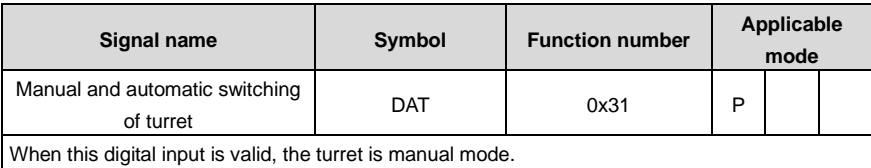

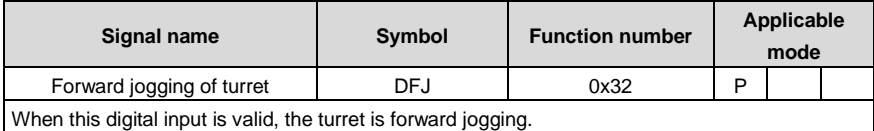

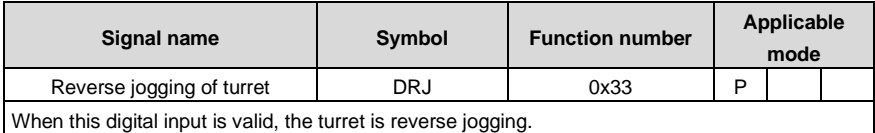

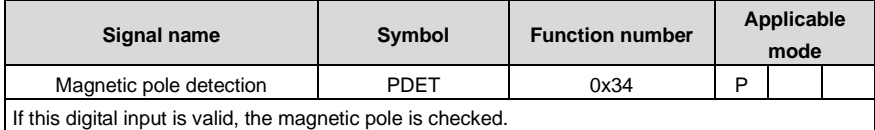

## **4.4.4.2 Digital output instruction**

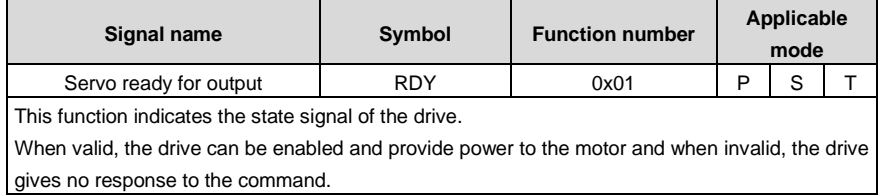

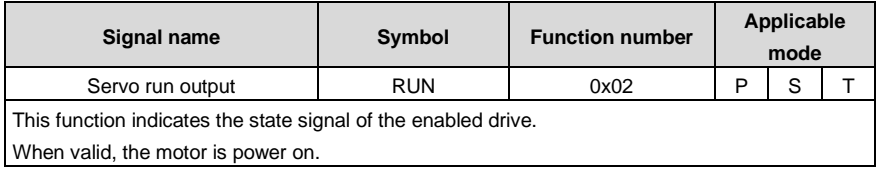

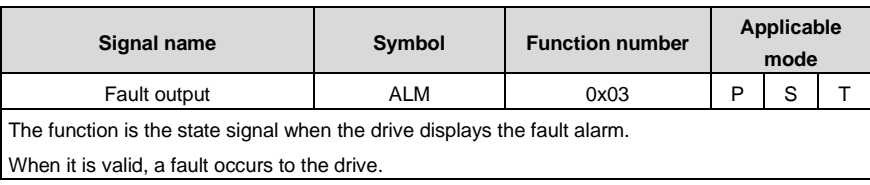

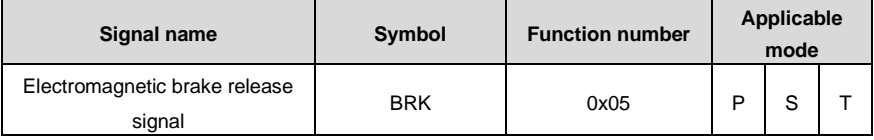

The function is the control release signal of output motor brake.

When it is valid, the control brake is released and then it receives the motor control command; when invalid, the control brake will be disconnected.

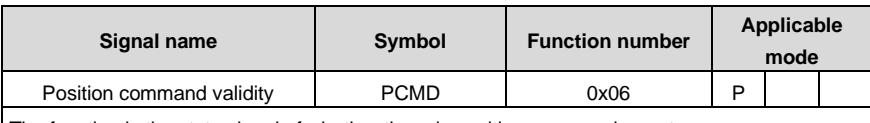

The function is the state signal of whether there is position command or not.

When it is valid, the motor is controlled by the non-zero position command.

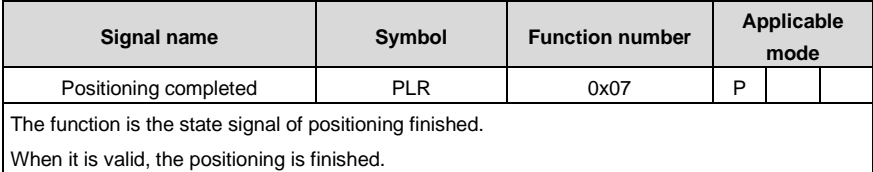

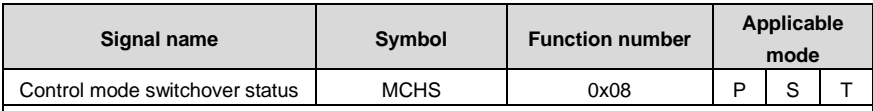

This function indicates the state signal during control mode switching in output compound control mode.

When it is valid, control mode 1 is switched to mode 2; if the function output is invalid, the control mode 2 is switched back to mode 1.

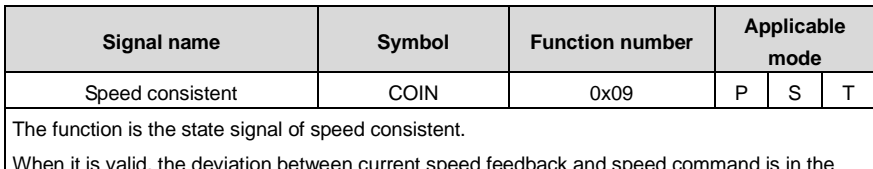

on between current speed reedback and speed command range of P3.53.

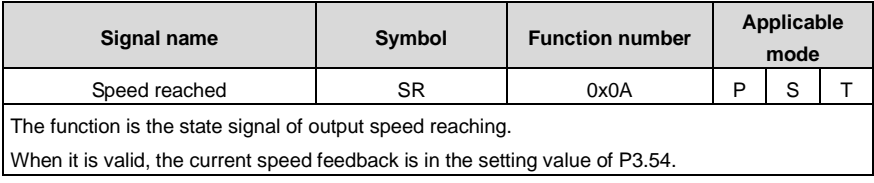

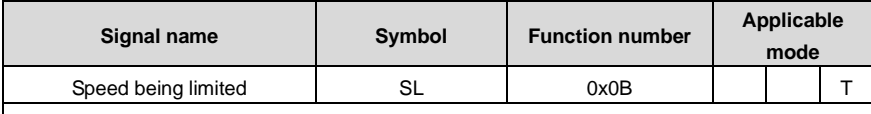

The function is the state signal of speed limiting.

When it is valid, in the torque mode, if the current torque does not reach the torque command, the speed feedback is in the speed limiting.

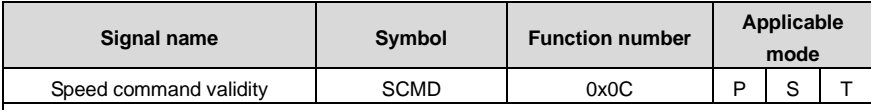

The function is the state signal of whether there is speed command or not.

When it is valid, non-zero speed command controls the motors.

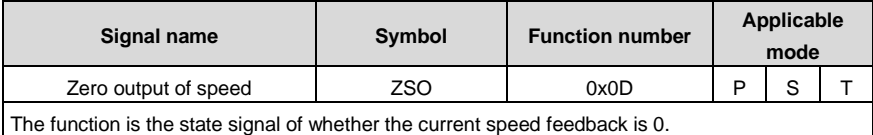

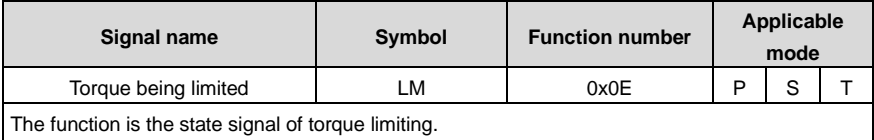

When it is valid, it means current torque output has reached the max. torque limit setting.

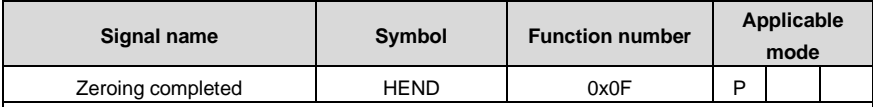

The function is the state signal of zero completed.

When it is valid, the drive has finished returning to zero and found zero position successfully.

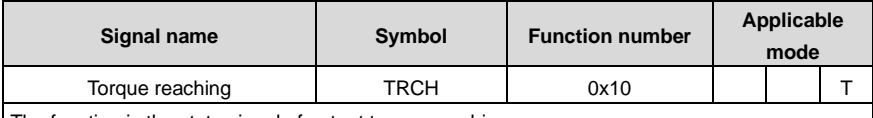

The function is the state signal of output torque reaching.

When it is valid, the deviation between current torque output and torque command will be in the setting range of P3.59; there is 5% detection retention.

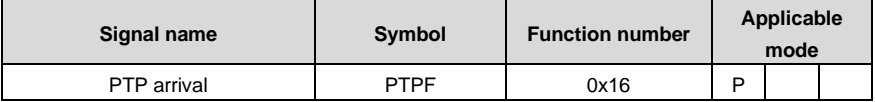

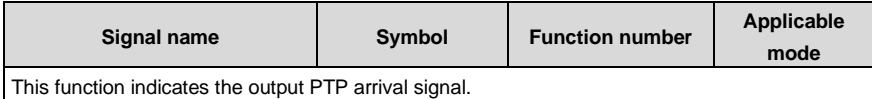

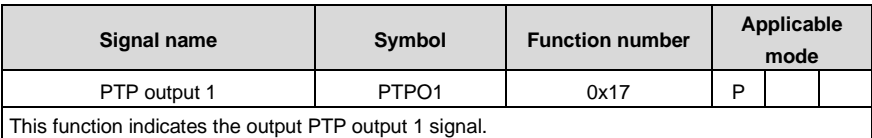

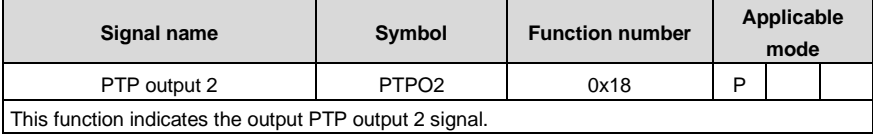

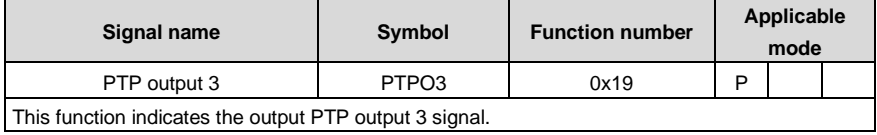

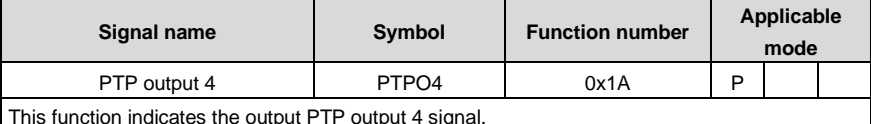

This function indicates the output PTP output 4 signal.

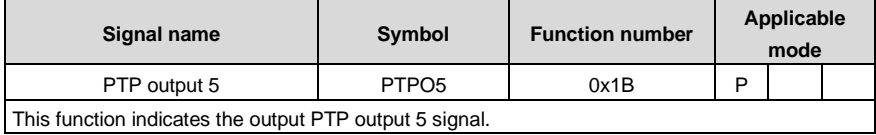

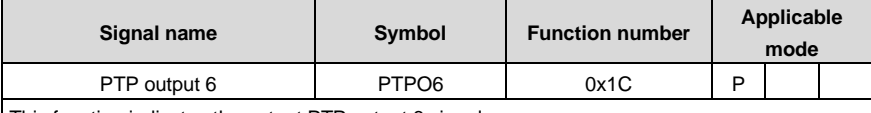

This function indicates the output PTP output 6 signal.

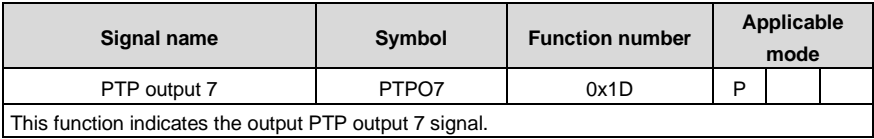

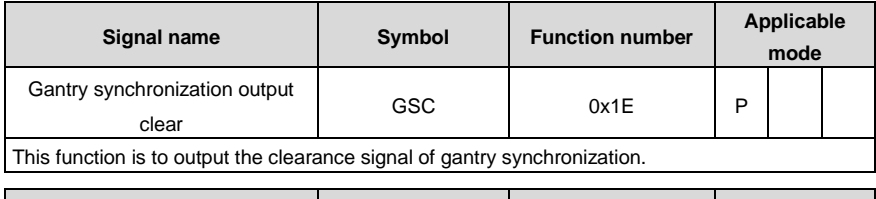

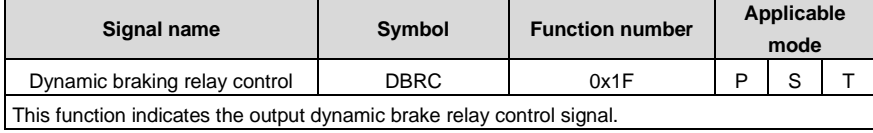

# **4.4.5 Pulse input signals and functions**

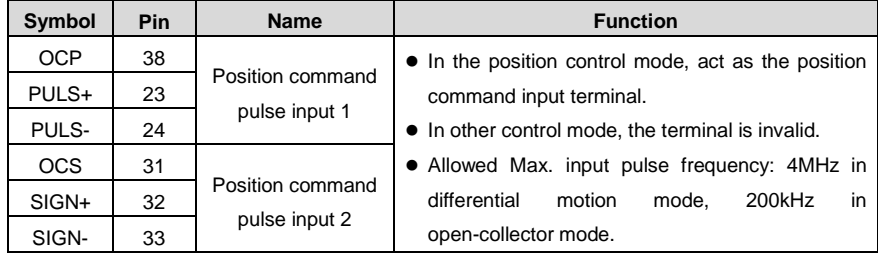

# **4.4.6 Analog input signals and functions**

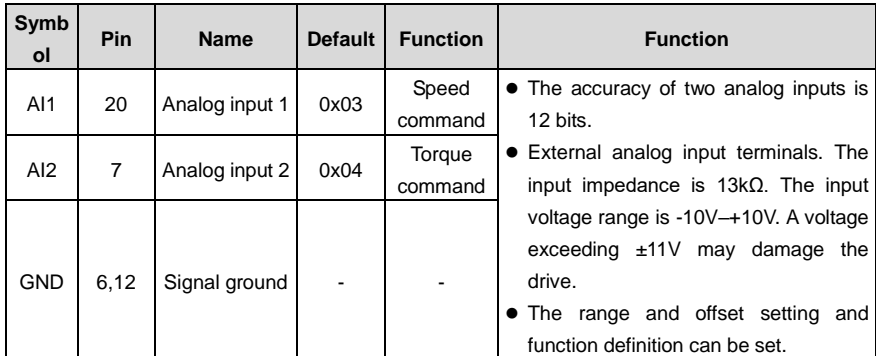

# **4.4.7 Encoder output signals and functions**

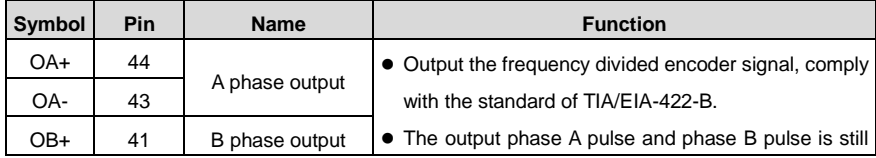

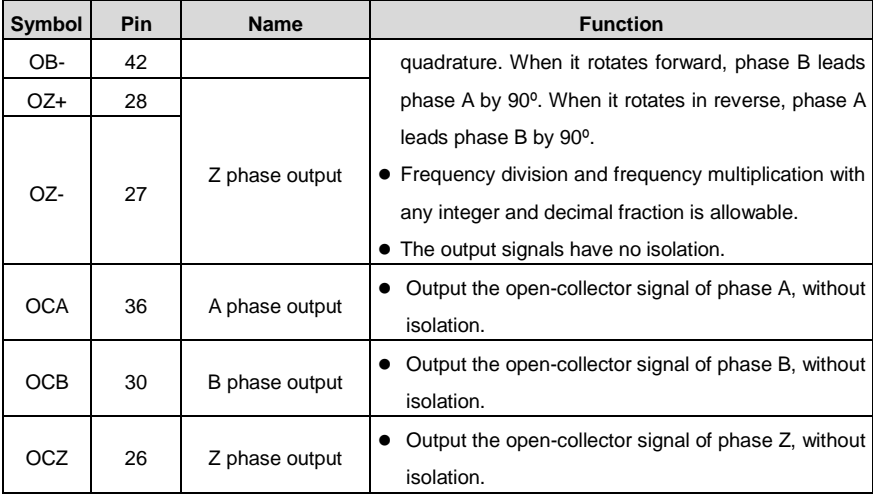

# **4.5 CN1 wiring instruction**

# **4.5.1 Wiring of digital input circuit**

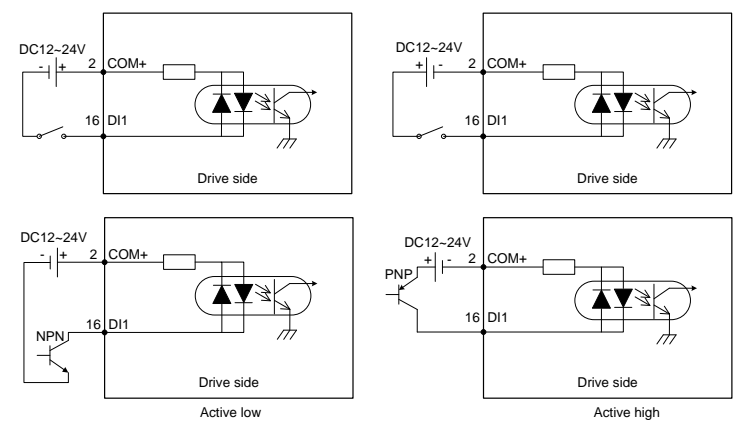

- The digital input power is user provided.
- The digital input circuit has two connection methods: a mechanical switch connection as shown in the figure and an open collector connection for triodes (NPN and PNP types, but the two cannot be mixed).

# **4.5.2 Wiring of the pulse input circuit**

#### **Wiring method 1: Differential mode**

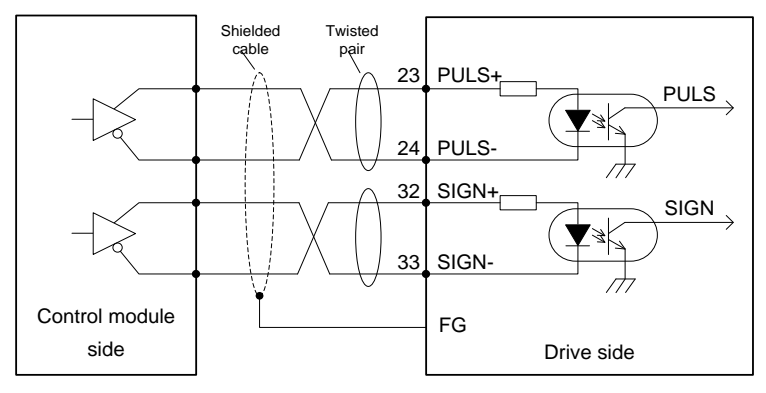

#### **Note:**

- The wiring method shown in the above figure can only be applied to 5V differential input signal, 12–24V single-ended collector can not be wired according to the above diagram, otherwise the circuit damage may be caused.
- The maximum frequency of input pulse is 4MHz and the input signal voltage is ±5V.
- With the superior anti-noise capability, this signal transmit method is recommended as the preferred.
- The shielded twisted-pair cables must be used and the length should be less than 3m.

## **Wiring method 2: Open-collector mode 24V**

The control module is NPN type (common cathode):

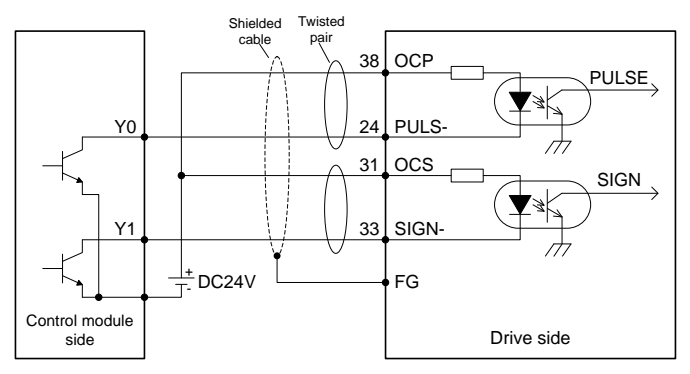

The control module is PNP type (common anode):

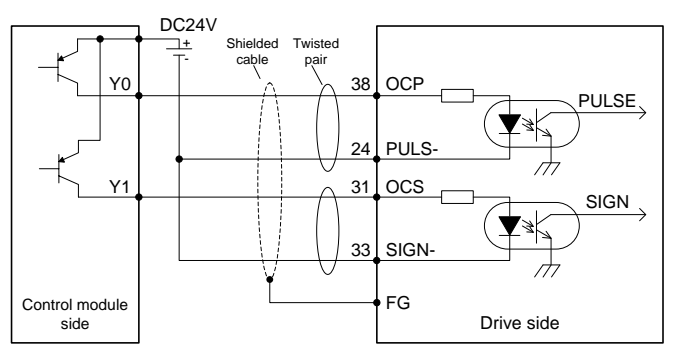

#### **Note:**

- The max. input pulse frequency is 200kHz.
- You need to connect an external 24V power supply. There is no need to connect a current-limiting resistor.
- Generally, most of Japanese PLC is NPN type, while most of European PLC is PNP type.
- The shielded twisted-pair cables must be used and the length should be less than 3m.

#### **Wiring method 3: Open-collector mode 12V**

The control module is NPN type (common cathode):

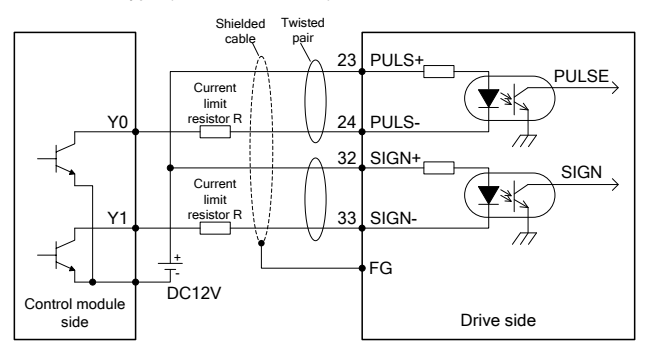

The control module is PNP type (common anode):

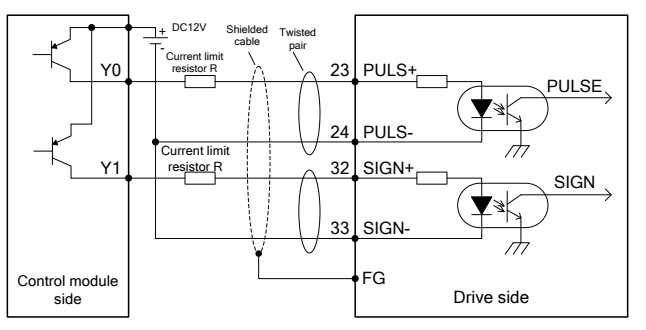

#### **Note:**

- The max. input pulse frequency is 200kHz.
- When you use an external 12V power supply, be sure to connect the current-limiting resistor R in series according to the above diagram. Otherwise, the internal circuit will be burnt down. R resistance is 1kΩ, and the power is not less than 1/4W.
- The shielded twisted-pair cables must be used and the length should be less than 3m.

## **4.5.3 Wiring of the analog input circuit**

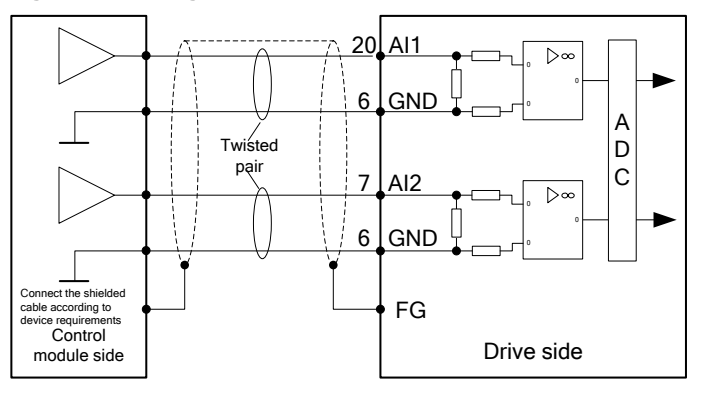

#### **Note:**

- There are two analog input circuits, AI1 and AI2, both of which are accurate to 12 bits.
- The input impedance is 13kΩ. The input voltage range is -10V–+10V. If the voltage is higher than ±11V, the circuits may be damaged.

## **4.5.4 Wiring of digital output circuit**

Wiring when using the user-provided power supply:

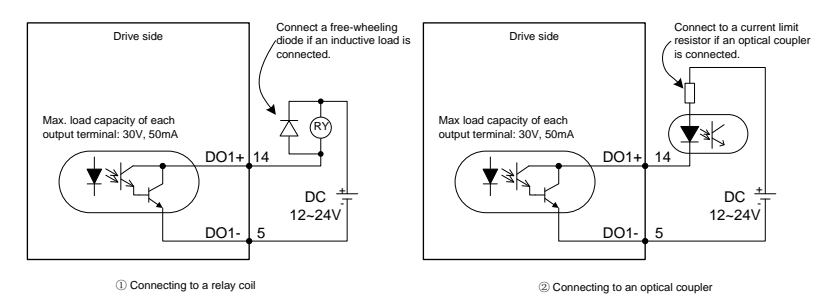

#### **Note:**

- There are four digital output circuits, all of which are open-collector output structures. They can be used to drive relay coils or optocoupler loads with the load capacity shown in the figure.
- When connecting inductive loads such as relay coils, install current-continuing diodes in the way shown in the figure. When connecting optocouplers, a current-limiting resistor must be connected; otherwise, damage to the drive may occur.

## **4.5.5 Wiring of frequency division output circuit of encoder feedback signal**

Differential mode:

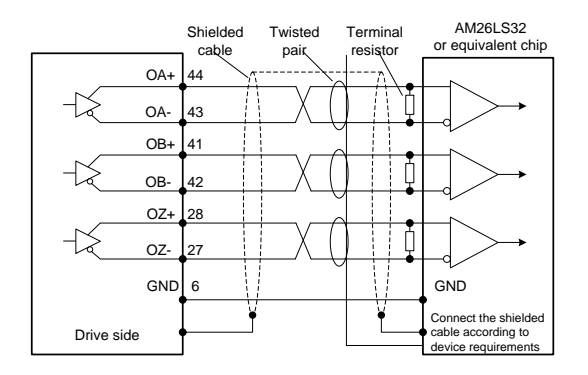

#### **Note:**

- Phase A, B and Z all provide differential output signals. It is recommended to use AM26C32 or equivalent differential receiving chip and be sure to fit a terminal matching resistor of about 220 $\Omega$ .
- Output circuits have no isolation.

## **4.5.6 Wiring of the electromagnetic brake**

If the servo drive is used in the vertical shaft applications, the electromagnetic brake can be used to stop and keep the dropping speed when servo drive is power off. The wiring diagram is:

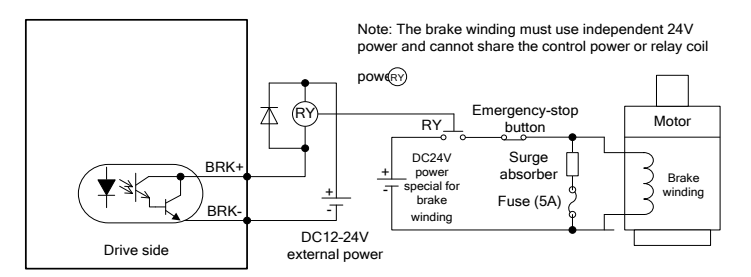

#### **Note:**

- BRK+ and BRK- can be connected to any digital output.
- 24V power supply specific for the electromagnetic brake cannot be used with the power supply for control signal.
- $\bullet$ RY) is the relay coil, please pay attention to the direction of the diode.
- The electromagnetic brake is used to keep the speed, other than stop.
- Please install the external braking devices besides the electromagnetic brake.

# **5 Operation and running**

# **5.1 Running**

# **5.1.1 First powering on**

Please check following items before power on:

#### **1. Wiring**

- The power supply of the servo drive (L1 and L2) should be connect to proper techniques. See chapter 3.2 for details.
- The output phase of the servo drive (U, V and W) should be the same as that of the cables of the servo motor.
- There is no short circuit between the output of the servo drive (U, V and W) and the input power supply (L1 and L2).
- All wiring comply with the standard wiring shown in chapter 4.
- Ensure the external terminal (SON) for servo enabling is set to OFF.
- Ensure the servo drive and the servo motor are grounded to properly.
- When using external braking resistor, for products with small power range, the short connection cable between B2-B3 must be removed.
- Do not put voltage above DC24V on CN1.
- The cable stress is within the designated range.

#### **2. Environment**

 There are no foreign objections, such as metal and other wire lead which can cause short connection of signal and power wires.

#### **3. Mechanical parts**

- The installation of the servo motor and the connection of shafts and mechanics are reliable.
- The servo motor and the machines are available to run.
- Do not run the motor at negative load (the direction of the output torque of the motor is contrary to the motor speed direction).

If all above items are checked OK, switch on the power supply:

#### **5.1.1.1 Sequence of powering ON/OFF**

The control circuit and main circuit of the drive are powered together, thus indicating L1 and L2 are powered together.

#### **5.1.1.2 Check after powering-on**

After switching on the power supplies, if the power supply is OK, the LED indicator will display 0 first and then display 8. If there is no fault alarm of the servo drive, the LED on the front panel displays the current speed of the servo motor as default. The servo drive and servo motor do not sound abnormally. The default parameter can be set through parameter P0.15. If there is a fault of the servo drive, the LED displays current alarm sign and flickers. See chapter 9 Faults and solutions to handle the fault.

#### **5.1.1.3 Set motor code**

Before enabling operation, please set P0.00 according to the motor code on motor nameplate. Otherwise, the motor may operate abnormally or reversely and cause safety issues.

## **5.1.2 Trial jogging**

Trial jogging can check whether the servo drive and the servo motor are intact and conduct preliminary debugging of the system including the servo drive, servo motor and peripheral equipment. Run the servo motor by JOG operation after ensuring that the wiring is correct and there is no fault alarm and no abnormal running, See section [5.2 Display](#page-67-0) and operation for detailed instructions. Before jog running, ensure:

The motor isn't in running state. If the motor is running, JOG operation is invalid.

 The load inertia shouldn't exceed 15 times of the motor inertia. Otherwise it may cause serious mechanical vibration.

- The jog speed can be set via parameter P0.05.
- The accelerating/decelerating time during jogging can be set via parameters P0.54, P0.55, P0.56 and P0.57.

## **5.1.3 Running in position control mode**

Simple wiring:

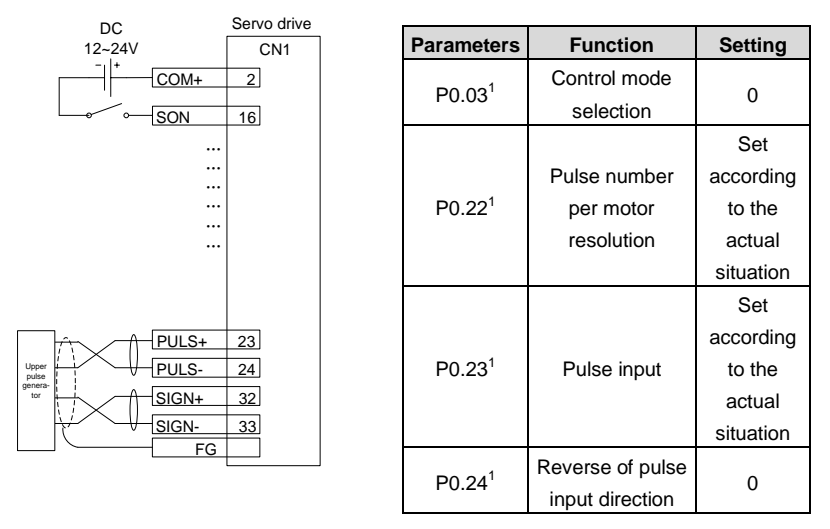

Step 1 Complete the connection between the drive and the servo motor.

Step 2 Set P0.03 to "0", the position control mode.

Step 3 Confirm the pulse output of the upper controller and adjust P0.23. Keep the pulse type the same with that of the upper controller. Please refer to the instruction of P0.23.

Step 4 Disconnect the control power supply after the modification o[f P0.03,](#page-76-0) [P0.23](#page-84-0) and then power on again.

Step 5 Connect the CN1 to the drive and power on, and ensure that SON and 24V GND are connected. Then the servo enters into the locking state.

Step 6 Send the low frequency pulse command from the upper controller and rotate the motor at low speed.

Step 7 Ensure the rotating direction of the motor is as the designated. The direction can be modified through the upper controller or operate on P0.24.

Step 8 Ensure the input pulse count complies with the design. You can set P0.22 [Pulses per motor resolution] or the electronic gear ratio parameters P0.25 and P0.26 to divide or multiply frequency. See the description for P0.22, P0.25 and P0.26 for details.

## **5.1.4 Running at the speed control mode**

Simple connection:

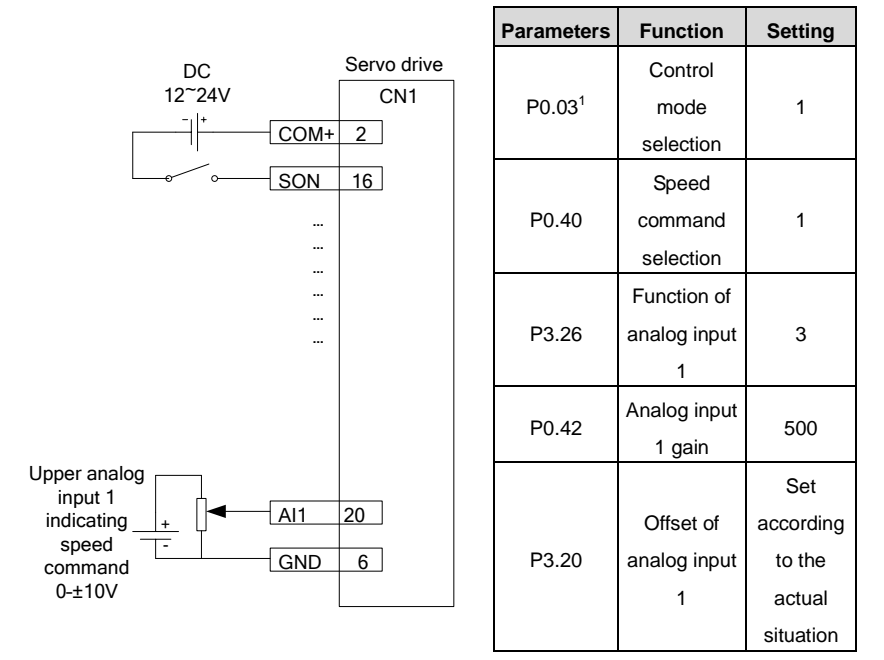

Step 1 Complete the connection between the drive and the servo motor.

Step 2 Set P0.03 to 1, which indicates the speed control mode.

Step 3 It is necessary to disconnect the control power supply after saving the modified value of P0.03.

And it will be valid after repowering on.

Step 4 Se[t P0.40](#page-89-0) to "1" (external analog speed command mode).

Step 5 Se[t P3.26](#page-132-0) to "3", i.e. the function of analog input 1 is speed command.

Step 6 Set P0.42 to the required value. See the description for P0.42 for details.

Step 7 Connect the corresponding terminals of CN1.

Step 8 Connect the CN1 to the drive and power on, and ensure that SON and 24V GND are connected. Then the servo enters into the locking state.

Step 9 The motor shaft may rotate at a low speed if there is no upper command voltage. It is necessary to adjust P3.20. Please refer to the detailed instruction of P3.20.

# **5.1.5 Running at the torque control mode**

Simple connection:

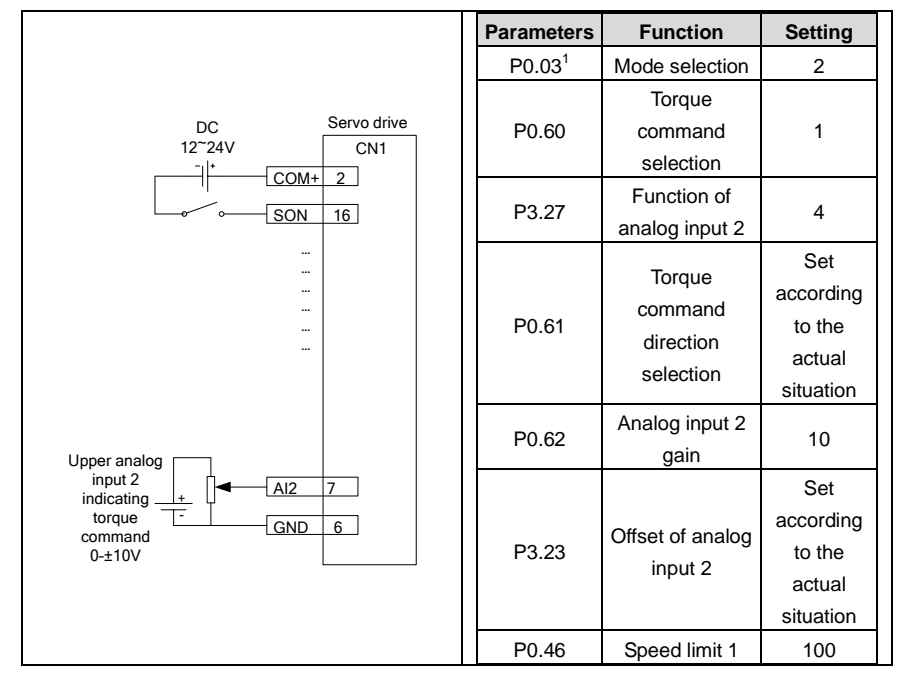

Step 1 Complete the connection between the drive and the servo motor.

Step 2 Set P0.03 to 2, which indicates the torque control mode.

Step 3 It is necessary to disconnect the control power supply after saving the modified value of P0.03. And it will be valid after repowering on.

Step 4 Se[t P0.60](#page-96-0) to "1" (external analog torque command mode).

Step 5 Set P0.61 as required. See the description for P0.61 for details.

Step 6 Se[t P3.27](#page-132-1) to "4", i.e. the function of analog input 1 is torque command.

Step 7 Set P0.62 to the required value. Please refer to the instruction of P0.62.

Step 8 Connect the corresponding terminals of CN1.

Step 9 Connect the CN1 to the drive and power on, and ensure that SON and 24V GND are connected. Then the servo enters into the locking state.

Step 10 The motor shaft may rotate at a low speed if there is no upper command voltage. It is necessary to adjust P3.23. Please refer to the detailed instruction of P3.23.

Step 11 In the torque mode, please adjust the speed limit and set P0.46 to the required value. Please refer to the instruction of P0.46.

#### **5.1.6 Parameter setting before running the servo**

Parameter setting must be conducted before running the servo. Relevant parameters can be set via the panel, PC software or communication to meet the function and performance requirements of the site application. See chapter 6 for the detailed description of all parameters of the servo drive. Some of these parameters need to be set according to the site application demand. For examples, pulse input mode, electronic gear, frequency division coefficient of encoder output, upper/lower limit of analog input, etc. Some of these parameters need to be set according to the site debugging. For example, the parameters of the regulator loop which affect the system performance and other similar parameters. For most parameters the factory default values are appropriate.

Hereunder only some necessary parameters are listed:

1. Mode setting

The control mode (position mode, speed mode, torque mode or other compound control mode) can be set through setting parameter P0.03 according to the control requirements on the site. The mode will be valid after repowering on.

2. Command input

Set or enter relevant commands to control the position, speed or torque of the servo motor's shaft according to the setting of parameter P0.03.

- In the position mode: pulse command (3 kinds of input mode), internal torque limit command or external analog torque limit command.
- In the speed mode: internal speed command or external analog speed command, internal torque limit command or external analog torque limit command.
- In the torque mode: internal torque command or external analog torque command, internal speed limit command or external analog speed limit command.

## **5.1.7 Servo enabling**

Enable the servo via the external servo enabling terminal (SON) or internal servo enabling parameter (P0.04). See the function description of terminal SON and detailed explanation of parameter P0.04.

When servo is enabled:

- If no alarm occurs, the panel will display the default monitoring parameters.
- The fan starts to run.
- In position mode, if there is no pulse command input, the servo is in locked state.
- In the speed mode, the servo motor runs at the given speed.
- In the torque mode, if no torque is applied externally, the servo motor accelerates from zero speed to the limit speed. If the external torque is larger than the internal setting one, the servo motor maintains the state of zero speed output.
- If a servo alarm occurs, the panel will display ErXX-X and flicker and the servo motor will get into the inertia running state.

# **5.1.8 Servo stop/Stop running**

If the servo drive is in the following conditions, the servo motor will coast to stop or stop normally. Coasting to stop means the drive cuts off output immediately, the motor coasts to stop under the action of inertia, and does not keep in locked state. Stopping means the drive outputs reverse torque to make the motor to decelerate to zero speed and, after that, the motor is in a locked state.

- When the servo enabling terminal (SON) signal is set to OFF, the servo motor will stop. Select the stopping method through setting paramete[r P4.30.](#page-148-0) See description of P4.30 for details. This process will not cause regenerative braking.
- When a fault alarm occurs, the servo motor will stop. Select the stopping method of the servo motor when an alarm occurs through setting parameter P4.30. See description of P4.30 for details. This process will not cause regenerative braking.
- When the digital input terminal configured as zero speed clamp (ZRS) is set to ON and P0.58 is at non-zero value, the servo motor stops running. When P0.58 is set to 1–3, the motor stops running based on the DEC time set by P0.55 and P0.57 in speed mode, and servo is in locked state after stop; in torque mode, the servo motor stops running immediately. Such stopping process may cause regenerative braking. If braking overload fault alarm occurred, please connect to proper external braking resistor.
- If the travel limit switch block function is invalid (parameter P3.40=0), and digital input terminal signal configured as travel limit (POT/NOT) is set to ON, P0.55 and P0.57 of the servo motor will immediately decelerate to stop based on the set value of P0.55 and P0.57. It will be in locked state after stop. If reverse running command input is generated after motor stops, the motor can run in reverse direction.
- If the emergency stop switch block function is invalid (parameter P3.41=0), and the digital input terminal configured as EMG is set to ON, the servo motor will coast to stop.
- If the duration of servo disable signal is too short (less than 500ms), PWM signal may be in off state once servo is enabled again.

#### **5.1.9 Sequence diagram**

#### **5.1.9.1 Sequence diagram of power-on and servo ON**

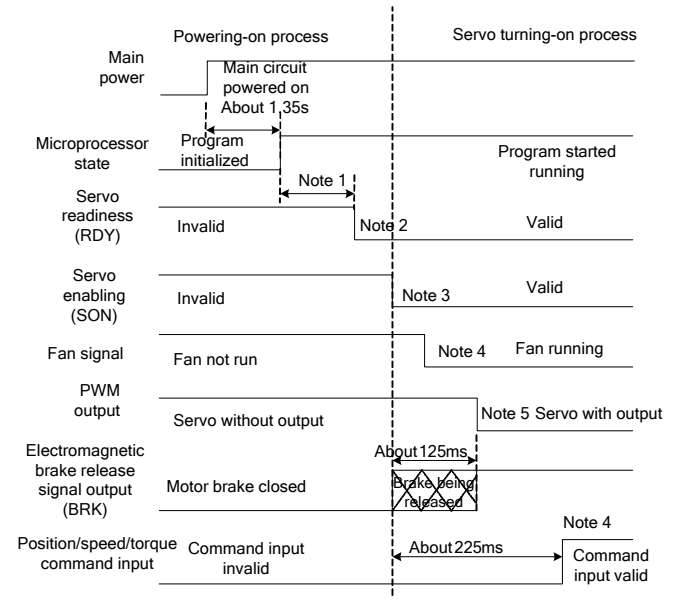

Note 1: The delay time from microprocessor initialization completion to servo readiness output can be set through P4.54.

Note 2: The condition for the RDY output signal electric level to become low is: The servo has no fault and main circuit DC voltage has been established with 250V/430V (for 220V/400V series). If the main circuit DC voltage is less than 170V/310V (for 220V/400V series), the Er13- 1 alarm is reported. The time interval from servo readiness to servo enabling can be user controlled.

Note 3: The servo enabling signal can be valid only when the RDY output signal is valid.

Note 4: The time interval from servo enabling to fan running is 0–1s.

Note 5: The time interval from servo enabling to PWM output valid signal is 125ms, in which bootstrap time of about 3ms is included.

#### **5.1.9.2 Sequence diagram of power loss during running**

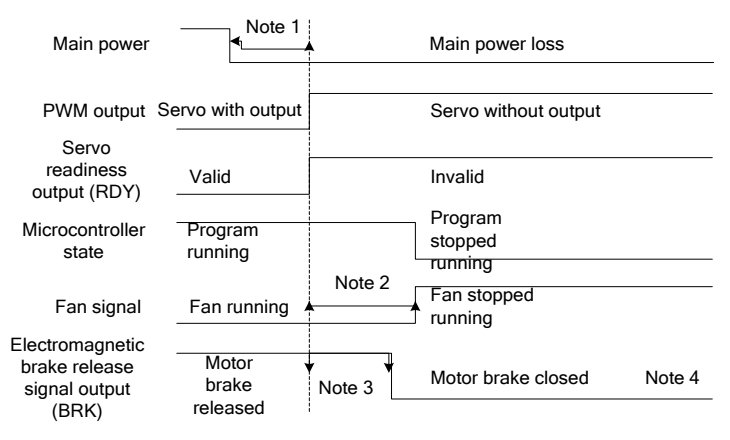

Note 1: If the voltage of the control power supply is less than 170V/330V(for 220V/400V series), the undervoltage fault will occur and the output level of the servo fault (ALM) will increase.

Note 2: If the drive temperature is less than 45 °C, the fan stops. If the module temperature is higher than 45 °C, the fan stops after the microprocessor stops.

Note 3: The output delay of the electromagnetic brake release signal can be set through P3.57. If the speed slows down under the setting of P3.58 (30r/min by default) during the time specified by P3.57, the BRK signal becomes invalid.

Note 4: The actual electrical levels corresponding to valid I/O states can be set through P3.00–P3.15.

#### **5.1.9.3 Servo OFF sequence in a locked state**

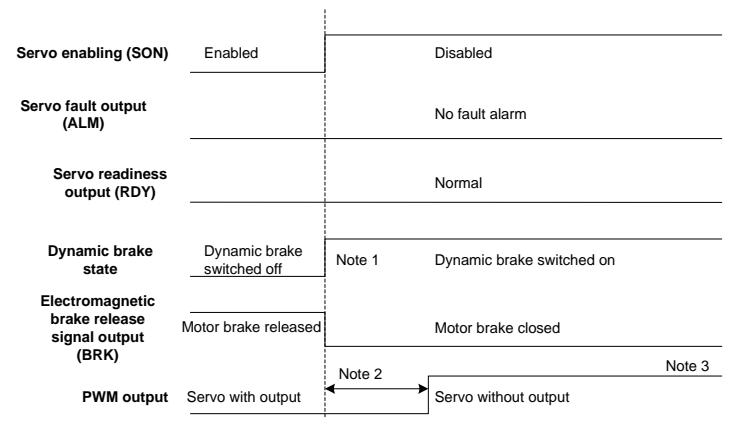

Note 1: Whether to immediately start the dynamic brake can be set through P4.30. Note 2: The servo locking time after braking can be set through P3.56. Note 3: The actual electrical levels corresponding to valid I/O states can be set through P3.00–P3.15.

#### **5.1.9.4 Servo OFF sequence in running state**

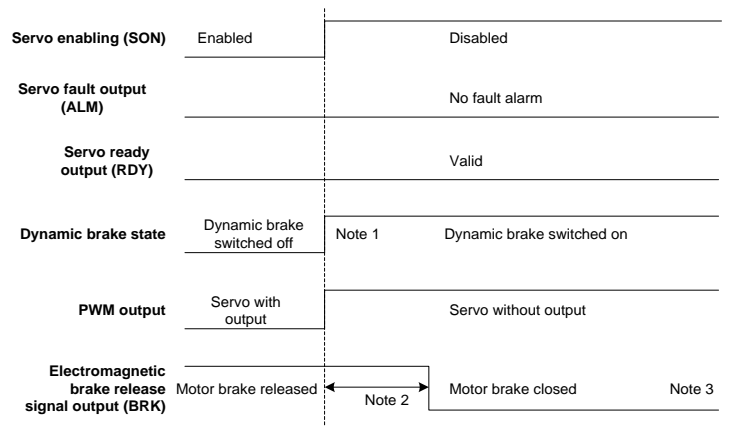

Note 1: Whether to immediately enable the dynamic brake can be set through P4.30. Note 2: The output delay of the electromagnetic brake release signal is specified by P3.57. If the speed slows down under the setting of P3.58 during the time specified by P3.57, the BRK signal becomes invalid.

Note 3: The actual electrical levels corresponding to valid I/O states can be set through P3.00–P3.15.

#### **5.1.9.5 Sequence of fault alarm**

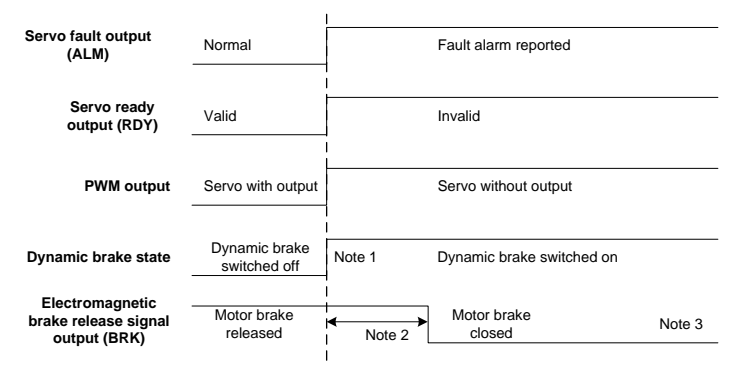

Note 1: Whether to immediately enable the dynamic brake can be set through P4.30. Note 2: The output delay of the electromagnetic brake release signal is specified by P3.57. If the speed slows down under the setting (30r/min by default) of P3.58 during the time specified by P3.57, the BRK signal becomes invalid.

Note 3: The actual electrical levels corresponding to valid I/O states can be set through P3.00–P3.15.

# <span id="page-67-0"></span>**5.2 Display and operation**

# **5.2.1 Display**

**Keypad diagram:**

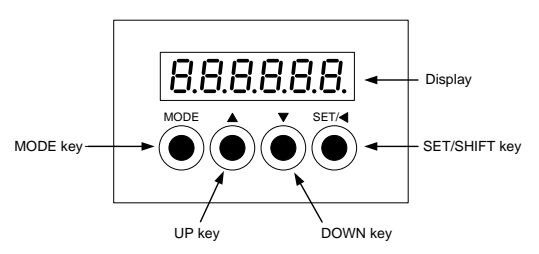

## **LED display character (reference table):**

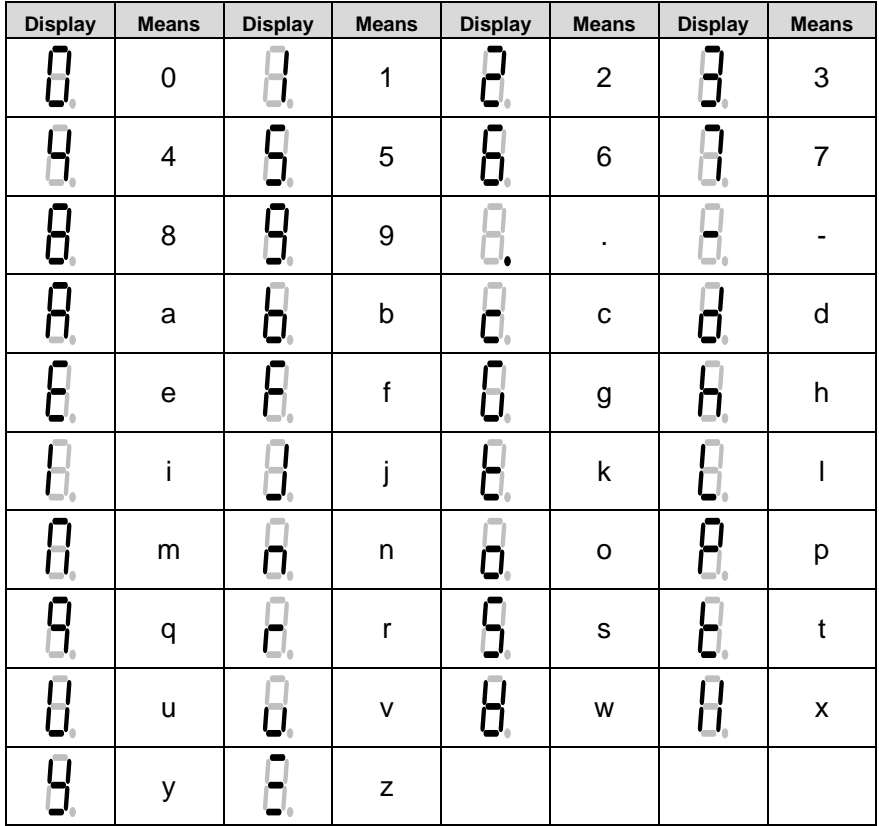

#### **Key function table:**

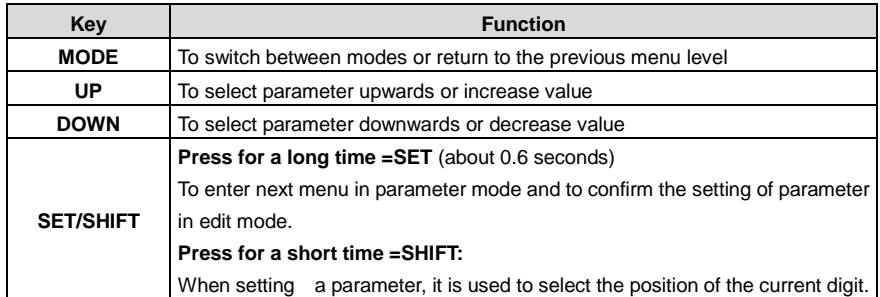

#### **Operation flowchart:**

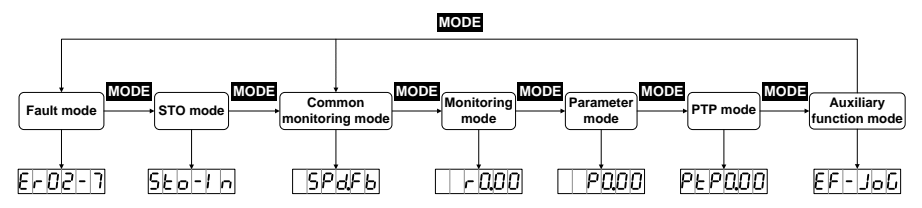

If the drive is power on, the screen will display  $\Box$  $\Box$  $\Box$  or about 1 second, and then display **EBBBB** for about 1 second, after that, enter into the "General monitoring mode".

 Press **MODE** key to switch **General monitoring mode** > **Parameters mode** > **PTP mode** > **Auxiliary function mode** > **Fault mode** > **STO mode** as a cycle mode. If no fault or no STO

input, the **fault mode** and **STO mode** can be ignored.

- If new fault occurs, it will switch to **Fault mode** by pressing **MODE** key. If no key is pressed in 20 seconds, it will switch to **Fault mode** automatically.
- In **General monitoring mode**, **UP/DOWN** key can be used to switch monitoring parameters. The name of parameters will display for 2.5 seconds, and then the current value will be displayed.
- In parameters mode, **SHIFT** key can be used to switch the group number and **UP/DOWN** key can be used to select the internal parameters number.
- In the parameters setting mode, pressing **SHIFT** to make the flickering words move left and use the **UP/DOWN** key to modify the setting value of the MSB.
- After parameters setting, pressing **SET** key to save the parameters or execute the commands.
- After parameters setting, the screen will display  $\Box$  SPLED (for storage parameter and when P0.17 is set to 0 [individual storage]) or  $\overline{SUE}$  (for non-storage parameter or P0.17 is set to 1 [batch storage]), and then return to the parameters mode automatically.
- POOG **SHIFT UP MODE** ρ psnr **DOWN SHIFT SET SET SHIFT UP** P6.OO รท **SET DOWN SHIFT SHIFT UP DOWN SHIFT UP** POOC н **DOWN**
- Setting of long parameters (corresponds to parameters with over 6 digits) in parameter area:

#### **5.2.2 Common monitoring mode**

After power on, the screen will enter into **General monitoring mode**, display the parameters name for about 2.5 seconds and then display the current value. After pressing **MODE** key, **UP/DOWN** key can be used to switch monitoring parameters. See chapter 10.3 Common monitoring parameter table for details. The monitoring parameters displayed by default can be set via P0.15. If no operation is carried out under interfaces other than parameter value display interface, it will return to the monitoring parameter interface in 20 seconds.

Operation flowchart:

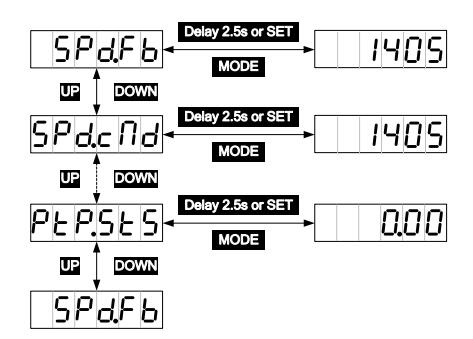

#### **5.2.3 Monitoring mode**

**MODE** key can be used to switch into the monitoring mode. **SHIFT** key can be used to select the group number of the monitoring parameters, **UP/DOWN** can be used to select the internal parameter number and pressing for a long time, it can be used to select the parameter number quickly. After finding the target, **SET** key can be used to view the current value and **MODE** can be used to return the displaying interface. If no operation in R3 menu interface, it will return to the monitoring interface in 20 seconds. If no operation in R0 and R1 menu interface, it will stay on the displaying interface.

Operation flowchart:

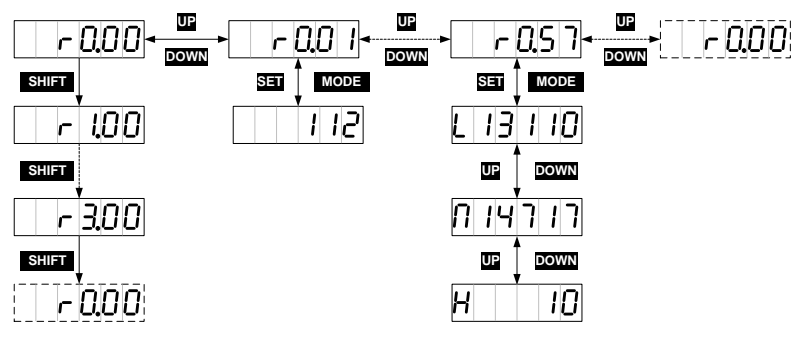

### **5.2.4 Parameter setting mode**

**MODE** key can be used to switch into the parameters setting mode. **SHIFT** key can be used to select the group number of the monitoring parameters, **UP/DOWN** can be used to select the internal parameter number and pressing for a long time, it can be used to select the parameter number quickly. After locating a target parameter, you can press **SET** to enter the current parameter value display screen and then press **SHIFT** to enter the parameter setting screen where the parameter LSB blinks. In the setting interface, **UP/DOWN** key can be used to set the value, **SHIFT** key can be used to select the setting bit. After setting, press **SET** key to save the parameters. After finishing, the screen will display  $\sqrt{5P\omega Ed}$  (for storage parameters and P0.17 is set to 0) or  $\sqrt{5U\omega EE}$  (for non-storage parameter or P0.17 is set to 1), and then return to the parameters mode automatically.

Operation flowchart:

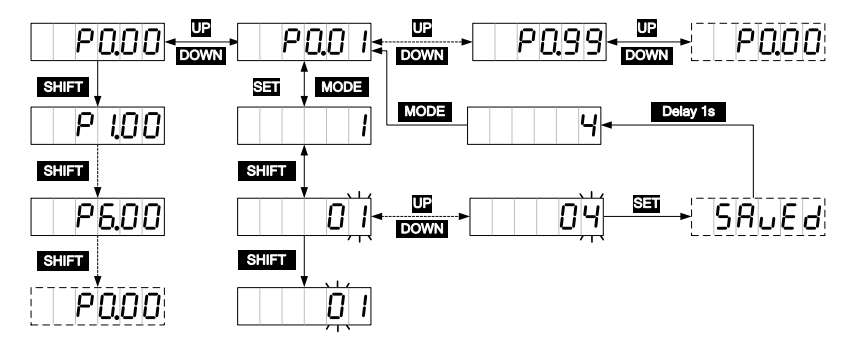

## **5.2.5 Auxiliary function instruction**

#### **5.2.5.1 Auxiliary function menu**

You can press **MODE** to enter the auxiliary function mode and press **UP/DOWN** to select auxiliary functions, the auxiliary function table is shown below.

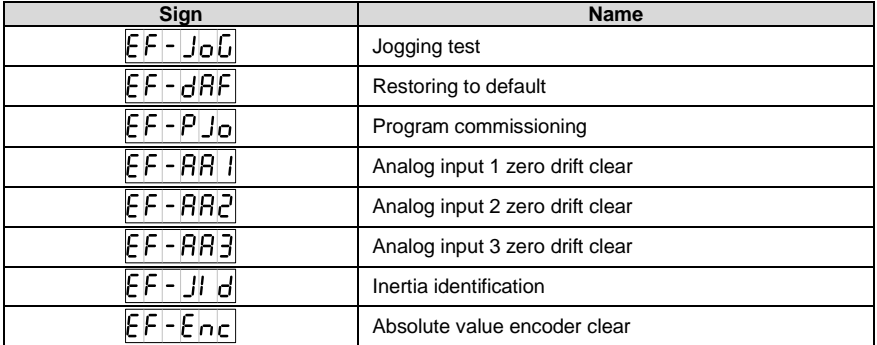

**Note:** The auxiliary functions can be operated only when servo is disabled, otherwise users cannot enter the auxiliary function menu.

#### **5.2.5.2 Operation flowchart of trial jogging**

Press **MODE** key to switch to the auxiliary function mode. Press **UP/DOWN** key to the menu, and press **SET** key to the jogging interface. The interface will display the current speed of the motor. Press **UP** key, the motor will rotate to the setting speed anticlockwise and stops when releasing the key. Press **DOWN** key, the motor will rotate to the setting speed clockwise and stops when releasing the key.

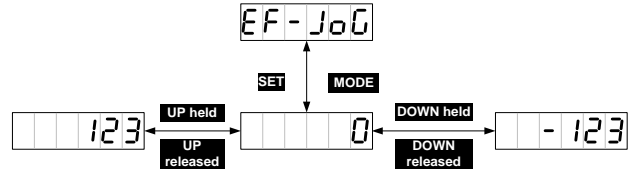

#### **5.2.5.3 Operation flowchart of restoring the factory parameter**

Press **MODE** key to switch to the auxiliary function mode. Press **UP/DOWN** key to enter the **EFF-DAF** menu, and press **SET** key to enter the default parameter restoring screen, displaying . Then you can press **SET** to restore parameters. During the restoring process, the screen displays  $\Box$  SEFFE. When the process ends, the screen displays  $\Box$  The SFI. The zero-drift clearing process for analog input 1, 2, and 3 is similar to the factory parameter restoring process.

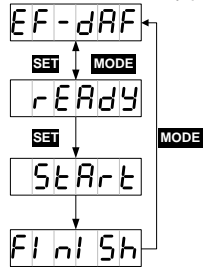
#### **5.2.5.4 Program jogging**

After the running parameters P5.00–P5.05 are set, you can press **MODE** to switch to the auxiliary function mode. Press **UP/DOWN** key to enter the menu, and press **SET** key to enter the program jogging screen, displaying . Then you can press **SHIFT** to switch between  $\Box$  FEREE and  $\Box$  and to enable and disable program iogging. On the  $\Box$  and  $\Box$  screen, you can press **UP** or **DOWN** to start program jogging. The use of the **UP** or **DOWN** key is associated with P5.00. If the motor running direction is counterclockwise, the **UP** key must be used for the starting. If the motor running direction is clockwise, the **Down** key must be used for the starting. After the starting, the current rotation speed of the motor is displayed.

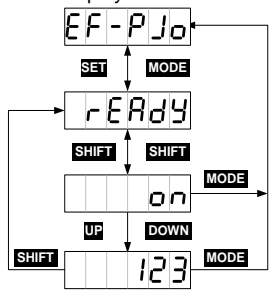

#### **5.2.5.5 Operation flowchart of inertia identification**

Press **MODE** key to switch to the auxiliary function mode. Press **UP/DOWN** key to enter the  $EFT-JI \text{ and }$  menu, and press **SET** key to enter the program jogging screen, displaying  $EEBB$ . Then you can press **SET** to enable inertia identifying. After inertia identifying is complete, the result data such as  $\Box$  $\Box$  is displayed about three seconds and then saved automatically. The screen returns to the parameter setting menu automatically after displaying  $\Box$  about two seconds.

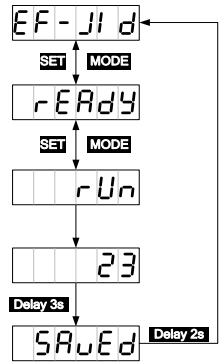

### **5.2.5.6 Operation flowchart of absolute encoder clearing**

If a multiturn absolute encoder is used, the homing operation for the mechanical system must be performed after the first power-on. Then you can press **MODE** to enter the auxiliary function mode, press **UP/DOWN** to enter the menu, and press **SET** to enter the absolute encoder clearing menu, which displays  $\Box$  FEFEES Then you can press **SET** to enable absolute encoder clearing. The screen displays  $\sqrt{5EBE}$ . If the clearing is successful, the screen displays  $\overline{EIDIB}$ . If the encoder type does not match or the clearing fails, the screen displays  $\boxed{\text{EFLor}}$ .

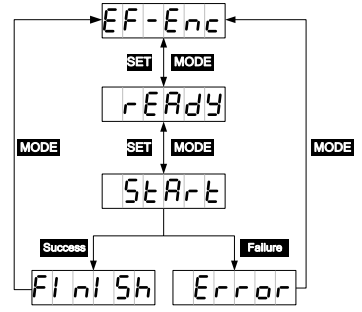

# **5.2.6 Alarm display**

If the servo drive runs abnormally, it reports a fault alarm and stops automatically, while the LED panel displays the fault alarm symbol in the format of ErXX-X, in which XX is the main code and X is the sub code.

For details, see sectio[n 10.4 "Fault codes".](#page-285-0)

## **5.2.7 Alarm clearing**

For those faults that can be cleared online, if the fault condition is removed, fault alarm display can be cleared by short connecting the digital input terminal configured as fault clearing function (P3.00–P3.09 configured as 0x004 or 0x104) with COM-. If the servo still has enabling command input, the drive will not be able to clear the fault automatically.

For the fault alarms which cannot be cleared online, it can be cleared after repower on.

# **6 Function codes**

P-position mode; S-speed mode; T-torque mode.

The definition of direction: From the angle of facing motor shaft, the counterclockwise direction is forward (CCW for short); clockwise (CW) is reverse; in terms of speed and torque reference value, positive value means position direction and negative value means negative direction.

The function codes with the superscript of "1" indicate that these parameters can be valid only when the system is reset and restarted or repowered after disconnection.

The function codes with the superscript of "2" indicate that these parameters are valid when the servo drive stops. The modification during operation is invalid.

The function codes with the superscript of "\*" indicate that these parameters are not saved after power off.

Modbus communication address is decimal, the address of PROFIBUS-DP is the same with Modbus; CANopen communication address is hex and the length of 16-bit is the primary code and the length of 8-bit is the sub-code.

# **6.1 Basic control (P0 group parameters)**

# **6.1.1 Basic setting**

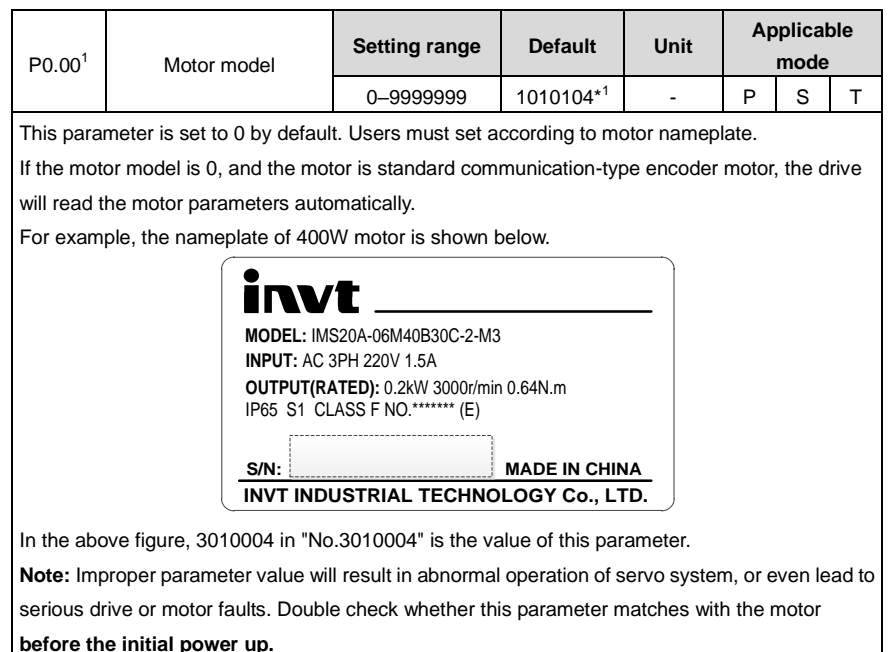

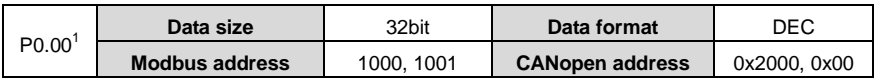

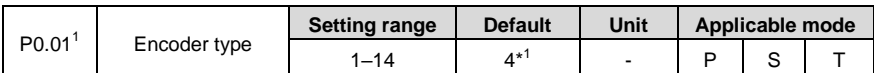

In most cases, if P0.00 is set correctly, the system assigns a value to this parameter. You do not need to set it. If an encoder disconnection fault is reported during power-on though the motor is connected correctly, check whether the drive supports the encoder used by the motor. For details, see section 1.1.3 "Drive naming". The servo motor code contains the encoder type. For details, see section 1.2.2 "Motor naming".

The mapping between encoder types and settings of P0.01 is as follows:

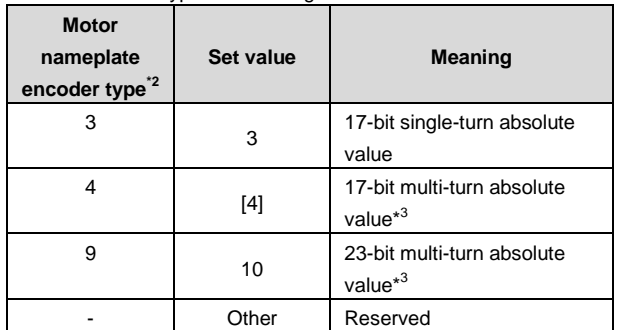

\*<sup>1</sup> The encoder type varies with the motor type.

 $*^2$  See No. 8 in the table in section 1.2.2 "Motor naming" for encoder types.

\*3 If you use a multiturn encoder, change the battery only when the drive power is on, which prevents the absolute position from being lost. The standard battery is 2000 mAh and the replacement cycle is 1.5–2 years.

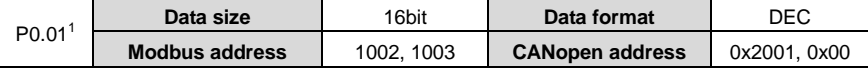

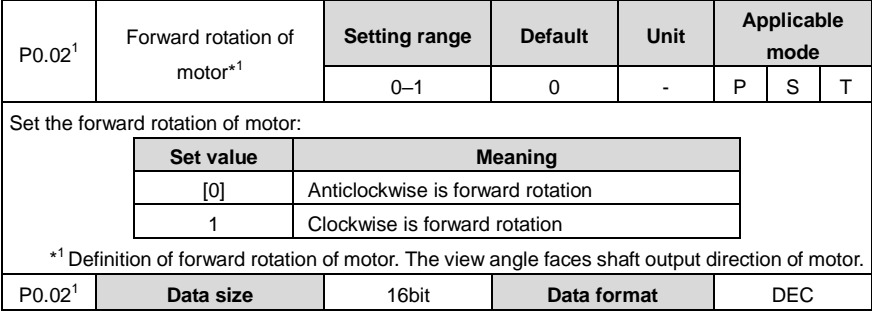

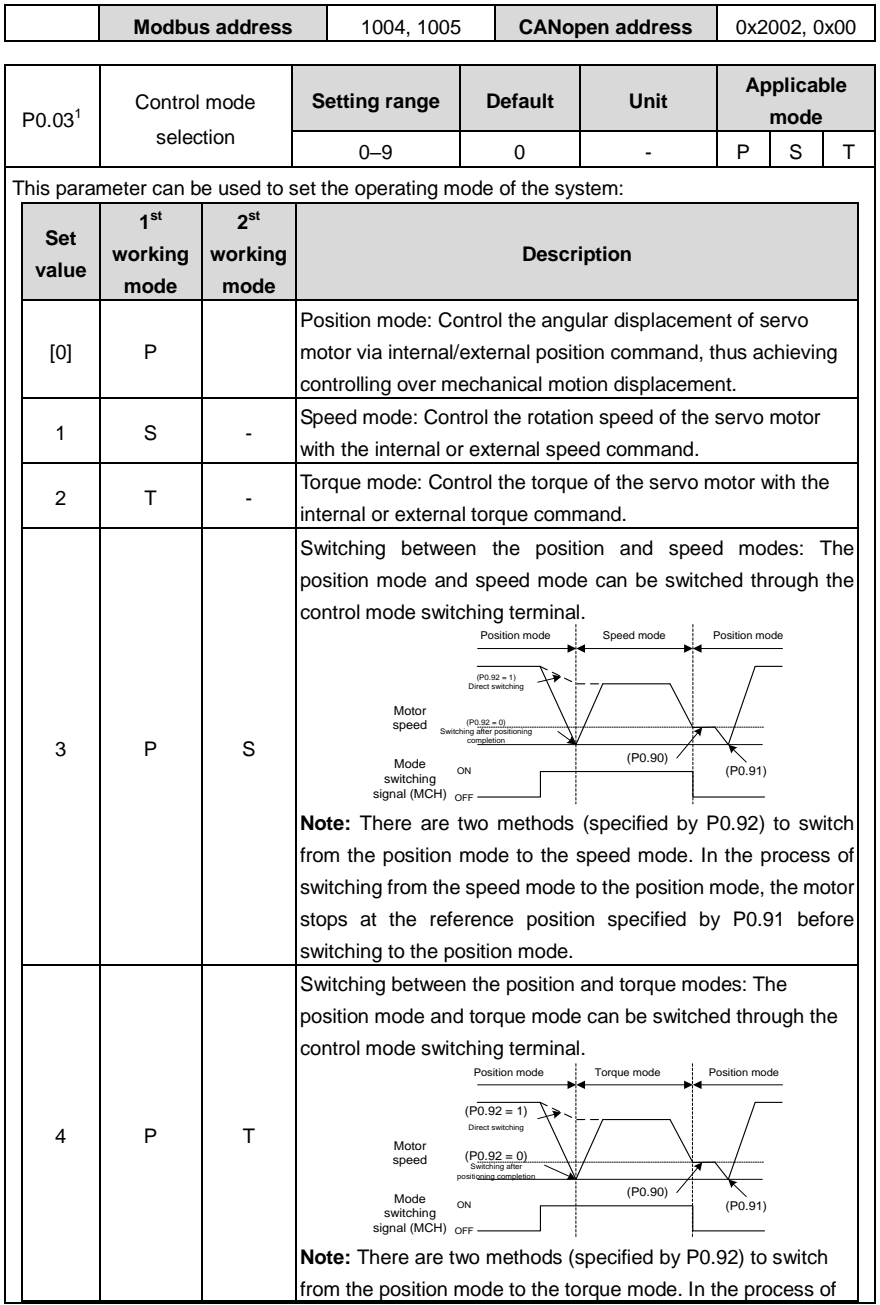

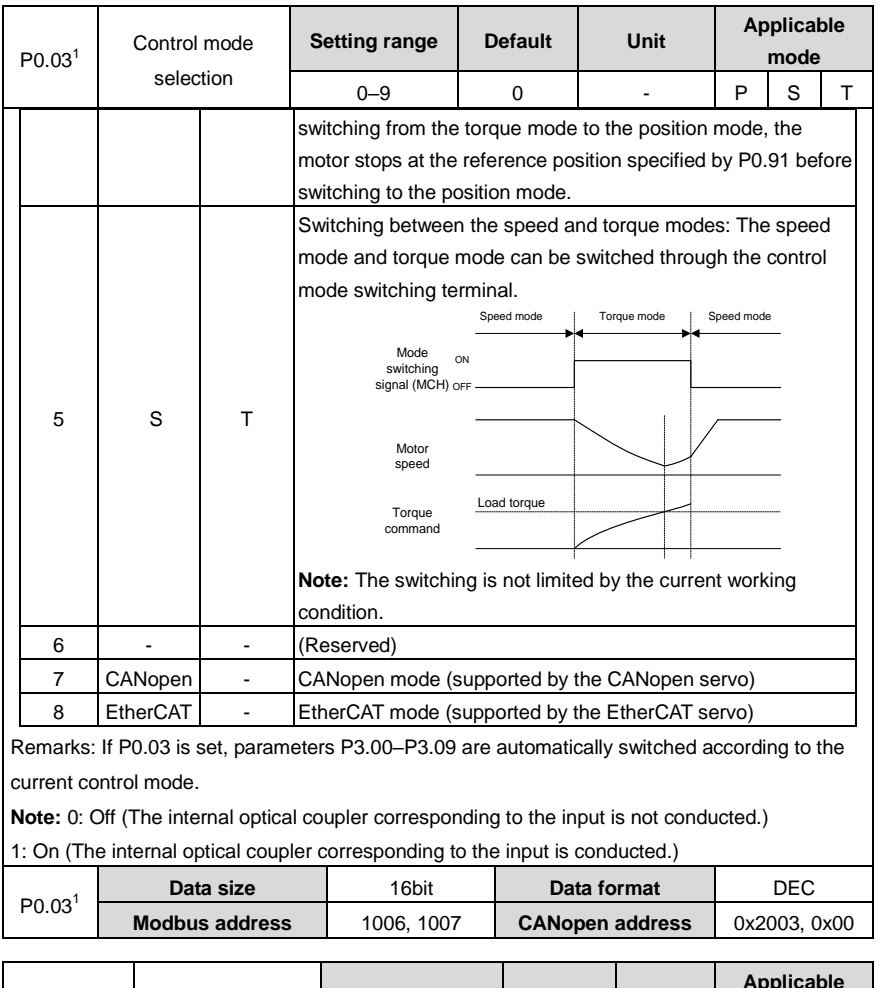

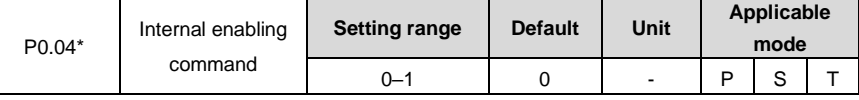

This parameter is used to control the running state of the servo drive.

The mapping between the settings of this parameter and external terminal enabling commands are as follows:

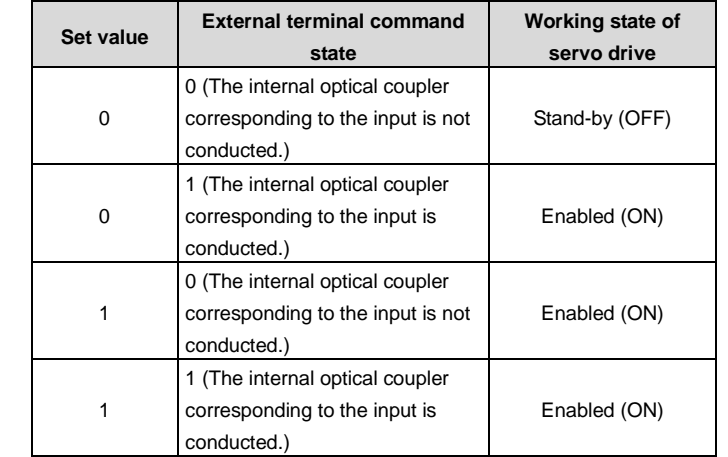

#### **Note:**

- If P0.04 is set to 1, but the external terminal command status is changed from 1 to 0, the drive is disabled, that is, P0.04 is changed to 0 automatically.
- The method for setting this parameter on the LED panel is different from that for setting other parameters. You can use only the **SET** key to switch between 0 and 1. The **UP/DOWN** key is invalid on the screen for setting this parameter.

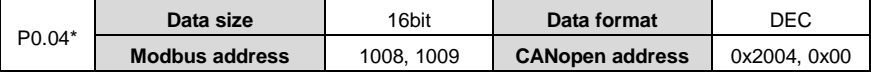

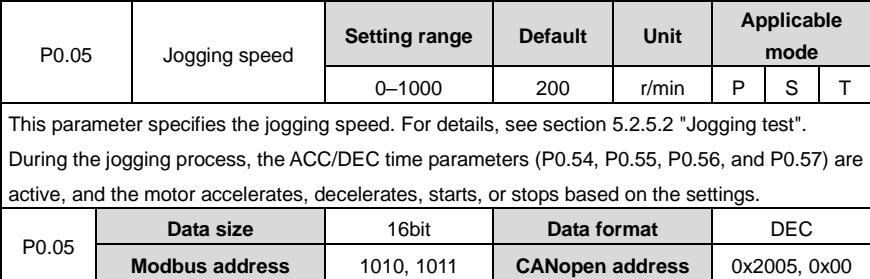

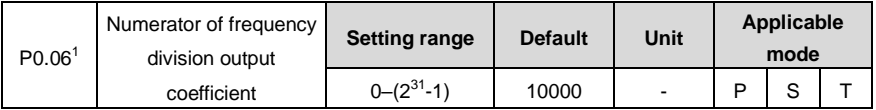

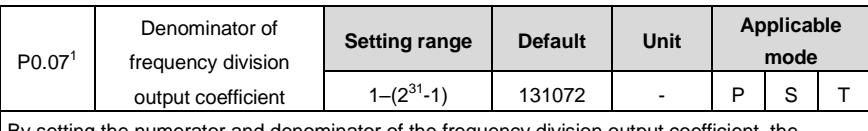

By setting the numerator and denominator of the frequency division output coefficient, the position from the encoder feedback can be frequency divided by any integer or decimal fraction and then output through the encoder pulse output signal terminals (OA+, OA-, OB+ and OB-, corresponding to pins 44, 43, 41, and 42) of the CN1 plug.

# **Drive output pulses = P0.06 P0.07 <sup>x</sup> Encoder resolution**

### **Note:**

- In position control mode, if the encoder output signal of the upper-level servo motor is used as the position pulse command input of the current-level servo drive, that is, executing the master/slave follow-up of the start/stop type, in order to ensure high positioning accuracy of the current-level servo drive, the frequency division coefficient must be 1:1. Otherwise, the accuracy of master/slave position follow-up is affected.
- By default, P0.07 is 131072 and P0.06 is 10000, indicating the encoder pulse output terminal outputs 10000 pulse signals each time the motor rotates a circle. If P0.06 is changed to 5000, the encoder pulse output terminal outputs 5000 pulse signals in the same situation.

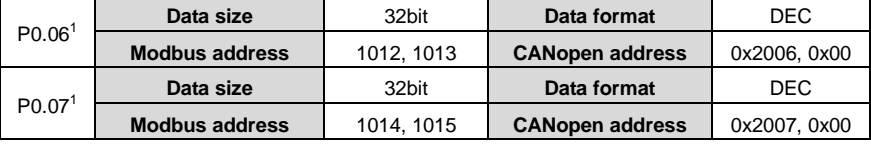

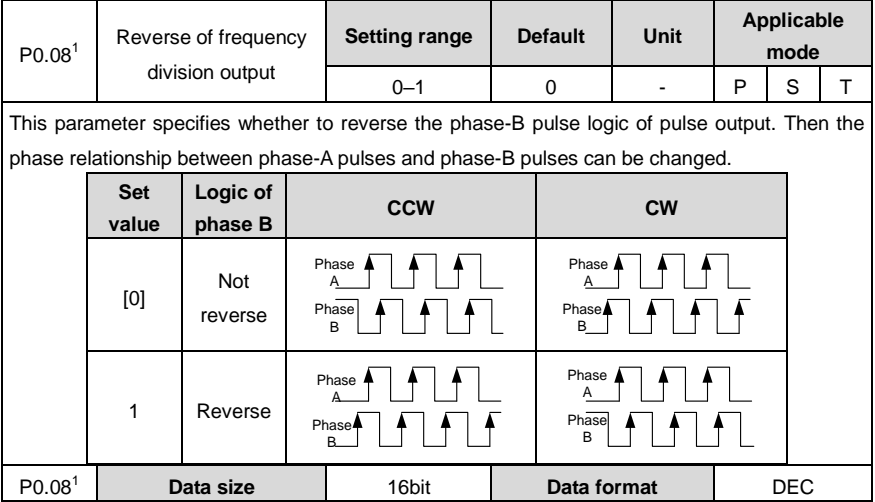

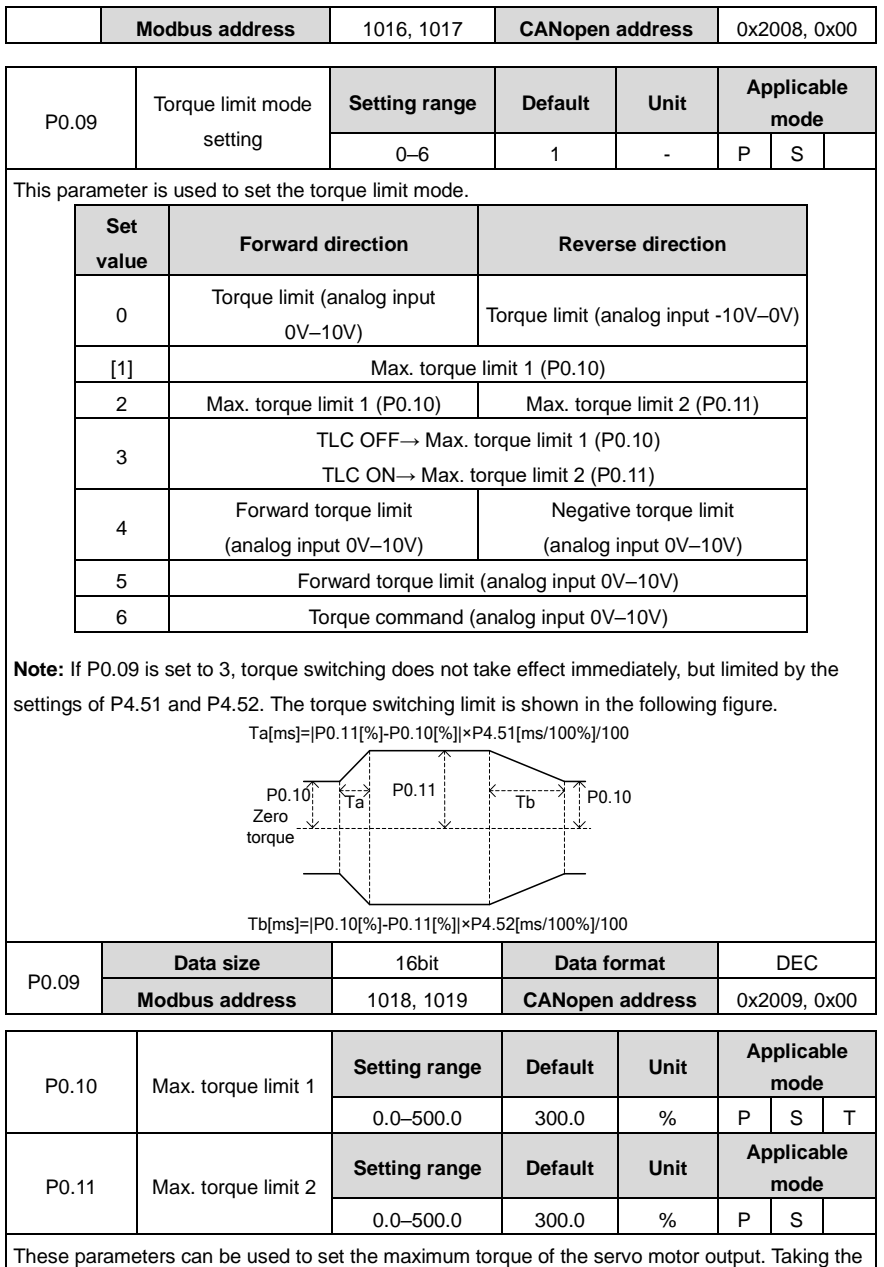

rated torque of the servo motor as 100%, the setting is the percentage of the rated torque of the

servo motor. If the absolute value of the torque command is larger than the value of this parameter, then the actual output torque will be limited by the parameter. **Note:**

- These parameters are used with P0.09.
- In torque mode, the limit value is determined by P0.10.

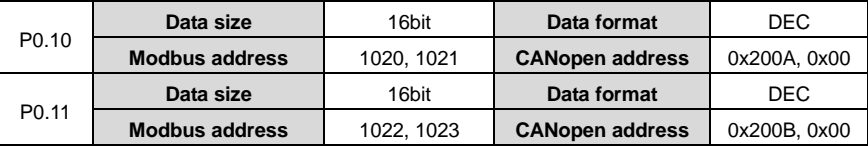

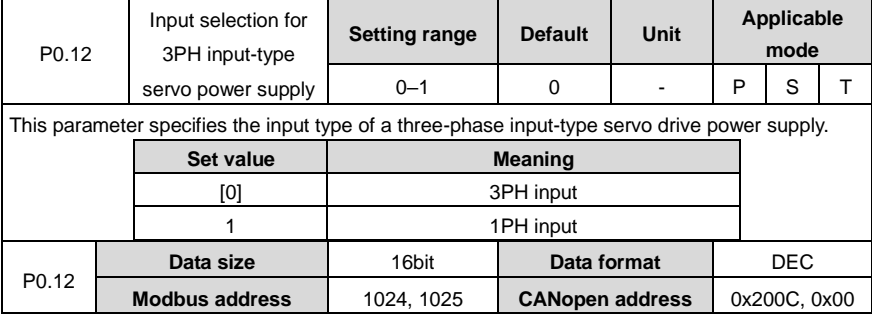

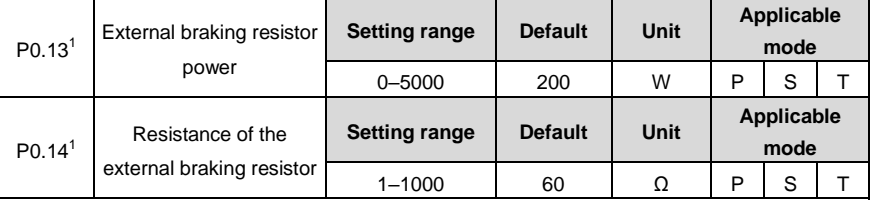

If an external brake resistor is used, the settings of the parameters must be the same as the power and resistance of the external brake resistor.

**Note:** Brake overload detection should be used with P4.34. If P4.34 is set to 2, the brake overload detection logic uses the external brake resistor parameters to execute fault detection. If this group of parameter does not match the power and resistance of the external brake resistor, the brake overload fault (Er07-0) may be reported by mistake or even the brake resistor may be burnt down. The regenerative brake overload protection time of the external brake resistor is in direct proportion to the two parameters and is in inverse proportion to the brake rate during actual running.

The two parameters are invalid when P4.34 is not 2.

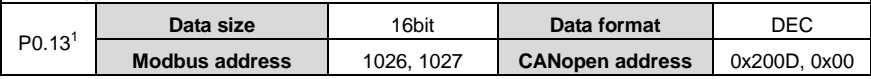

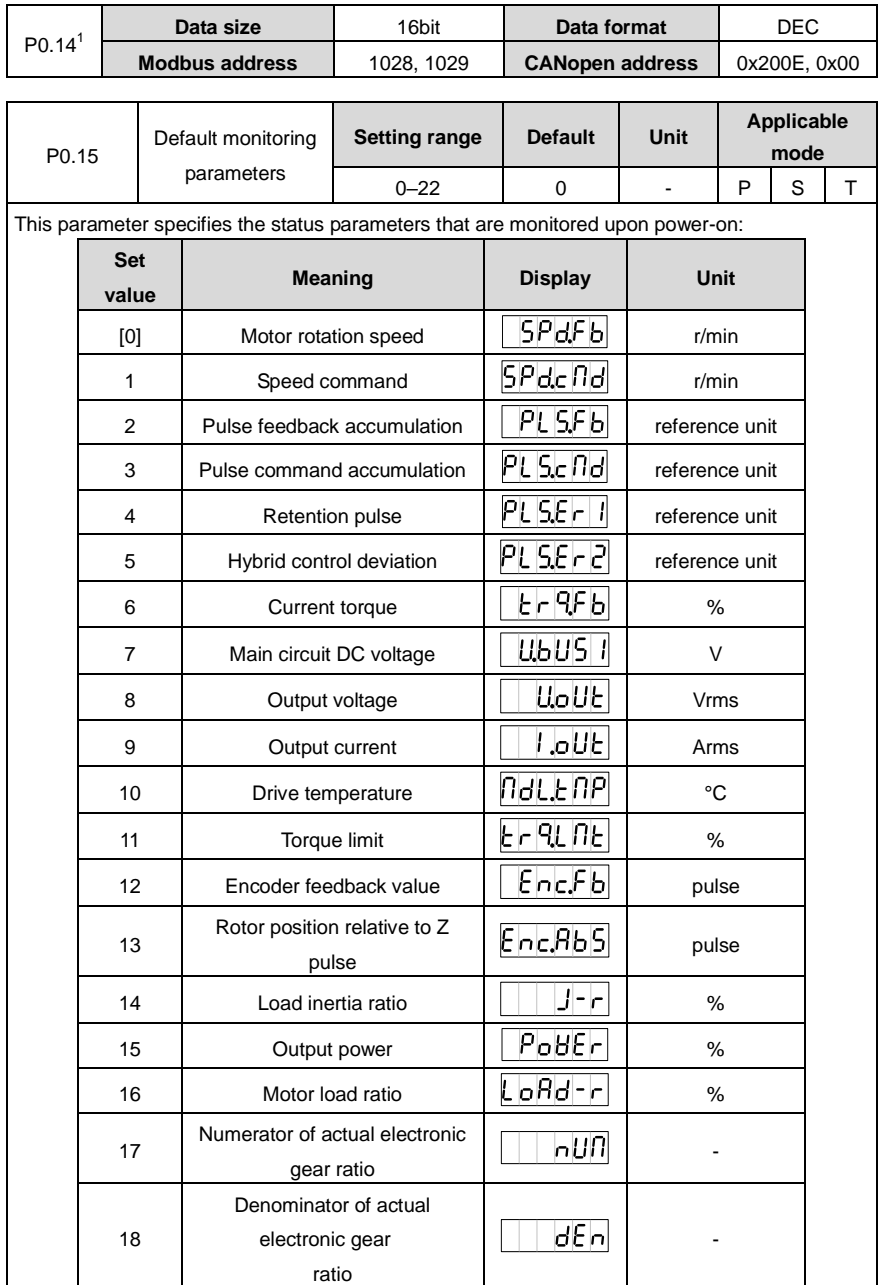

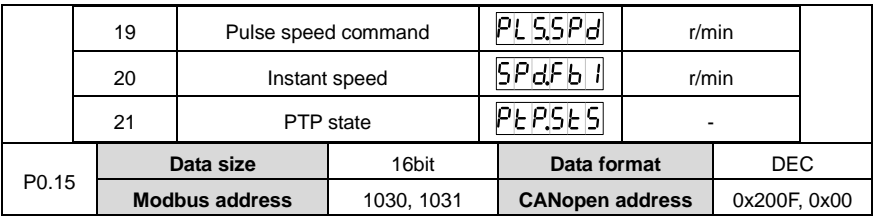

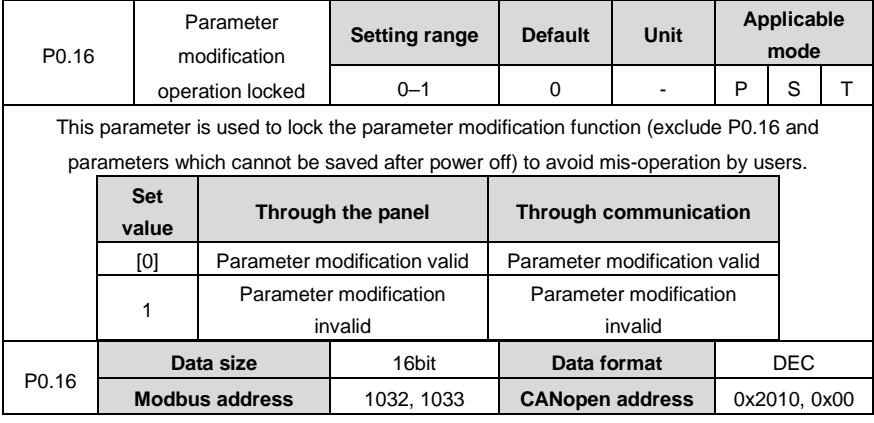

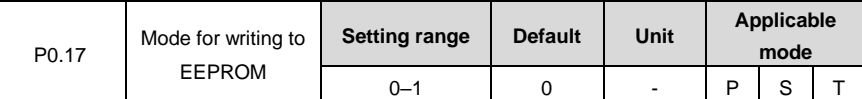

This parameter specifies the mode for writing parameter settings that are modified through the panel to the EEPROM.

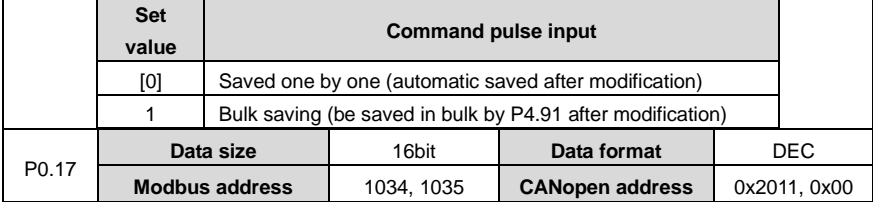

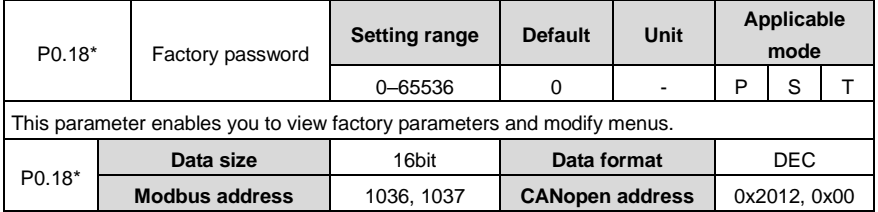

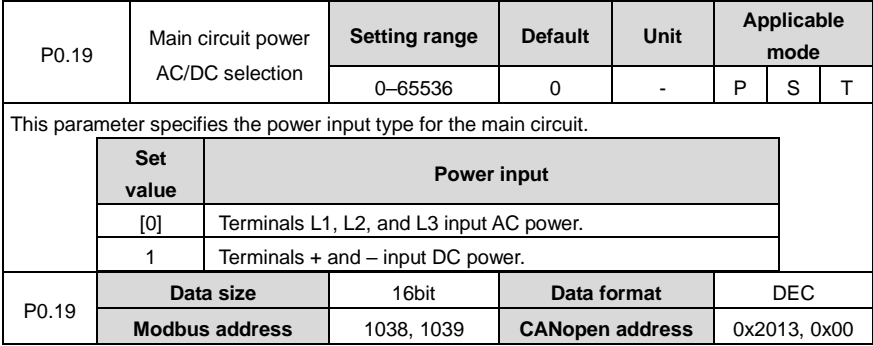

# **6.1.2 Position control**

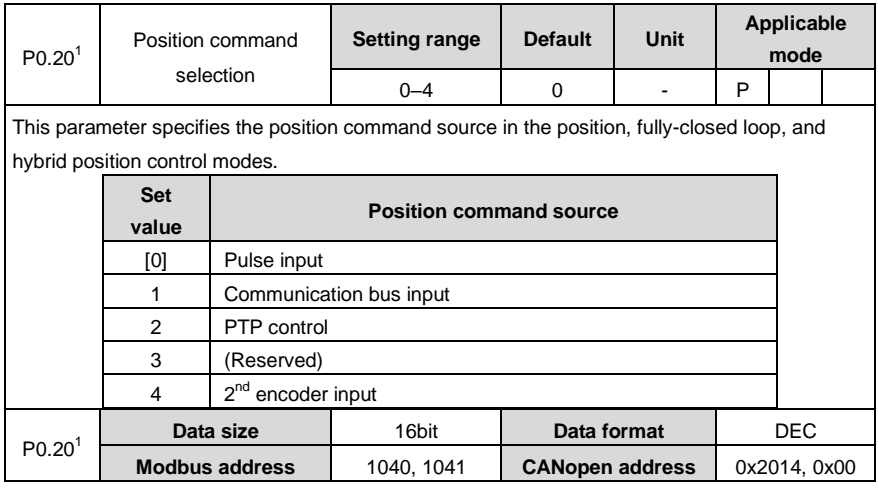

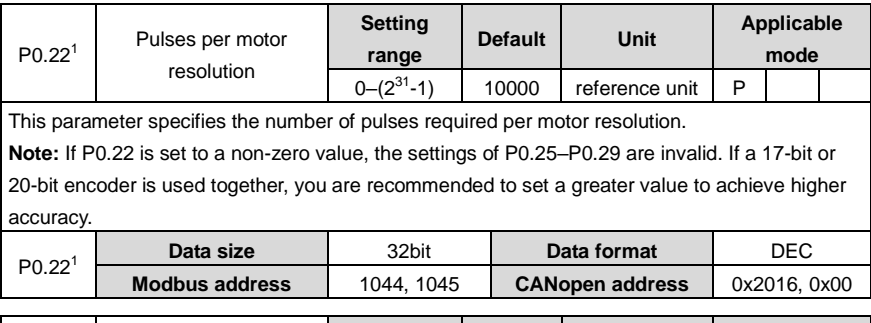

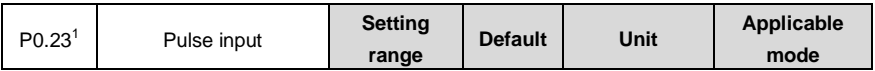

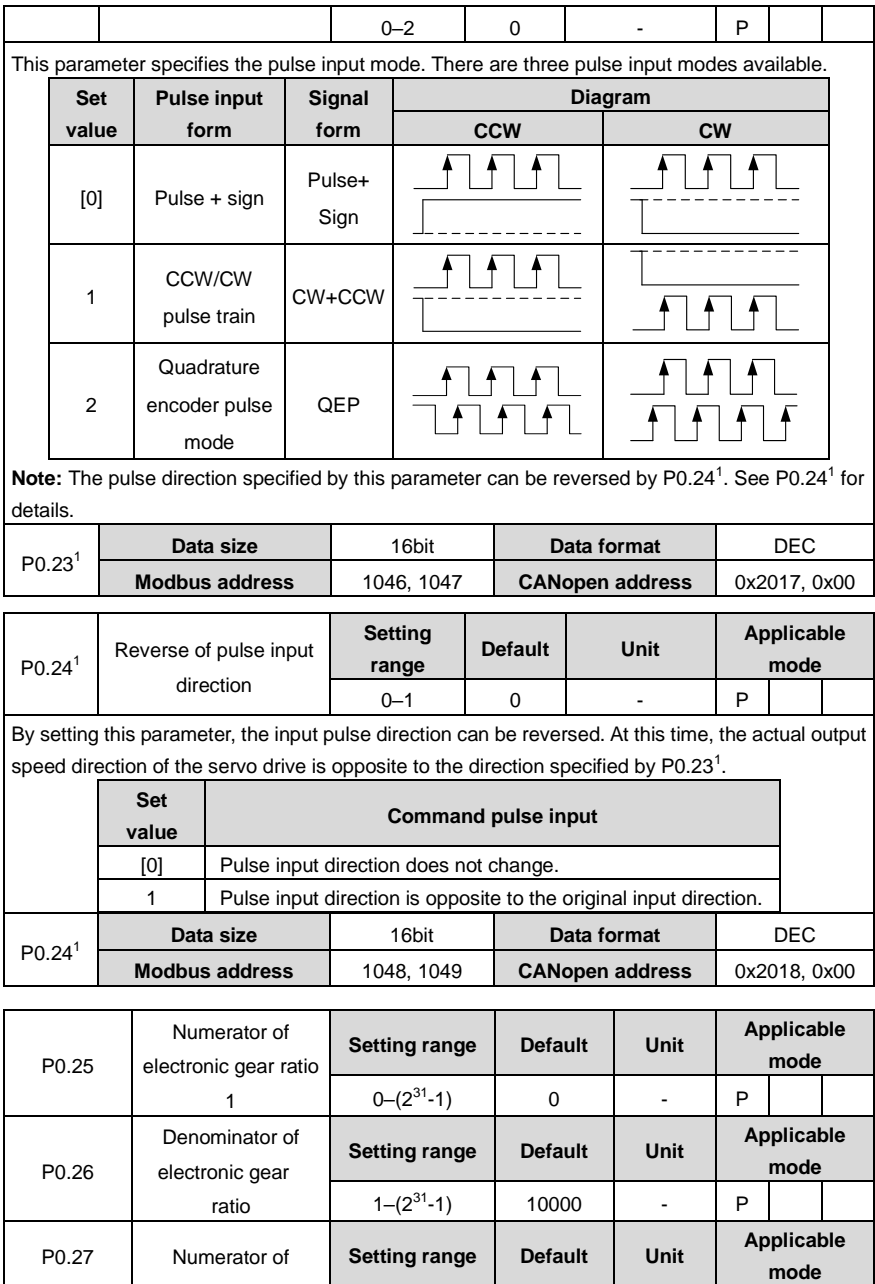

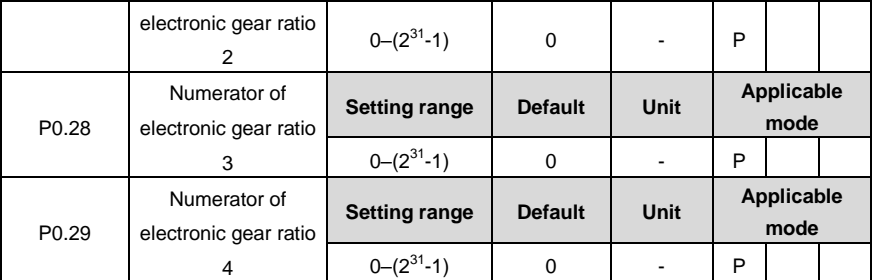

Concept of the electronic gears: For any pulse input, the quantity and frequency of pulse actually received by the drive can be changed by multiplying a certain coefficient. This coefficient is electronic gear ratio. It can be divided into two parts: numerator and denominator:

Electronic gear ratio =  $q1/q2$ ;

Of which, g1: indicates the numerator of the electronic gear ratio;

g2: indicates the denominator of the electronic gear ratio;

The following is the schematic diagram for the electronic gear ratio:

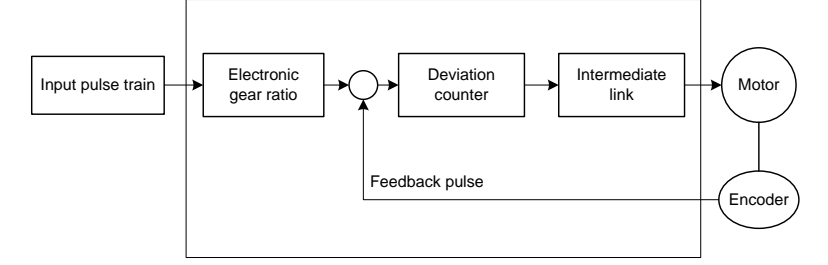

Example: The following is an example where 1 pulse is equivalent to a feed rate of 10μm:

Mechanical specifications: Feed of the ball screw Pb =10mm;

DEC ratio n=3/5:

Resolution of the servo motor encoder =10000;

The electronic gear ratio is as follows:  
\n
$$
\frac{g1}{g2} = \Delta \ell_0 \bullet \frac{Pt}{\Delta S} = \Delta \ell_0 \bullet \frac{Pt}{n \cdot Pb} = 10 \times 10^{-3} \bullet \frac{10000}{(3/5) \cdot 10} = \frac{50}{3}
$$

Servo motor

In the expression,  $\phi^{\geq e}$  : Feed corresponding to each pulse (mm/pulse)

*AS*: Feed corresponding to each rotation motor (mm/rotation)

In this example: g1=50, g2=3

Set P0.25 to 50 and P0.26 to 3.

The servo drive has four groups of electronic gear ratio. You can determine which parameters are selected from P0.25, P0.26, P0.27 P0.28, and P0.29 to make up the electronic gear ratio through the electronic gear ratio selection terminals SC1 and SC2 of the CN1 plug.

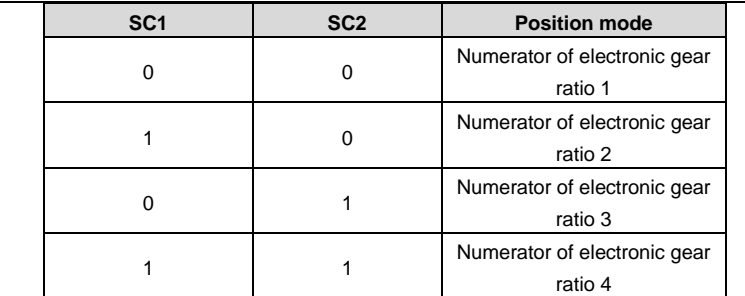

#### **Note:**

- $\bullet$  This group of parameters is valid only when P0.22<sup>1</sup> is 0.
- If SC1 and SC2 are used for electronic gear ratio switching, P4.10 must be set to 0.

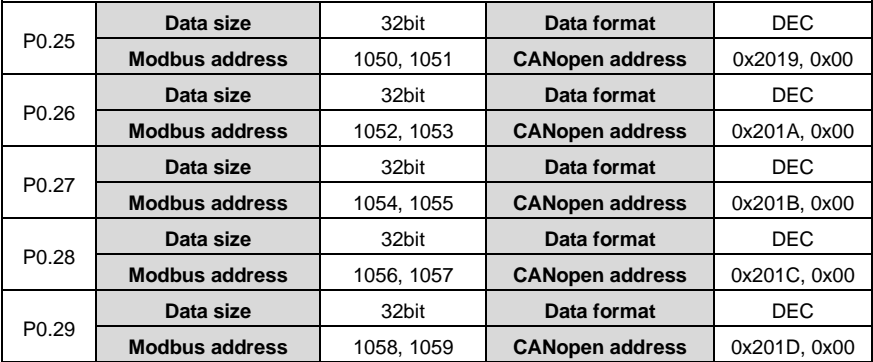

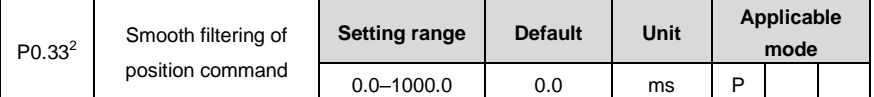

This parameter specifies the time constant for a first-order low pass filter corresponding to a position command, reducing the mechanical shock caused by sudden input pulse command frequency changes.

See the following figure.

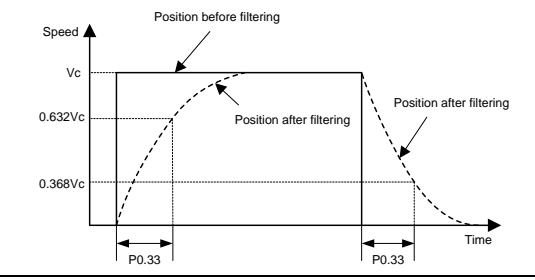

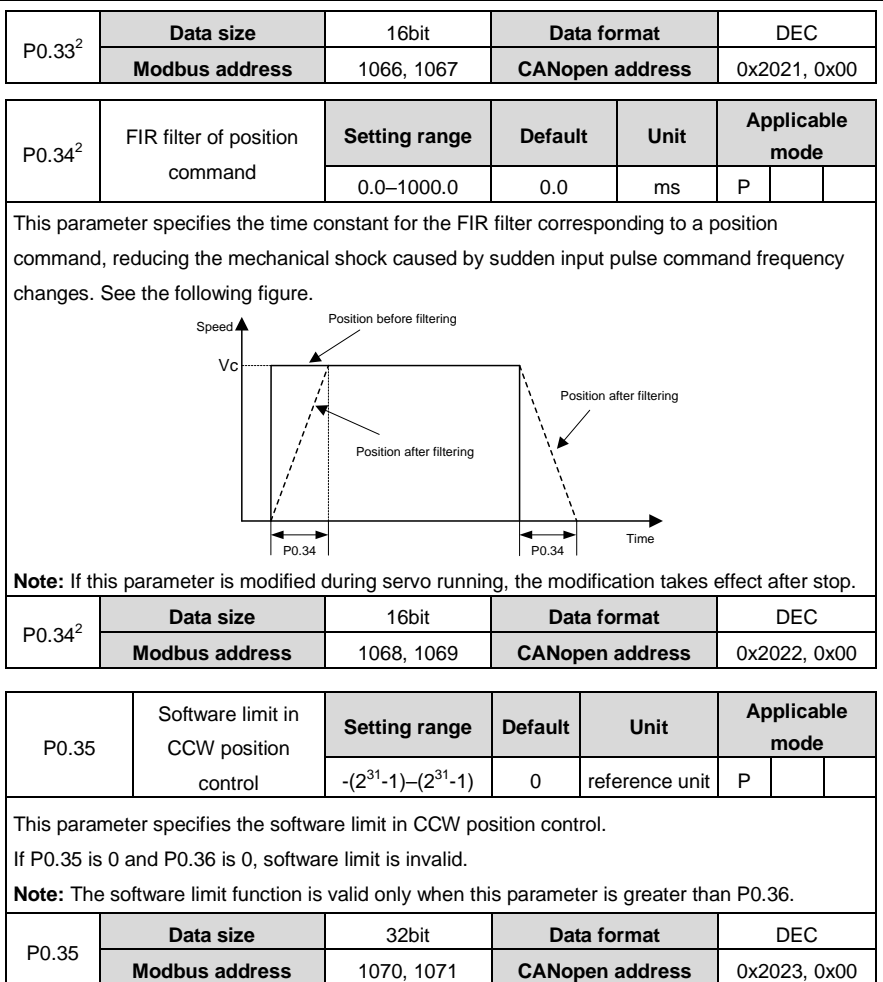

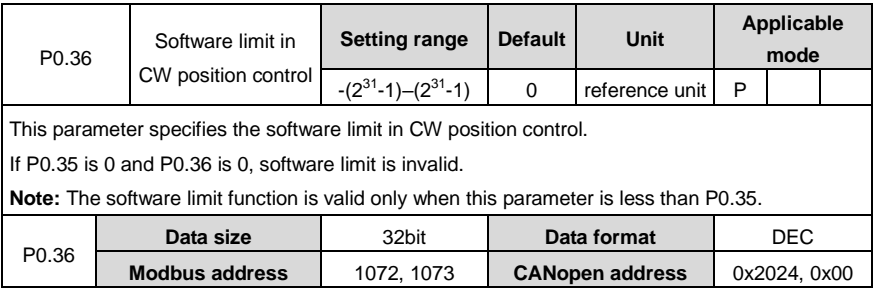

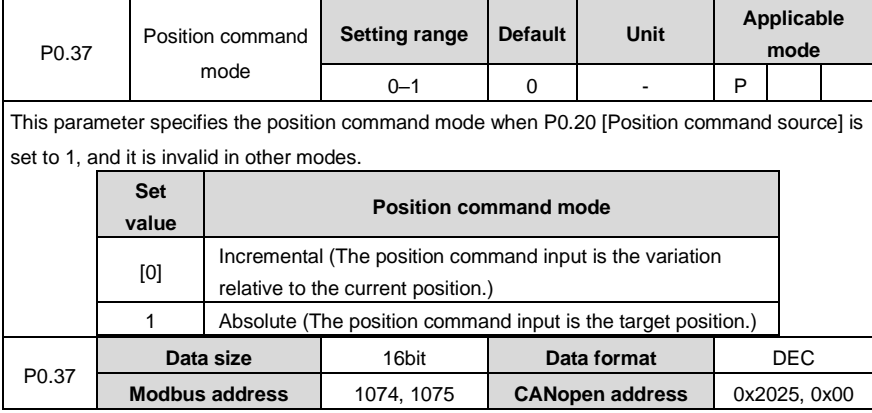

# **6.1.3 Speed and torque control**

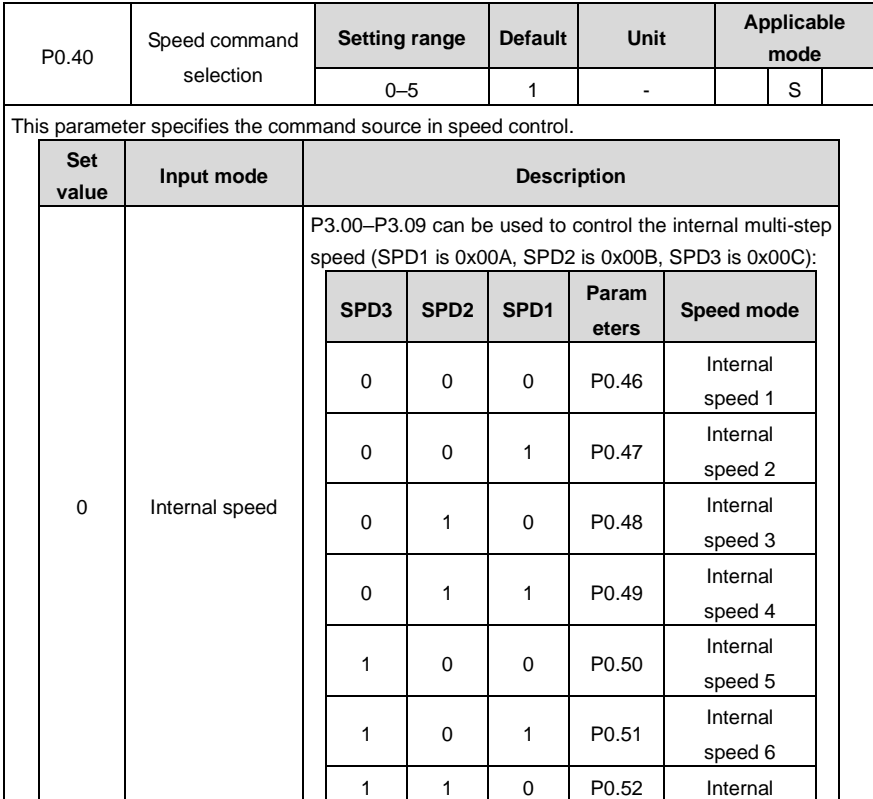

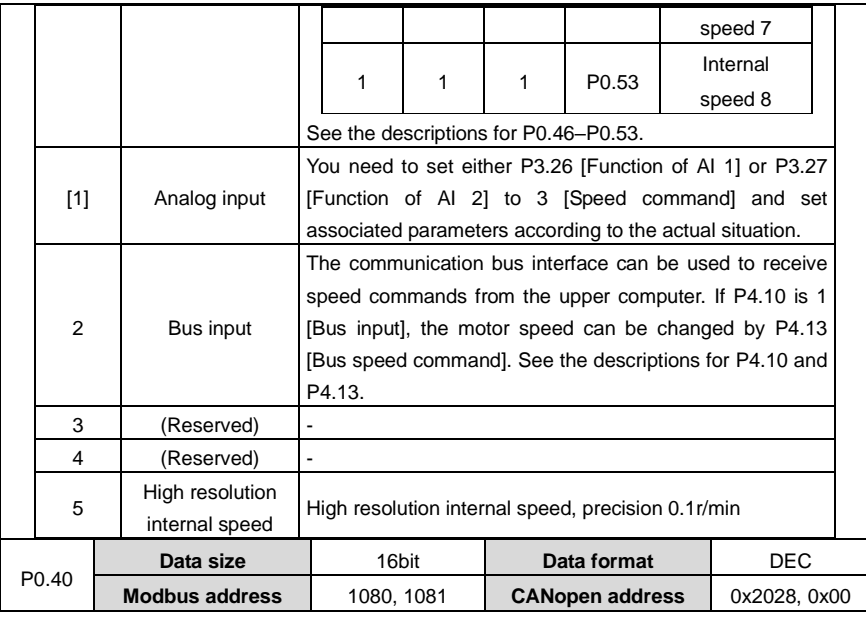

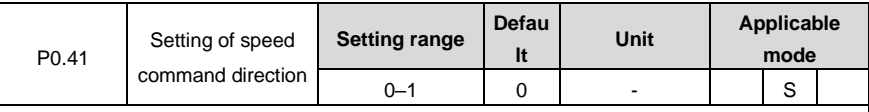

This parameter is used to set the forward/reverse direction when P0.40 is 0 and 1 and the speed command sign is selected as S-SIGN.

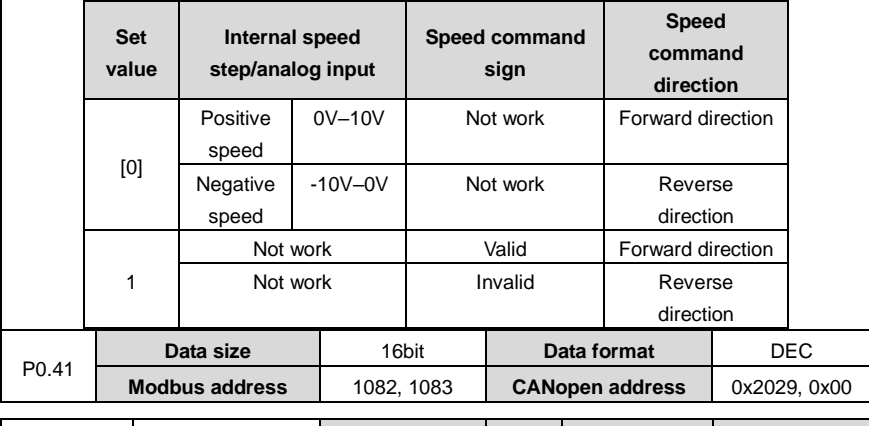

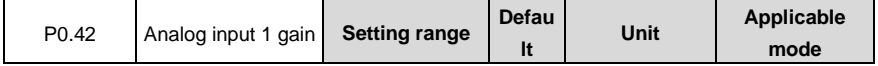

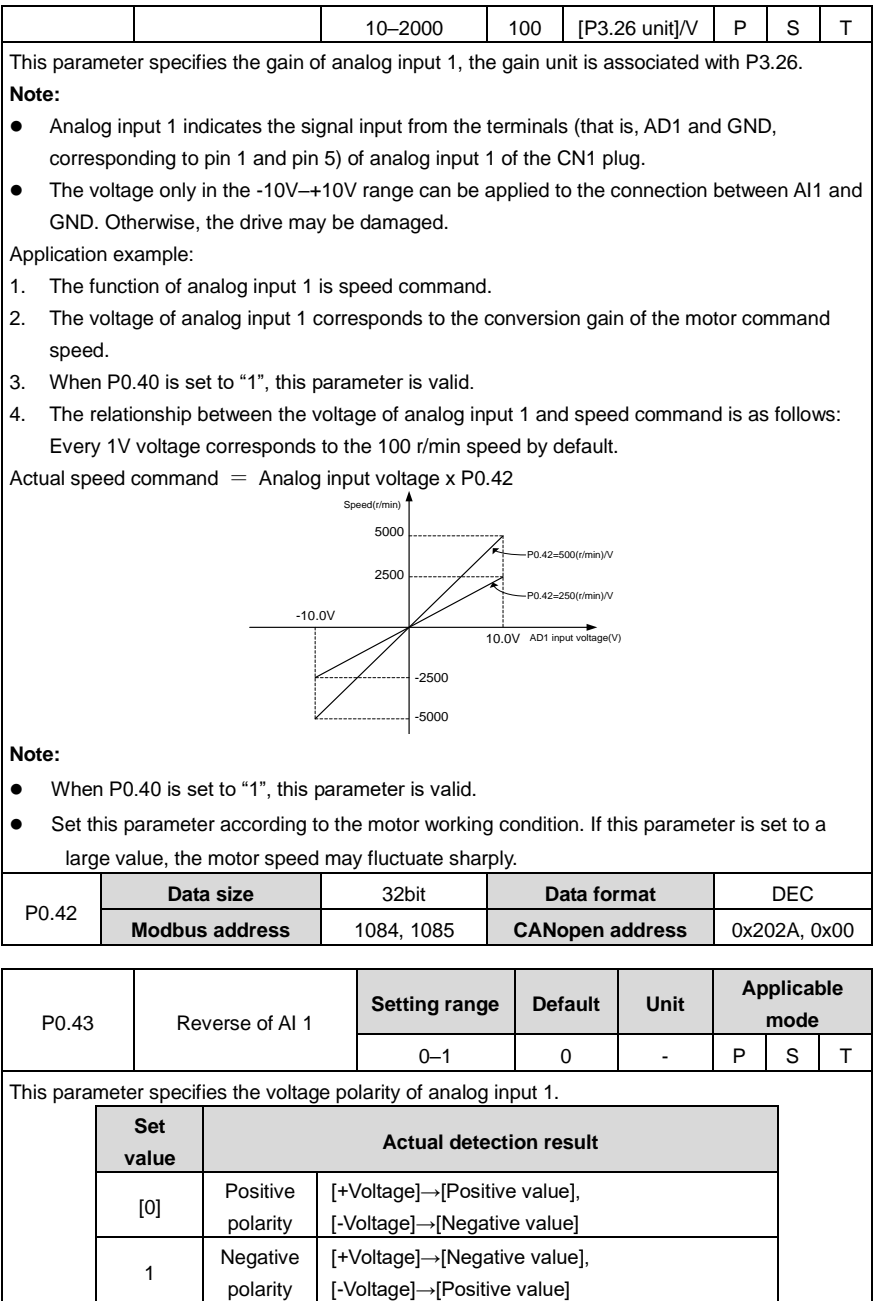

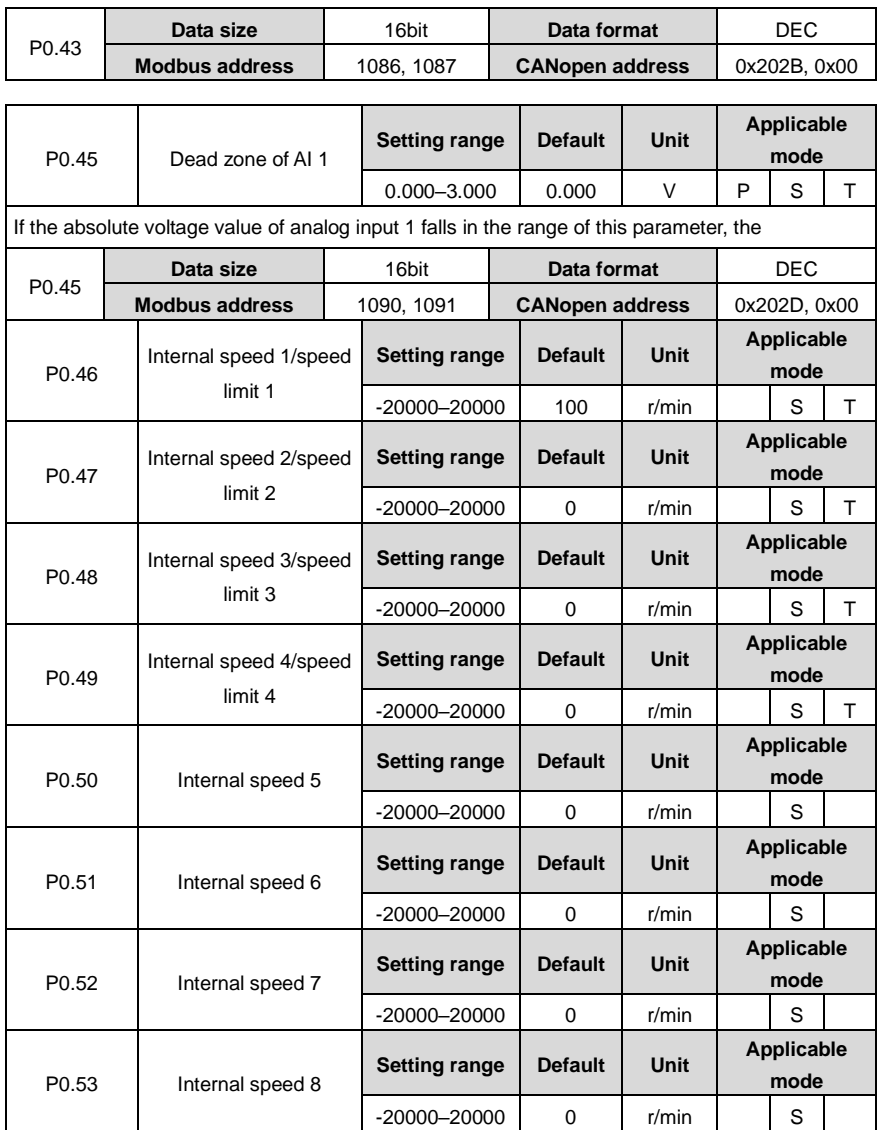

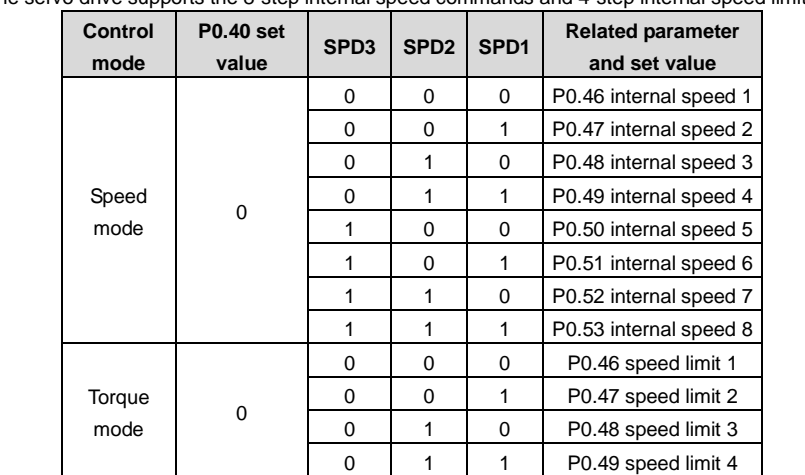

The servo drive supports the 8-step internal speed commands and 4-step internal speed limits.

#### **Note:**

 SPD1, SPD2, SPD3 are the digital inputs of internal speed commands 1, 2, and 3 (corresponding to 0x00A, 0x00B, and 0x00C).

0: OFF (The internal optical coupler corresponding to the input is not conducted.)

1: ON (The internal optical coupler corresponding to the input is conducted.)

• The speed limits depend on the absolute values of the parameters and, the directions are the same as those in torque commands.

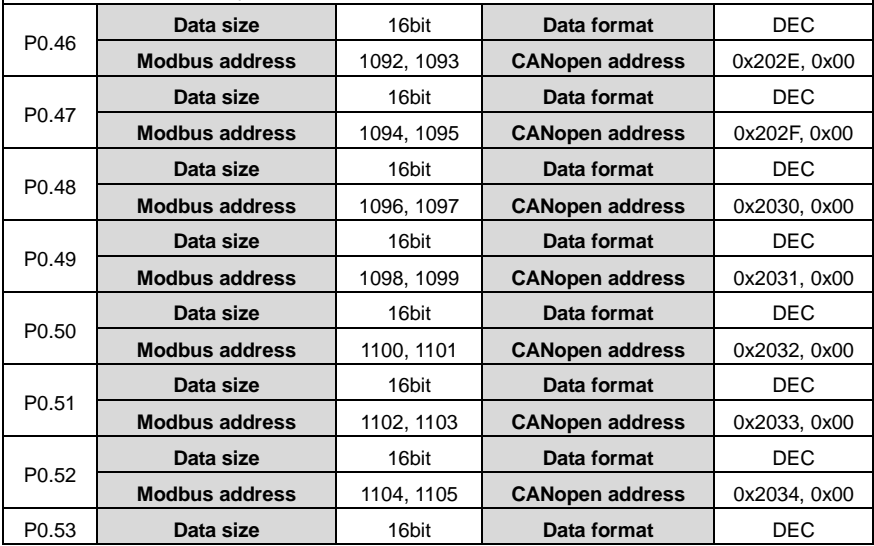

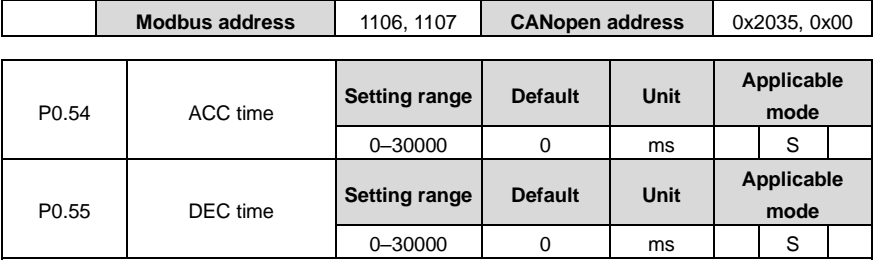

ACC/DEC time is the time taken to accelerate from 0 r/min to the rated (3000 r/min by default) speed in the given command or decelerates from the rated speed to 0 r/min. If the given speed is not equal to the rated speed, the actual ACC/DEC time is the set ACC/DEC time multiplied by the ratio of the given speed to the rated speed. If the speed command is negative, the absolute value is used to calculate the ACC/DEC time.

**Example:** If the given speed is 2000 r/min, the rated speed is 3000 r/min, and the ACC/DEC time (P0.54/P0.55) is set to 1500, then the actual ACC time t1 is 1500×(2000/3000)=1000ms and the DEC time t2 is 1500×(2000/3000)=1000ms.

See the following figure:

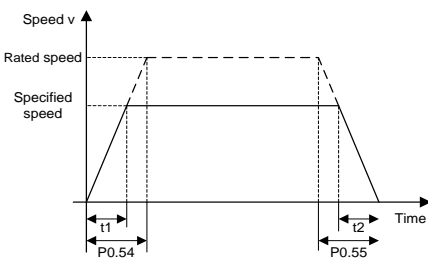

**Note:** ACC/DEC time can be used in the speed mode only.

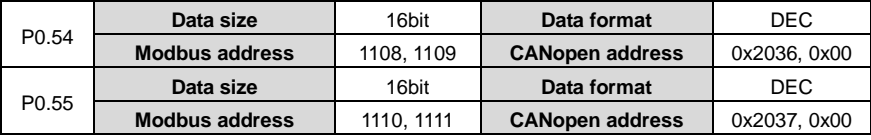

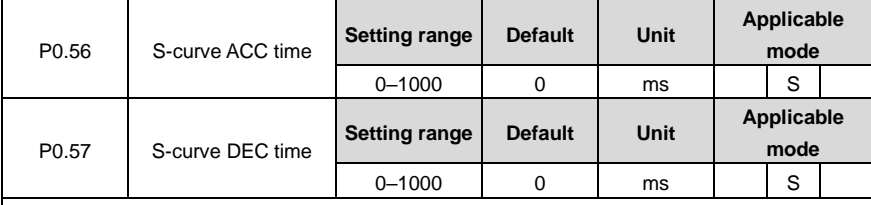

In a rated-speed command, this group of parameter is used to set the duration of the circular arc segments in the S curve, thus achieving the goal of smooth starting. The S-curve ACC/DEC time is shown in the following figure:

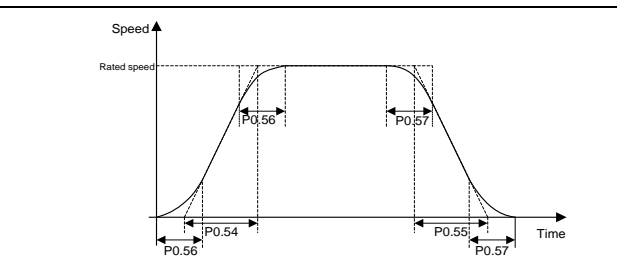

### **Note:**

● ACC/DEC time of S curve can be used in speed mode only.

If the speed command is analog input, S curve ACC/DEC time is invalid.

If the setting value of P0.54 is less than that of P0.56 and P0.56 is not 0, P0.54 is equal to P0.56 during actual running.

 If the setting value of P0.55 is less than that of P0.57 and P0.57 is not 0, P0.55 is equal to P0.57 during actual running.

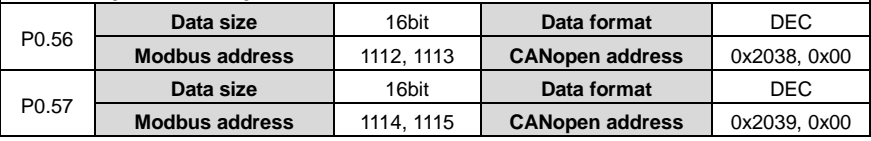

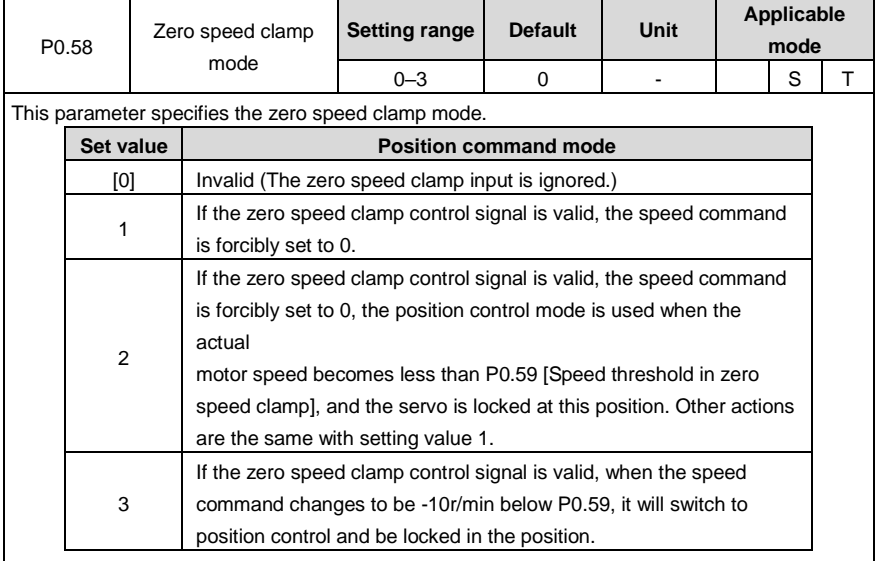

**Note:**

 If any one of P3.00–P3.09 is zero speed clamp function (0x00D), it can be controlled by the corresponding digital input of CN1; it can also be controlled by P4.19.

- 0: Disable zero speed clamp.
- 1: Enable zero speed clamp.
- In the torque mode, mode 0 and 1 are valid, mode 2 and 3 are the same with mode 1.

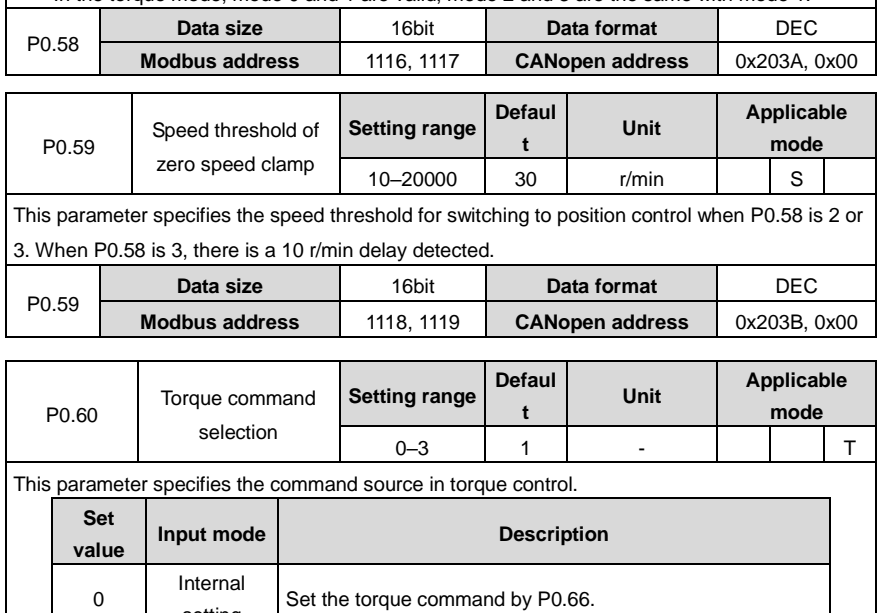

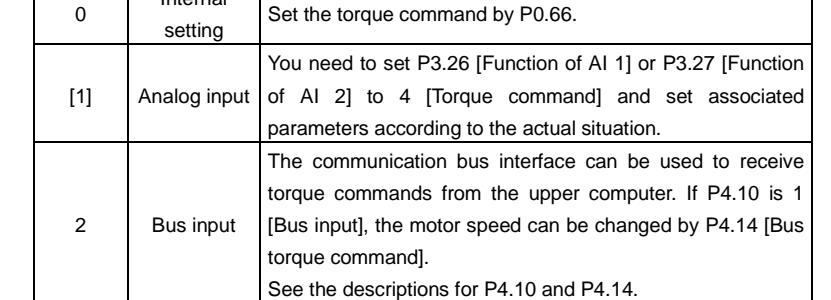

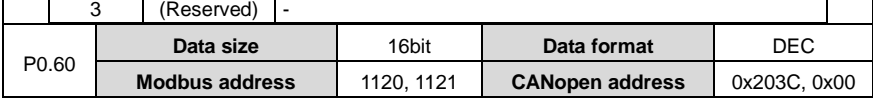

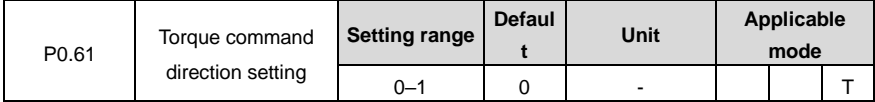

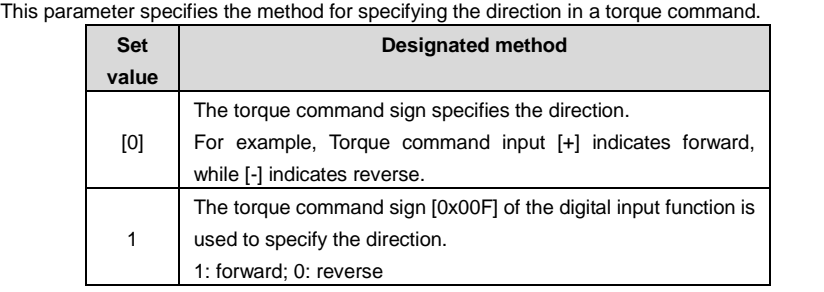

**Note:** 0x00F is valid when the input is a low electrical level, while 0x10F is valid when the input is a high electrical level.

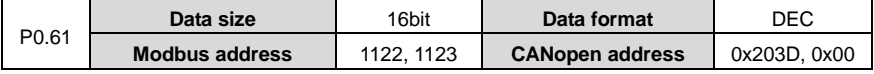

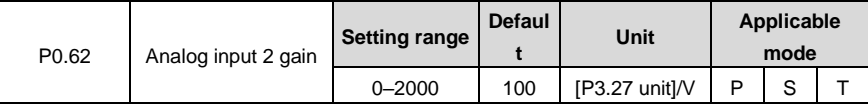

This parameter specifies the gain of analog input 2, the gain unit is associated with P3.27.

**Note:** Analog input 2 indicates the signal input from the analog speed/speed limit terminals (AI2 and GND, corresponding to pin 20 and pin 19) of the CN1 plug.

Application example:

- 1. The function of analog input 2 is torque command.
- 2. The voltage of analog input 2 corresponds to the conversion gain of the motor torque command.
- 3. When P0.60 is set to "1", this parameter is valid.
- 4. The relationship between the voltage of analog input 2 and torque command is as follows: The torque corresponding to every 1V voltage is 10% of the rated torque by default.

Actual torque command = Analog input voltage x P0.62

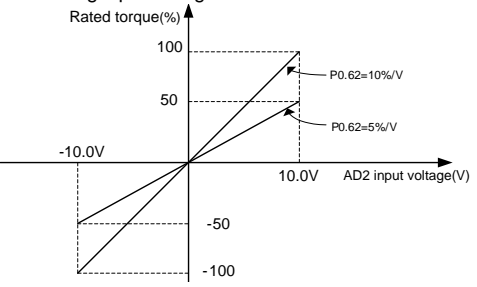

Set this parameter according to the motor working condition. If this parameter is set to a large value, the motor speed may fluctuate sharply.

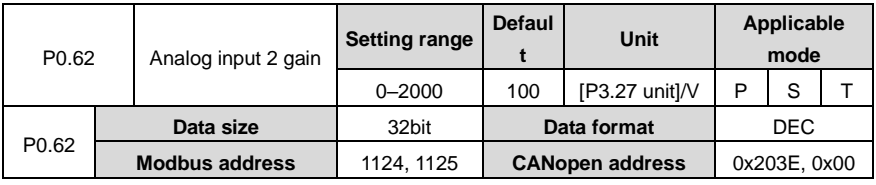

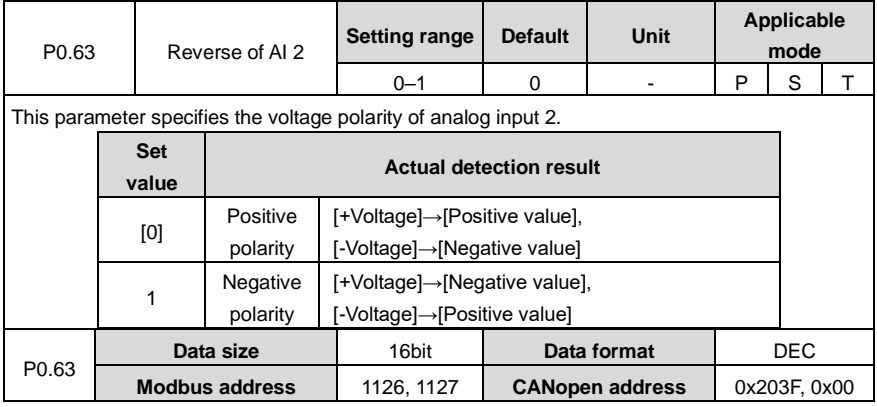

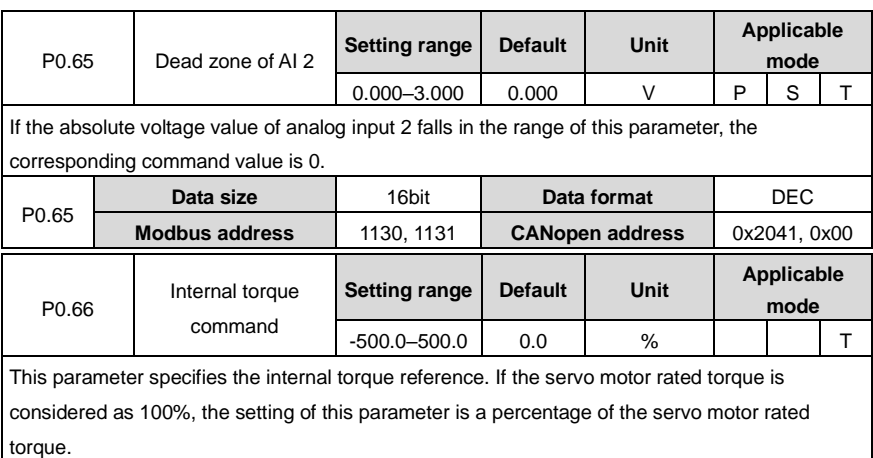

**Note:**

 If the absolute value of this parameter is greater than maximum torque limit 1 (P0.10), the output torque is the setting value of P0.10 and the direction is the same as this parameter.

• In torque mode, this parameter is valid only when P0.60 is 0.

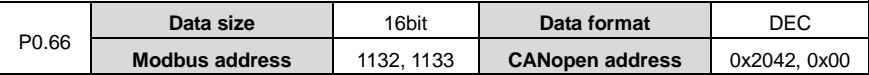

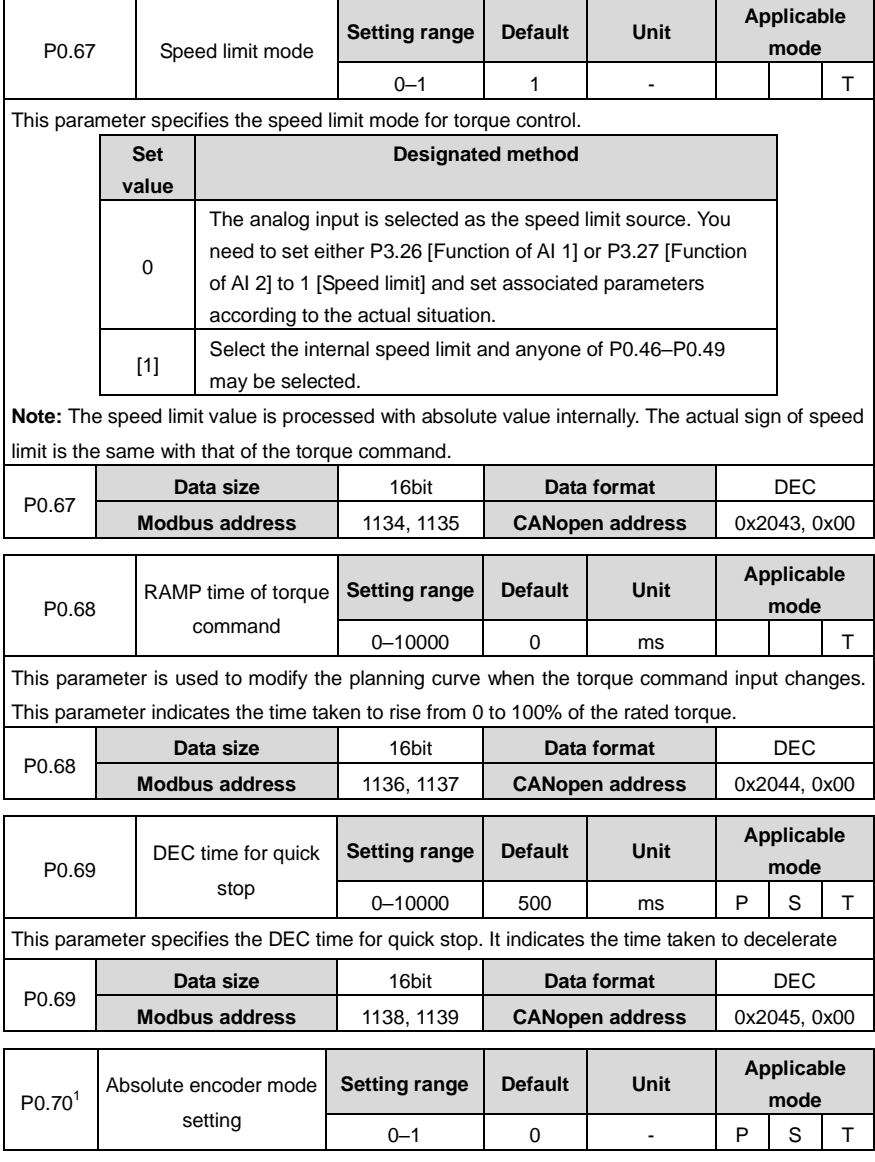

This parameter specifies the running mode of the multiturn absolute encoder. Though the encoder working with the motor is a multiturn absolute encoder, it is still considered as a single-turn encoder by default. If the multiturn absolute function is needed, you need to prepare the spare battery for the encoder and set the work mode as the multiturn absolute mode.

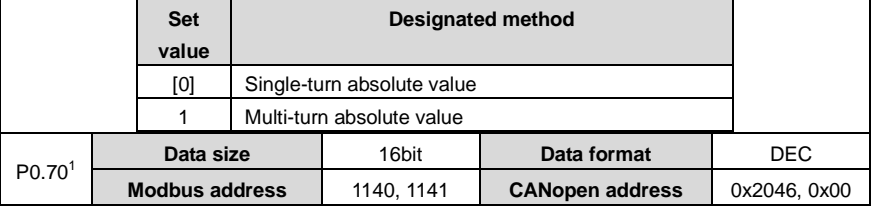

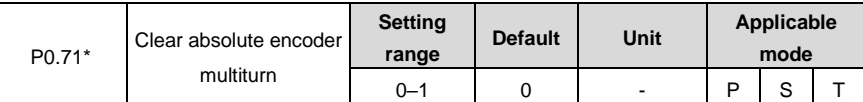

This parameter specifies whether to clear the multiturn data for the multiturn absolute encoder. If this function is enabled, the multiturn data is cleared while the single-turn data remains unchanged, but the absolute position in the feedback is cleared.

**Note:** If you use a multiturn absolute encoder, after machinery installation, you can clear the absolute encoder after detecting the absolute zero position of the mechanic system at first power-on.

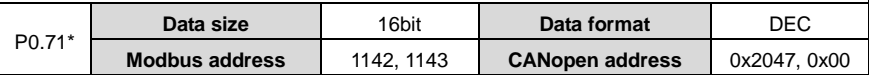

## **6.1. 4 Control mode switching**

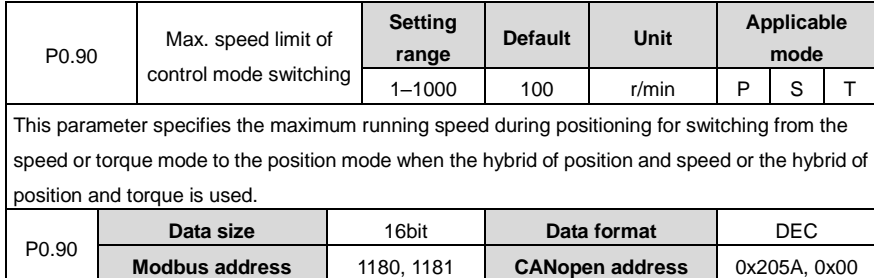

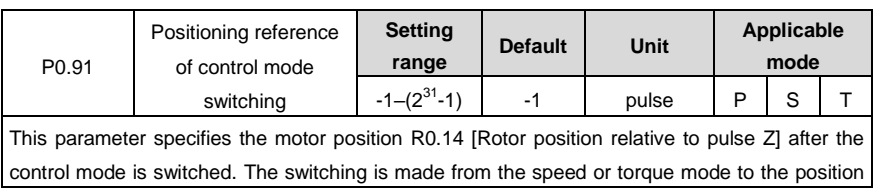

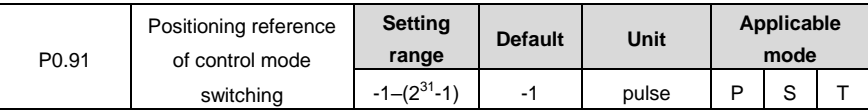

mode when the hybrid of position and speed or the hybrid of position and torque is used. **Note:**

- After the control mode switching, the reference point in the received position command is the setting of this parameter. The unit of this parameter is the encoder pulse unit.
- If this parameter is set to -1 and the control mode needs to switch from speed mode to position mode, switching is executed at the current position, without positioning to the reference point.
- If the mechanical angle corresponding to the setting of  $P3.50$  is no more than  $0.5^\circ$ , the positioning is accurate to  $\pm P3.50$ . If the angle is greater than  $0.5^{\circ}$ , the positioning is accurate to the pulse number corresponding to ±0.5°.

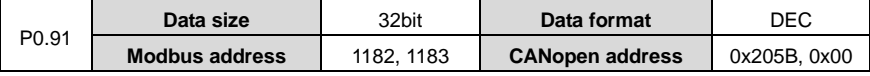

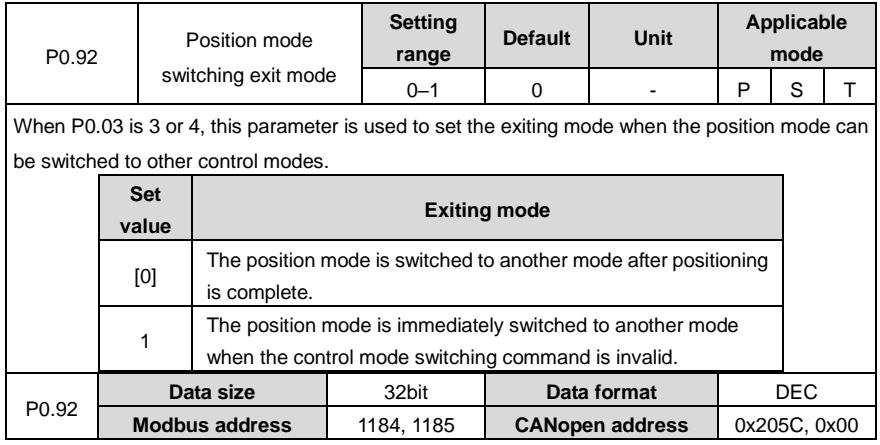

# **6.2 Autotuning control (P1 group parameters)**

## **6.2.1 Inertia identification (Automatic gain)**

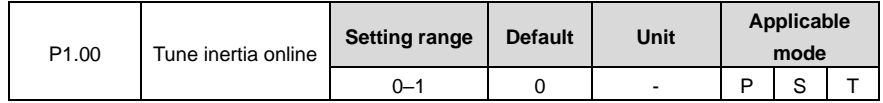

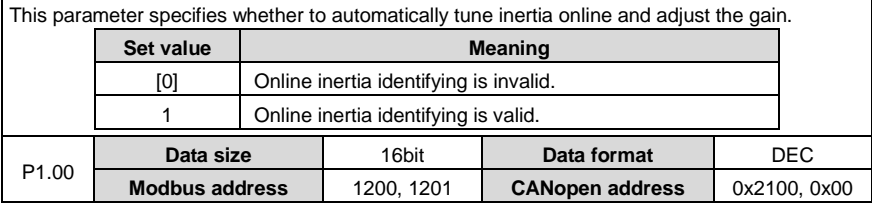

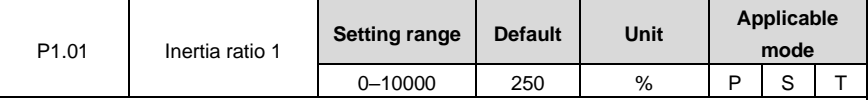

Rotation inertia ratio = Load inertia/Motor rotation inertia x 100%

If P1.01 is set correctly, the setting unit of P2.00 and P2.05 is Hz.

If P1.01 is greater than the actual value, the speed loop gain unit will increase, and if it is smaller than the actual value, the speed loop gain unit will decrease.

If online automatic tuning is valid, the inertia ratio is updated to P1.01 in real time and written to the EEPROM every 30 minutes.

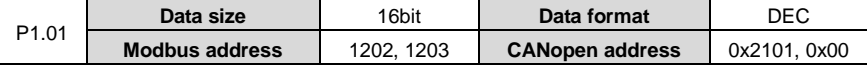

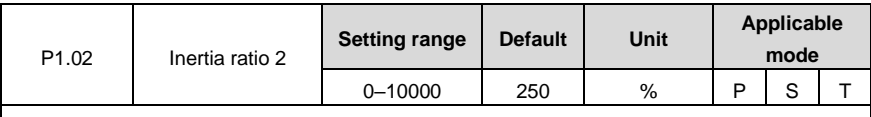

The meaning of P1.02 is similar to that of P1.01.

**Note:** Automatic online gain adjusting is invalid for this parameter.

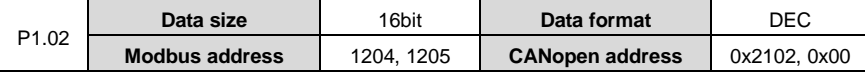

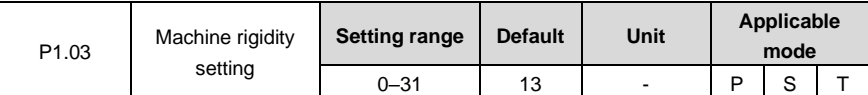

A greater mechanical rigidity value indicates quicker response and high rigidity performance, but it increases the possibility to cause vibration. In stable working condition, you can set a greater value to obtain quicker response.

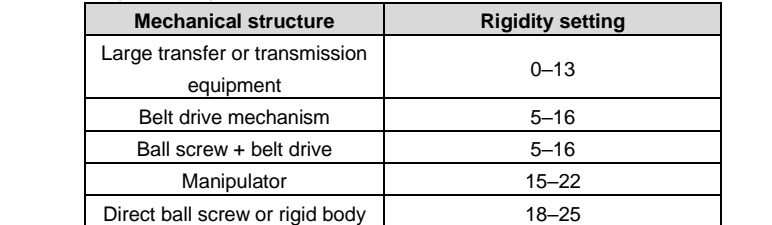

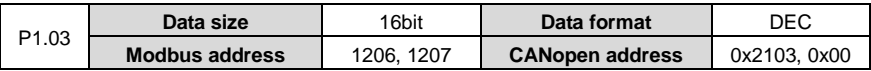

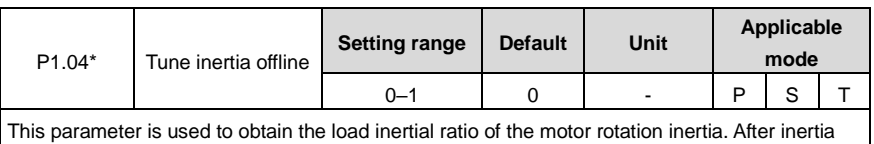

identifying is enabled, the motor runs six cycles to identify inertia. In each cycle, the motor runs at the mode specified by P1.05 [Inertia identifying mode]. The maximum rotation number of the motor is determined by P1.06 [Max. rotations by inertia identifying], and the ACC command time is determined by P1.07 [ACC time for inertia identifying].

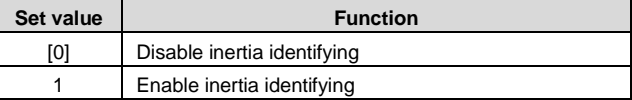

**Note:**

- The motor speed is fast during identifying if P1.06 and P1.07 are set to great values.
- If the drive reports the alarm Er25-7 during identifying, see section 9.1 "Drive faults and solutions" to handle it.
- This parameter is invalid when the servo is enabled.

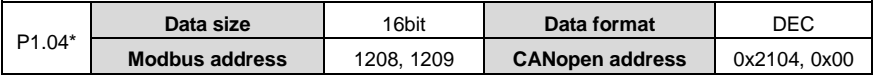

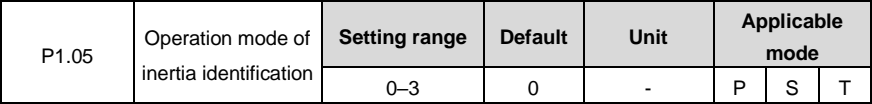

This parameter is used to set the operation mode of inertia identification.

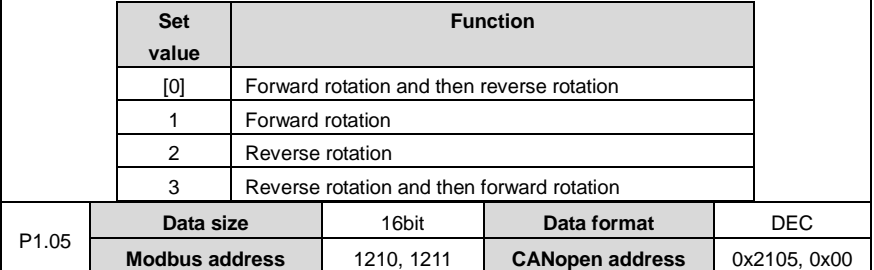

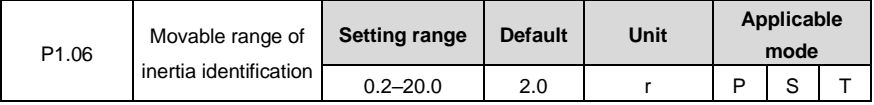

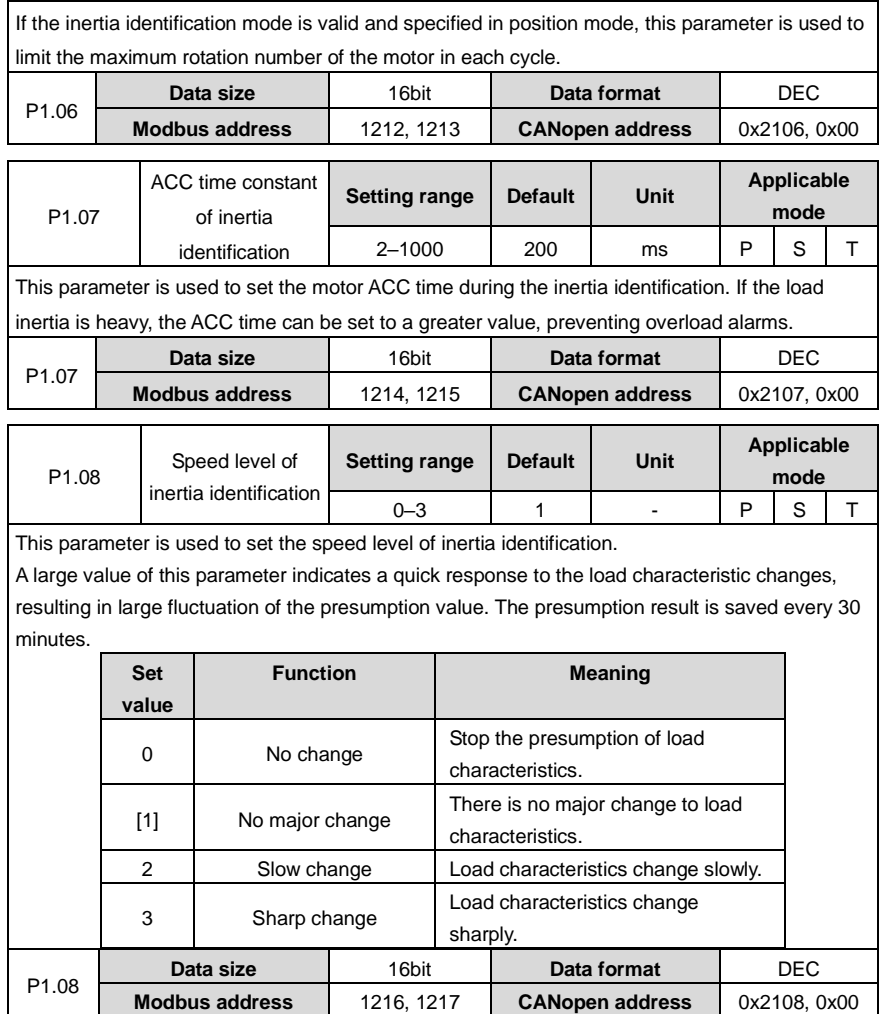

# **6.2.2 Self-adaptive vibration control**

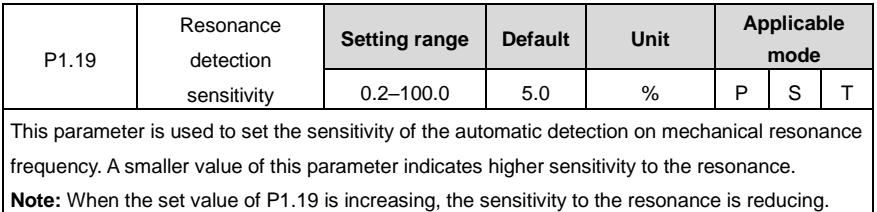

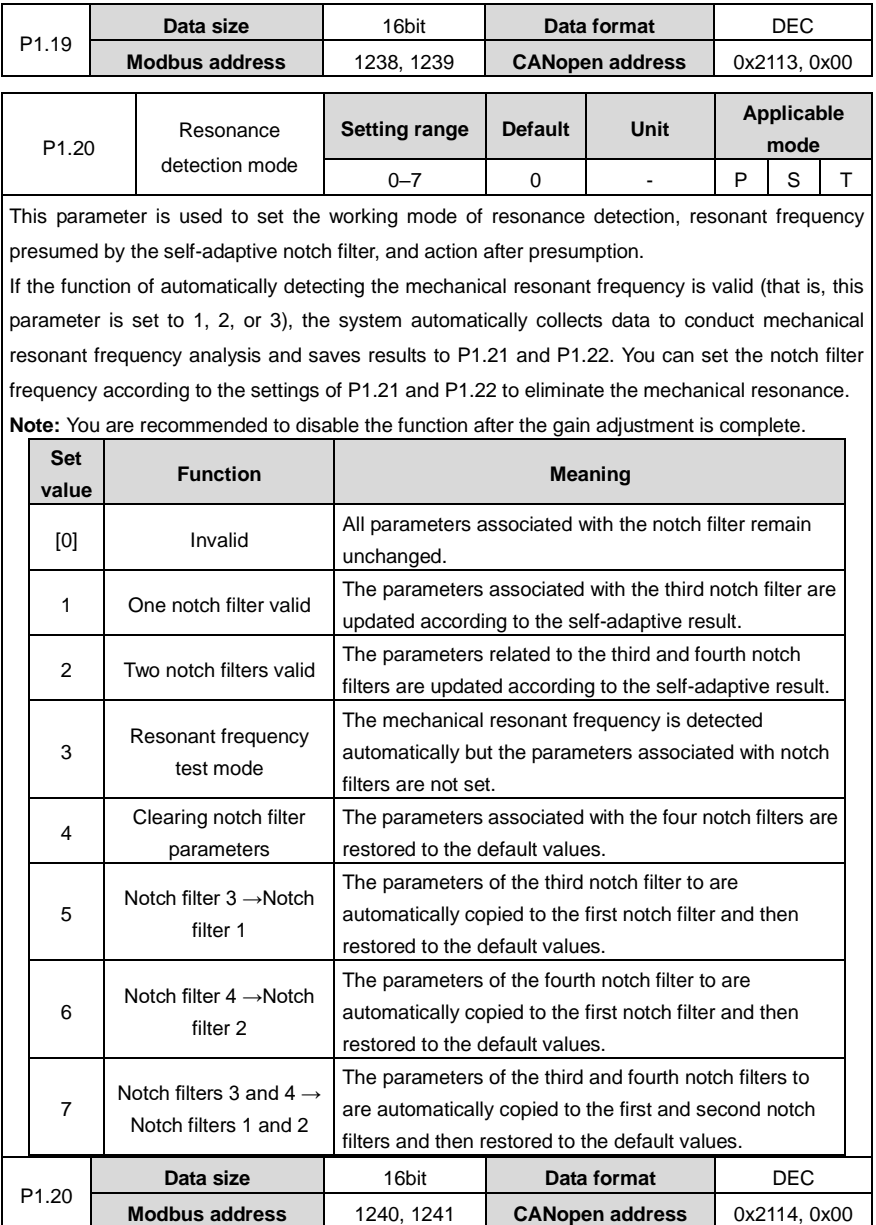

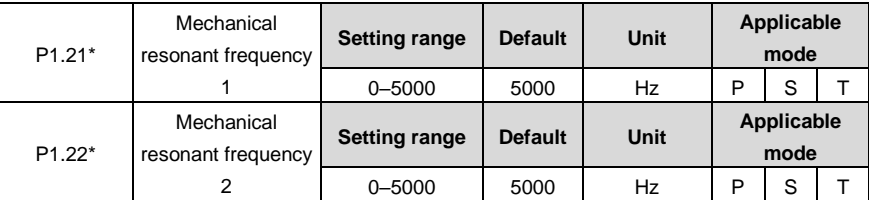

This group of parameter displays mechanical resonant frequency. When P1.20 is set to 1, indicating mechanical resonance frequency detection is valid, the system detects the frequency of the max. resonance point and displays it by function codes.

- **Note:**
- The measurement results are accurate only when the rotation speed reaches 30 r/min at least.
- This function is read only. You can set the notch filter frequency through this group of parameter to eliminate mechanical resonance.
- The value 5000 indicates no resonance point is found.

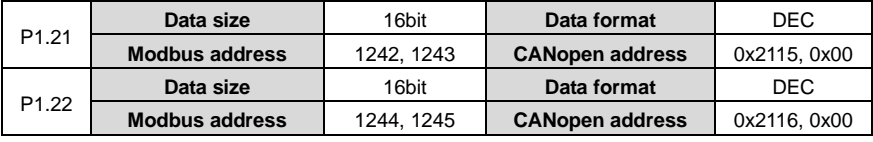

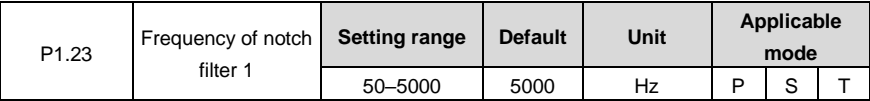

This parameter is used to set the frequency of notch filter 1 for suppressing resonance. The notch filter can simulate the mechanical resonant frequency, thus suppressing the resonant frequency. The value 5000 indicates the notch filter function is invalid.

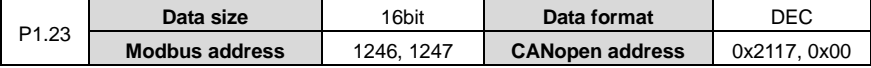

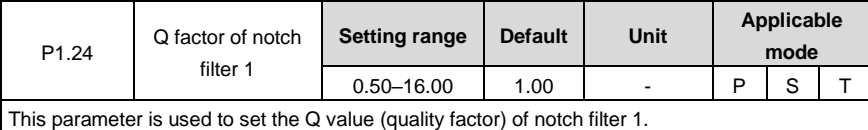

Q factor of notch filter = Center frequency of notch filter/Bandwidth of notch filter Generally, the default value is kept.

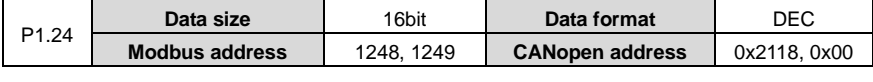

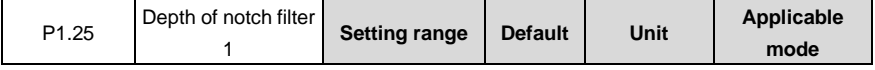

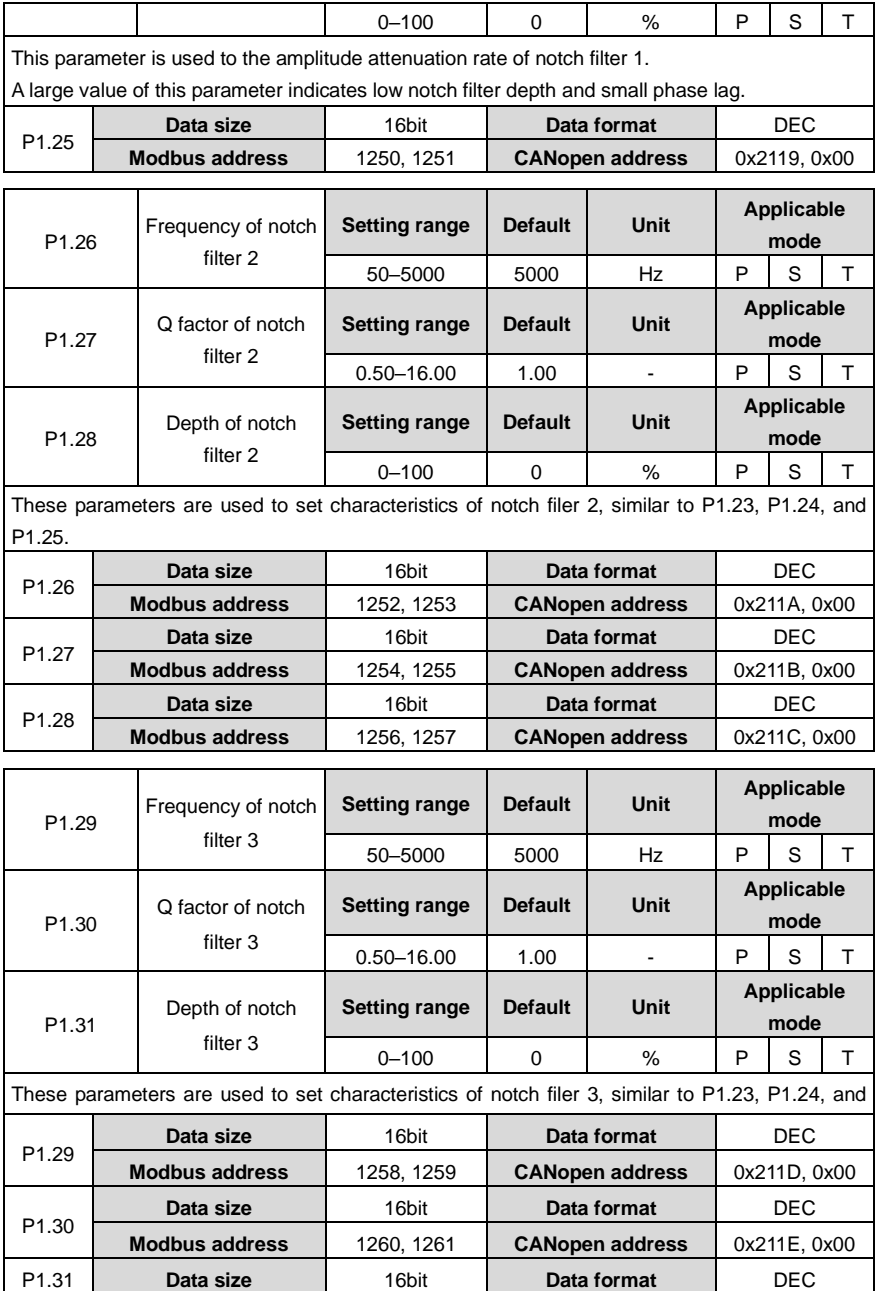
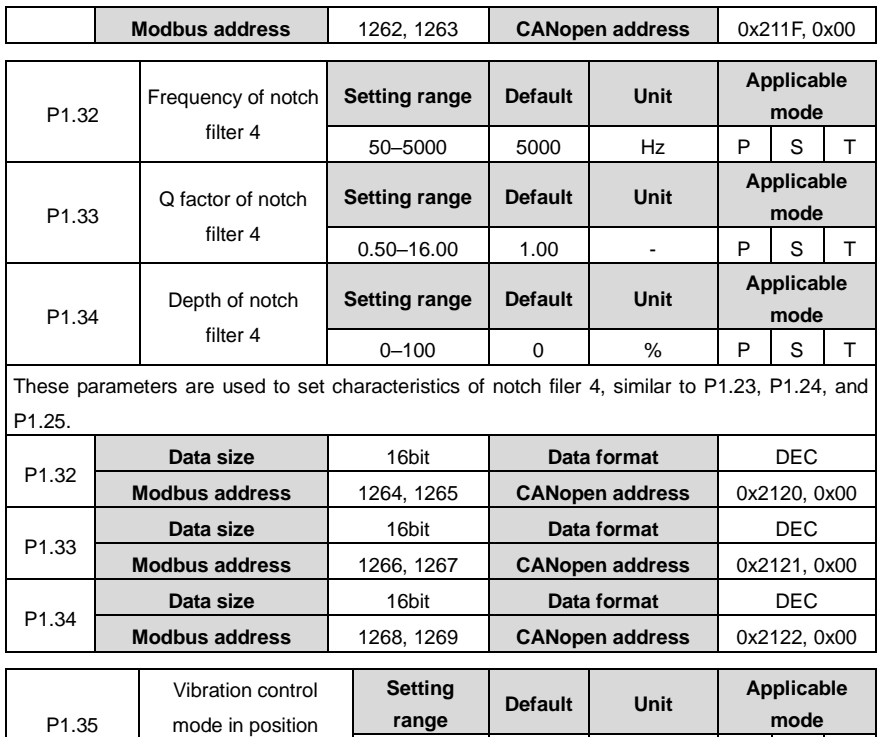

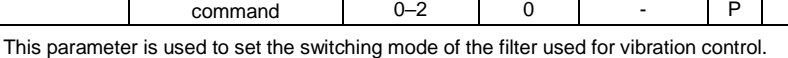

 $\overline{\phantom{a}}$ 

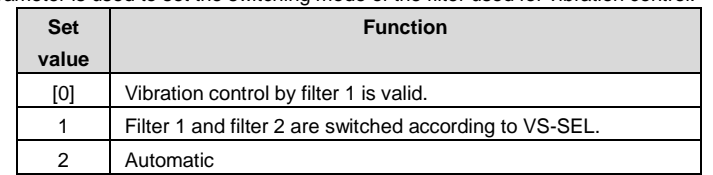

**Note:** If a digital input terminal is used for selection, one of parameters P3.00–P3.09 must be set to 0x11C or 0x01C (according to VS-SEL).

The relationship with COM- is as follows:

command

0: OFF (The internal optical coupler corresponding to the input is not conducted.)

1: ON (The internal optical coupler corresponding to the input is conducted.)

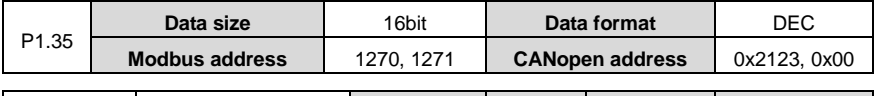

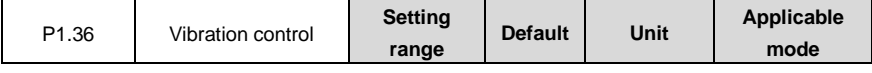

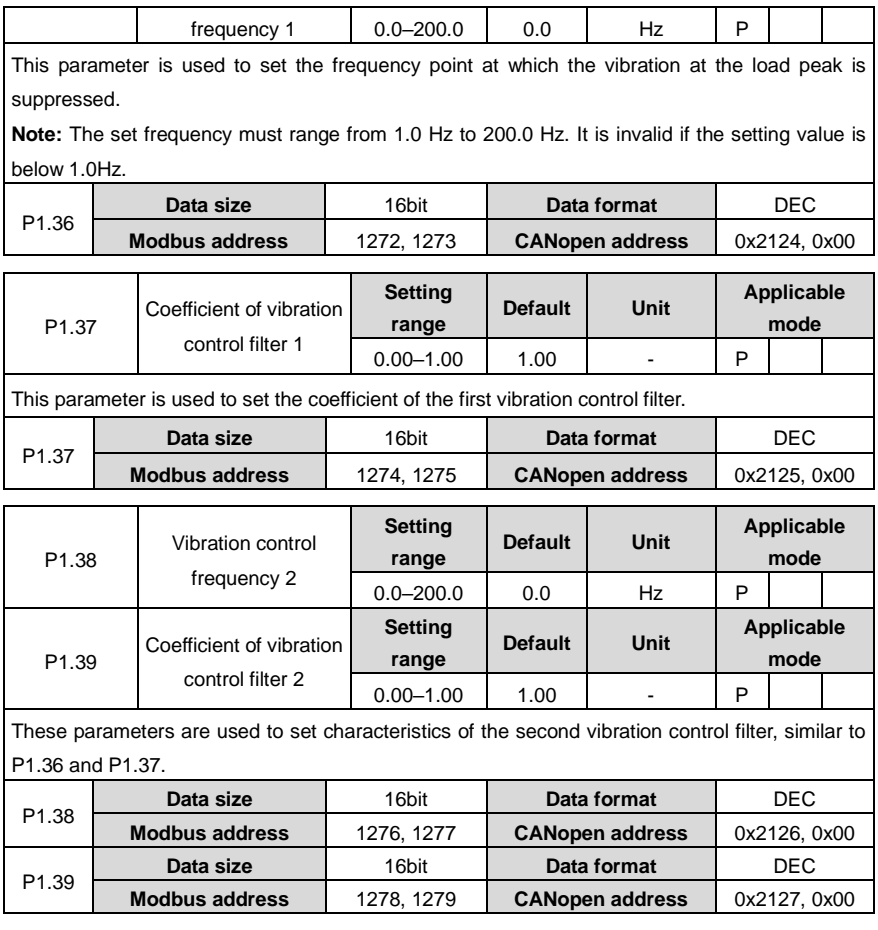

# **6.3 Motor control parameters (P2 group)**

### **6.3.1 Gain setting**

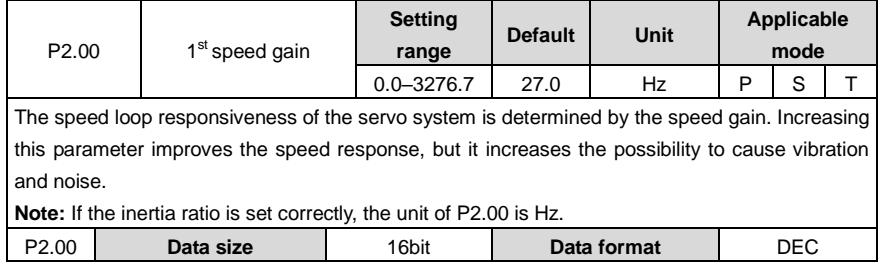

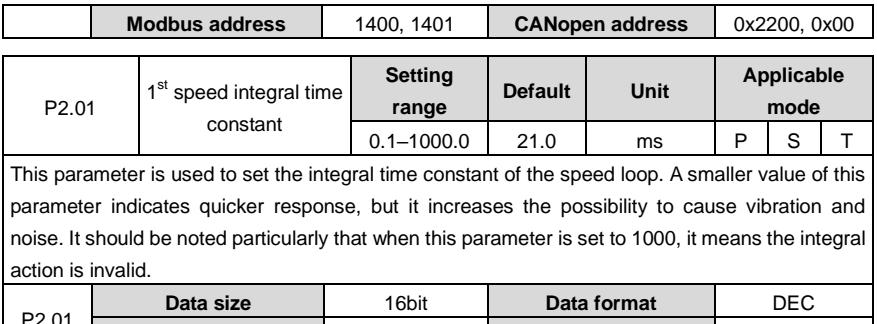

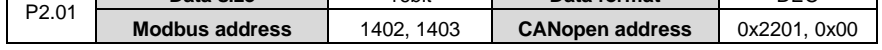

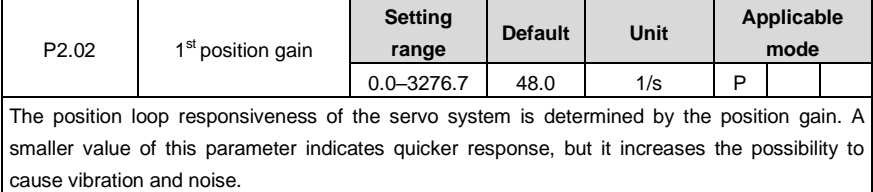

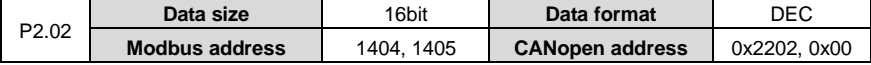

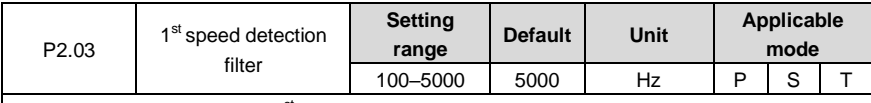

This parameter is used to set  $1<sup>st</sup>$  speed detection filter.

**Note:** The value 5000 indicates no filtering. A smaller value of this parameter indicates lower motor noise and speed fluctuation, but it slows down the responsiveness.

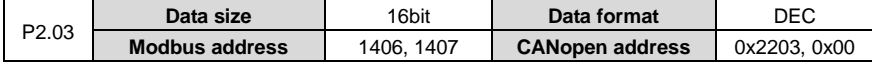

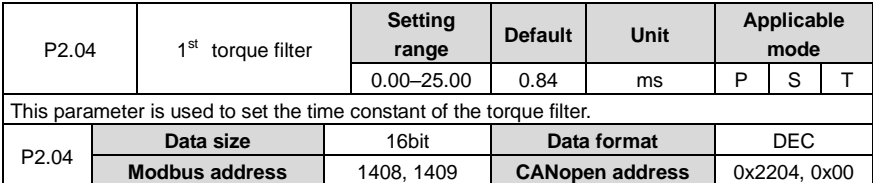

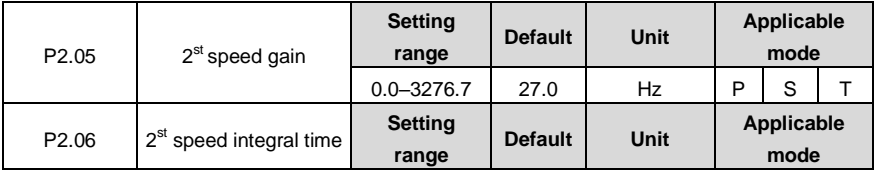

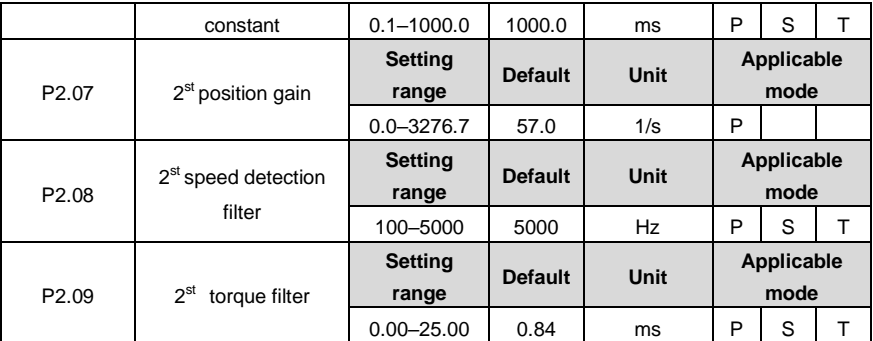

There are two groups of parameters respectively for position gain, speed gain, speed integral time constant, speed detection filter, and torque filter.

The definition of the function and content are the same with those of  $1<sup>st</sup>$  group.

You can select or switch between  $1<sup>st</sup>$  gain and  $2<sup>nd</sup>$  gain as needed. For details, see the descriptions for P2.20–P2.34.

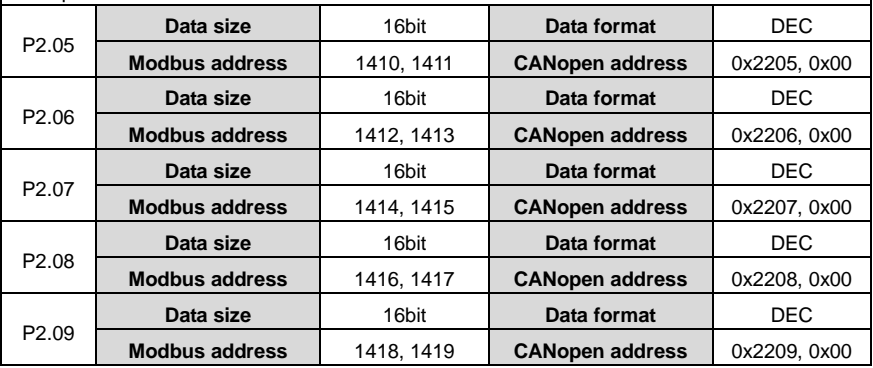

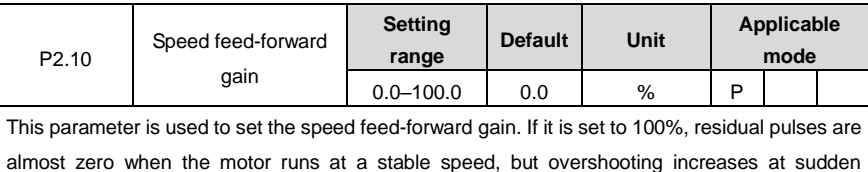

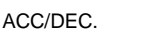

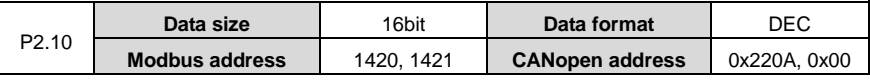

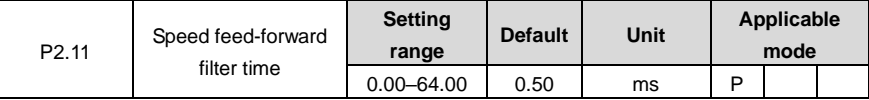

 $\mathbf{r}$ 

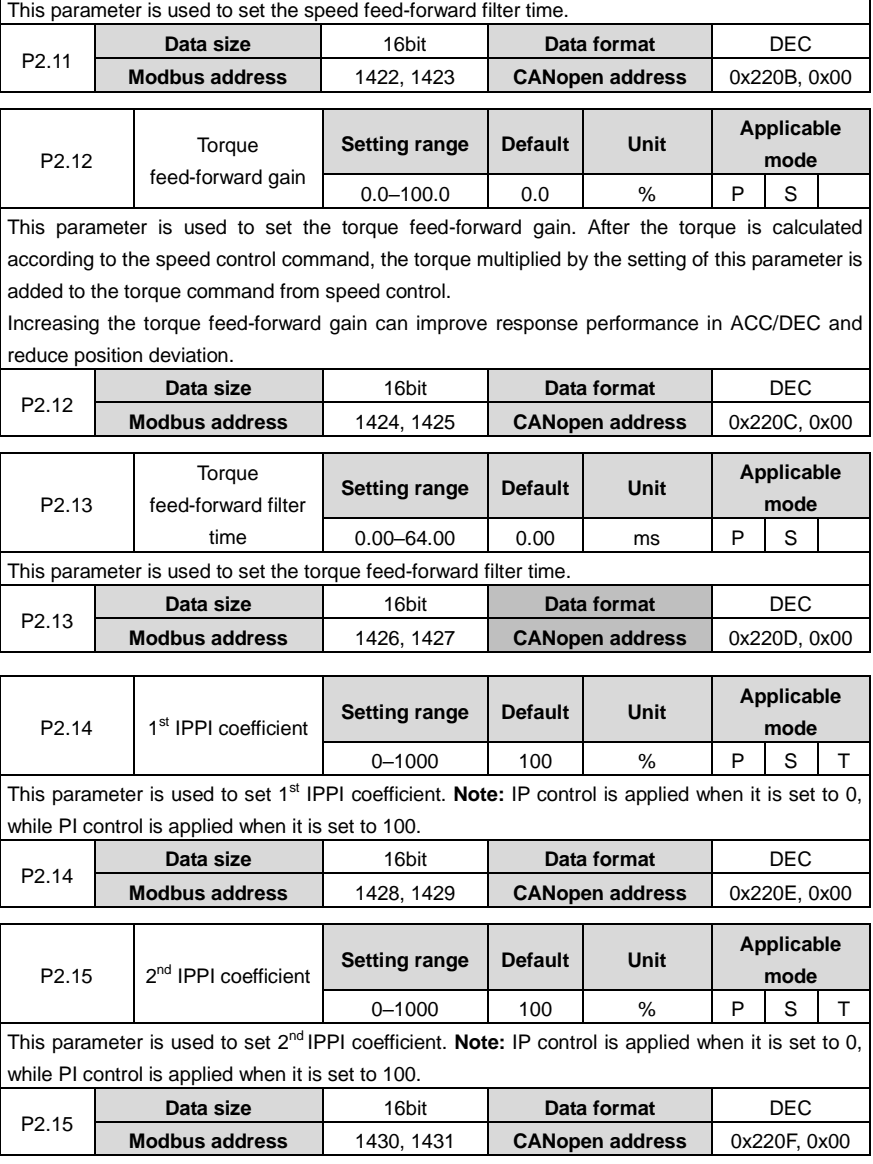

#### **6.3.2 Gain switching**

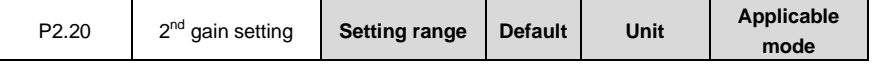

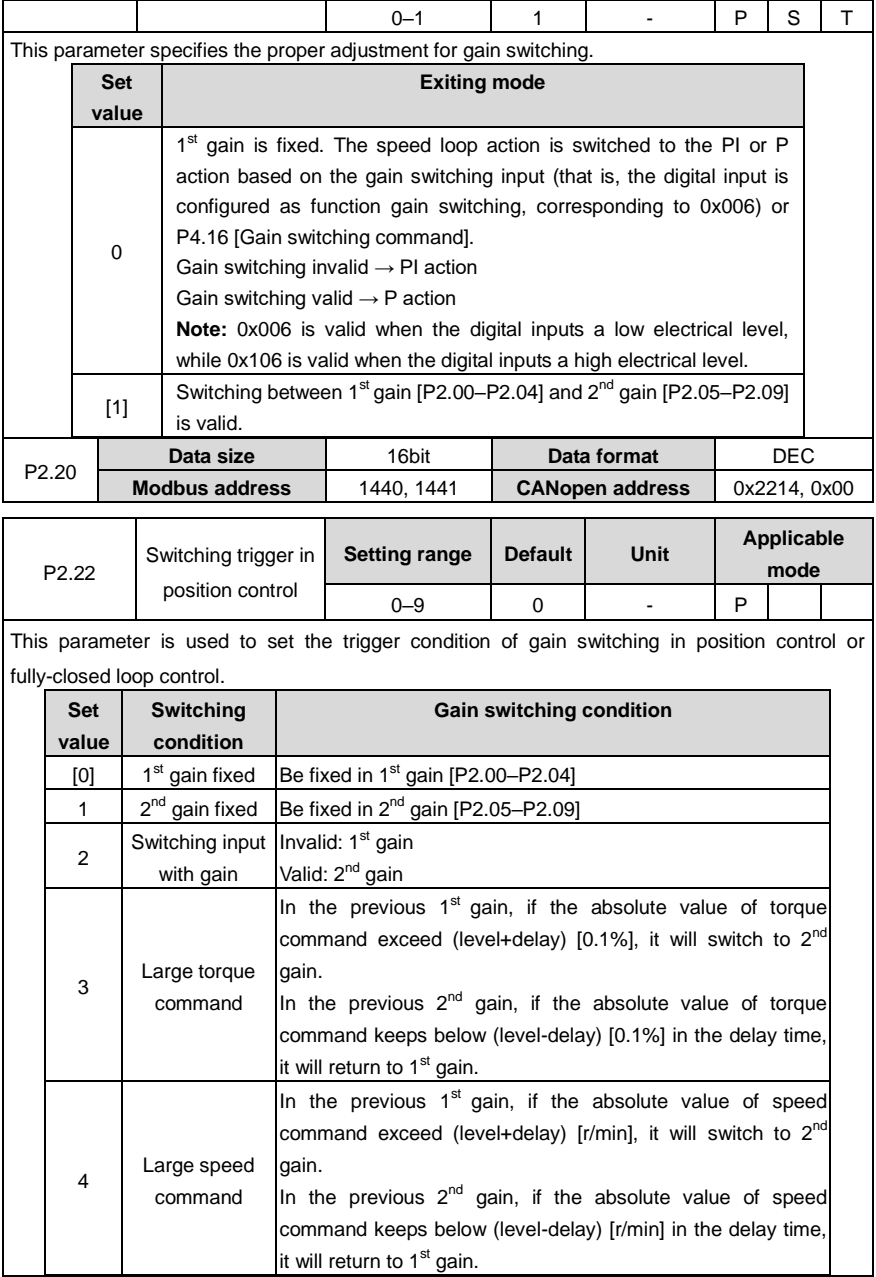

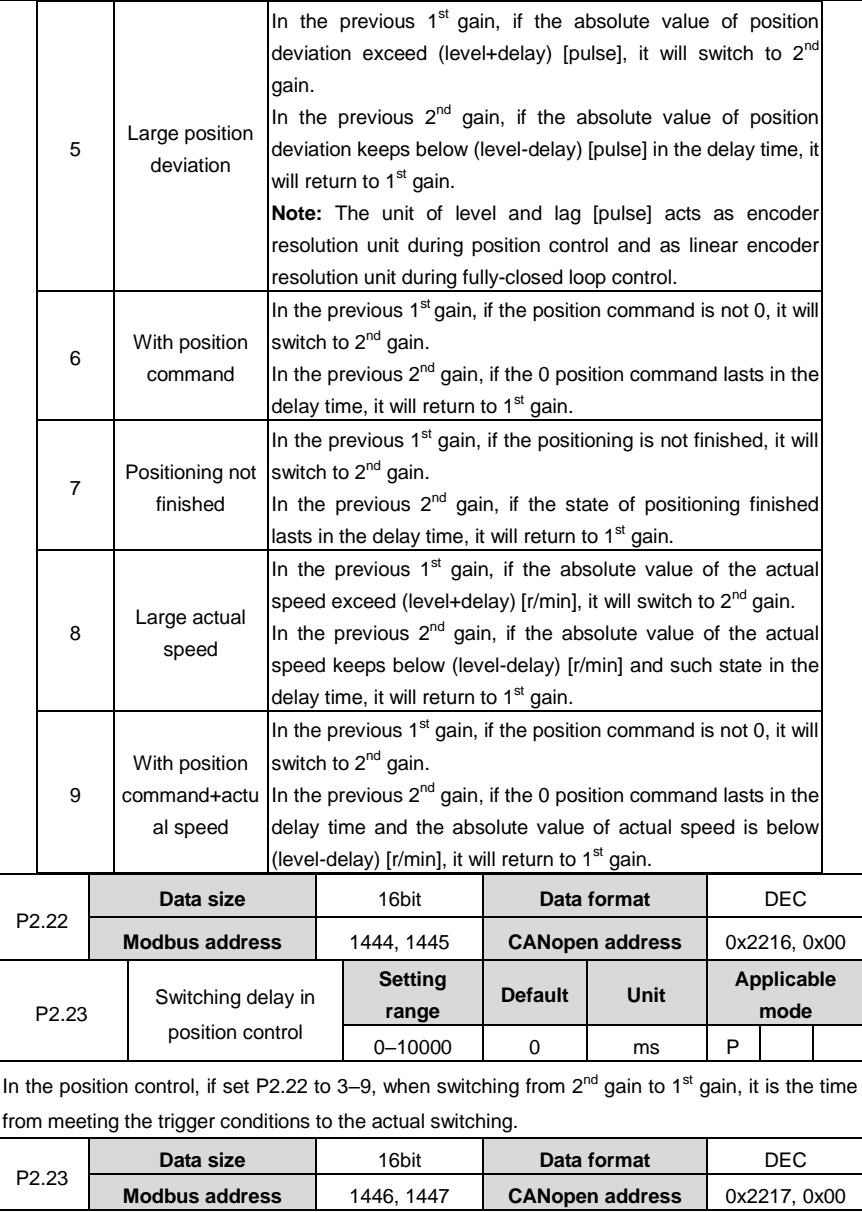

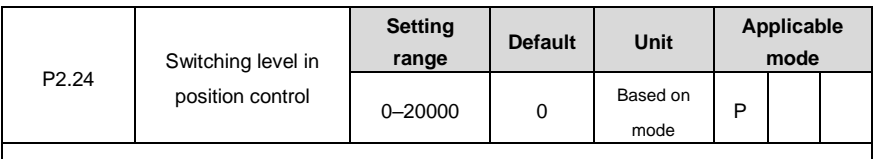

In the position control, if set P2.22 to 3–5, 8, 9, it is necessary to set triggering condition of gain switching. The unit will vary with the switching mode and setting.

**Note:** Please set the level ≥ the delay

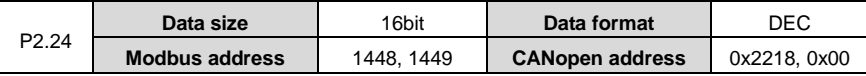

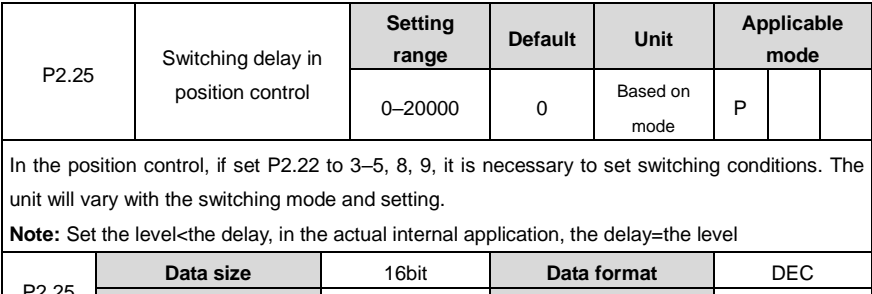

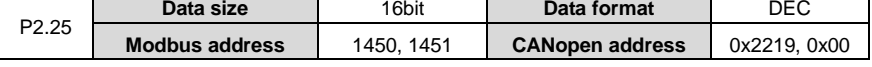

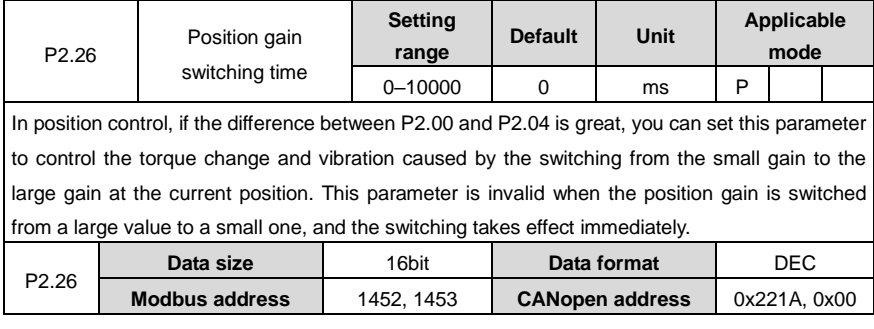

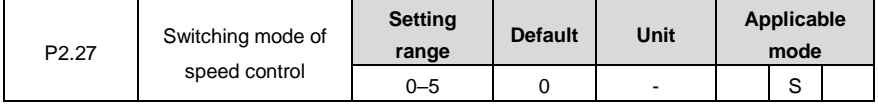

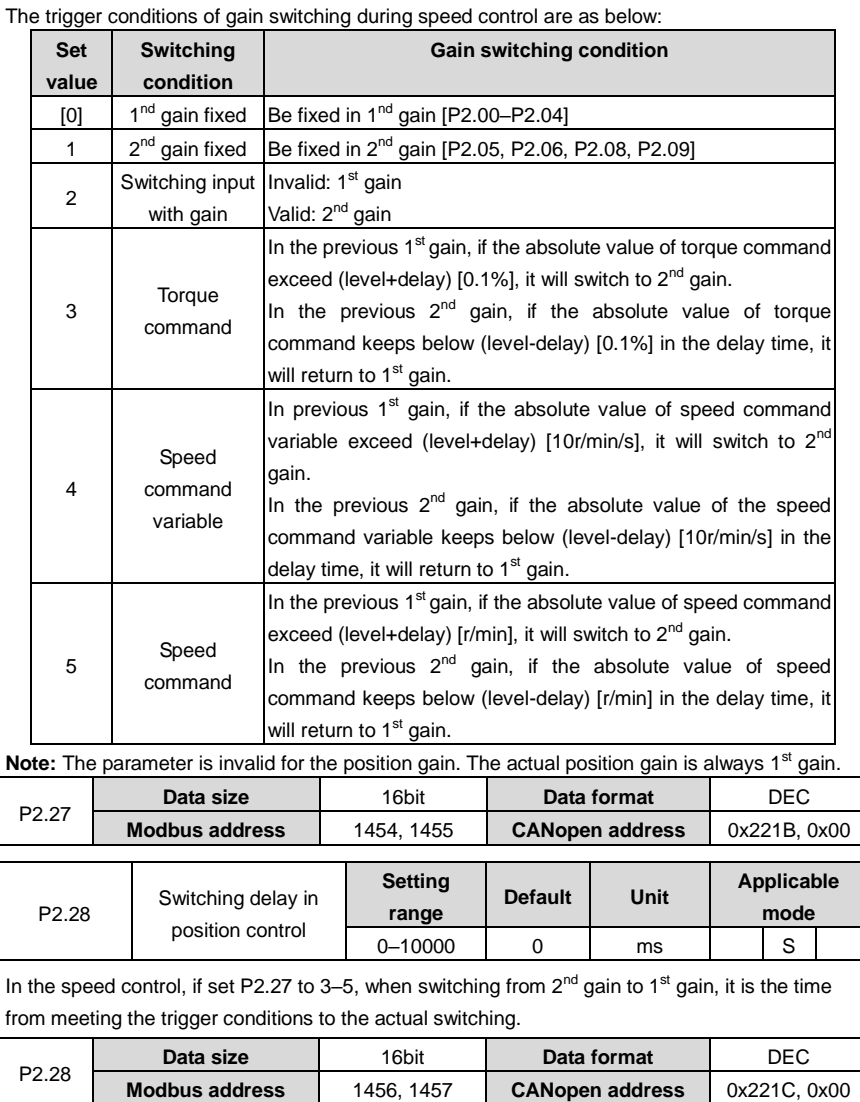

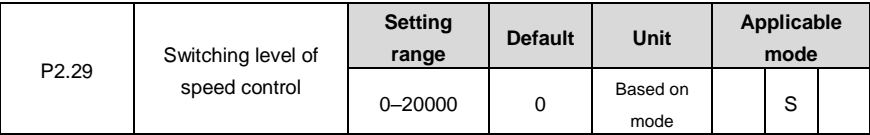

 $\overline{r}$ 

7

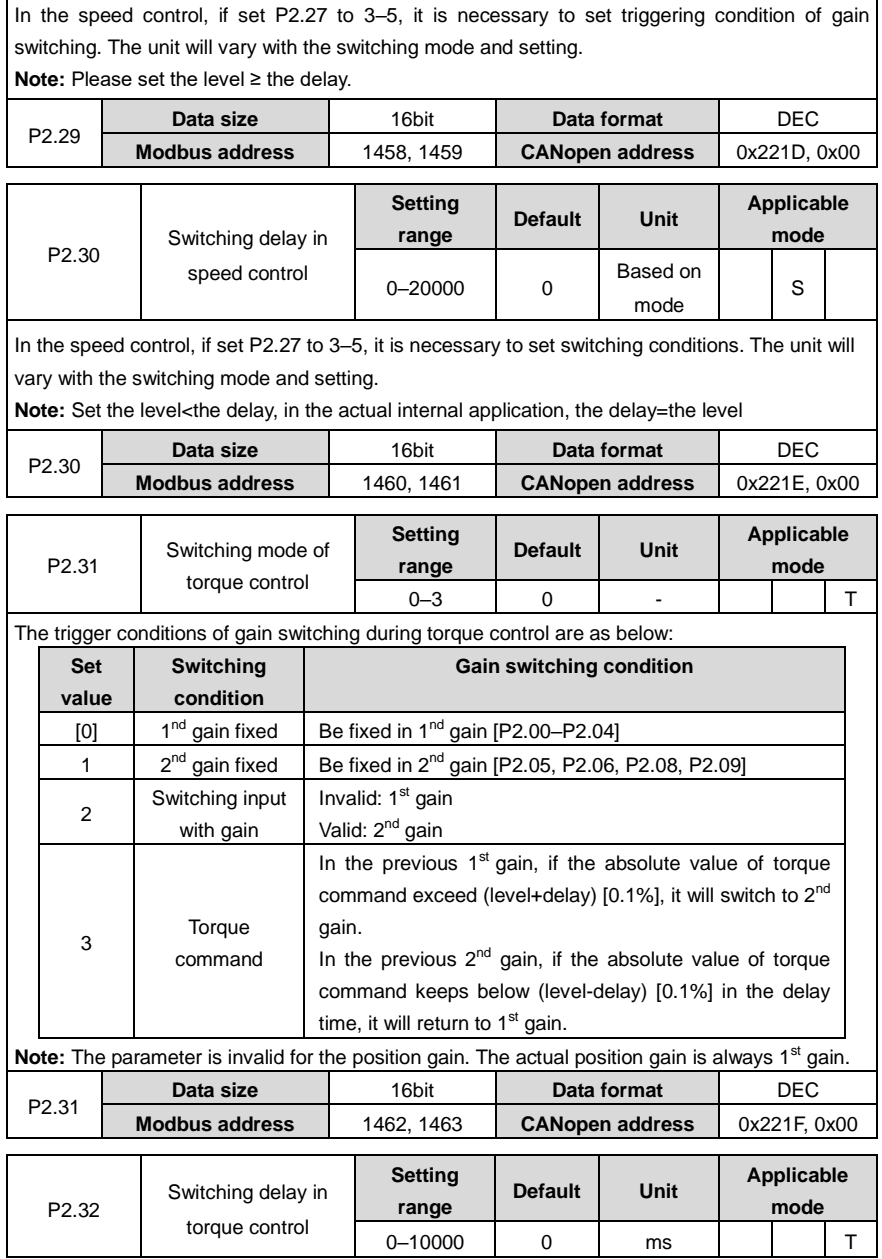

r

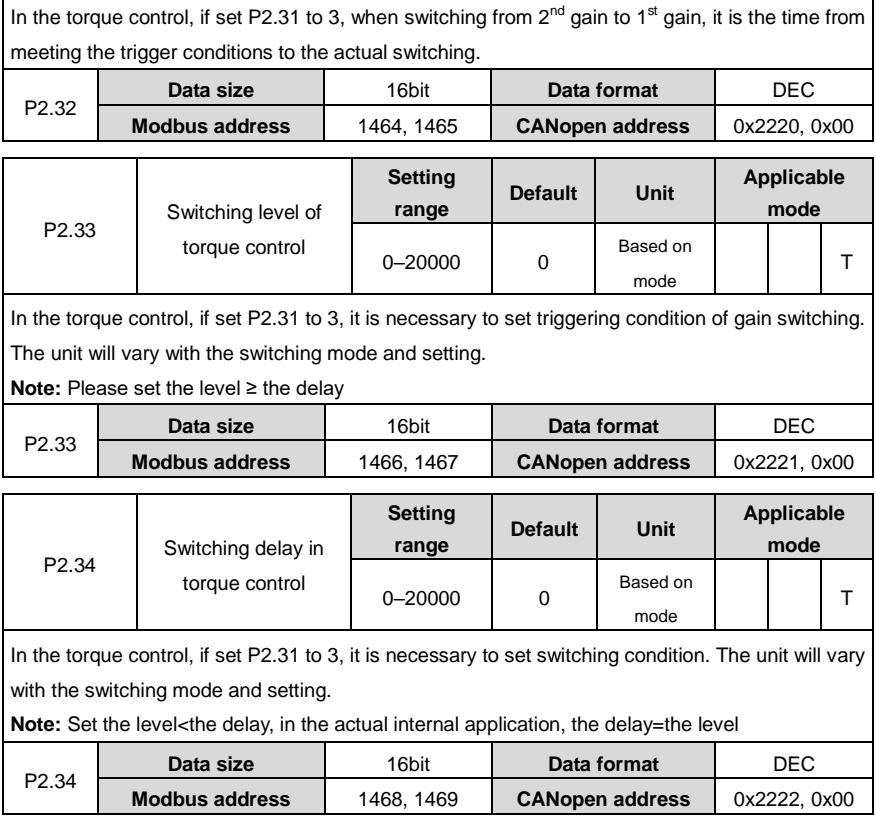

# **6.3.3 Special motor control**

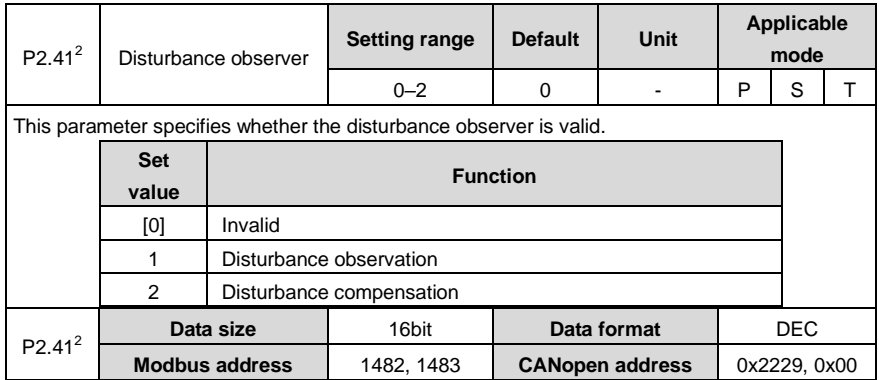

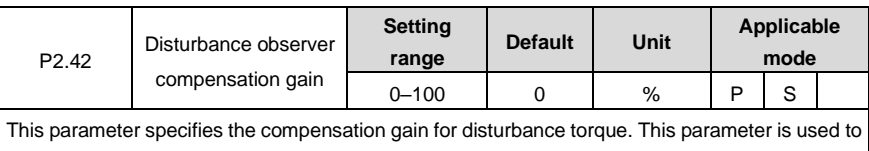

set the compensation gain of disturbance torque. Increasing the gain may improve the effect of suppressing disturbance impact but the noise may enhanced. This parameter needs to be used with P2.43 to find the best setting point. After setting P2.43, please increase the set value of P2.42.

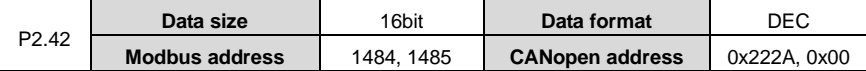

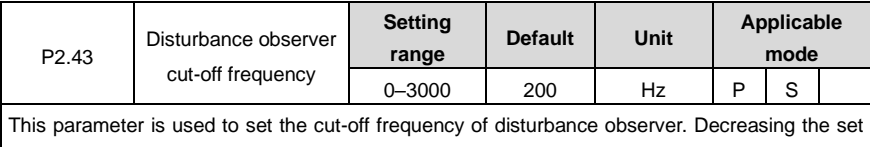

value can downgrade the noise, while increasing the setting may decrease the disturbance torque compensation delay. This parameter needs to be used with P2.42.

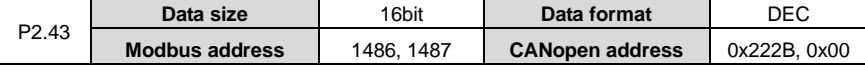

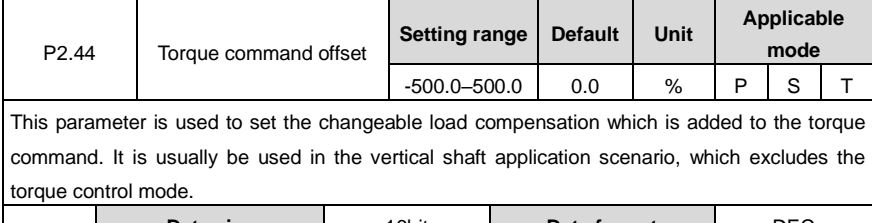

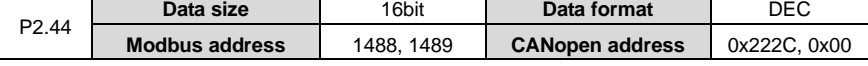

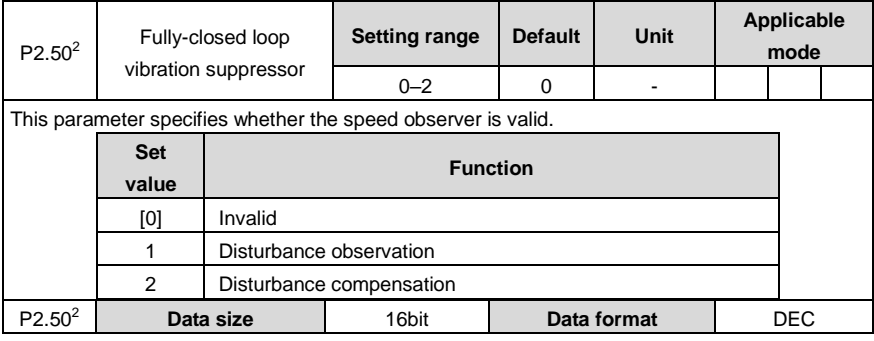

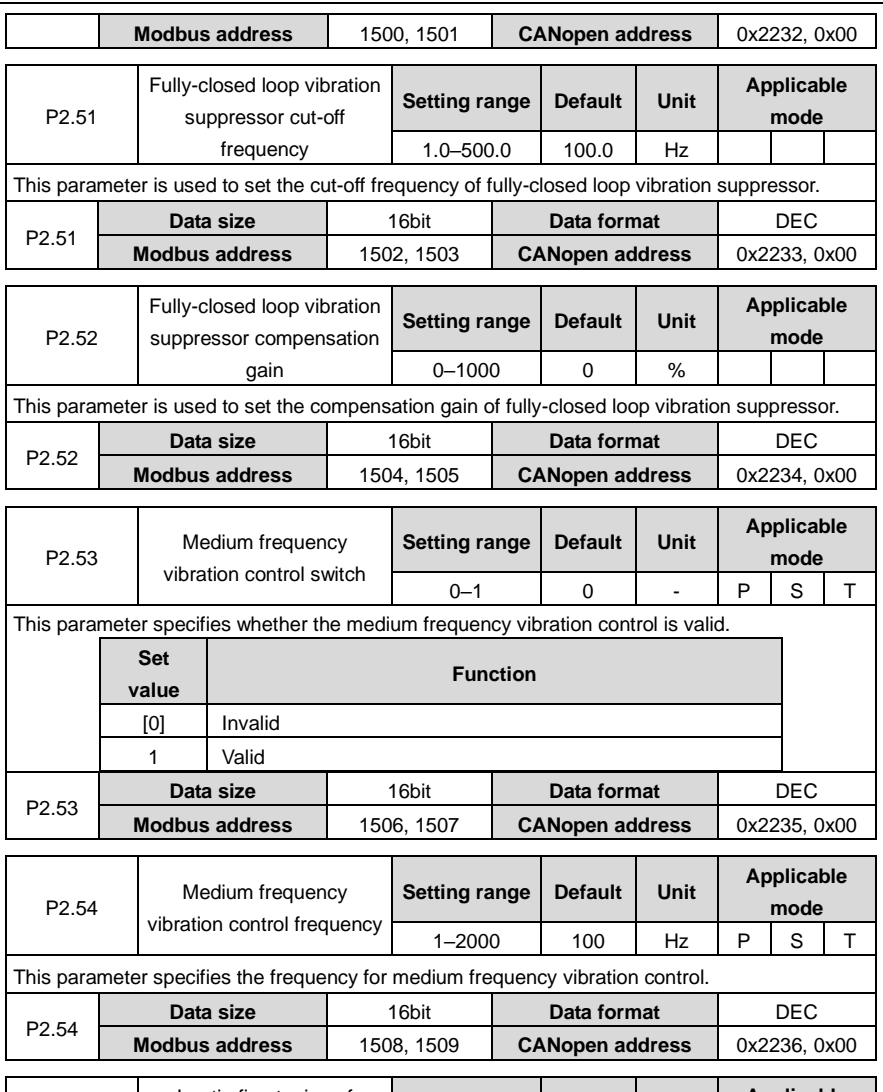

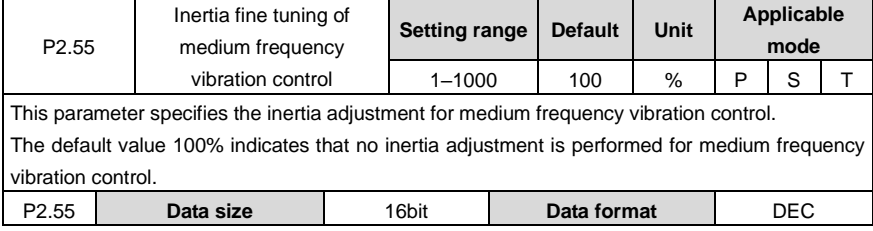

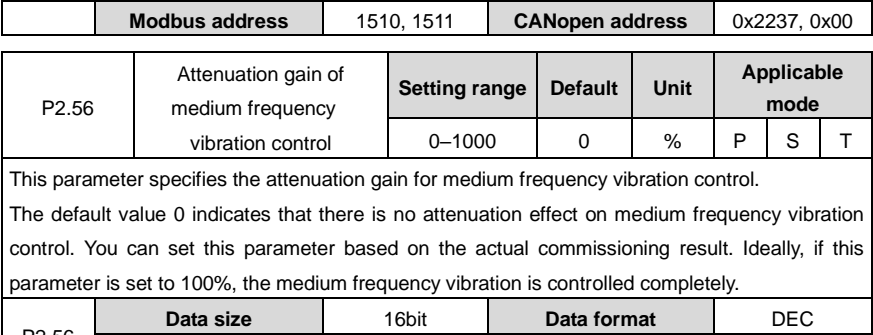

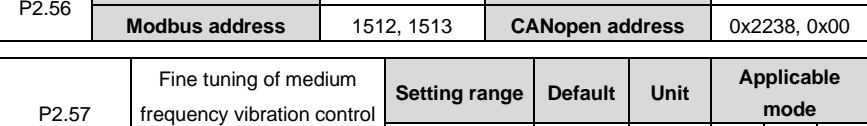

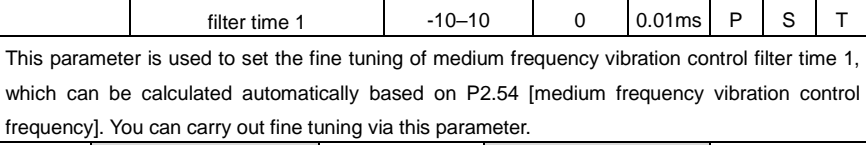

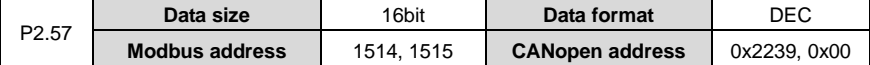

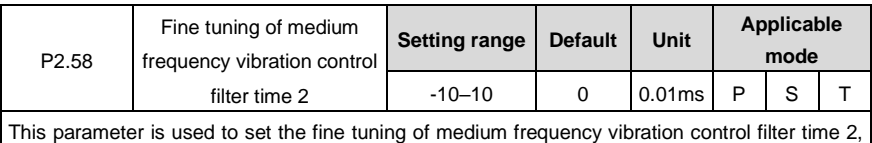

which can be calculated automatically based on P2.54 [medium frequency vibration control frequency]. You can carry out fine tuning via this parameter.

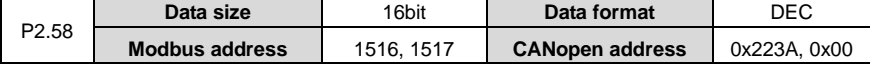

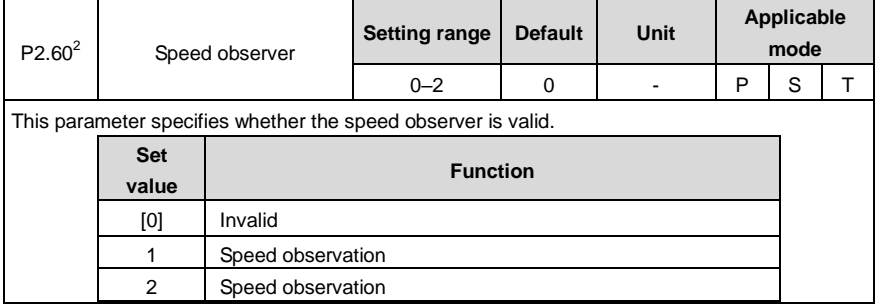

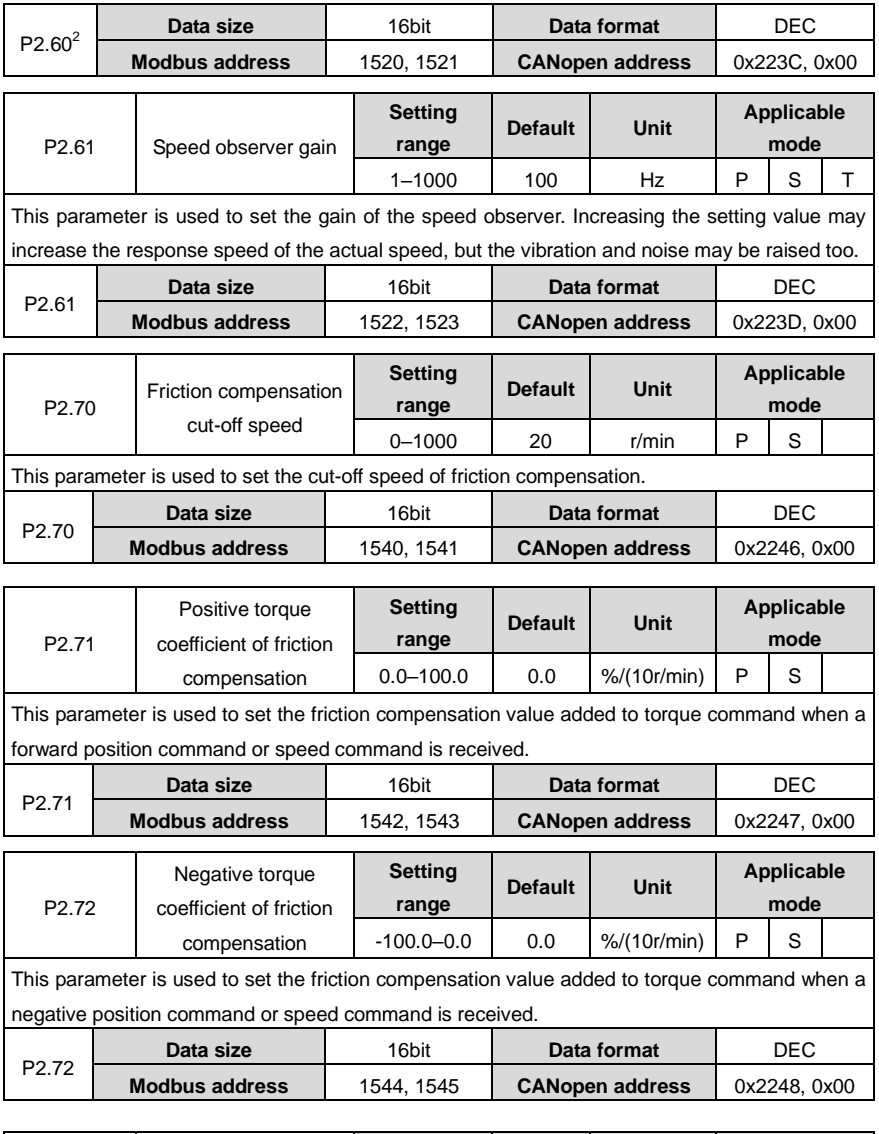

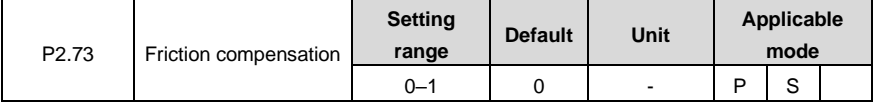

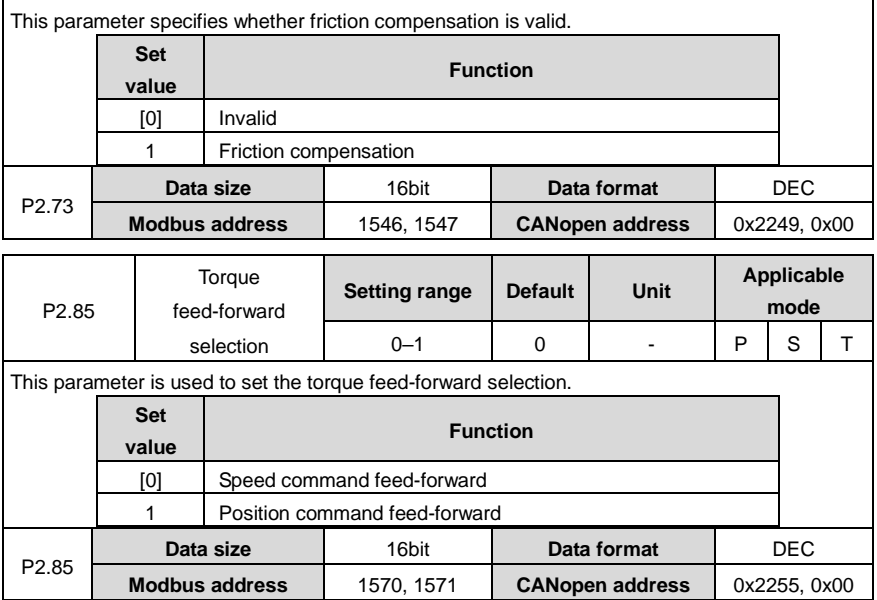

# **6.4 I/O management parameters (P3 group)**

## **6.4.1 Digital input/output**

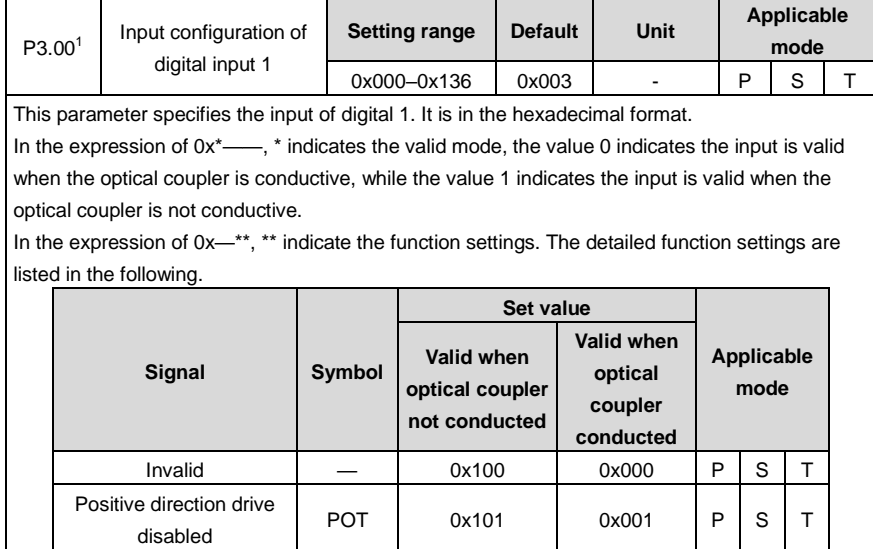

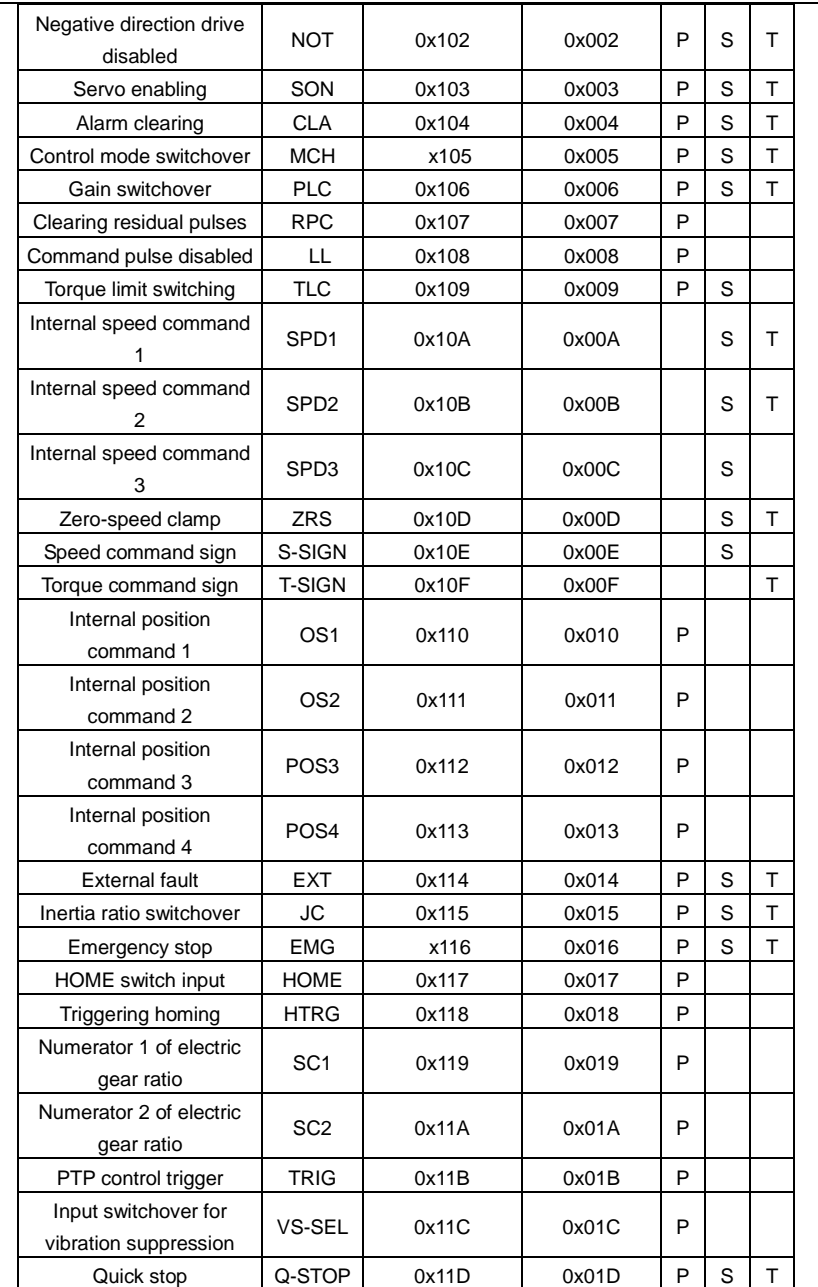

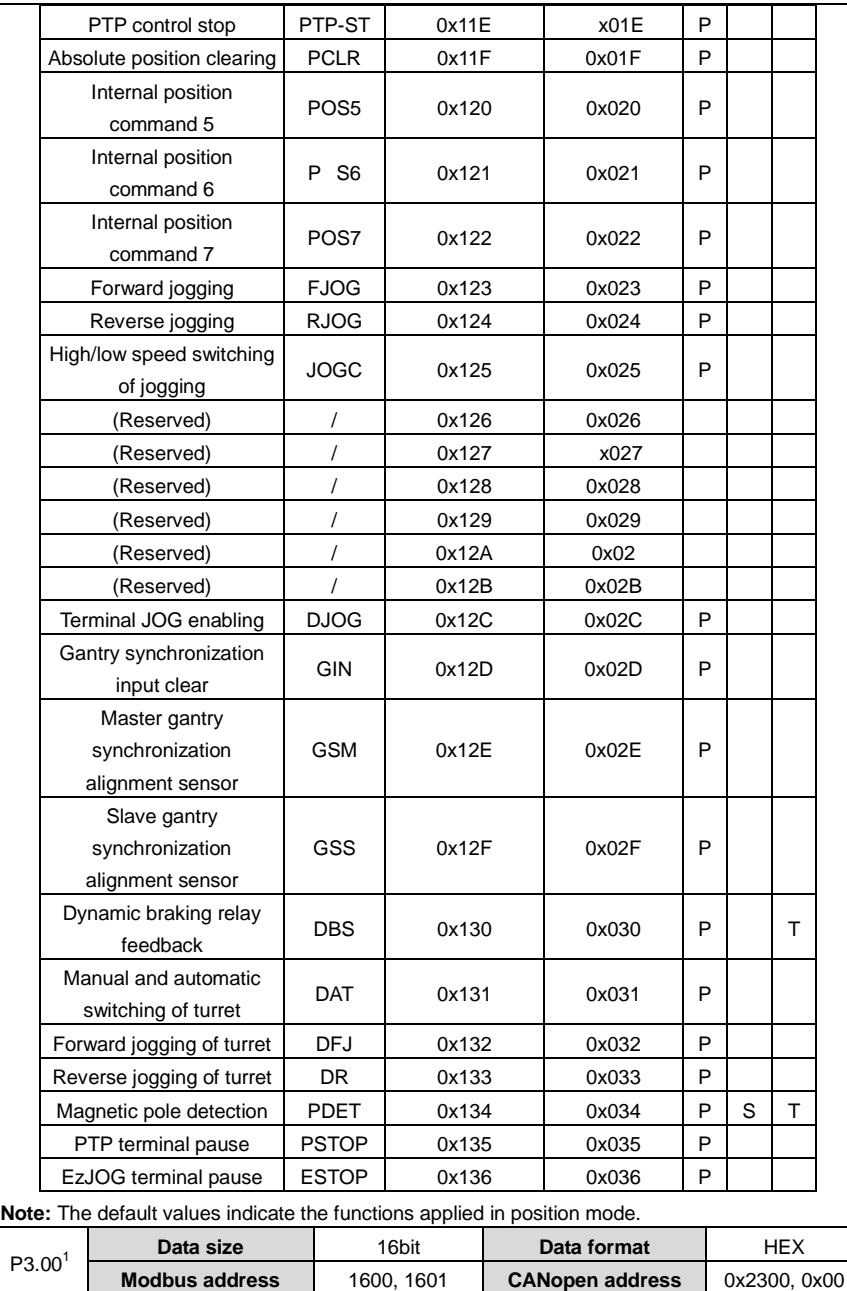

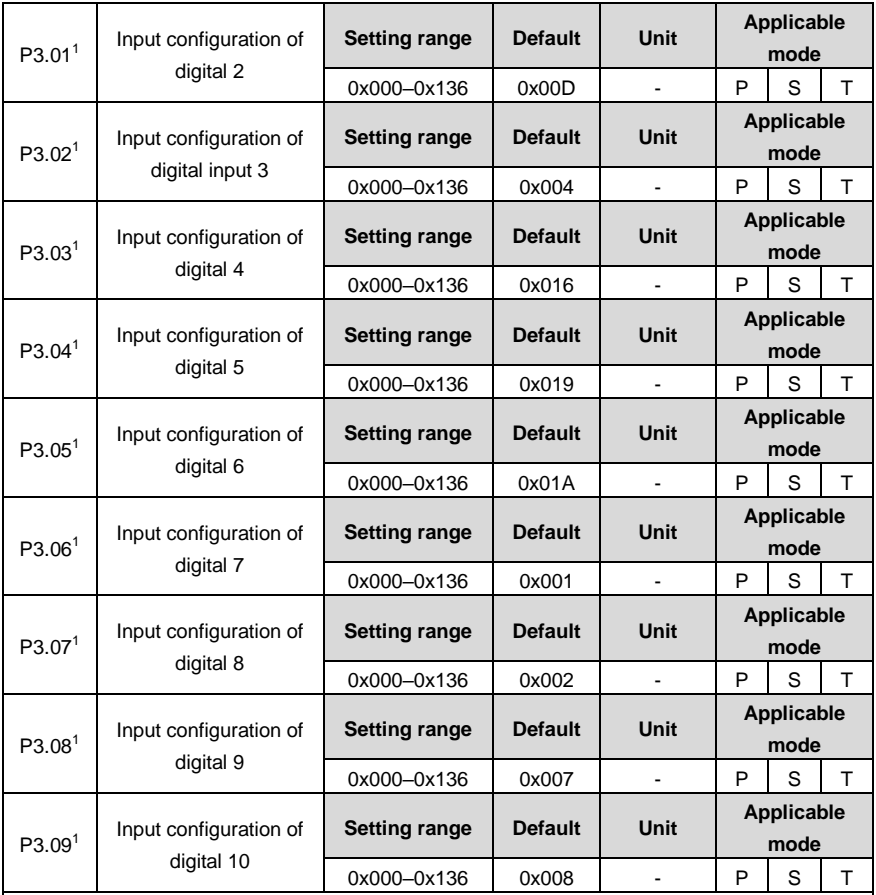

These parameters are used to set the input functions for digitals 2 to 10. These parameters are in the hexadecimal format.

The setting method is the same as P3.00.

**Note:** The default values indicate the functions applied in position mode.

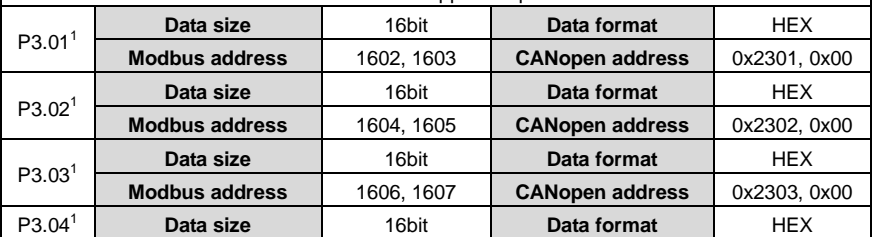

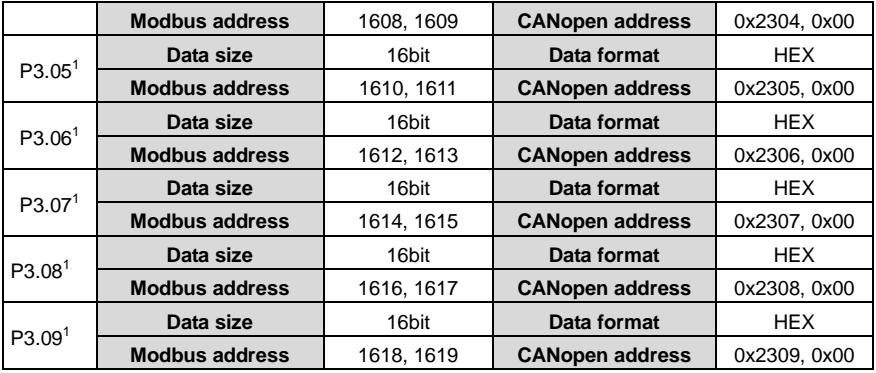

<span id="page-127-0"></span>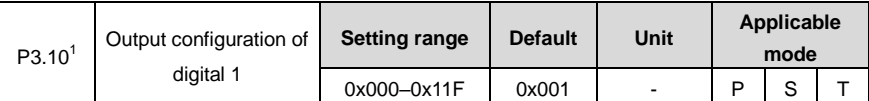

This parameter specifies the output of digital 1. It is in the hexadecimal format. In the expression of  $0x^*$ ——, \* indicates the valid mode, the value 0 indicates the input is valid when the optical coupler is conductive, while the value 1 indicates the input is valid when the optical coupler is not conductive.

In the expression of 0x—\*\*, \*\* indicate the function settings. The detailed function settings are listed in the following.

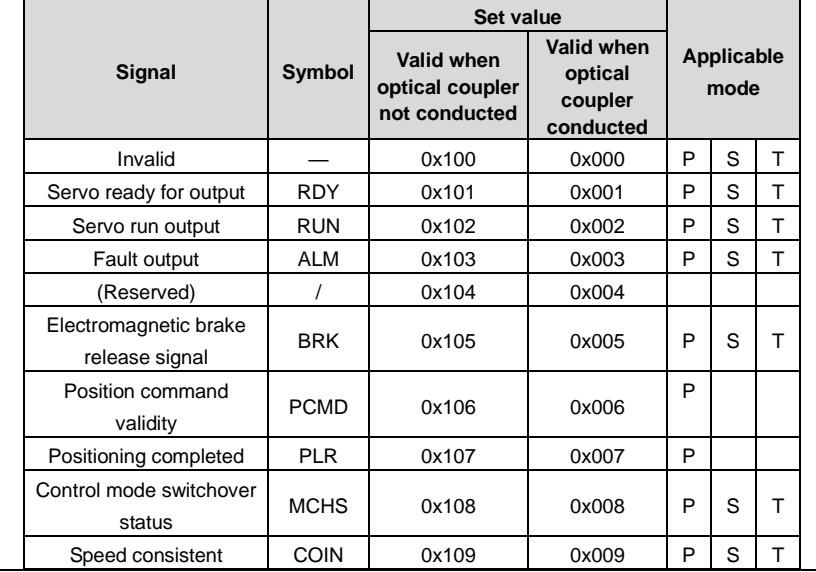

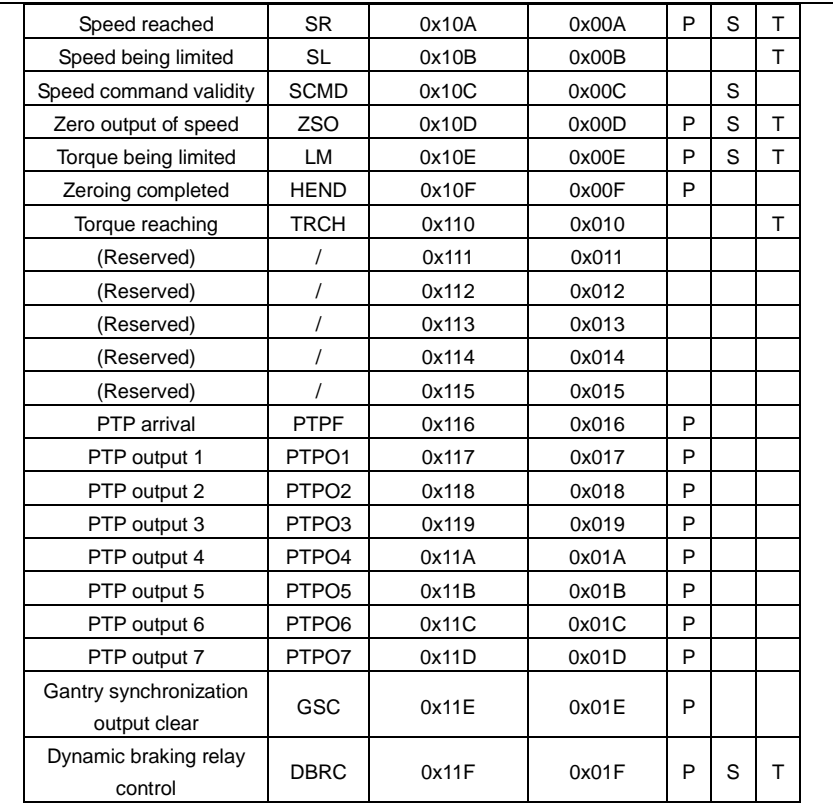

**Note:** The default values indicate the functions applied in position mode.

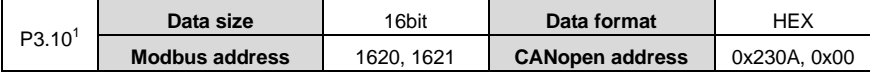

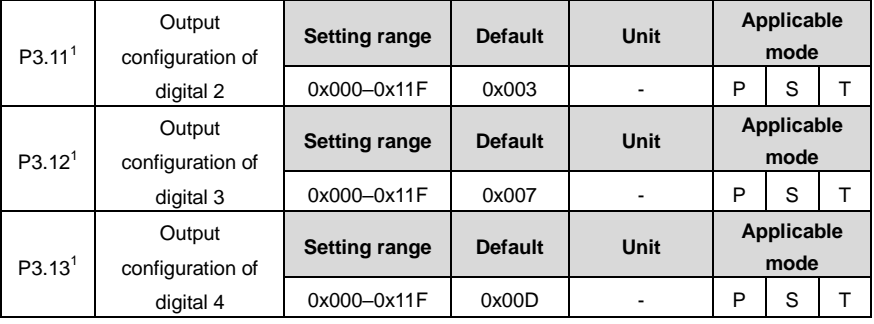

These parameters are used to set the output functions for digitals 2 to 6. These parameters are in the hexadecimal format.

The setting method is the same a[s P3.10.](#page-127-0)

**Note:** The default values indicate the functions applied in position mode.

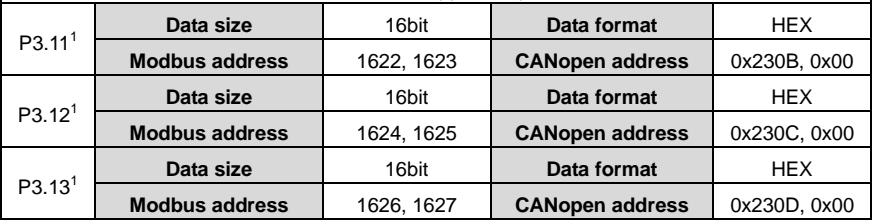

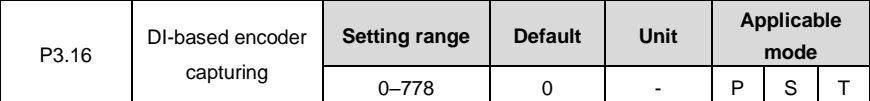

This parameter specifies the function for capturing the encoder position through the jump edge of the DI port in real time. You can check the obtained result through R1.16.

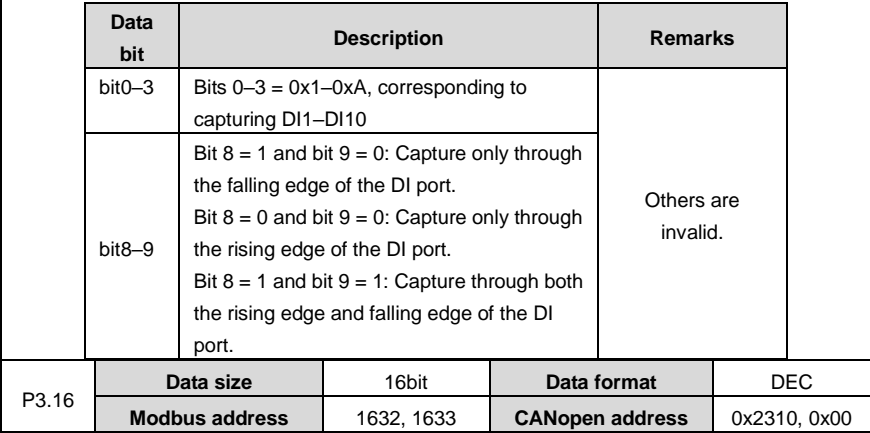

#### **6.4.2 Analog input / output adjustment**

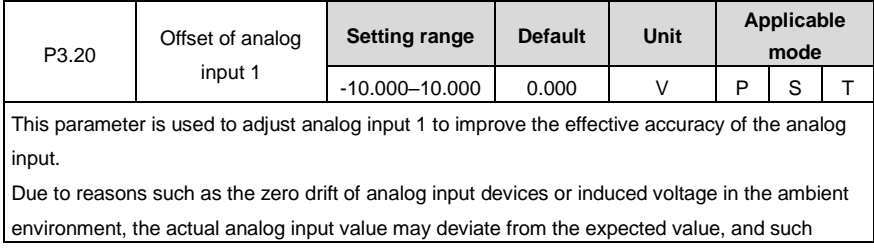

deviation can be eliminated by setting the offset of AI.

See the following figure for the analog input offset voltage:

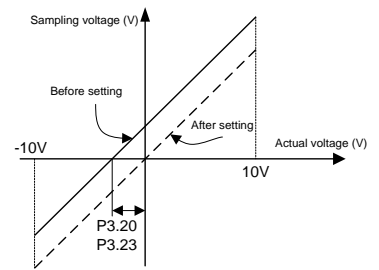

**Example:** After analog input 1 command terminal of the drive is connected to the analog reference signal, even if the analog reference signal is 0, the voltage value of analog input 1 (R1.05) displayed by the panel will be 0.02V, P3.20 must be set to 0.02 at this time. The drive automatically subtracts 0.02V from the analog input value received. If the analog input 2 voltage displayed by the panel is -0.02V, P3.20 must be set to -0.02. The drive automatically adds 0.02V to the analog input value received, and the value displayed by the panel changes at the same time.

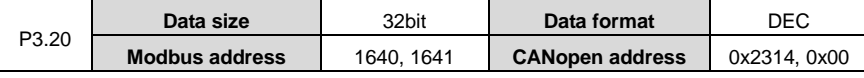

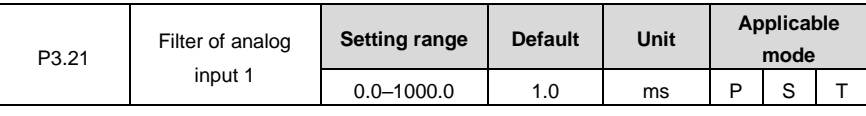

This parameter is used to set the time constant of the first-order low-pass filter corresponding to analog input 1. Setting this parameter can smooth the command change when the analog input changes sharply.

See the following figure.

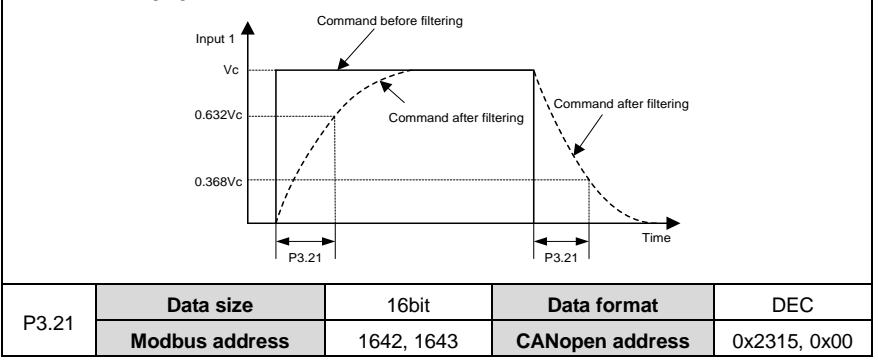

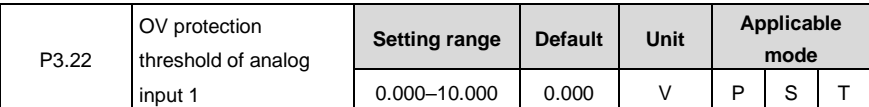

This parameter is used to set the overvoltage protection threshold of analog input 1.

If the absolute value of R1.05 exceeds the set value of this parameter, the system reports a fault. **Note:**

- The default value 0 indicates OV protection is not used.
- The setting of this parameter cannot be greater than 10V. Otherwise, the drive may be damaged.

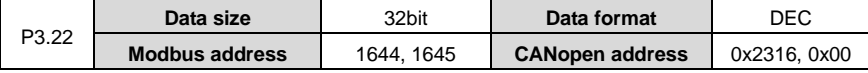

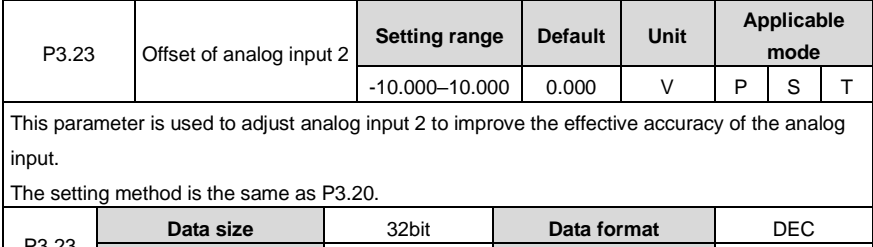

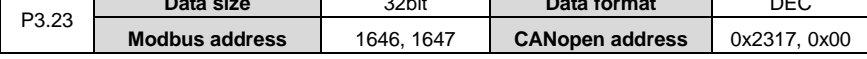

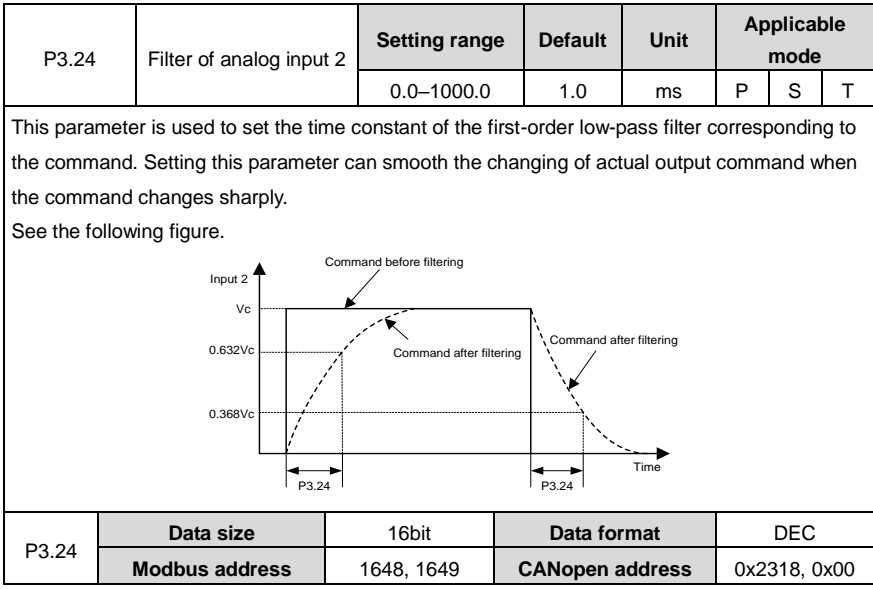

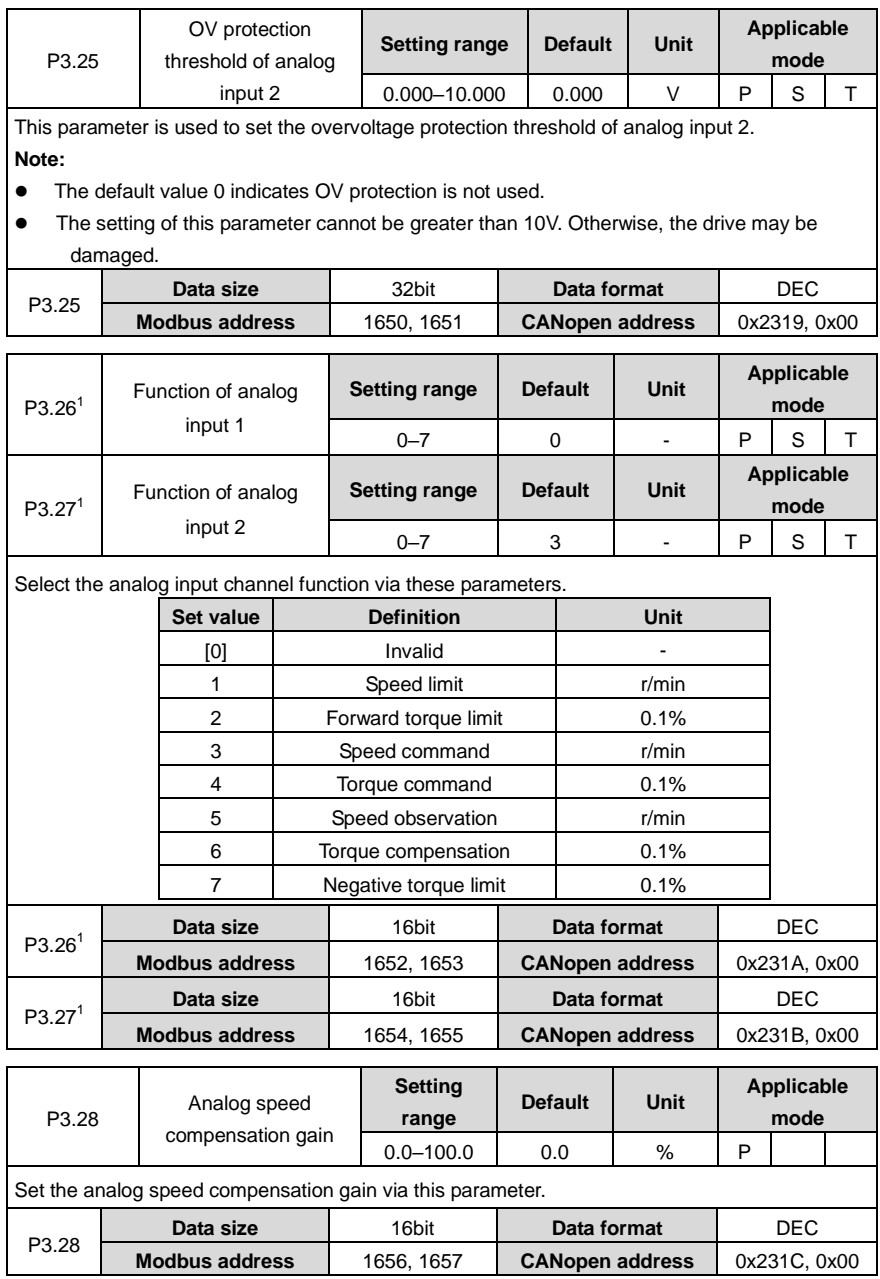

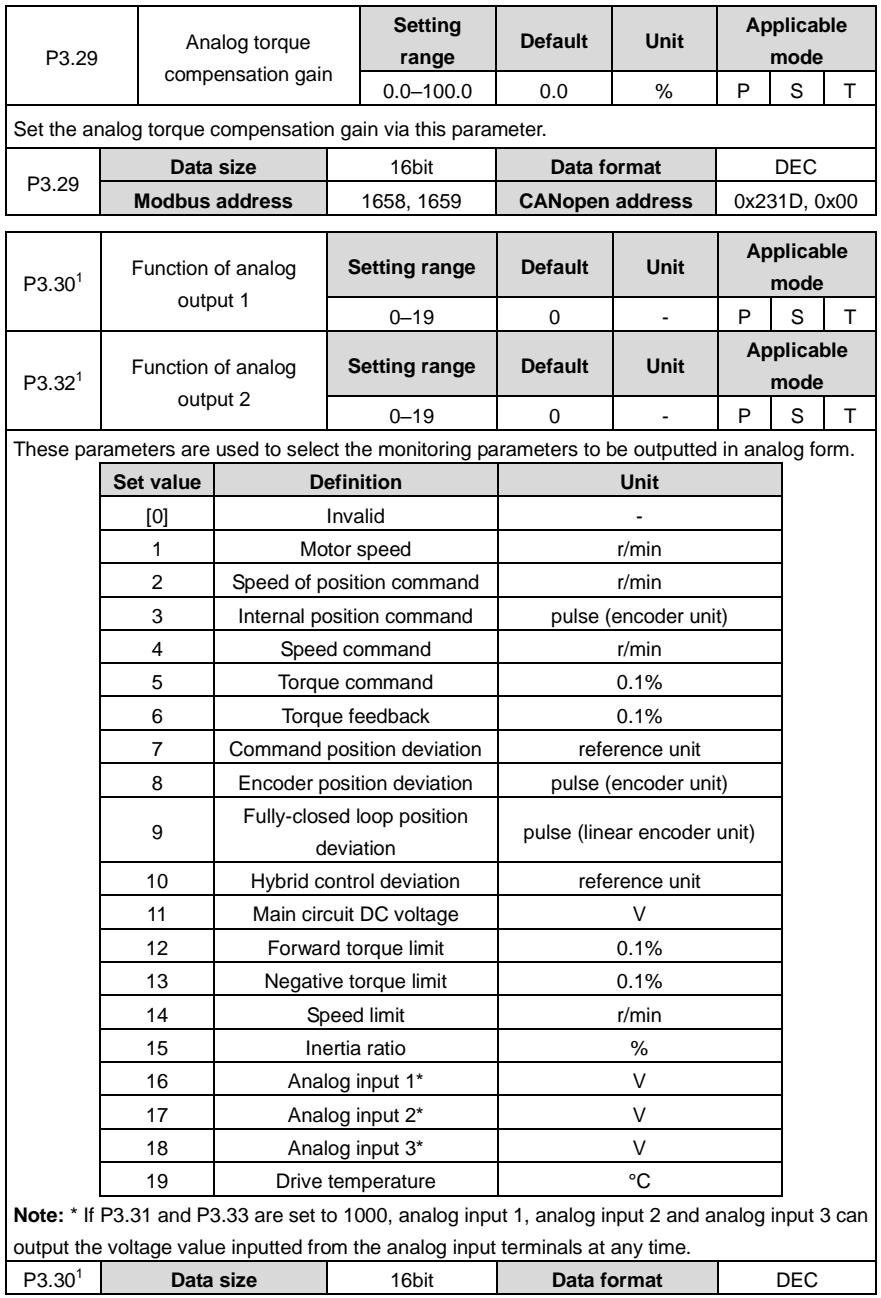

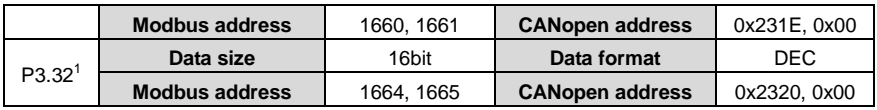

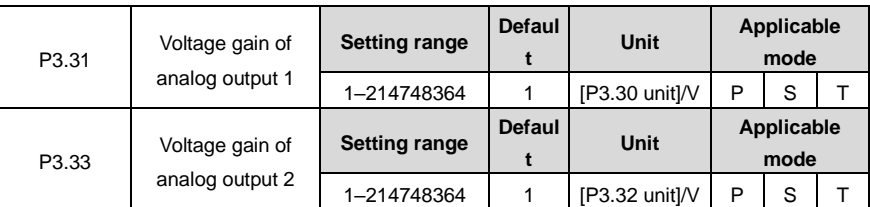

These parameters are used to set the gain of analog output. The detailed unit is relative to P3.30 and P3.32.

**Example:** Suppose the actual speed is outputted from the AO1 terminal, 10V corresponds to a speed of 3000r/min and 0V corresponds to 0. Then set P3.30=1, P3.31=300, the relation between the actual speed reference and output voltage is shown as below:

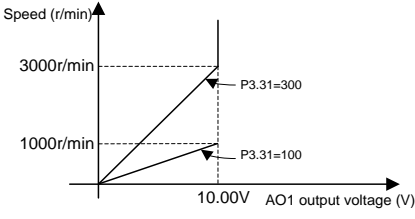

**Note:**

- In the example, when the actual output speed is equal to or greater than 3000r/min, AO1 output is 10V. Select proper gain according to the actual situation.
- If other functions are set for P3.30 and P3.32, the gain setting method is similar.

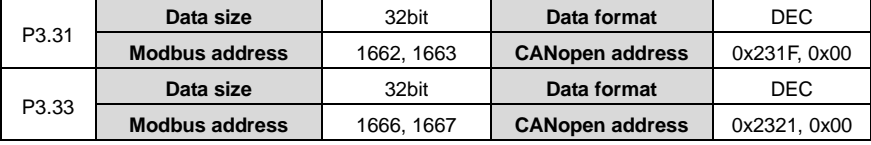

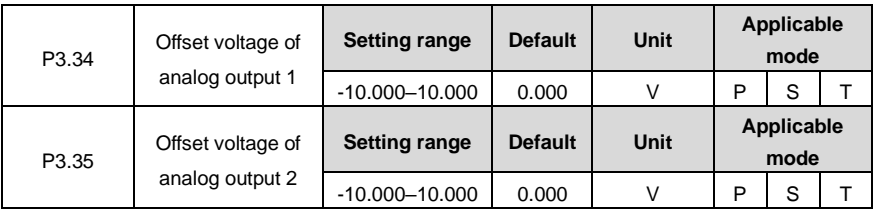

These parameters can be used to adjust the AO1 and AO2 to regulate the actual value of analog output voltage.

Actual value of analog output voltage = Original value of analog output voltage + Offset value of analog output voltage

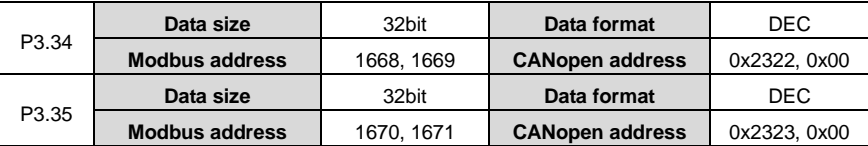

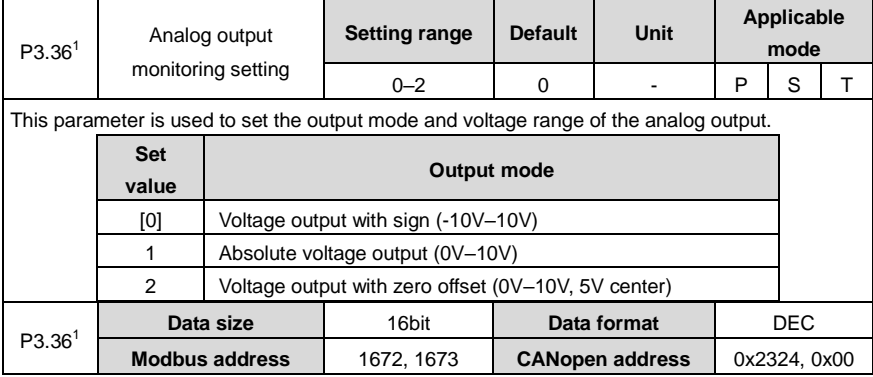

#### **6.4.3 Digital input/output settings**

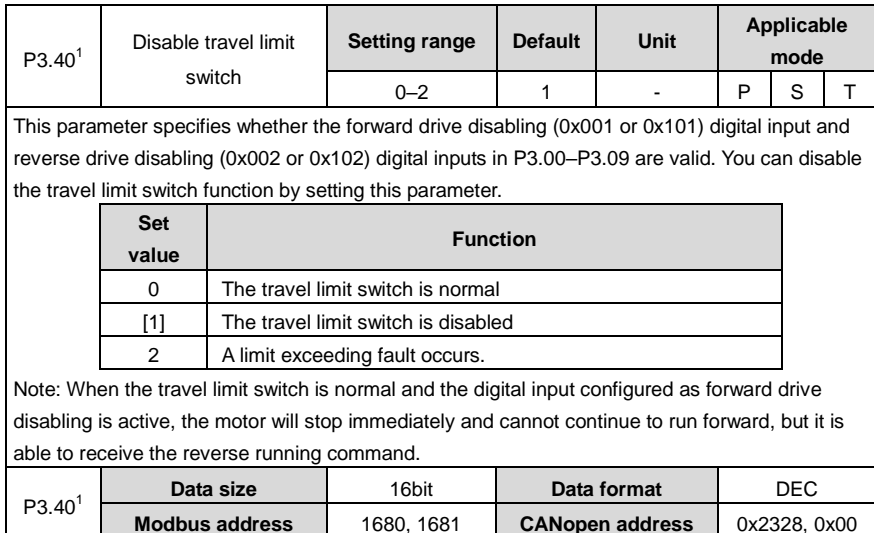

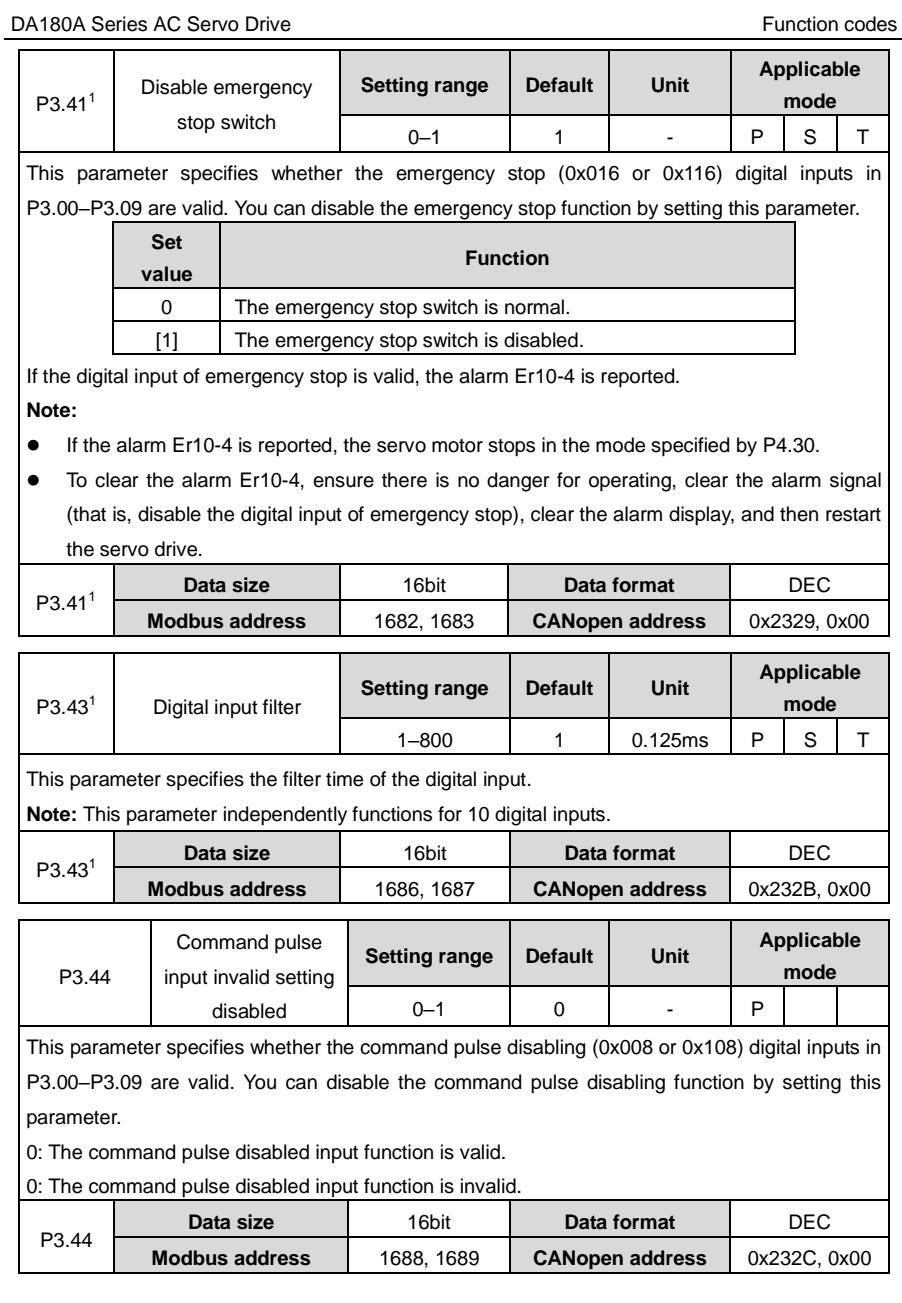

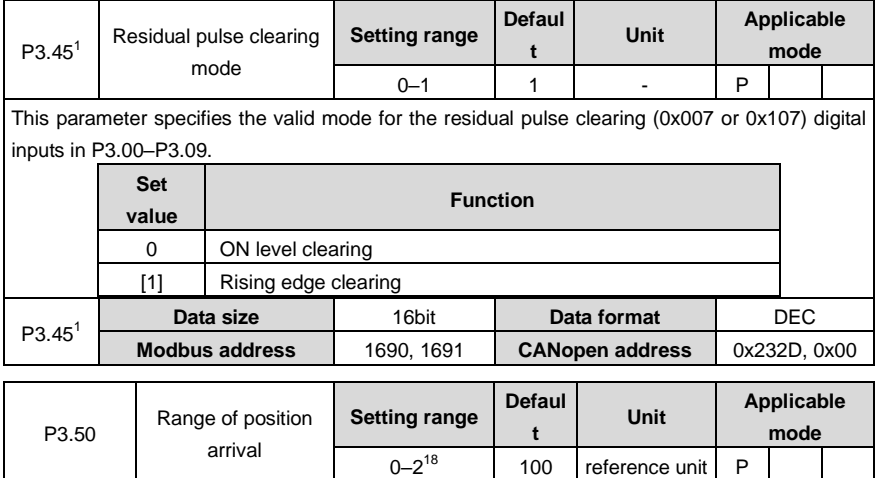

This parameter specifies the position arrival range. If the deviation between the position feedback pulse and position command pulse is in this range, it indicates position arrival.

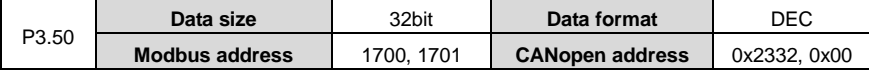

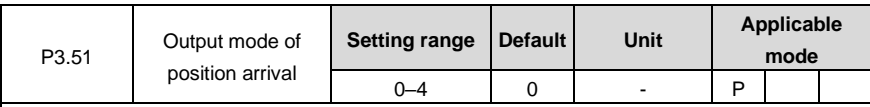

This parameter specifies the condition for the position arrival output signal and the action mode after output.

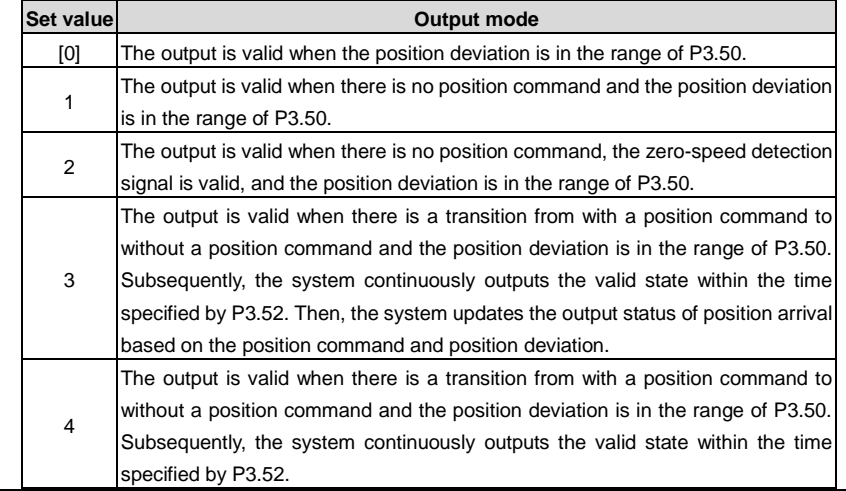

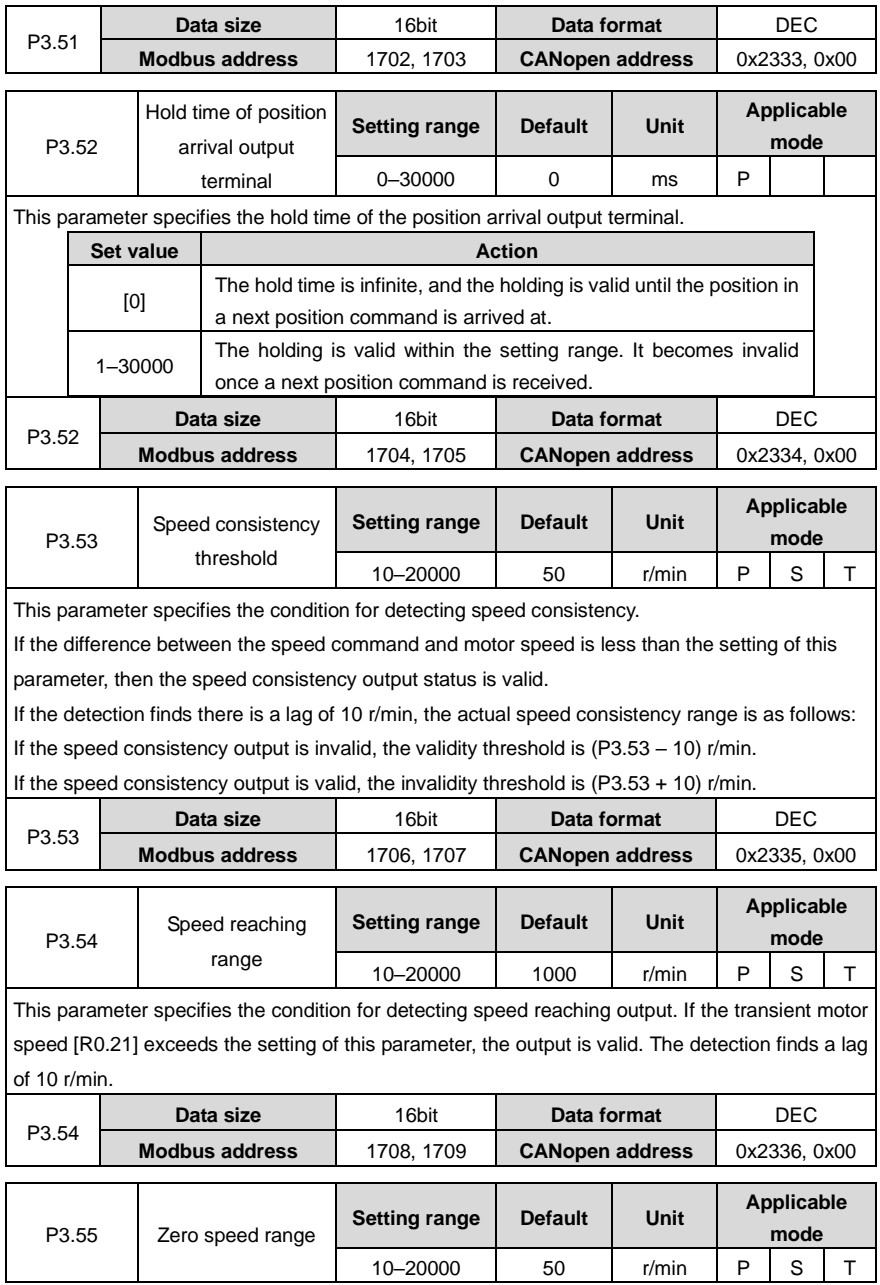

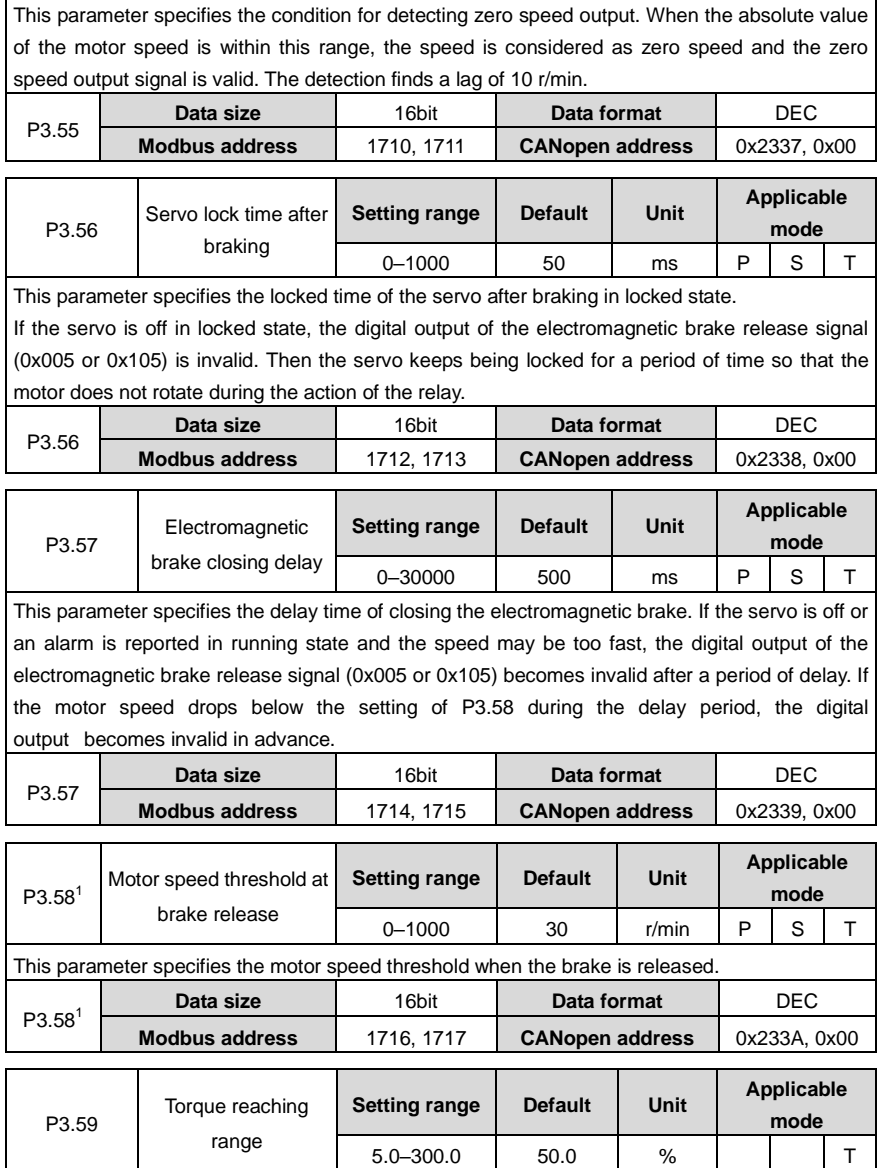

This parameter specifies the condition for detecting torque reaching output. If the motor torque feedback exceeds the setting of this parameter, the output of torque reaching (0x010 or 0x110) is valid. There is 5% lag in detection.

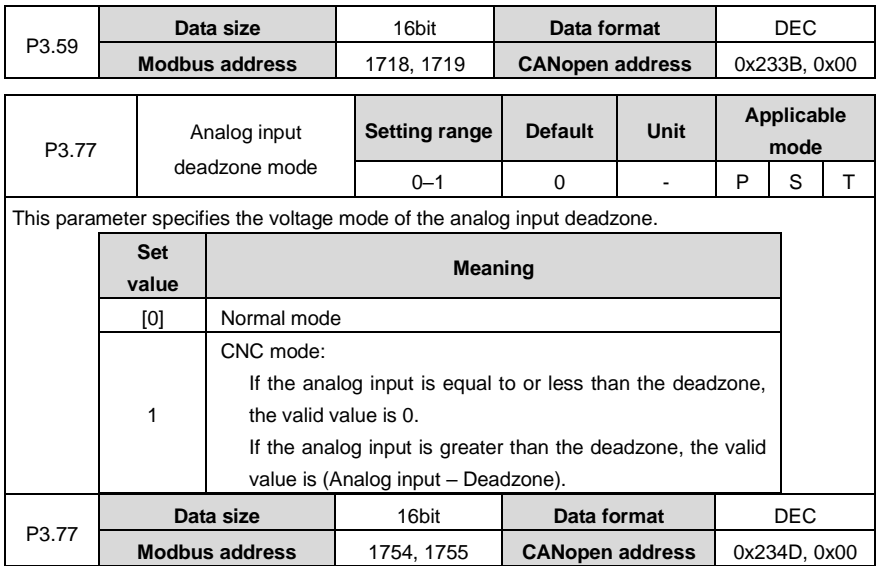

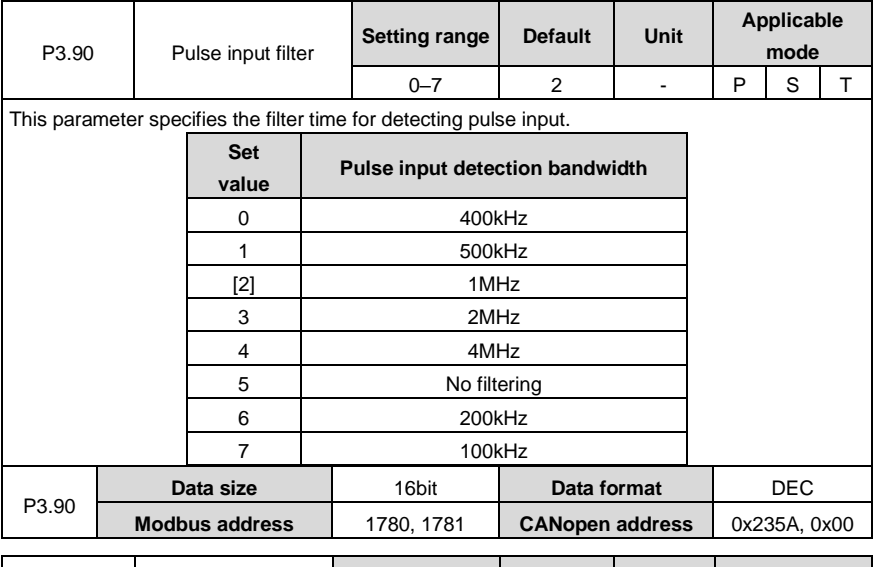

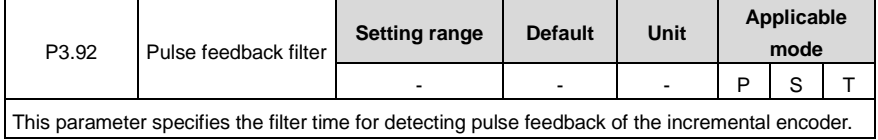

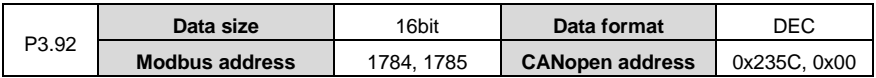

# **6.5 Extension and application ( P4 group)**

#### **6.5.1 Communication setting**

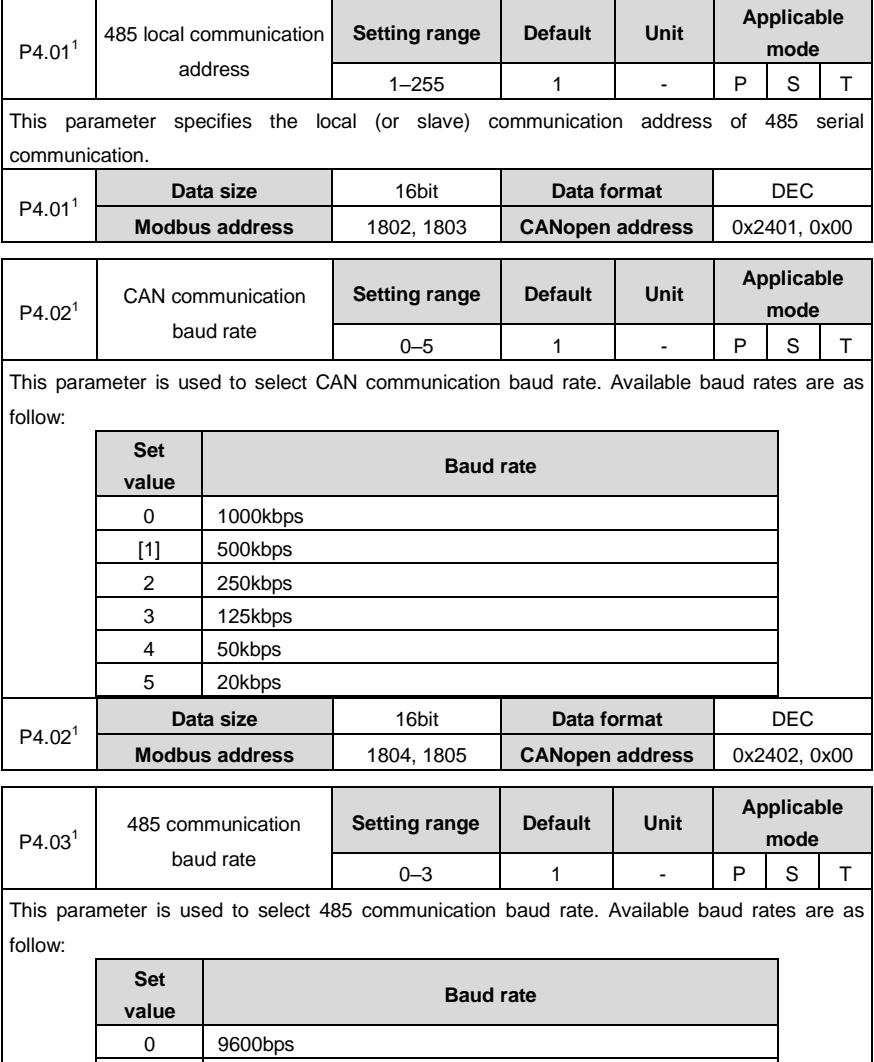

[1] 19200bps

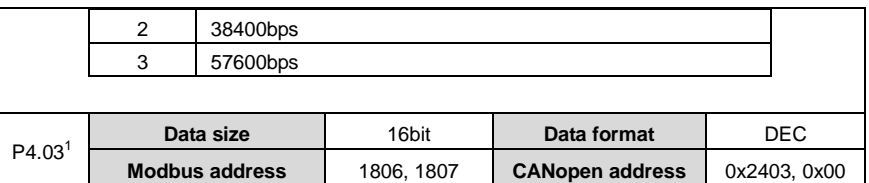

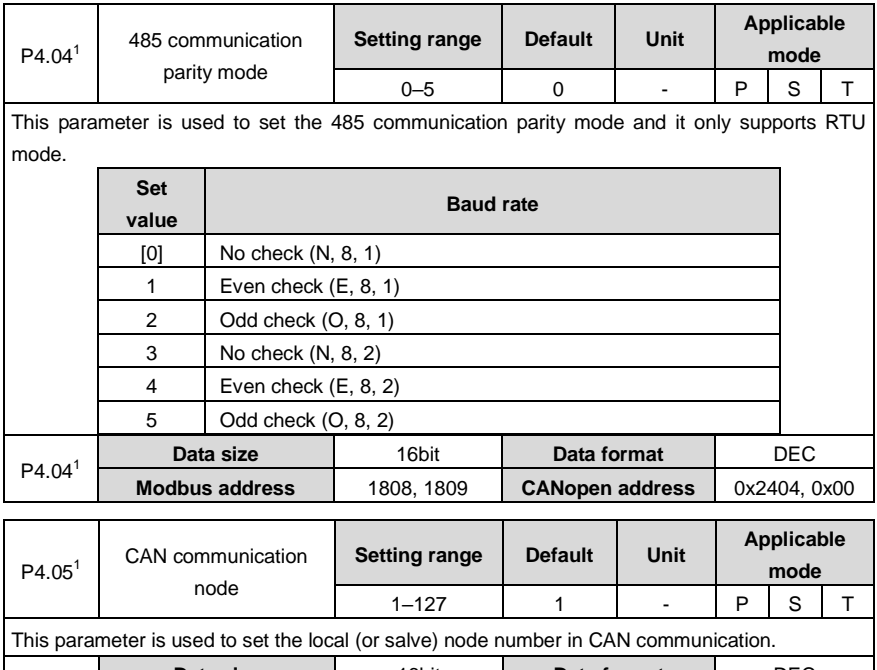

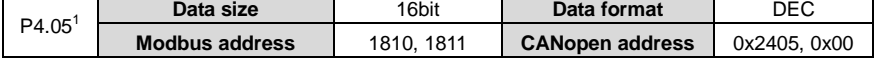

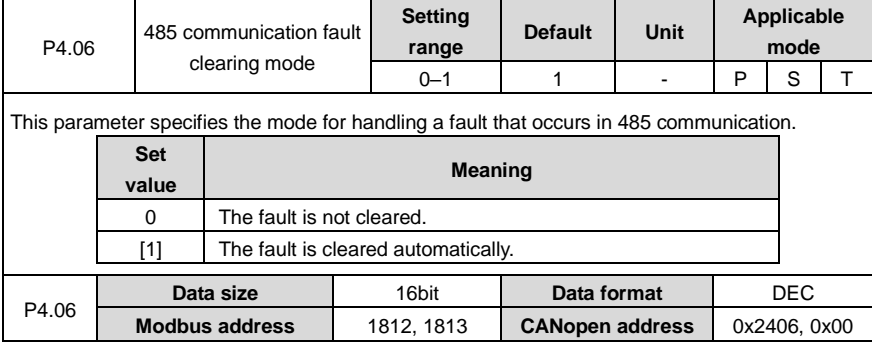

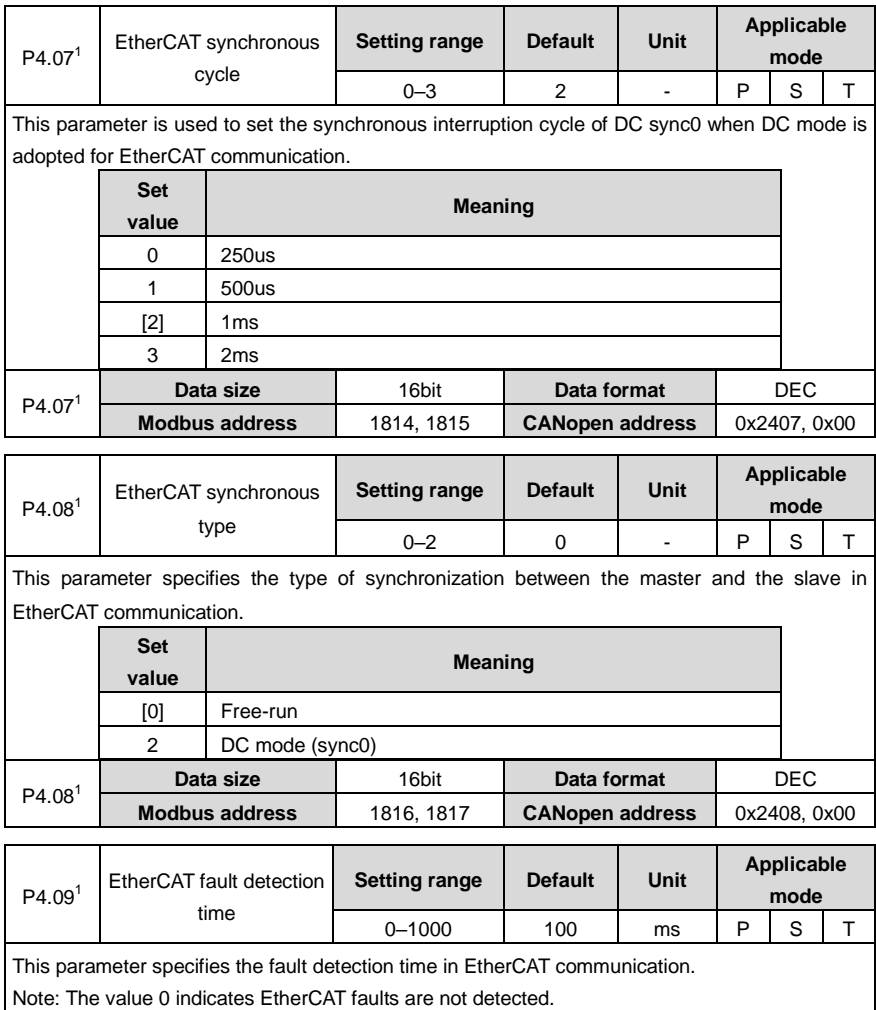

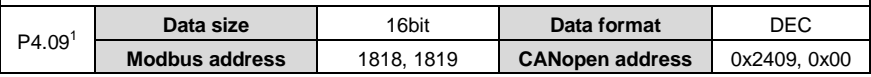

### **6.5.2 Servo types and communication control commands**

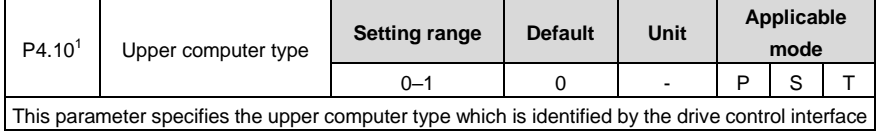
$\mathbf{r}$ 

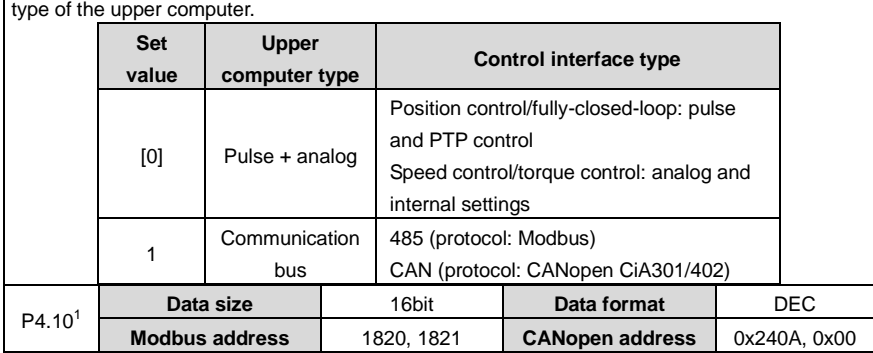

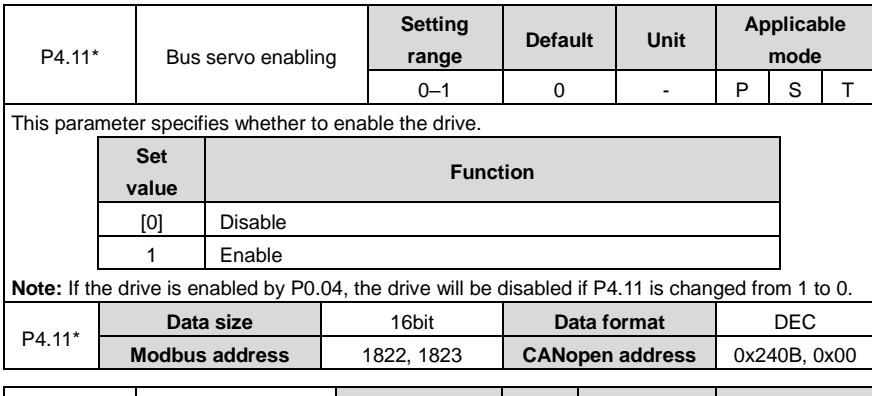

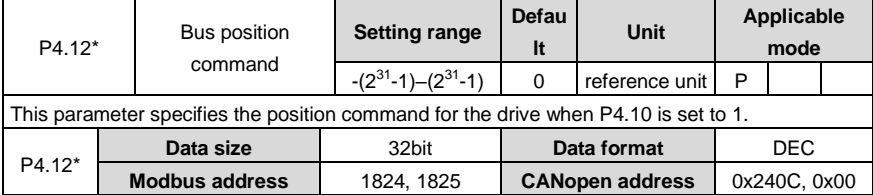

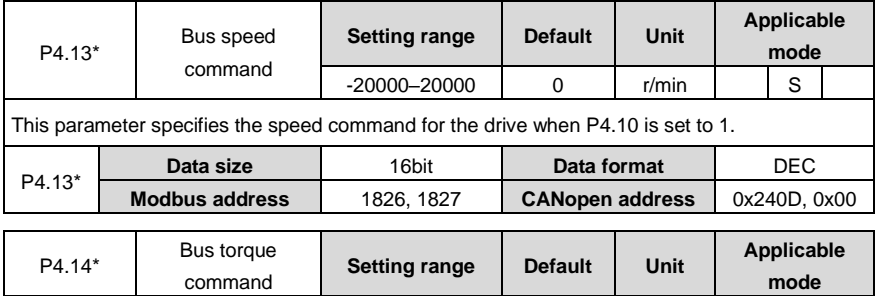

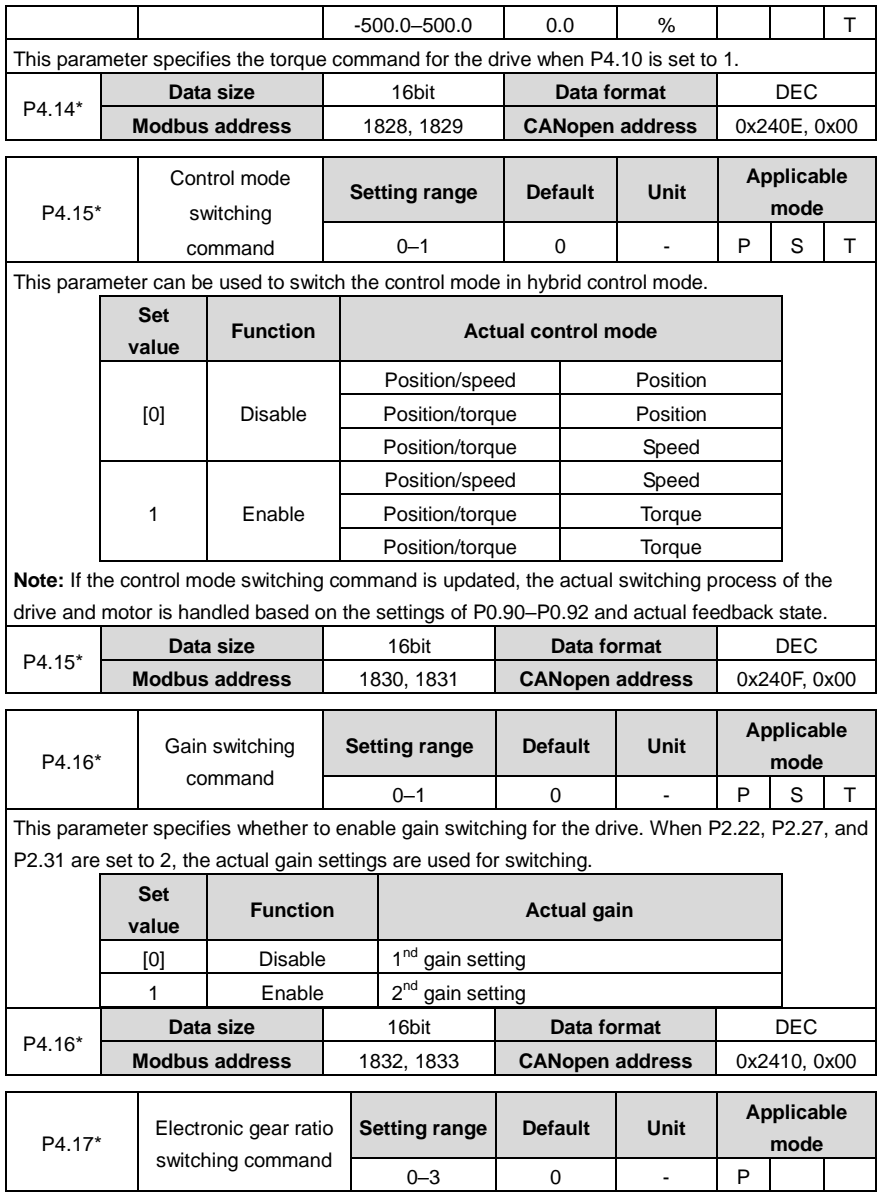

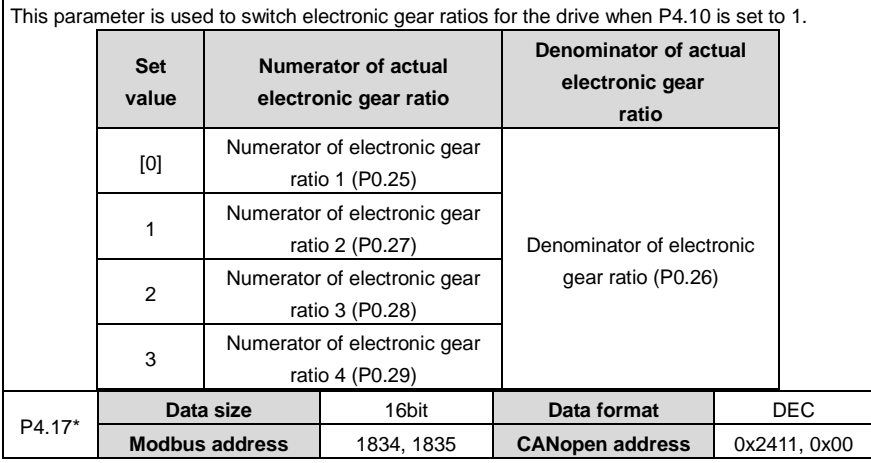

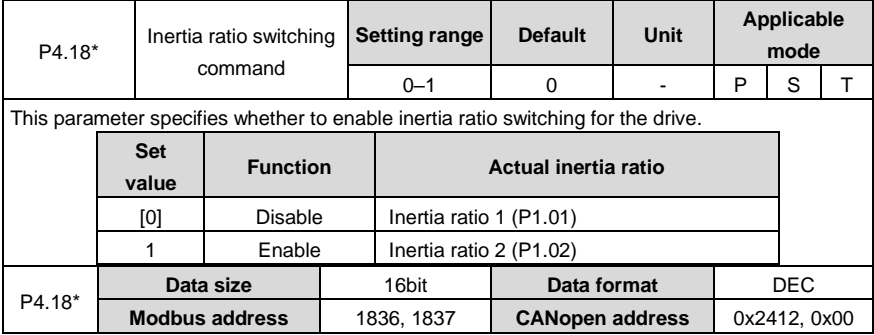

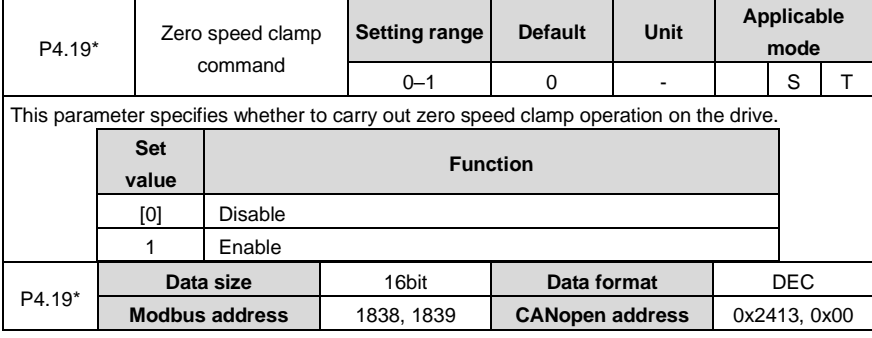

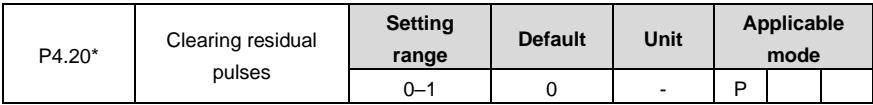

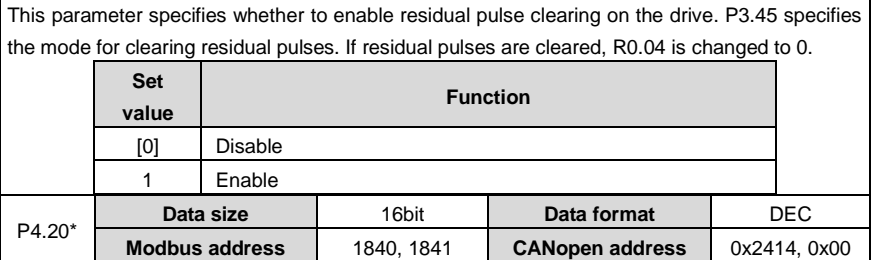

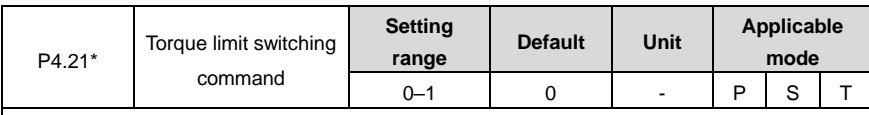

This parameter specifies whether to enable torque limit switching for the drive.

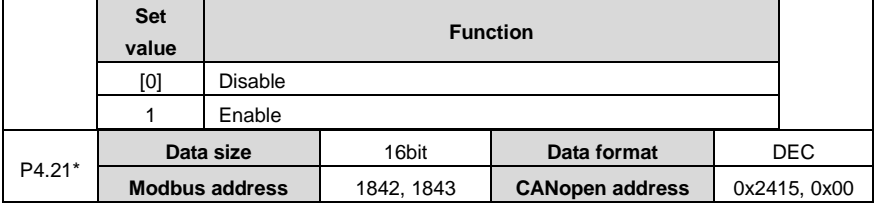

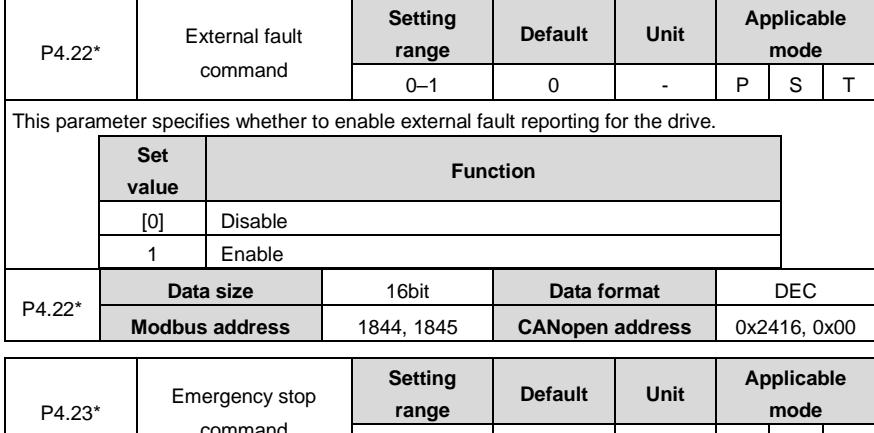

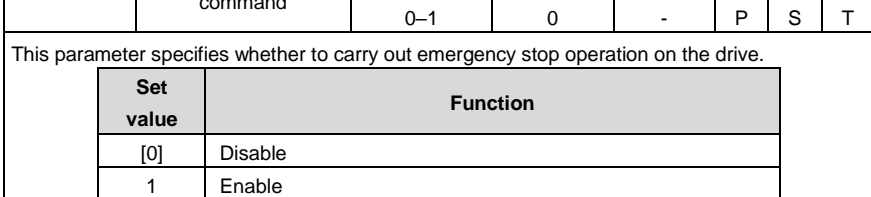

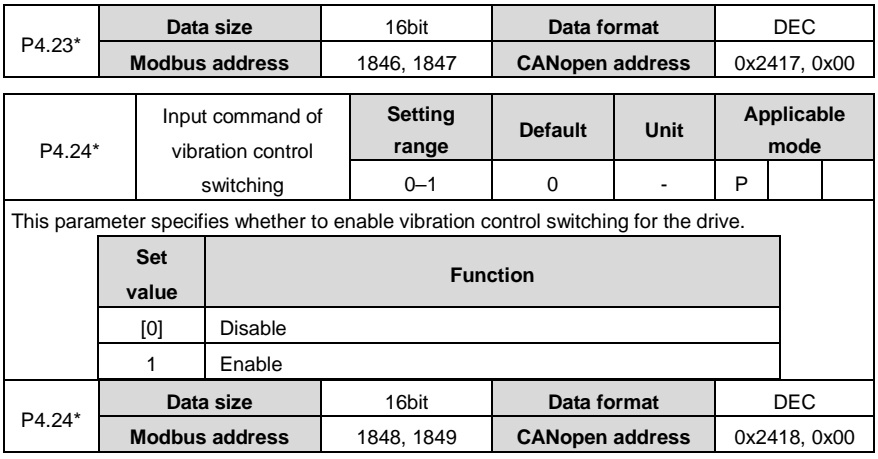

### **6.5.3 Extension and application**

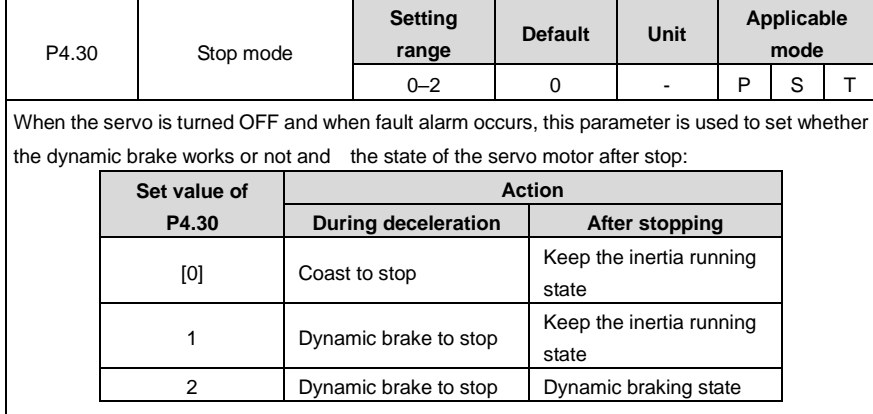

**Note:**

- $\bullet$  If P4.30 is set to 1, the dynamic brake works when the motor speed is higher than the setting (30 r/min by default) of P3.58 and it does not work otherwise. After the motor stops, the dynamic brake does not work.
- If P4.30 is set to 2, the dynamic brake is independent of the setting of P3.58, and the dynamic brake works continuously.
- If the servo motor runs at a speed higher than the rated one, you cannot enable the dynamic brake. If the servo motor runs at a high speed with a large inertia load, exercise caution before using the dynamic brake. Do not restart the dynamic brake frequently. Otherwise, the servo drive may be damaged.

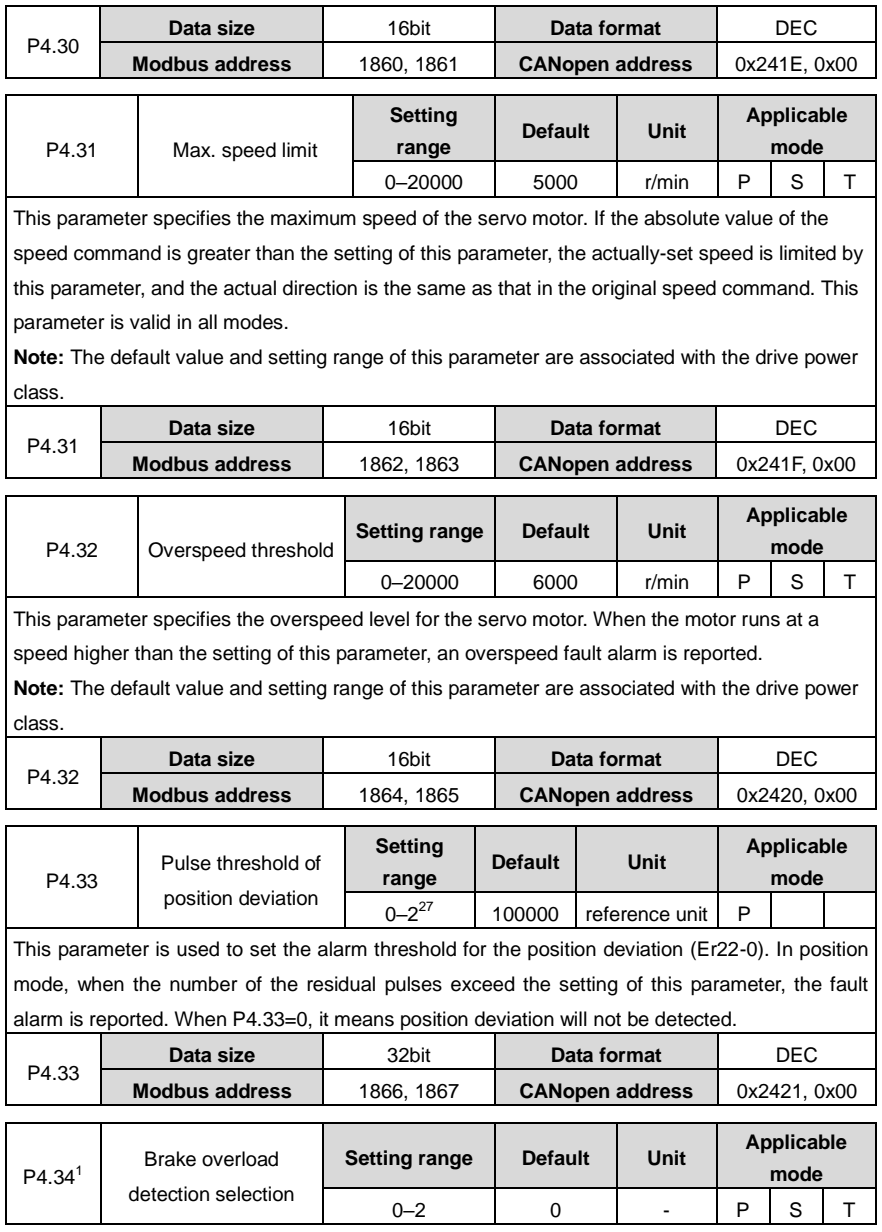

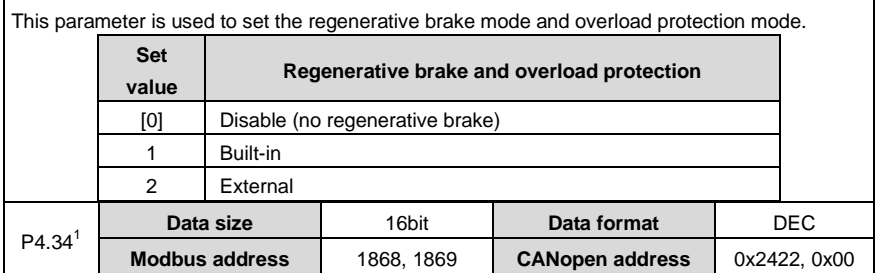

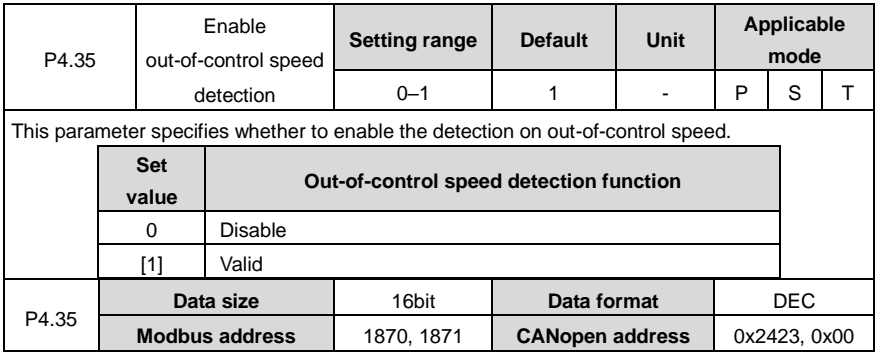

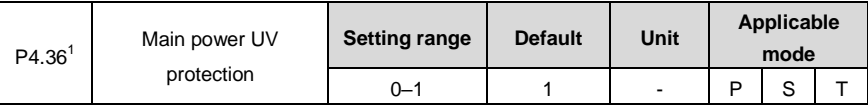

This parameter specifies whether the drive reports a main circuit undervoltage alarm when the main power encounters a main circuit undervoltage fault.

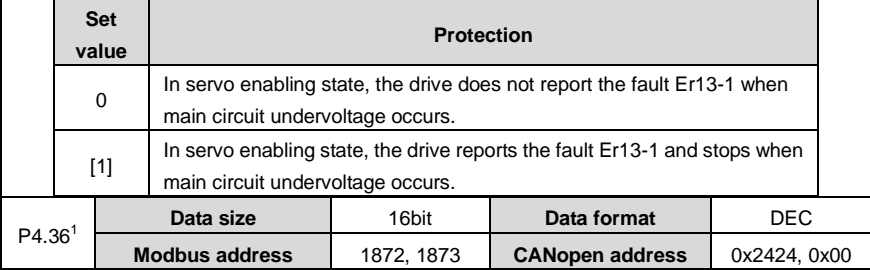

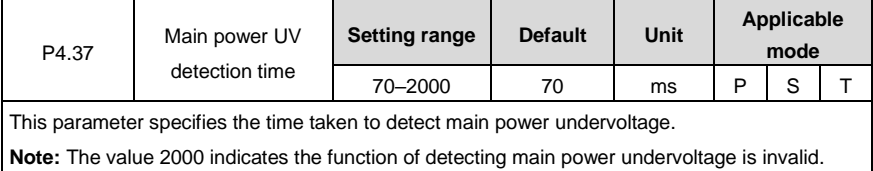

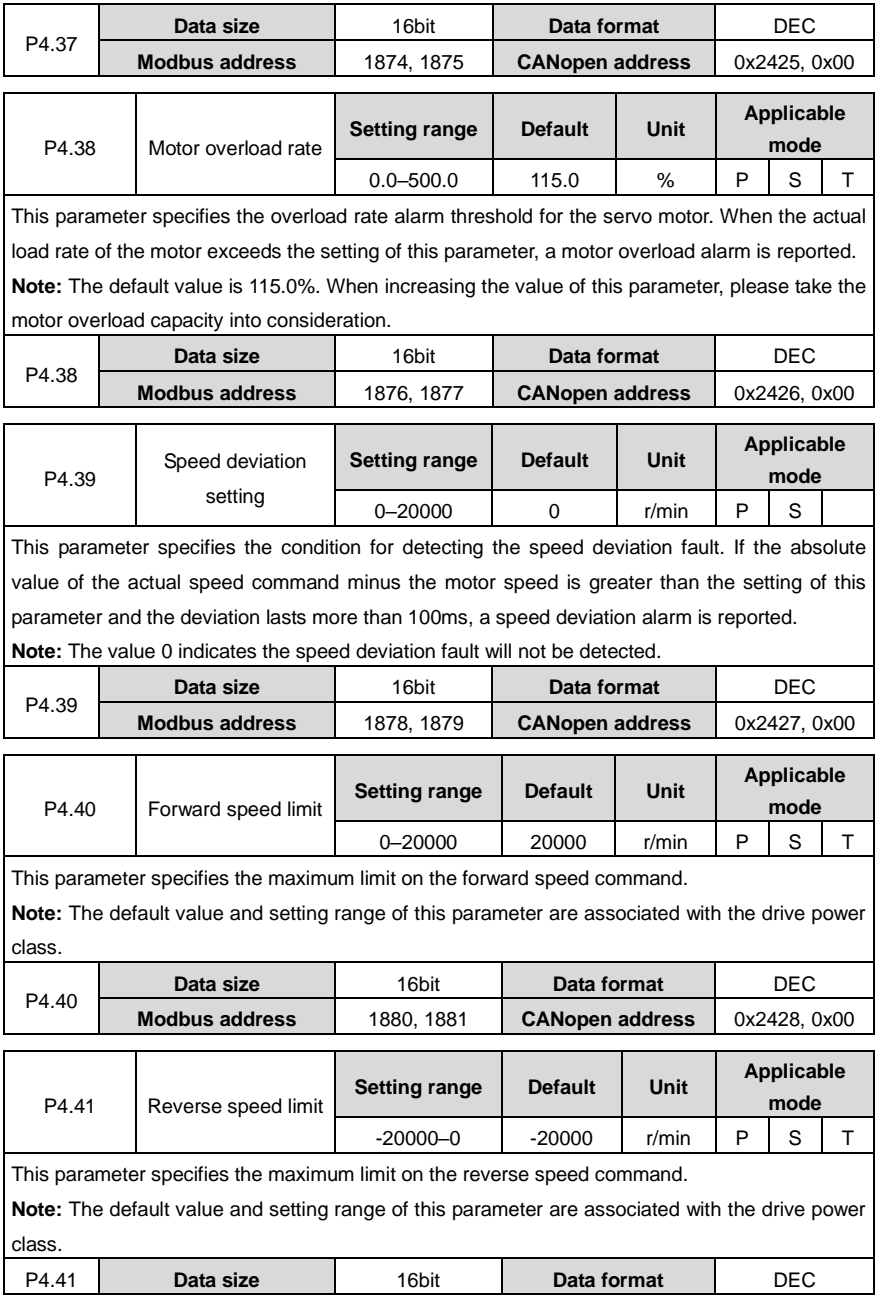

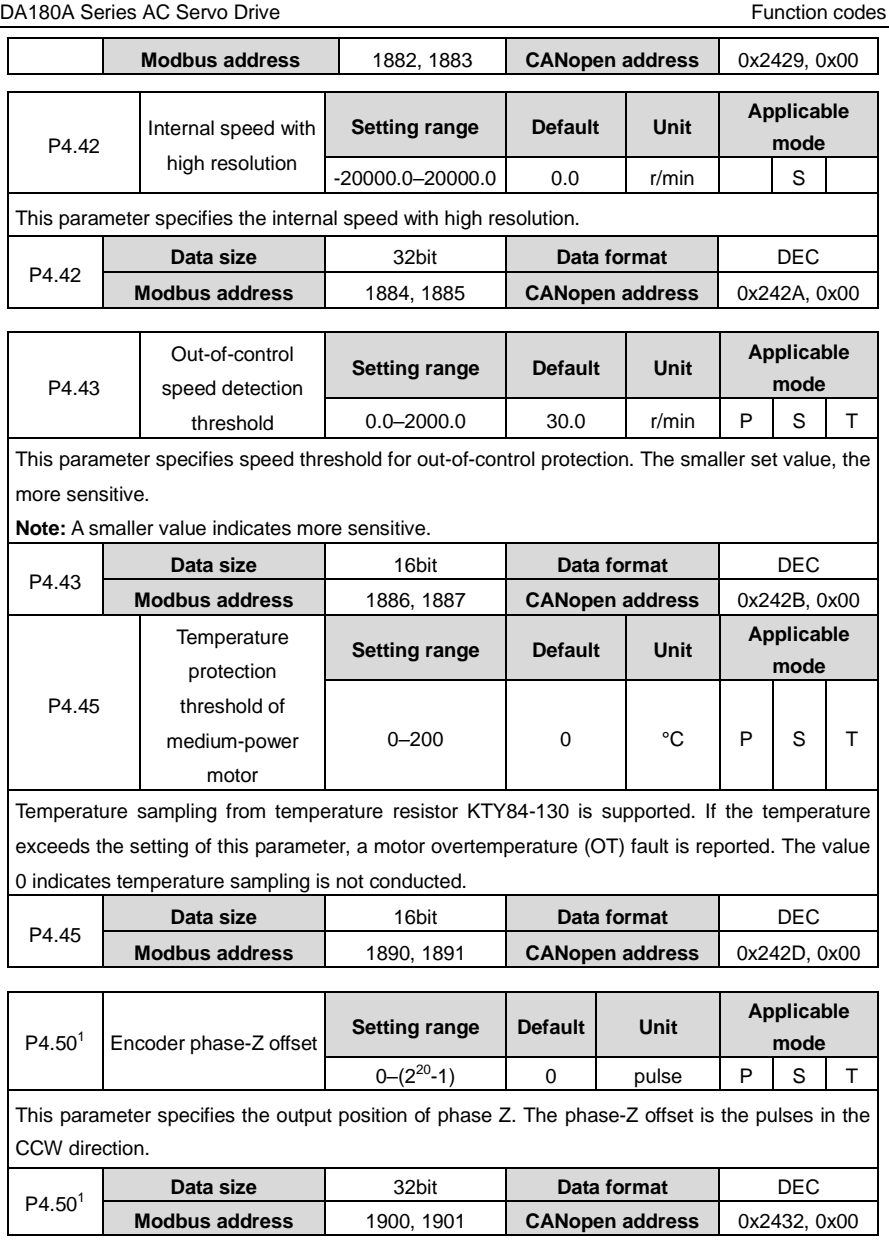

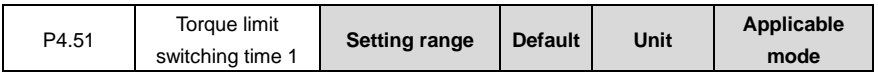

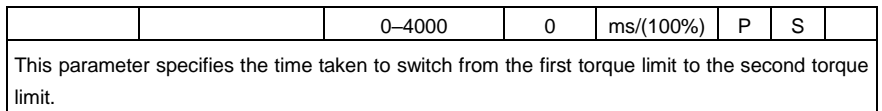

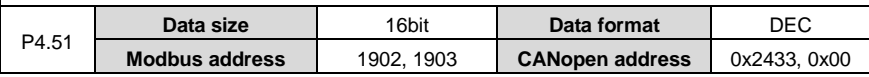

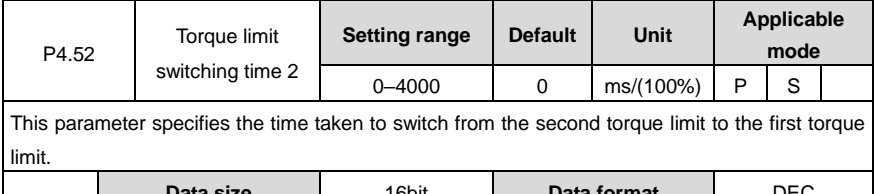

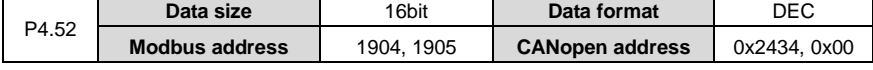

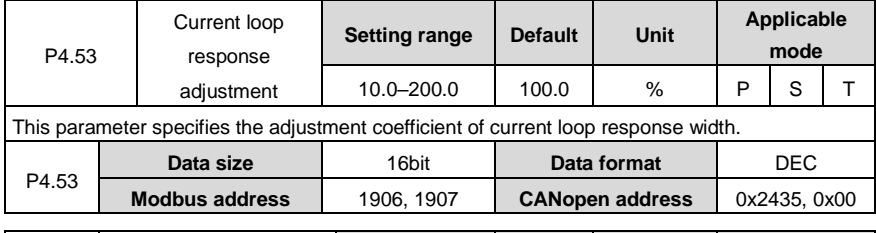

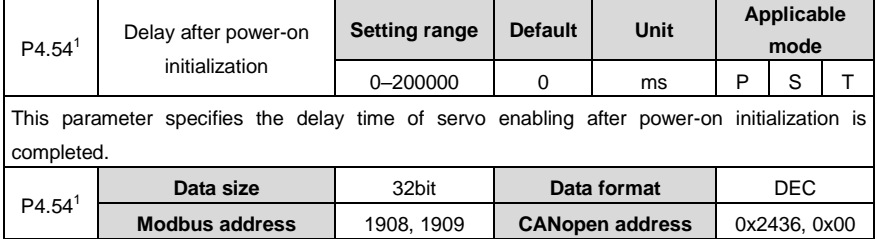

### **6.5.4 Frequency-division output and 2 nd encoder settings**

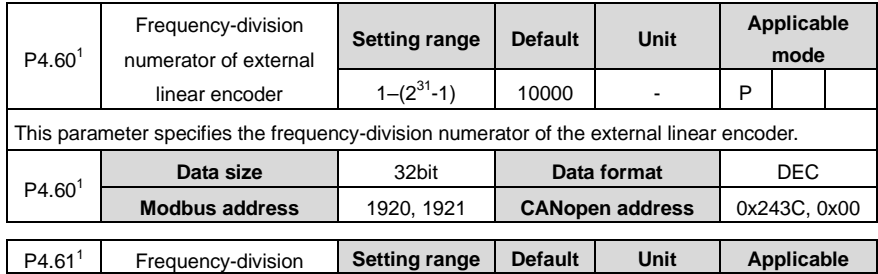

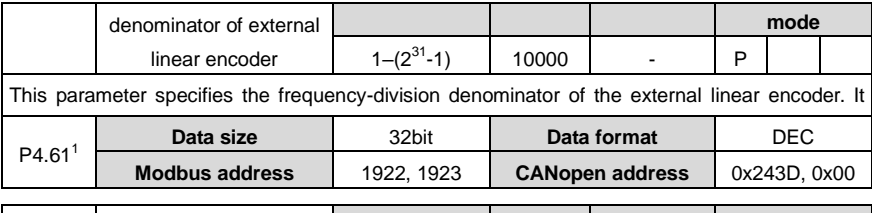

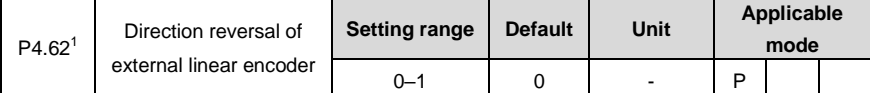

This parameter is used to set the direction reversal of external linear encoder feedback counting.

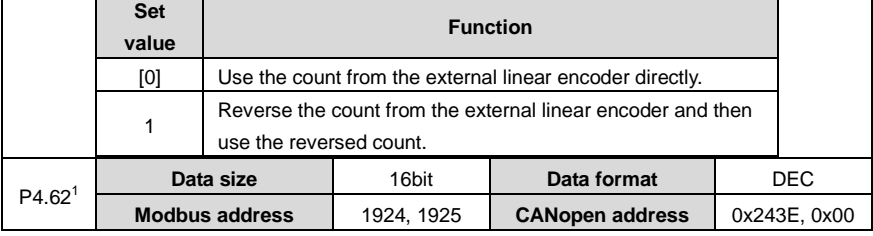

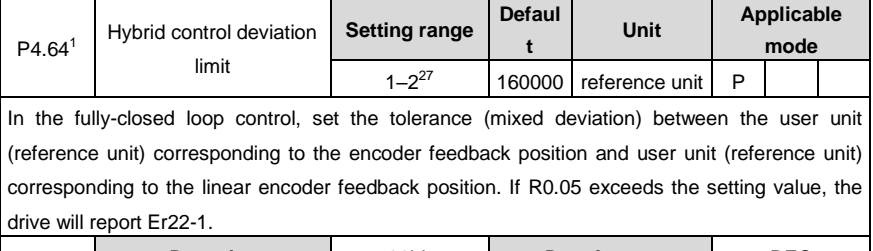

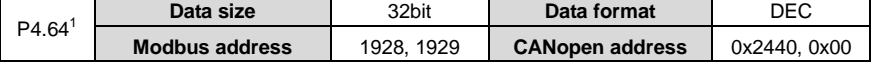

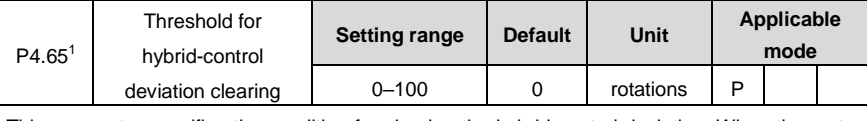

This parameter specifies the condition for clearing the hybrid-control deviation. When the motor rotation number reaches the specified one, the hybrid-control deviation is cleared. The value 0 indicates the hybrid-control deviation is not cleared.

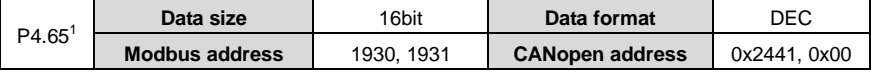

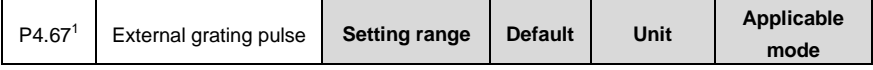

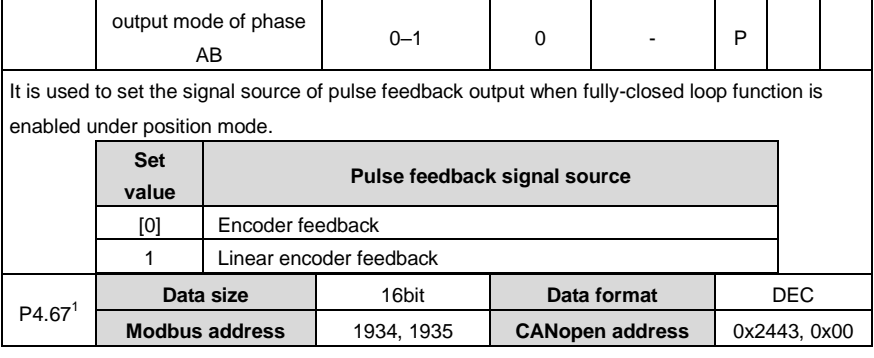

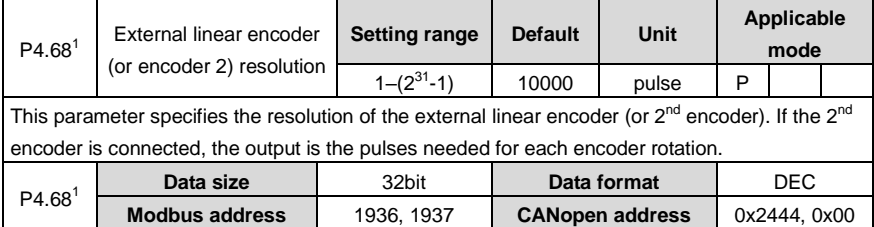

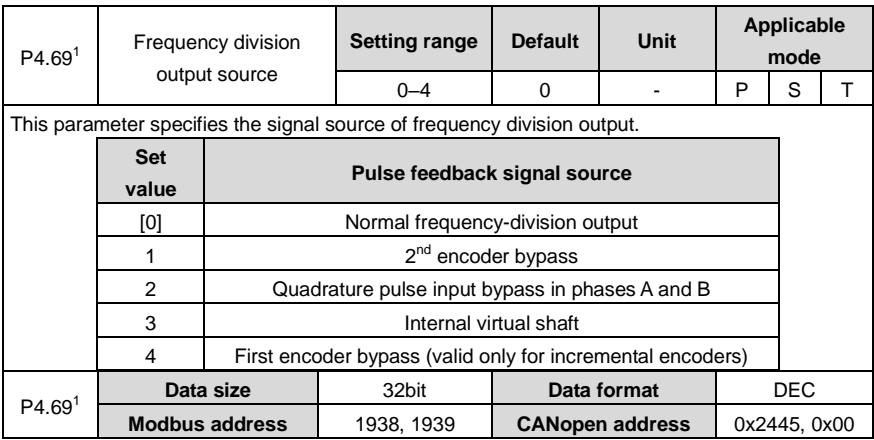

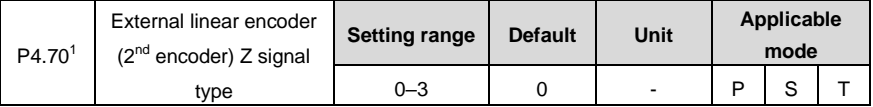

As Z signal width is divided into 1/4, 1/2 and 1/1, the starting phase of the signal for each width corresponds to 4 kinds of AB levels, so there are in total 12 kinds of combinations. However, in order to adapt to these combinations and ensure the capture value is normal in both forward and reverse directions, it is necessary to set the AB state value corresponds to the middle of Z signal high level. For 1/4 and 1/2, they require any one of AB states during high level period after Z type signal setting; for 1/1 width encoder, the set Z type must be the AB value corresponds to the middle of high level.

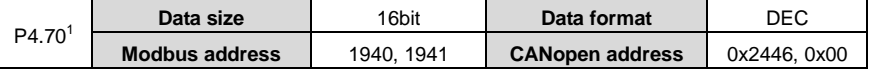

<span id="page-156-0"></span>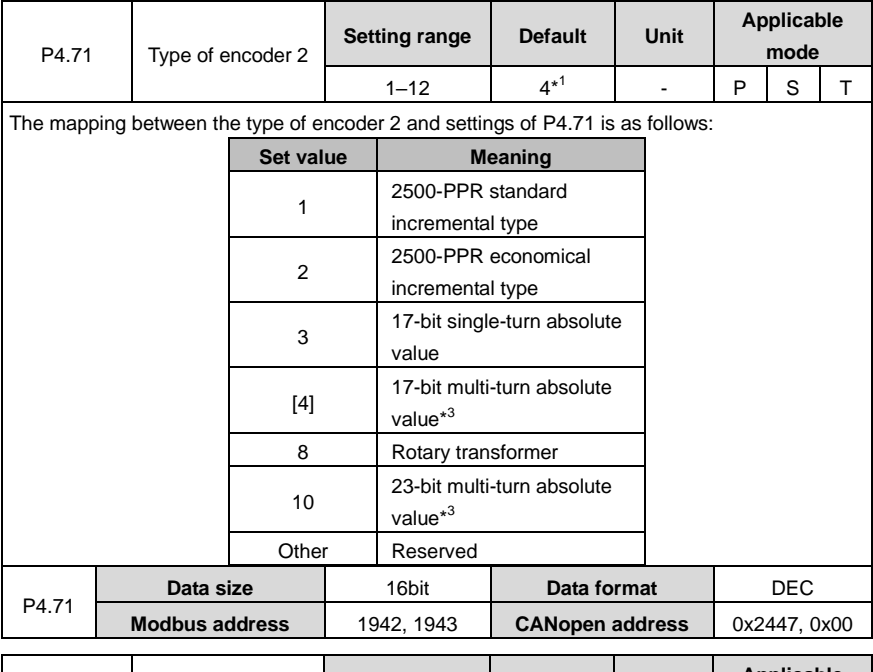

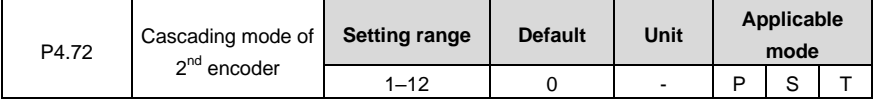

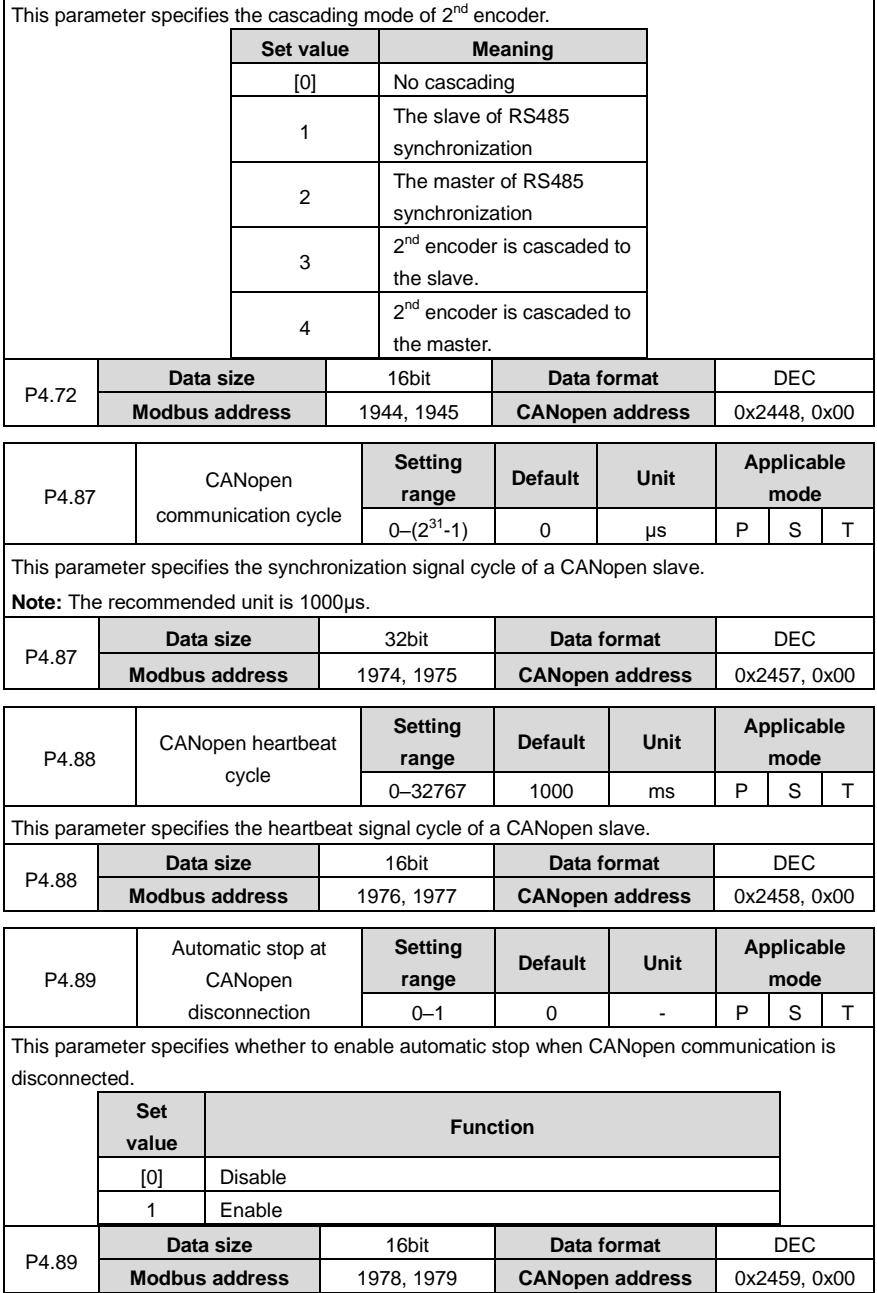

### **6.5.5 Special commands**

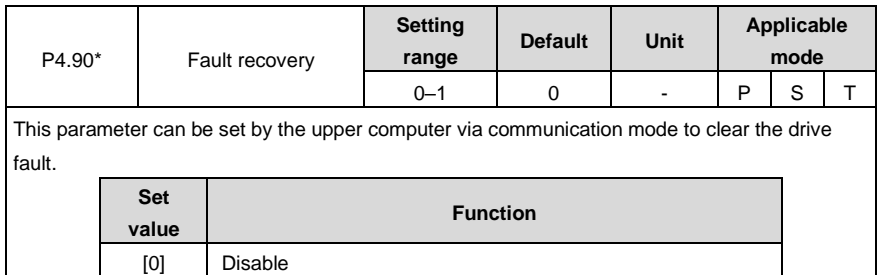

#### **Note:**

- If fault recovery command is enabled, the servo is not enabled for the drive, and the fault occurring condition is not triggered, the fault that can be automatically cleared recovers automatically. Other faults cannot be automatically cleared online but can be cleared after repower-on.
- You can set this parameter on the LED panel to clear faults.

1 Enable

default

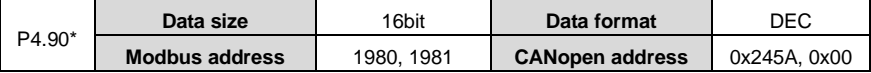

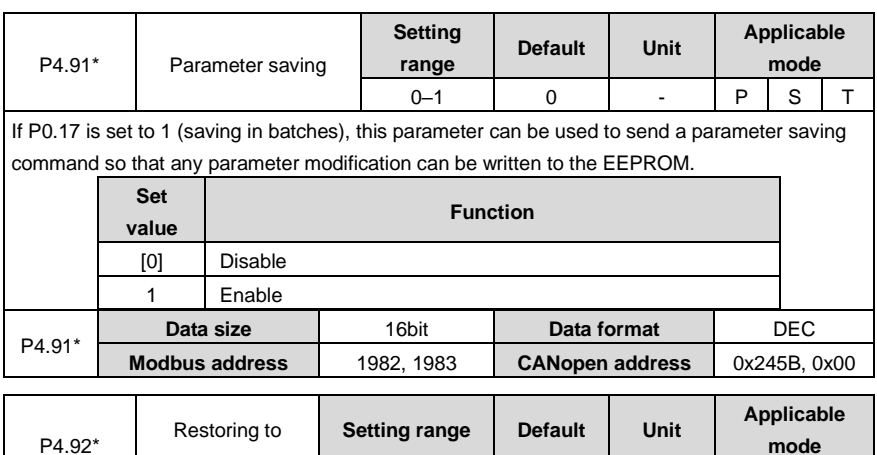

0–1 | 0 | - |P | S | T

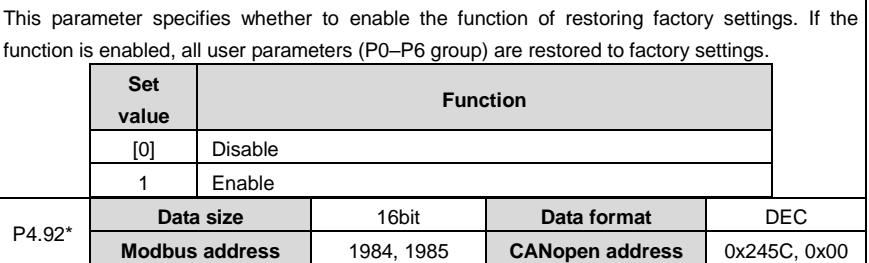

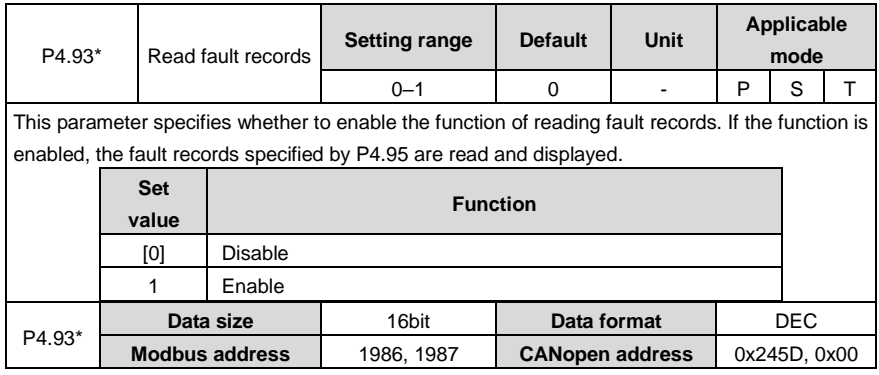

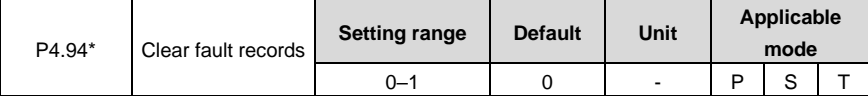

This parameter specifies whether to enable the function of clearing fault records. If the function is enabled, all the fault records are cleared.

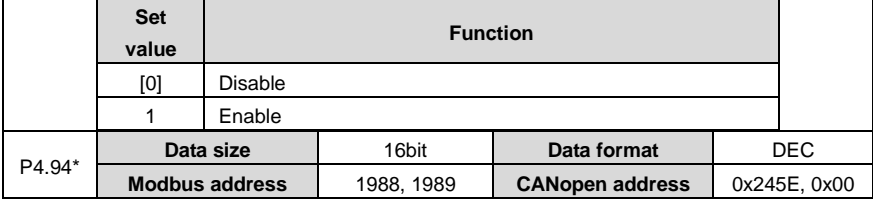

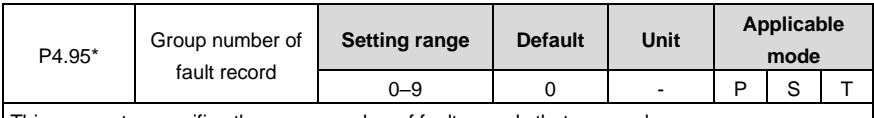

This parameter specifies the group number of fault records that are read.

The value 0 indicates the fault records in group 1 are read and the faults have occurred most recently. The value 9 indicates the fault records in group 10 are read and the faults have occurred earliest.

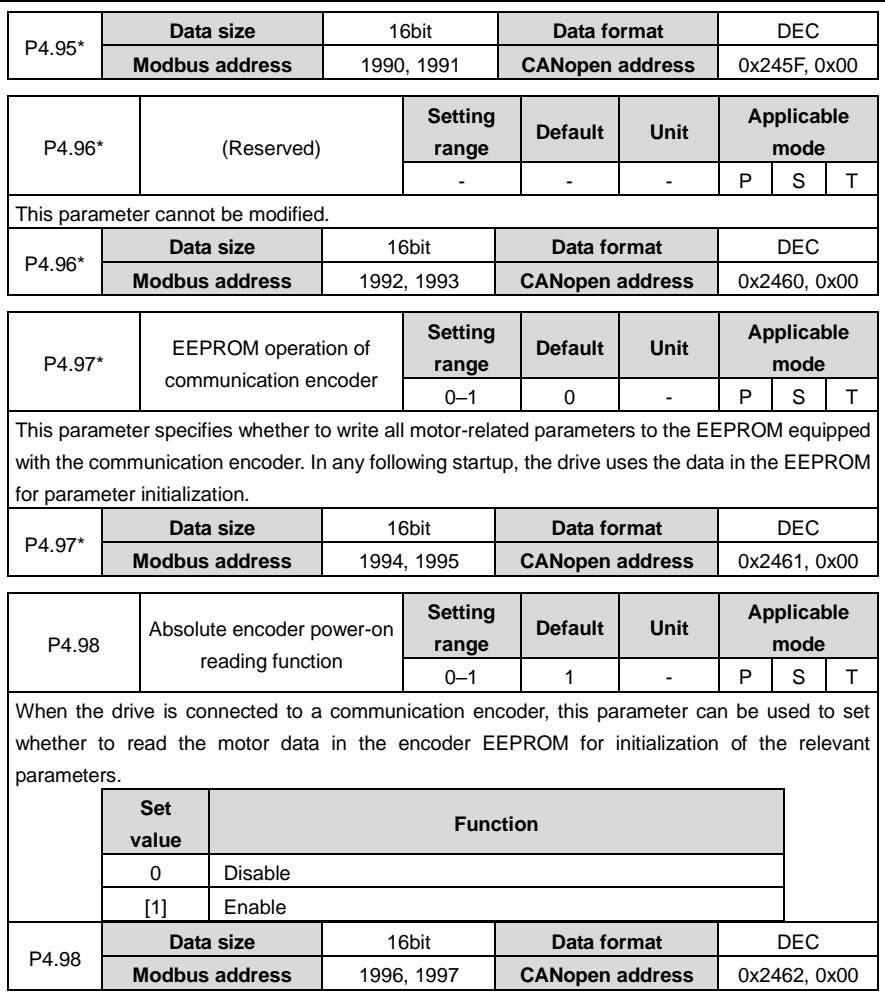

# **6.6 Program jog, homing, and PTP control (P5 group)**

# **6.6.1 Program jog**

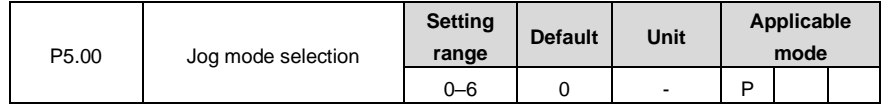

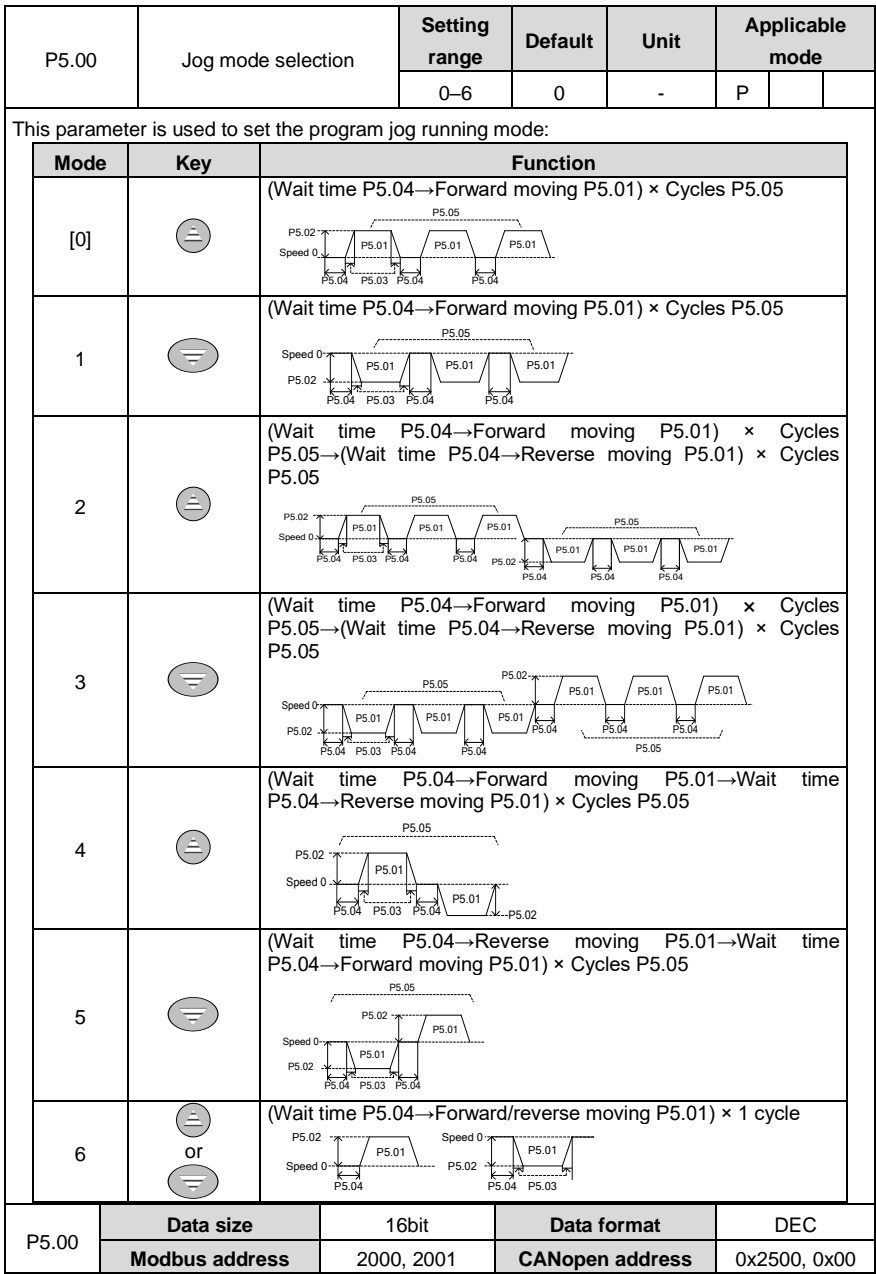

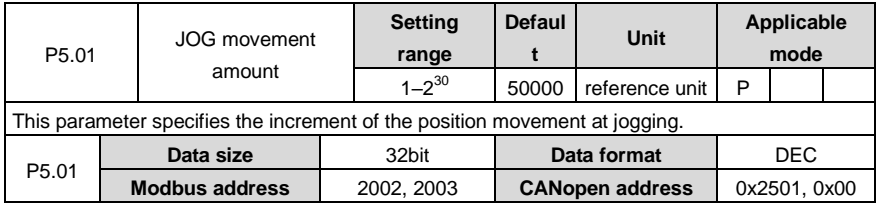

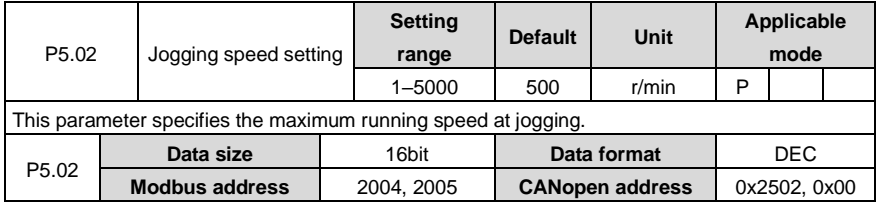

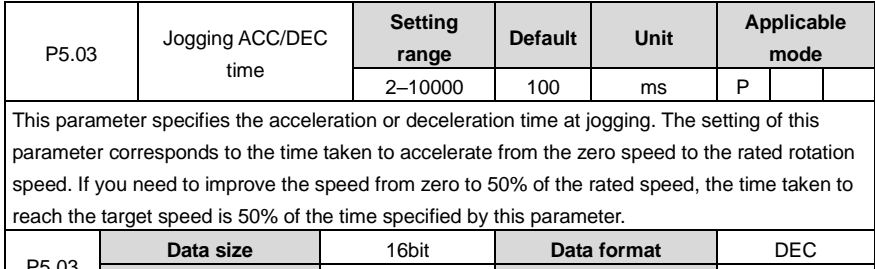

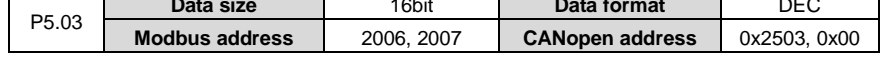

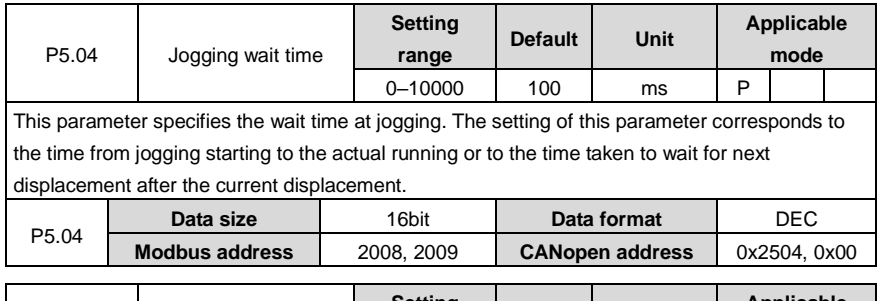

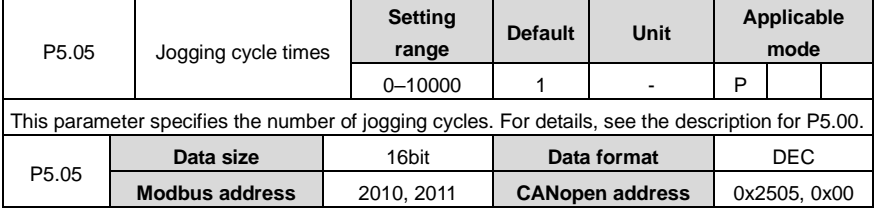

## **6.6.2 Homing**

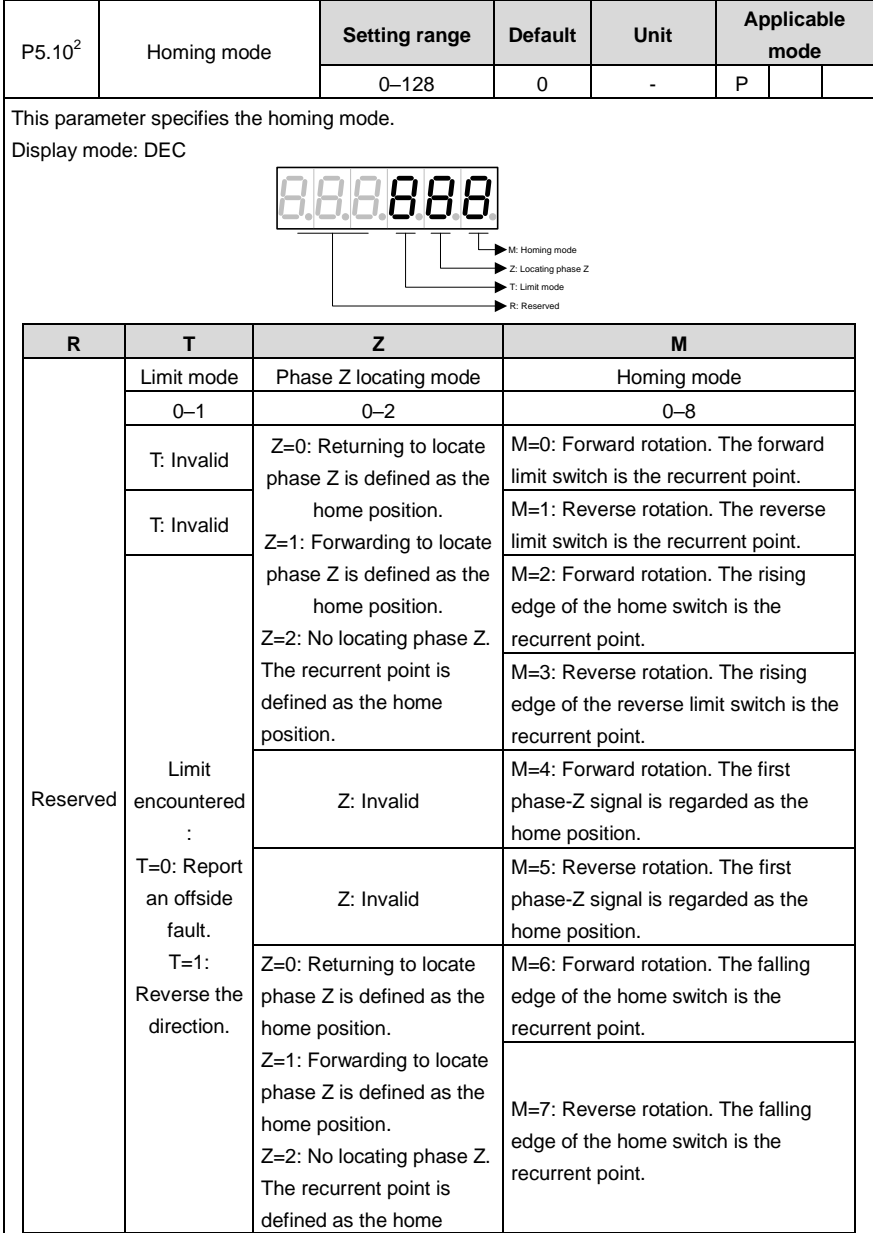

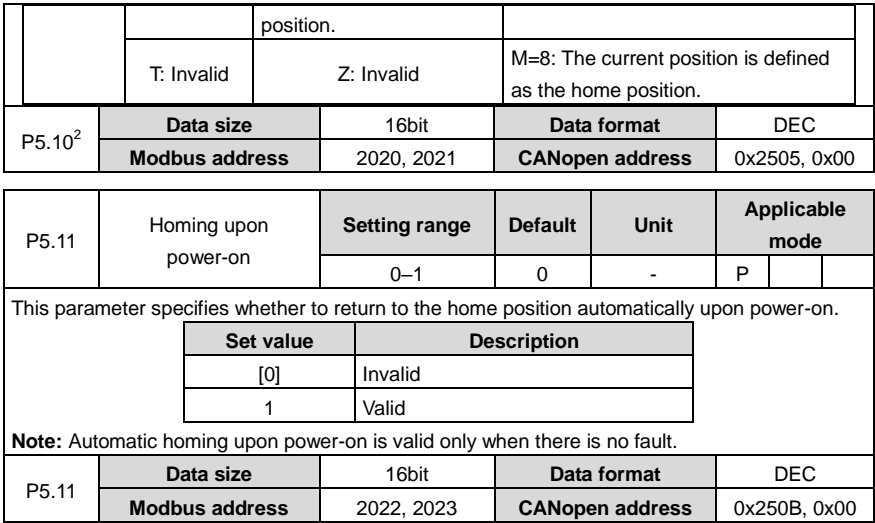

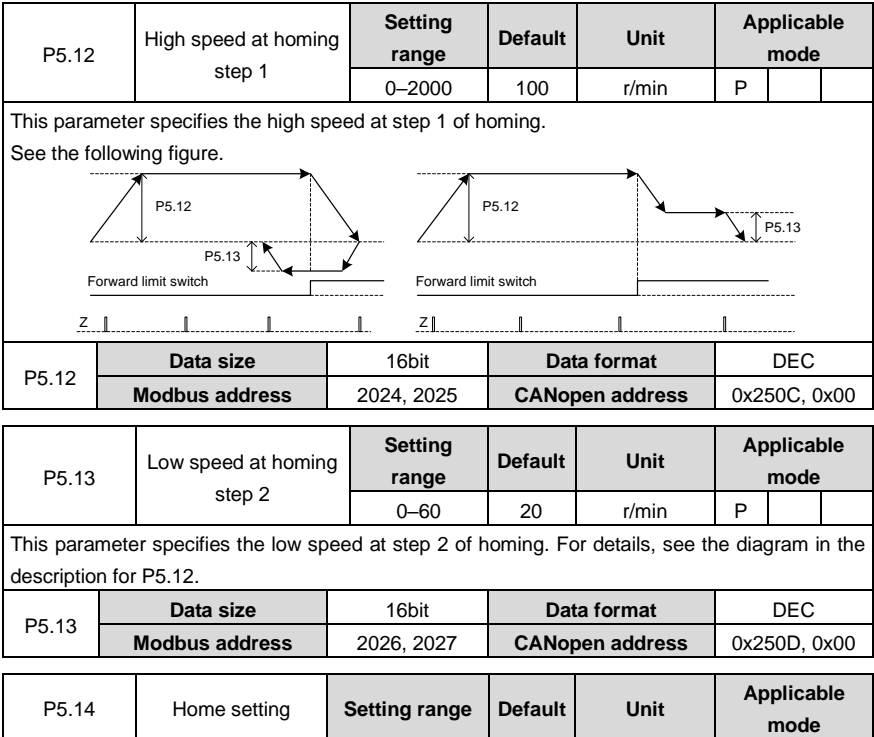

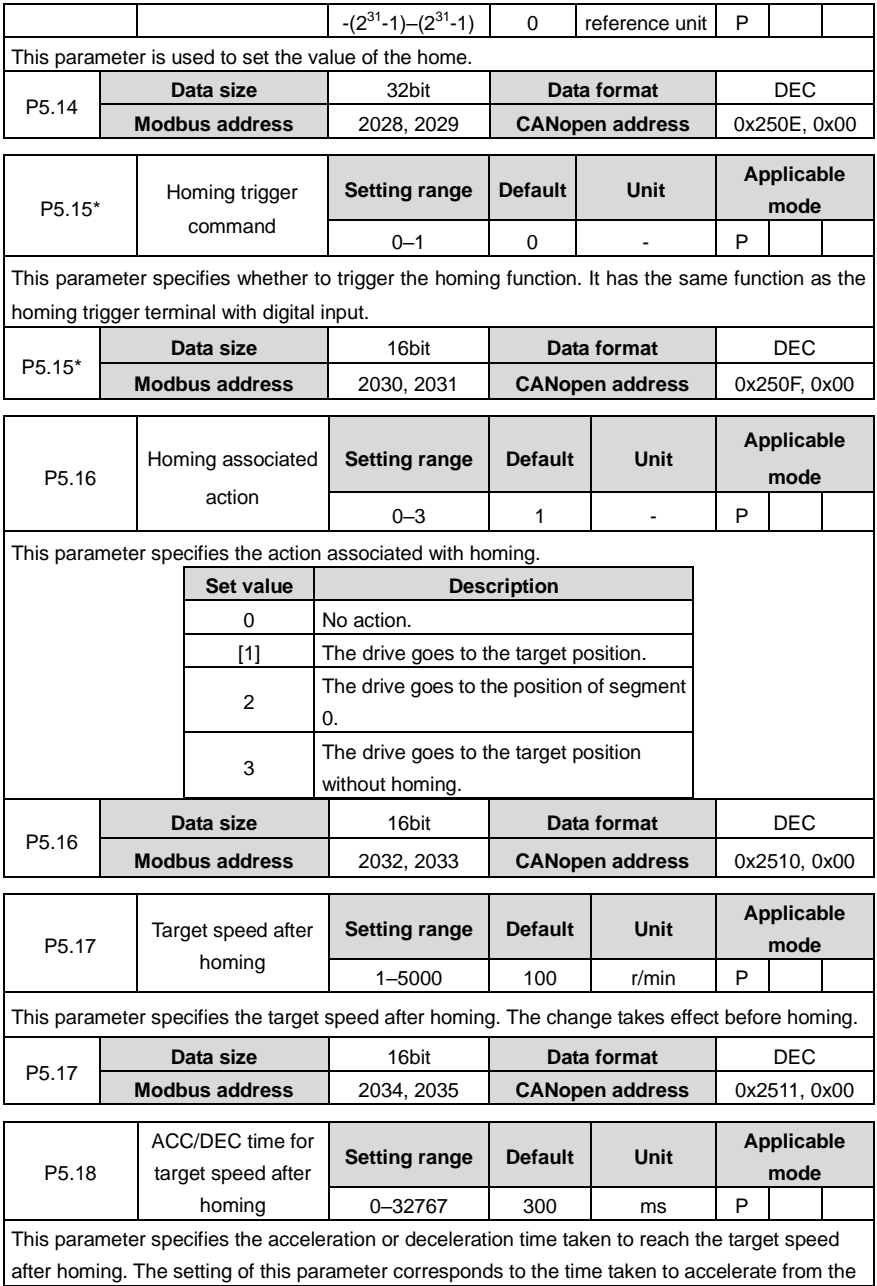

zero speed to the rated rotation speed. If you need to improve the speed from zero to 50% of the rated speed, the time taken to reach the target speed is 50% of the time specified by this parameter.

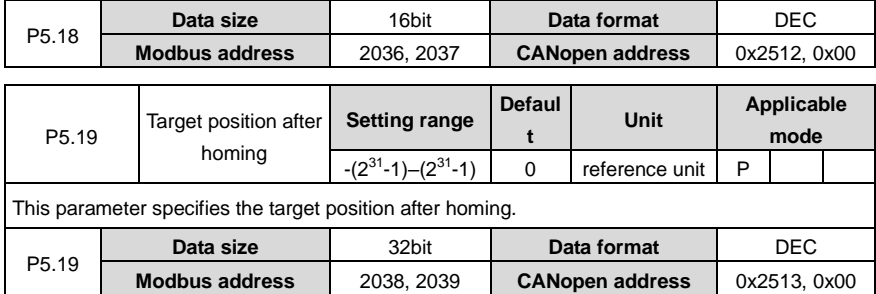

## **6.6.3 PTP control**

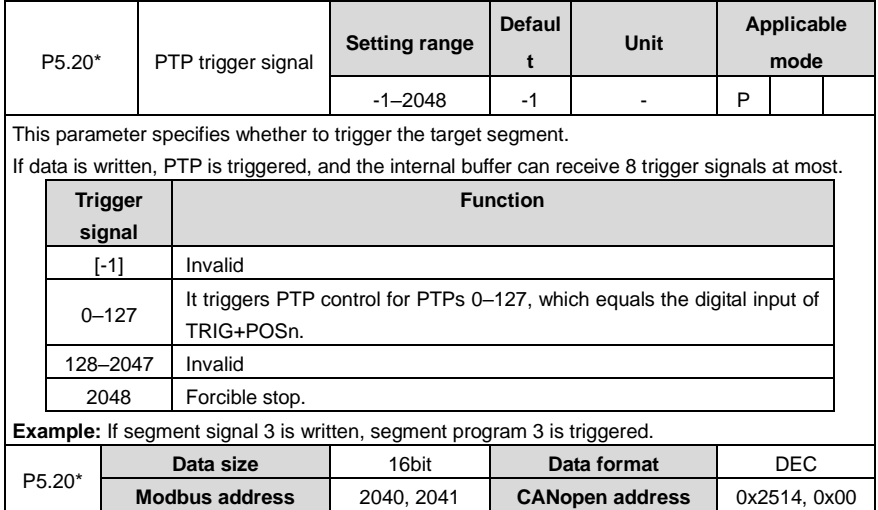

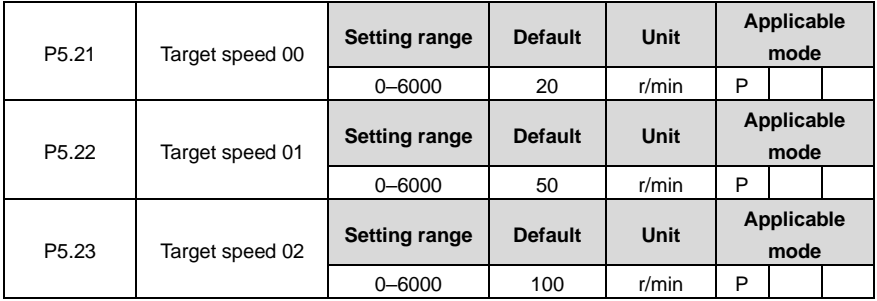

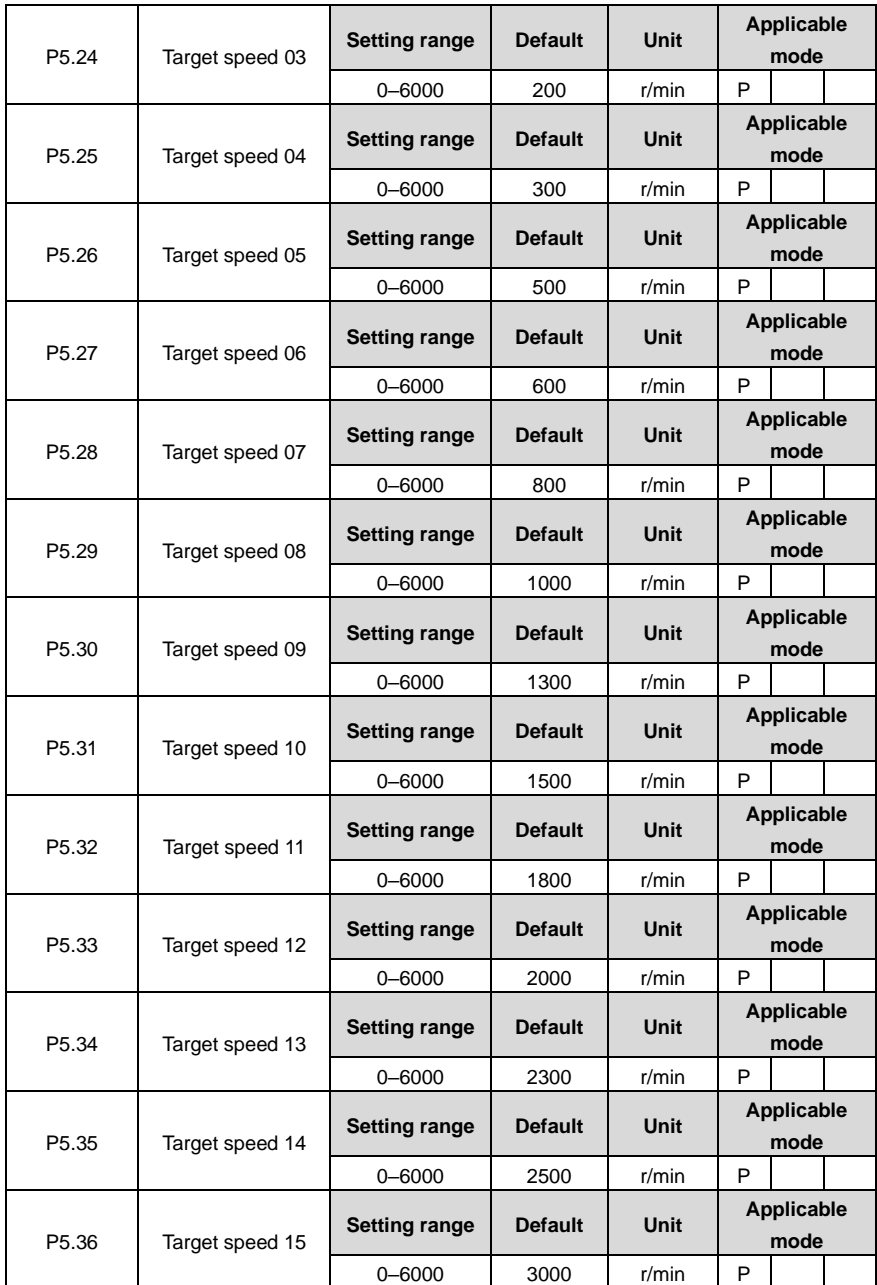

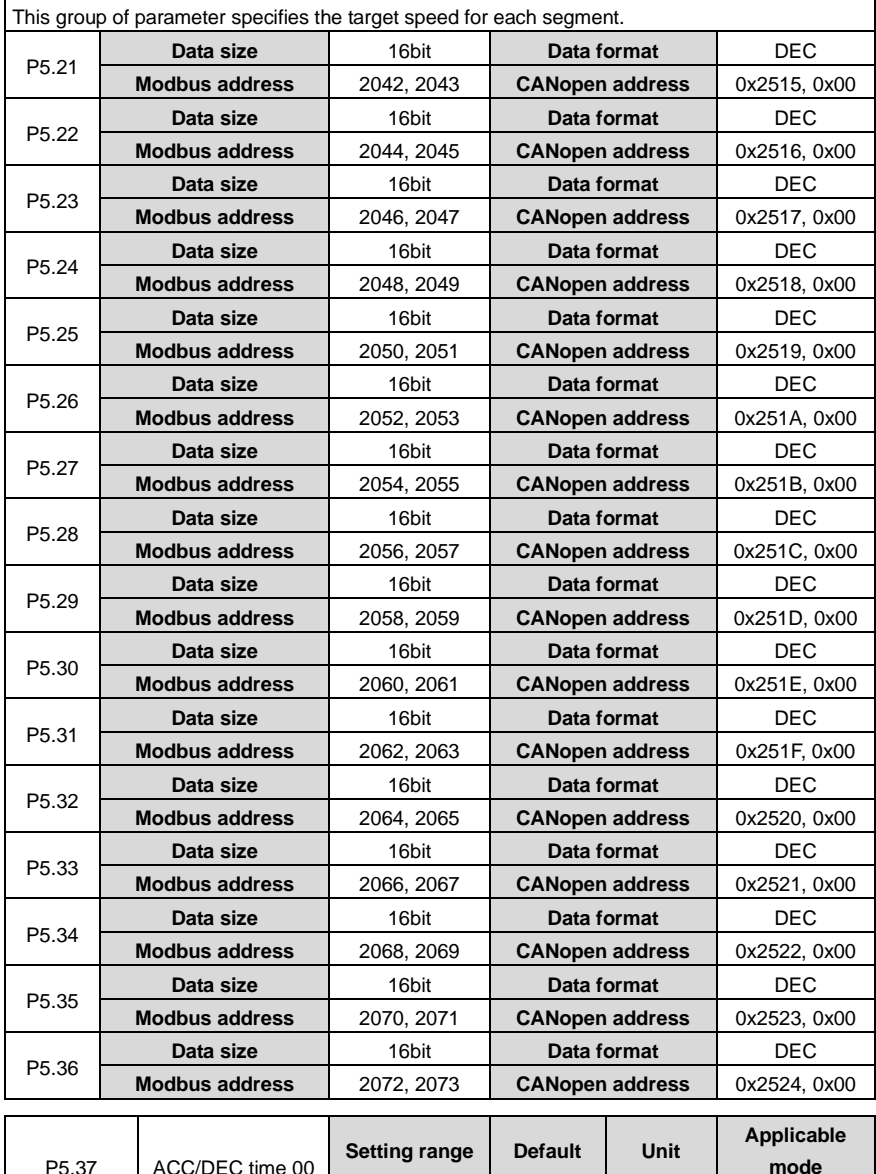

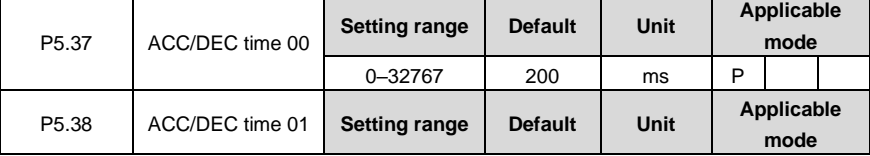

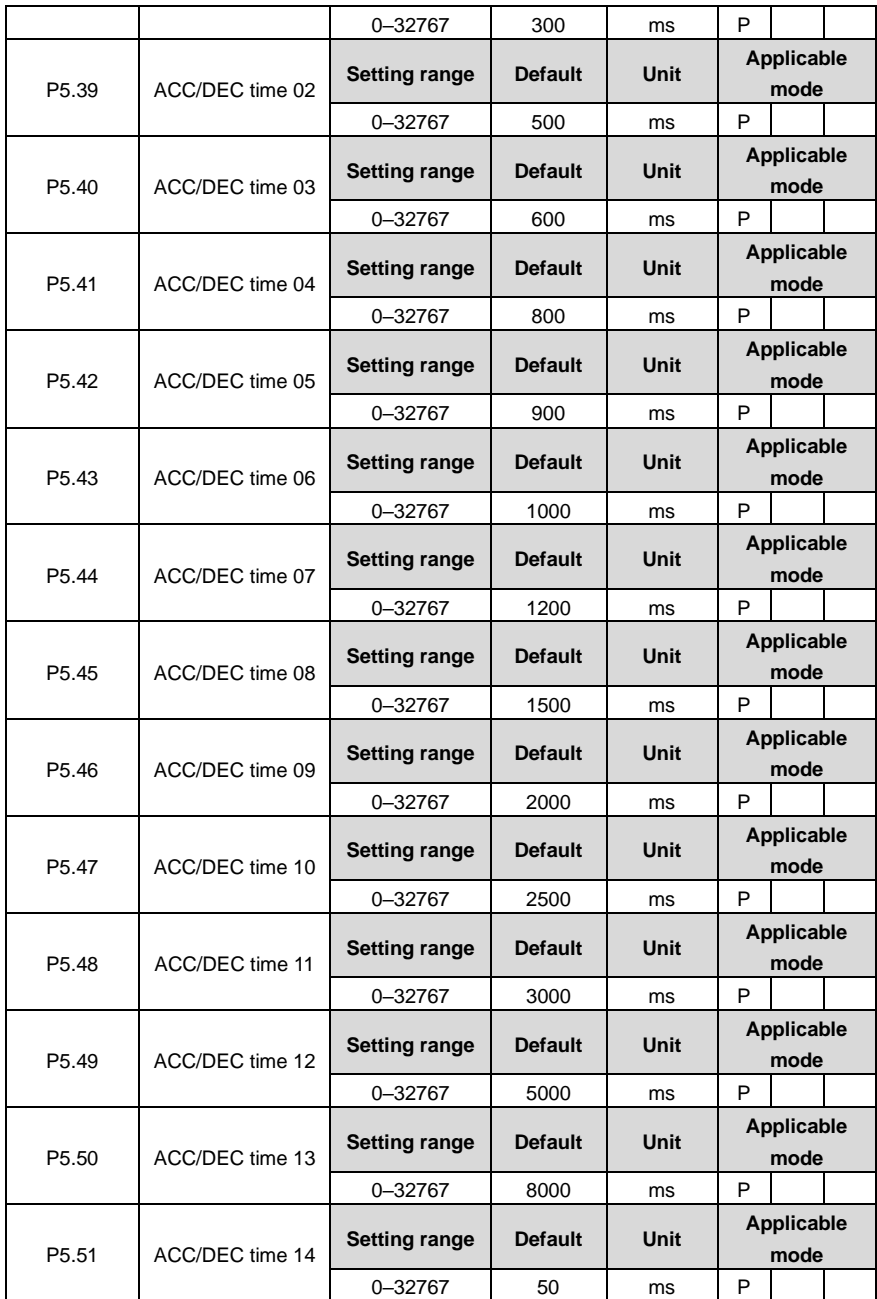

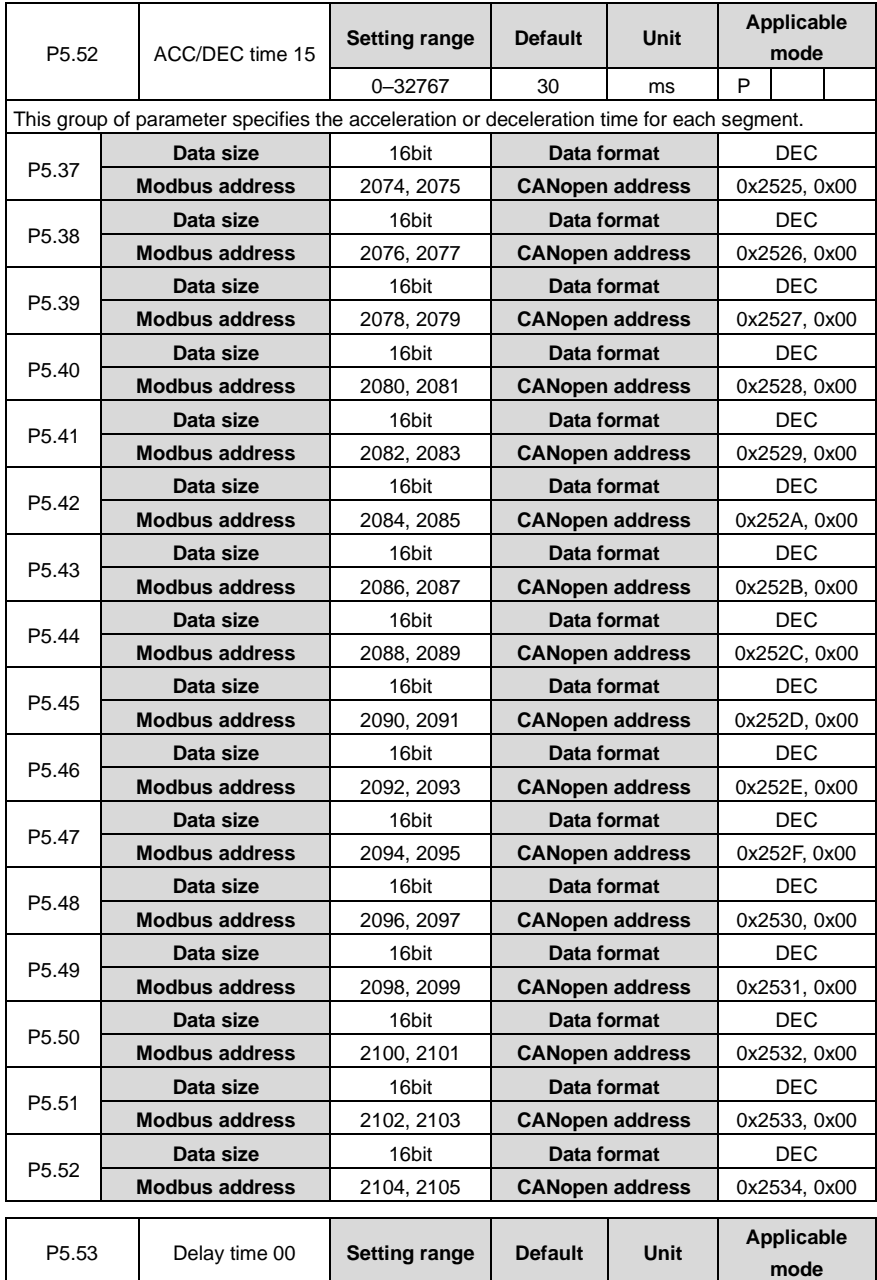

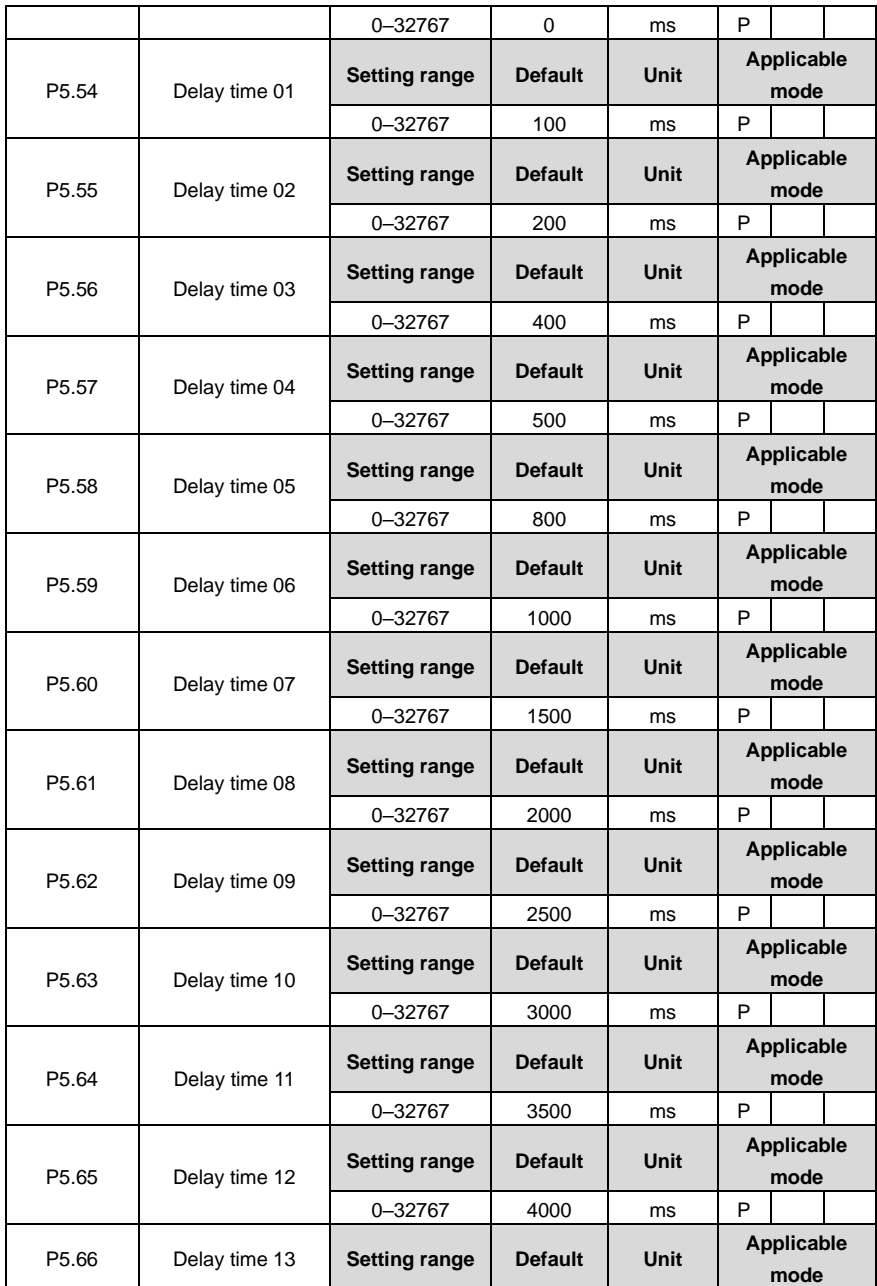

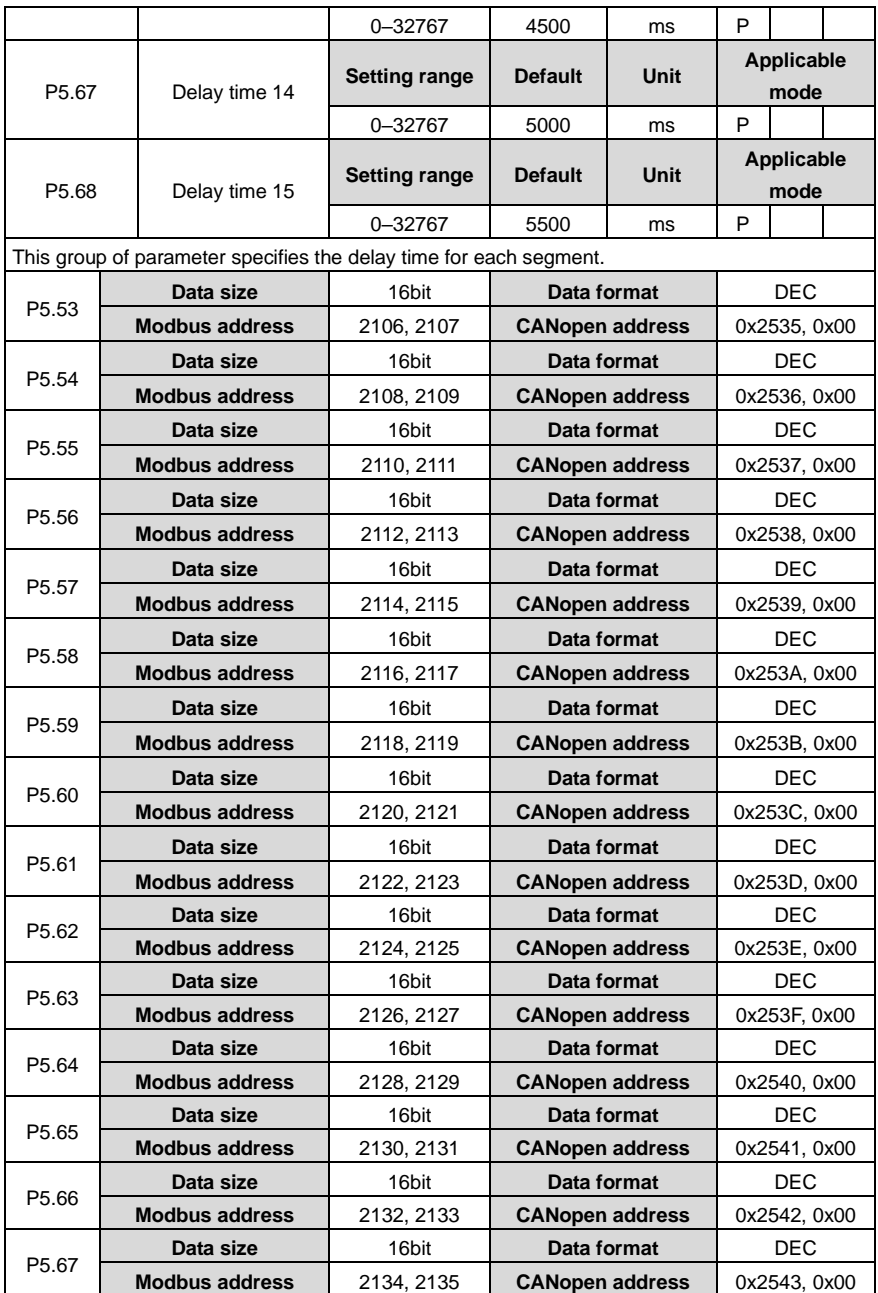

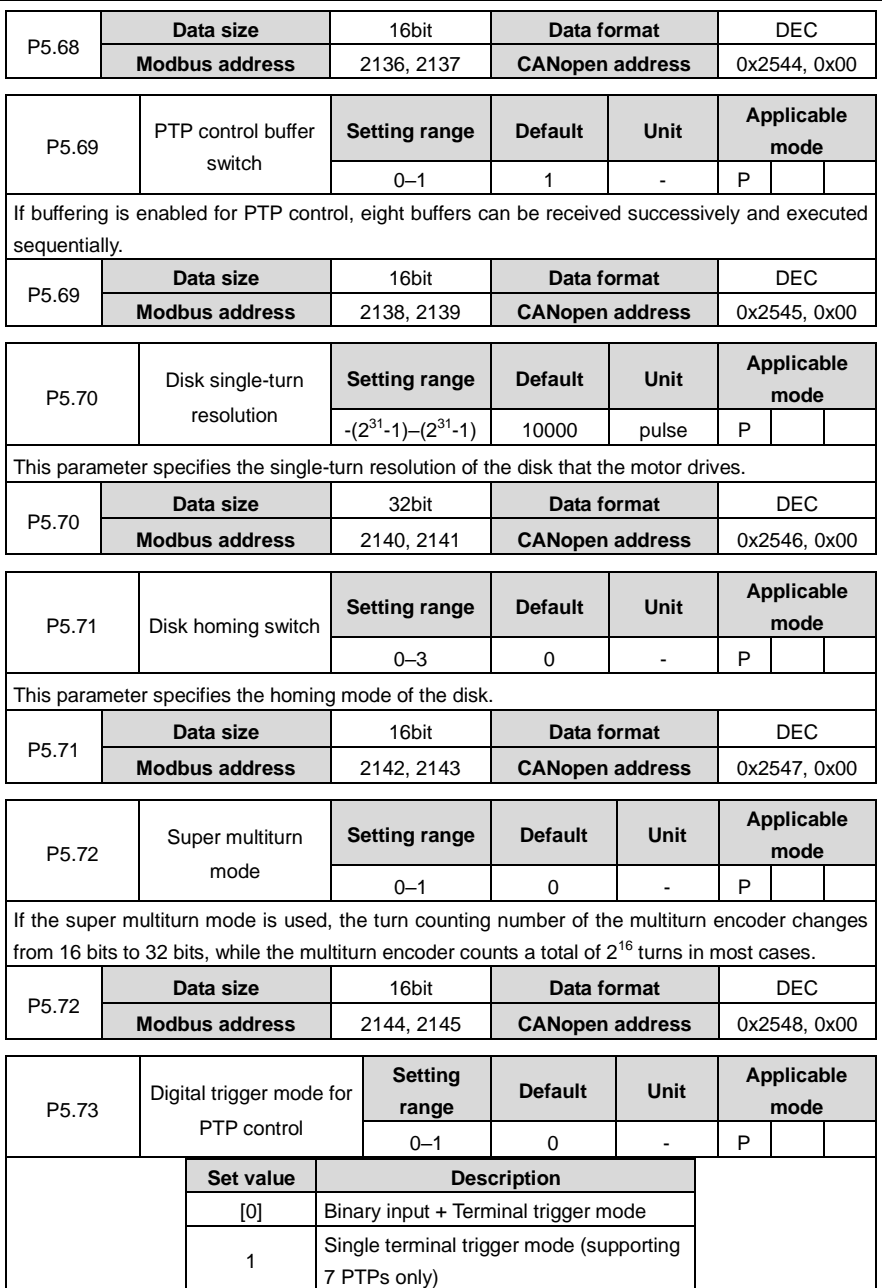

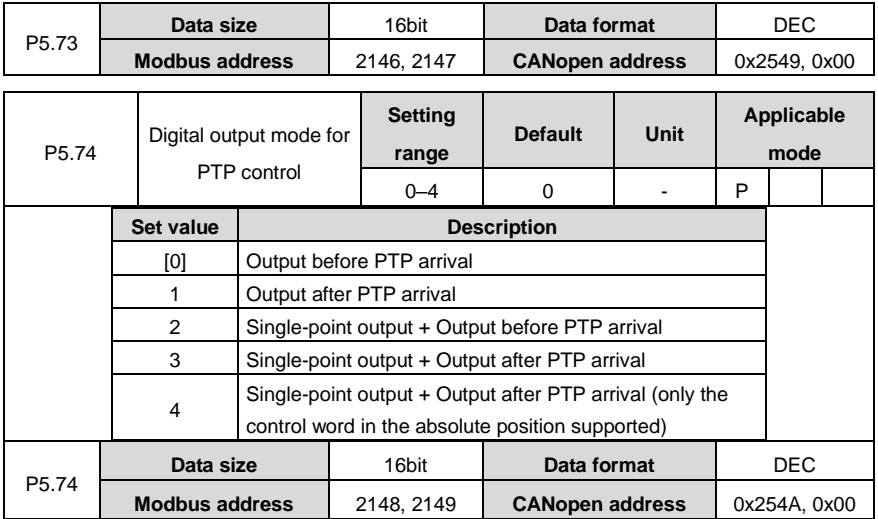

# **6.7 Application functions (P6 group)**

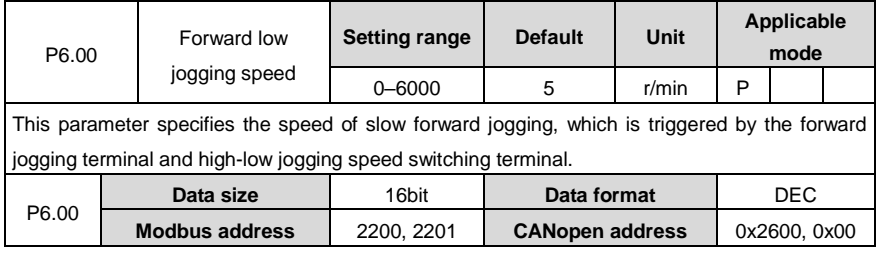

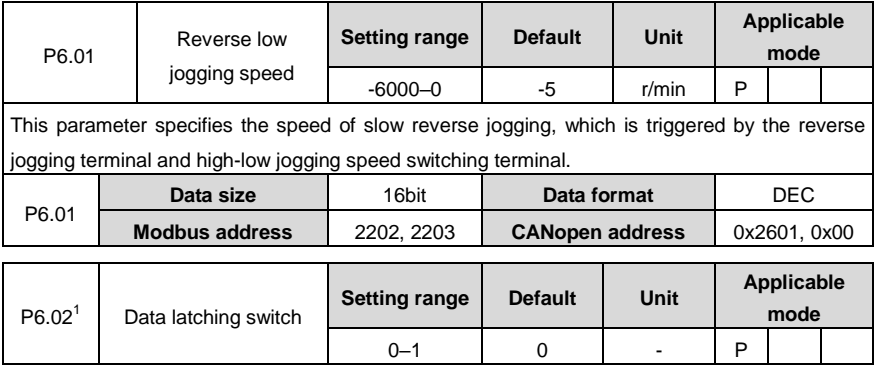

Ĭ.

Ξ

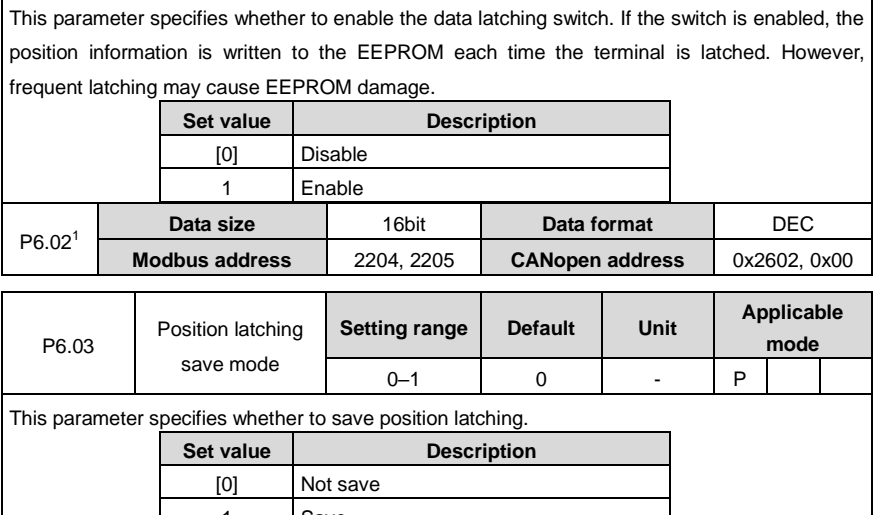

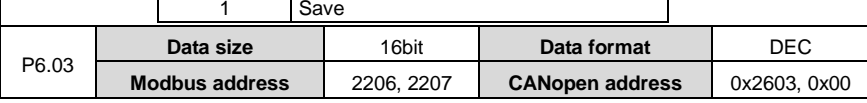

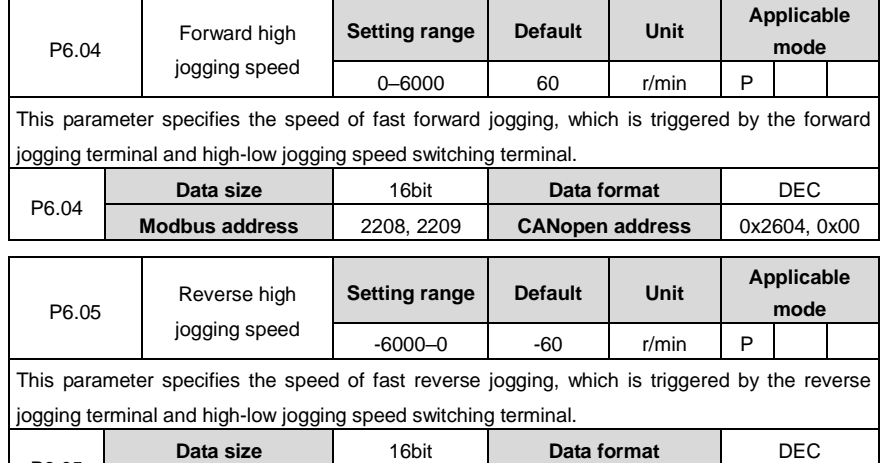

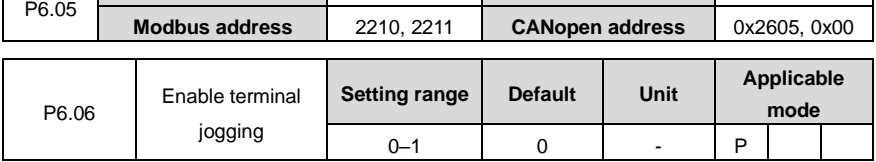

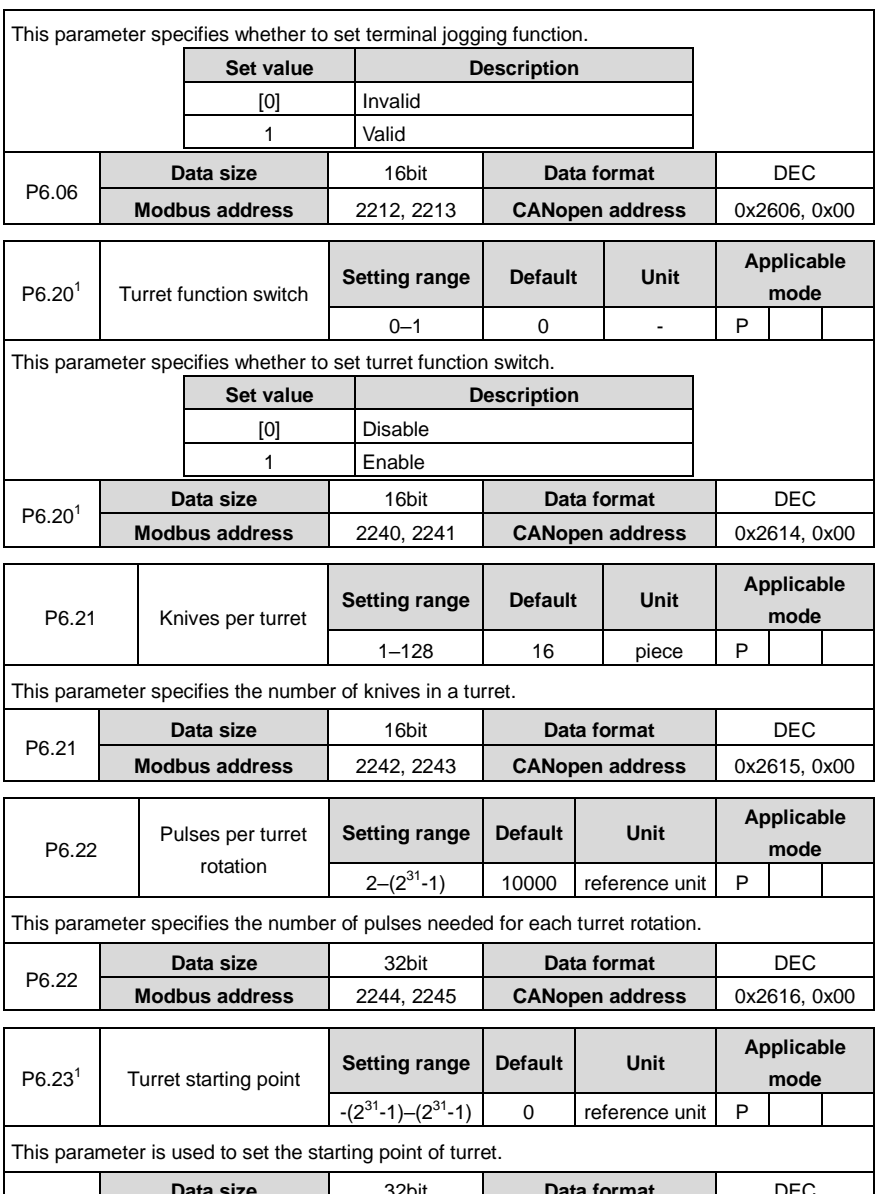

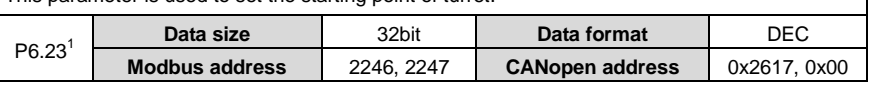

Ĭ.

L

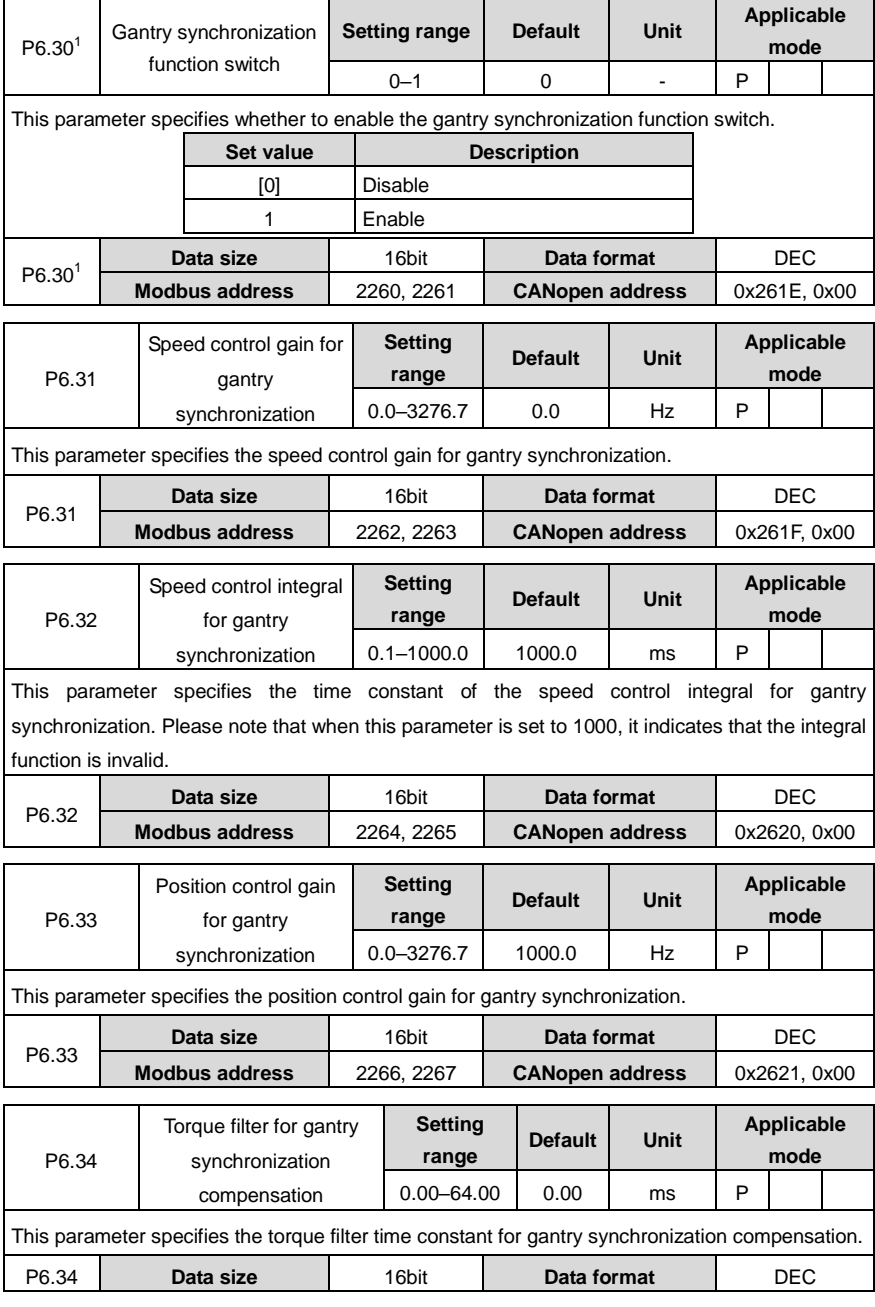

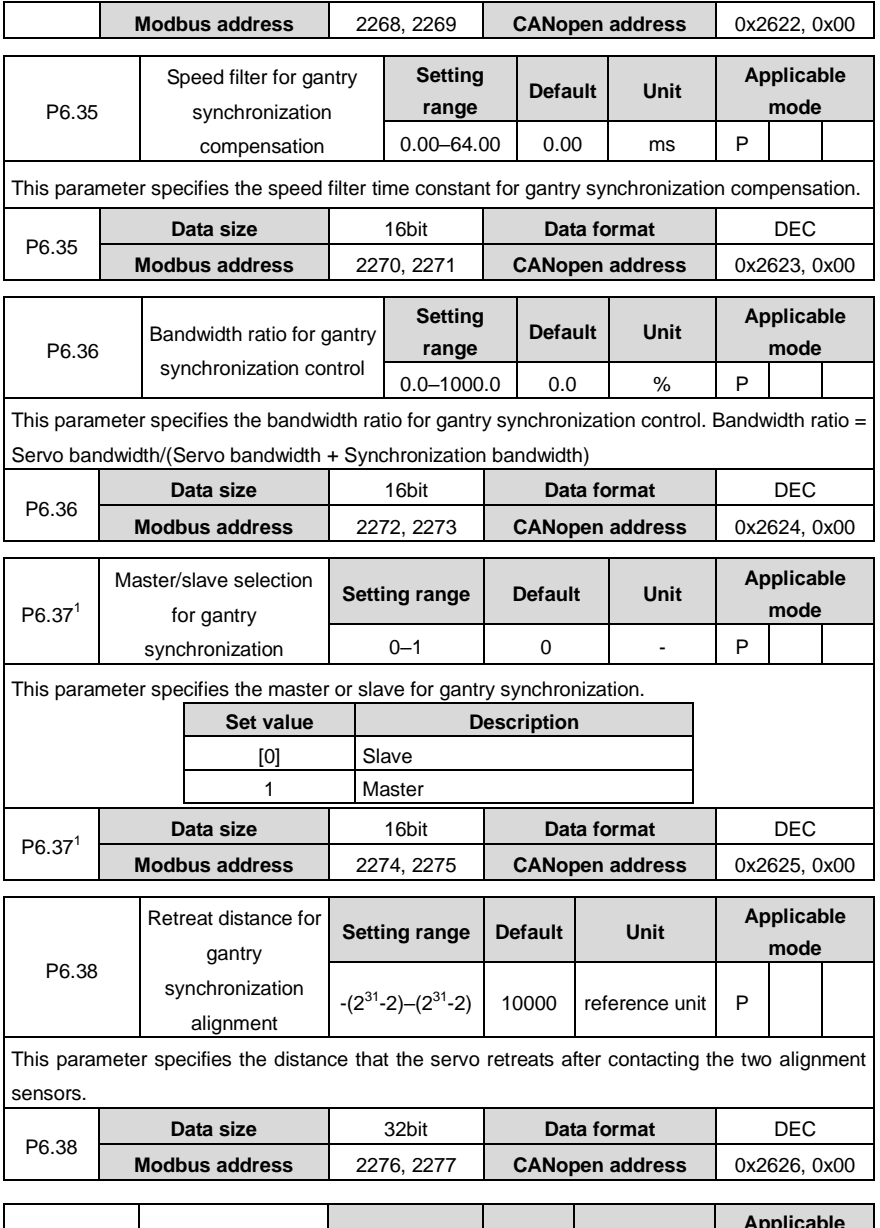

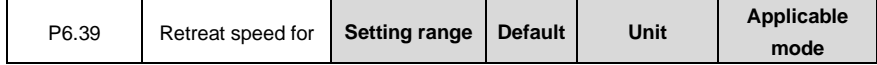

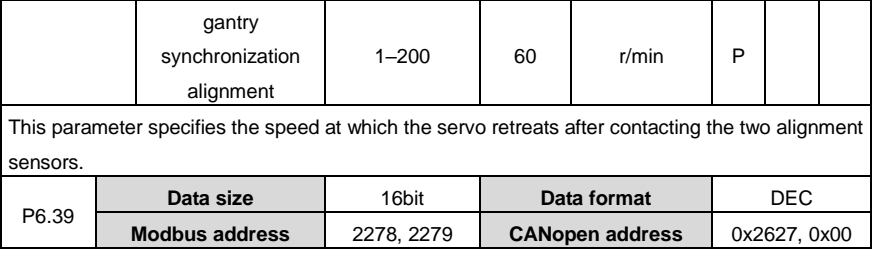

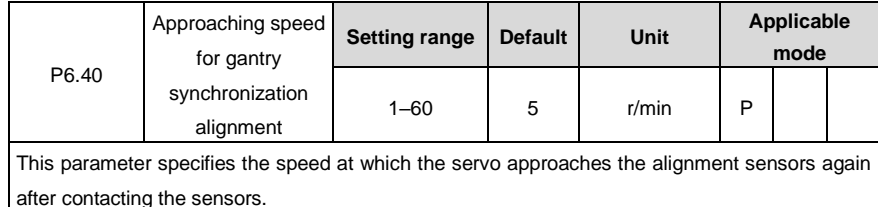

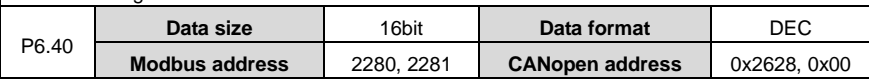

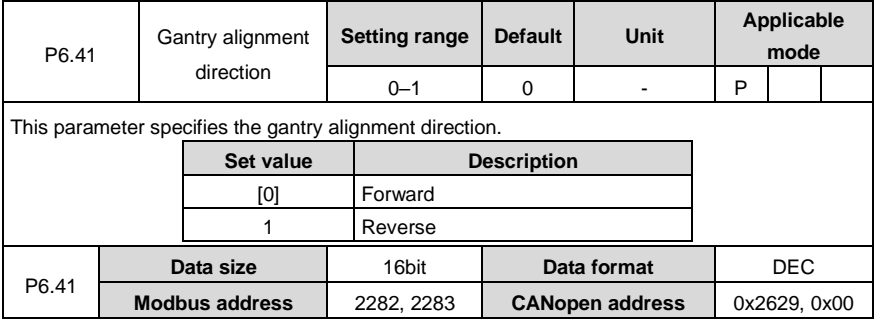

# **6.8 PTP control (PtP0, PtP1, and PtP2 group)**

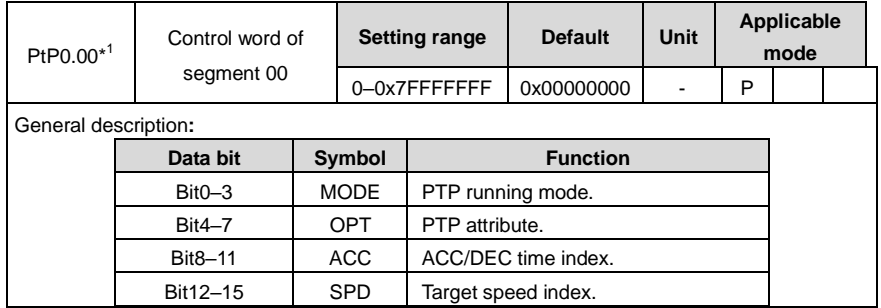
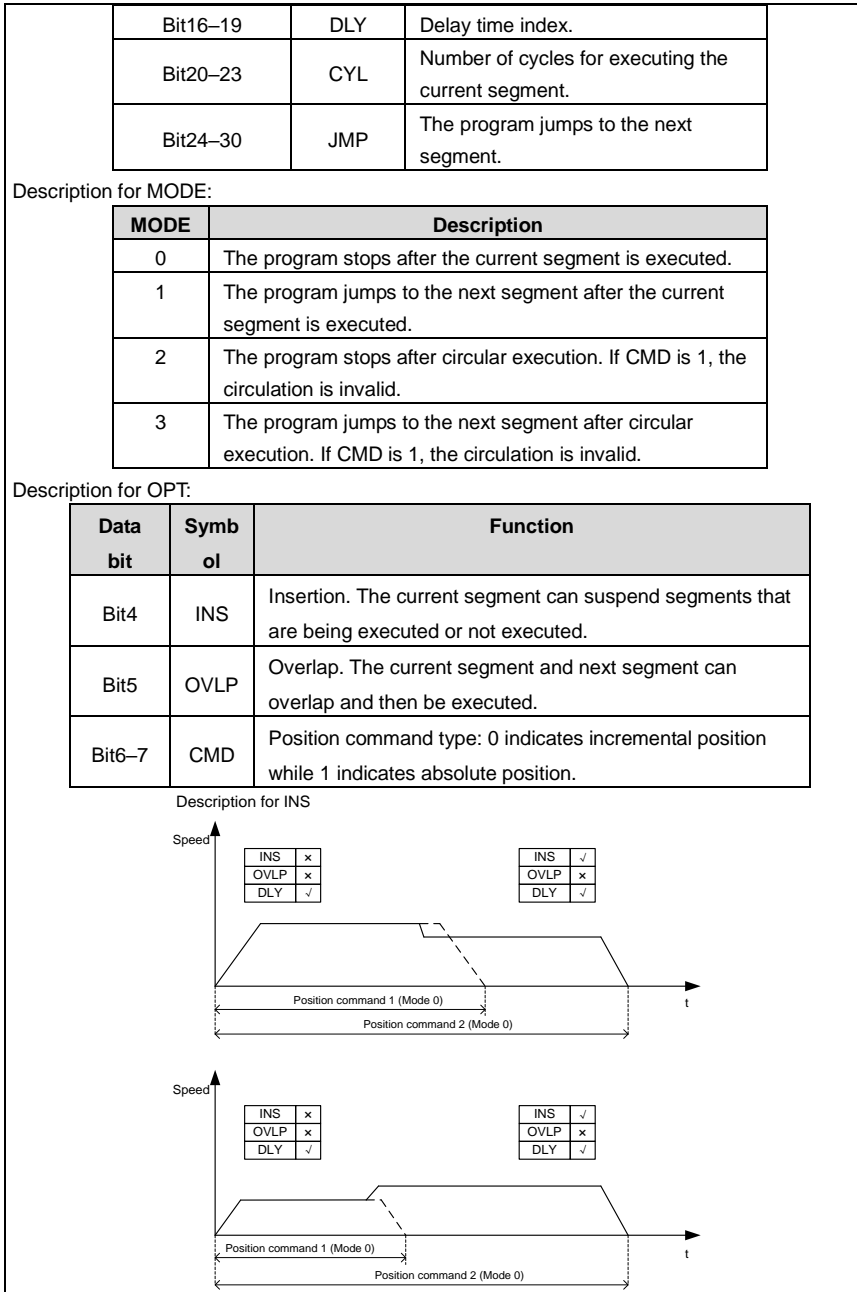

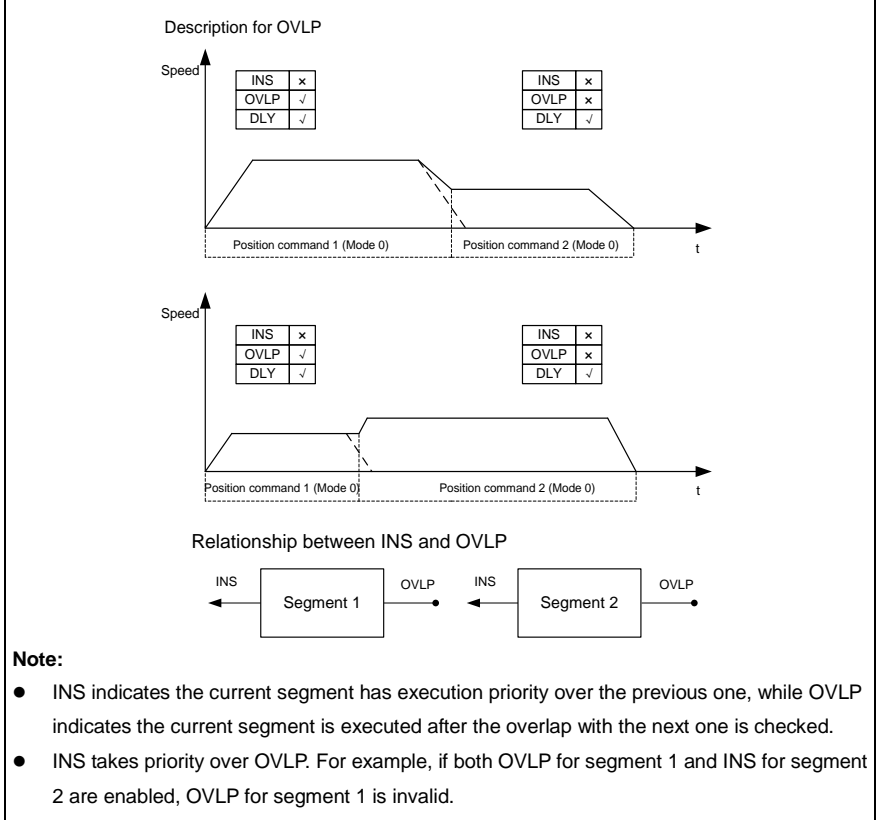

The two segments in the reverse directions cannot overlap.

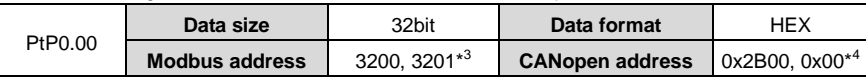

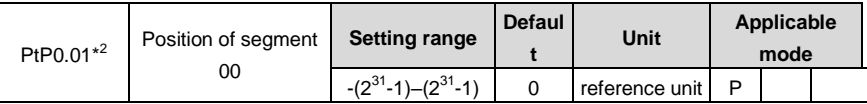

This parameter specifies the position of segment 00. The CMD attribute determines the command mode of this PTP position. P0.37 is inapplicable to this PTP position.

If you want to query the function code, Modbus communication address, and CANopen communication address of the control word and position of segment n, you can calculate and query according to the following rules:

 $*$ <sup>1</sup>: The function code of the control word of segment n (0-127) is: PtPx.yz, in which x (0-2), y  $(0-9)$  and z  $(0-9)$  represent the hundreds, tens and ones places of  $2<sup>*</sup>$ n, that is, it satisfies the relationship:  $100*x+10*y+z = 2*n$ . Take segment 51 as an example, n=51, then x= 1, y = 0, z = 2,

that is, the function code of the control word of segment 51 is PtP1.02.

 $*^2$ : The function code of the position of segment n (0-127) is: PtPu.vw, in which u (0-2), v (0-9) and w  $(0-9)$  represent the hundreds, tens, and ones places of  $2<sup>*</sup>n+1$ , that is, it satisfies the relationship:  $100*x+10*y+z = 2*n+1$ . Take segment 51 as an example, n=51, then  $u = 1$ ,  $v = 0$ , w  $= 3$ , that is, the function code of the position of segment 51 is PtP1.03.

\*<sup>3</sup>: The Modbus communication address of the control word of segment n is: 3200+4\*n, 3201+4\*n, and the Modbus communication address of the position of segment n is: 3202+4\*n, 3203+ 4\*n. Take segment 51 as an example, n=51, then the Modbus communication address of control word of the segment is: 3200+4\*51, 3201+4\*51, that is, the Modbus communication address of the control word of segment 51 is: 3404, 3405. The Modbus communication address of the position of the segment is: 3202+4\*51, 3203+4\*51, that is, the Modbus communication address of the control word of segment 51 is: 3406, 3407.

\*<sup>4</sup>: The CANopen communication address of the control word of segment n is: 11008+256\*x+10\*y+z (need to be converted to be hexadecimal), 0x00, and that of the position of segment n is: 11008+256\*u+10\*v+w (need to be converted to be hexadecimal), 0x00. Take segment 51 as an example, n=51, then the function code of the corresponding control word is PtP1.02,  $x=1$ ,  $y=0$ ,  $z=2$ , so the CANopen communication address of the control word of the segment is: 11008+256\*1+10\*0+2=11266 (11266 is converted to be 0x2C02 in hexadecimal format), 0x00, that is, the CANopen communication address of the control word of segment 51 is:  $0x2C02$ ,  $0x00$ . The function code of the position of the segment is PtP1.03, u=1, v=0, w=3, so the CANopen communication address of the position of the segment is 11008+256\*1+10\*0+3=11267 (11267 is converted to be 0x2C03 in hexadecimal format), 0x00, that is, the CANopen communication address of the position of segment 51 is: 0x2C03, 0x00.

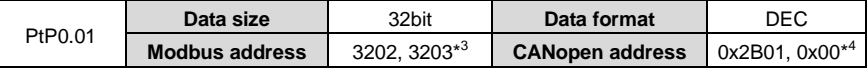

### **6.9 State monitoring**

### **6.9.1 User monitoring (R0 group)**

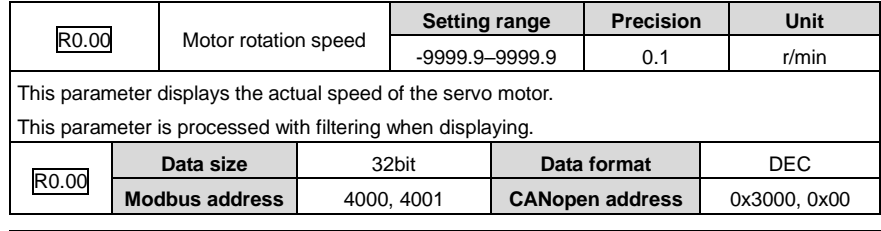

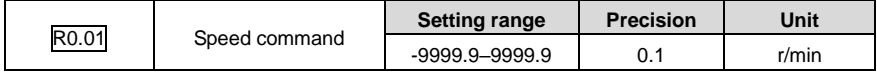

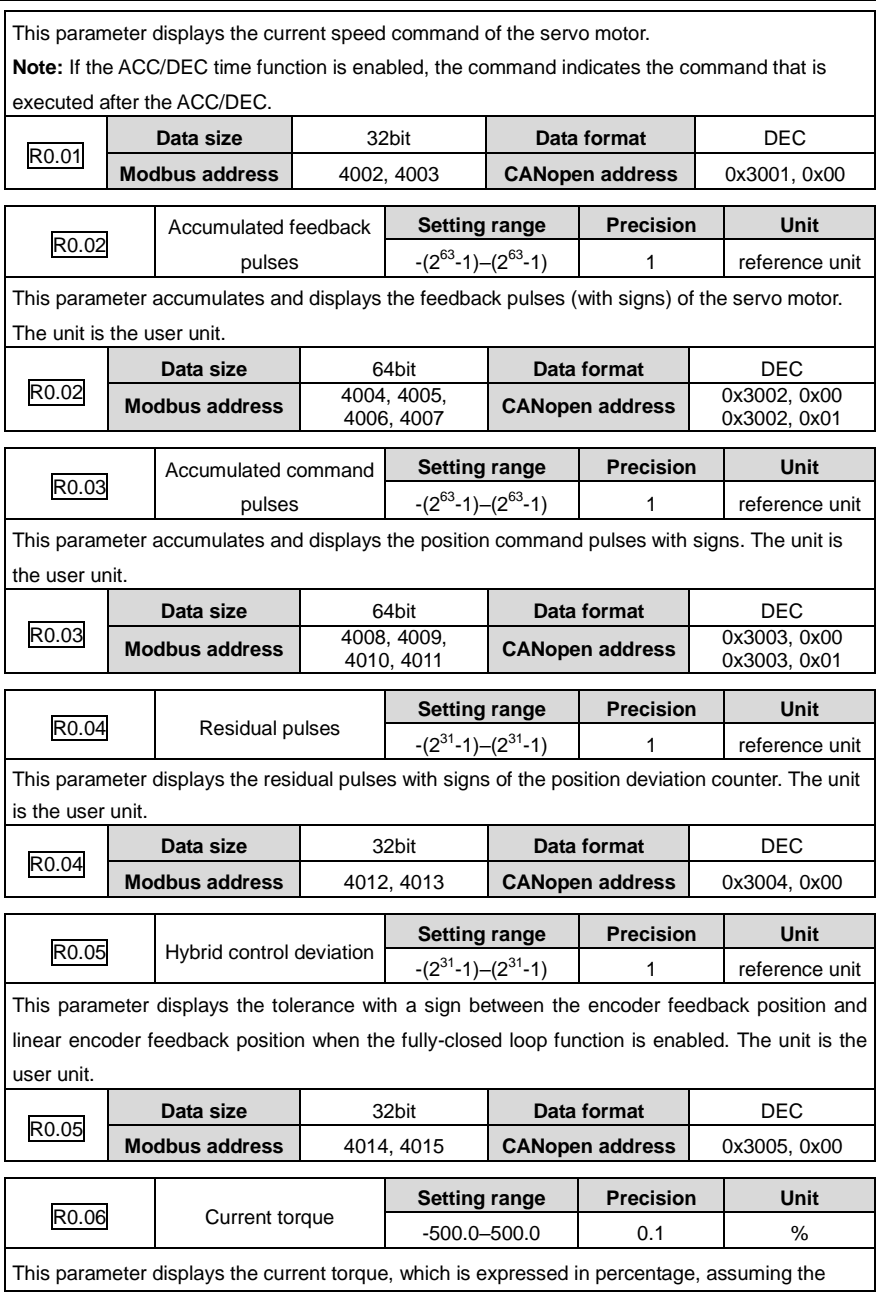

 $\overline{\phantom{a}}$ 

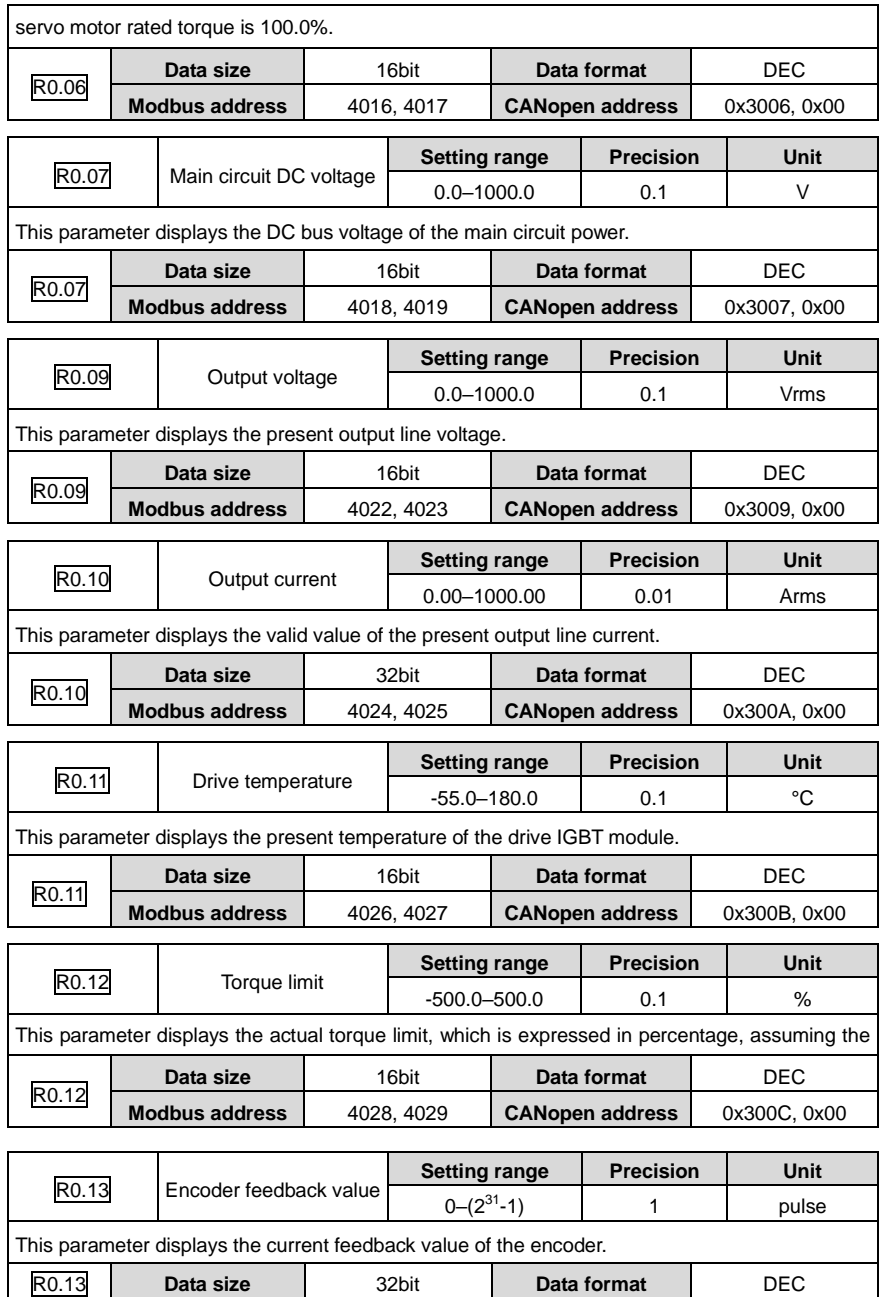

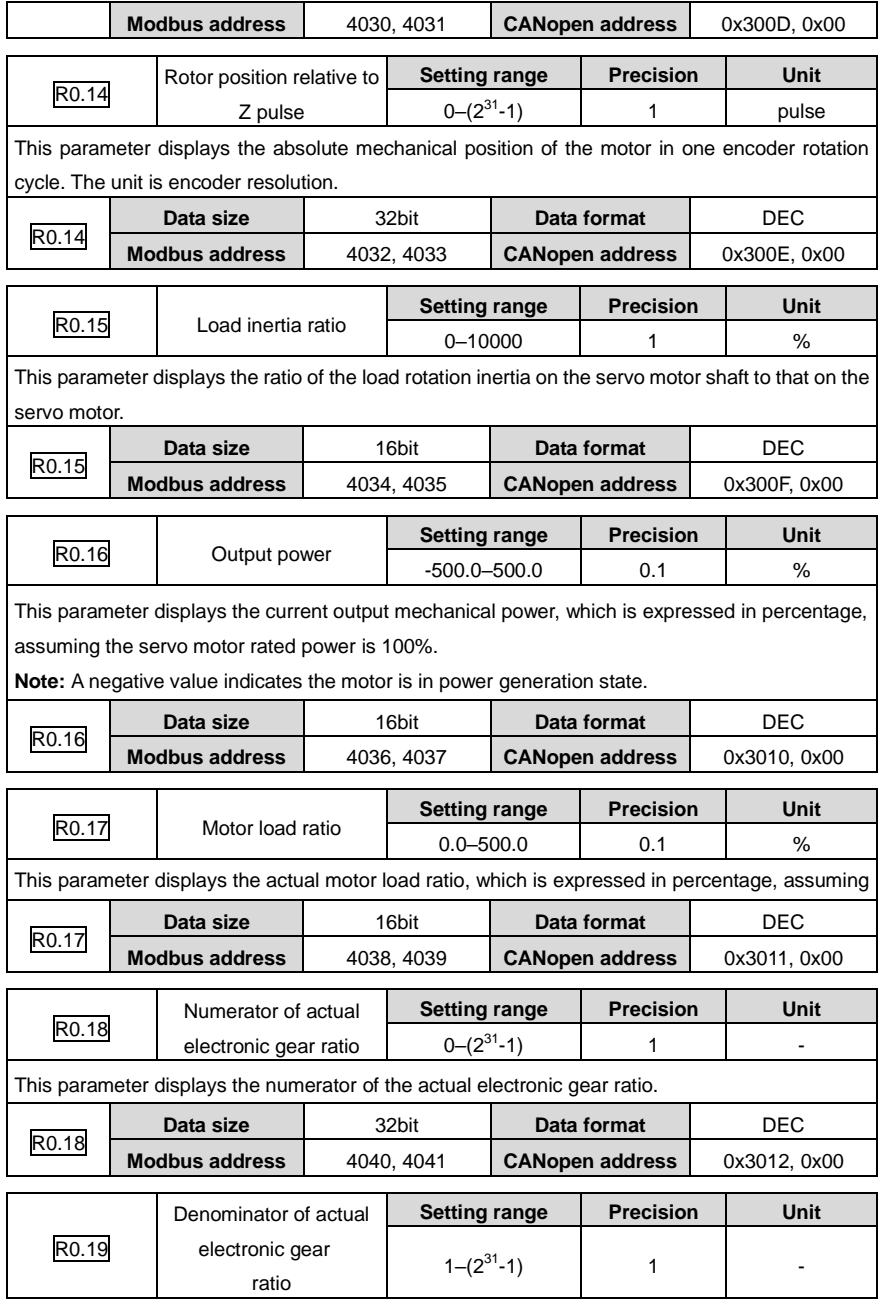

 $\mathbf{r}$ 

ä

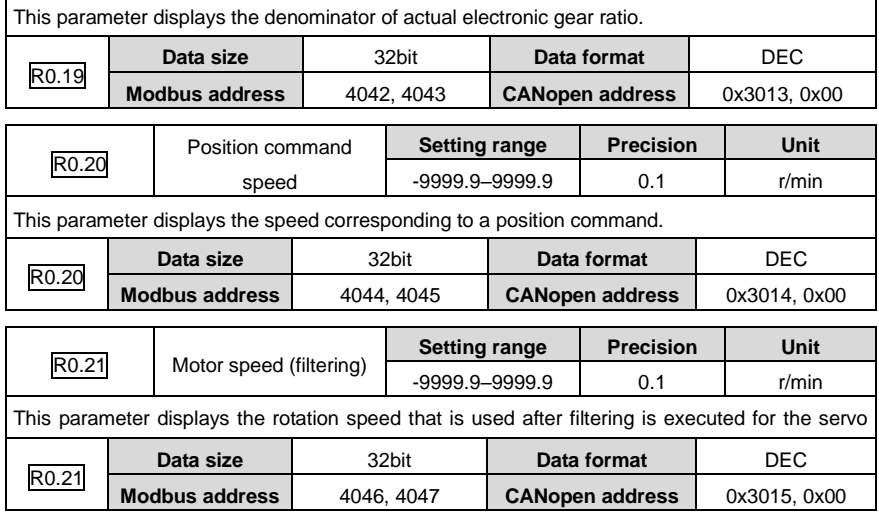

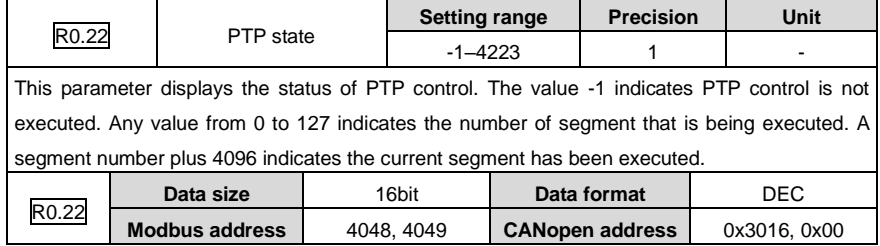

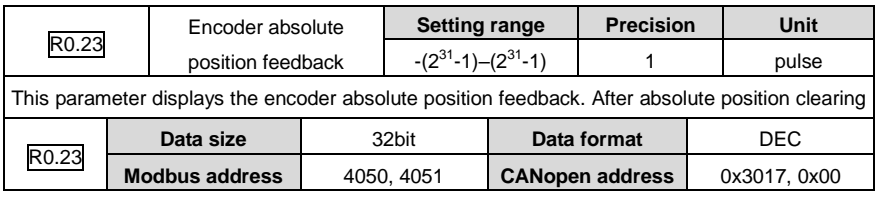

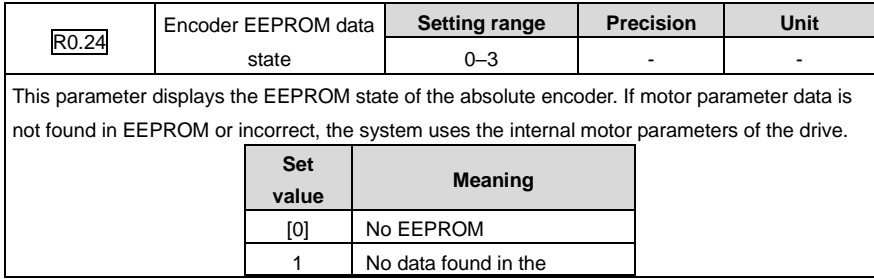

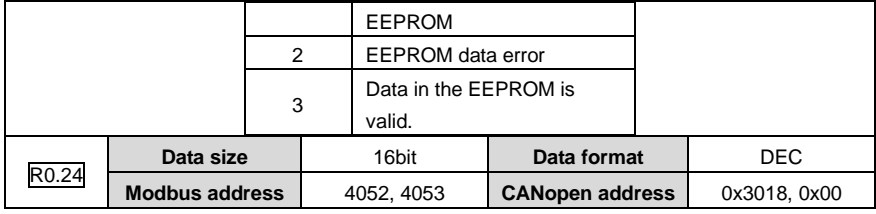

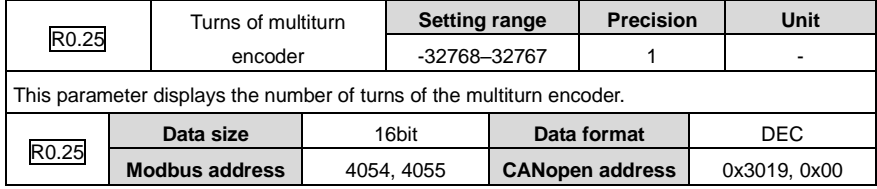

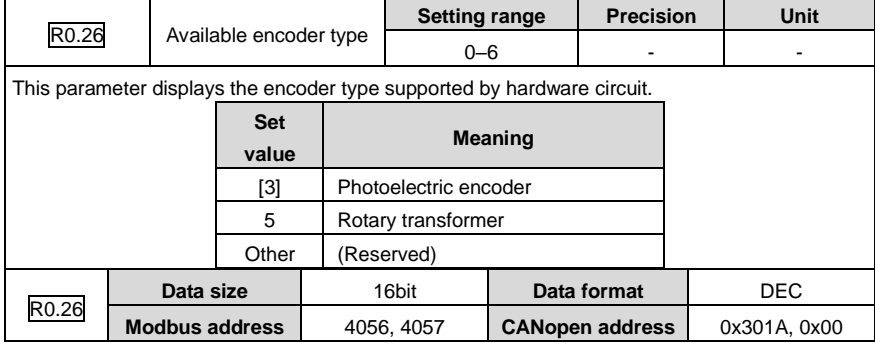

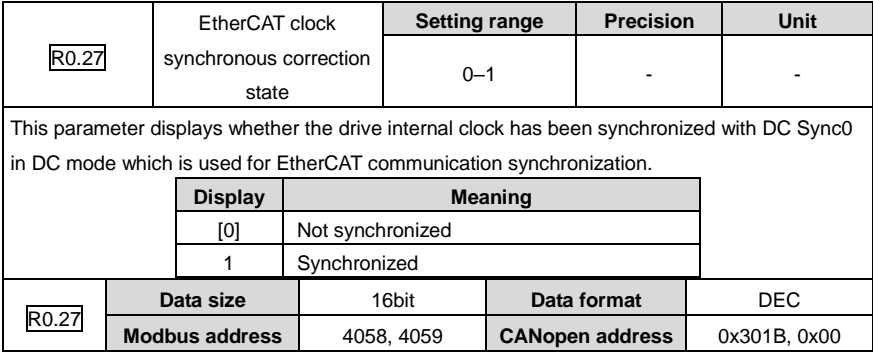

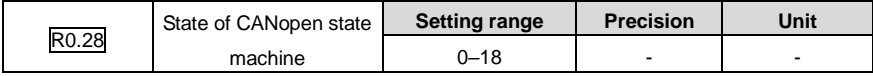

This parameter displays the current state of the internal CANopen state machine when CAN is used for communication or that of the CANopen over EtherCAT (CoE) state machine when EtherCAT is used for communication.

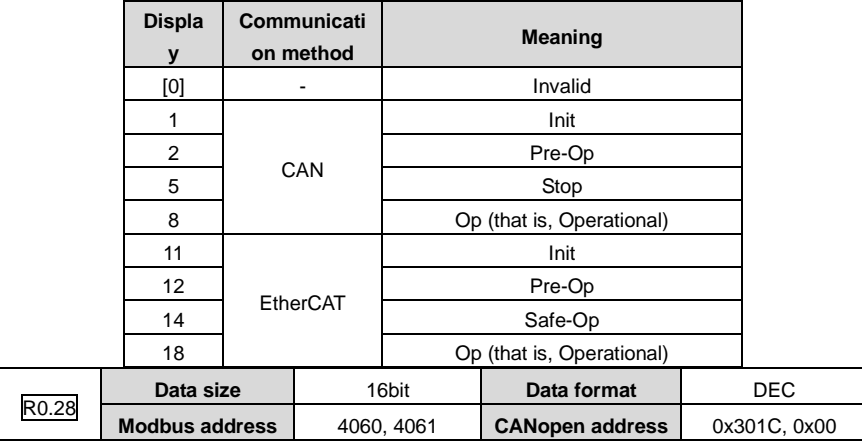

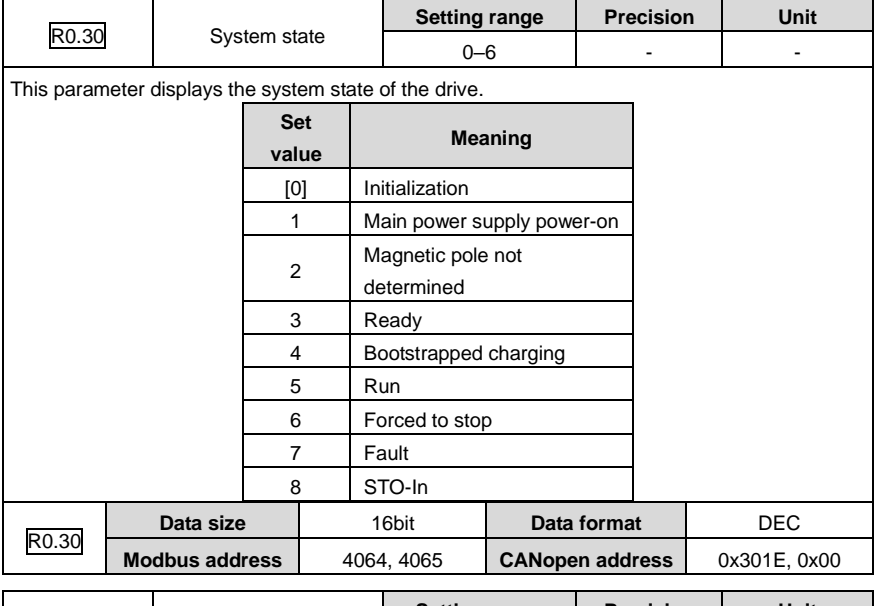

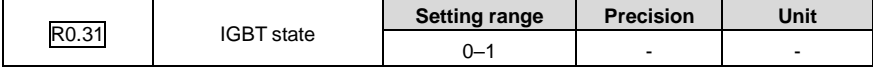

ř.

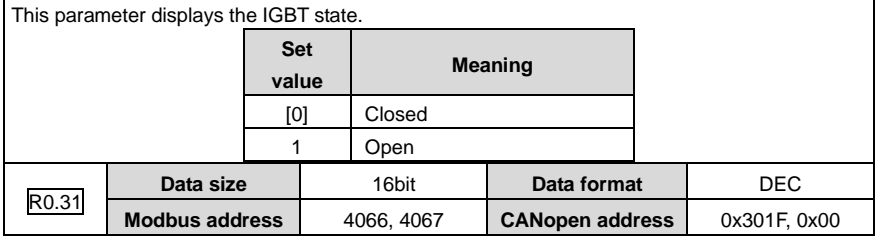

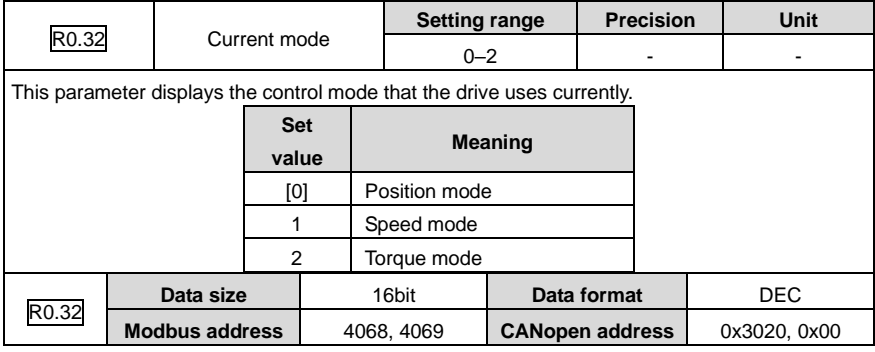

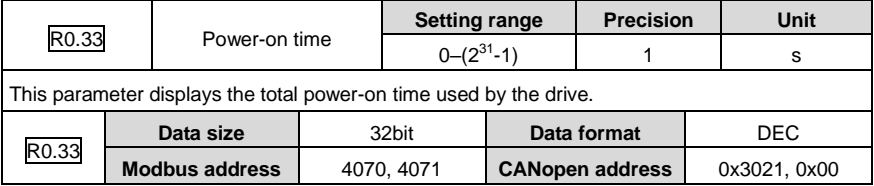

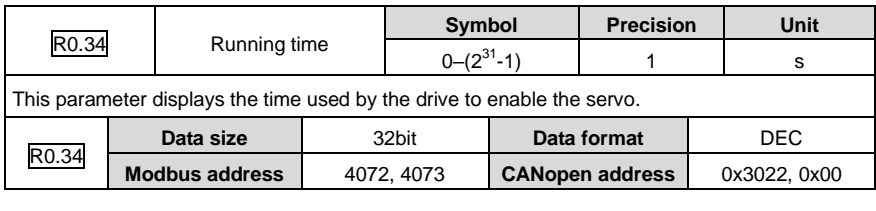

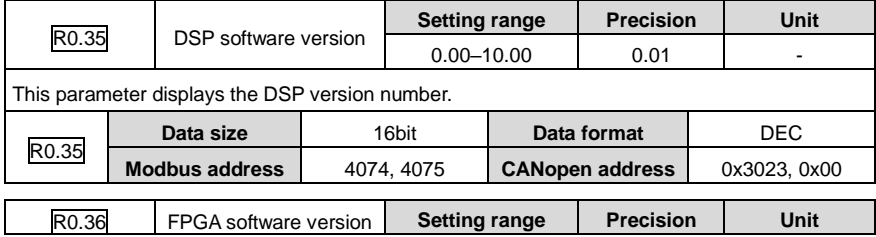

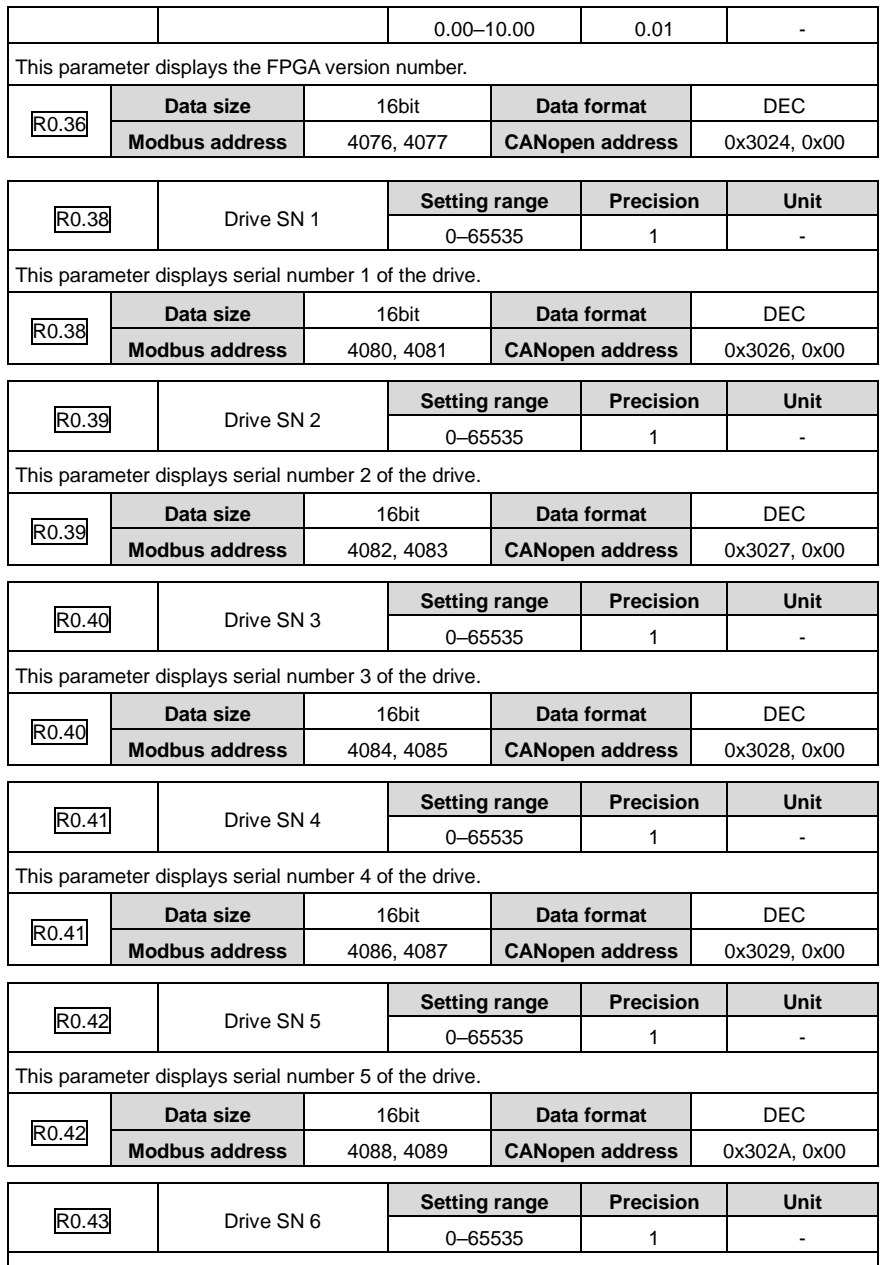

This parameter displays serial number 6 of the drive.

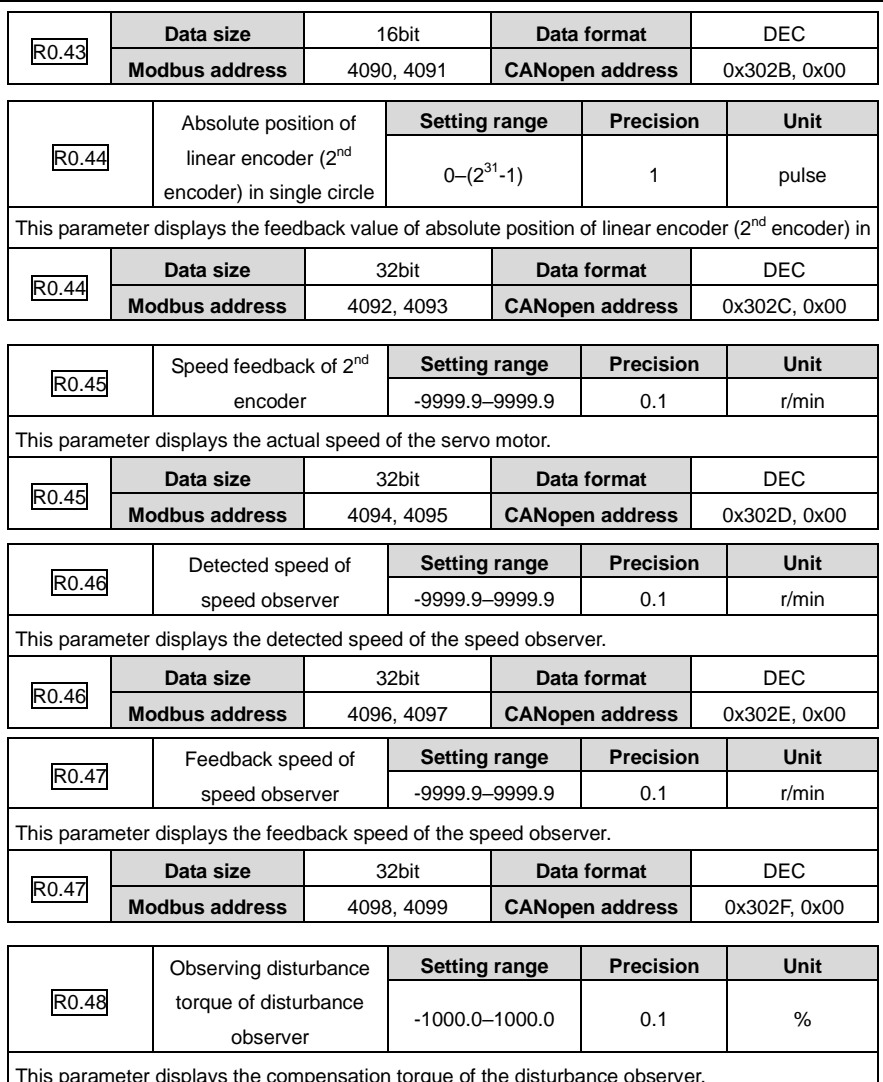

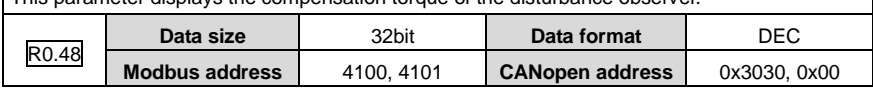

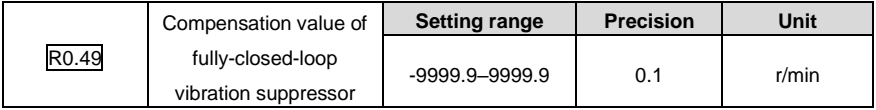

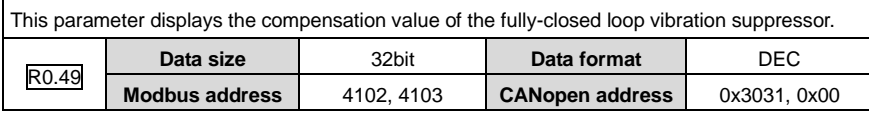

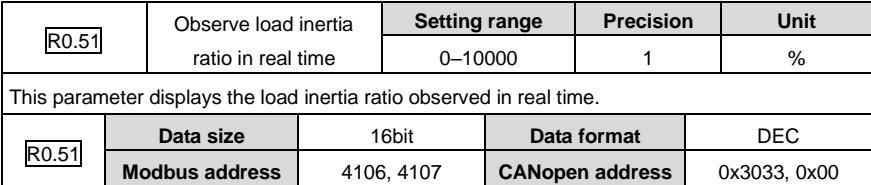

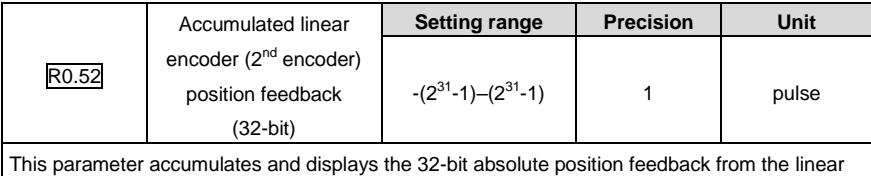

encoder (2<sup>nd</sup> encoder). It can be read quickly. If the data range exceeds 32 bits, it is replaced by R0.57.

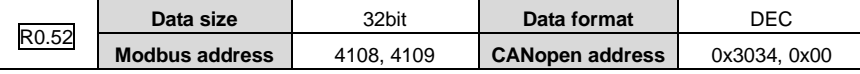

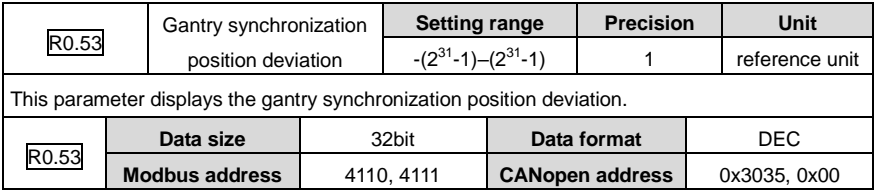

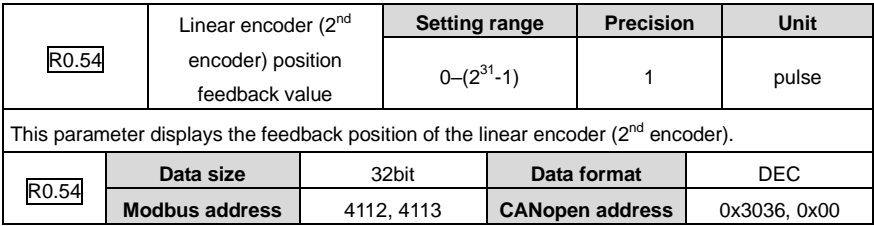

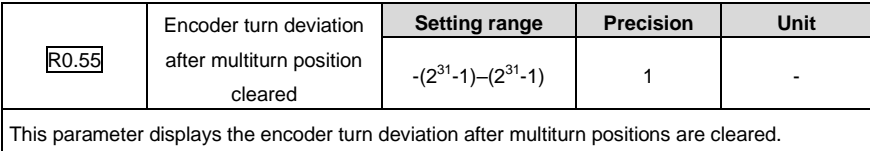

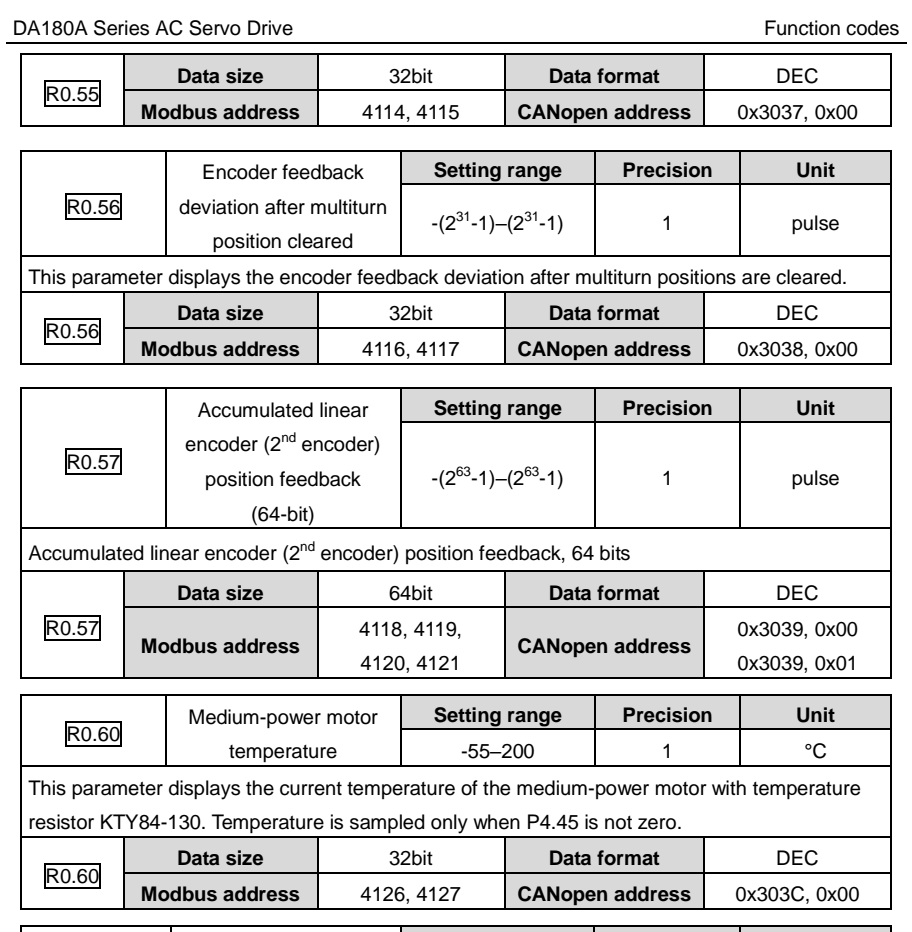

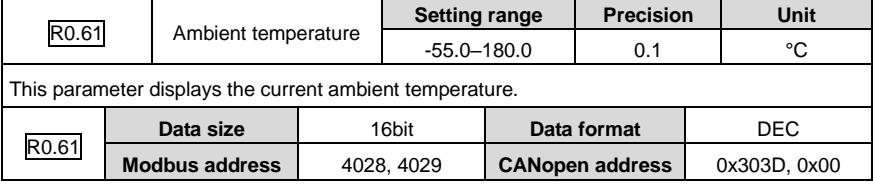

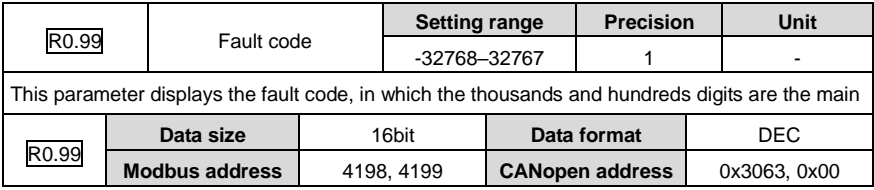

### **6.9.2 I/O monitoring (R1 group)**

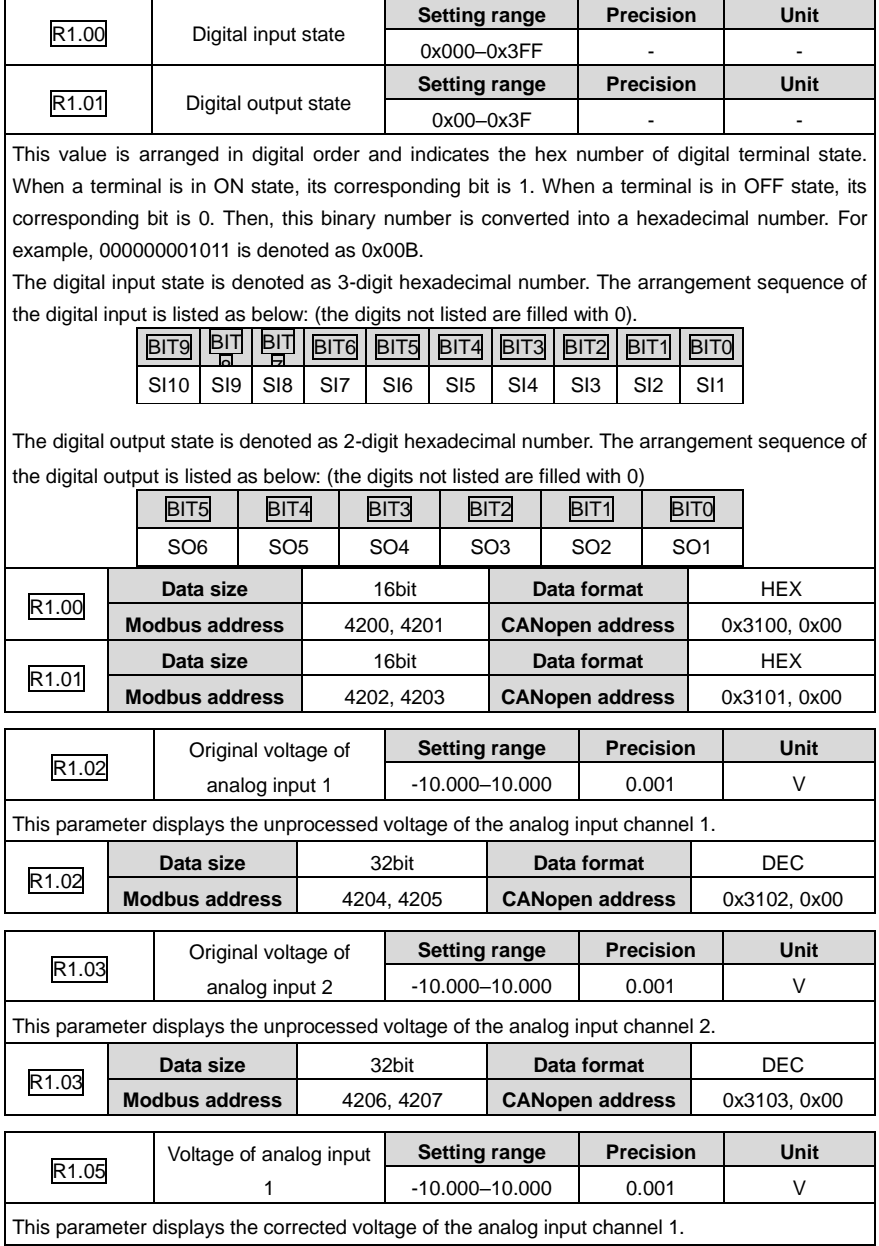

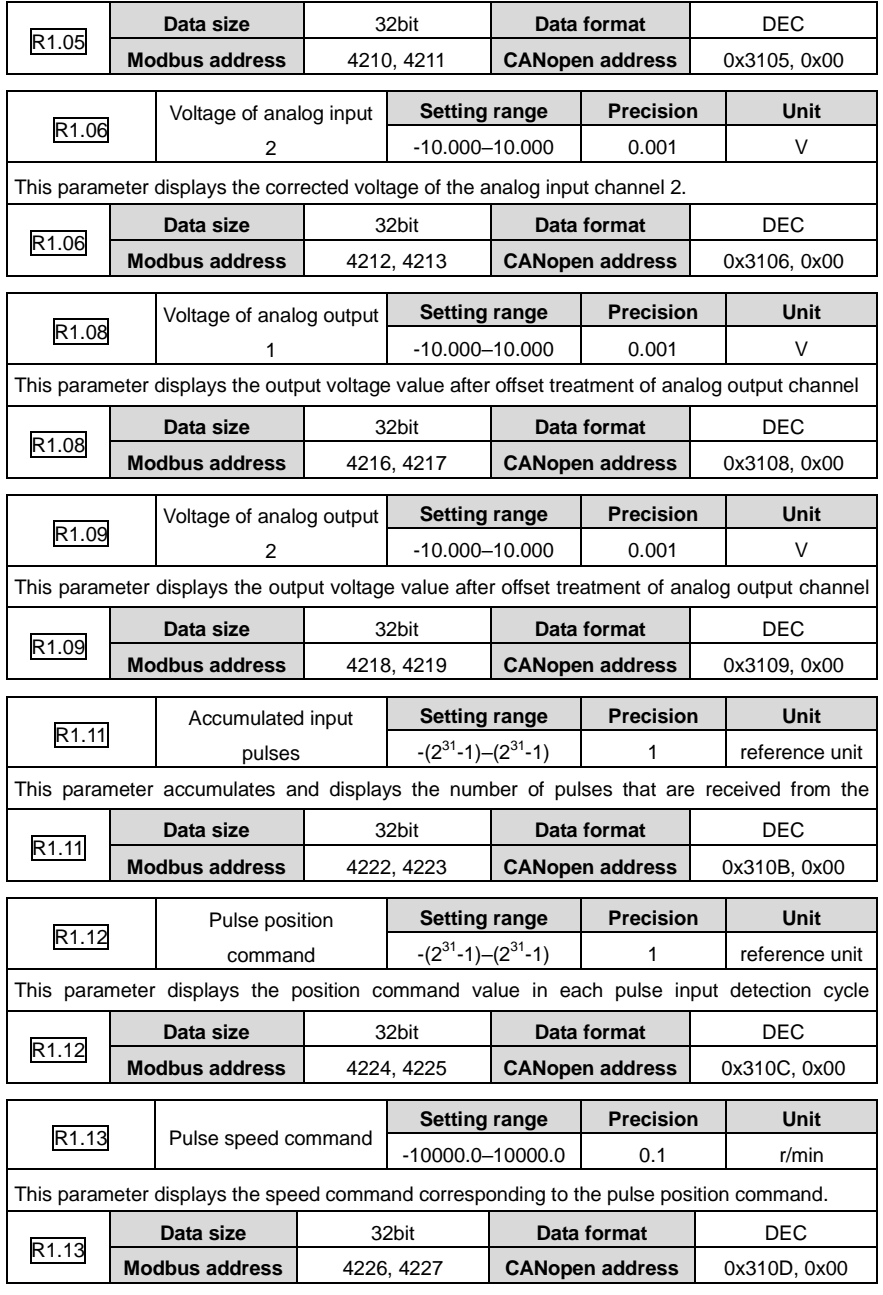

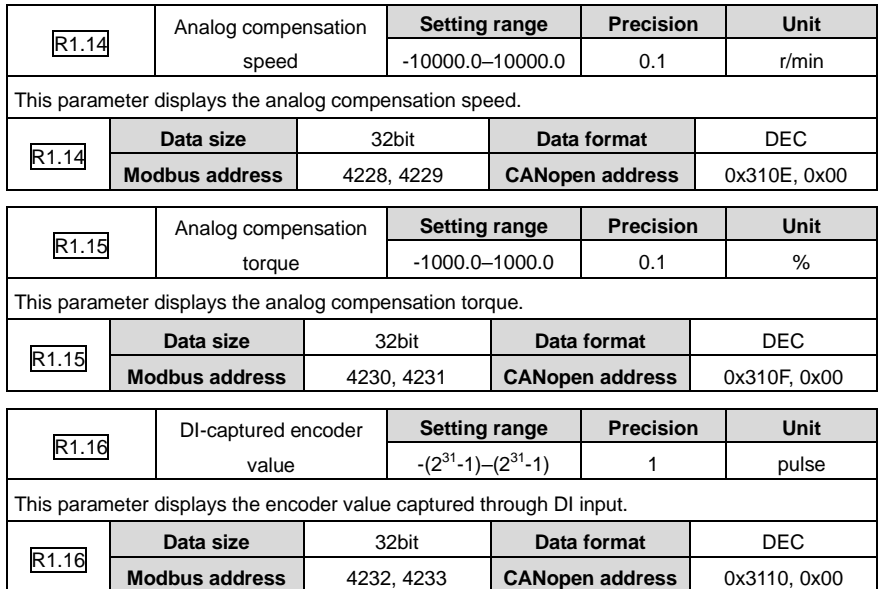

### **6.9.3 Fault recording (R3 group)**

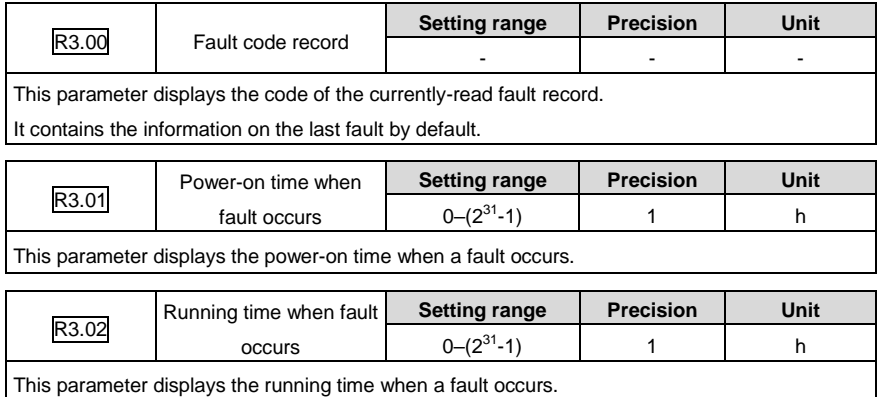

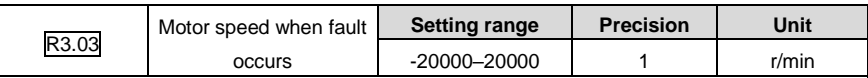

This parameter displays the motor speed when a fault occurs.

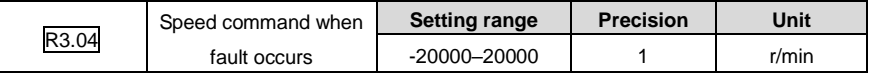

 $\mathbf{r}$ 

7

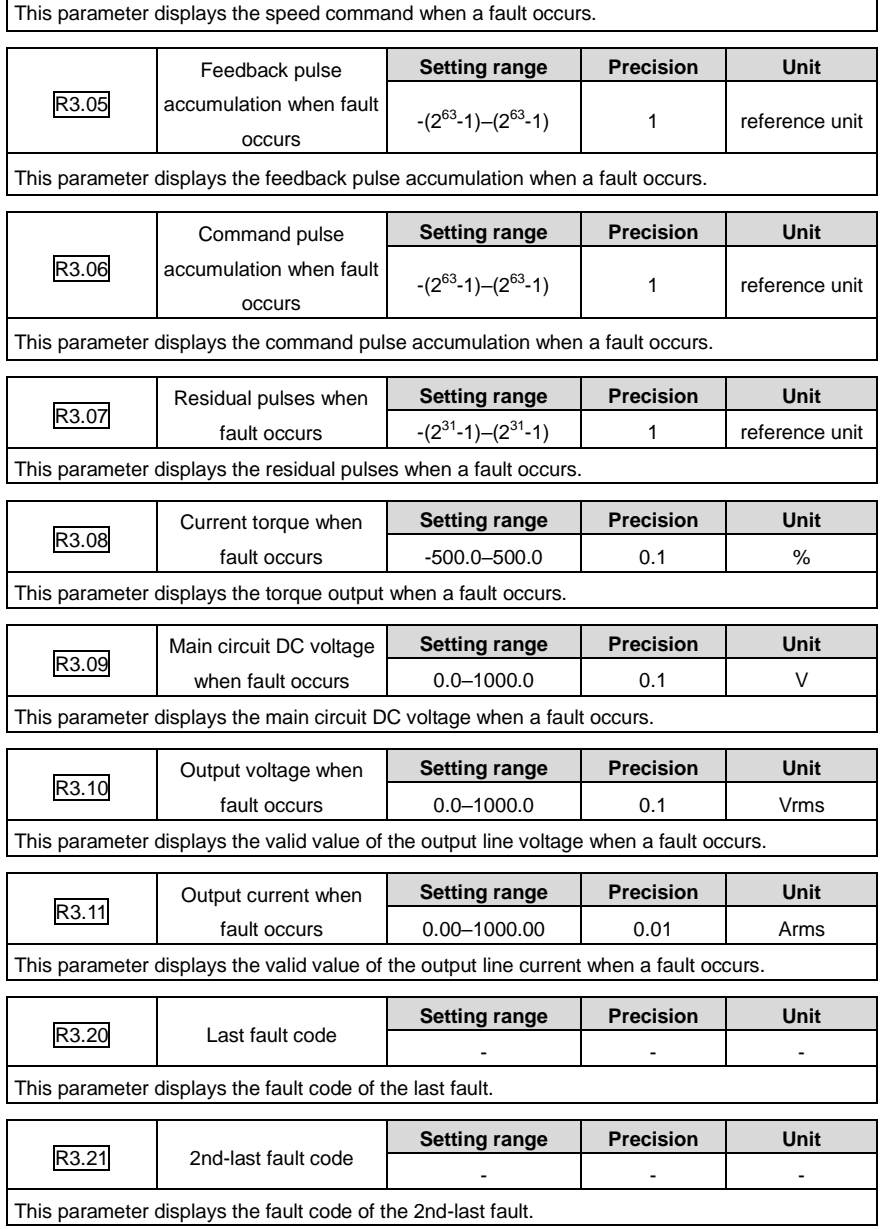

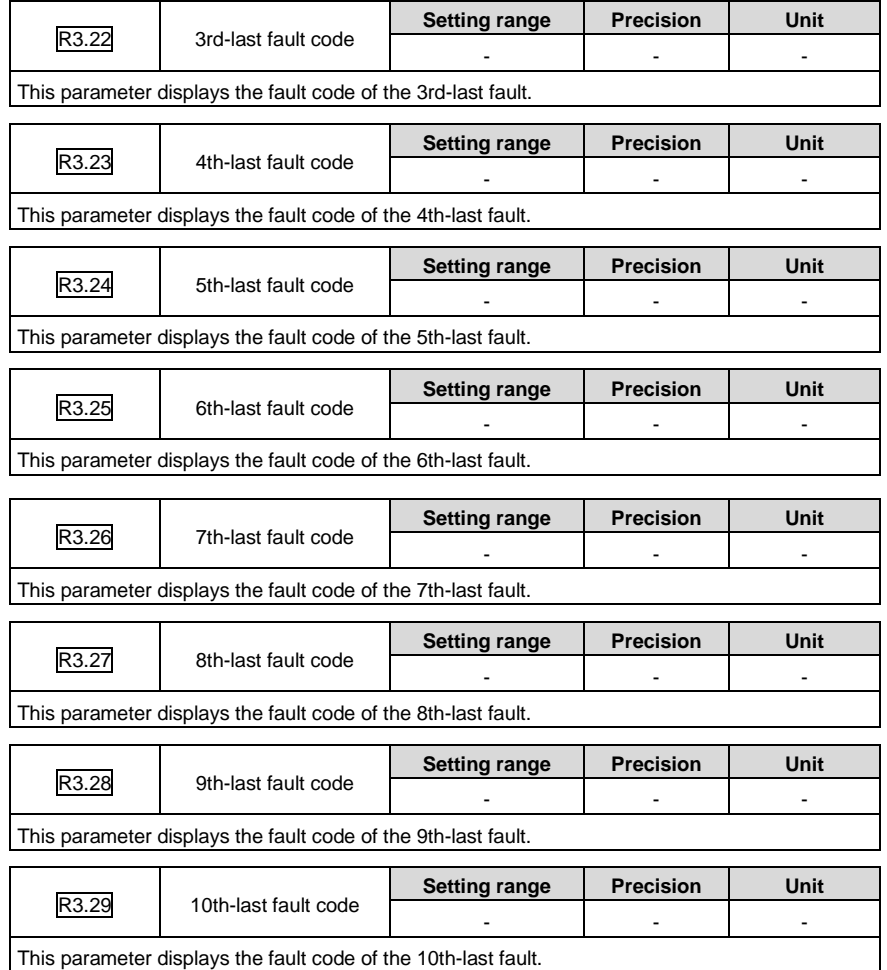

# **7 Commissioning**

## **7.1 Operation instruction of inertia identification**

Inertia identification is divided into online mode and offline mode.

1. Online inertia identification

It is necessary to set following parameters when online inertia identification is selected:

- 1) [P1.00;](#page-101-0)
- 2) [P1.08.](#page-104-0)

If P1.00 and P1.08 are greater than 0, the online mode is valid. If the inertia identification requirements are met, (1. The speed is larger than 150r/min; 2. The ACC time is longer than 20 ms; 3. The continuous acceleration range is more than 150r/min; 4. In 0.3 seconds, the speed can accelerate from 0r/min to 3000 r/min), the identification result will be updated to P1.01 and written into EEPROM in every 30 minutes automatically.

2. Offline inertia identification

It is necessary to set following parameters when offline inertia identification is selected:

- 1) [P1.05;](#page-103-0)
- 2) [P1.06;](#page-103-1)
- 3) [P1.07.](#page-104-1)

The offline mode is available by the auxiliary function EF-JId of the panel operation. Refer to chapter 5.2.5.5 for the EF-JId procedure. The offline mode is not affected by P1.00 and P1.08.

Before executing the auxiliary function of EF-JId, set P1.05 according to the operation mode of the motor, set P1.06 according to the rotating cycle and set P1.07 according to the mechanical rigidity. The stronger the mechanical rigidity, the smaller the ACC/DEC time constant. Set P1.05 to 1 or 2. The smaller the value of P1.06 and P1.07 is, the more correct the identification result.

When executing the auxiliary function of EF-JId, please ensure P1.05 and P1.06 meet the needs; otherwise, there may be damage to the machine. Press Mode key can stop the execution.

If the execution EF-JId is finished normally, the identification result will be saved into P1.01 automatically. If there is fault, P1.01 will keep the result before identification. If it reports Er25-7, increase P1.06 or reduce P1.07.

If the following occurs onsite.

- 1) Mechanical rigidity is low.
- 2) The load inertia changes too fast.
- 3) There is non-linear characteristics such as clearance.

4) The external disturbance changes too fast.

The accuracy of the inertia identification result will be affected.

### **7.2 General methods for adjusting parameters**

There are two kinds of parameters adjustment:

Method 1: Automatic adjustment setting of rigidity choice

You need to evaluate the load inertia ratio manually and set the servo system rigidity, which has 32 options from 0 to 31. Then different loop gains can be set automatically.

This method features quick adjusting servo system responsiveness.

Adjust the system rigidity based on the actual situation. The recommended rigidity settings are as follows:

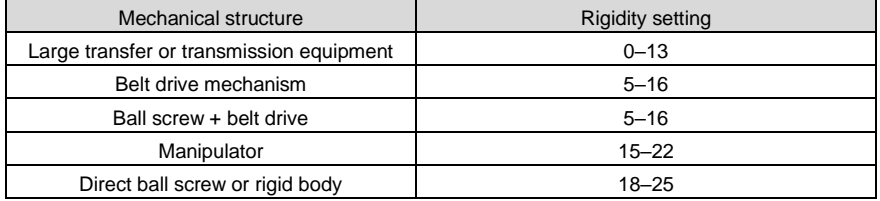

A greater rigidity value indicates quicker response, but it increases the possibility to cause noise and vibration. You need to check the mechanical device actions before the setting.

If the setting cannot meet your requirements, use manual adjustment.

Method 1: Automatic adjustment

If the servo system encounters vibration or control performance cannot meet requirements, you can adjust speed loop and position loop parameters to eliminate vibration or improve performance.

You can adjust the following parameters manually:

Speed loop gain: It determines the response speed of the speed loop. If the mechanical system has no vibration, a greater speed loop gain indicates a quicker response speed.

Speed loop integral time constant: The speed loop contains the integral component, which can respond to minor input. The integral component may delay servo system jobs. A greater time constant indicates slower response, increasing positioning time. If load inertia is heavy or servo system has a great possibility to encounter vibration, this time constant must be great. Otherwise, the servo system may encounter vibration.

Torque command filtering: The mechanical system may encounter resonance, which causes sharp vibration noise. At this time, you must use the notch filter to eliminate resonance.

Position loop gain: It determines the servo system responsiveness. A greater position loop gain indicates a quicker response speed, reducing positioning time. If you need to set the gain to a great value, the rigidity and natural frequency of the mechanical system must be high.

Generally, the speed loop gain must be greater than the position loop gain. If the position loop gain is much greater than the speed loop, the system may be overshot with the function of step signals, therefore deteriorating system performance. System parameters are restricted mutually. If only the position loop gain is increased, the commands output from the position loop may be unstable, which may cause unstable responsiveness of the entire servo system. Perform adjusting in the following sequence:

- 1. Set the position loop gain to a small value and increase it to a value as large as possible without causing abnormal noise or vibration.
- 2. Decrease the speed loop gain gradually and increase the position loop gain as much as allowed without causing overshooting or vibration.
- 3. Decrease the speed loop integral time constant as much as possible without causing vibration since this time constant is determined by positioning time.
- 4. Adjust the position loop gain, speed loop gain, and speed loop integral time constant slightly to achieve optimum settings.

Hereunder we illustrate several typical cases (in each case, only one parameter is changed relative to a case when the parameters are appropriate):

Appropriate parameter settings

In this case, parameters are set appropriately, the motor speed is compliant with the position command, the speed is not overshot, and positioning time is short.

Speed loop integral time constant too small

The servo drive speed loop must respond quickly. If the speed fluctuates, the speed loop integral time constant is too small, which deteriorates the speed loop stableness. Therefore, the running is unstable.

Speed loop integral time constant too large

The difference from the case of appropriate parameter settings is not noticeable. The speed loop integral has no significant impact when the speed follows up the position command, but the response time of the speed loop is impacted if the speed loop integral time constant is too large.

Speed loop gain too high

In this case, the motor speed fluctuates. If the speed loop integral time is too short, the similar impact is caused. You must increase both the speed loop gain and the speed loop integral time. Otherwise, the servo system may encounter vibration.

Speed loop gain too low

#### DA180A Series AC Servo Drive Commissioning Commissioning

If the speed loop gain is decreased, the motor speed fluctuates. According to the comparison the case of speed loop gain too large, the fluctuation frequency of the motor speed is lower in this case, which indicates that increasing the speed loop gain improves the system working frequency, control system responsiveness, and anti-interference.

Position loop gain too low

In the servo system, the working frequency of the position loop is lower than that of the speed loop. If the position loop gain is too low, the system cannot counteract the position deviation that is caused during speed responding, which delays the interval at which the motor speed follows up the position command.

Position loop gain too high

In the position servo system, the position loop gain also impacts stableness. If the position loop gain is too high, the motor speed fluctuates. According to the comparison with the case of position loop gain too low, the delay with which the motor speed follows up the position command is decreased in this case.

Position loop gain too low

If the position loop gain is too low, the motor speed lags behind the position command noticeably, and positioning time is prolonged. The accuracy and response performance of the positioning system are impacted seriously.

#### **7.2.1 Gain adjustment of position mode**

Semi-closed loop function

The position control diagram of the DA180A series servo drive is shown in the figure below. The gain parameters that can be adjusted in the position mode are marked out in the diagram.

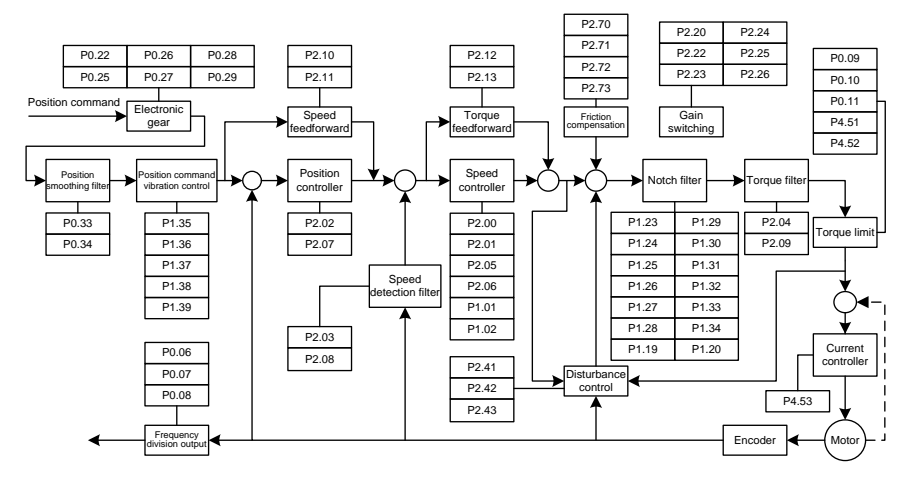

#### Fully-closed loop function

The fully-closed loop control diagram of the DA180A series servo drive is shown in the figure below. The gain parameters that can be adjusted are marked out in the diagram.

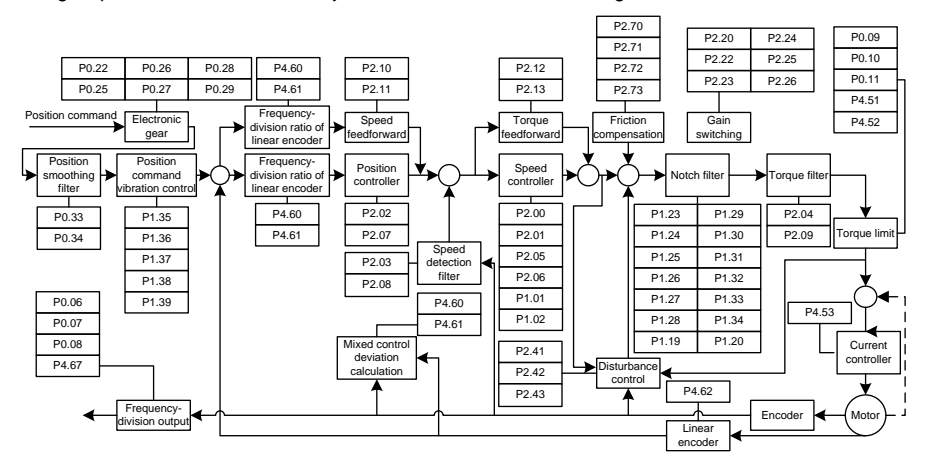

The common procedures for adjusting parameters in position mode are as follows:

Step 1 Initial setting of the parameters

The defaults of the parameters can be recovered by the default parameter recovering operation (see section 5.2.5.3 for details).

Step 2 Adjust the position loop gain

If the servo motor runs with default settings but the system vibrates with buzzes, decrease the position loop gain (that is, P2.02 or P2.07) or increase it when the system rigidity is low.

Step 3 Adjust the position smoothing filter

In position control, if the input frequency changes of position pulse commands are noticeable, huge surges may be caused. You need to adjust the P0.33 [Position command smooth filter time] or P0.34 [Position command FIR filter time].

Step 4 Adjust the electronic gear

If the pulse generation device is limited on the pulse sending frequency or the sending frequency does not meet mechanical requirements, you can change the pulse input frequency by adjusting P0.22 [Pulses per motor resolution] or electronic gear ratio parameters P0.25, P0.26, P0.27, P0.28, and P0.29, so as to meet position control requirements.

#### Step 5 Adjust the position feed-forward

If the residual pulses are great or no-deviation tracking is required, you can adjust the speed feed-forward gain parameter P2.10 and speed feed-forward filtering parameter P2.11 to improve position tracking performance. However, if the speed feed-forward gain is too large, the system may vibrate.

Step 6 Set the frequency division for feedback pulse output

If feedback pulses need to be output, you can set the frequency-division output coefficient parameters P0.06 and P0.07 to change the pulse output frequency.

### **7.2.2 Gain adjustment of speed mode**

The speed control diagram of the DA180A series servo drive is shown in the figure below. The gain parameters that can be adjusted in the speed mode are marked out in the diagram.

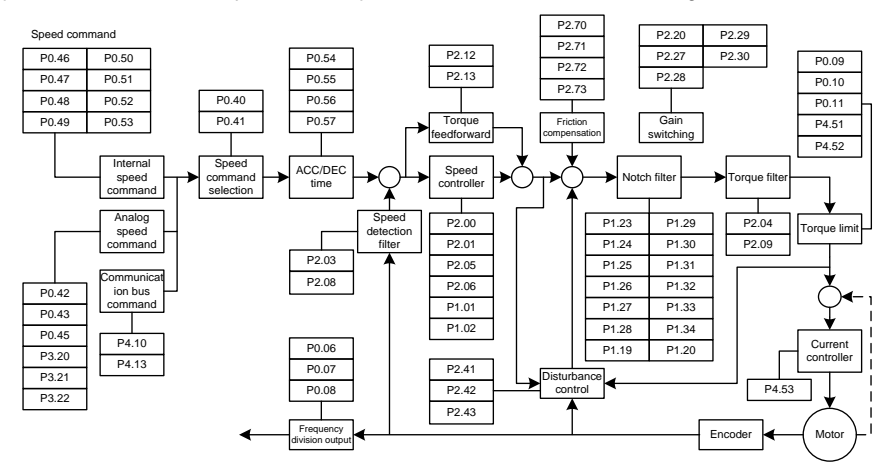

The common procedures for adjusting parameters in speed mode are as follows:

Step 1 Restore default settings

For details, see section 5.2.5.3 "Factory parameter restoring".

Step 2 Adjust the speed loop gain

If the servo motor runs with default settings but the system vibrates with buzzes, you need to decrease the speed loop gain (that is, P2.00 or P2.05) or increase it when the system rigidity is low or the speed fluctuates sharply.

Step 3 Adjust the speed integral time constant

If the speed loop gain is increased, you need to increase the speed integral time constant (that is, P2.01 or P2.06) as well. Conversely, if the speed loop gain is decreased, you need to decrease the speed integral time constant as well.

Step 4 Adjust the ACC/DEC time

#### DA180A Series AC Servo Drive Commissioning Commissioning Commissioning

If the speed in the starting process changes sharply, huge surges or overcurrent may be caused. You need to adjust P0.54 [ACC time] to smooth the ramp-up. Similarly, you can adjust P0.55 [DEC time] to smooth the ramp-down for the stop.

Step 5 Adjust the S-curve ACC/DEC time

If the speed change cannot be smoothed by adjusting the ACC or DEC time, you can adjust P0.56 [S-curve ACC time] or P0.57 [S-curve DEC time].

Step 6 Adjust the speed smoothing filter

If the analog input is a speed command, you can adjust the analog input filter to smooth the speed change.

Step 7 Adjust the torque feed-forward

If the speed tracking performance is not improved after the parameter adjusting, you can adjust P2.12 [Torque feed-forward gain] and P2.13 [Torque feed-forward filter time] to improve it. However, if the torque feed-forward gain is too high, the system may become unstable.

Step 8 Adjust the speed filter

You can improve speed loop performance by adjusting the torque filter parameters P2.04 and P2.09 and speed detection filter parameters P2.03 and P2.08.

Step 9 Adjust notch filtering

For details, see section 7.3 "Mechanical resonance suppressing".

Step 10 Set the frequency division for feedback pulse output

If the encoder feedback pulse signal needs to be output, you can set the frequency-division output coefficient parameters P0.06 and P0.07 to change the pulse output frequency.

Step 11 Adjust disturbance suppression

If the load change is noticeable or sudden external disturbance on the torque occurred when the gain settings are small, you can adjust P2.42 [Disturbance observer compensation gain] and P2.43 [Disturbance observer cut-off frequency]to reduce the impact by external disturbance, so as to improve speed loop performance.

Step 12 Adjust friction compensation

If the speed follow-up performance is poor in the process of the motor changing the direction for forward or reverse rotating, you can adjust P2.71 [CCW torque coefficient of friction compensation] and P2.72 [CW torque coefficient of friction compensation] to improve speed loop performance in the process.

### **7.2.3 Gain adjustment of torque mode**

The torque control diagram of the DA180A series servo drive is shown in the figure below. The gain parameters that can be adjusted in the torque mode are marked out in the diagram.

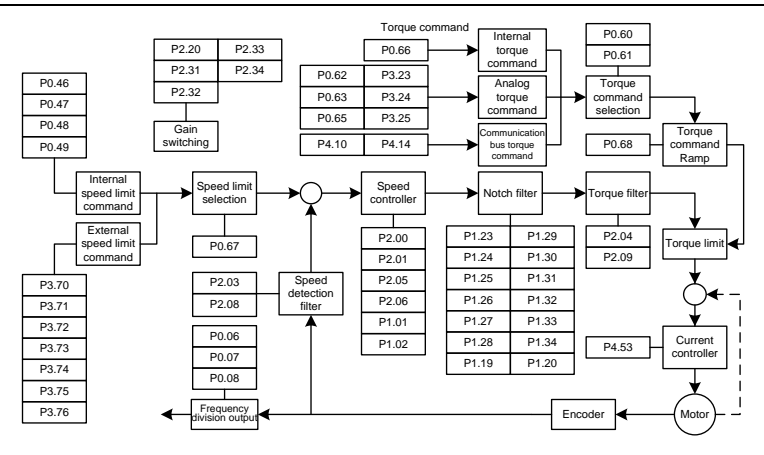

The common procedures for adjusting parameters in torque mode are as follows:

Step 1 Restore default settings

For details, see section 5.2.5.3 "Factory parameter restoring".

Step 2 Adjust the torque smoothing filter

If the analog input is a torque command, you can adjust the analog input filter to smooth the torque change.

Step 3 Set the frequency division for feedback pulse output

If the encoder feedback pulse signal needs to be output, you can set the frequency-division output coefficient parameters P0.06 and P0.07 to change the pulse output frequency.

### **7.3 Mechanical resonance suppressing**

The mechanical system has a certain resonant frequency. If a high servo response speed is set when the mechanical rigidity is low, the shaft torsion may cause resonance (including vibration and abnormal noise) near the mechanical resonant frequency. The resonance of the mechanical system can be effectively suppressed by setting the parameters of the notch filters.

The notch filters achieve the goal of suppressing mechanical resonance by decreasing the gain of certain frequency. You can set notch filter parameters to suppress the resonant frequency, width, and depth, so as for the system to obtain higher gains or reduce vibration.

This servo drive is equipped with four notch filters which can be set by  $1<sup>st</sup>$  notch filter parameter (P1.23, P1.24, P1.25), 2<sup>nd</sup> notch filter parameter (P1.26, P1.27, P1.28), 3<sup>rd</sup> notch filter parameter  $(P1.29, P1.30, P1.31)$  and  $4<sup>th</sup>$  notch filter parameter  $(P1.32, P1.33, P1.34)$ . 1<sup>st</sup> and  $2<sup>nd</sup>$  notch filter parameters need to be set manually;  $3<sup>rd</sup>$  and  $4<sup>th</sup>$  notch filter parameters can be set by online self-adaption. The position of notch filter in speed loop is shown in the figure in chapter 7.2.2. The setup of notch filter is shown in the diagram below.

#### DA180A Series AC Servo Drive Commissioning Commissioning

**Note:** The notch filters are a lagging factor for the servo system. If the center frequency of a notch filter is incorrectly set or the suppression depth is too large, the vibration may be stronger. It is recommended to gradually increase the depth (the parameter setting changes from large to small) until requirements are met.

The relationship between the Q value, width, and depth of a notch filter is as follows:

- Q value of the notch filter = Center frequency of the notch wave/Width of the notch wave.
- The width of the notch filter indicates the frequency difference between the -3dB–dropped power spectrums at the two sides of the center frequency when the depth of the notch filter is 0.
- The depth of the notch filter indicates the ratio of input to output. The power spectrum strength is attenuated by 20log (P1.25%, P1.28%, P1.31%, P1.34%) dB.

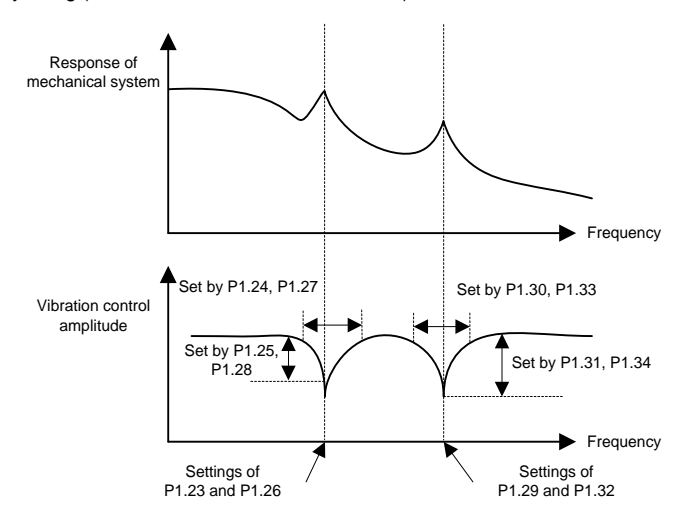

### **7.4 Gain switching function**

Gain switching operation is performed through internal data or external signal:

- 1. Control motor vibration if the gain is reduced during stop.
- 2. Shorten tuning and positioning time if the gain is increased during stop.
- 3. Improve command follow-up and speed if the gain is increased during working.
- 4. Control gain switching through external signals based on external state of device.
- Position control and fully-closed loop control (●: valid, —: invalid)

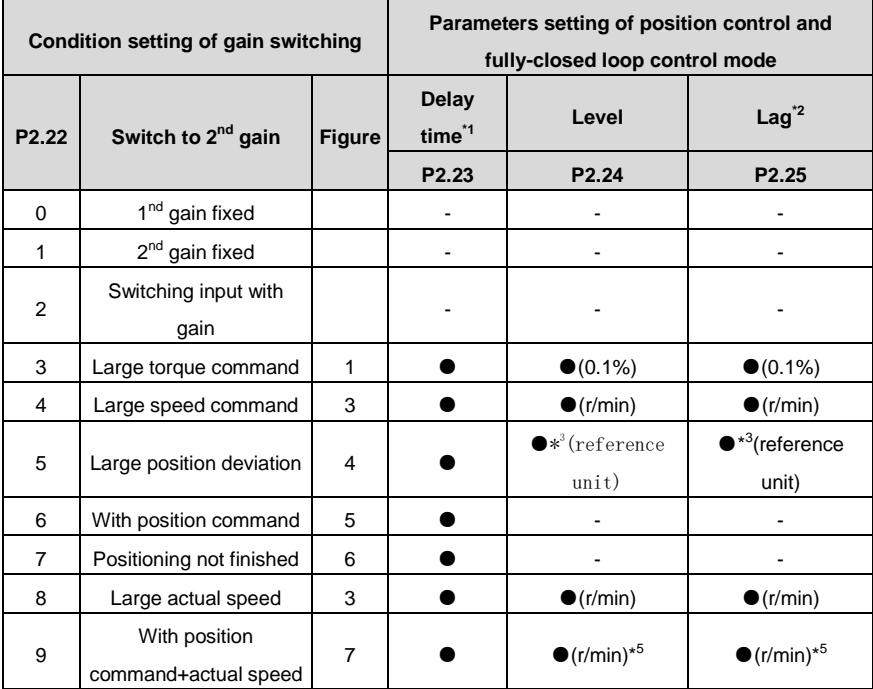

#### • Speed control mode

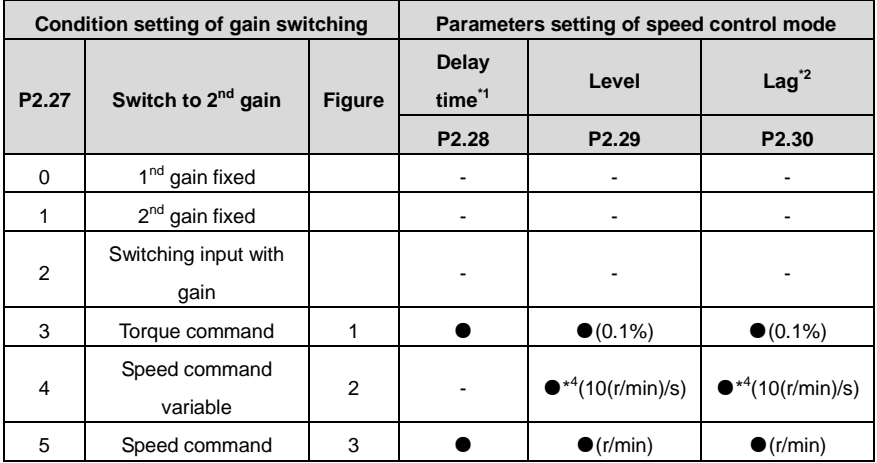

**•** Torque control mode

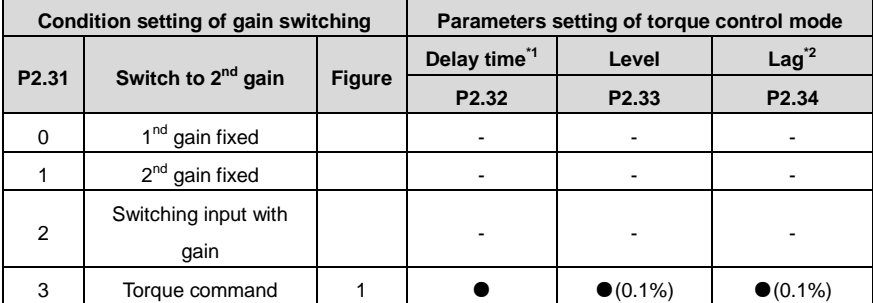

#### **Note:**

\*<sup>1</sup> Delay time (P2.23, P2.28, P2.32) is only valid when 2<sup>nd</sup> gain to 1<sup>st</sup> gain.

 $*^2$  The definition of lag (P2.25, P2.30, P2.34) is shown as the figure below.

\*<sup>3</sup> The encoder and external linear encoder can be designated in the control mode.

\*<sup>4</sup> If 10r/min speed changing in 1s, the setting value is 1.

<sup>\*5</sup> If P2.22=9, the delay time, level and lag have different meaning (see figure 7).

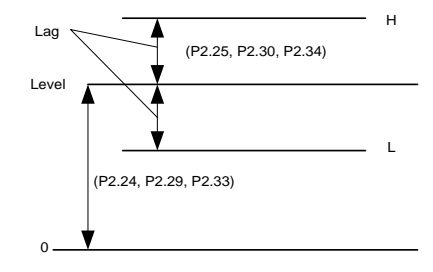

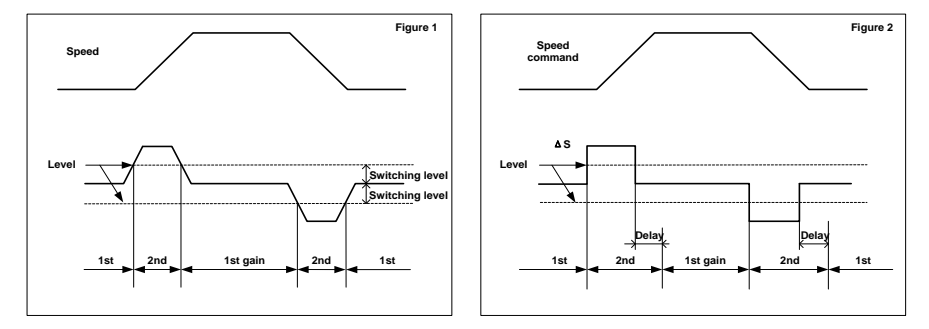

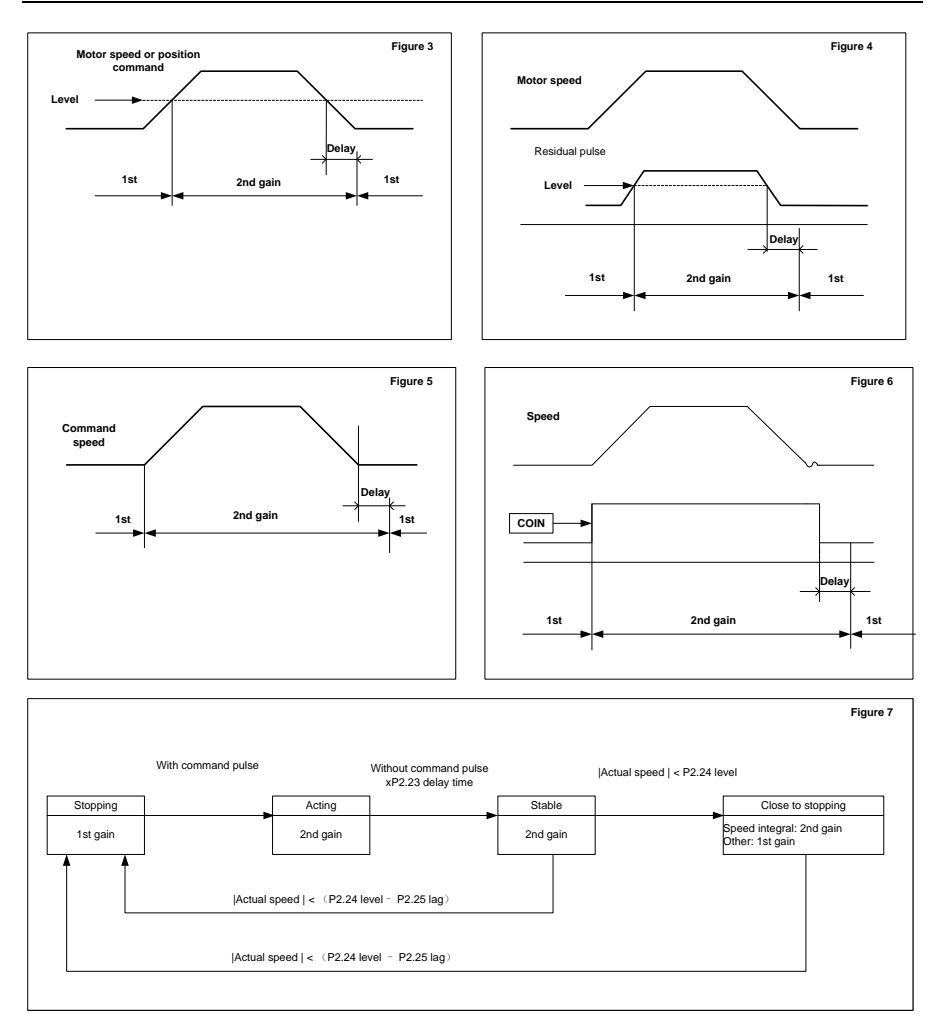

**Note:** The offset of gain switching sequence caused by lag (P2.25, P2.30, P2.34) is not reflected in above graphs.

# **8 Communication**

### **8.1 Overview**

DA180 servo drive provides RS485 and CANopen interfaces to communicate with the upper computer NC or PLC. The NC or PLC can implement asynchronous serial half-duplex communication with 31 servo drives simultaneously through the RS485 interface or with 127 servo drives simultaneously through the CAN interface to:

- Read/write the function parameters of the servo drives
- Monitor the operating state of the servo drives
- Form a multi-axis control system

The servo drive provides the USB and CANopen interfaces to communicate with the PC. Thus, the PC uses either of the interfaces to calibrate the parameter settings, monitor state, and read data from and write data to the servo drive.

### **8.2 RS485 communication protocol**

DA180 servo drive provides the RS485 communication interface, which uses the standard Modbus communication protocol to implement master/slave communication. You can implement integrated control on the PC, PLC, or upper computer to meet specific application requirements. Integrated control includes setting servo drive control commands, running frequency, function codes, and working state, and monitoring fault information.

### **8.2.1 Modbus protocol description**

The Modbus serial communication protocol defines the frame content and format for asynchronous transmission in serial communication. This includes the format of master polling and broadcast frames, and slave response frames. The frame content organized by the master includes: slave address (or broadcast address), execution command, data, and error verification. The response from a slave also adopts the same structure, including action confirmation, returned data, and error verification. If the slave encounters an error when receiving a frame or it cannot complete the action requested by the master, it will organize a fault frame as a response feedback to the master.

### **8.2.2 Protocol application**

DA180 servo drive uses the asynchronous serial master/slave Modbus communication protocol, which indicates only one device (that is, the master) in the network can establish protocols (called "queries/commands"). The other devices (that is, the slave) can only provide data response to or react according to the "queries/commands" from the master. The master herein indicates the PC, industrial control device, or PLC, while the slave indicates DA180 servo drive or other control devices with the same communication protocol. The master can communicate with any single slave or broadcast with all slaves. For a separate access "query/command" from the master, a slave needs to return a response. For broadcast information, a slave does not need to return a response.

### **8.2.3 Communication frame structure**

Modbus supports the RTU transmission mode only. You can set the serial communication parameters (including the baud rate and check method).

In an RTU message frame, each 8-bit byte consists of two 4-bit hexadecimal characters.

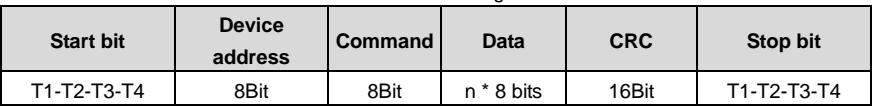

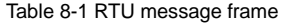

In this mode, each message must be preceded by a time gap with a minimum length of 3.5 characters. During the transmission, the network device continuously detects the network bus even within the time gap. When the first domain (or address domain) is received, the corresponding device decodes the subsequent transmission characters. The message ends only when there is a time gap with a minimum length of 3.5 characters.

An entire RTU message frame must be transmitted as a continuous flow. If a receiver detects a time gap with a minimum length of 1.5 characters before the frame ends, the receiver refreshes the incomplete message and assumes that the next byte is the address domain of a new message. Similarly, if a new message follows the previous message within the time gap with a length of less than 3.5 characters, the receivers considers the new message as the continuity to the previous message. If either of the case occurs, a CRC error message is generated and sent back to the sender.

### **8.2. 4 Command code and communication data description**

### **8.2.4.1 Command code: 03H**

Function: read N words (can read no more than 16 words continuously).

For example, the servo drive with the salve address of 01H, if its starting address is 03F2H, read 2 words continuously, and then the structure of the frame is:

| <b>START</b>                | T1-T2-T3-T4 (transmission time of 3.5 bytes) |
|-----------------------------|----------------------------------------------|
| <b>ADDR</b>                 | 01H                                          |
| <b>CMD</b>                  | 03H                                          |
| Read MSB in start address   | 03H                                          |
| Read LSB in start address   | F <sub>2</sub> H                             |
| MSB of data count (in word) | 00H                                          |
| LSB of data count (in word) | 02H                                          |
| CRC CHK LSB                 | 65H                                          |

Table 8-2 Master command message

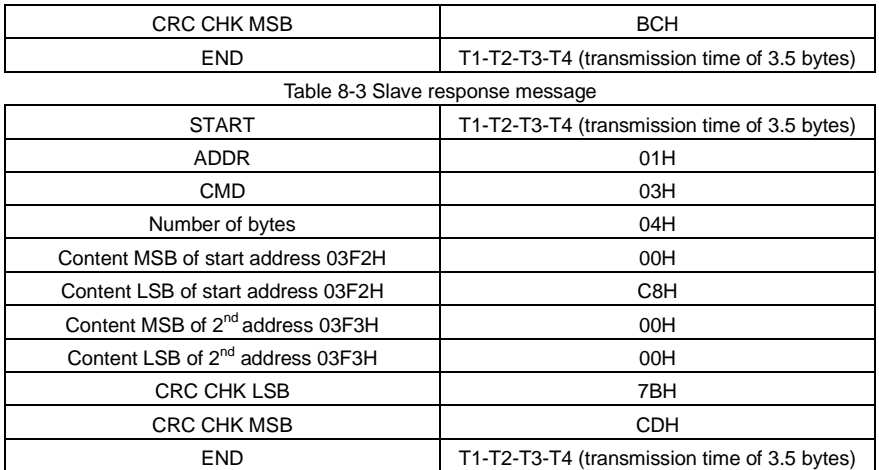

### **8.2.4.2 Command code: 10H**

Function: write N words (N≥2)

For example, write 300 (0000012CH) into address 03F2H of the servo drive with the slave address 01H, the command frame structure is as follows:

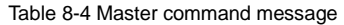

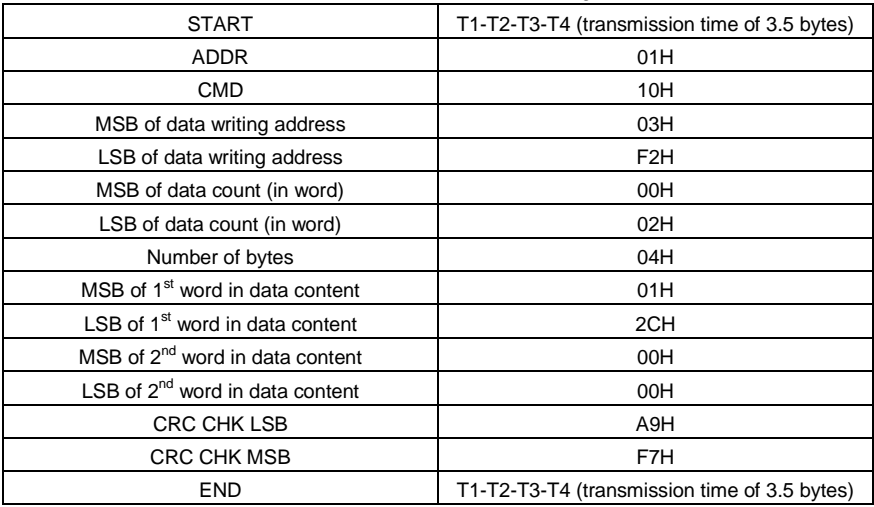

| <b>START</b>                    | T1-T2-T3-T4 (transmission time of 3.5 bytes) |
|---------------------------------|----------------------------------------------|
| <b>ADDR</b>                     | 01H                                          |
| <b>CMD</b>                      | 10H                                          |
| Write MSB of data start address | 03H                                          |
| Write LSB of data start address | F <sub>2</sub> H                             |
| MSB of data count (in word)     | 00H                                          |
| LSB of data count (in word)     | 02H                                          |
| <b>CRC CHK LSB</b>              | EOH                                          |
| <b>CRC CHK MSB</b>              | 7FH                                          |
| <b>END</b>                      | T1-T2-T3-T4 (transmission time of 3.5 bytes) |

Table 8-5 Slave response message

### **8.2.5 Error checkout of the communication frame**

The error check of a frame includes two parts, namely, bit check on individual bytes (that is, odd/even check using the check bit in the character frame), and entire data check (CRC or LRC).

#### **8.2.5.1 Bit check on individual bytes**

You can select the bit check mode as required, or you can choose not to perform the check, which will affect the check bit setting of each byte.

Definition of even check: Before the data is transmitted, an even check bit is added to indicate whether the number of "1" in the to-be-transmitted data is odd or even. If it is even, the check bit is set to "0, and if it is odd, the check bit is set to "1".

Definition of odd check: Before the data is transmitted, an odd check bit is added to indicate whether the number of "1" in the to-be-transmitted data is odd or even. If it is odd, the check bit is set to "0", and if it is even, the check bit is set to "1".

For example, the data bits to be sent are "11001110", including five "1". If the even check is applied, the even check bit is set to "1"; and if the odd check is applied, the odd check bit is set to "0". During the transmission of the data, the odd/even check bit is calculated and placed in the check bit of the frame. The receiving device performs the odd/even check after receiving the data. If it finds that the odd/even parity of the data is inconsistent with the preset information, it determines that a communication error occurs.

### **8.2.5.2 Cyclic redundancy check (CRC)**

A frame in the RTU format includes an error detection domain based on the CRC calculation. The CRC domain checks all the content of the frame. The CRC domain consists of two bytes, including 16 binary bits. It is calculated by the transmitter and added to the frame. The receiver calculates the CRC of the received frame, and compares the result with the value in the received CRC domain. If the two CRC values are not equal to each other, errors occur in the transmission.

During CRC, 0xFFFF is stored first, and then a process is invoked to process a minimum of 6 contiguous bytes in the frame based on the content in the current register. CRC is valid only for the 8-bit data in each character. It is invalid for the start, stop, and check bits.

During the generation of the CRC values, the "exclusive or" (XOR) operation is performed on the each 8-bit character and the content in the register. The result is placed in the bits from the least significant bit (LSB) to the most significant bit (MSB), and 0 is placed in the MSB. Then, LSB is detected. If LSB is 1, the XOR operation is performed on the current value in the register and the preset value. If LSB is 0, no operation is performed. This process is repeated 8 times. After the last bit (8th bit) is detected and processed, the XOR operation is performed on the next 8-bit byte and the current content in the register. The final values in the register are the CRC values obtained after operations are performed on all the bytes in the frame.

The calculation adopts the international standard CRC check rule. You can refer to the related standard CRC algorithm to compile the CRC calculation program as required.

### **8.2.6 Error message response**

When returning a response, the slave uses a function code domain and fault address to indicate whether it is a normal response (no error) or exception response (an error occurs). In a normal response, the slave returns the corresponding function code and data address or sub-function code. In an exception response, the slave returns a code that is equal to a normal code, but the first bit is logic 1.

For example, if the master sends a request message to a slave for reading a group of function code address data, the following code is generated:

### **0 0 0 0 0 0 1 1 (03H in the hexadecimal form)**

In a normal response, the slave returns the same function code. In an exception response, the slave returns the following code:

### **1 0 0 0 0 0 1 1 (83H in the hexadecimal form)**

In addition to the modification of the code, the slave returns a byte of exception code that describes the cause of the exception.

After receiving the exception response, the typical processing of the master is to send the request message again or modify the command based on the fault information.

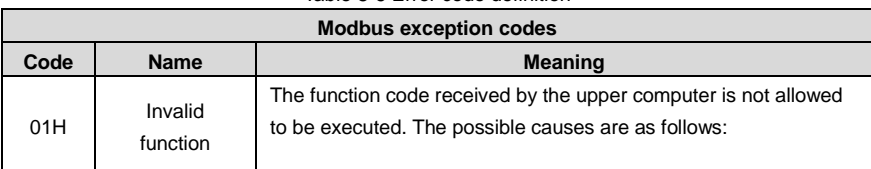

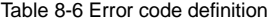
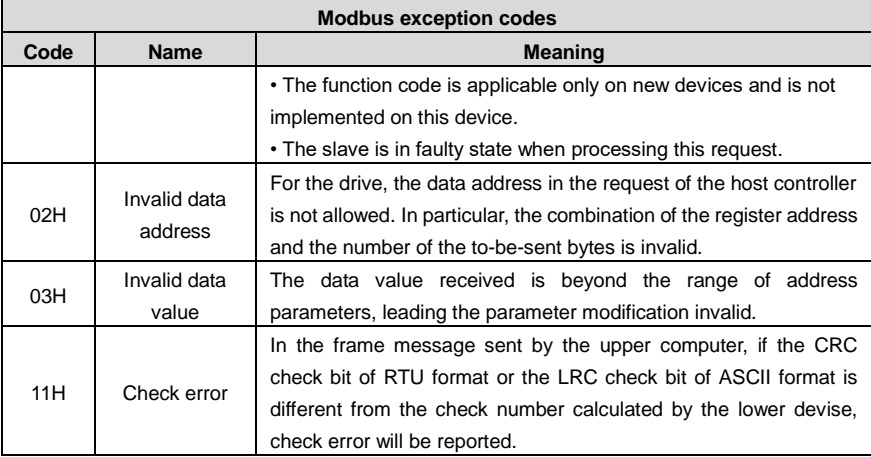

## **8.3 CANopen communication protocol**

## **8.3.1 CANopen protocol description**

CANopen is a high-layer communication protocol structured over the Control Area Network (CAN). It includes the communication profiles and device profiles for embedded systems. It is also an onsite bus widely used in industrial control. Common CANopen devices and communication profiles are defined in CAN in Automation (CiA) draft standard 301. Based on CiA 301, other profiles are developed for special devices, such as CiA 402 for motion control.

### **8.3.2 CANopen hardware configuration**

For details on the pin definitions and functions of the CAN communication terminal CN3, see [3.6](#page-30-0)  [Encoder-CN2 terminal wiring.](#page-30-0) The following table lists the mapping between baud rates and maximum transmission lengths.

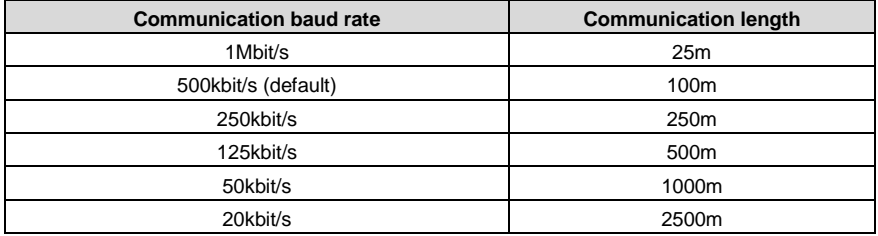

### **Note:**

- The CANL and CANH pins of all slaves can be directly connected in serial model, but not star model.
- A 120 ohms resistor must be connected between the master and final node of the slave.
- Shielded twisted pairs are recommended as CAN connection cables for anti-interference.
- A longer connection cable indicates a higher requirement on CAN chip drive ability.

### **8.3.3 CANopen software configuration**

Configure following three parameters before the application of CANopen:

- 1. Set P0.03 through LED panel or ServoPlorer software to 7 [CANopen mode]:
- 2. Set P4.02 through LED panel or ServoPlorer software (0:1Mbps; 1:500kbps; 2:250kbps; 3:125kbps;4:50kbps; 5:20kbps);
- 3. Set P4.05 through LED panel or ServoPlorer software (range:1–127).

#### **Note:**

- Above three parameters are valid after restarting, so it is necessary to repower again or reset the drive.
- The node number of the salve cannot be the same as the node number of the master and other slaves (CNC or PLC).
- Synchronous signal is generated by the master or be configured by the slave. The unit of synchronous communication cycle is 1us and the minimum unit of DA180A is 1000 μs (1ms).
- 0x1017 parameters is needed to be configured when the master needs the slave to send a heartbeat message. The unit is 1ms.
- The drive will shut down automatically to ensure safety when CANopen state machine exits from OP state.

### **8.3.4 CANopen functions**

As a standard slave of CANopen, DA180 servo drive supports some parameters of 301 standard protocol and 402 dynamic control protocol.

The basic CANopen protocols supported include NMT, SYNC, SDO, PDO, and EMCY.

The predefined connection set defines four Receive-PDOs, four Transmit-PDOs, one SDO (occupying two CAN-IDs), one emergency object, and one Node-Error-Control ID. The servo drive also supports the NMT-Module-Control service that needs no confirmation and broadcast of SYNC objects.

| Index             | Object Type | <b>Name</b>                | Data Type  | <b>Access</b> | <b>Mappable</b> |
|-------------------|-------------|----------------------------|------------|---------------|-----------------|
| 6040 <sub>h</sub> | <b>VAR</b>  | Control word               | UNSIGNED16 | <b>RW</b>     |                 |
| 6041 <sub>h</sub> | <b>VAR</b>  | Status word                | UNSIGNED16 | RO            |                 |
| 6042 <sub>h</sub> | VAR.        | vl target velocity         | INTEGER16  | <b>RW</b>     | ∨               |
| 6043 <sub>h</sub> | VAR.        | vl velocity demand         | INTEGER16  | <b>RO</b>     | v               |
| 6044h             | <b>VAR</b>  | vl control effort          | INTEGER16  | RO            |                 |
| 6046 <sub>h</sub> | ARRAY       | vl velocity min max amount | UNSIGNED32 | <b>RW</b>     |                 |

Table 8-7 CiA 402 protocol parameters supported by the servo drive

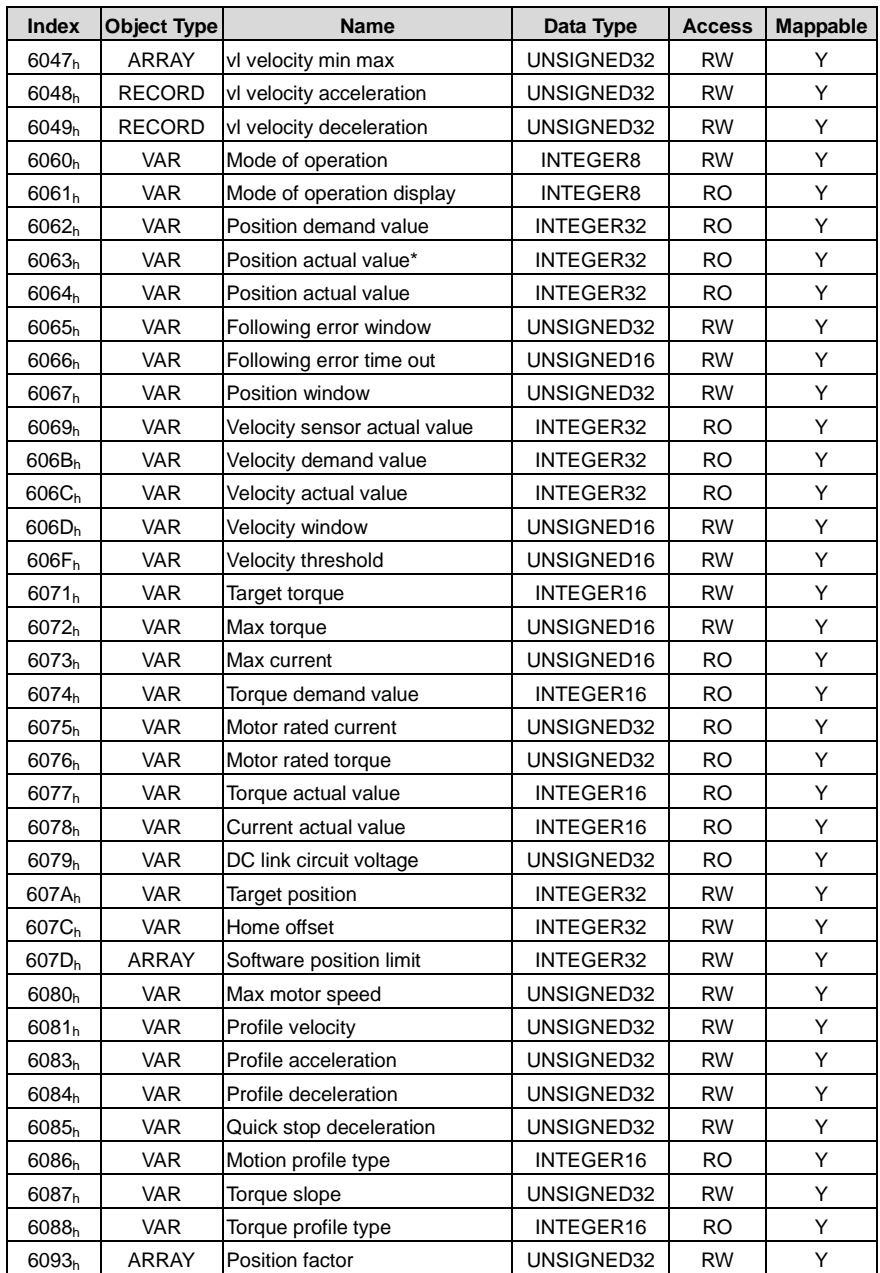

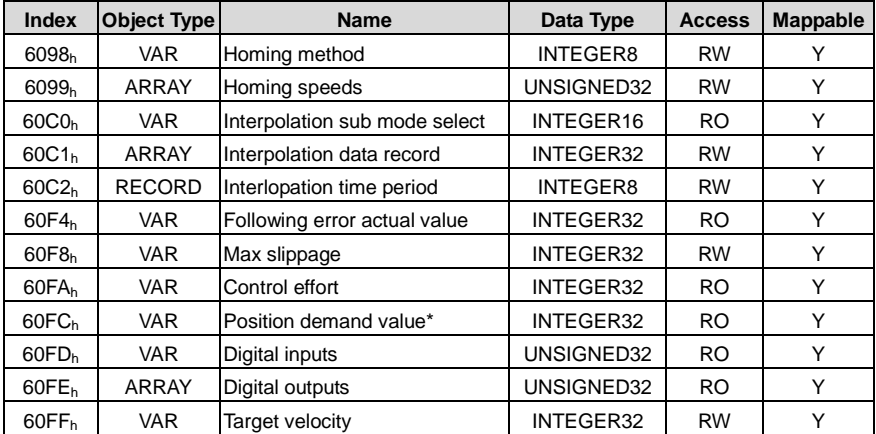

## Table 8-8 CANopen fault codes

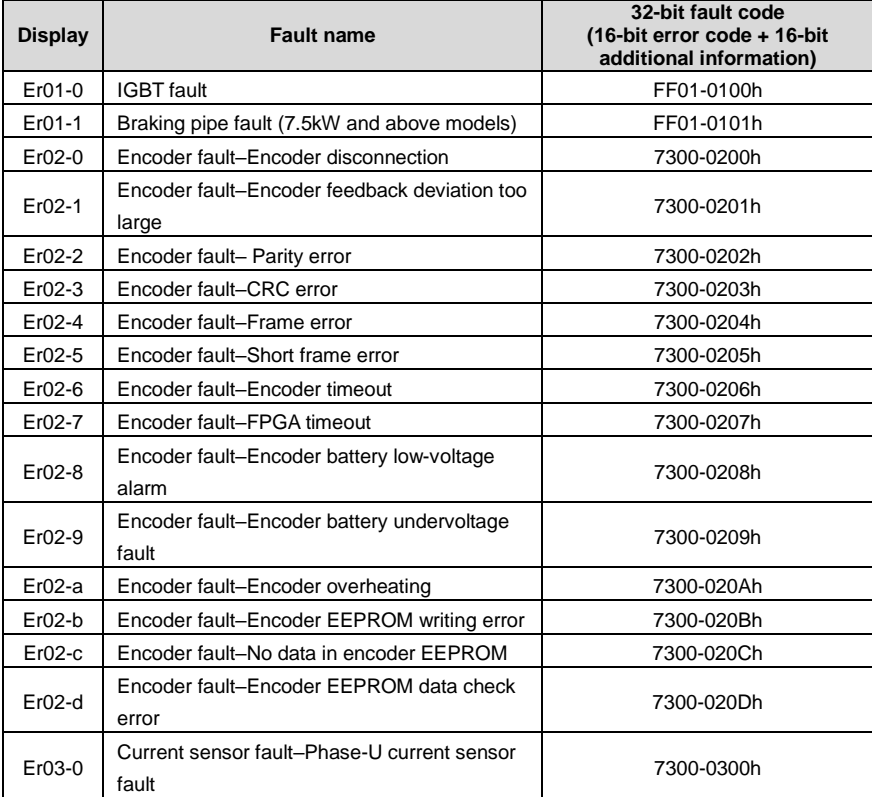

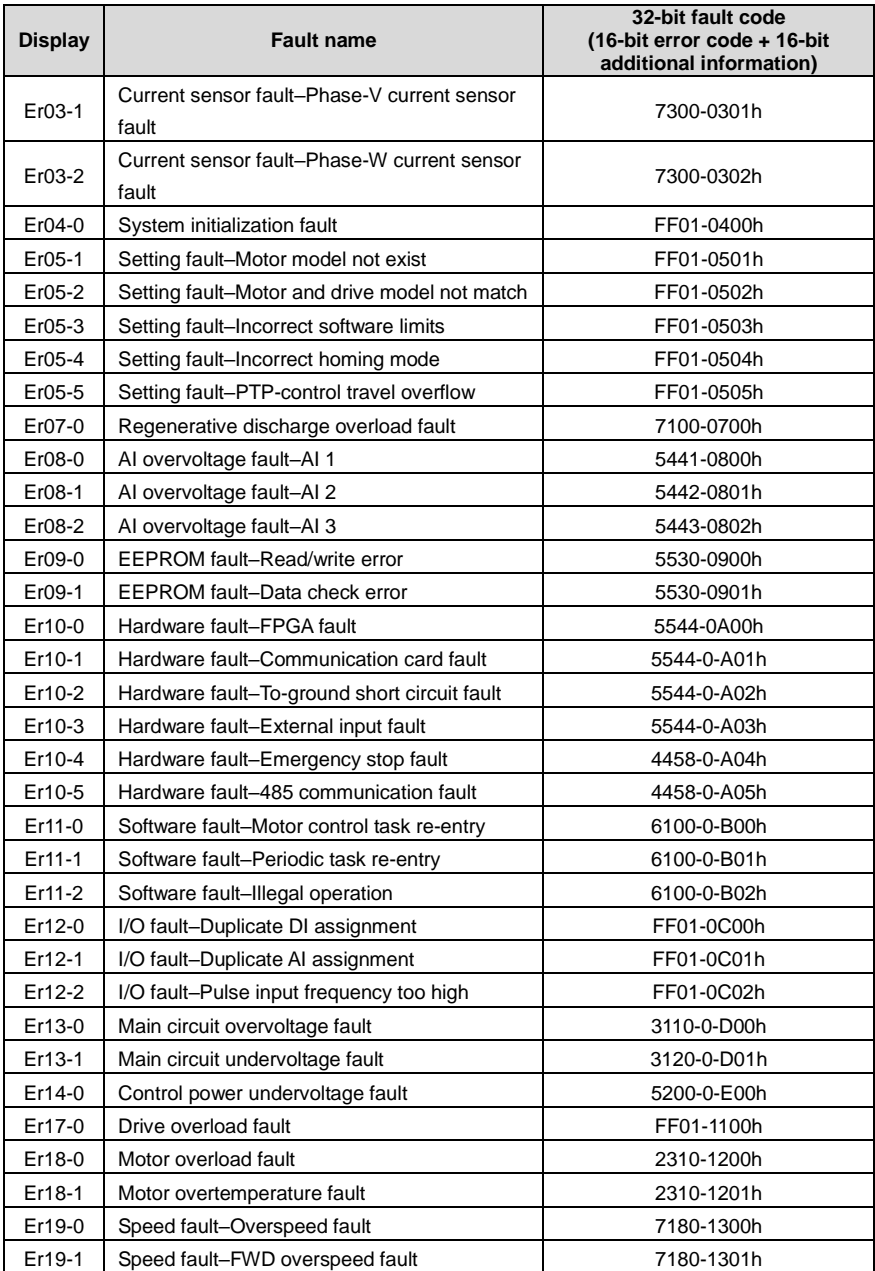

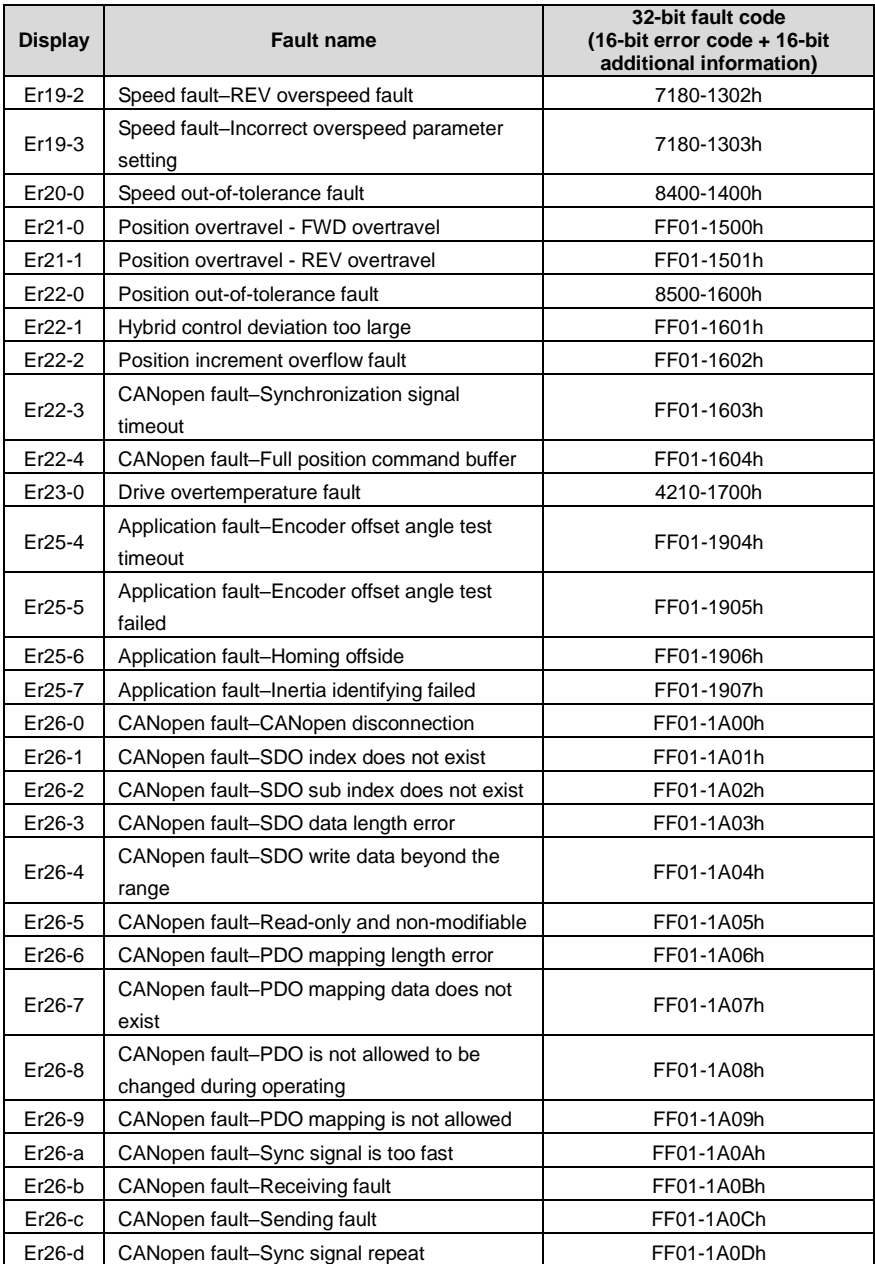

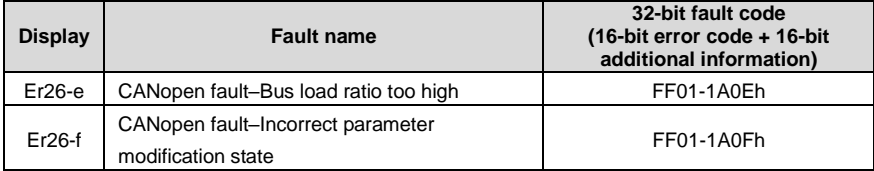

# **9 Faults and solutions**

# **9.1 Drive faults and solutions**

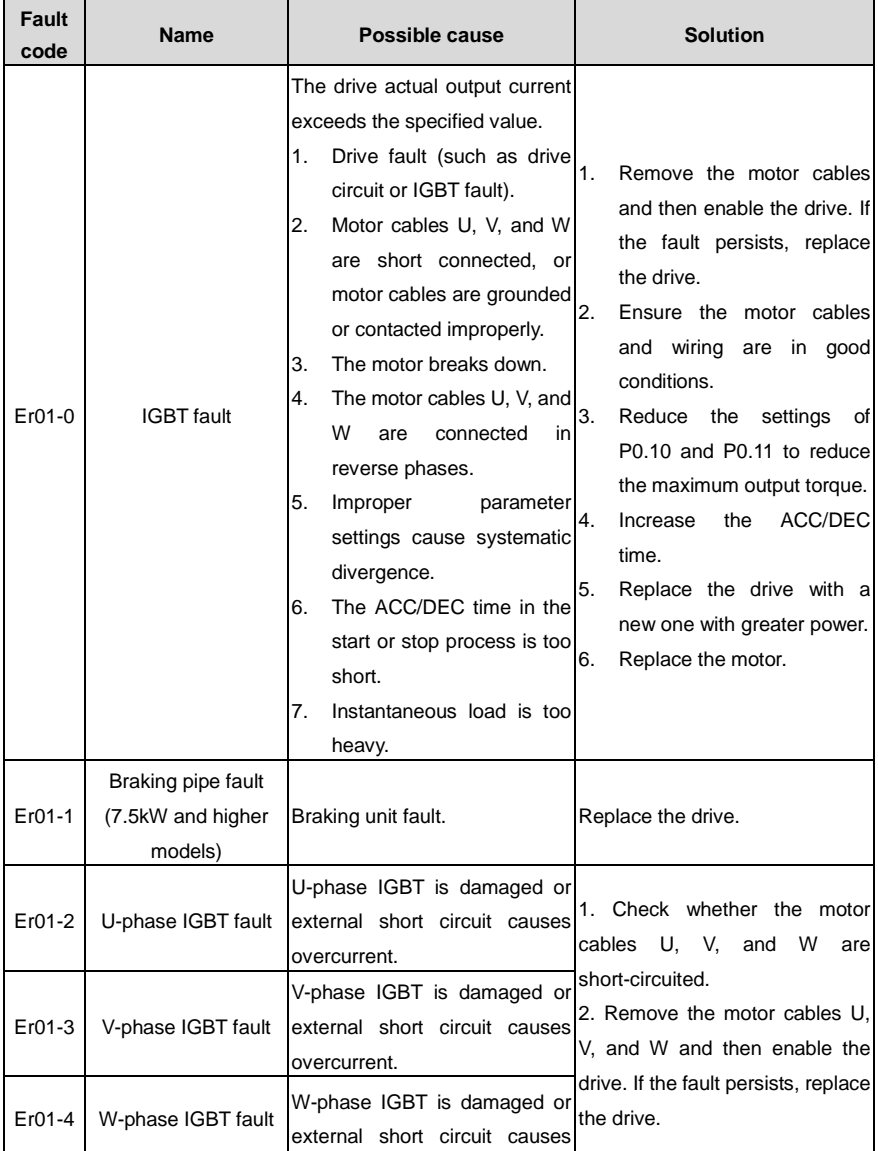

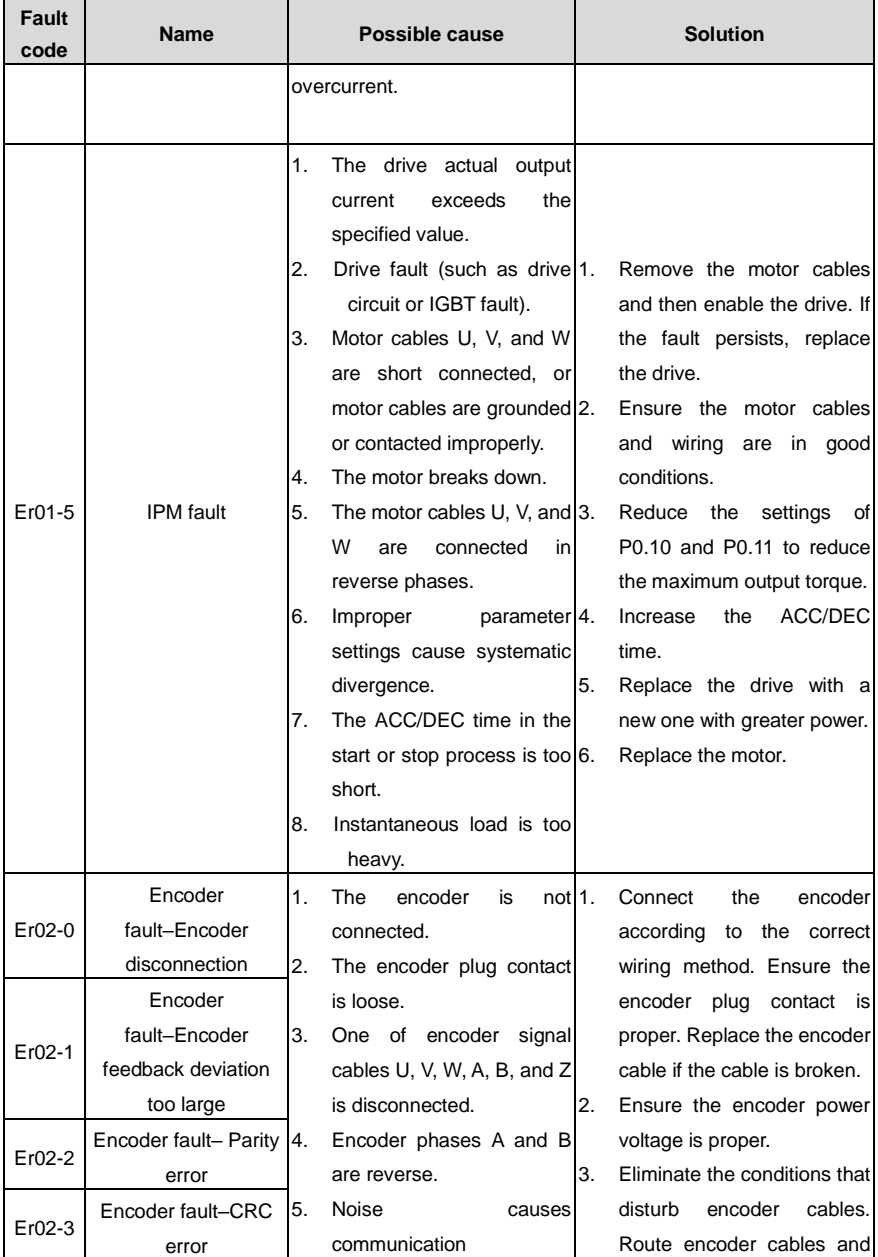

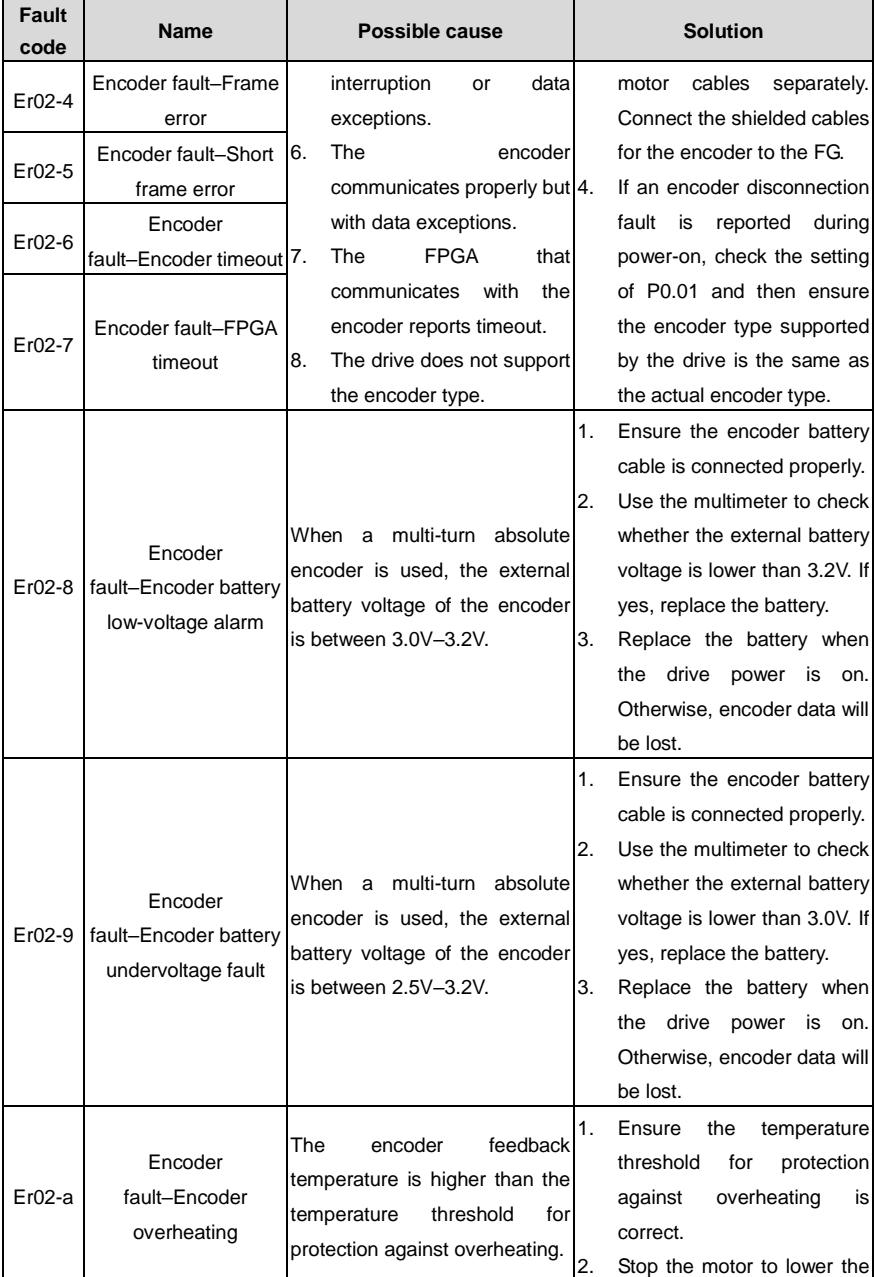

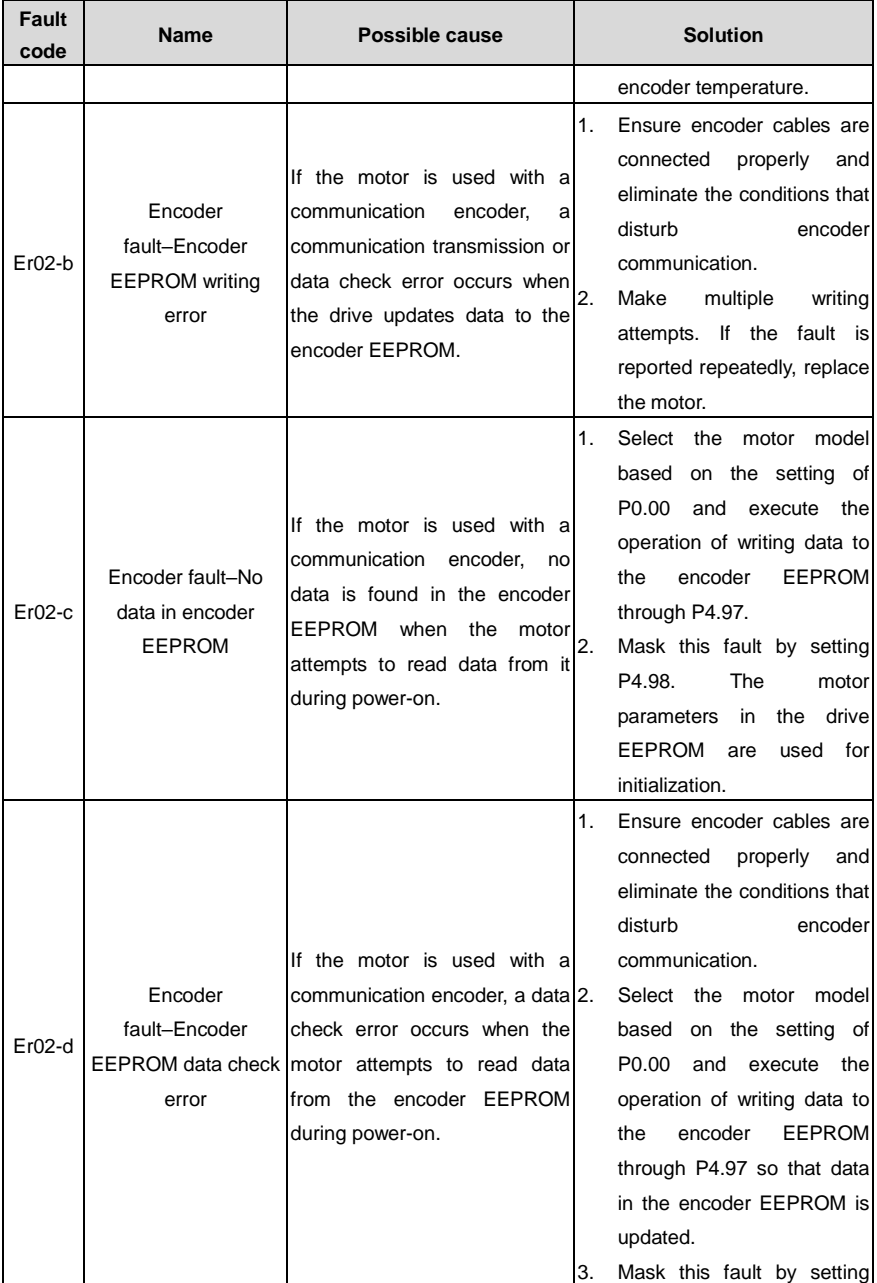

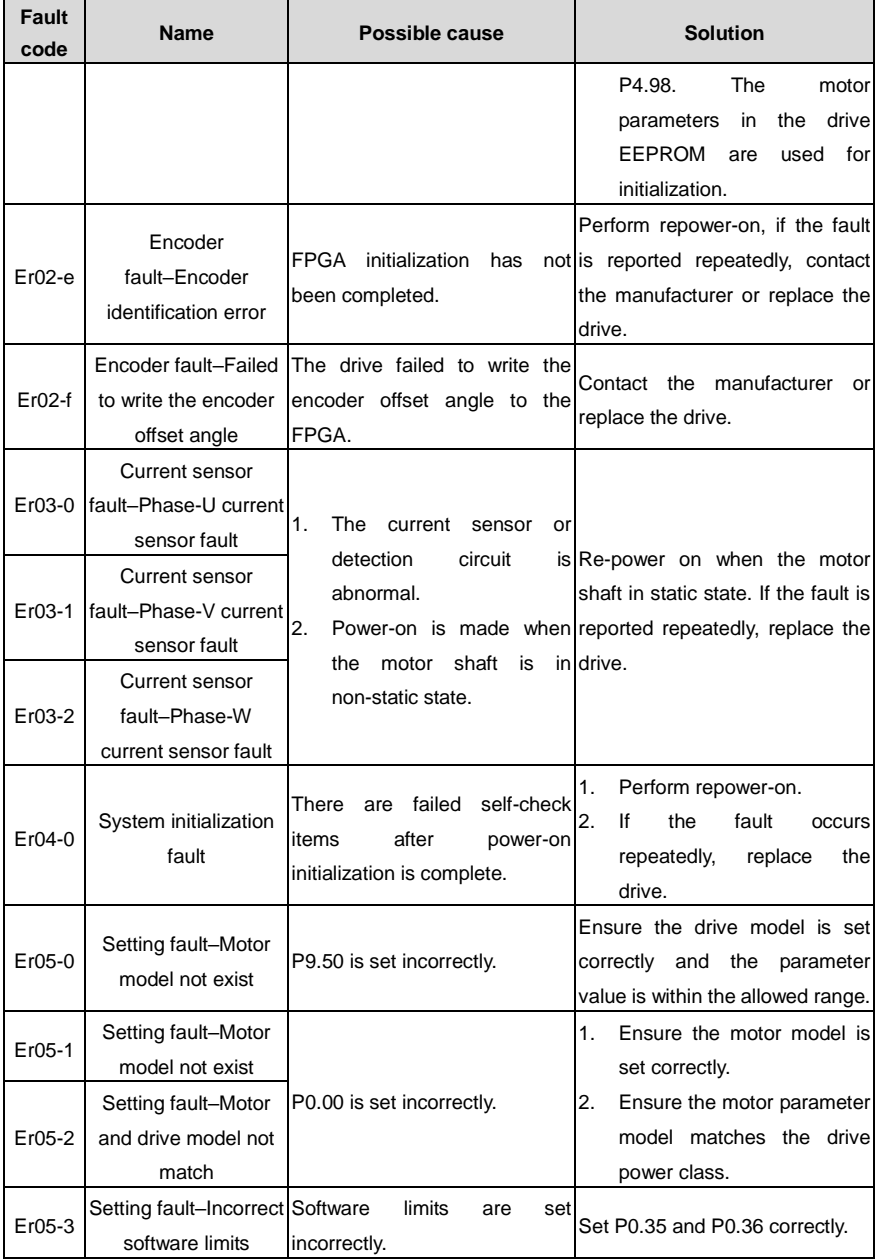

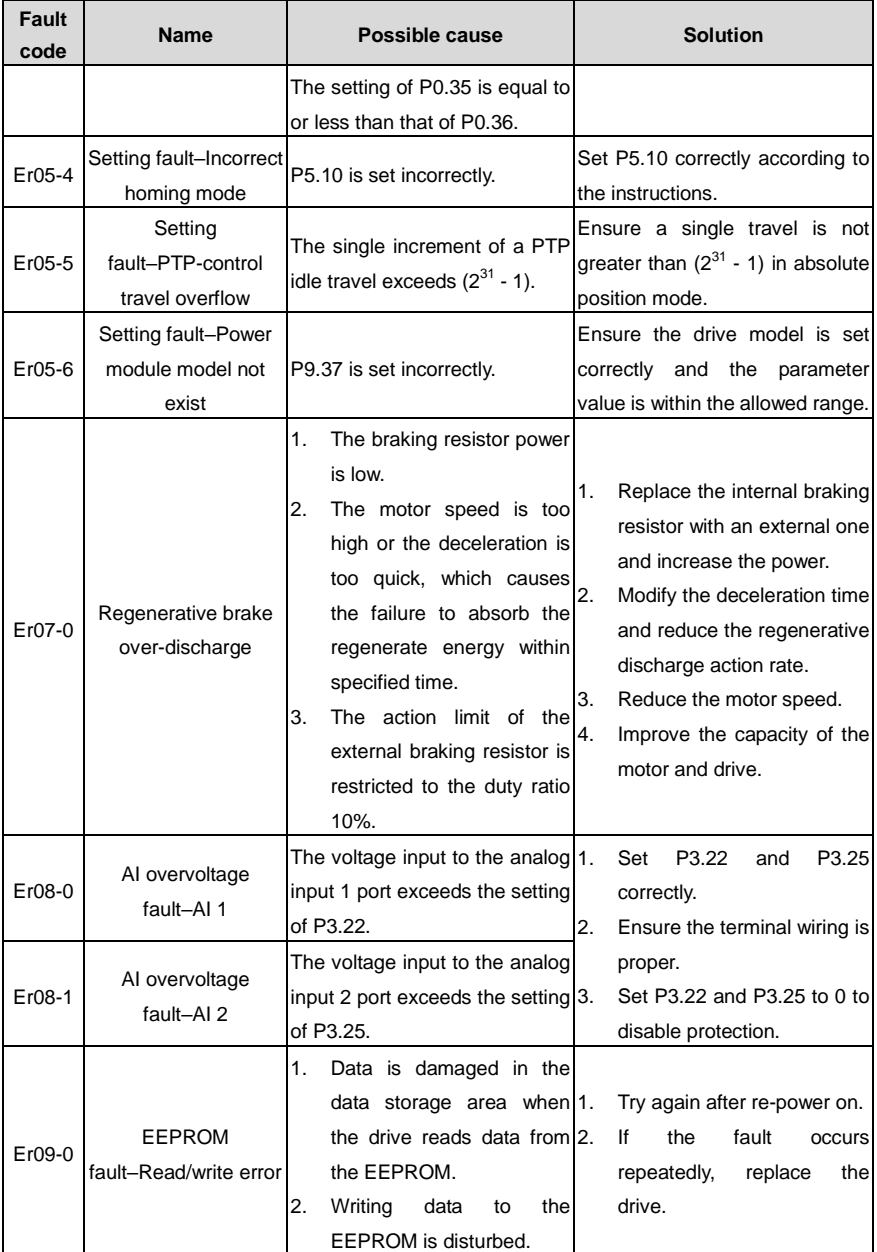

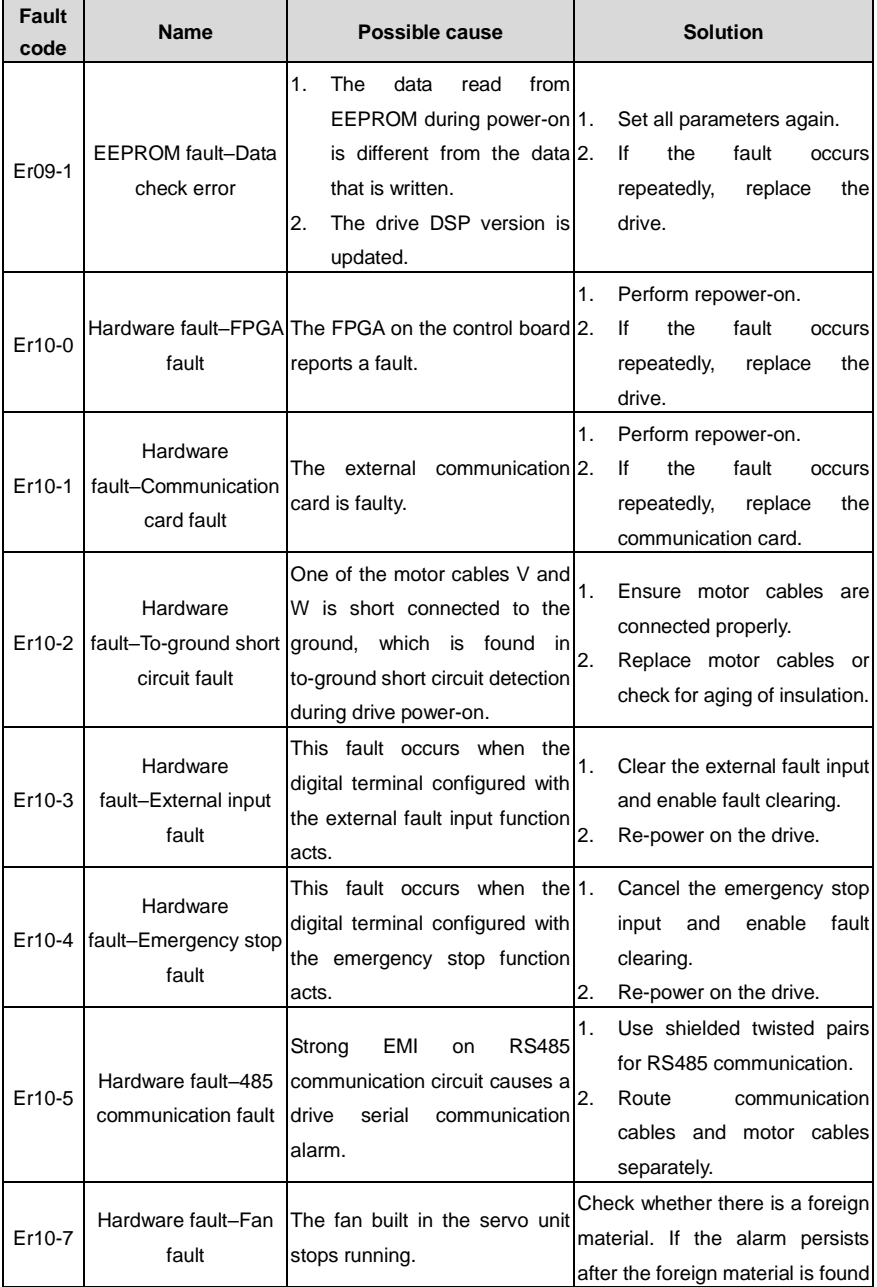

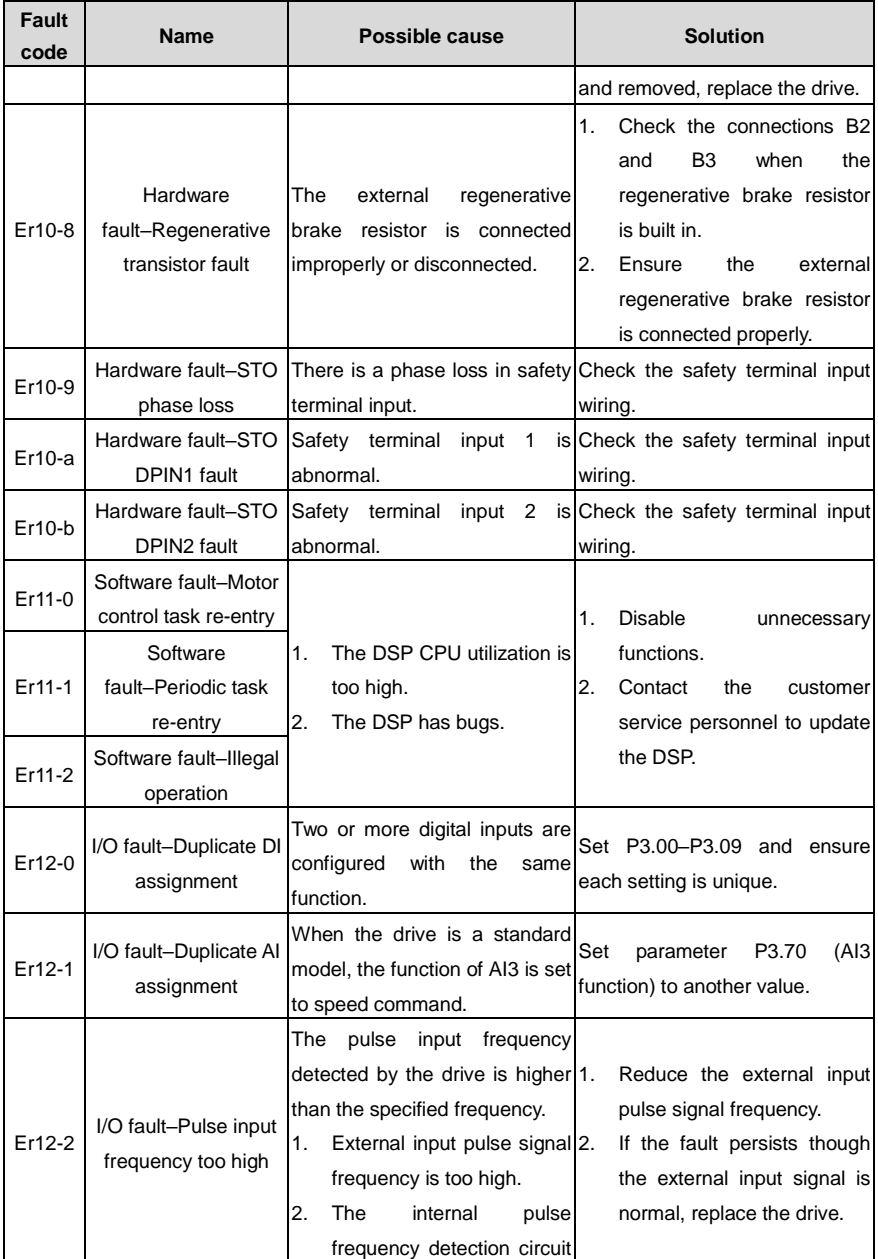

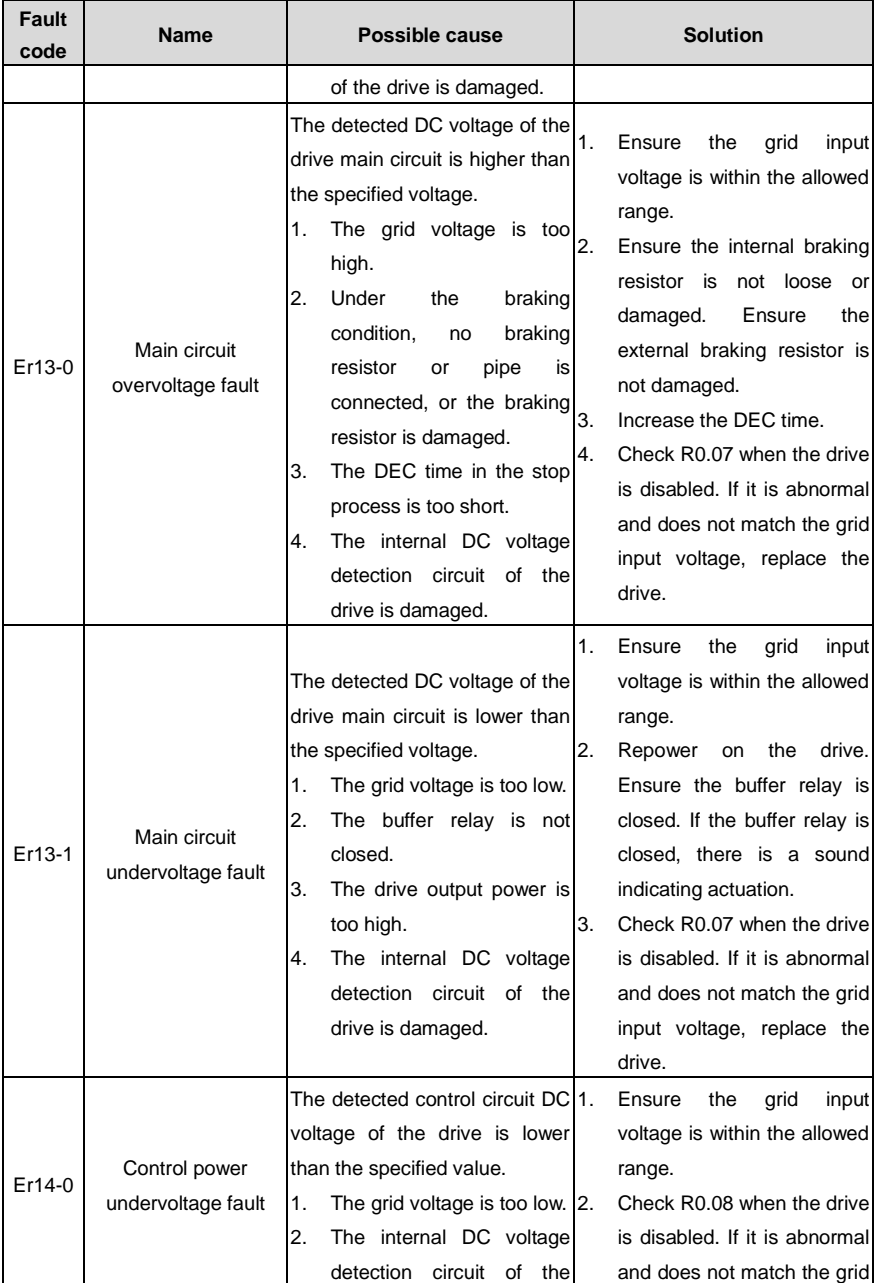

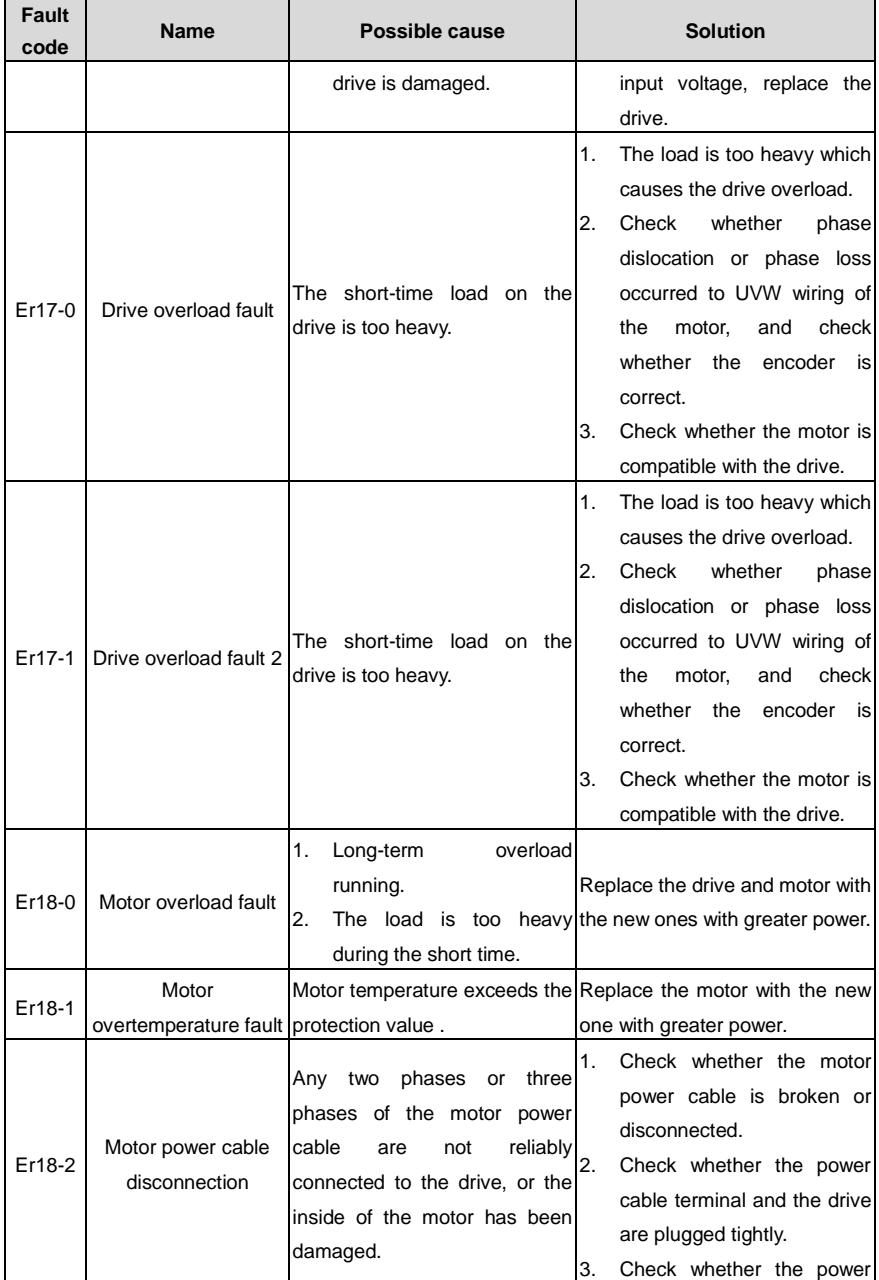

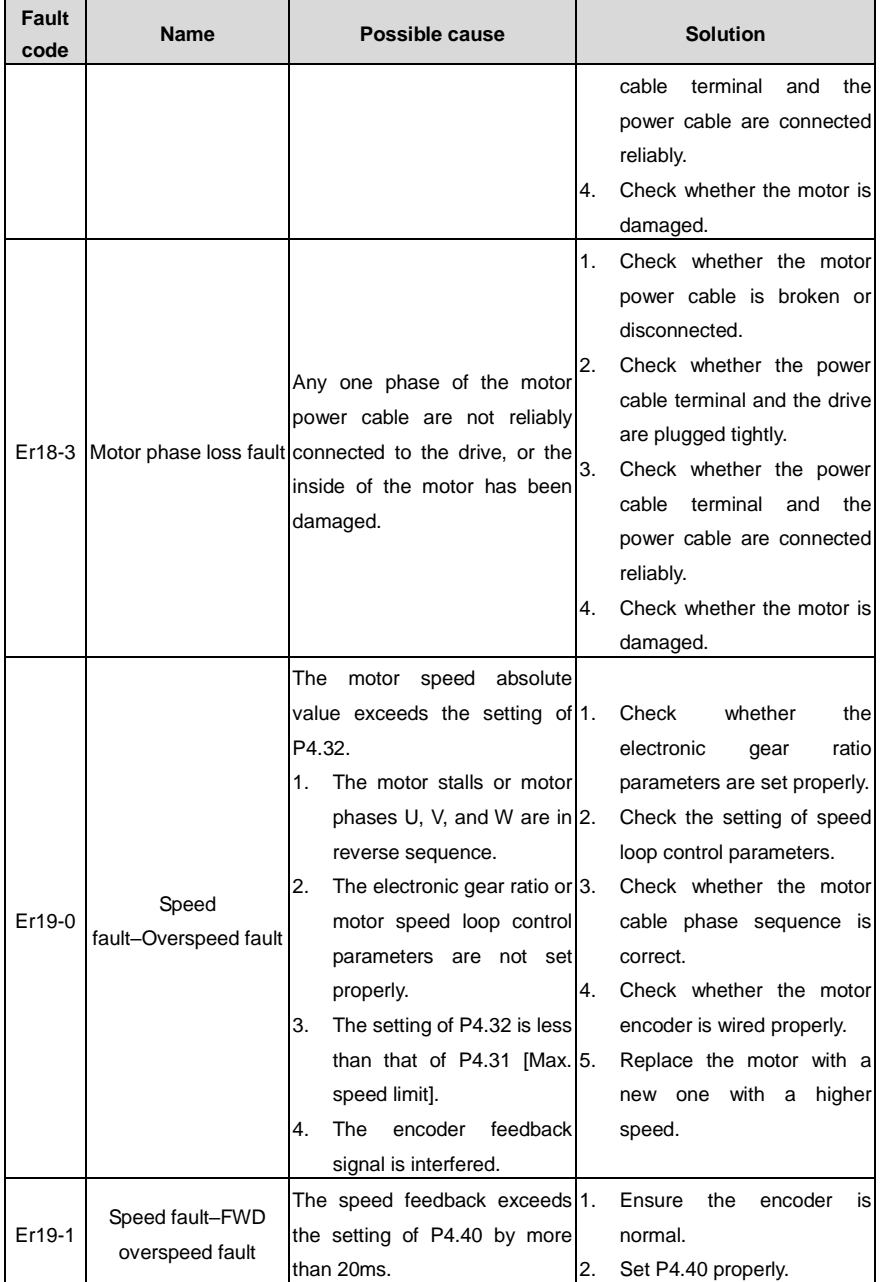

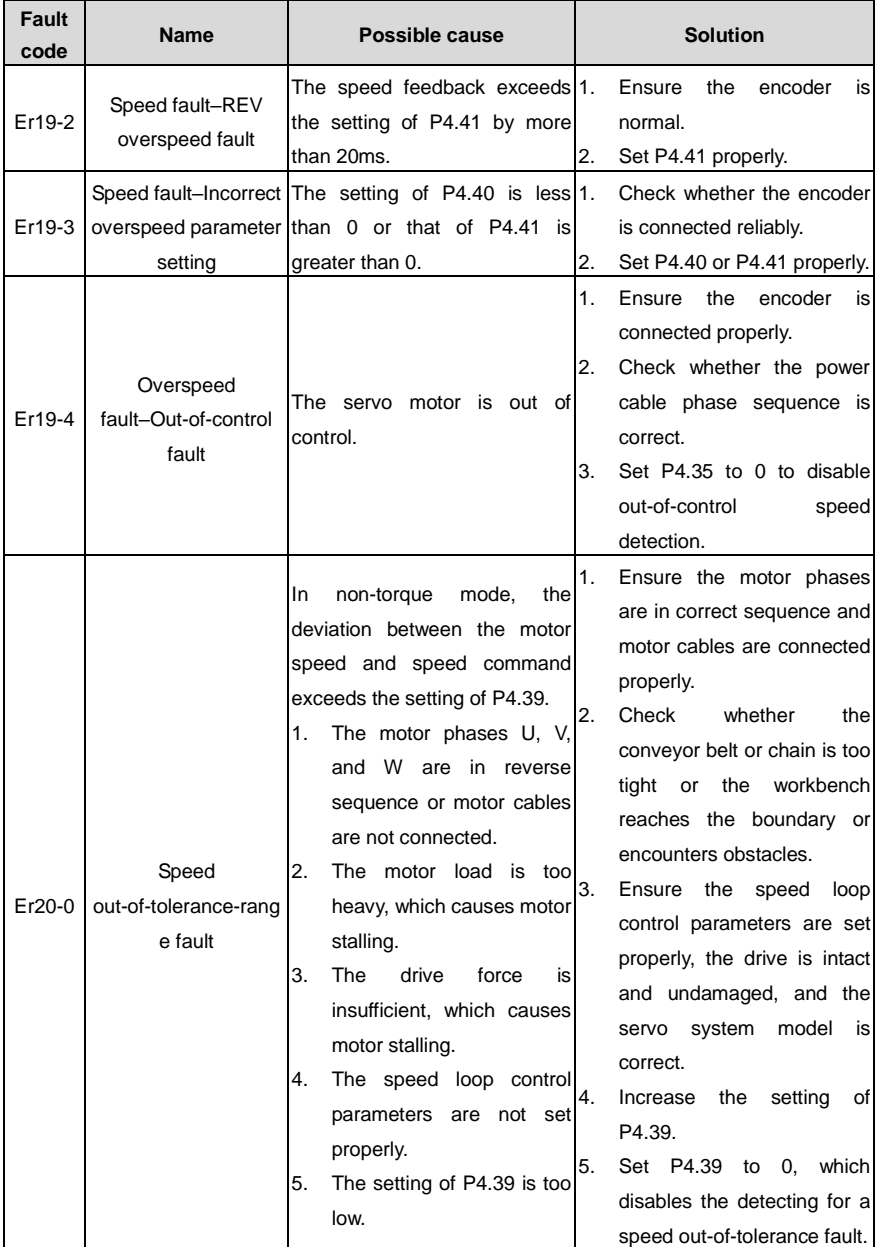

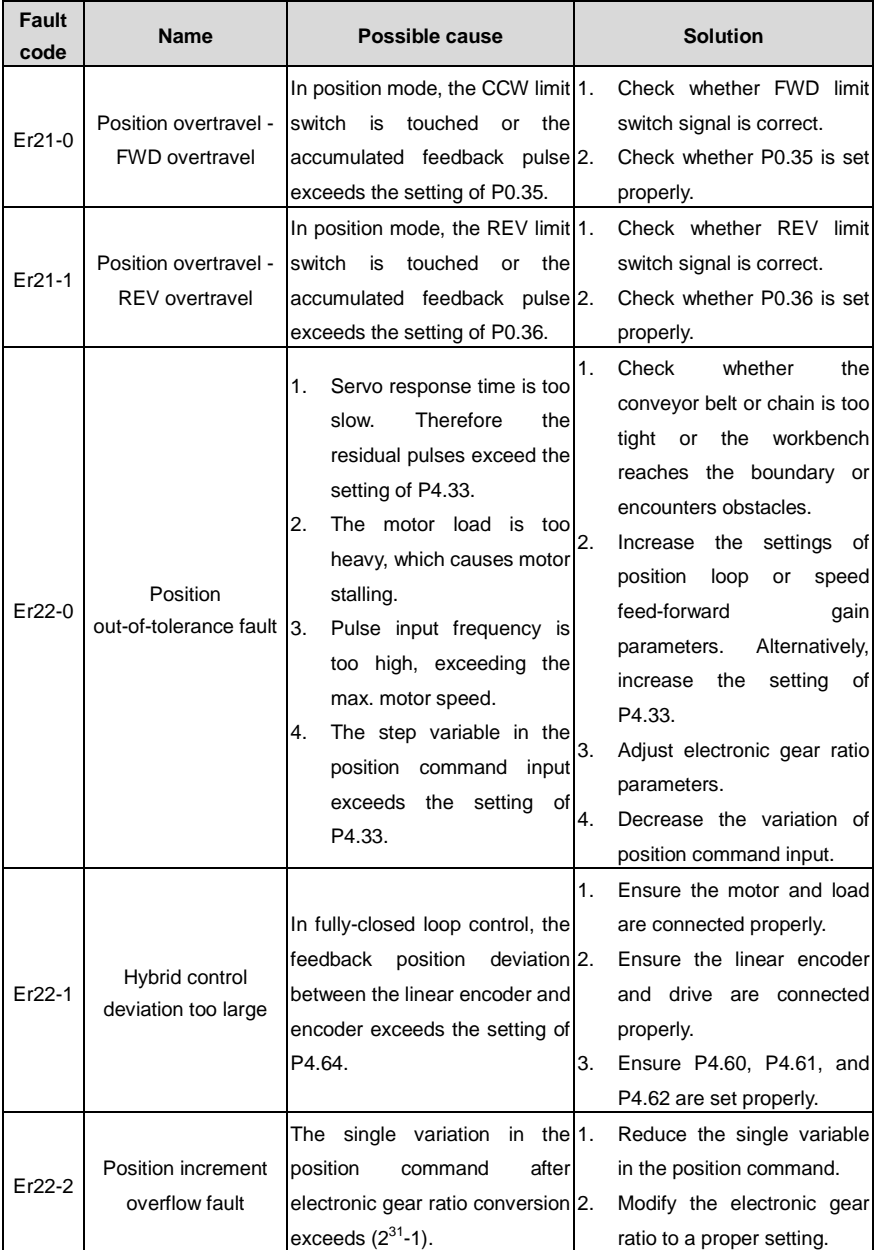

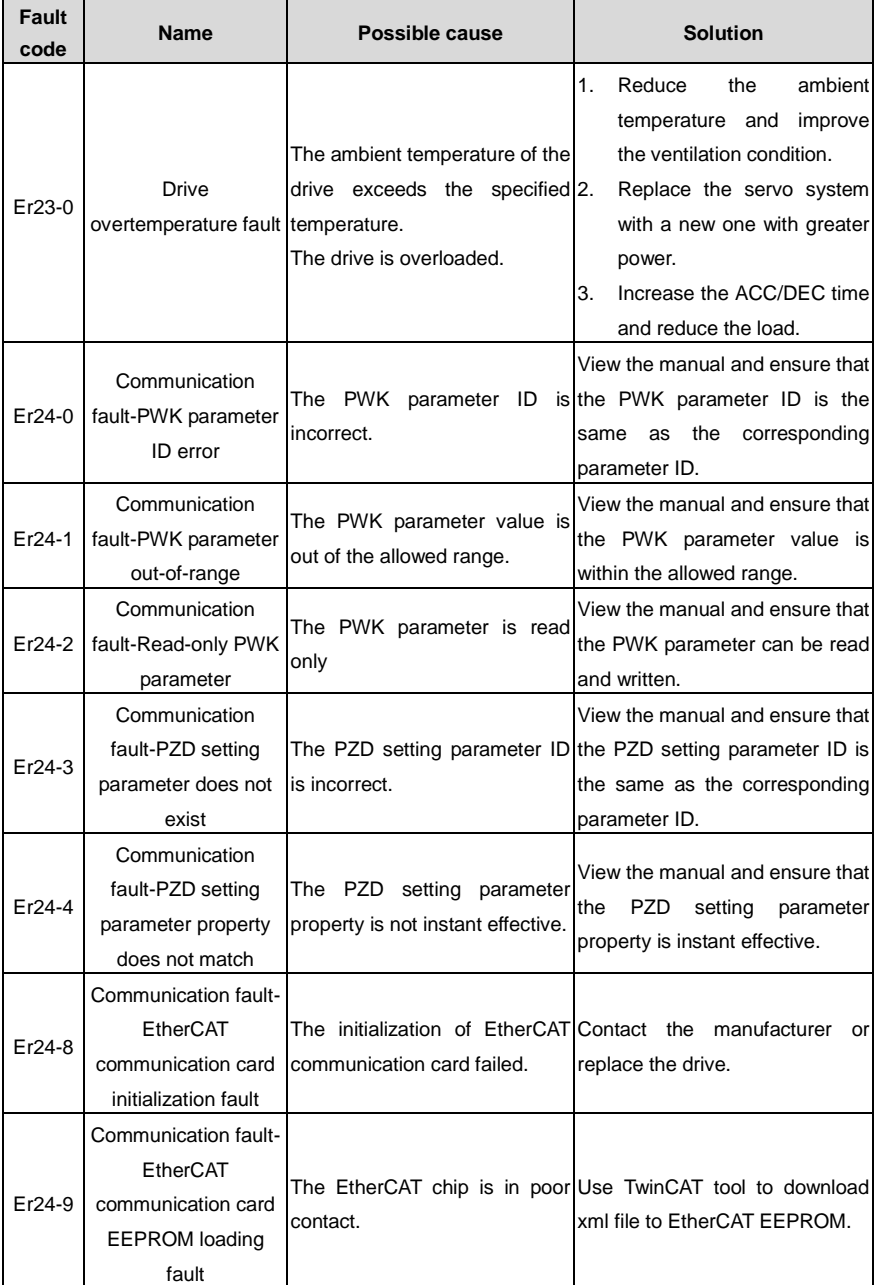

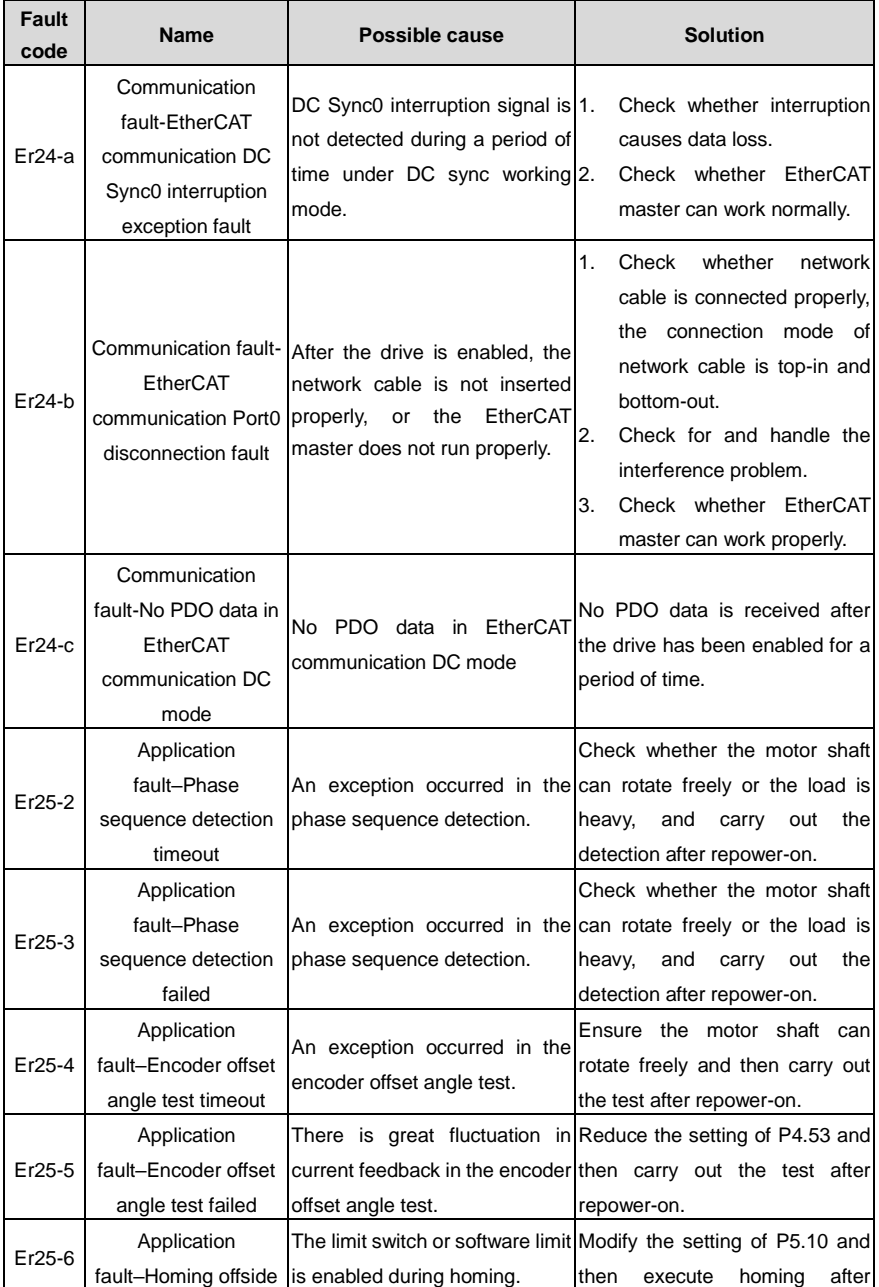

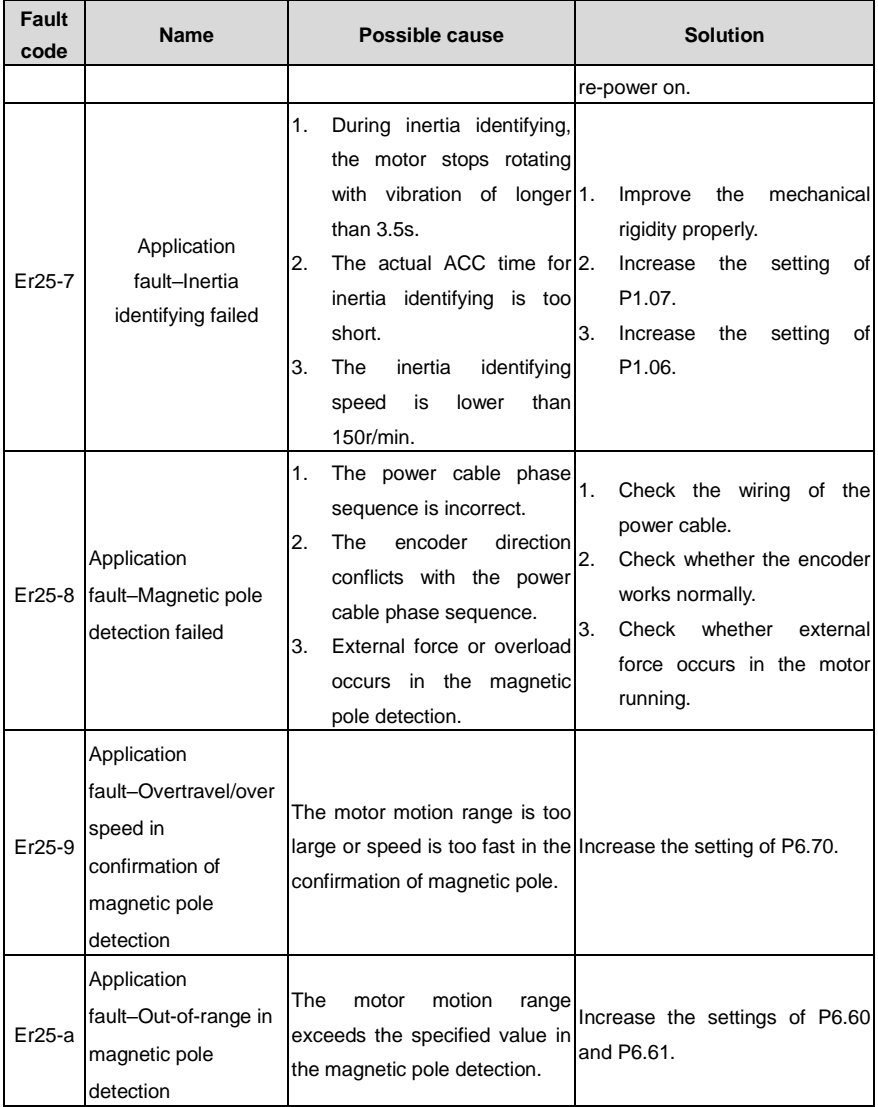

# **9.2 CANopen communication faults and solutions**

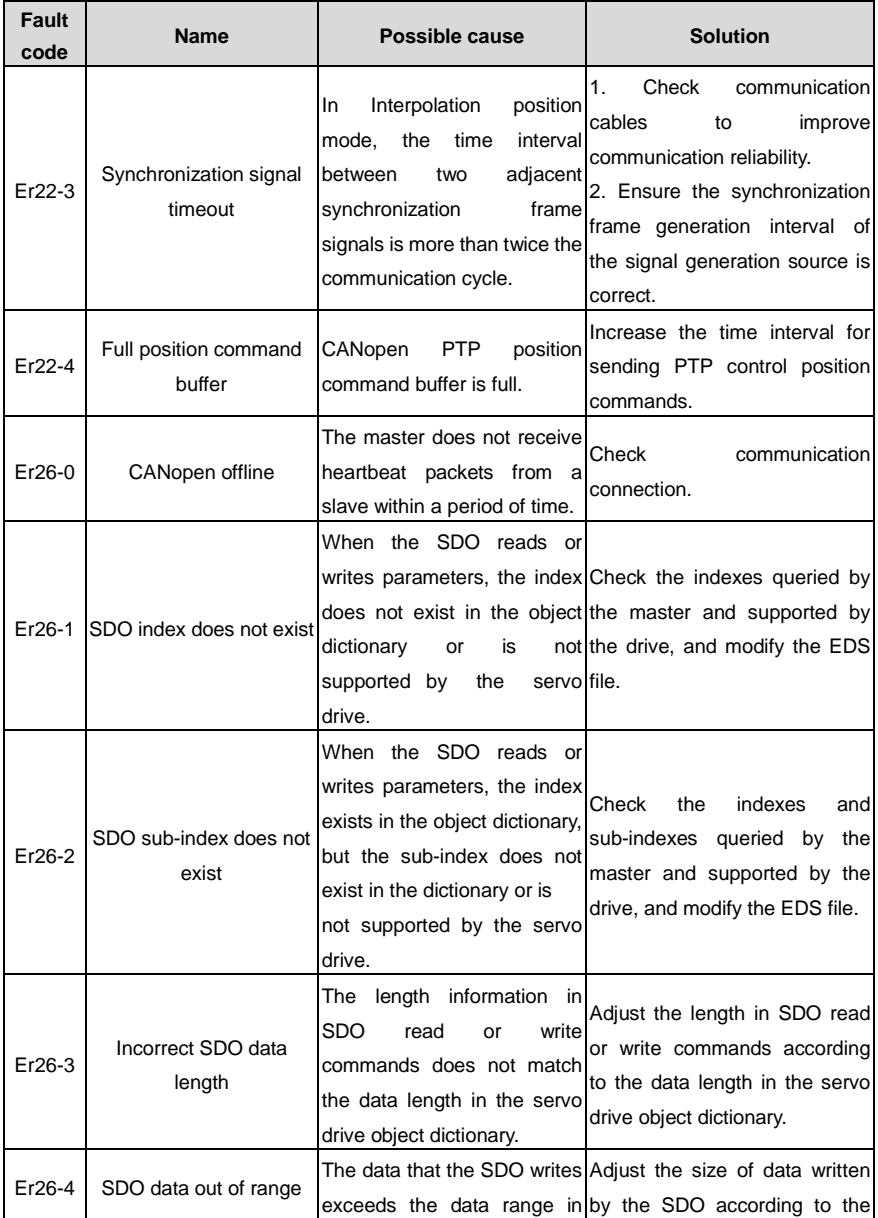

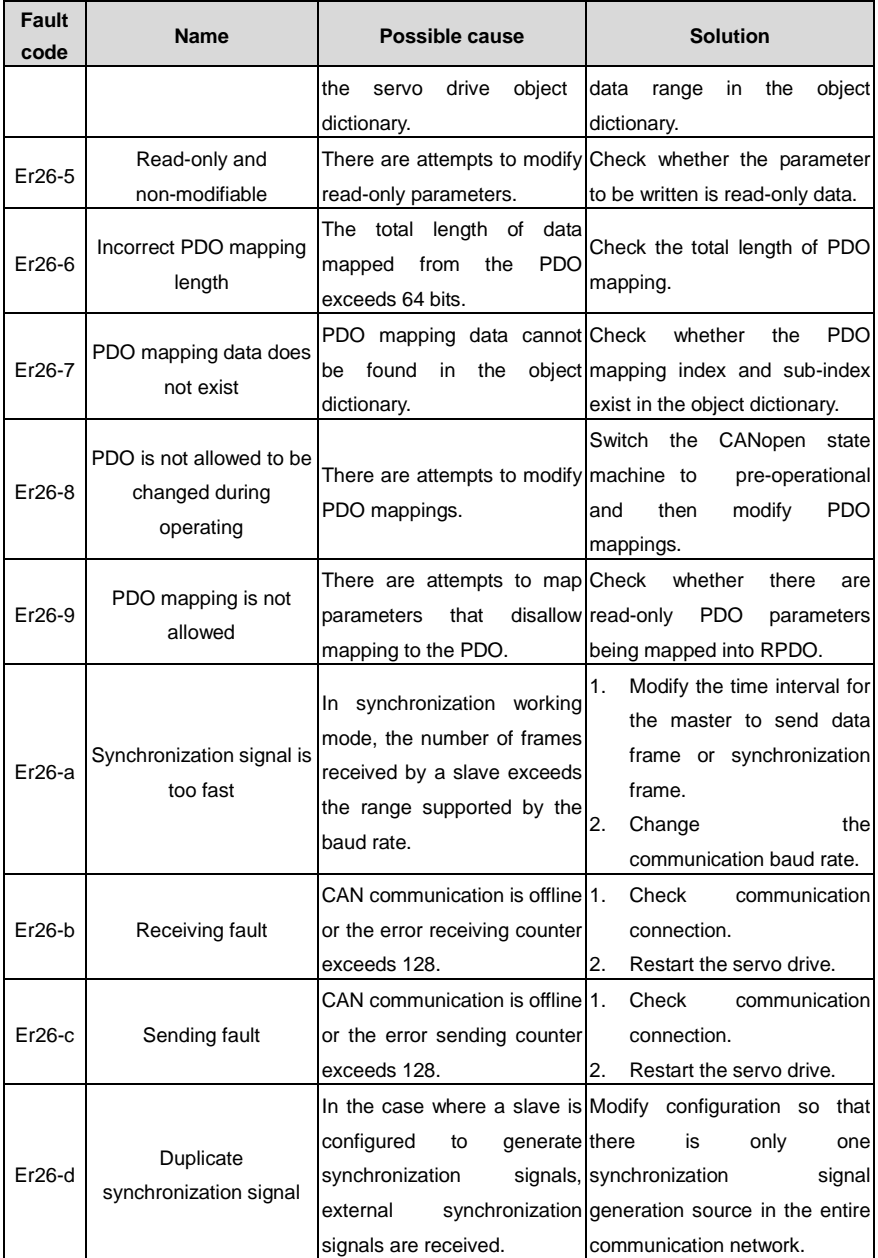

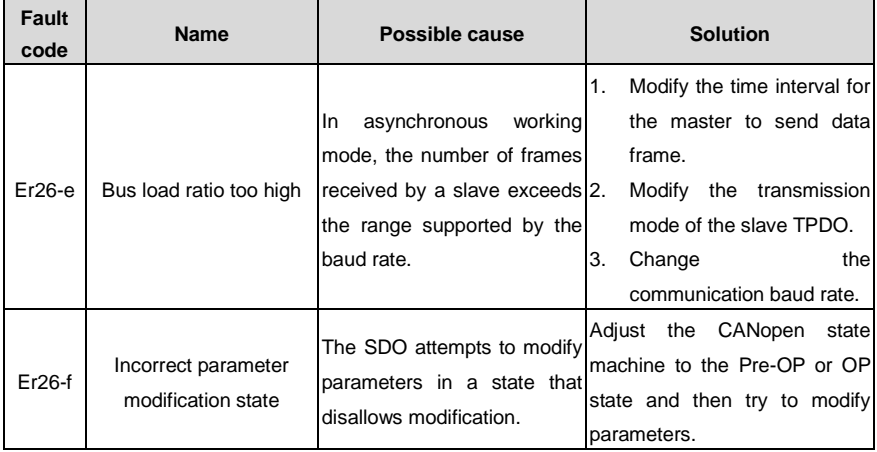

# **10 Appendix**

## **10.1 Setup parameter list**

P-position mode; S-speed mode; T-torque mode.

For function codes:

The function codes with the superscript of "1" indicate that these parameters can be valid only when the system is reset and restarted or repowered after disconnection.

The function codes with the superscript of "2" indicate that these parameters are valid when the servo drive stops. The modification during operation is invalid.

The function codes with the superscript of "\*" indicate that these parameters are not saved after power off.

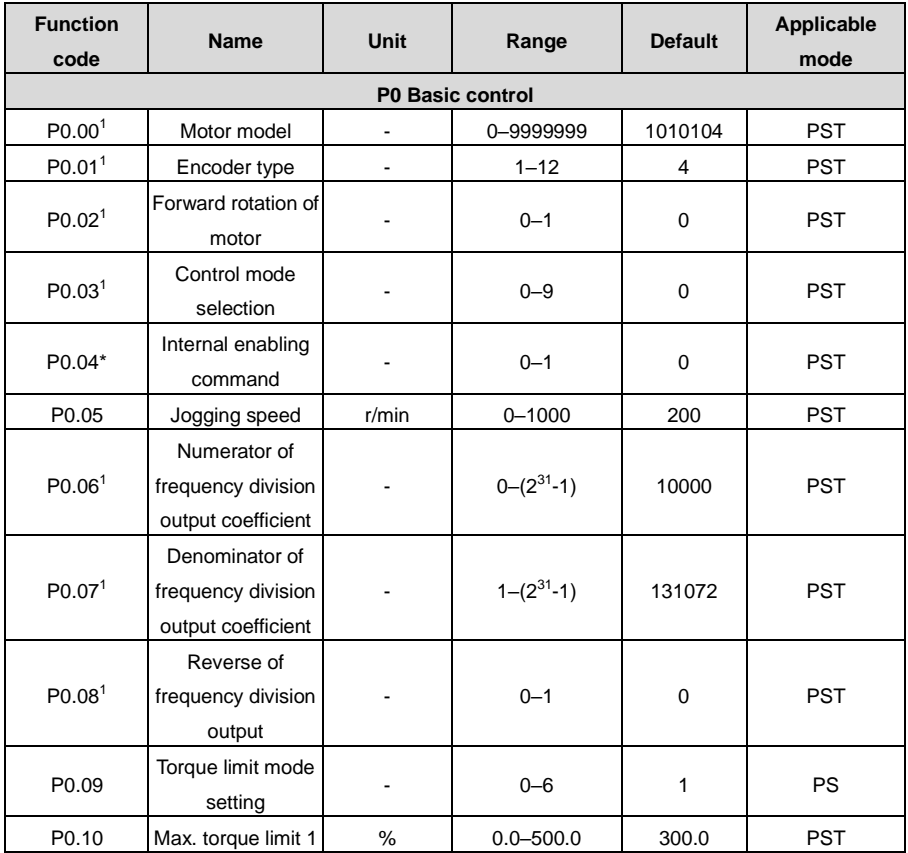

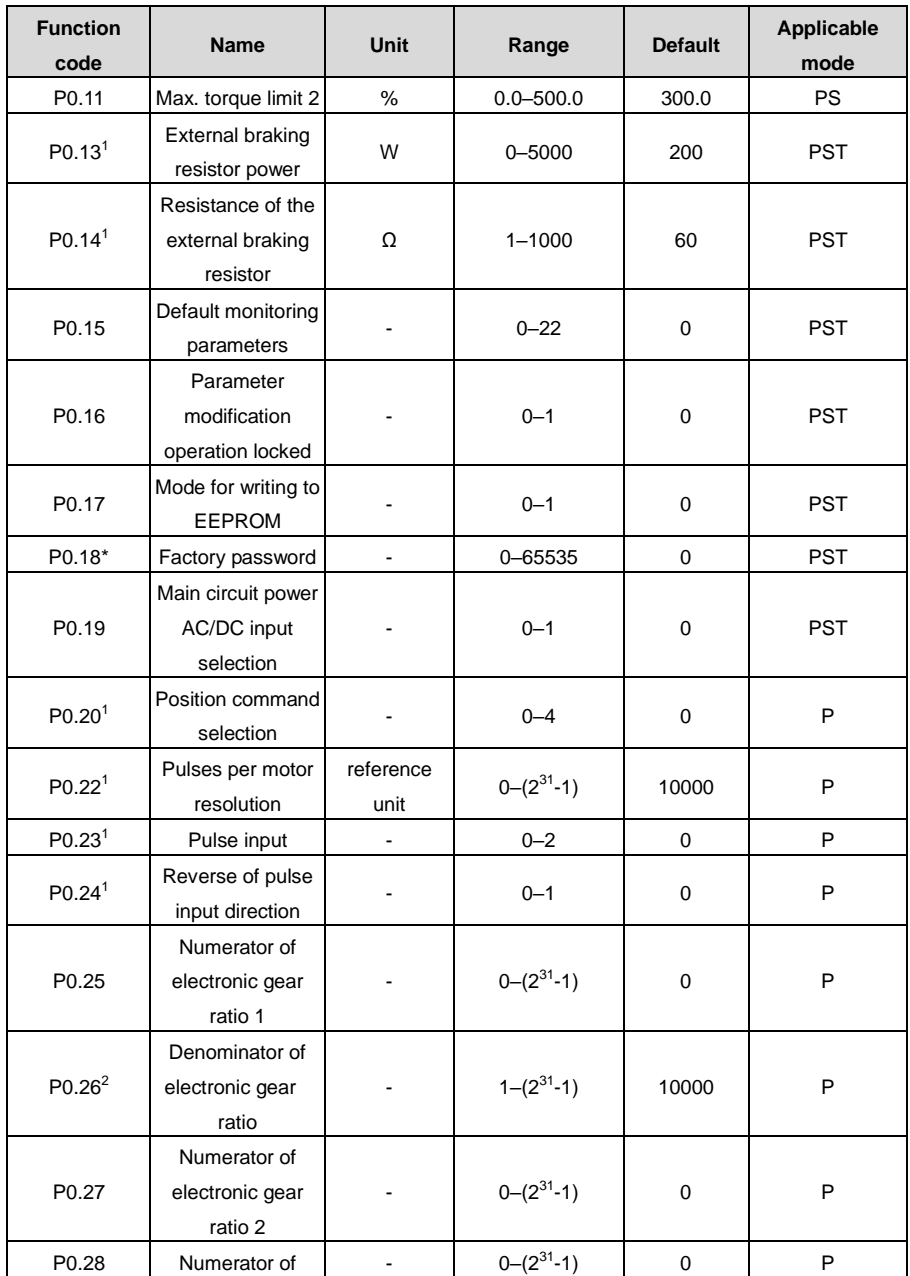

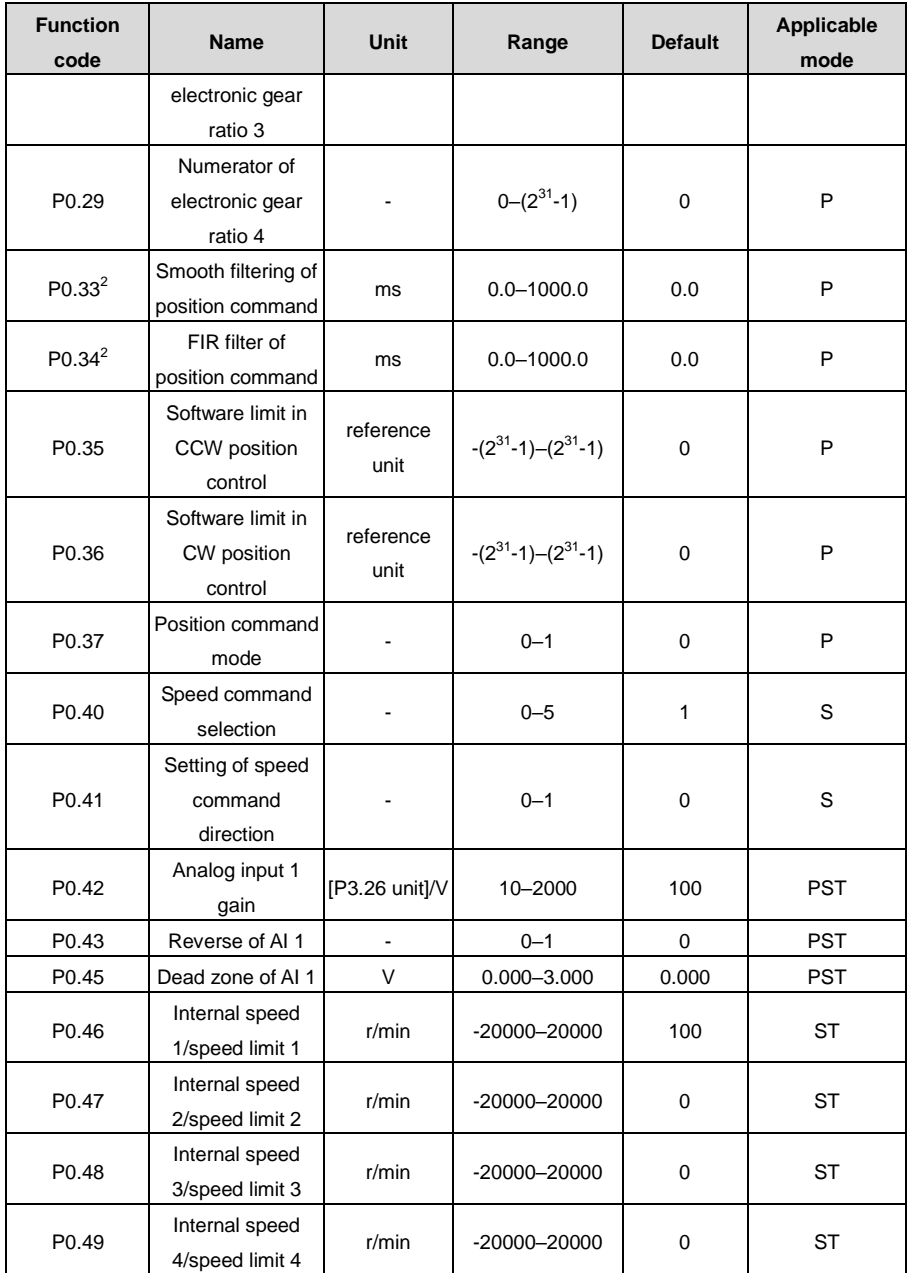

DA180A Series AC Servo Drive **Faults** and solutions **Faults** and solutions

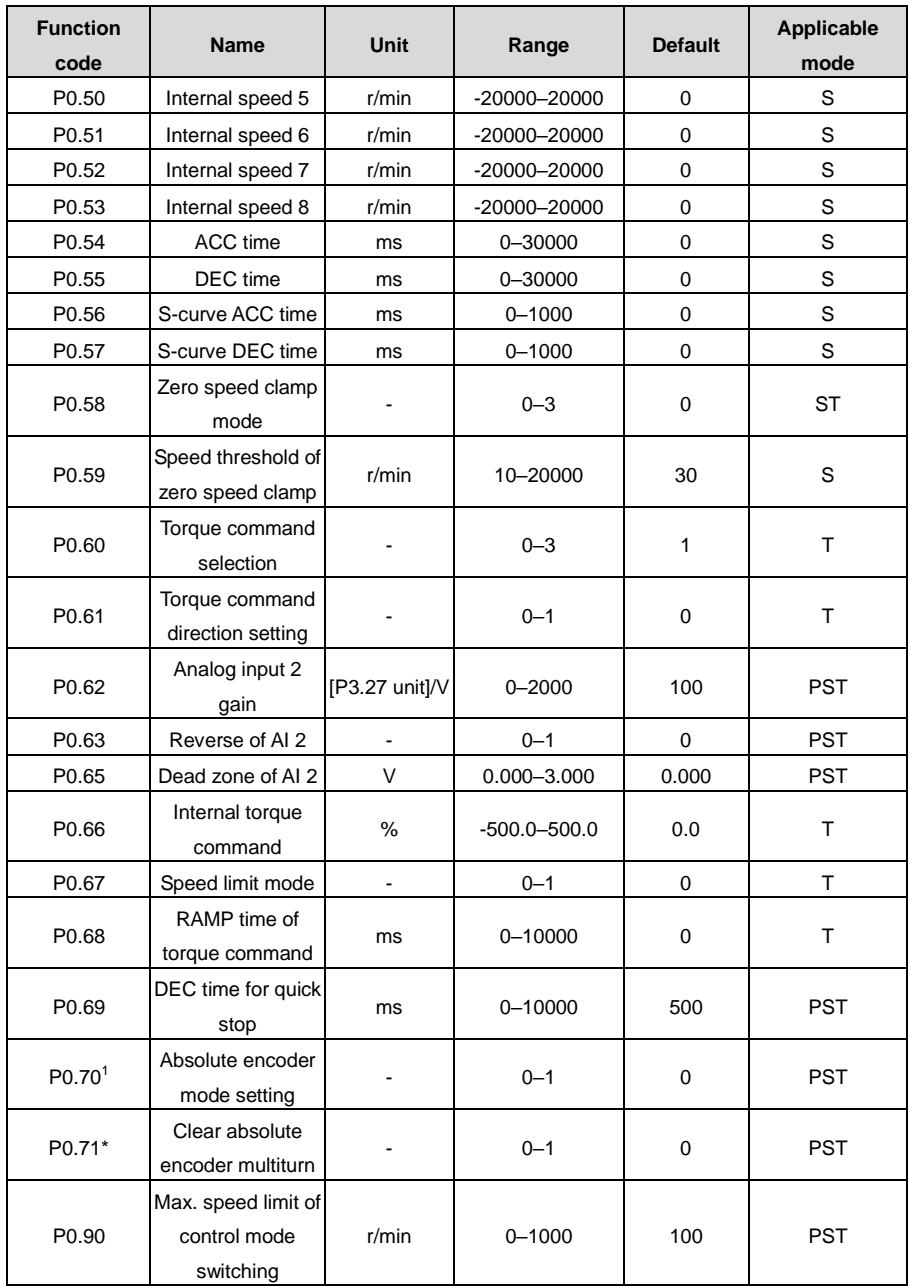

### DA180A Series AC Servo Drive **Faults** and solutions **Faults** and solutions

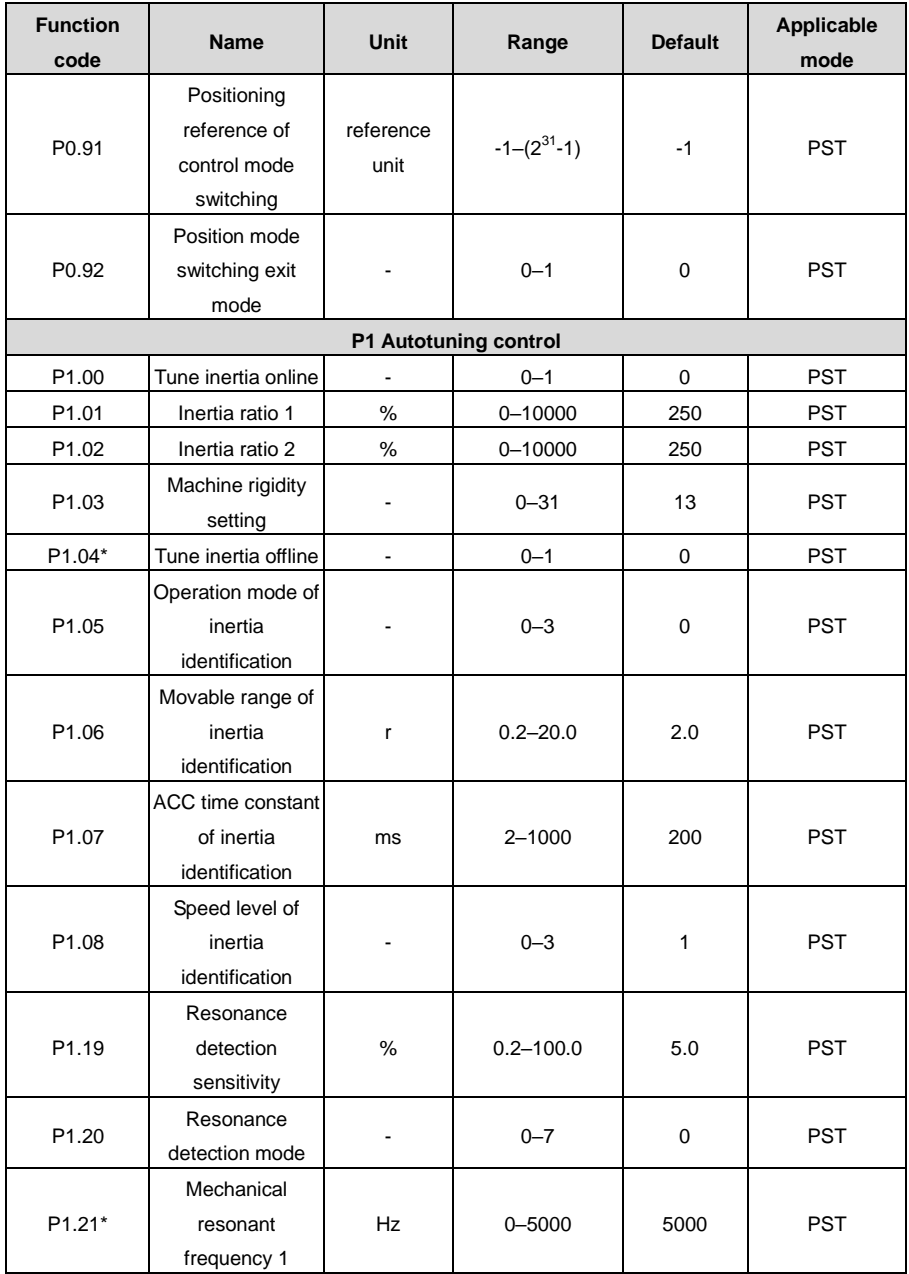

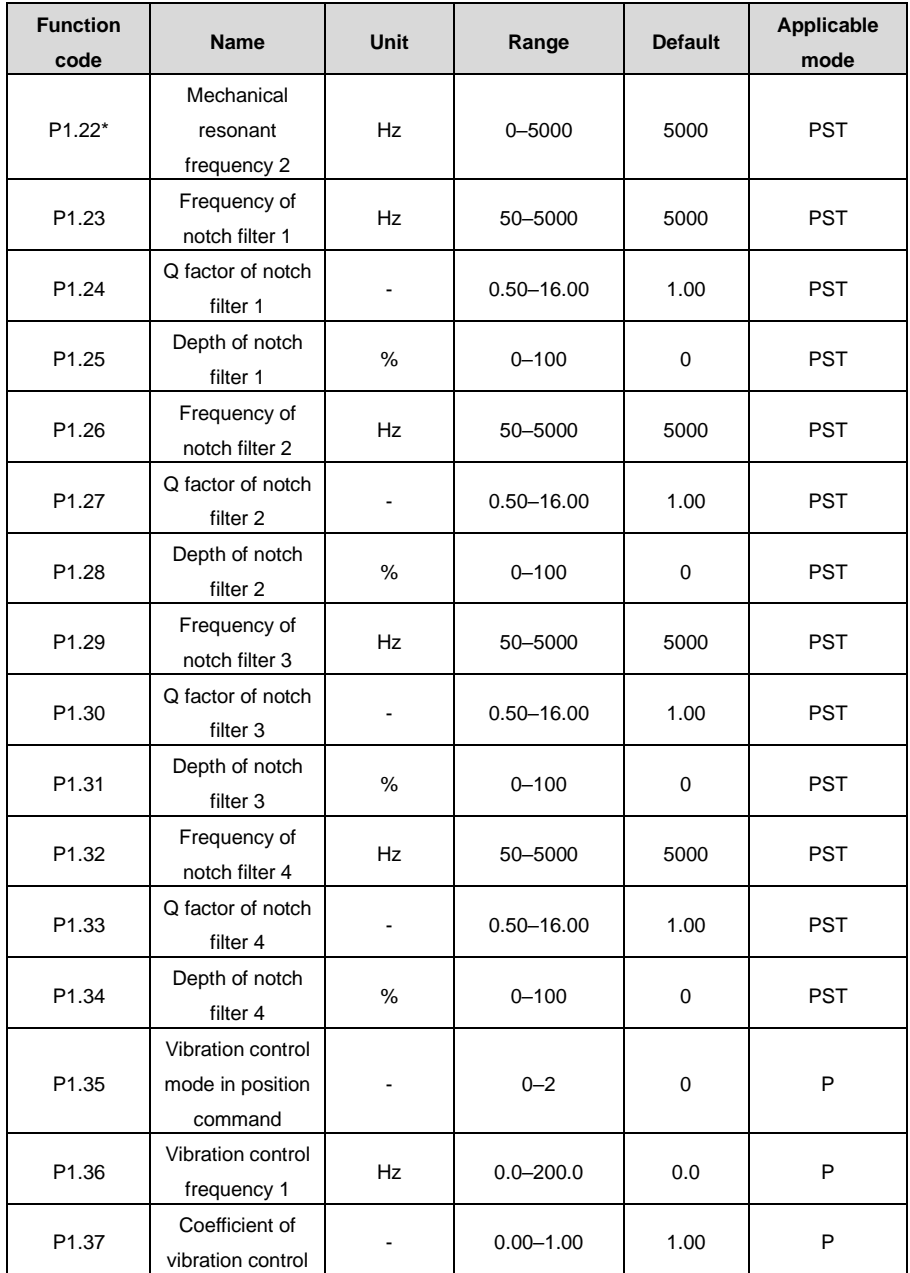

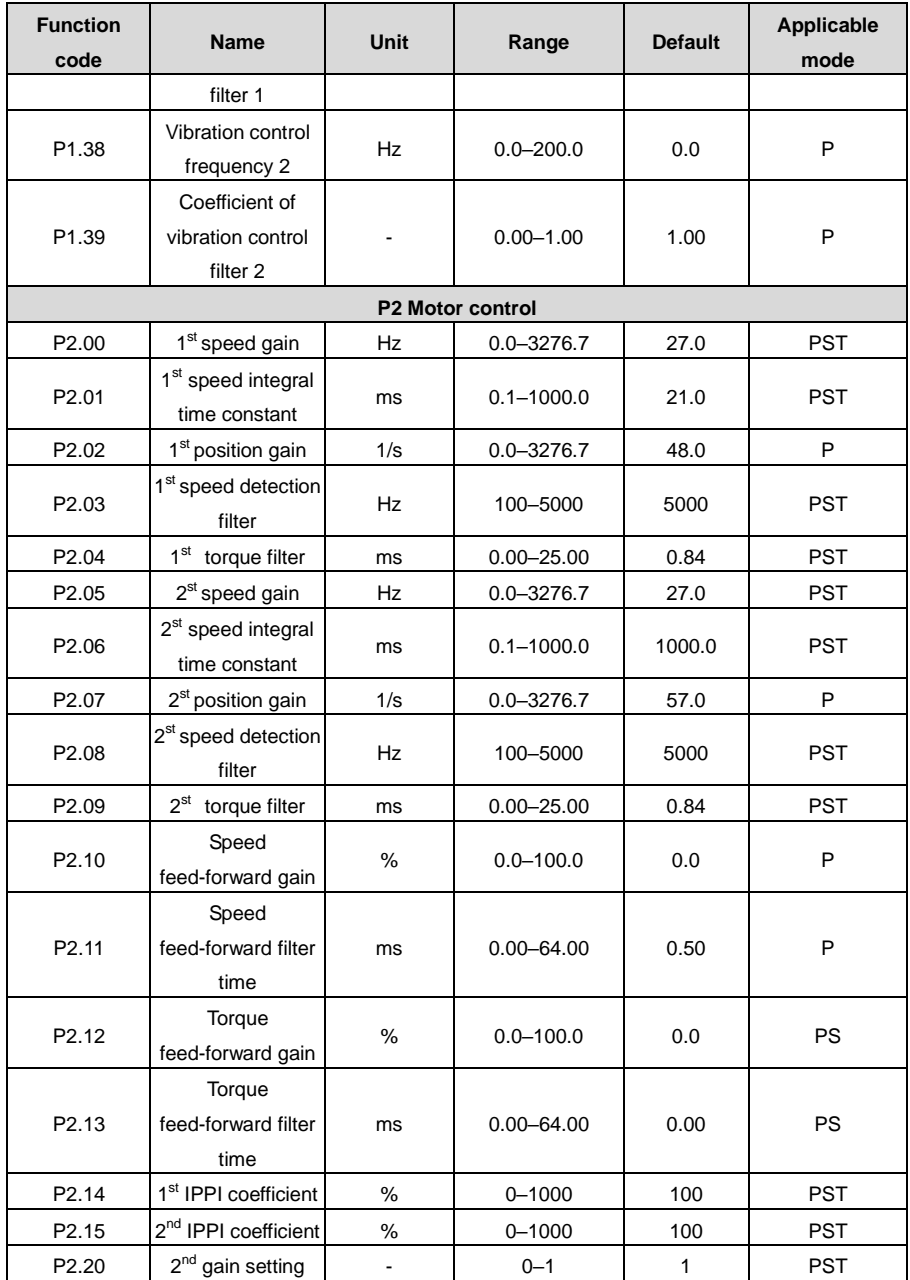

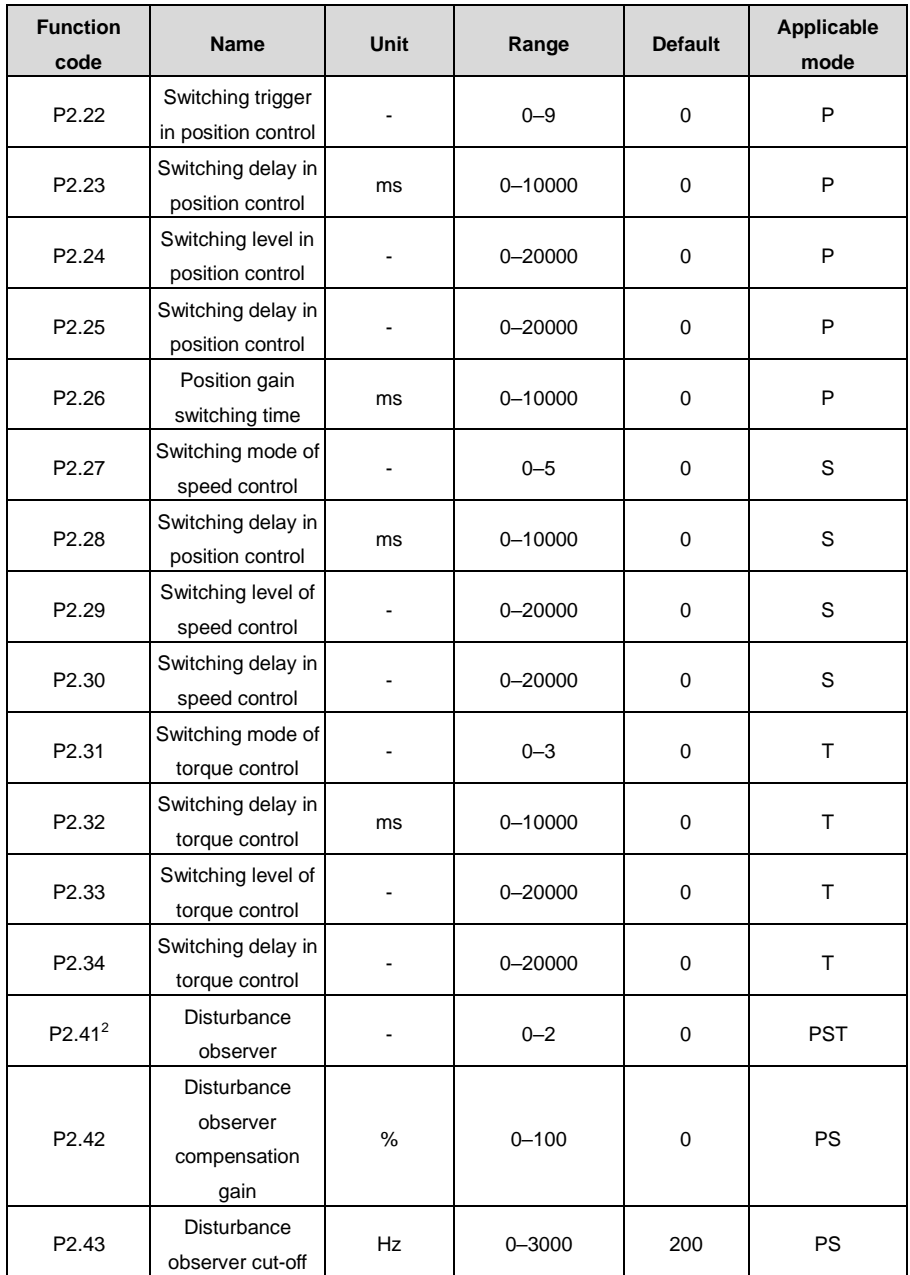

### DA180A Series AC Servo Drive **Faults** and solutions **Faults** and solutions

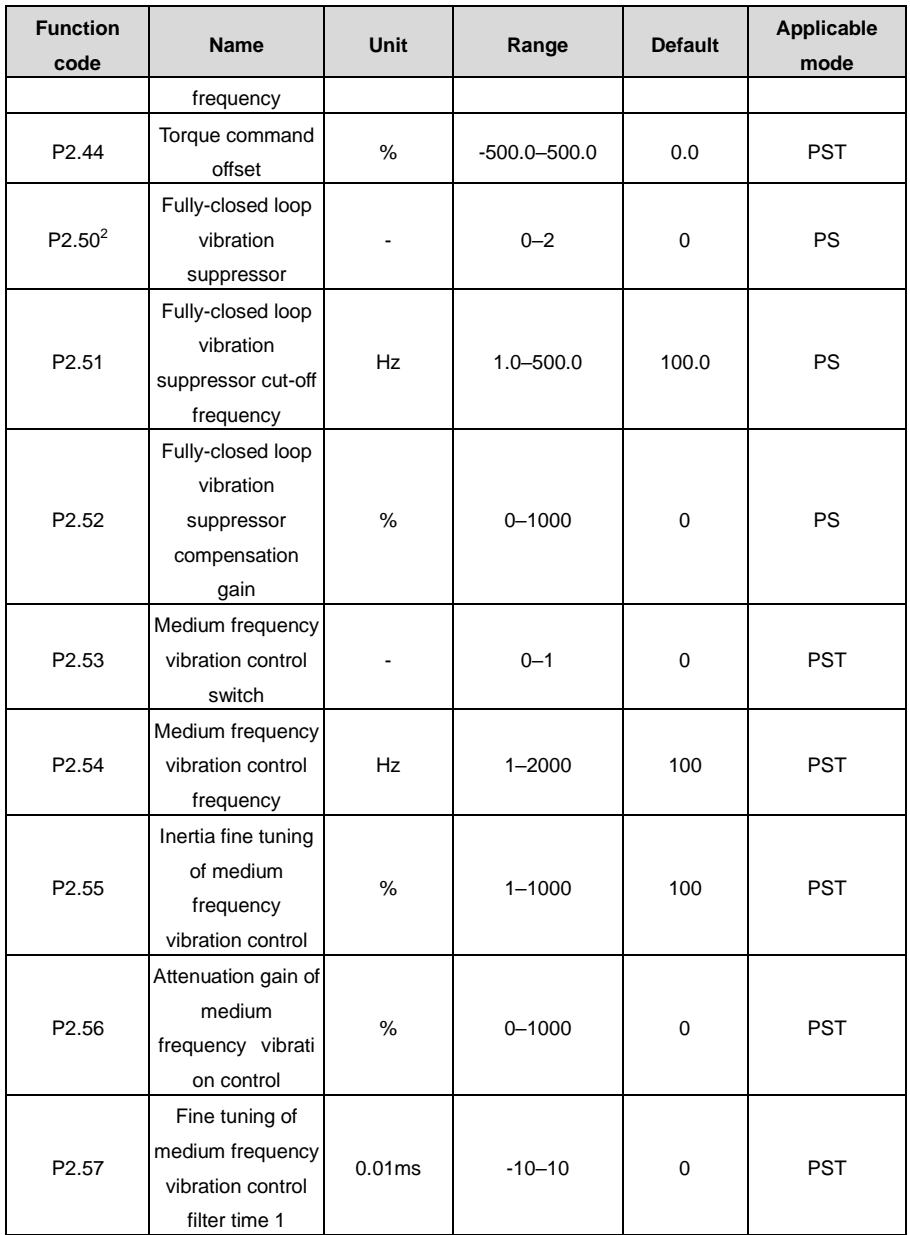

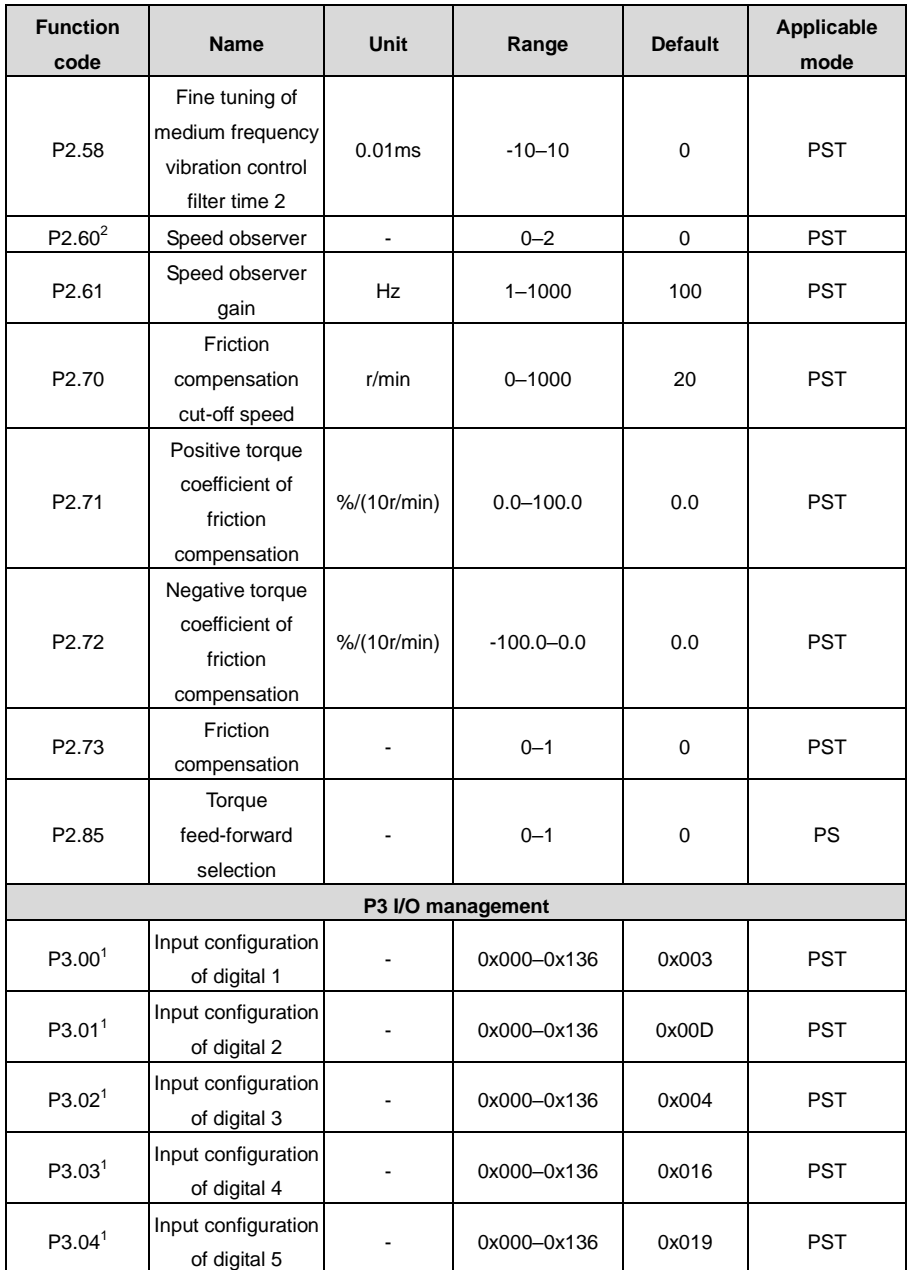
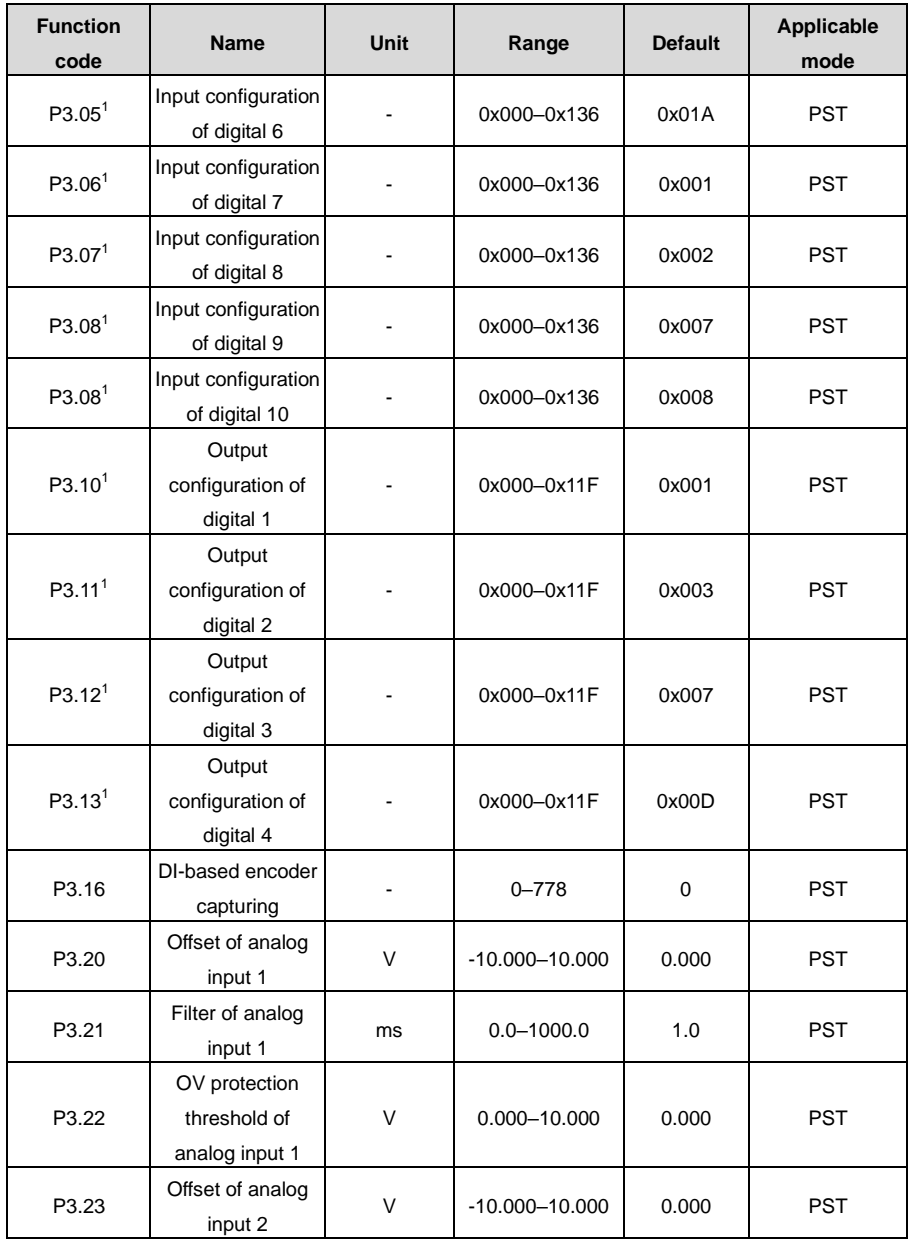

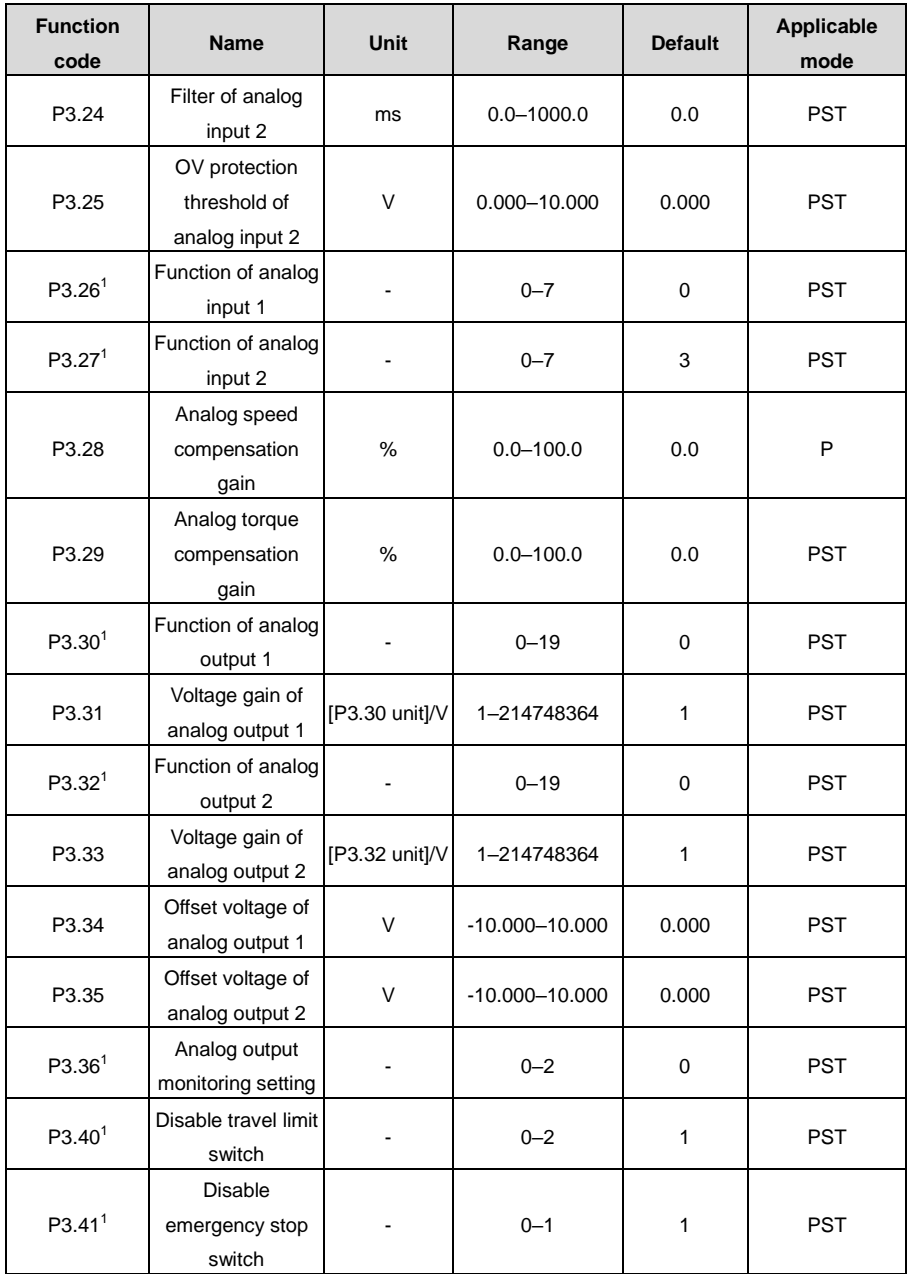

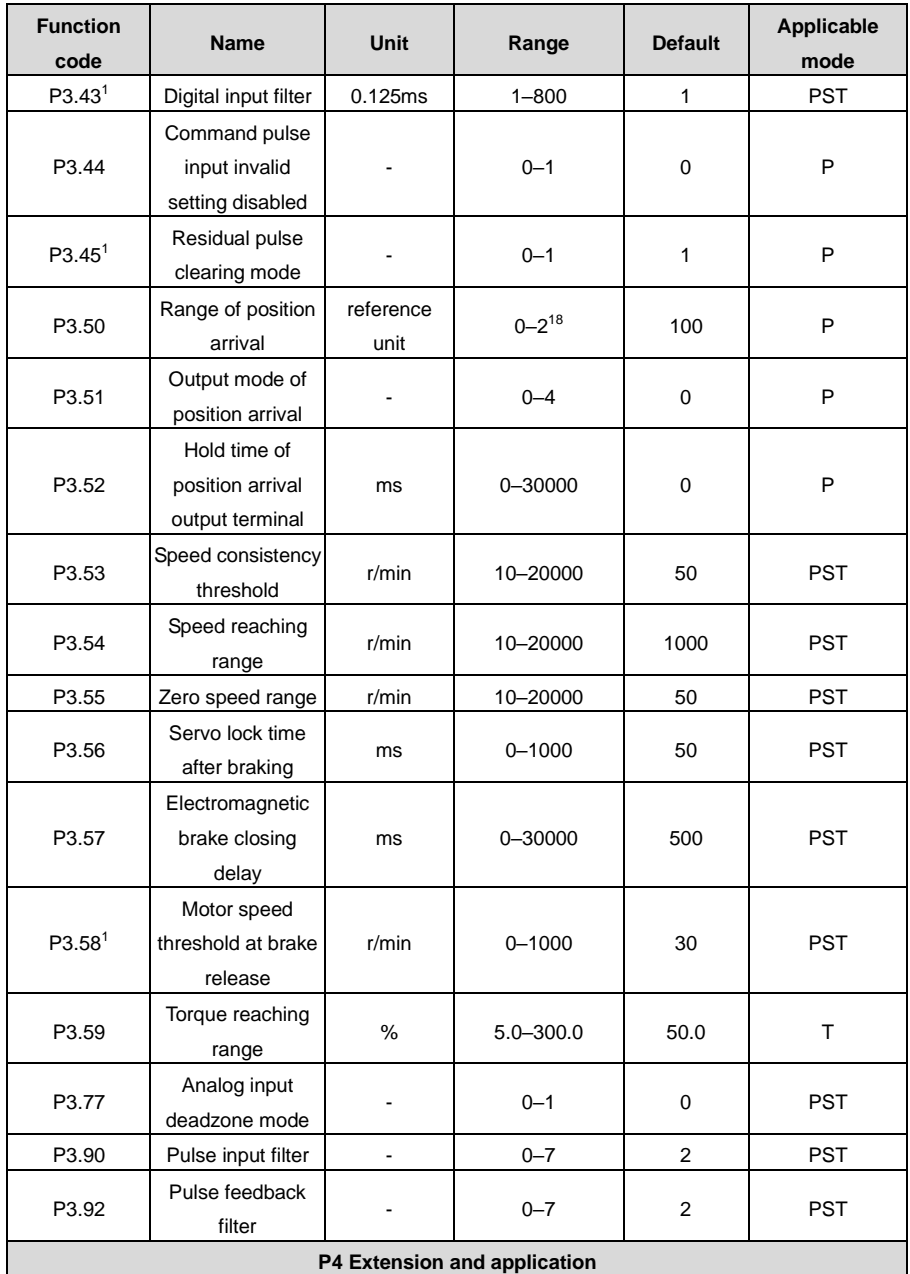

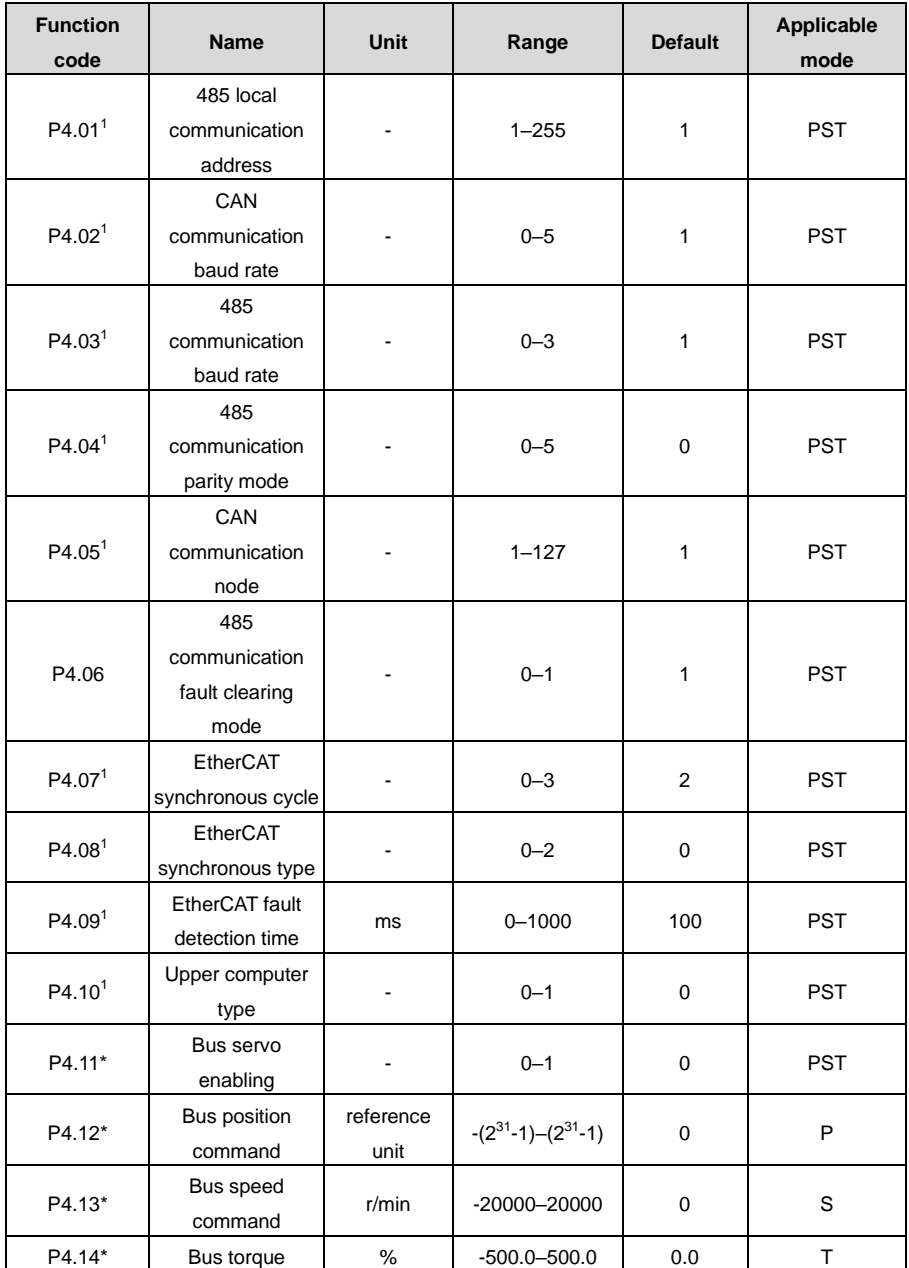

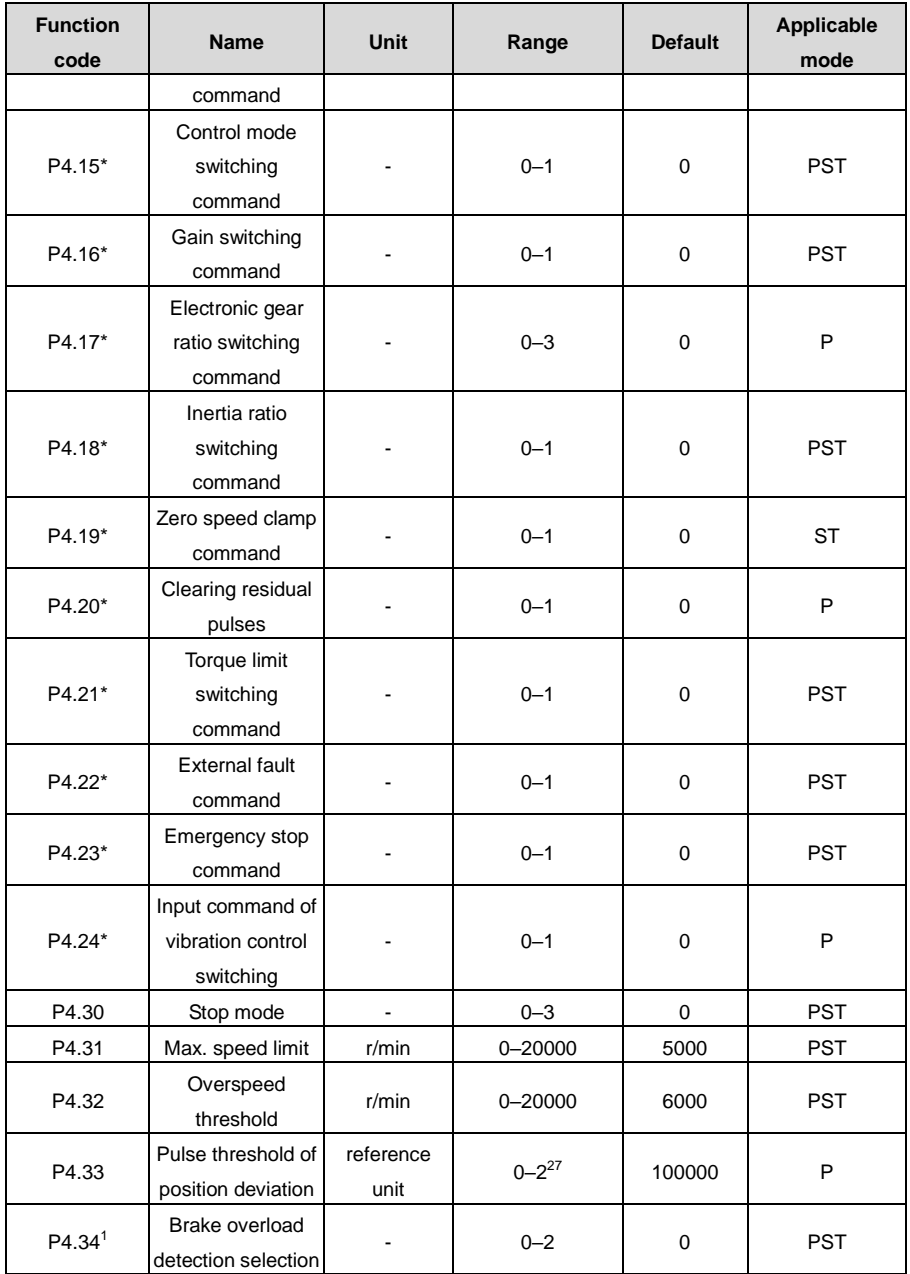

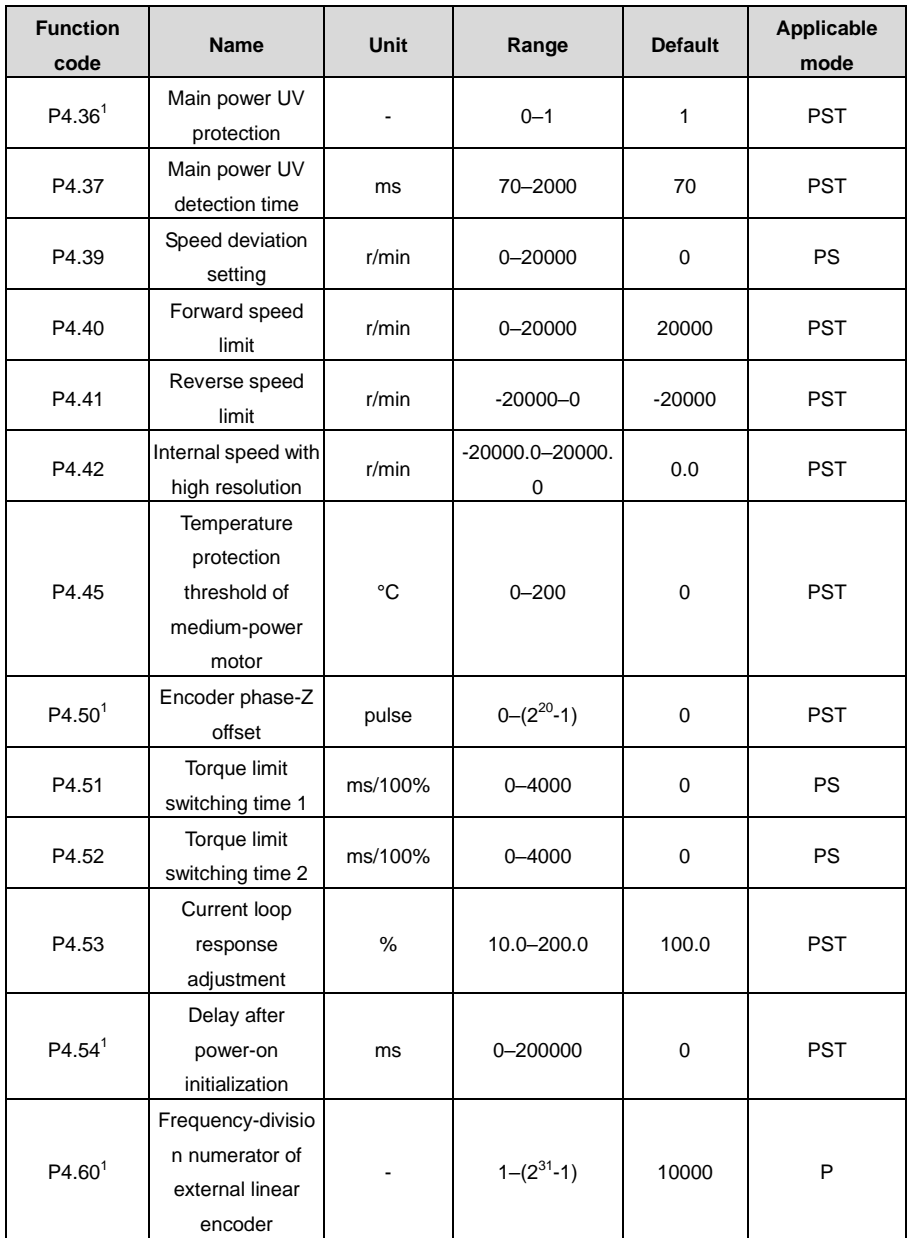

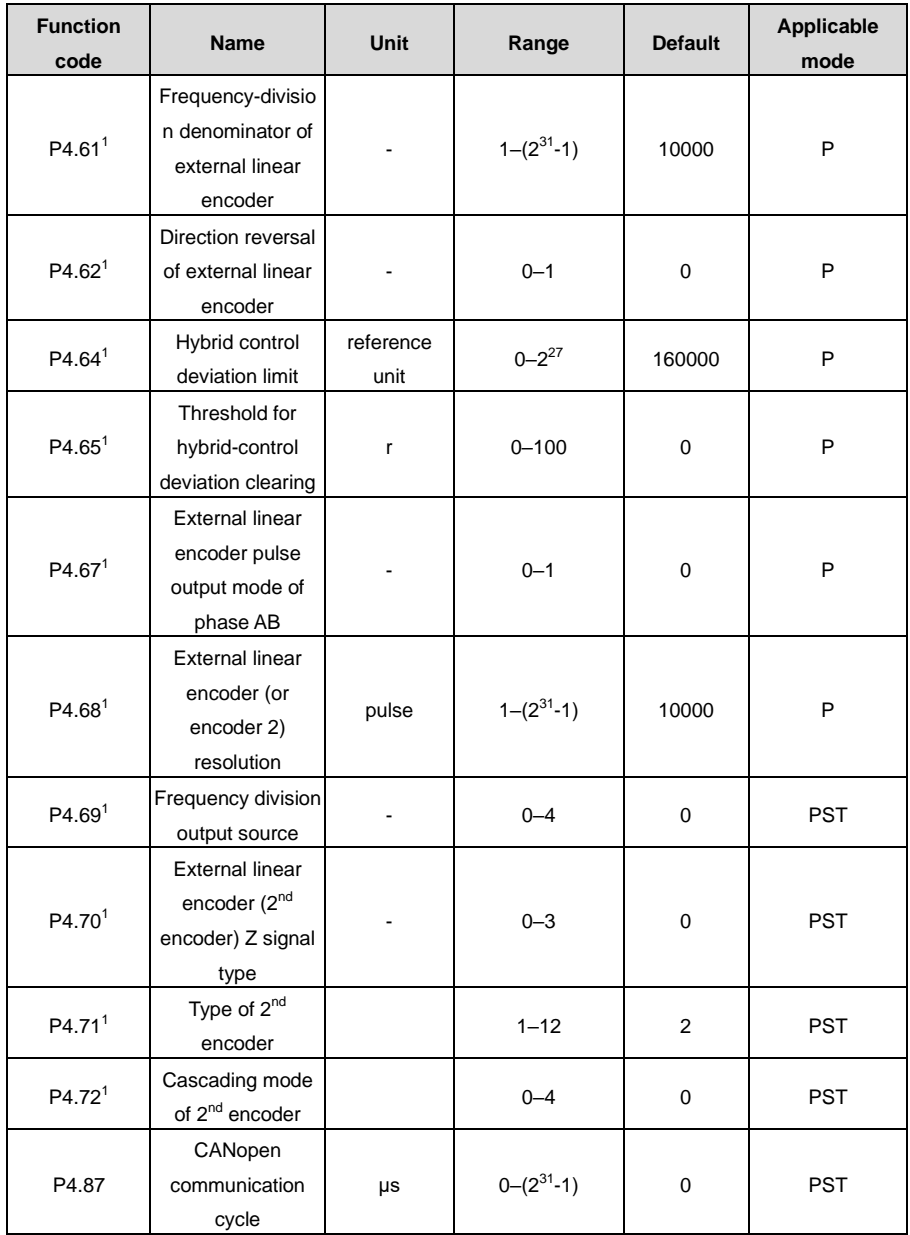

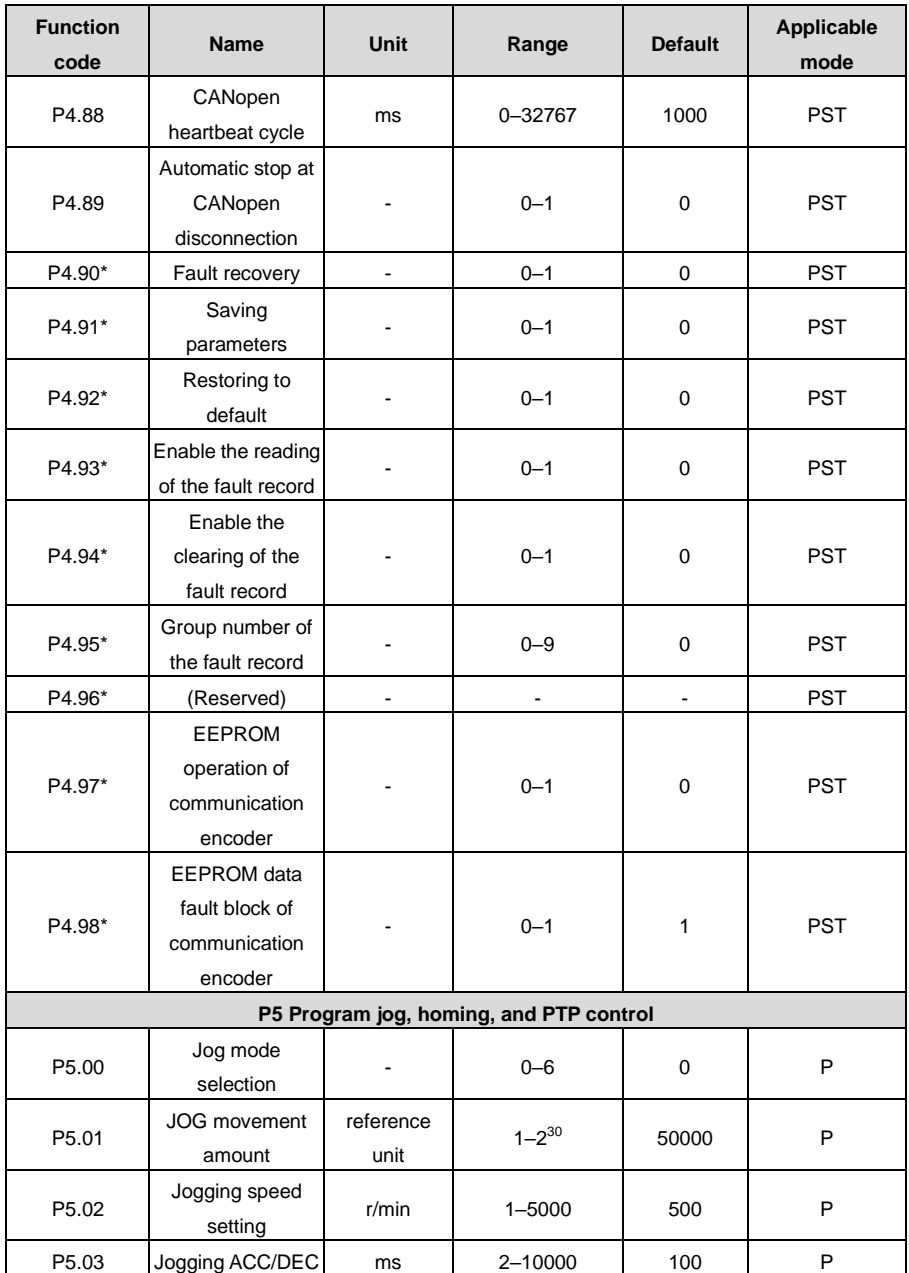

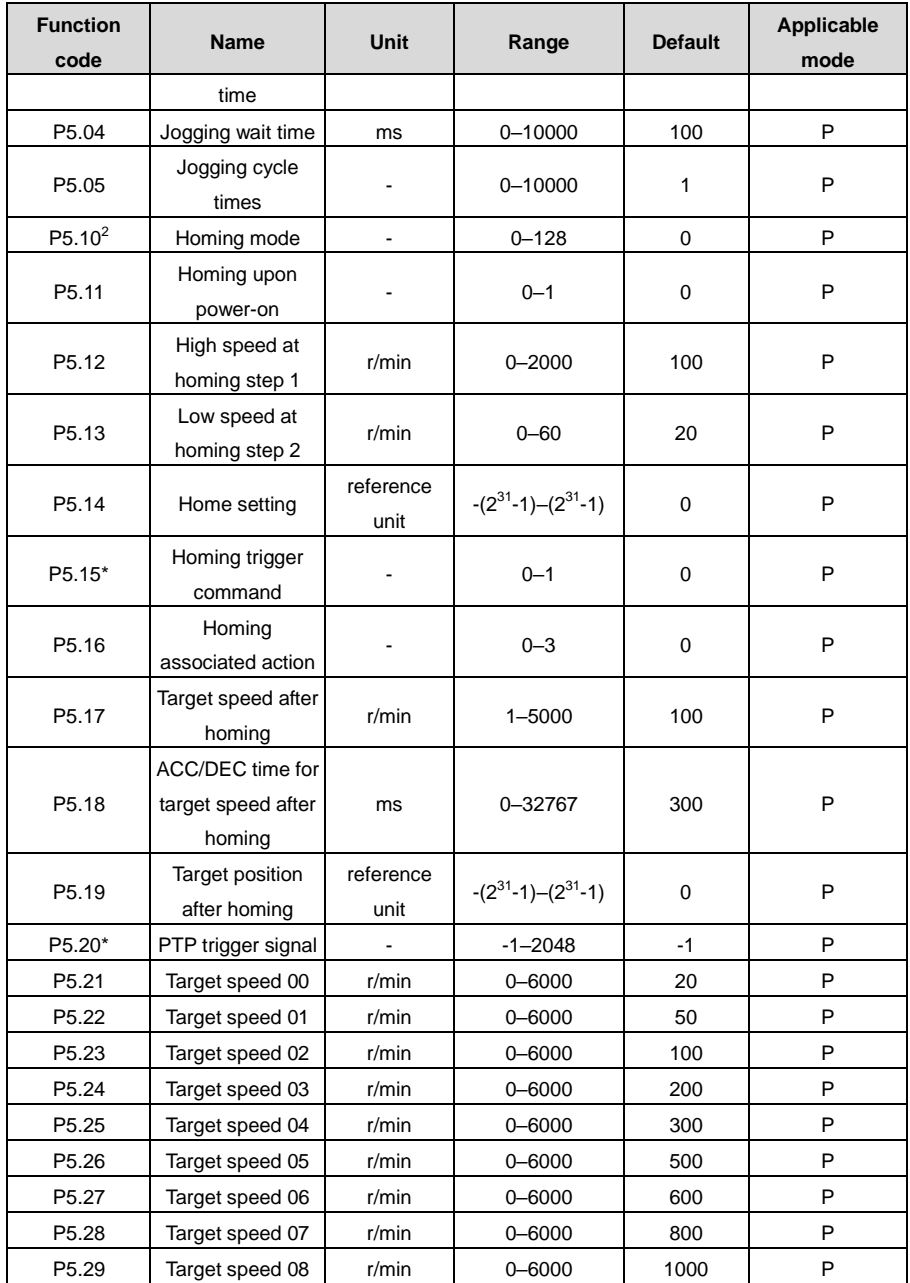

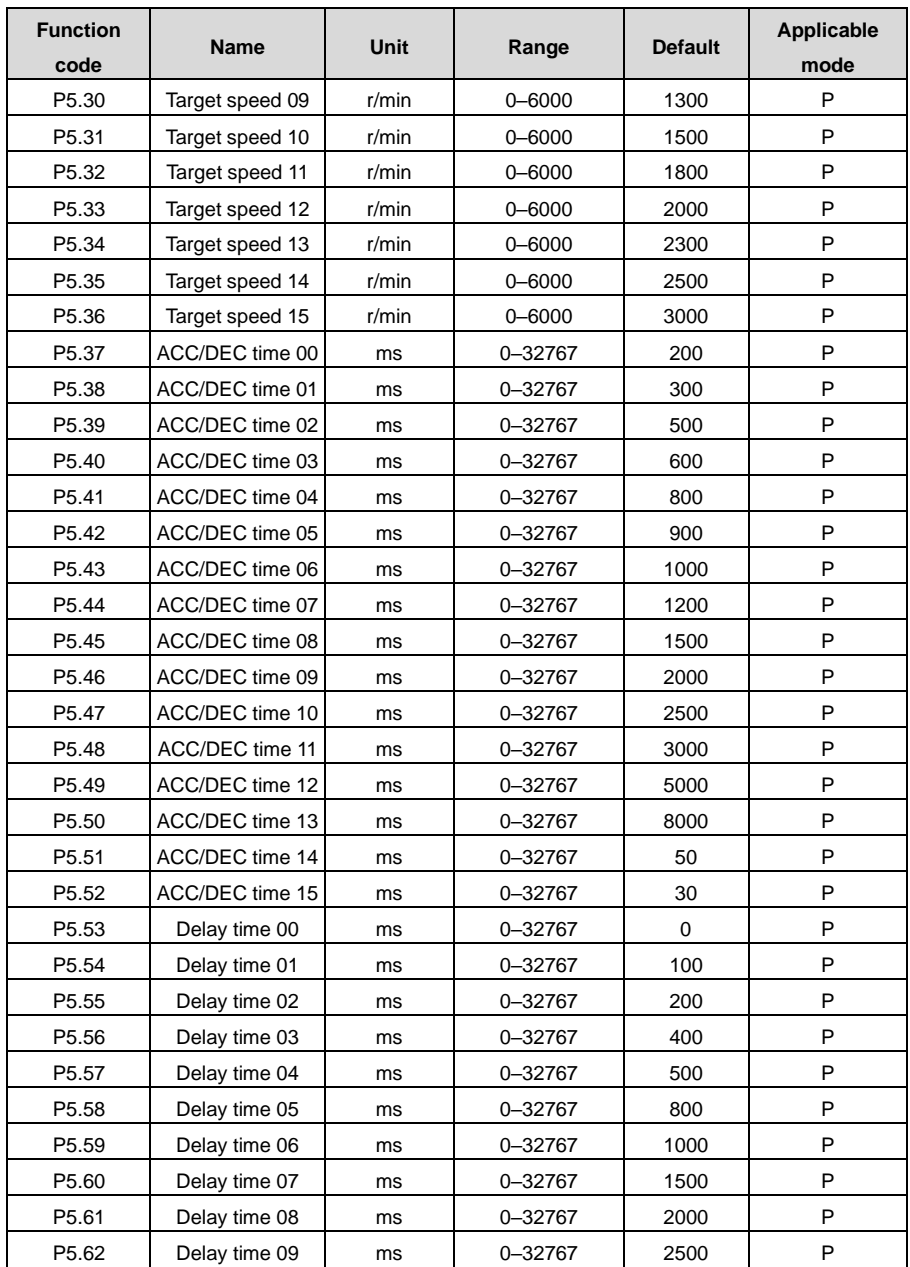

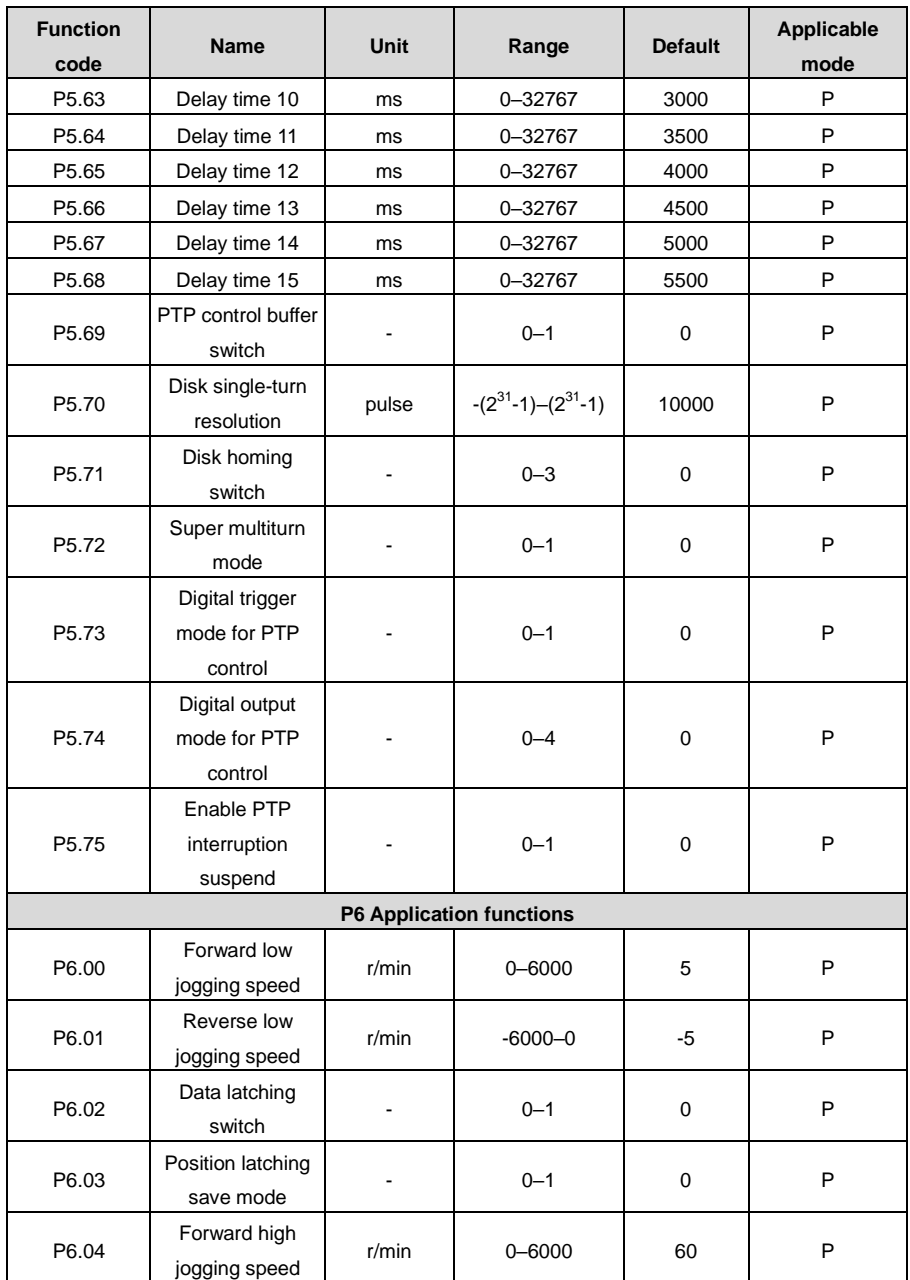

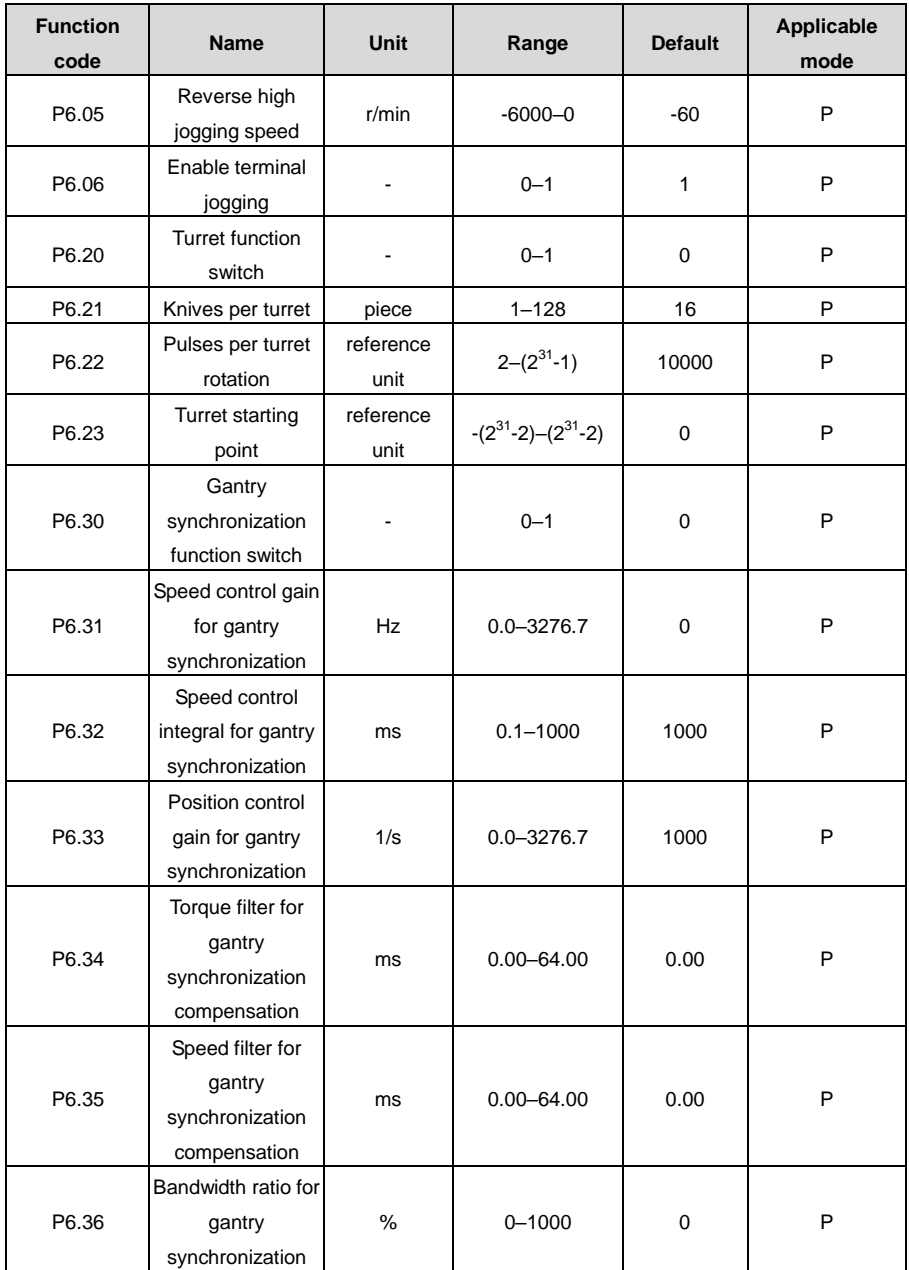

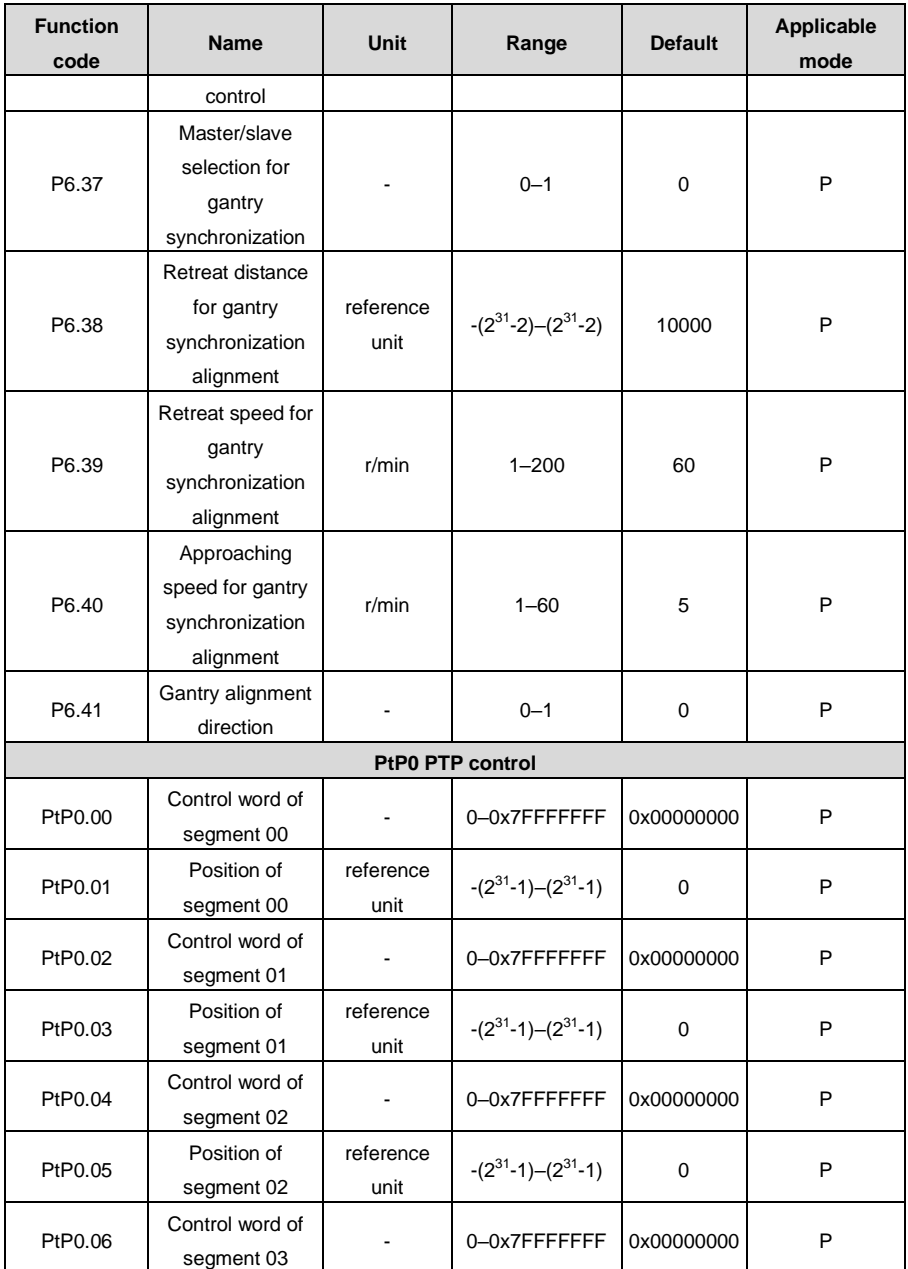

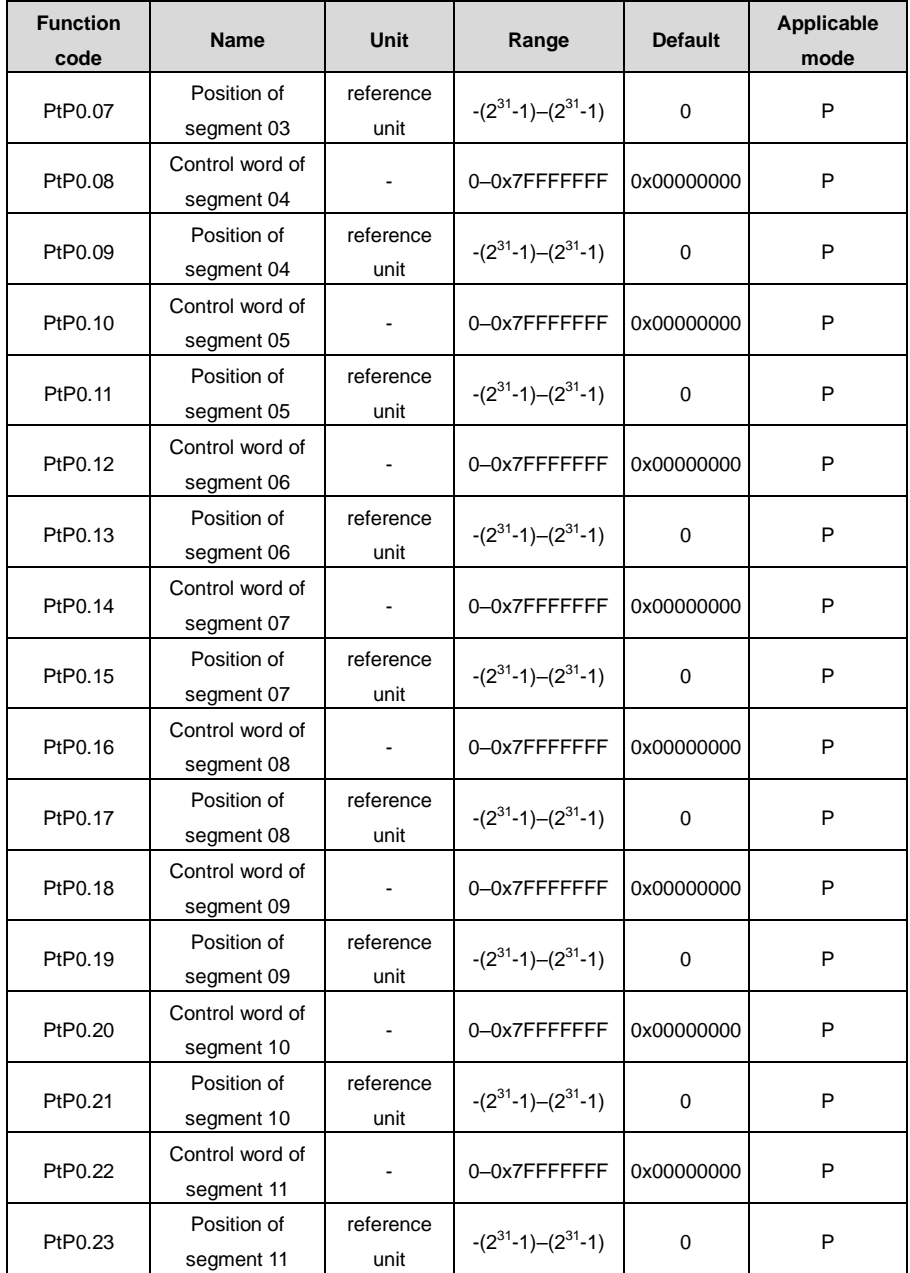

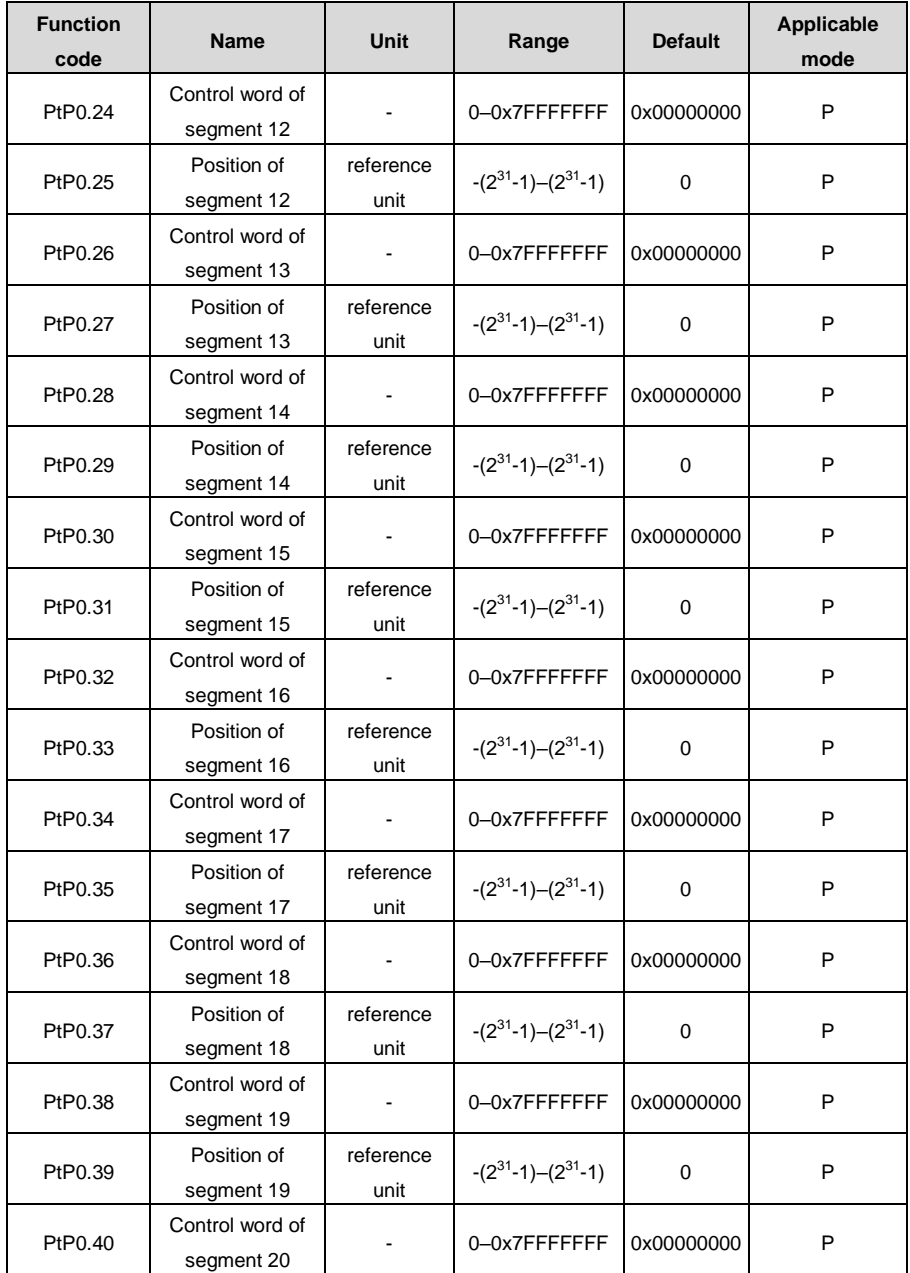

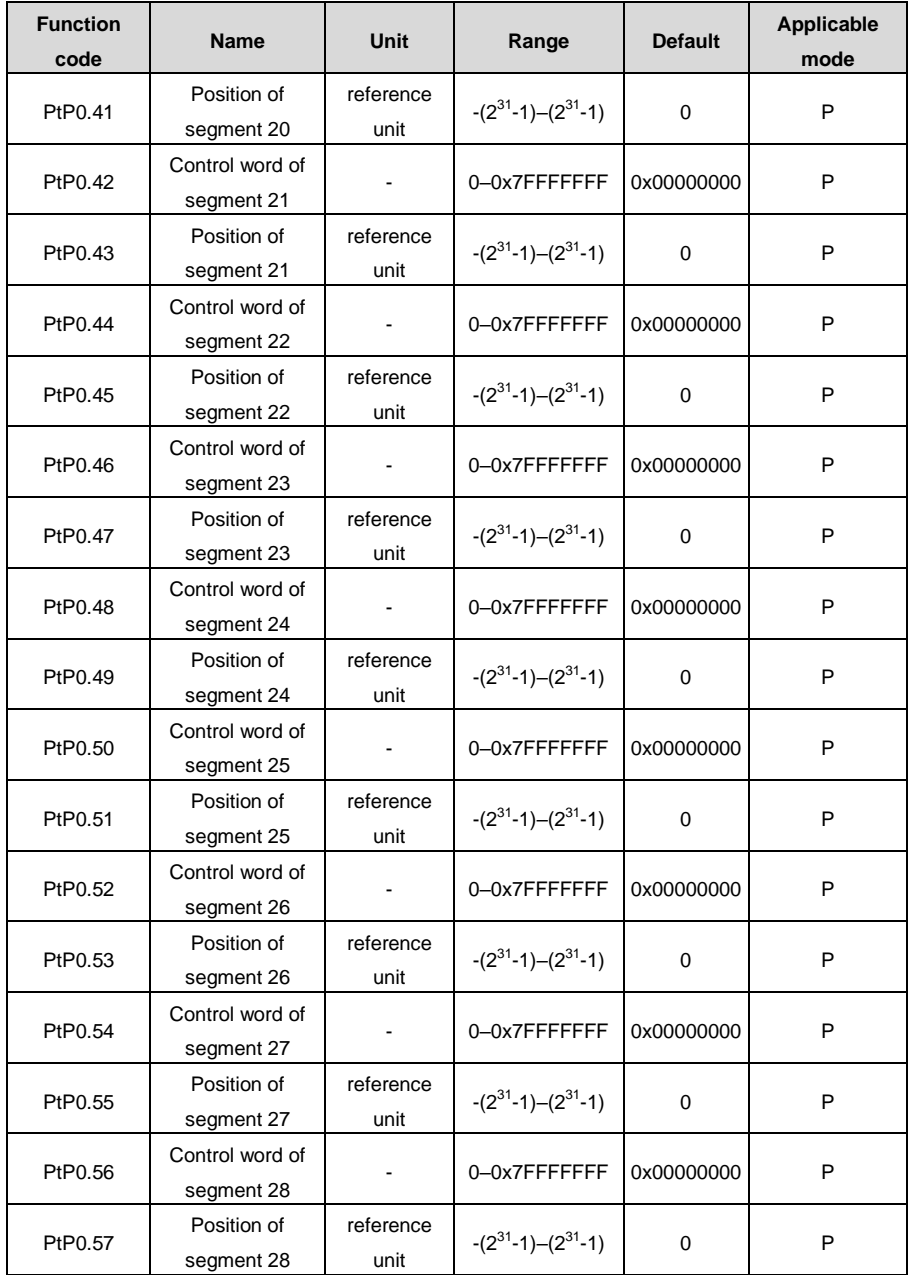

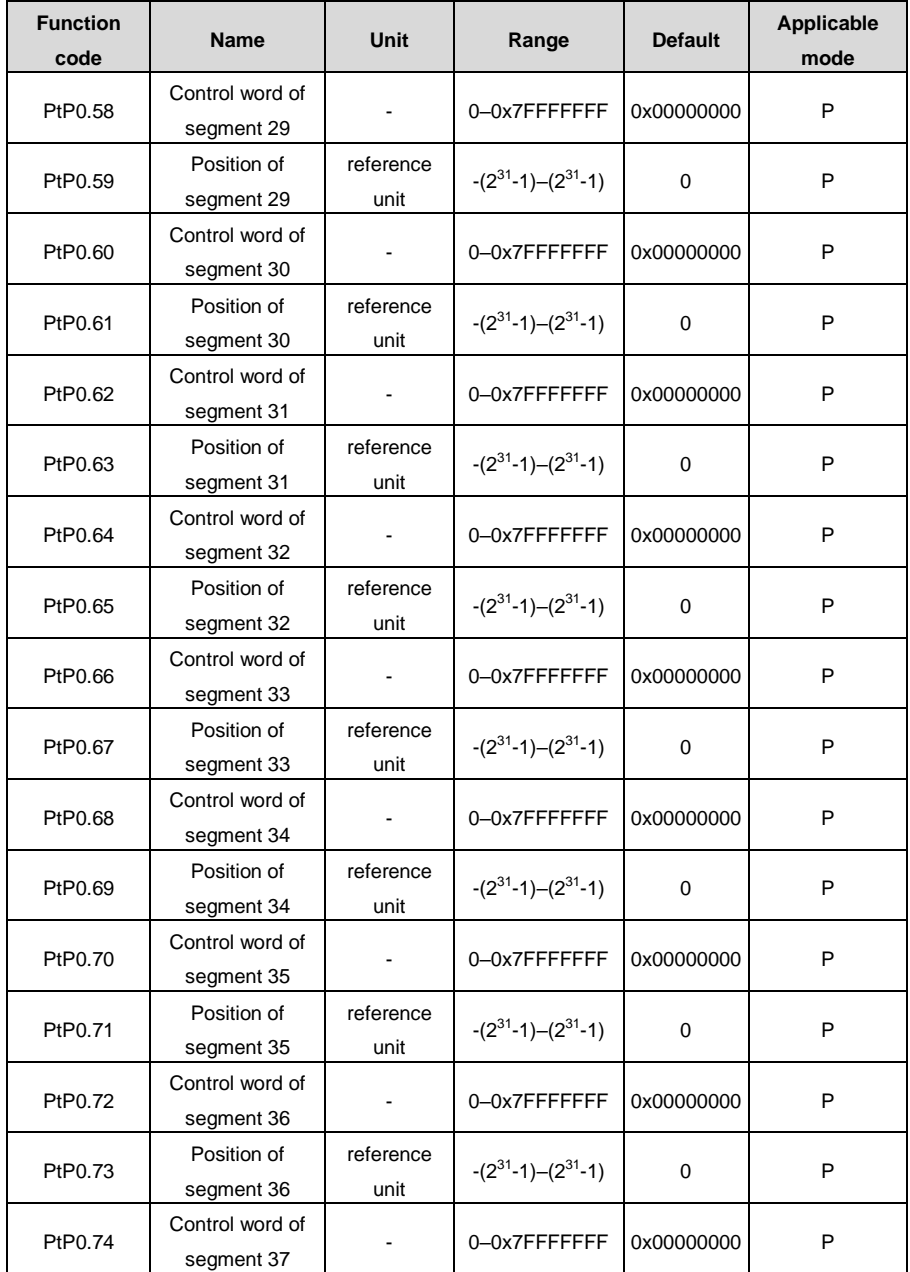

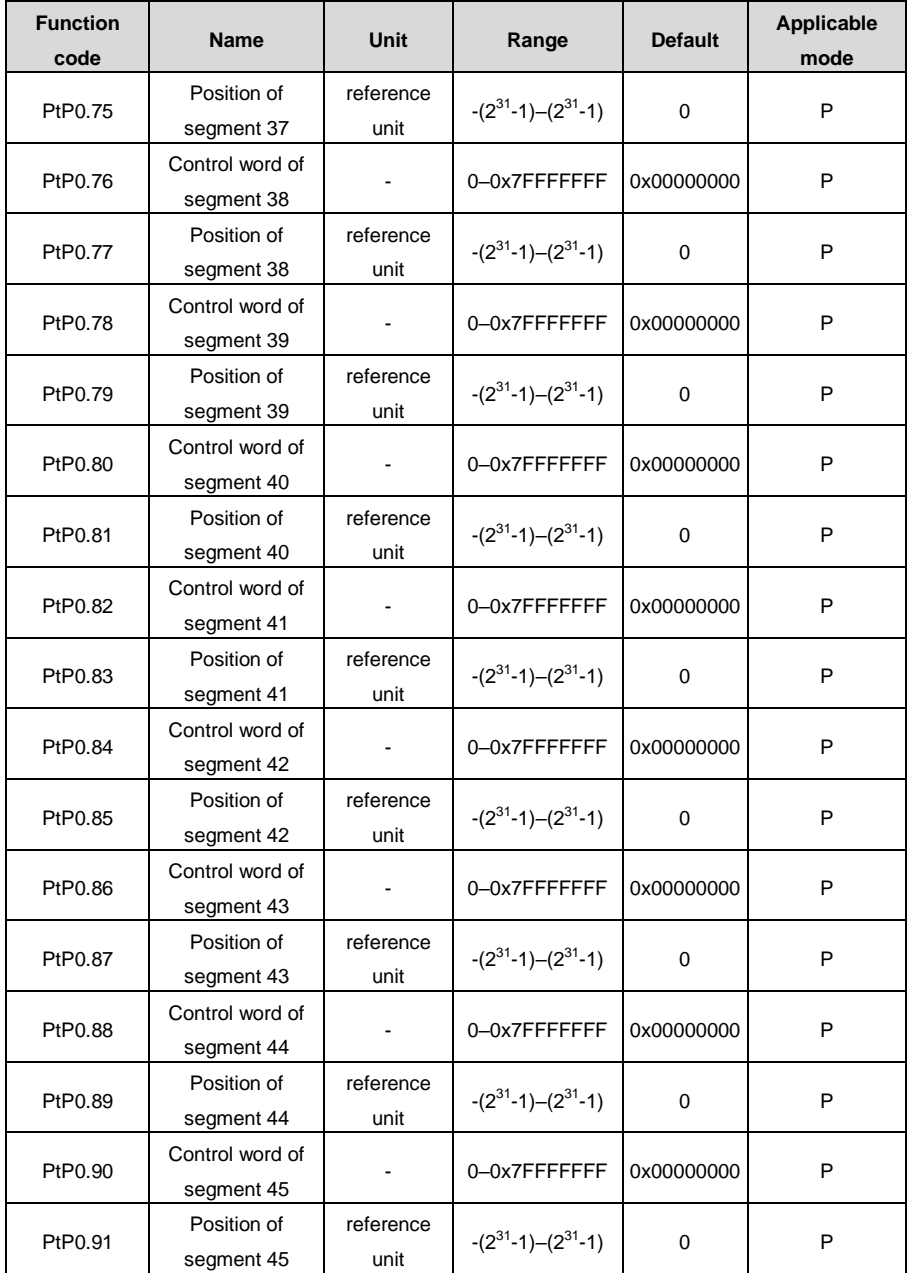

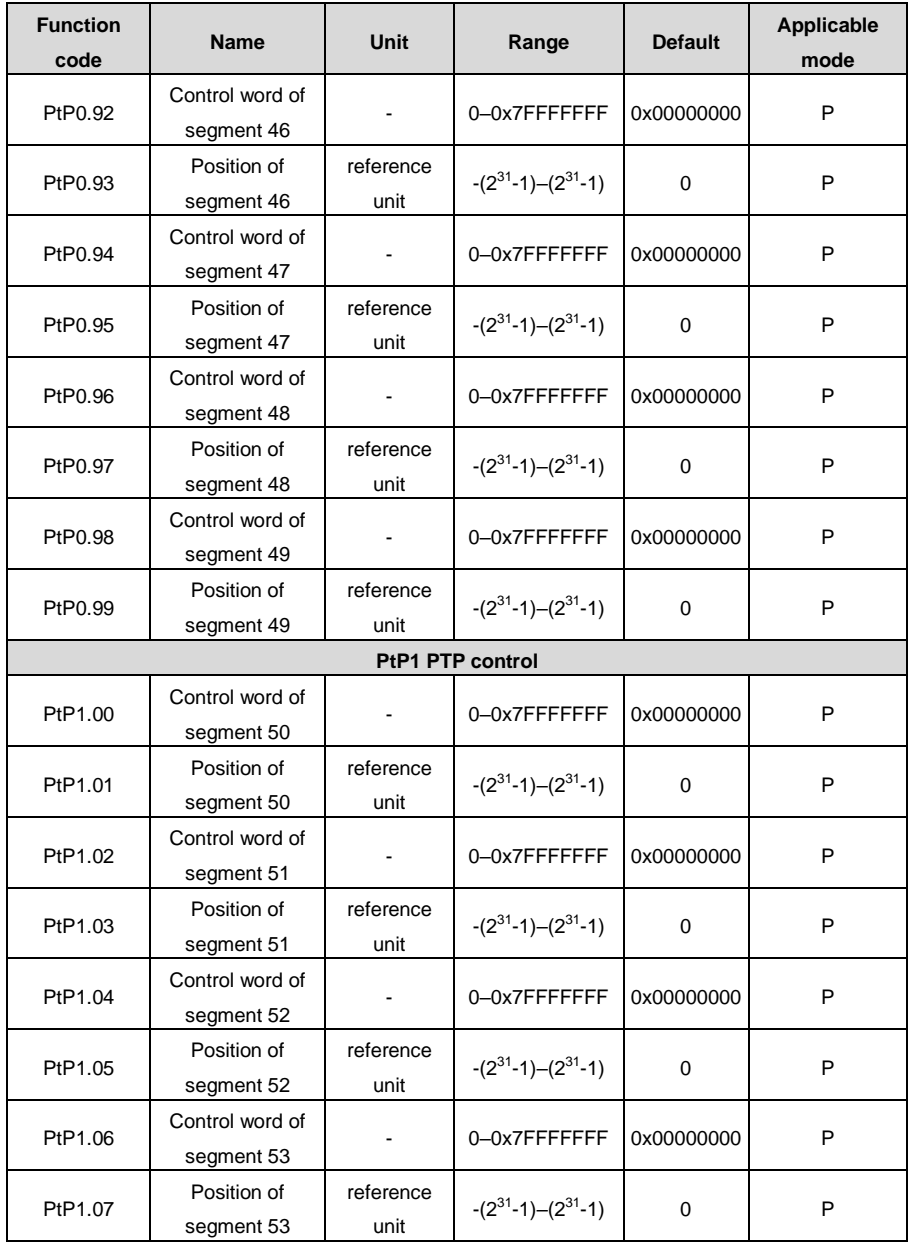

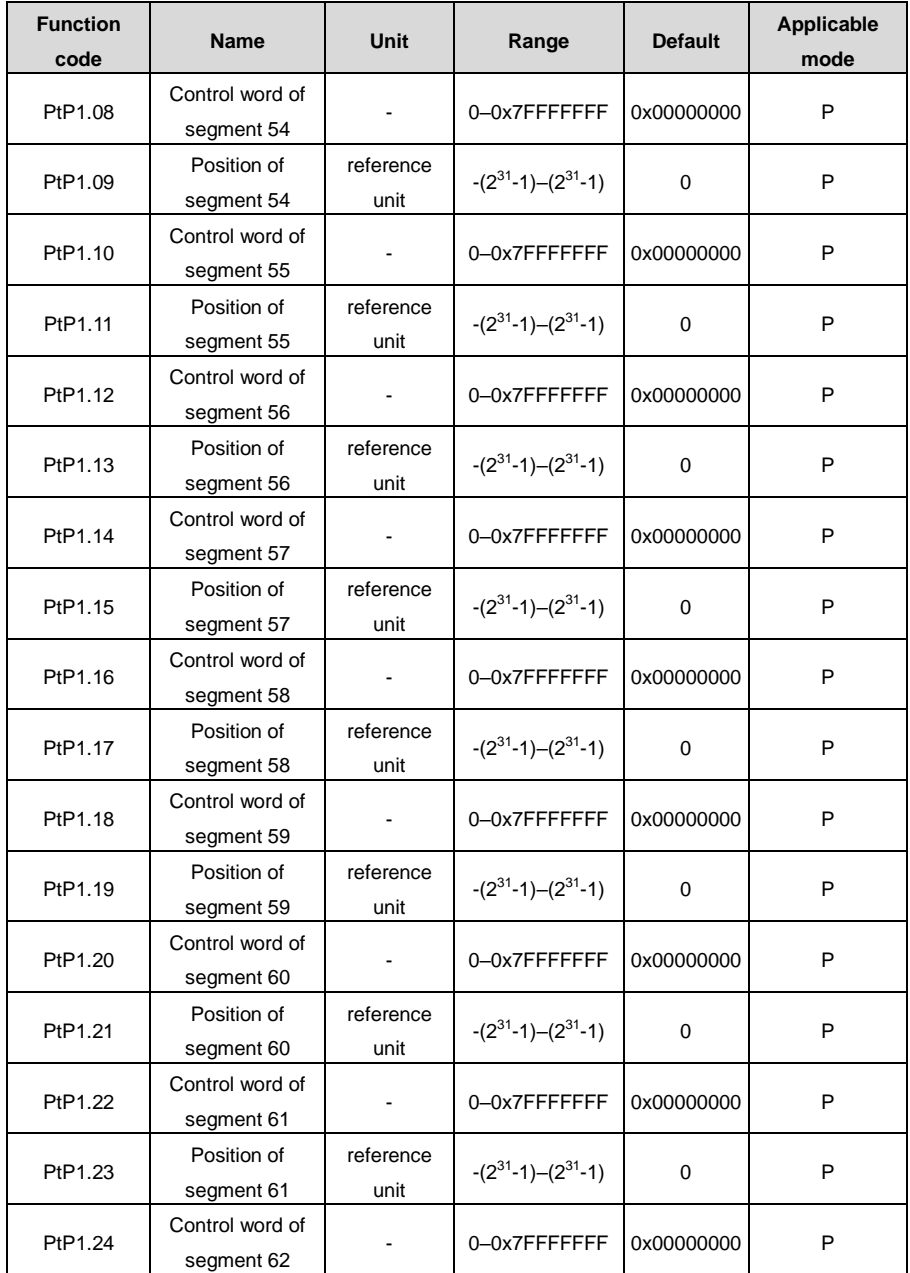

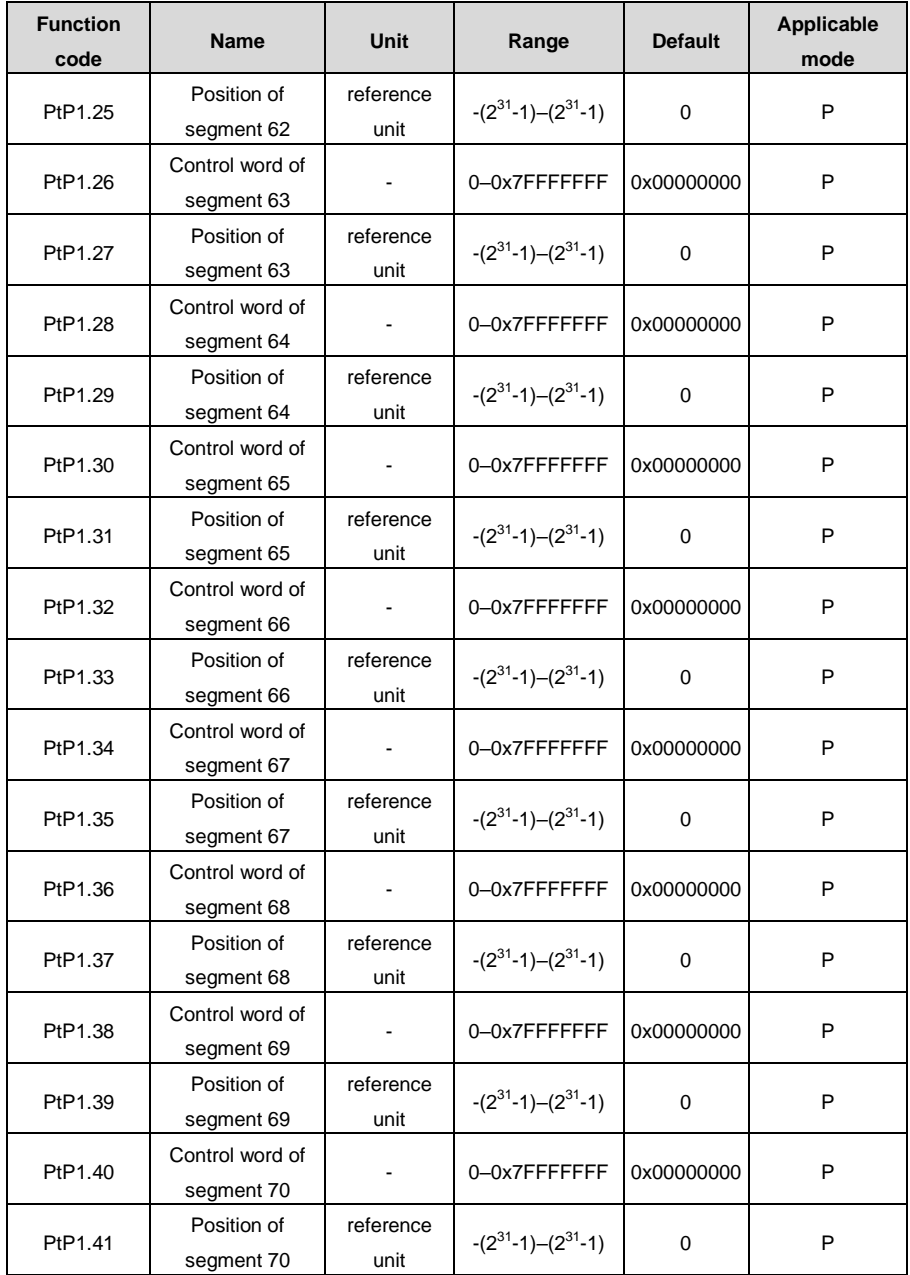

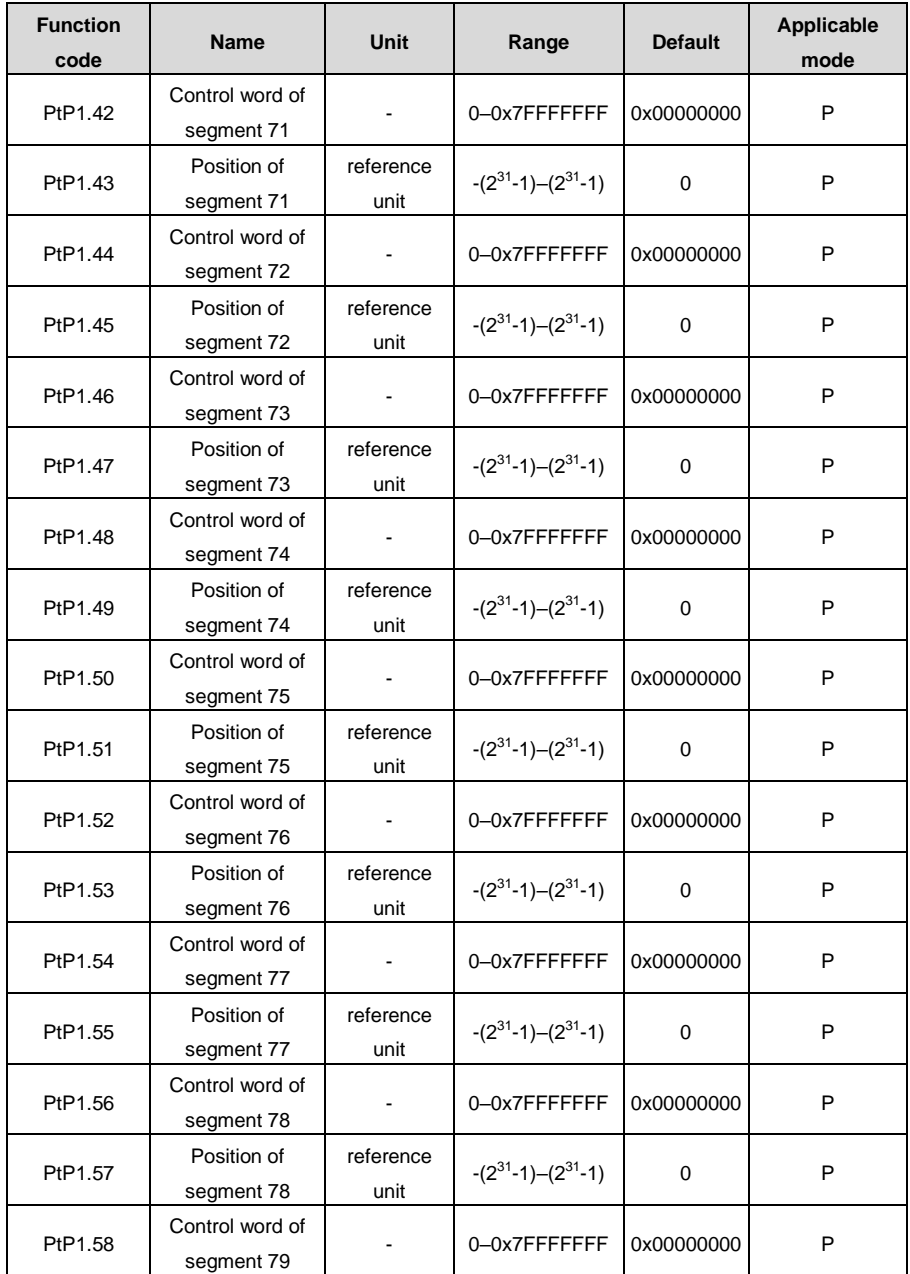

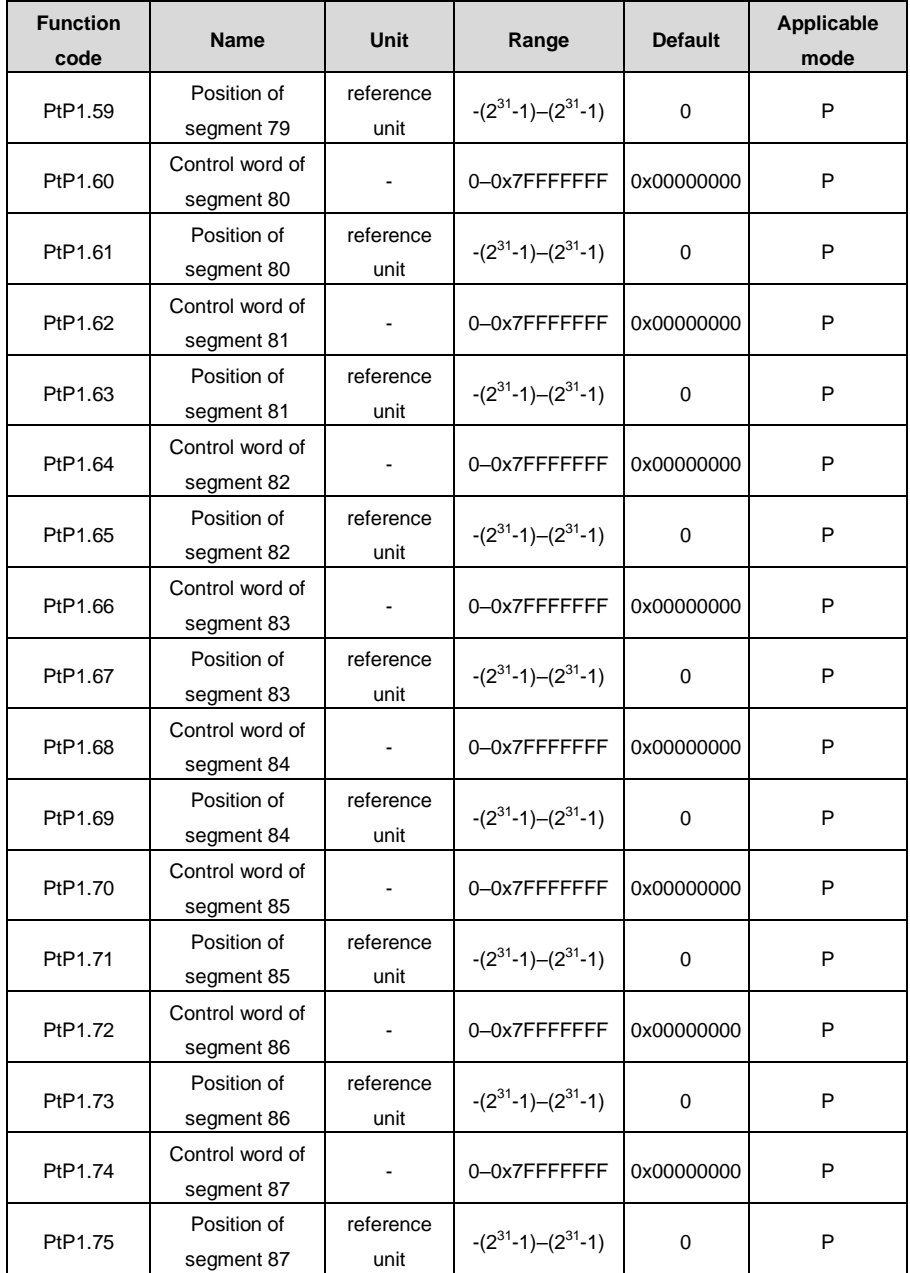

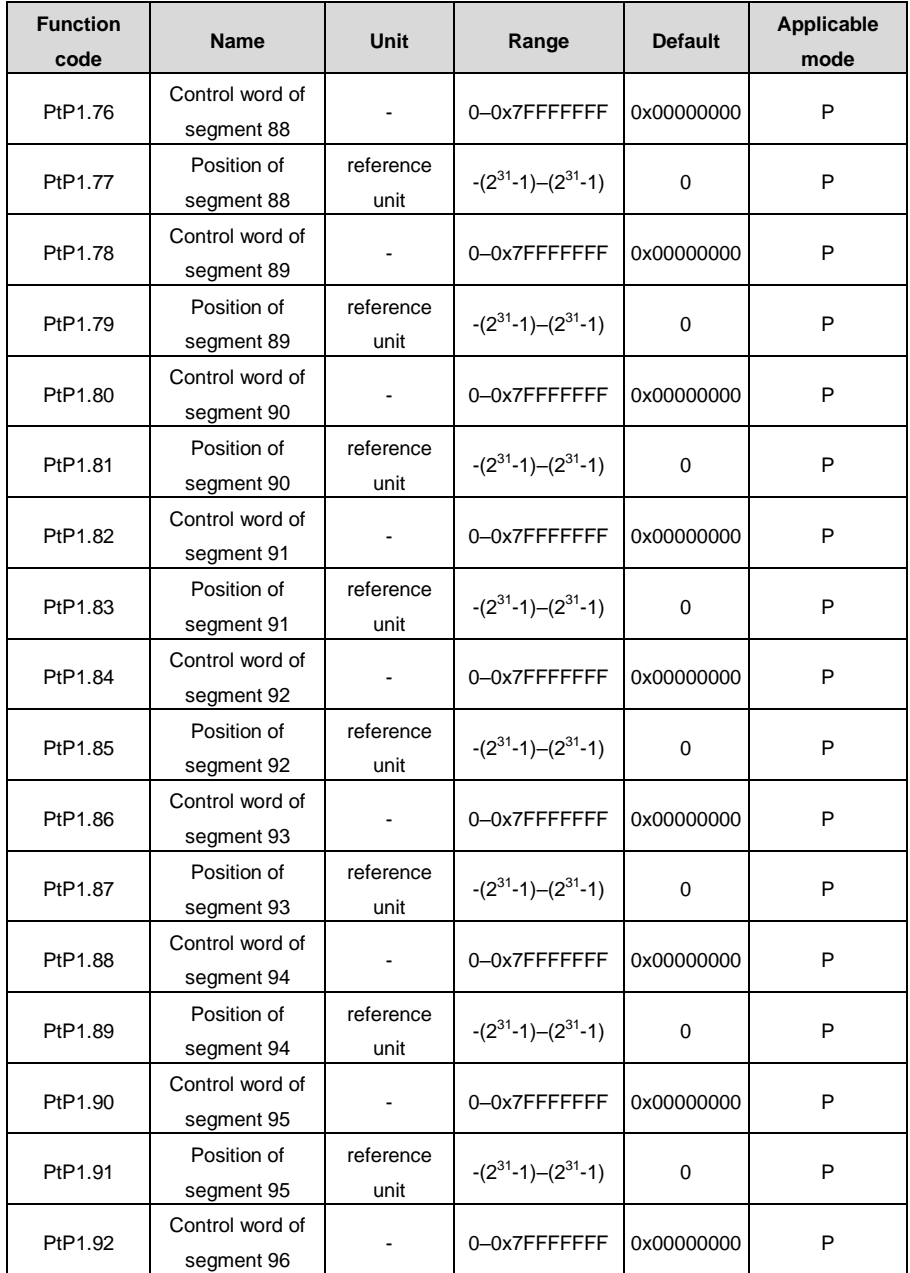

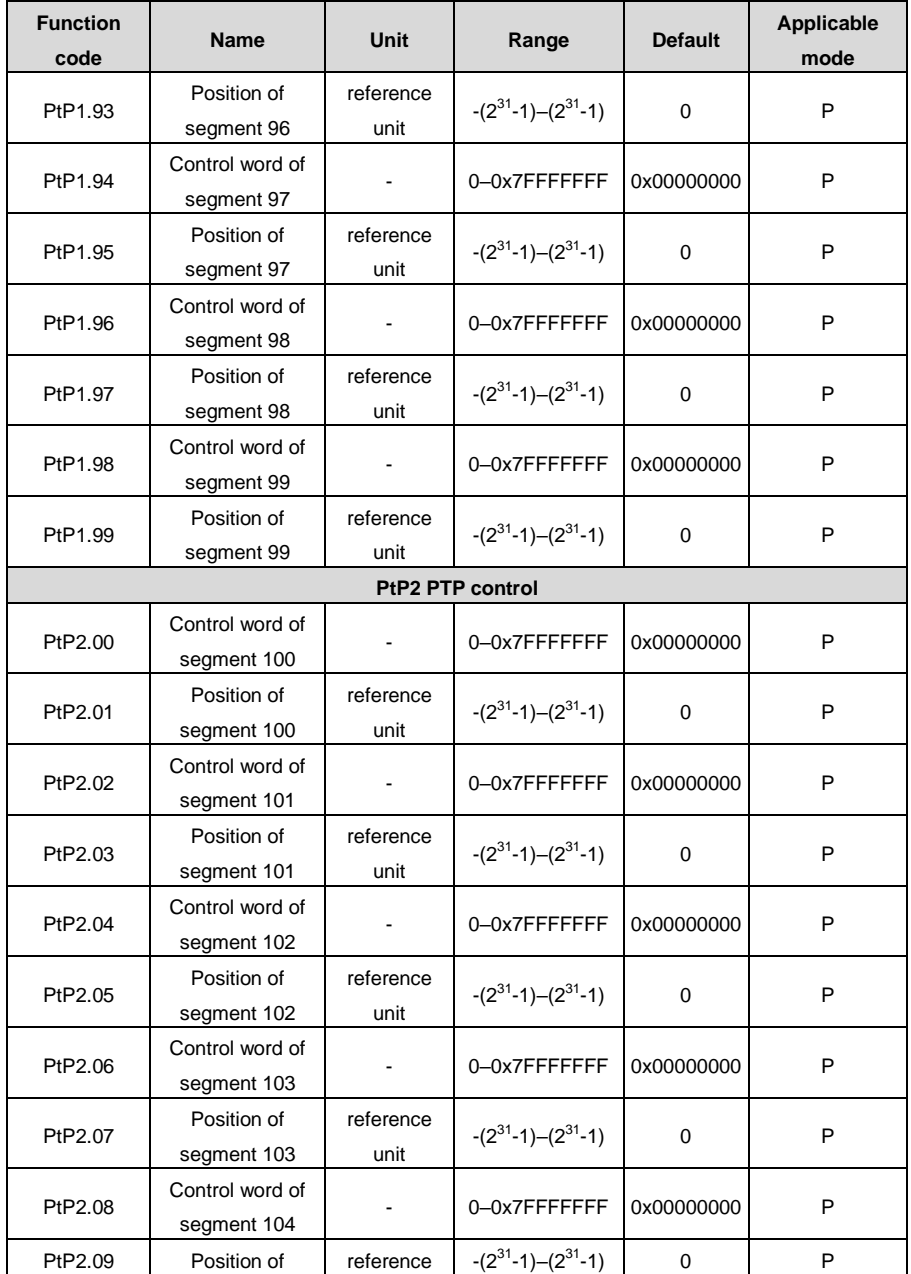

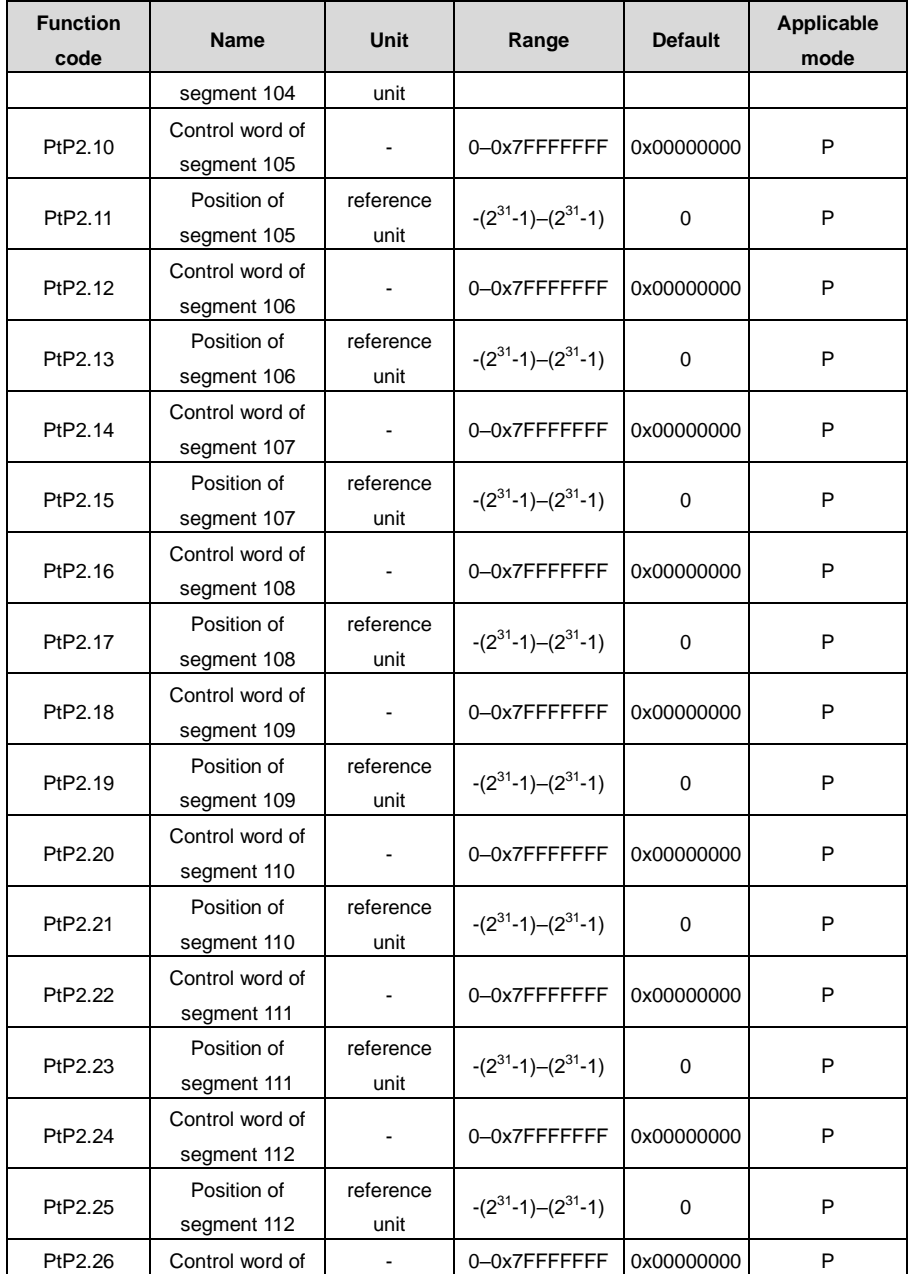

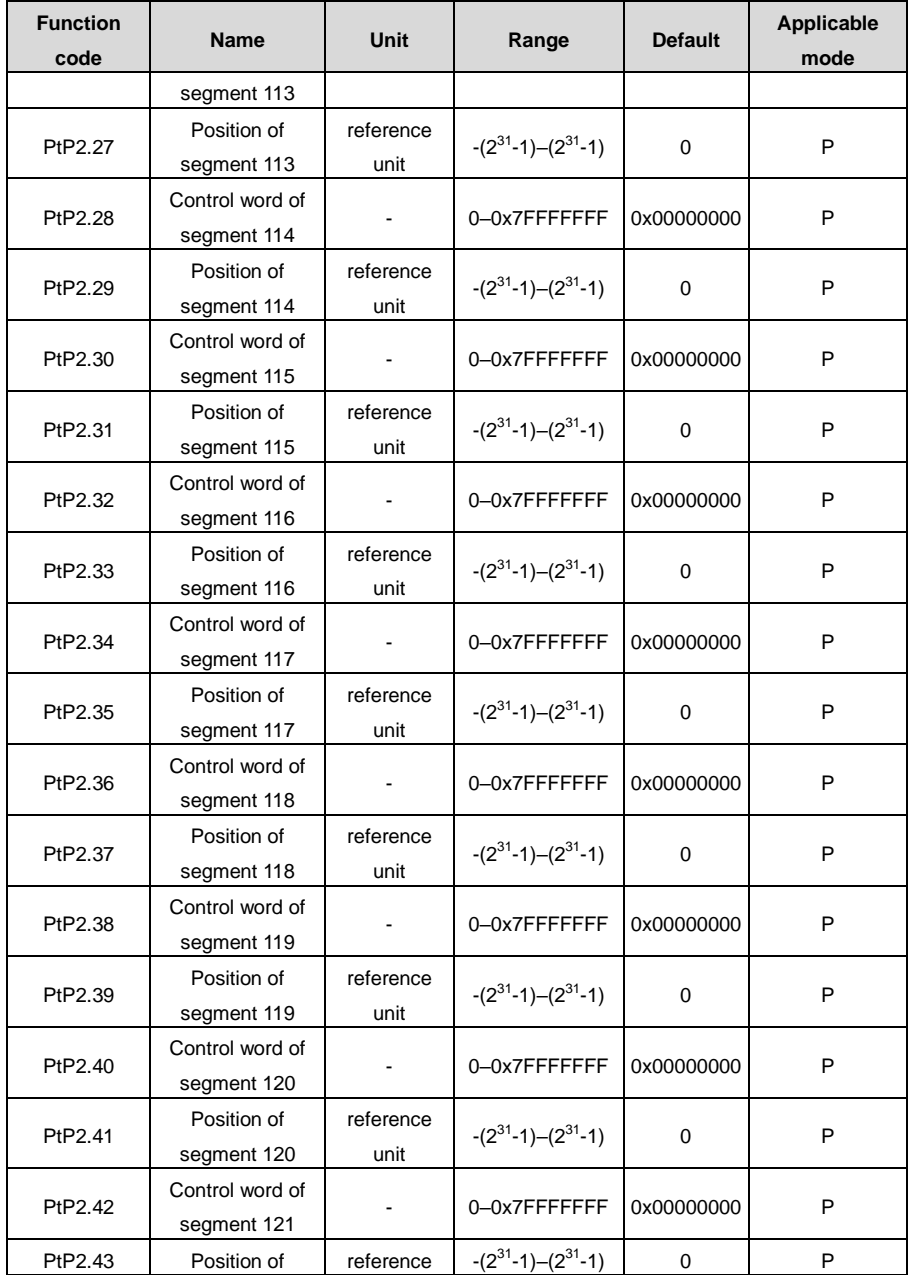

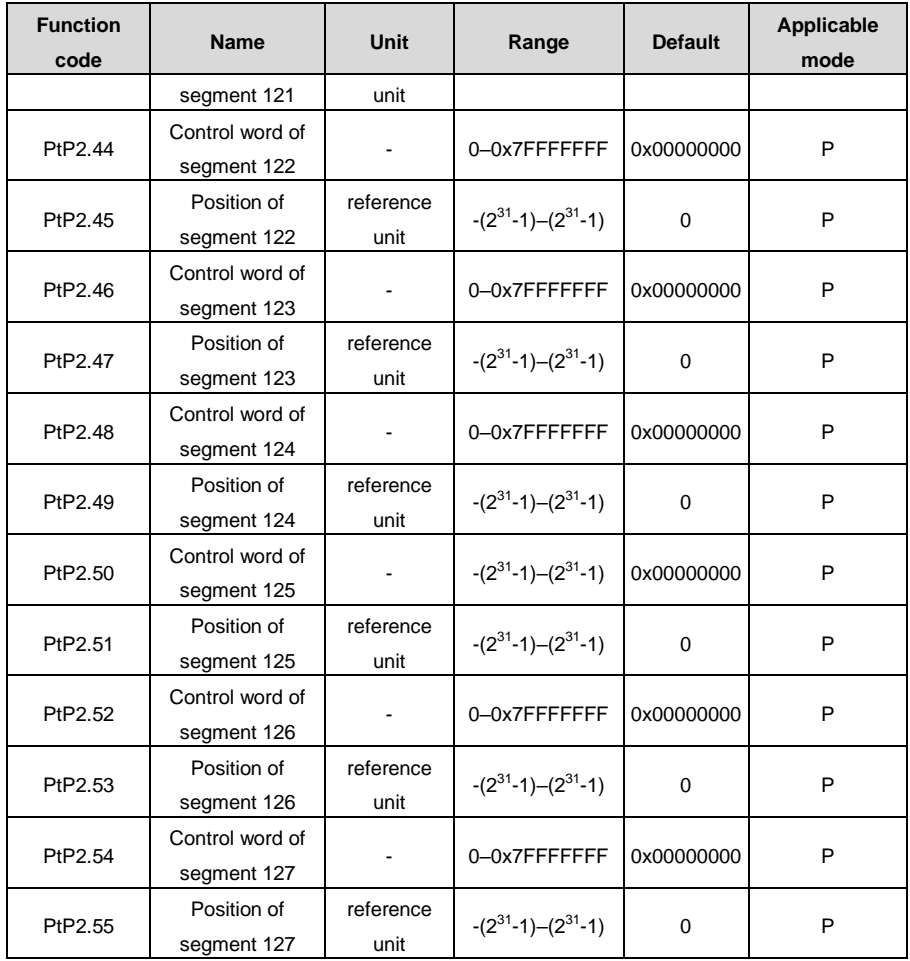

# **10.2 Monitoring parameter list**

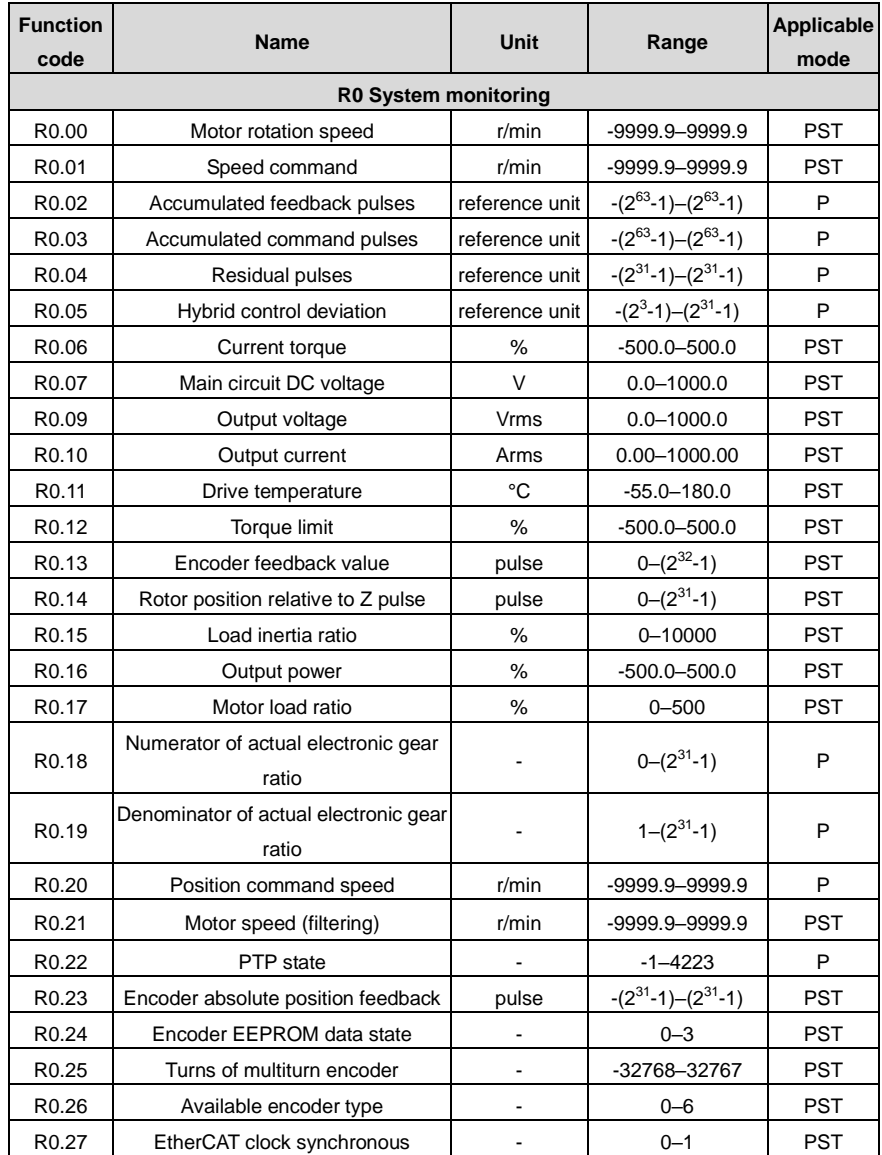

The following table lists the parameters for monitoring servo drive state.

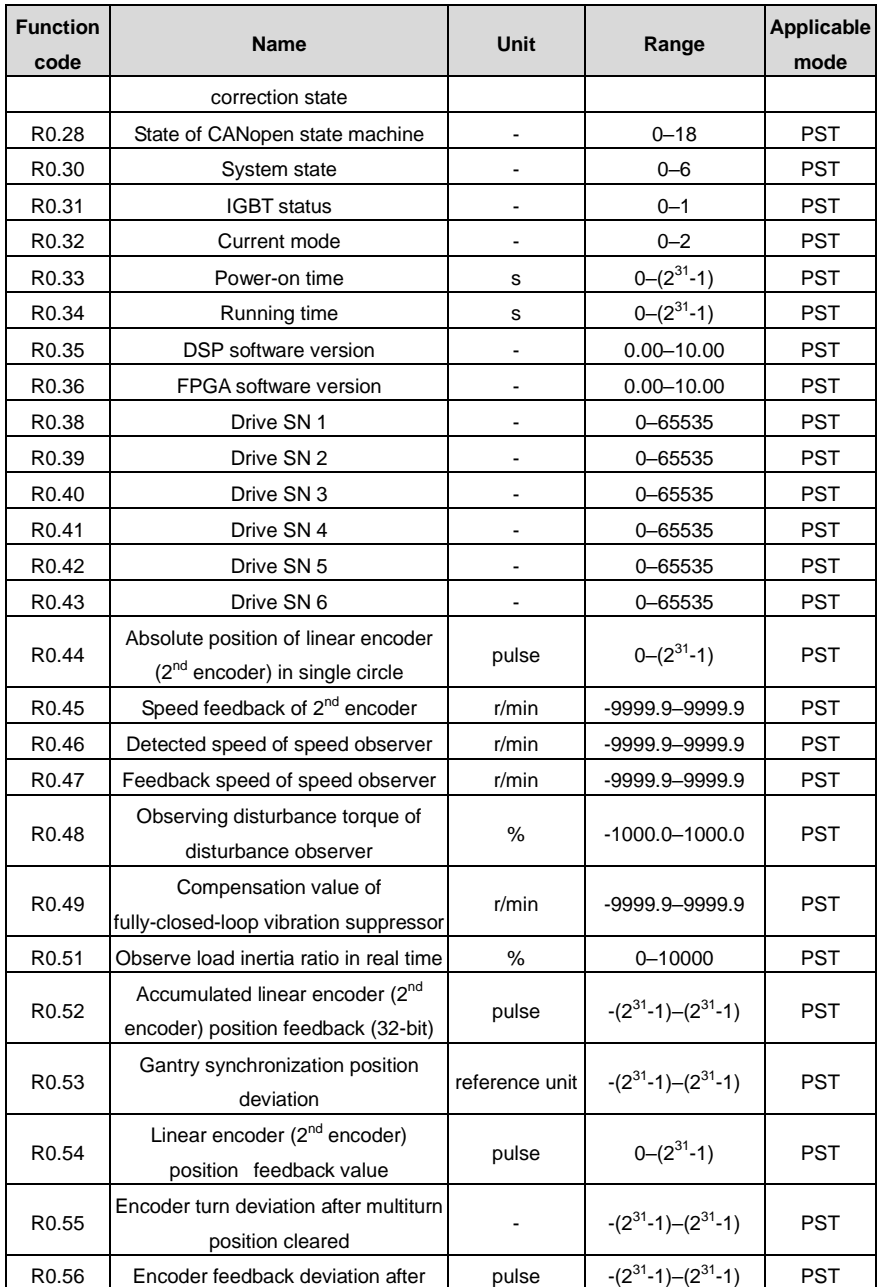

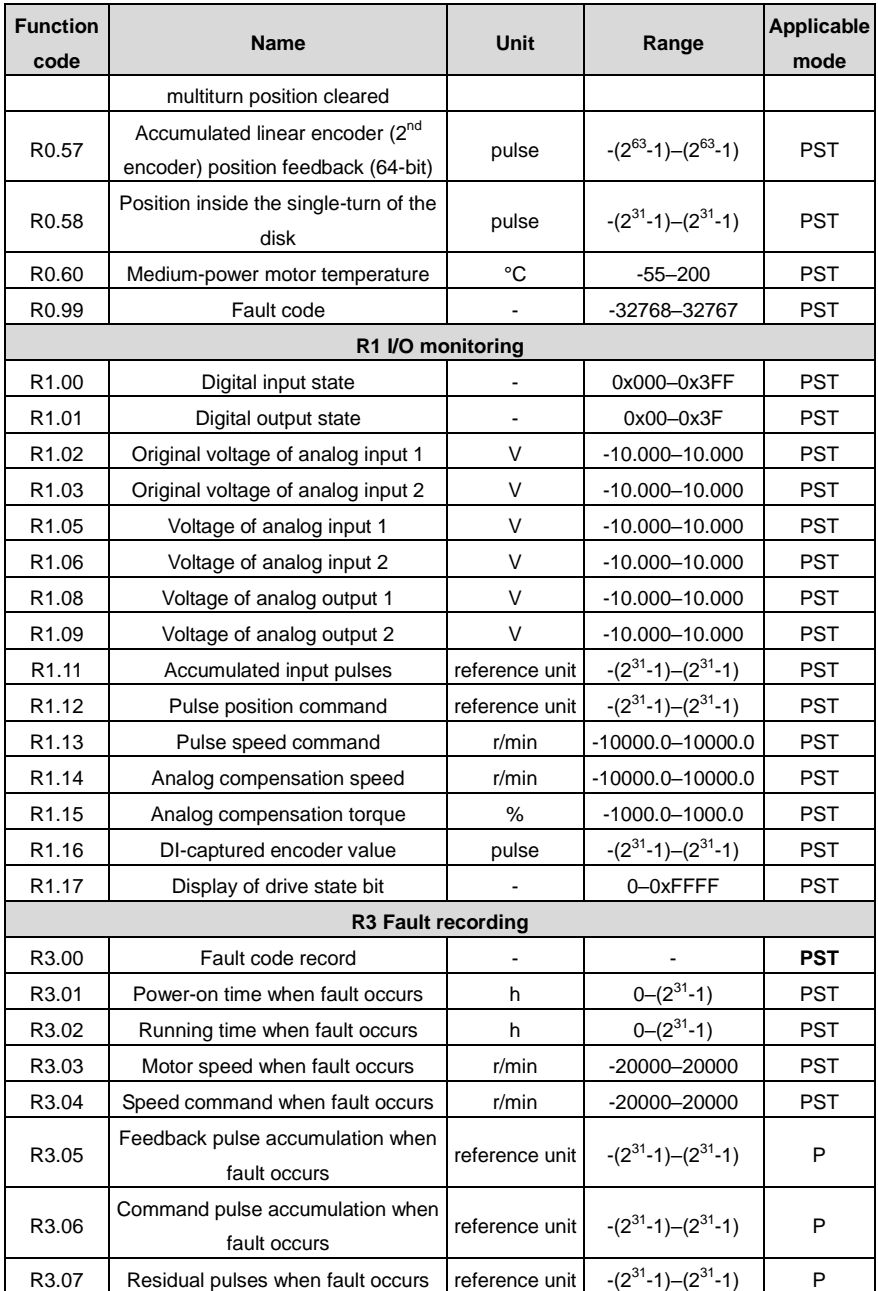

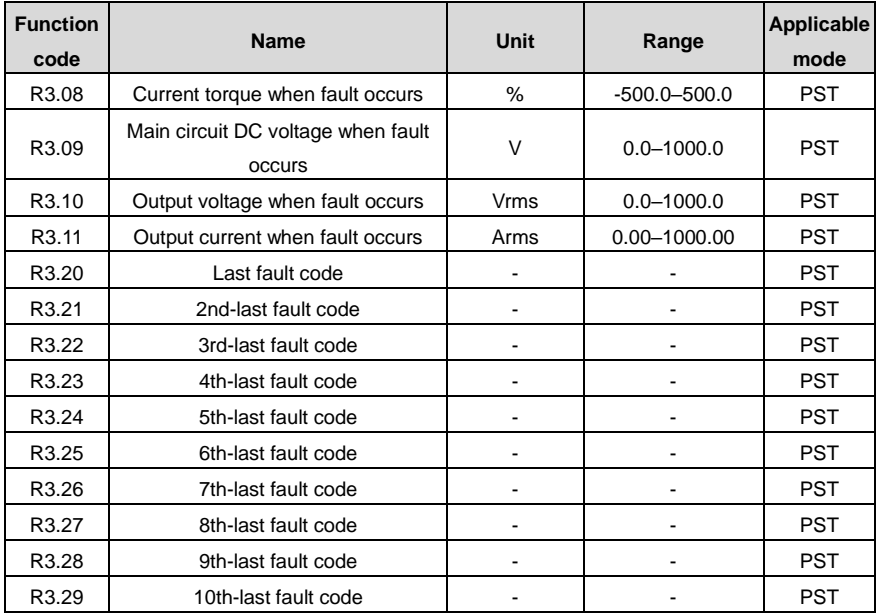

## **10.3 Common monitoring parameters**

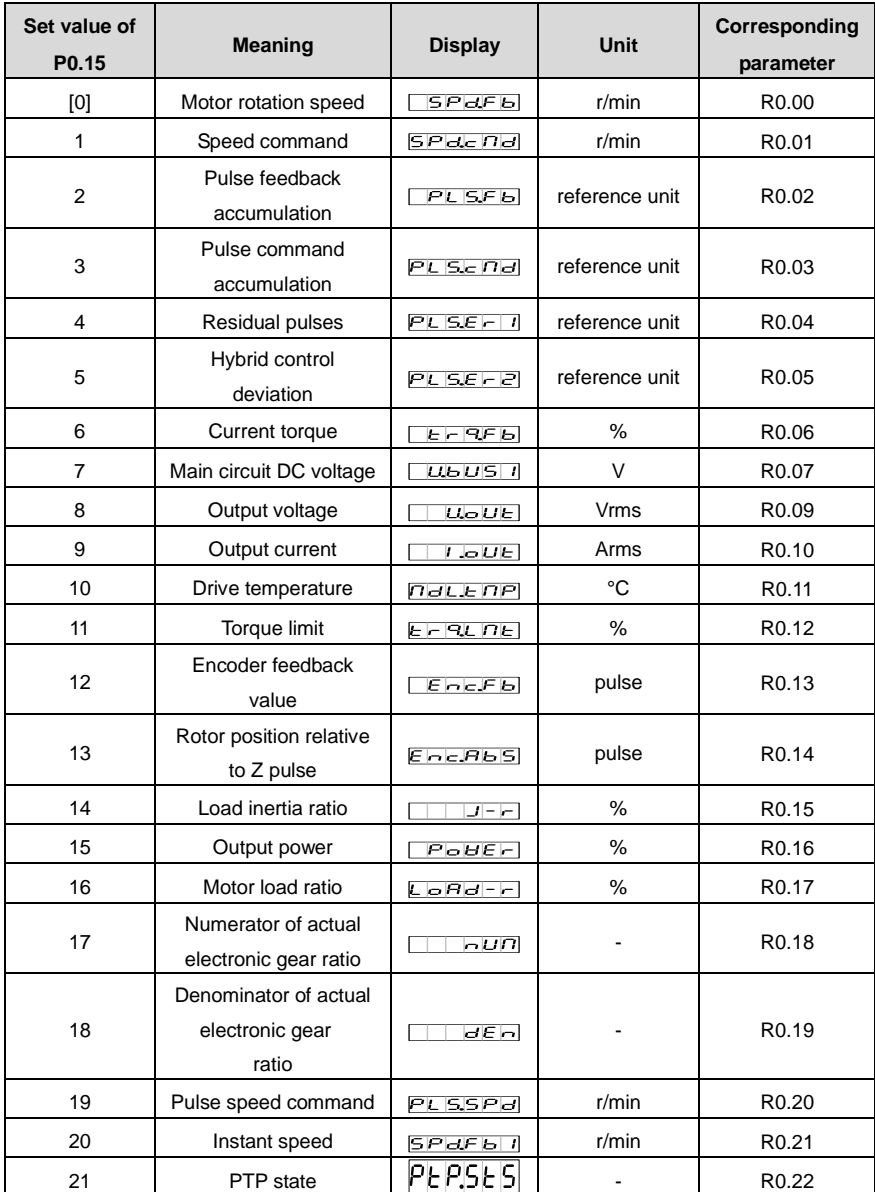

### **10.4 Fault codes**

A fault code is displayed in the format of ErXX-X, in which XX indicates the main code and X indicates

the sub code.<br>For example, in  $\boxed{\begin{bmatrix} 1 & 0 \\ 0 & 1 \end{bmatrix}}$ <br>codes are  $\frac{1}{2}$ .  $\left\lVert \bullet \bullet \right\rVert$ , 01 indicates the main code and 0 indicates the sub code. Other codes are displayed in the similar way.

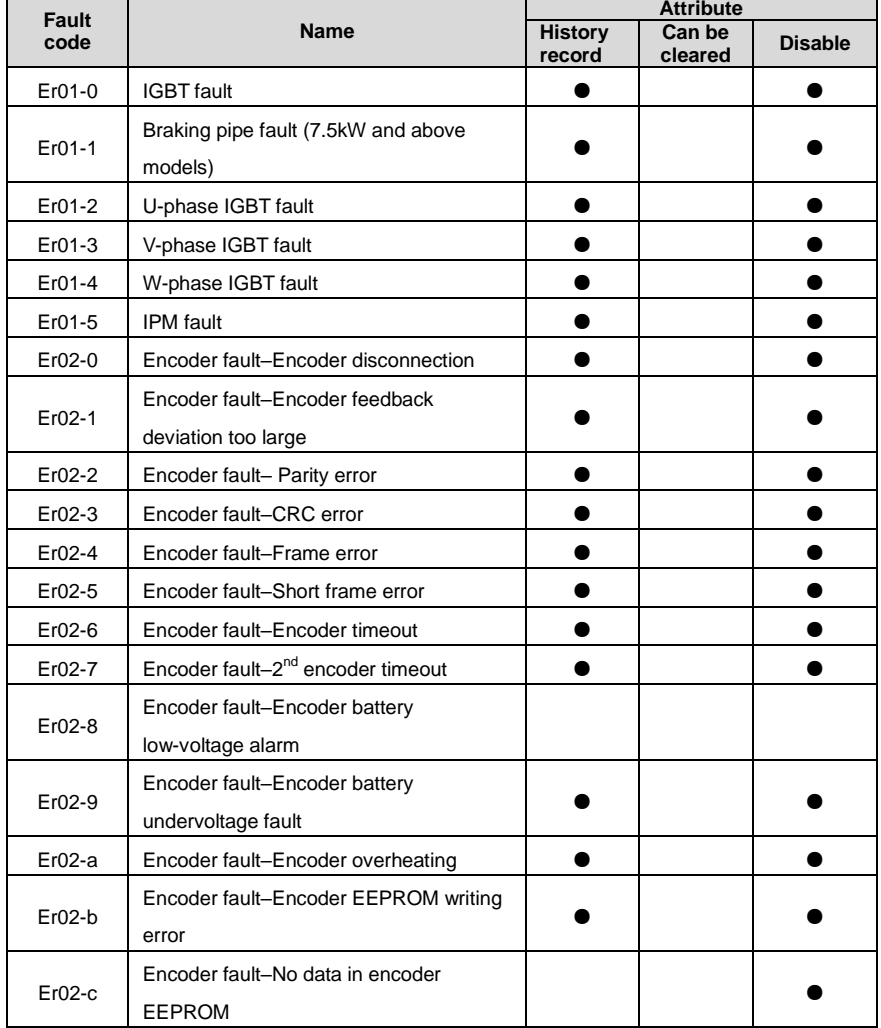

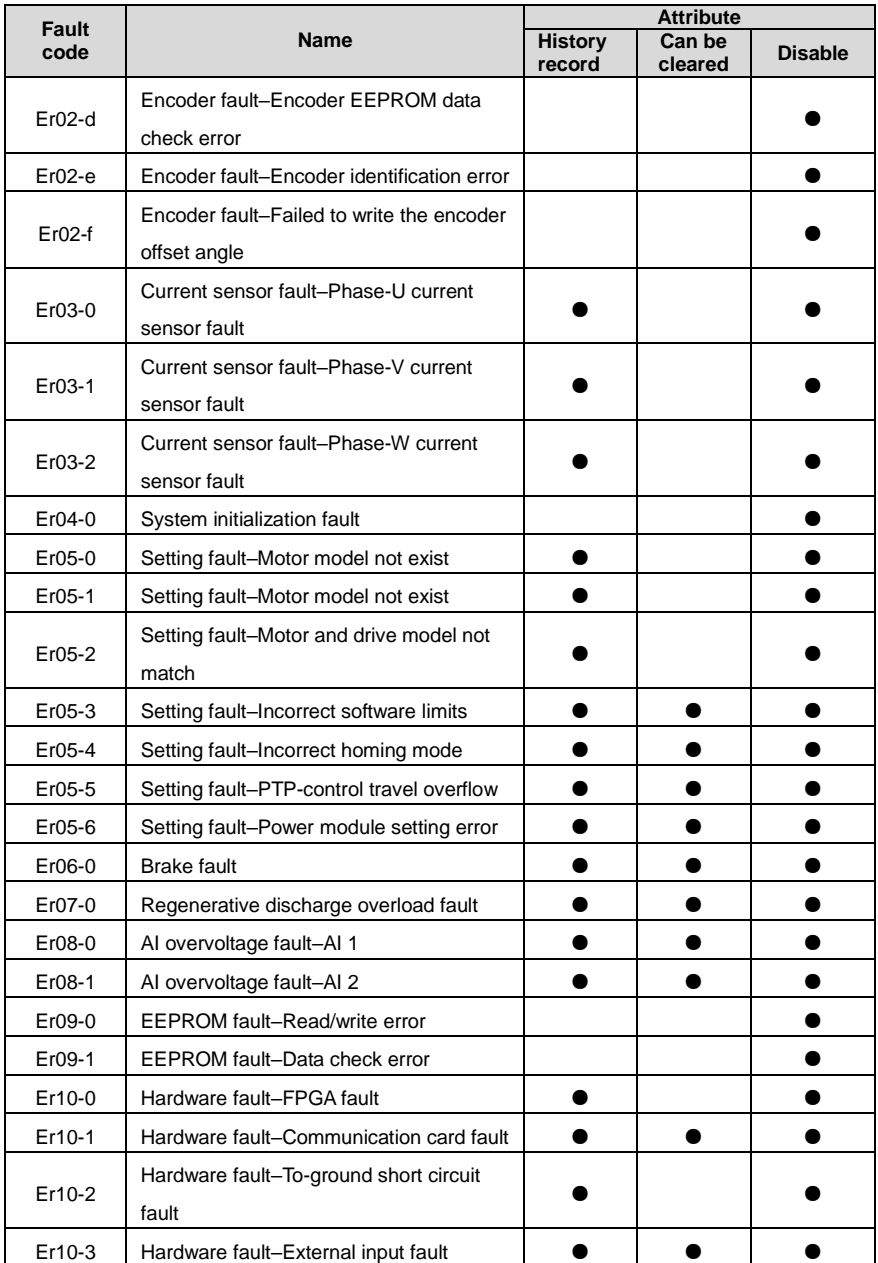

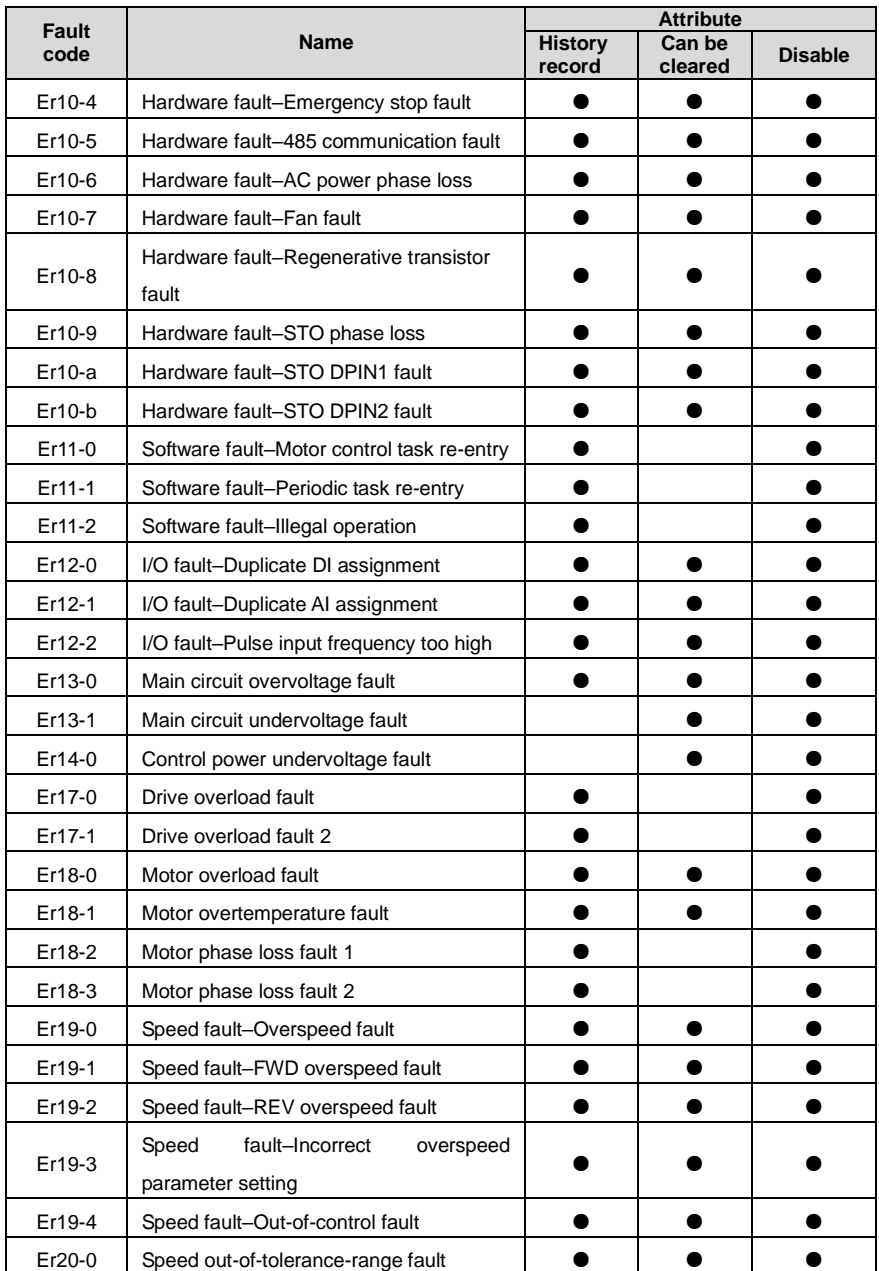
## DA180A Series AC Servo Drive **Faults** and solutions **Faults** and solutions

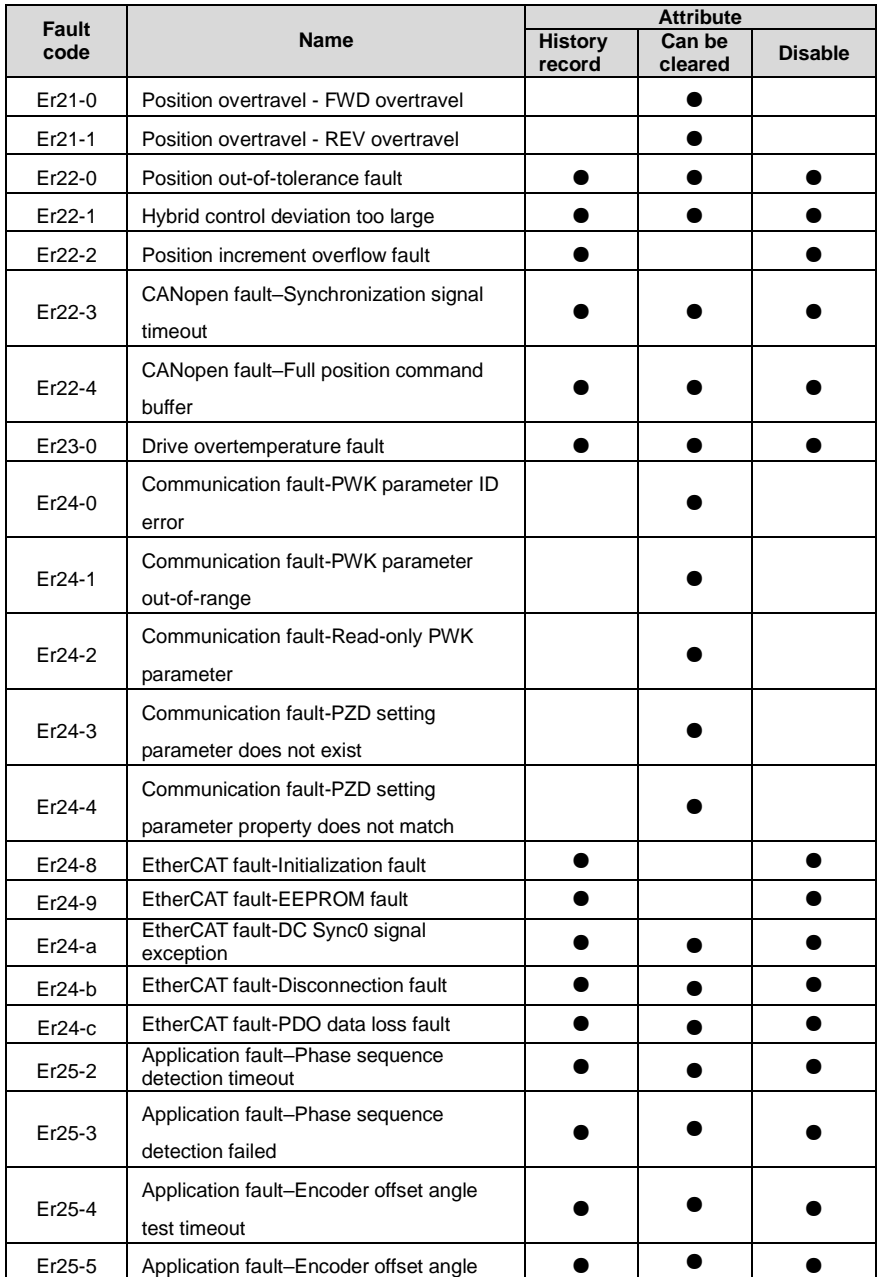

## DA180A Series AC Servo Drive Faults and solutions Faults and solutions

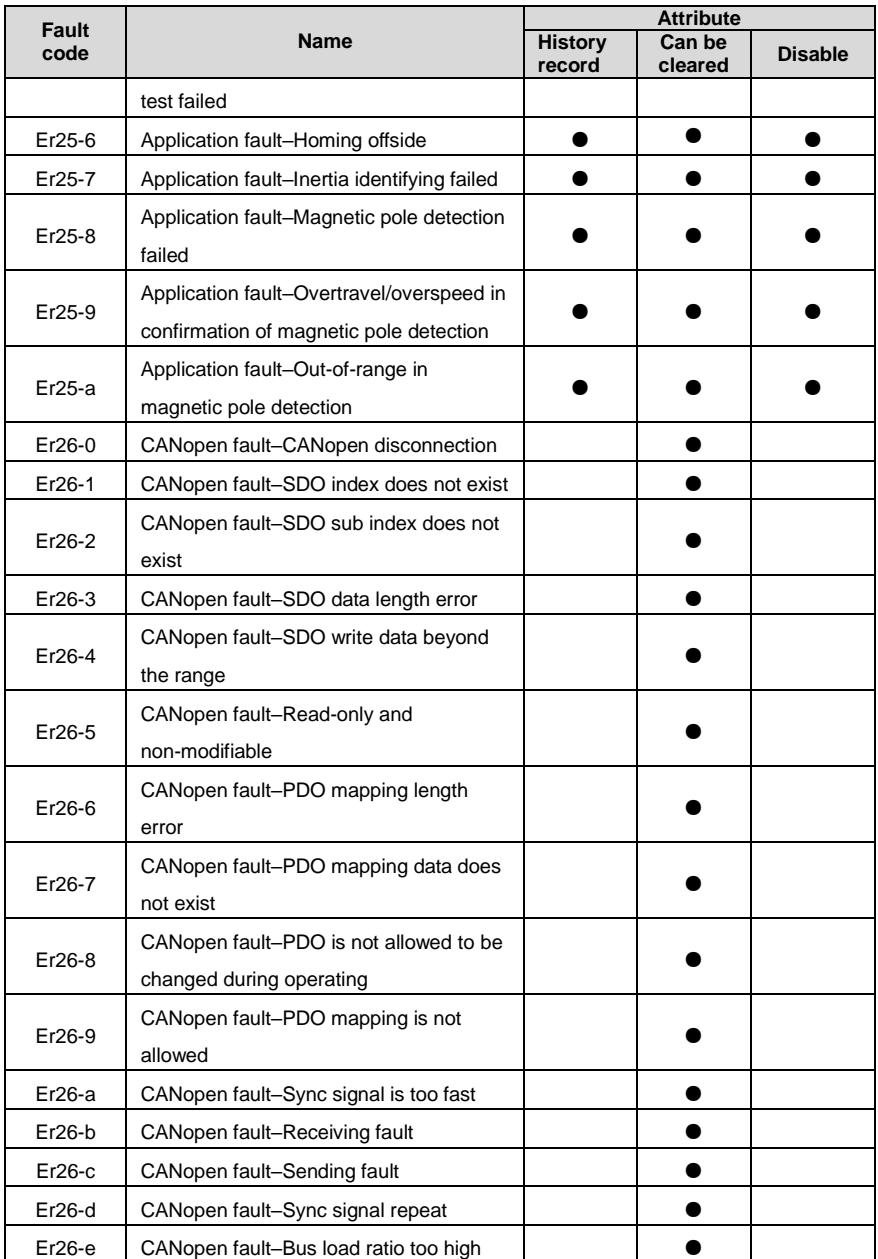

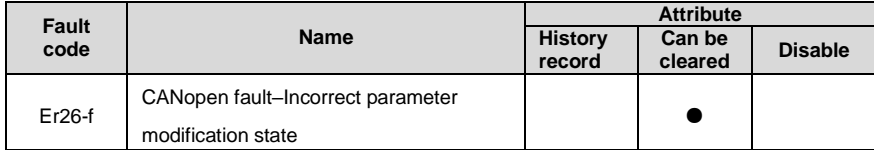

## **10.5 Record table of parameter setting**

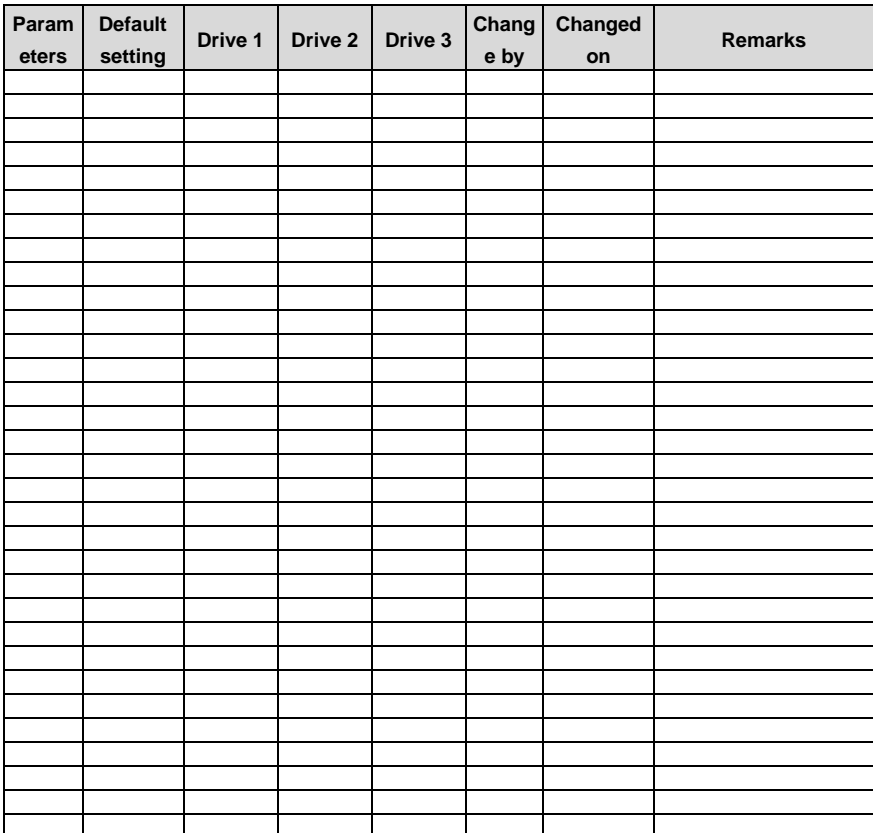

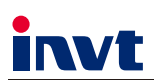

The products are owned by Shenzhen INVT Electric Co., Ltd. Two companies are commissioned to manufacture: (For product code, refer to the 2nd/3rd place of S/N on the name plate.)

Shenzhen INVT Electric Co., Ltd. (origin code: 01) Address: INVT Guangming Technology Building, Songbai Road,<br>Matian, Guangming District, Shenzhen, China

 $HUPS$ 

INVT Power Electronics (Suzhou) Co., Ltd. (origin code: 06) Address: 1# Kunlun Mountain Road, Science& Technology Town, Gaoxin District, Suzhou, Jiangsu, China

Rail Transit Traction System

New Energy Vehicle Charging System

 $IVFD$ 

Solar Inverter

Industrial Automation:

 $H$ <sub>MI</sub>

 $PLC$ Elevator Intelligent Control System

Energy & Power:

New Energy Vehicle Powertrain System New Energy Vehicle Motor

 $\blacksquare$ DCIM

- 
- Copyright© INVT. Manual information may be subject to change without prior notice.

202402 (V1.0)

Servo System

 $\blacksquare$ SVG